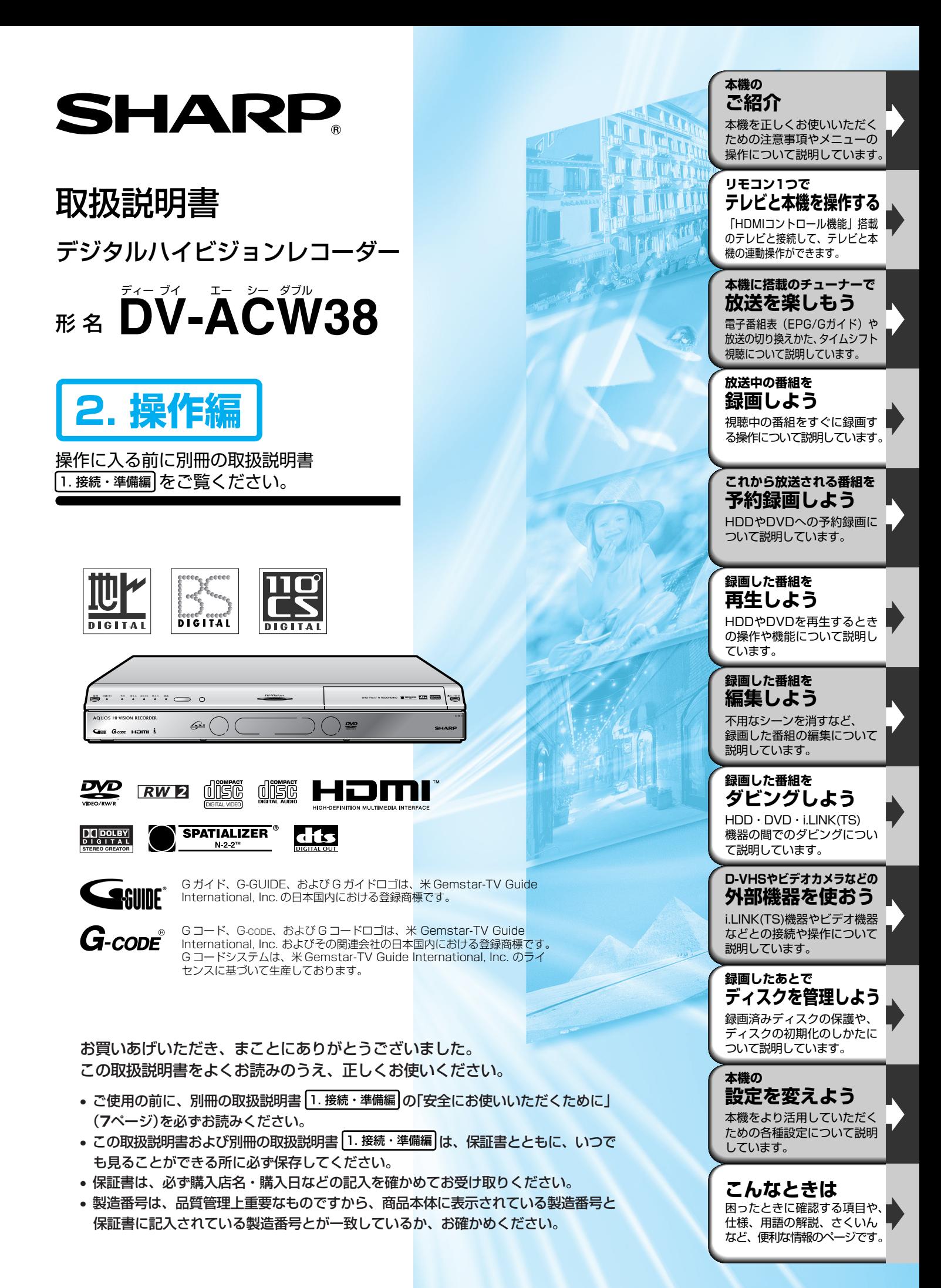

## **したいことから探してみよう 目的別早見もくじ**

- ご使用の前に、「安全にお使いいただくために」を必ず お読みください。( 1. 接続・準備編�**7** ページ)
- ご自分で設置するときや、初めてご使用になるとき は、1. 接続·準備編 をお読みください。
- 以下は、したいことから操作のしかたを探せる早見もくじです。
- もくじは **4** ページをご覧ください。

# **基本的な操作をテレビ画面で確かめたい**

» 基本的な録画や再生、予約録画などの操作方法をテレビ画面で確認できます。

おたすけ博士(ヘルプ).............................................................................................**18**ページ

# **リモコン1つでテレビも本機も操作したい**

● HDMI コントロール機能を搭載したシャープ製のテレビとHDMI ケーブルで接続すると、付属のアクオス兼用リモコ ンまたはテレビのリモコンでテレビと本機を操作できます。

HDMI コントロール機能........................................................................................ **28** ページ

# **録画したい**

- ●番組を選局して、放送中の番組を HDD (ハードディスク)や DVD ディスクにすぐに録画できます。
- HDD (ハードディスク)または DVD ディスクへの録画中は録画の終了時刻を設定できます。
- » お好みの録画画質を選べます。

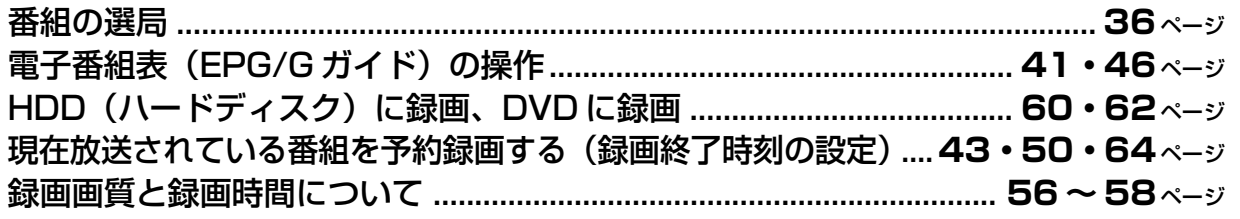

# **予約録画したい**

● 電子番組表 (EPG/G ガイド) や G コード® システムを使って予約できます。

» 予約の設定内容は後で変更できます。詳細な設定もできます。

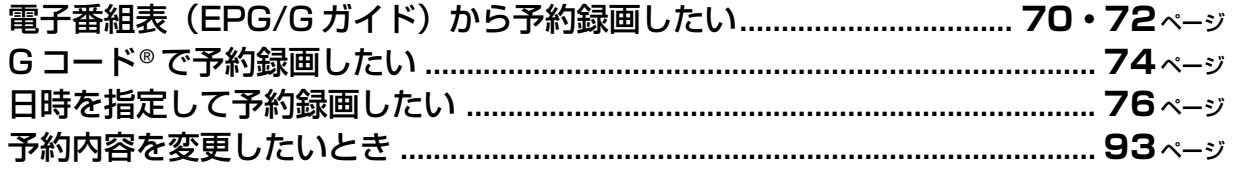

# **2つの番組を同時に録画したい**

●録画したい番組が同じ時間帯で重なったときは、どちらかの番組を「裏録予約」として設定します。

● 裏録予約のしかたは、「スタートメニュー」から行う方法と、「電子番組表 (EPG)」から行う方法があります。

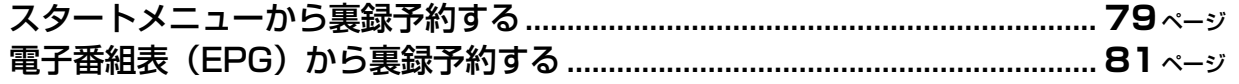

●本機を楽しむための情報が「ディスクについて」 ( 1. 接続・準備編�**115**ページ)にも記載されています。 本機をお使いになる前にお読みください。

# **録画した番組を再生したい**

» 録画した番組の再生や、市販のDVDビデオの再生ができます。再生中の便 利な操作も試してみましょう。

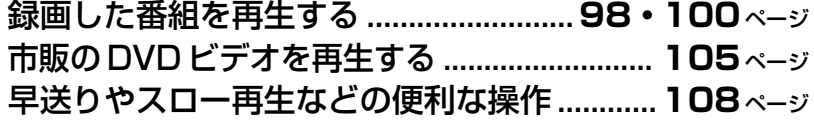

# **編集を楽しみたい**

● 録画した番組のいらない場面を消す、録画した番組の順番を並べ替えるなど の編集を楽しめます。

HDD や DVD に録画した番組を編集したい .. **120** ページ プレイリストを作って編集したい.................... **130** ページ

# **ダビングしたい**

» HDD(ハードディスク)に録画した番組をDVDディスクにダビングしたり、 ダビングの予約ができます。

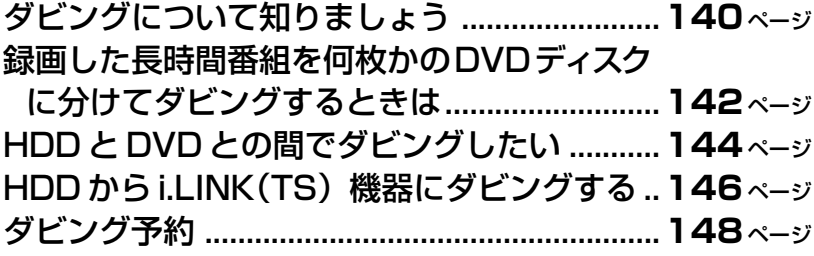

# **録画時間を増やしたい**

● HDD(ハードディスク)または DVD-RW ディスクの空き容量が少ないと きは、見終わったタイトルを消去することで空き容量を増やせます。

タイトル消去 .........................................**174・175** ページ

# **操作ができない**

● 録画や再生ができないときなど、困ったときに確認していただきたいことを 説明しています。また、操作でよくあるお問い合わせを紹介しています。

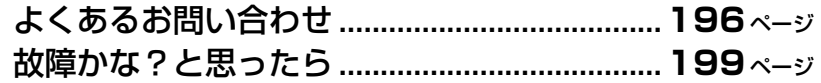

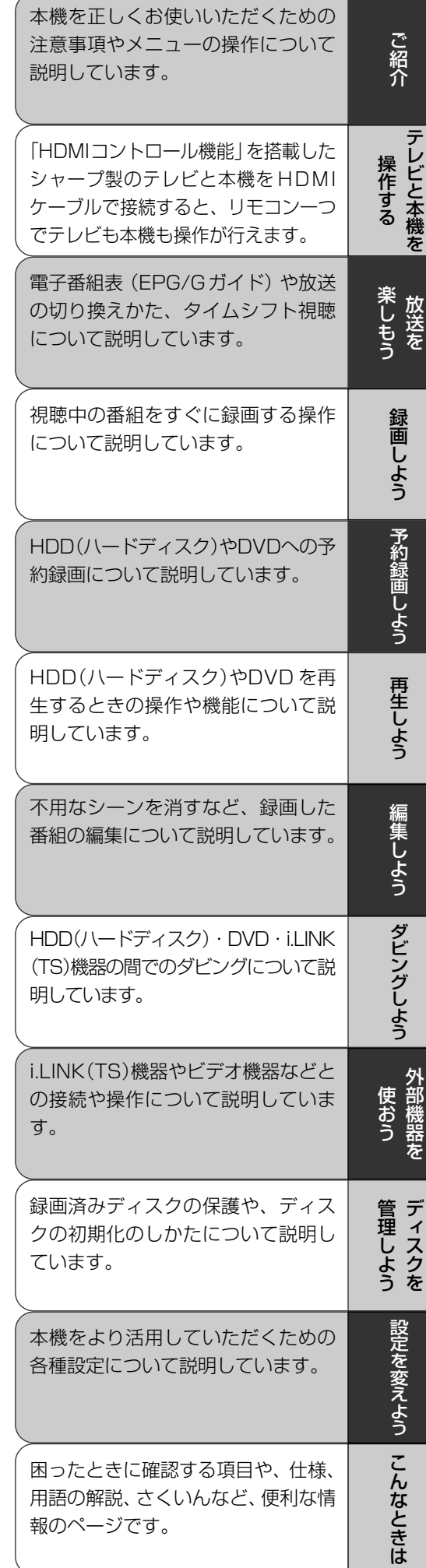

● ページ右端の章見出しもご活用ください。

## **もくじ一覧 ////////////////////////////////////////////////////////**

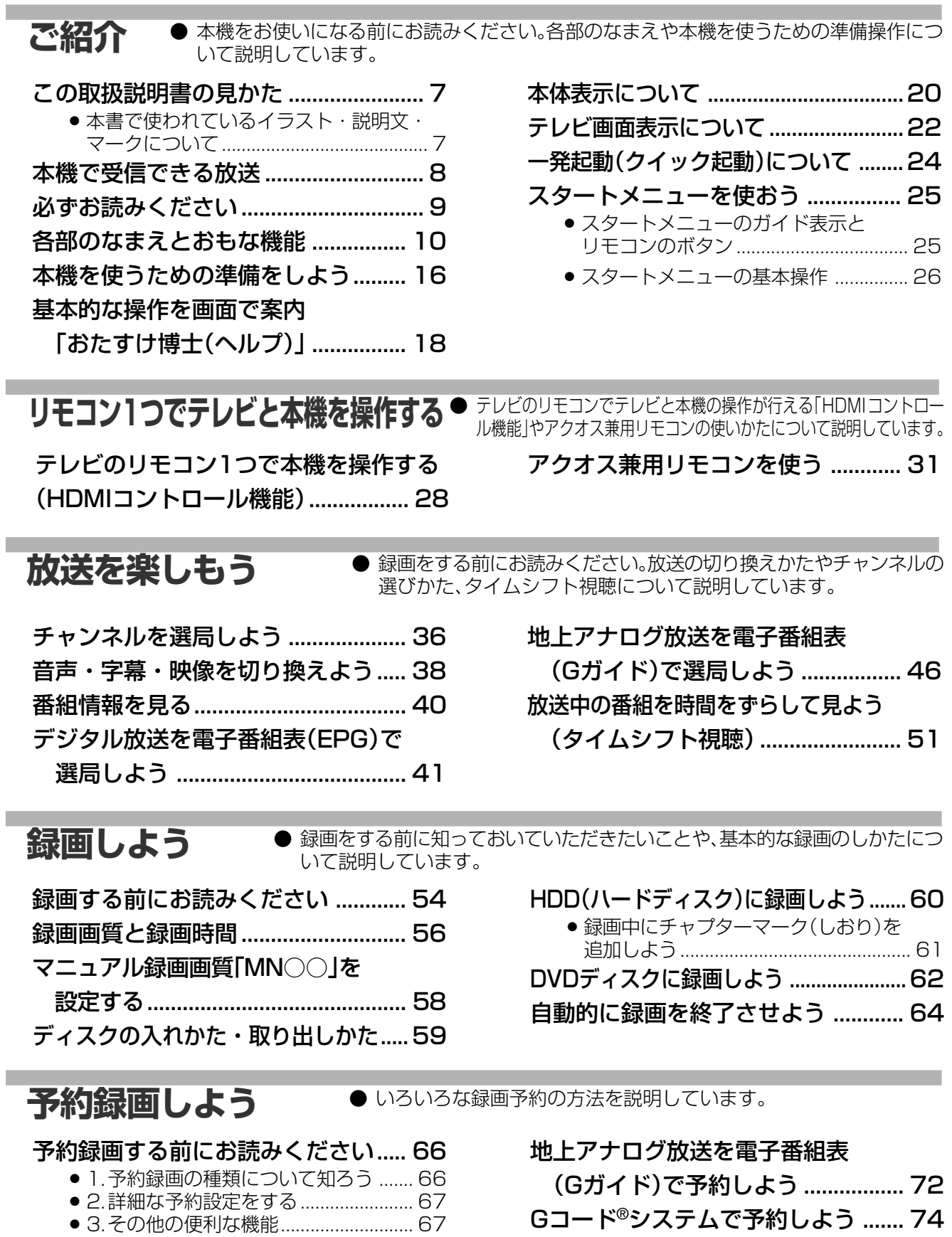

- » 4.電子番組表(EPG/Gガイド)を 使った延長予約 .................................. 68
- » 5.予約録画したい番組が重なっているときは.... 69
- デジタル放送を電子番組表(EPG)で

予約しよう ....................................... 70

- 日時とチャンネルを指定して 予約しよう ....................................... 76 2つの番組を同時に録画予約しよう
	- (裏録予約)....................................... 78

**//////////////////////////////////////////////////////////////////////////////**

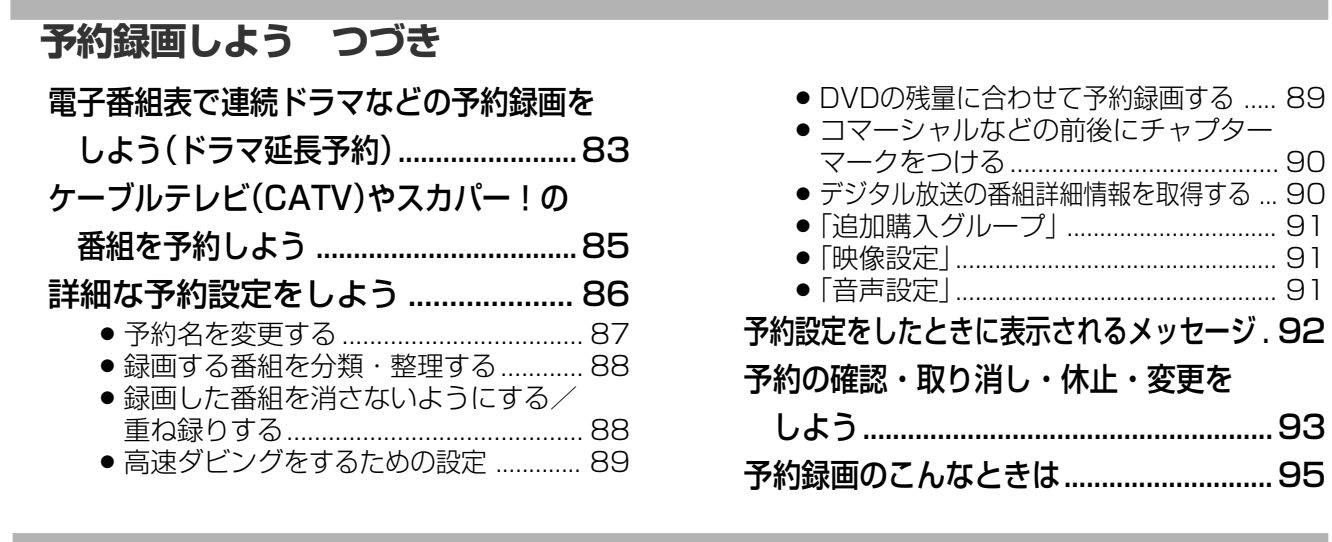

● 基本的な再生のしかたと、いろいろな再生のしかたについて説明しています。

再生する前にお読みください ............ 98 ● 録画リストのカラーボタンについて ....... 99 » 録画リストで録画した内容を確認する ... 99 録画リストから再生しよう ............. 100 ● 再生中にチャプターマーク(しおり)を 追加しよう ........................................... 101 グループ分けした番組を再生しよう .....102 ファイナライズしたビデオフォーマットの DVD-RW/-Rディスクを再生しよう .104 市販のDVDビデオを再生しよう .... 105 ビデオCD/音楽用CDを再生しよう..106

 **再生しよう**

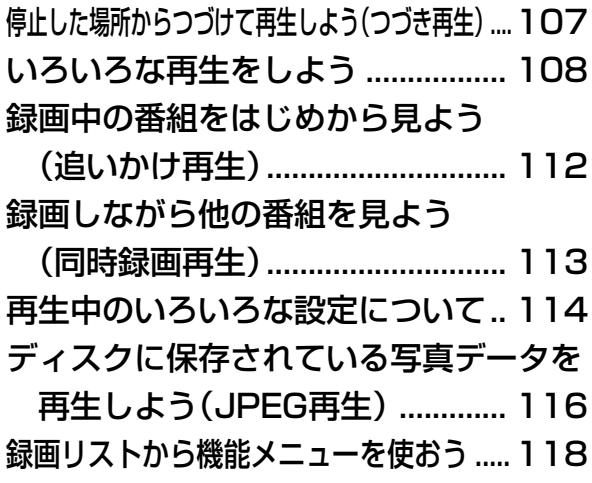

 **編集しよう** ● 編集する前に知っておいていただきたいことや、いろいろな編集のしかたに ついて説明しています。

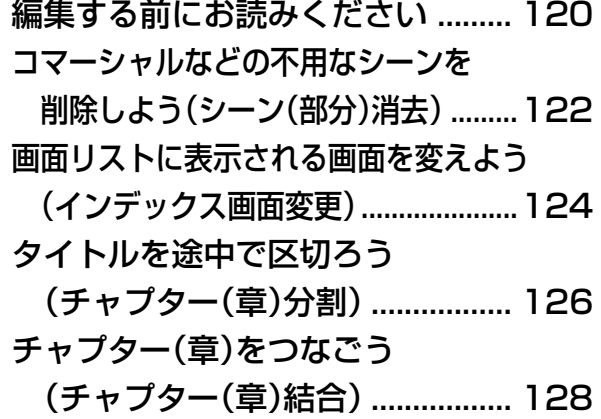

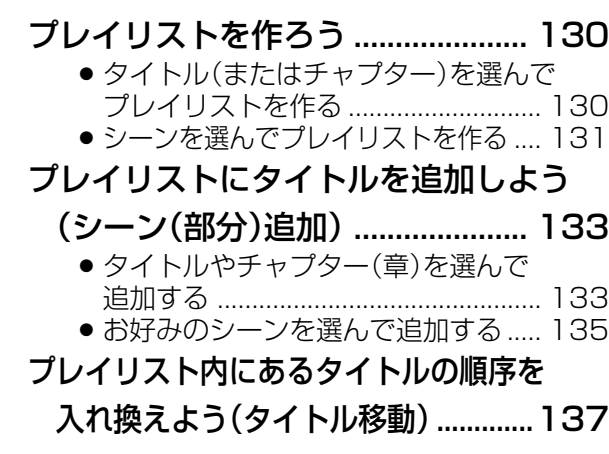

● いろいろなダビングのしかたやダビングをするときに知っておいて **ダビングしよう ●いろいろなダビングのしかたやダビングをす** 

本機を使っていないときに

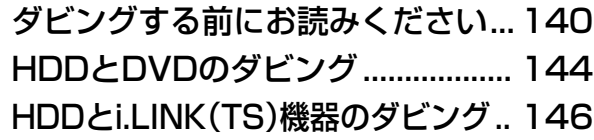

ダビングしたい(ダビング予約)... 148

も く じ 一覧

## **もくじ一覧 つづき //////////////////////////////////////////////**

 **外部機器を使おう**

#### i.LINK(TS)機器を接続する ........... 152

- ●i.LINK(TS)機器を使うための準備をする... 153
- » D-VHSやAV-HDDなどをi.LINK(TS) 接続して操作する ................................ 158
- HDV機器をi.LINK(TS)接続して 操作する ............................................... 160
- D-VHSビデオデッキやAV-HDDなどを接続して操作する方法 を説明しています。

#### DV機器を接続する .......................... 162

- » デジタルビデオカメラなどの
- DV機器を接続する ............................. 162 » DV機器を使うための準備をする ...... 163
- デジタルビデオカメラの映像を 本機で録画する.................................... 164

#### アナログビデオを接続する ............. 166

- » アナログビデオの映像を
	- 本機で録画する.................................... 167

## **ディスクを管理しよう**

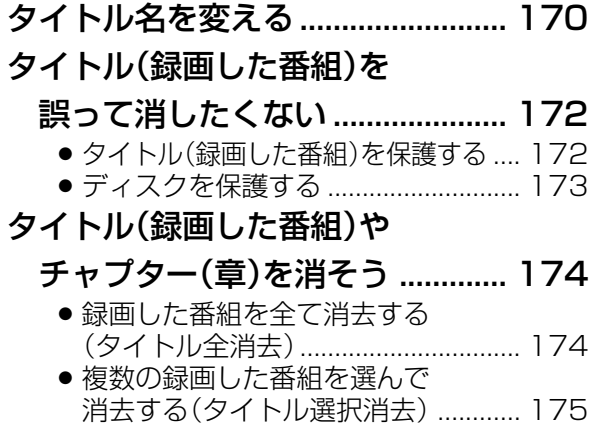

● 録画リストで選んで機能メニュー から消去する(タイトル選択消去).... 175

スタートメニューの「各種設定」について ...180 ● スタートメニューの「各種設定」で設定 できること ........................................... 180 ● 各種設定の基本操作 ............................. 181 録画機能設定 .................................... 182 本体設定 ............................................ 183

#### ● 録画した番組にタイトルを付けたり、ディスクを整理 したいときにお読みください。

#### 初期化とファイナライズについて .........176

- » HDD(ハードディスク)またはDVD-RW (DVD-R)ディスクを録画できるように する(初期化)........................................ 177
- » 他のDVDプレーヤーで再生できるように
- する(ファイナライズ)........................ 178

## **設定を変えよう**

● 本機をさらに使いこなすために必要な設定について説明して います。必要なときにお読みください。

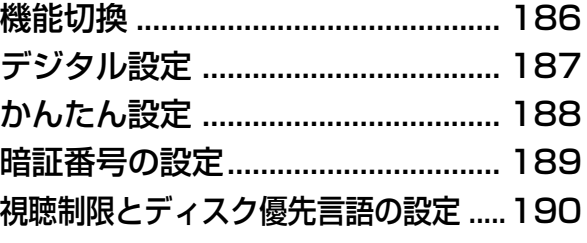

## **こんなときは**

● 思った通りに操作できない、本機を使っていて気になることがある、 そんなときにお読みください。

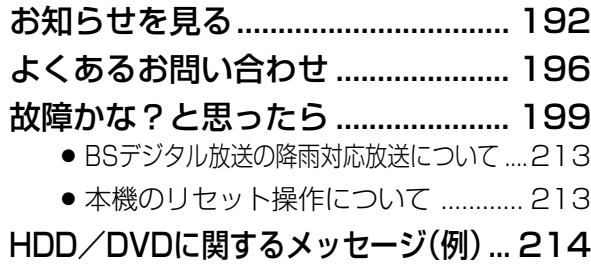

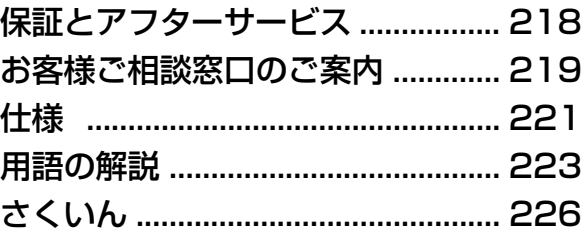

# この取扱説明書の見かた///////////////////////////////

## 本書で使われているイラスト・説明文・マークについて

- 本書では、リモコンを使った操作を中心に説明しています。
- ▶ 画面表示やイラストは、説明のために簡略化していますので、実際とは多少異なります。
- ▶操作説明に使用しているリモコンは、シンプルリモコンです。アクオス兼用リモコンを使用しても同じ名称のボタンは シンプルリモコンと同じ働きをします。

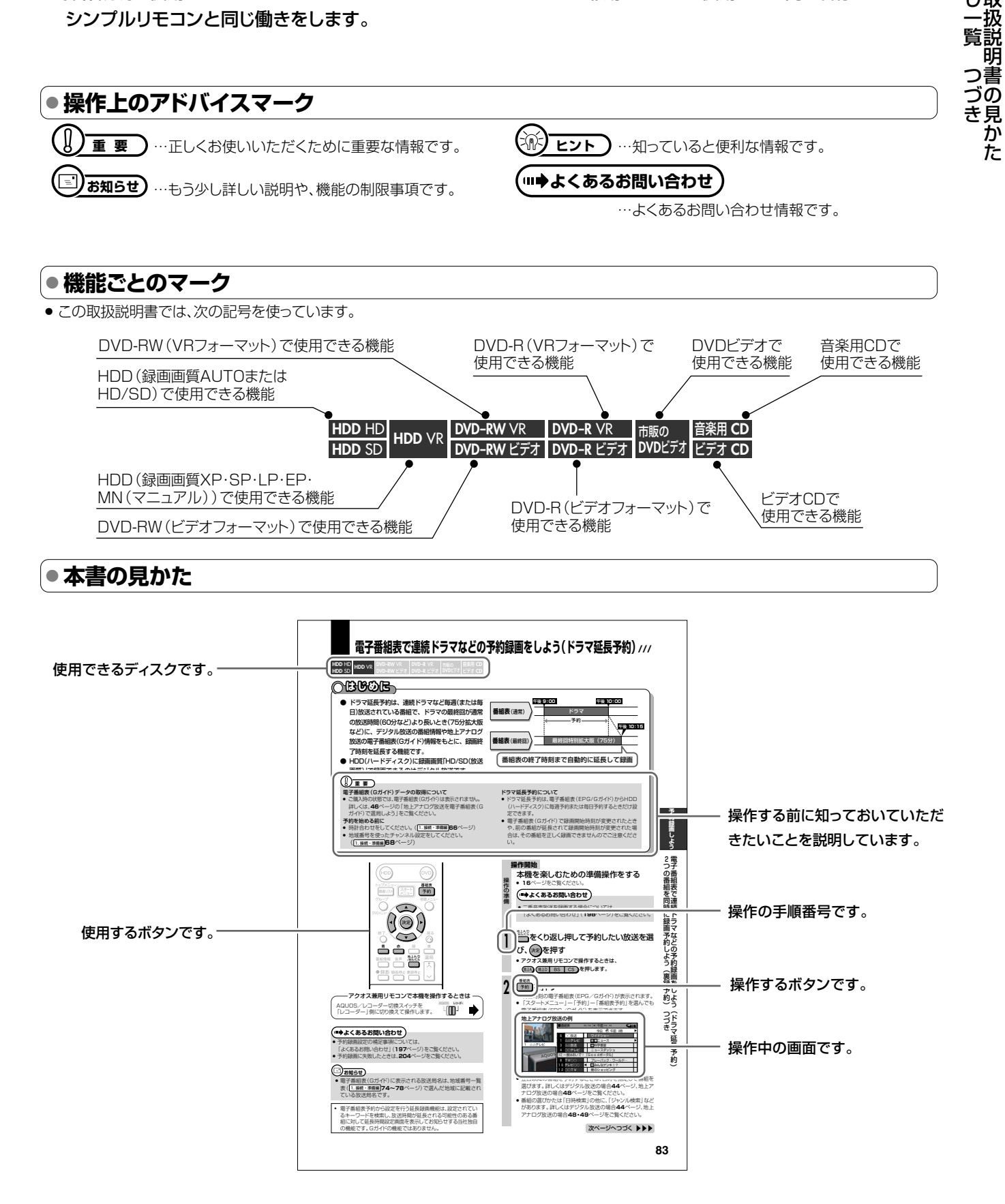

もこ<br>くの

じ取

## **本機で受信できる放送/////////////////////////////////**

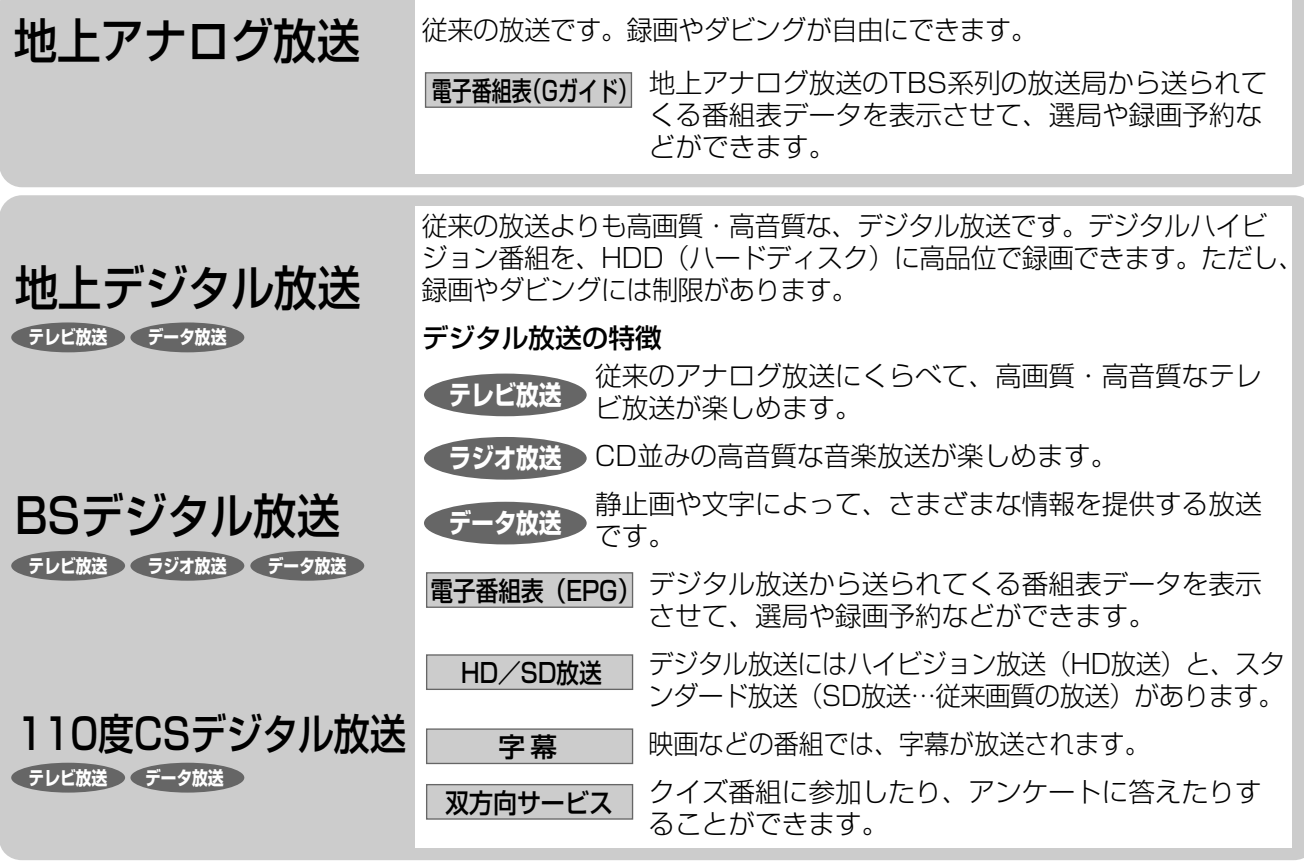

## **BS・110度CSデジタル放送の専用サービス**

#### 自動仮視聴サービスについて

有料で提供されるBSデジタル放送、110度CSデジタル 放送をご覧になるには受信契約が必要ですが、放送事業者 (チャンネル)によっては、契約促進を目的に、B-CAS カードを使い始めてから一定期間視聴を可能としている場 合があります。お客様が別途契約を行わない場合、放送事 業者の決めた仮視聴期間を過ぎると、番組が視聴できなく なり、録画もできなくなります。

#### ご案内チャンネル表示について

お客様が未契約の有料放送を選局したとき、「視聴するに は契約登録が必要」である旨の案内表示と共に、契約をご 案内する番組への切換えを促す、下のような画面が表示さ れることがあります。

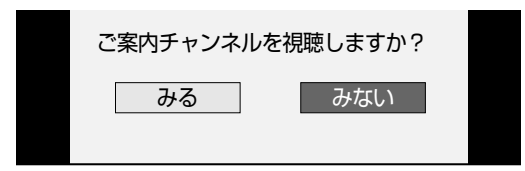

#### ブックマーク

コンテンツ画面にブックマークが表示されているときは、 その情報を登録しておき、後でブックマークを一覧表示、 選択して、関連チャンネルを呼び出したりすることができ ます。

#### ボード(掲示板)

プラットフォーム(スカパー!110、WOWOWデジタル プラス)単位でいろいろなサービス情報の案内がボード(掲 示板)に表示されます。詳しくは**194**ページをご覧くださ い。

## **デジタル放送の「コピー制御」について**

デジタル放送で視聴・録画できる番組にはコピー制御信号 が含まれています。

#### コピー制御信号の種類

- ー「録画禁止」の番組:録画はできません。視聴のみ可能で す。
- 「1回だけ録画可能」の番組:録画できます。ただし、録 画した番組は複製することができません。また、録画で きるディスクに制限があります。2004年4月からは、 地上デジタル放送とBSデジタル放送のほとんどの番組 が「1回だけ録画可能」の番組になりました。110度CS デジタル放送の番組には「録画可能」の番組もあります。
- ー「録画可能」の番組:録画できます。ダビングに制限はあ りません。

#### デジタル放送を録画できるディスク

- ー HDD(ハードディスク)
- ー DVD-RW Ver.1.1CPRM対応/Ver.1.2CPRM対応の ディスク(VRフォーマット)
- ー DVD-R Ver.2.0 CPRM対応/Ver.2.1CPRM対応の ディスク(VRフォーマット)
- ※「CPRM(Content Protection for Recordable Media)」と は、デジタルメディアに対する著作権保護技術です。本機は、 CPRM著作権保護技術を採用しています。

#### ダビングの制限

「1回だけ録画可能」の番組は、i.LINKケーブルなどを使った デジタルコピーができません。HDD(ハードディスク)に録 画した「1回だけ録画可能」の番組をVRフォーマットのDVD-RW/-Rにダビングすることもできません。「1回だけ録画可 能」の番組をダビングすると、番組を複製するのではなくダ ビング元からダビング先へ移動(ムーブ)することになります (ダビング元からは録画した番組は消去されます)。

## **必ずお読みください////////////////////////////////////**

### 大切な録画は必ず試し録りを

» HDD(ハードディスク)、DVD-RW/-Rディスク(VRフォーマット) で必ず事前に試し録りをして、正常に録画・録音されるか確認して ください。

### 録画内容の補償はできません

» 万一、本機やディスクの不具合、または停電や結露などの外部要因 などによって録画できなかった場合、録画内容の補償やそれに付 随する損害については、当社は一切の責任を負えませんのでご了 承ください。

### 著作権について

- » あなたが録画・録音したものは、個人として楽しむなどのほかは、著 作権法上権利者に無断で使用できません。
- » この製品は、著作権保護技術を採用しており、米国と日本の特許技 術と知的財産権によって保護されています。この著作権保護技術 の使用には、マクロヴィジョン社の許可が必要です。また、その使用 は、マクロヴィジョン社の特別な許可がない限り、家庭での使用と その他一部のペイパービューでの使用に制限されています。この 製品を分解したり、改造することは禁じられています。
- » 本機は、複製防止機能(コピーガード)を搭載しており、著作権者な どによって複製を禁止する旨の信号が記録されているソフトおよ び放送番組は録画することができません。
- » 本機は、無許諾のディスク(海賊版など)の再生を制限する機能を 搭載しており、このようなディスクを再生することはできません。

### つゆつきについて

- 次の場合には、内部のHDD (ハードディスク)、ピックアップレンズ やディスクにつゆ(水滴)がつくことがあります。
	- 暖房をつけた直後。
- ∫ 湯気や湿気が立ちこめている部屋に置いてあるとき。
- 冷えた場所(部屋)から急に暖かい部屋に移動したとき。

#### つゆつきが起こったまま使うと

● ディスクの信号が読み取れないほか、HDD(ハードディスク)に傷 がつき故障の原因になります。

#### つゆをとるには

● ディスクを取り出して電源を入れておけば、約2時間位でつゆが取 り除かれ、正常な動作をするようになります。

#### 使用温度について

●室温が5℃~35℃の状態でご使用ください。室温の温度変化は、 1時間あたりの温度変化を10℃以内に保つことをおすすめしま す。寒冷地区でのご使用の場合は、特につゆつきにご注意くださ  $\left\{ \cdot \right\}$ 

### 残像現象(画像の焼きつき)のご注意

● ディスクのメニューや本機のメニュー画面などの静止画をテレビ画 面に表示したまま長時間放置しないでください。画面に残像現象 (画像の焼きつき)を起こす場合があります。特にプロジェクション テレビでは残像現象(画像の焼きつき)が起こりやすいのでご注意 ください。

## 商標・登録商標など

- ●本機は、ドルビーラボラトリーズからの実施権に基づき 製造されています。
- »ドルビーデジタルステレオクリエーターによって、ドル ビーデジタルの目の覚めるような音質でステレオ音声 のDVDビデオを作成することができるようになります。 この技術をPCM記録の代わりに用いることで記録容量 を節約することが可能となり、その結果、より高い解像 度(ビットレート)の映像、または、より長い記録時間を実 現することが可能になります。

ドルビーデジタルステレオクリエーターを用いてマスタ リングしたDVDは全てのDVDビデオプレーヤーで再 生することが可能です。

- 注:使用した記録型DVDに対してプレーヤーが互換性 を持っている場合。
- Dolby、ドルビーおよびダブルD (DD)記号は、ドルビー ラボラトリーズの商標です。
- » DTS、DTSデジタルサラウンドは、デジタルシアターシ ステムズ社の登録商標です。
- ●「スペシャライザー は、デスパー・プロダクツ社との ライセンス契約に基づき製造されています。 Spatializer ® N-2-2™と は、デスパー・プロダクツ 社の商標です。
- DVDはDVDフォーマットロゴライセンシング(株)の 商標です。
- » HDMI、HDMIロゴおよび高品位マルチメディアイン ターフェイスは、HDMI Licensing, LLCの商標また は登録商標です。

## $G$ -cop $\epsilon$

- » Gコード、G-CODE、およびGコードロゴは、米 Gemstar-TV Guide International, Inc. およびその関連会社の 日本国内における登録商標です。
- » Gコードシステムは、米 Gemstar-TV Guide International, Inc. のライセンスに基づいて生産しております。

## **Casune**®

- G ガイド、G G UIDE、およびG ガイドロゴは、米 Gemstar-TV Guide International, Inc.の日本国内 における登録商標です。
- Gガイドは、米 Gemstar-TV Guide International. Inc.のライセンスに基づいて生産しております。
- 米 Gemstar-TV Guide International, Inc.および その関連会社は、Gガイドが供給する放送番組内容およ び番組スケジュール情報の精度に関しては、いかなる責 任も負いません。また、Gガイドに関連する情報・機器・ サービスの提供または使用に関わるいかなる損害、損 失に対しても責任を負いません。

**ご 紹 介**

## **各部のなまえとおもな機能 //////////////////////////////////**

#### **● 本体前面**

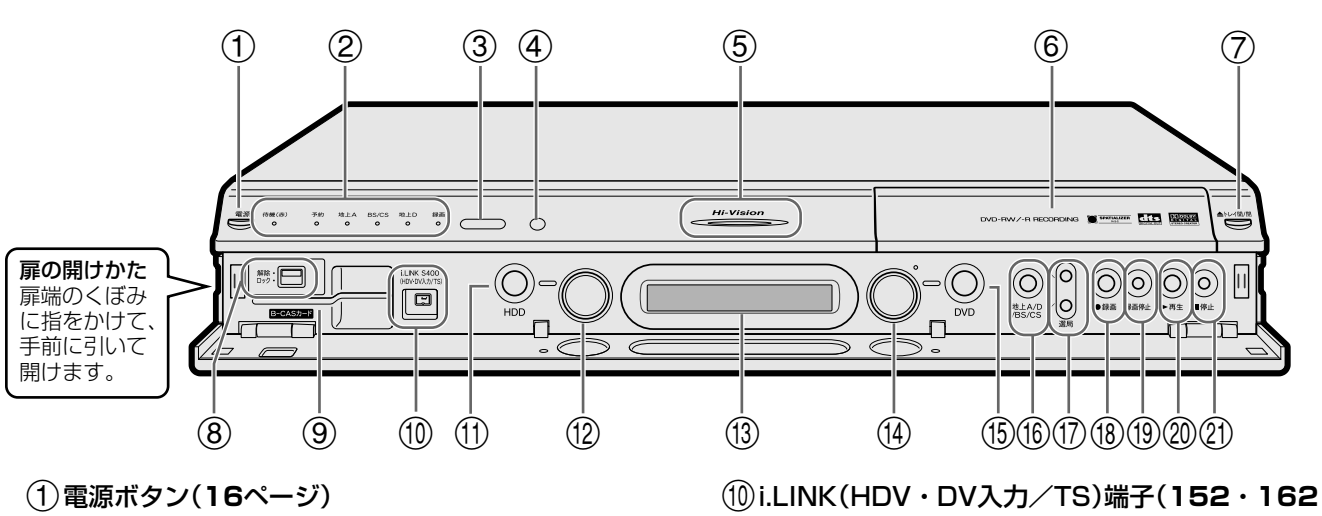

- ●電源を入/切します。(電源が「切」のときは、待機ラン プが赤点灯します。)
- リセットボタン(**213**ページ)
- »本機が操作を受けつけなくなったときは、本体表示部 に「RESET」と表示されるまで押し続けます。

#### 2待機ランプ(赤)( 1. 接続・準備編�**51**ページ)

- ●電源「切」のときに点灯します。
- ●電源「入」のときと電源コードが接続されていないとき は消灯します。
- 予約ランプ(赤)(**71**ページ)
- »録画予約中やダビング予約中に点灯します。

#### 地上Aランプ(緑)

»地上アナログ放送を受信中に点灯します。

#### BS/CSランプ(緑)

●BS·110度CSデジタル放送を受信中に点灯します。

#### 地上Dランプ(緑)

»地上デジタル放送を受信中に点灯します。

#### 録画ランプ(赤)(**61**ページ)

●録画中/予約録画中に点灯します。

#### 3裏録ランプ(オレンジ)(**80**ページ)

»BS・110度CS・地上デジタル放送の予約録画専用 チューナーを使った「裏録予約」録画中に点灯します。

#### 4リモコン受光部( 1. 接続・準備編�**42・43**ページ)

#### 5Hi-Visionランプ(青)

- »ハイビジョン番組を受信中/録画中に点灯します。 »録画したハイビジョン番組を再生中に点灯します。 ※ 本体表示部のバックライトを消灯させているときは点
- 灯しません。 6ディスクトレイ(**59**ページ)
- 
- 7トレイ開/閉ボタン(**59**ページ)
- 8ロックスイッチ(**16**・ 1. 接続・準備編�**49**ページ) »B-CASカードを挿入したり取り出したりするときは 「解除」、挿入後は「ロック」の位置にします。
- 9B-CASカードスロット(**16**・ 1. 接続・準備編�**<sup>49</sup>** ページ)
	- »付属のB-CASカードを挿入します。
- ページ)
	- »D-VHSビデオデッキやAV-HDD、HDVカメラ、DV カメラなどと接続します。

#### qHDDモード選択ボタン(**17**ページ)

»HDD(ハードディスク)モードに切り換えます。

#### wHDDランプ(**17**ページ)

- ●白色点灯:HDDモードに切り換えると白く点灯しま す。
- ●青色点灯:HDD(ハードディスク)の再生中/タイムシ フト視聴中は青く点灯します。
- ●オレンジ色点灯: HDD(ハードディスク)への録画中は オレンジ色に点灯します。

#### e本体表示部(**20**ページ)

#### rDVDランプ(**17**ページ)

- ●白色点灯:DVDモードに切り換えると白く点灯しま す。
- ●青色点灯:DVDディスクの再生中は青く点灯します。
- »オレンジ色点灯:DVDディスクへの録画中はオレンジ 色に点灯します。
- tDVDモード選択ボタン(**17**ページ)
	- »DVDモードに切り換えます。
- y地上A/D/BS/CSボタン(**36**・**60**ページ) »放送の種類を切り換えます。

#### u選局ボタン(**37**ページ)

- »チャンネルを切り換えます。
- i録画ボタン(**61**・**63**・**64**ページ)
	- »視聴中の番組を、HDD(ハードディスク)やDVDディ スクに録画します。
- o録画停止ボタン(**61**・**63**ページ) »録画を停止します。
- p再生ボタン(**51**・**98**ページ)
	- »HDD(ハードディスク)やDVDディスクを再生します。
- a停止ボタン(**51**・**101**ページ) »再生を停止します。
	- »タイムシフト視聴中は、現在放送中の場面に戻ります。

能

**● 本体後面**

### 本体後面端子について詳しくは、1. 接続・準備編�の**16**ページをご覧ください。

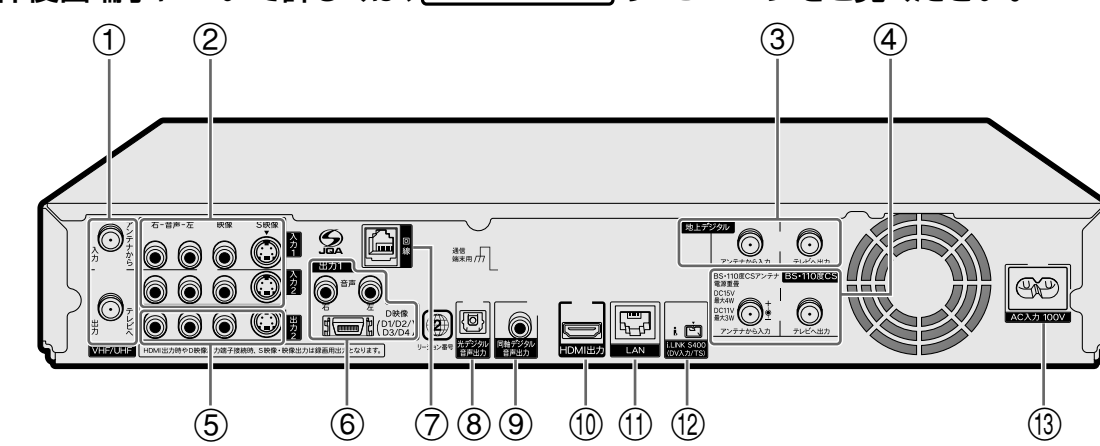

#### 1地上アナログ(VHF/UHF)アンテナから入力端子

»VHF/UHFアンテナから出ているアンテナ線を接続し ます。

#### 地上アナログ(VHF/UHF)テレビへ出力端子

»アンテナケーブル(付属品)で、本機とテレビのVHF/ UHFアンテナ入力端子を接続します。

#### 2音声入力1・2端子(左-白/右-赤)

»BS/CSチューナー、CATVボックス、ビデオデッキな どの音声出力端子と接続します。

#### 映像入力1・2端子(黄)

»BS/CSチューナー、CATVボックス、ビデオデッキな どの映像出力端子と接続します。

#### S映像入力1・2端子

»BS/CSチューナー、CATVボックス、ビデオデッキな どのS映像出力端子と接続します。

#### 3地上デジタルアンテナから入力端子

»UHFアンテナから出ているアンテナ線を接続します。

#### 地上デジタルテレビへ出力端子

- »アンテナケーブルで、テレビの地上デジタルアンテナ 入力端子と接続します。
- ●テレビが地上デジタルチューナーに対応していないとき は、VHF/UHFアンテナ入力端子に接続します。

#### 4BS・110度CSアンテナから入力端子

●BS·110度CSアンテナから出ているアンテナ線を接 続します。

#### BS・110度CSテレビへ出力端子

»アンテナケーブルで、本機とBS・110度CS対応の チューナーやテレビのBS・110度CSアンテナ入力端 子を接続します。

- 5音声出力2端子(左-白/右-赤)
	- »テレビの音声入力端子と接続します。

#### 映像出力2端子(黄)

»テレビの映像入力端子と接続します。

#### S映像出力2端子

»テレビのS映像入力端子と接続します。

#### 6音声出力1端子(左-白/右-赤)

»D映像出力端子とテレビを接続したときに、テレビの 音声入力端子と接続します。

#### D映像出力1端子(D1/D2/D3/D4)

- »D映像入力端子付きのテレビと接続します。
- 7電話回線端子
	- »付属の電話線を接続します。

#### (8) 光デジタル音声出力端子

»光デジタル入力端子付きのオーディオ機器などと接続 します。

- (9)同軸デジタル音声出力端子
	- »同軸デジタル入力端子付きのオーディオ機器などと接 続します。

#### 0HDMI出力端子

- »HDMI入力端子付きのテレビと接続します。
- »HDMIコントロール機能を搭載しているシャープ製の テレビと接続したときは、テレビのリモコンで録画、 予約録画、本機の再生などができます。

#### (11)LAN端子

- »デジタル放送の双方向番組を楽しむために接続する端 子です。
- wi.LINK(HDV・DV入力/TS)端子(**152**・**<sup>162</sup>** ページ)
	- »D-VHSビデオデッキやAV-HDD、HDVカメラ、DV カメラなどと接続します。
- (13) AC入力端子
	- »電源コードを接続します。

次ページへつづく ▶▶▶

## **各部のなまえとおもな機能 つづき ////////////////////////////////////////**

#### **● シンプルリモコン**

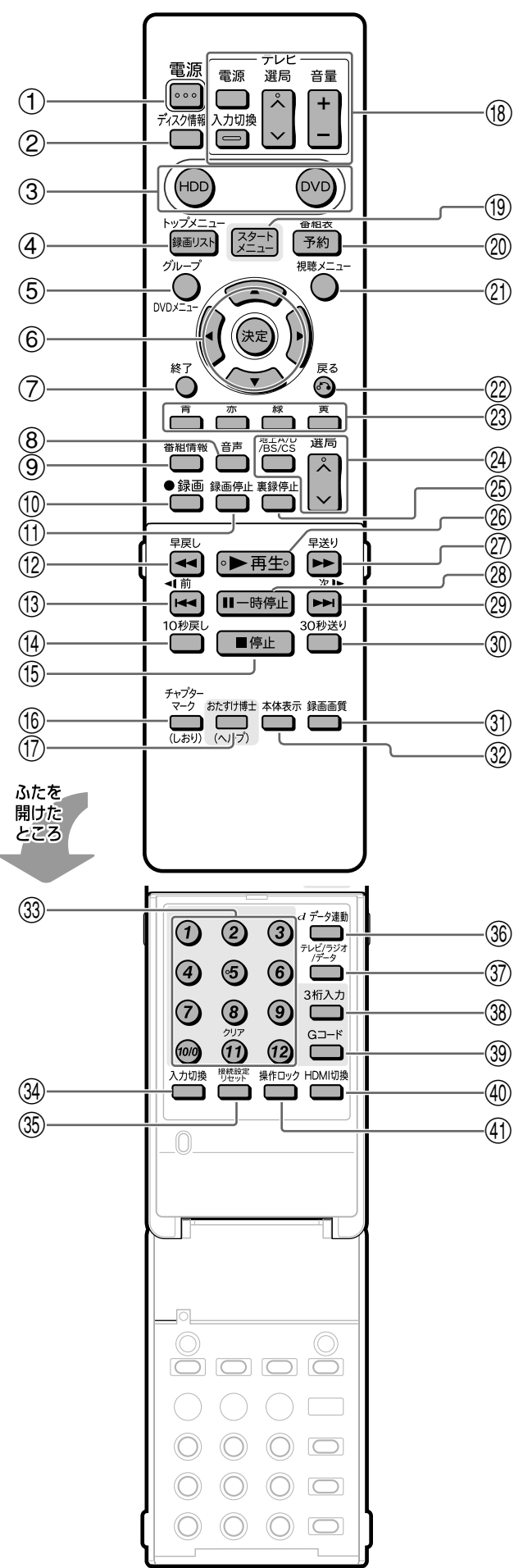

#### 1電源ボタン(**16**ページ)

- »電源を入/切します。
- 2ディスク情報ボタン(**23**・**61**・**63**・**67**ページ)
	- »テレビ画面に表示される動作表示などの情報を切り換え るときに押します。
- 3HDDボタン(**17**ページ)
	- »HDD(ハードディスク) の操作をするときに押します。

#### DVDボタン(**17**ページ)

»DVDディスクの操作をするときに押します。

#### 4録画リストボタン(**98**・**100**ページ)

»録画済みの番組を一覧表示するときに押します。

#### トップメニューボタン(**104**・**105**・**117**ページ)

- »DVDビデオをセットしているときに押すと、DVDビデ オに記録されているトップメニューが表示されます。
- 5グループボタン(**98**・**102**ページ)
	- ●録画したタイトルを仕分けるグループリストを表示しま す。

#### DVDメニューボタン(**105**ページ)

- »DVDビデオをセットしているときに押すと、DVDビデ オディスクに記録されているメニューを表示します。
- 6カーソルボタン/決定ボタン(**25**・**26**ページ)
- »メニューや項目を選ぶときに押します。
- 7終了ボタン(**25**・**26**ページ)
	- ●メニュー画面や表示されたメッセージなどを終了させる ときに押します。
- 8音声ボタン(**38**・**110**ページ)
	- »主音声/副音声を切り換えるときに押します。
	- »HDD/DVDディスク/DVDビデオを再生中、複数の音 声が記録されている場合は音声を切り換えることができ ます。
	- ●音楽用CDを再生中、L/Rを切り換えるときに押します。
- 9番組情報ボタン(**22**・**40**ページ)
	- »視聴中の放送の詳細な情報を表示します。
- 0録画ボタン(**61**・**63**・**64**ページ)
	- »視聴中の番組を、HDD(ハードディスク)やDVDディス クに録画します。
- q録画停止ボタン(**61**・**63**ページ)
	- »録画を停止します。
- w早戻しボタン(**51**・**52**・**108**・**112**・**123**ページ) »再生中に押すと早戻しします。
- e頭出し-前ボタン(**52**・**106**・**109**・**112**・**<sup>116</sup>** ページ)
	- »前のチャプター(章)やトラックにジャンプします。
	- »ビデオCDでPBC(プレイバックコントロール)再生をし ているときは、「前へ(PREVIOUS)」ボタンとして働き ます。
	- コマ戻しボタン(**109**・**123**ページ)
	- »静止画再生中は、コマ戻しボタンとして働きます。

逆スロー再生ボタン(**109**ページ)

- ●静止画再生中に2秒以上押すと、逆スロー再生ができます。
- r10秒戻しボタン(**51**・**52**・**109**・**123**ページ)
	- »再生中、少し前の映像に戻したいときに押します。 1回押すと約10秒前の映像に戻ります。

## **//////////////////////////////////////////////////////////////////////////////**

- »再生を停止します。
- »タイムシフト視聴中は、現在放送中の画面に戻ります。
- yチャプターマーク(しおり)ボタン(**61**・**101**ペー ジ)
	- »再生中や録画中、チャプターマークを付けるときに 押します。
- uおたすけ博士(ヘルプ)ボタン(**18**ページ)
	- »録画、再生、ダビングなどの基本的な操作説明をテ レビ画面で確認できます。
- iテレビ操作ボタン( 1. 接続・準備編�**48**ページ)
	- »テレビの電源入/切、音量調整やチャンネル選局、外 部入力の切り換えの操作をします。
- oスタートメニューボタン(**25**・**26**ページ)
	- »スタートメニューを表示させるときに押します。
- p番組表(予約)ボタン(**42**・**47**・**70**・**72**ペー ジ)
	- »デジタル放送の電子番組表(EPG)や地上アナログ放 送の電子番組表(Gガイド)を表示します。
- a視聴メニューボタン(**38**・**111**・**114**ページ)
	- »視聴/再生中に押すと、タイトル(録画した番組)の 指定や音声・字幕などの切り換えができます。DVD ディスク再生中は、映像や音声の調整などができま す。
- s戻るボタン(**25**・**26**ページ)
	- »予約やスタートメニューなどの操作中、一つ前の画 面に戻りたいときに押します。
- dカラーボタン:青、赤、緑、黄(**25**・**43**・ **46**・**99**ページ)
	- »メニュー画面や予約画面、録画リスト(録画番組一 覧)などで、画面に表示されている機能を直接選択す るときに押します。
- f地上A/D/BS/CSボタン(**36**・**60**ページ)
	- »放送の種類を切り換えます。何回か押して地上アナ ログ放送→地上デジタル放送→BSデジタル放送→ 110度CSデジタル放送、と切り換え、決定ボタンを 押します。
	- 選局ボタン(**37**ページ)
	- »本機のチャンネルを切り換えます。

#### g裏録停止ボタン(**71**・**80**ページ)

»地上デジタル放送やBS・110度CSデジタル放送の 予約録画専用チューナーを使った「裏録予約」録画中 に2回押すと、裏録予約が停止します。

#### h再生ボタン(**51**・**98**ページ)

- »再生を開始します。
- j早送りボタン(**51**・**52**・**108**・**112**・**<sup>123</sup>** ページ)
	- »再生中に押すと、早送りします。
- k一時停止ボタン(**51**・**52**・**109**・**123**ページ) »静止画再生をします。
	- »音楽用CDを再生しているときは、一時停止をします。

## $\textcircled{1}$  (⑤停止ボタン(51・101ページ) ②頭出し-次ボタン(106・109・116ページ) <mark>弁</mark>

- »次のトラックやチャプター(章)にジャンプします。
- »ビデオCDでPBC(プレイバックコントロール)再生 をしているときは、「次へ(NEXT)」ボタンとして働 きます。

#### コマ送りボタン(**109**・**123**ページ)

»静止画再生中は、コマ送りボタンとして働きます。

#### スロー再生ボタン(**109**ページ)

●静止画再生中に2秒以上押すと、スロー再生ができ ます。

#### ;30秒送りボタン(**51**・**109**・**123**ページ)

- ●再生中、映像を飛ばしたいときに押すと30秒ぶんス キップします。
- z録画画質ボタン(**61**・**63**・**159**・**161**・ **164**・**167**ページ)
	- »録画画質を選択するときに押します。

#### x本体表示ボタン(**21**ページ)

- »本体表示部に、再生中や視聴中の番組のタイトル名 を表示します。
- »カウンター表示、タイトル名表示、残時間表示など を切り換えます。
- cチャンネル/数字ボタン(**37**・**61**・**63**・**74**・ **115**ページ)
	- »各ネットワーク(地上A・地上D・BS・CS)の、各メ ディア(テレビ・ラジオ・データ)ごとのチャンネル 選局をします。
	- ●Gコード®予約の数字入力にも使用します。
	- ●文字入力画面表示中に※を押すと、タイトル入力欄 の文字を一度に消去します。(**171**ページ)
- v入力切換ボタン(**61**・**63**・**154**・**164**・ **167**ページ)
	- »外部入力に切り換えるときに押します。
- (35) 接続設定リセットボタン(| 1. 接続・準備編 | 62ページ)
	- »停止中に5秒以上押すと、映像出力がリセットさ れ、かんたん設定画面が表示されます。
- n データ連動ボタン(**40**ページ)
	- »デジタル放送のテレビ番組に連動したデータ放送を 呼び出します。
- mテレビ/ラジオ/データボタン(**36**・**42**ページ)
	- »デジタル放送のメディア(放送の種類)を切り換える ときに押します。

#### ,3桁入力ボタン(**37**ページ)

- ●デジタル放送視聴中に3桁チャンネル番号を入力し て選局するときに押します。
- .Gコードボタン(**74**ページ)
	- ●Gコード®システムを使って録画予約するときに押し ます。
- (40 HDMI切換ボタン(1. 接続·準備編 52ページ)
	- ●市販のHDMIケーブル(19ピン)を使ってテレビと接 続したときに、長押しして映像出力をHDMIに切り 換えます。
- !操作ロックボタン(**17**・**55**ページ)
	- »操作をロックするときに押します。
	- ●2秒以上押すと「操作ロック:入」となります。

き

ご紹介

## **各部のなまえとおもな機能 つづき ////////////////////////////////////////**

**● アクオス兼用リモコン**

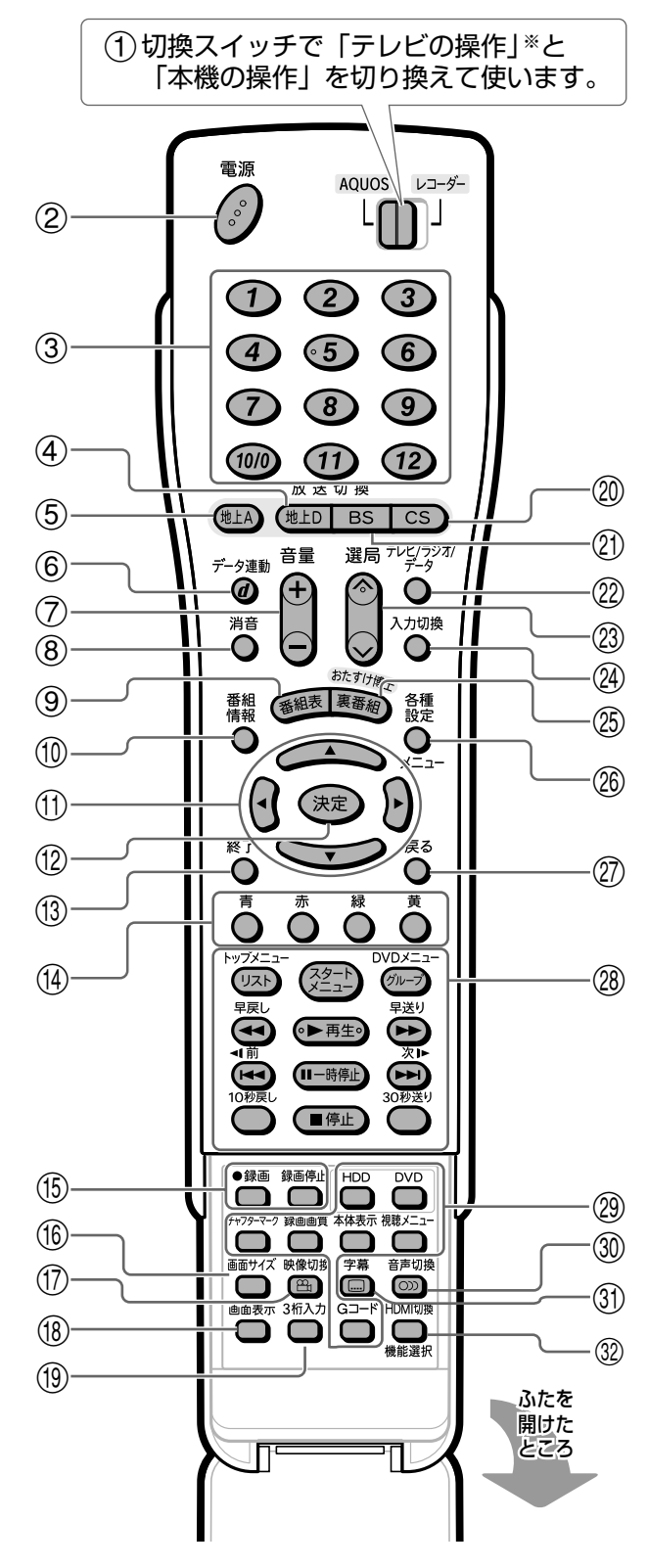

※アクオス兼用リモコンで操作が行えるテレビは、 シャープ製のテレビ (アクオス) です。 シャープ製のテレビでもアクオス兼用リモコン でうまく操作できないときは、シンプルリモコ ンで操作してください。�

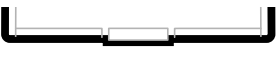

- マークの説明 -**[AQUOS]/レコーダー切換スイッチに合わ** せ、シャープ製のテレビ(アクオス)または 本機(レコーダー)を操作します。 AQUOS / レコーダー: [AQUOS]側に切り換えて操作したときの 働きです。 AQUOS / レコーダー」側に切り換えて操作したときの 働きです。 **レコーダー専用�** :AQUOS/レコーダー切換スイッチに関係な く、本機専用操作ボタンとして働きます。 **AQUOS専用�** :AQUOS/レコーダー切換スイッチに関係

#### 1AQUOS/レコーダー切換スイッチ

して働きます。

»テレビを操作するか、本機を操作するかを切り換えます。

- ー AQUOS : テレビを操作します。
	- »AQUOS側に切り換えるとテレビ放送 チャンネルになります。

なく、テレビ(アクオス)専用操作ボタンと

- ー [レコーダー] : 本機を操作します。
	- »レコーダー側に切り換えるとテレビのチャ ンネルから外部入力に切り換わります。

#### (2) 電源ボタン

AQUOS /レコーダー)

- »テレビまたは本機の電源を入/切します。
- 3チャンネル/数字ボタン
	- AQUOS /レコーダー

»テレビまたは本機のチャンネルを選局します。

- AQUOS /  $\nu = \frac{1}{2}$
- ●Gコード®予約の数字入力にも使用します。

#### 4地上D放送切換ボタン

AQUOS /レコーダー)

»テレビまたは本機の地上デジタル放送の画面に切り換えます。

#### 5地上A放送切換ボタン

- AQUOS /レコーダー)
- »テレビまたは本機の地上アナログ放送の画面に切り換えます。

#### 6d データ連動ボタン

AQUOS /レコーダー

»テレビまたは本機のデジタル放送のテレビ番組に連動し たデータ放送を呼び出します。

#### (7)音量(+/-)ボタン

#### **AQUOS専用�**

»AQUOS/レコーダー切換スイッチがどちらの場合で も、テレビの音量を調整します。

#### 8消音ボタン

**AQUOS専用�**

»AQUOS/レコーダー切換スイッチがどちらの場合で も、テレビの音声を一時的に消します。

#### (9)番組表ボタン

#### AQUOS / レコーダー

●テレビまたは本機のデジタル放送の雷子番組表(FPG)や 地上アナログ放送の電子番組表(Gガイド)を表示します。 AQUOS /  $\nu$ 3-5-

»本機で地上アナログ放送を受信しているときは、地上ア ナログ放送の電子番組表(Gガイド)を表示します。

#### (10) 番組情報ボタン

AQUOS /レコーダー)

●テレビまたは本機の視聴中の放送の詳細な情報を表示します。

- (11) カーソルボタン
	- AQUOS /レコーダー

»テレビまたは本機のメニューや項目を選ぶときに押します。

- (12)決定ボタン
	- AQUOS /レコーダー)

●テレビまたは本機のメニューや項目を決定するときに押します。

(13) 終了ボタン

#### AQUOS /レコーダー)

●テレビまたは本機のメニュー画面や表示されたメッセー ジなどを終了させるときに押します。

#### (4) カラーボタン:青、赤、緑、黄

#### AQUOS /レコーダー)

- »デジタル放送の電子番組表(EPG)やデータ番組の操作に 使います。
- AQUOS /  $\nu$ 3-9-

»メニュー画面や予約画面、録画リスト(録画番組一覧)などで、 画面に表示されている機能を直接選択するときに押します。

#### (15) 録画ボタン

#### $\sqrt{1-1}$

●シャープ製のHDMIコントロール機能搭載テレビと HDMIケーブルで接続したときは、テレビで見ている番 組をワンタッチで録画できます。

AQUOS /  $\nu = -5$ 

»本機の録画ボタンとして働きます。

#### 録画停止ボタン

#### AQUOS /レコーダー

»録画を停止します。

#### (16)画面サイズボタン

#### **AQUOS専用�**

»AQUOS/レコーダー切換スイッチがどちらの場合でも、 テレビ(アクオス)の画面サイズを切り換えられます。

#### (17)映像切換ボタン

#### **AQUOS** / レコーダー

- »デジタル放送の複数の映像を切り換えられます。 AQUOS /  $\nu = \frac{1}{2}$
- »デジタル放送の複数の映像を切り換えたり、マルチアングルで 収録されたDVDビデオディスクの映像を切り換えられます。

#### (18)画面表示ボタン

#### AQUOS /レコーダー

»テレビ画面に表示される動作表示などの情報や、チャン ネル表示などの入/切をします。

#### (19) 3桁入力ボタン

#### (AQUOS) / レコーダー)

»デジタル放送視聴中に3桁チャンネル番号を入力して選 局します。

#### pCS放送切換ボタン

#### AQUOS /レコーダー)

»テレビまたは本機の110度CSデジタル放送の画面に切 り換えます。

#### (21) BS放送切換ボタン

#### AQUOS /レコーダー)

»テレビまたは本機のBSデジタル放送の画面に切り換えます。

#### sテレビ/ラジオ/データボタン

#### AQUOS /レコーダー

»テレビまたは本機のデジタル放送のメディア(放送の種 類)を切り換えるときに押します。

#### (23) 選局ボタン

#### AQUOS /レコーダー)

»テレビまたは本機のチャンネルが切り換わります。

#### (24) 入力切換ボタン

#### AQUOS /レコーダー

»テレビまたは本機の外部入力が切り換わります。

#### ② 裏番組ボタン

#### **AQUOS** /  $\nu = -5$

»テレビでデジタル放送視聴中に、同時刻に放送されてい る番組を裏番組表で確認できます。

#### おたすけ博士ボタン

#### AQUOS /  $\nu = \frac{1}{2}$

»録画、再生、ダビングなどの操作説明を、テレビ画面で 確認できます。

#### ② 各種設定ボタン

#### AQUOS /  $\nu = \frac{1}{2}$

»スタートメニューの「各種設定」の画面を呼び出せます。

#### メニューボタン

#### $\sqrt{AQUOS}$  /  $\nu = -\frac{1}{2}$

»テレビのメニュー画面を表示をさせたり、消したりします。

#### ②原るボタン

#### AQUOS /レコーダー

»テレビまたは本機のメニューなどを操作中、一つ前の画 面に戻りたいときに押します。

#### (28)レコーダー専用ボタン

#### **レコーダー専用�**

»AQUOS/レコーダー切換スイッチがどちらの場合でも、本機の操 作ができます。各ボタンの説明は**12・13**ページをご覧ください。

#### (29)レコーダー専用ボタン

#### **レコーダー専用�**

»AQUOS/レコーダー切換スイッチがどちらの場合でも、HDD モードとDVDモードの切り換えその他、本機の操作ができます。

#### (30)音声切換ボタン

#### $\sqrt{2}$  AQUOS  $\sqrt{2}$

»テレビ放送の主音声/副音声など、複数の音声を切り換 えるときに押します。

#### AQUOS /  $\nu = \frac{1}{2}$

»テレビ放送の主音声/副音声を切り換えたり、HDD/ DVDディスク/DVDビデオを再生中、複数の音声が記 録されている場合は音声を切り換えることができます。

#### 31)字幕ボタン

#### $\sqrt{1-2}$

- »デジタル放送の字幕表示を入/切できます。
- AQUOS / [レコーダー]
- »デジタル放送の字幕表示を入/切したり、DVDビデオ ディスクの字幕言語を選ぶことができます。

#### 32) HDMI切換ボタン

#### AQUOS /  $\nu$ 3-5-

●市販のHDMIケーブル(19ピン)を使ってテレビと接続した ときに、長押しして映像出力をHDMIに切り換えられます。

#### 機能選択ボタン

**AQUOS** /  $\nu = -5$ 

»「HDMIコントロール機能」によりテレビから本機を操作 するための機能を選択できます。

き

**ご 紹 介**

## **本機を使うための準備をしよう ////////////////////////////**

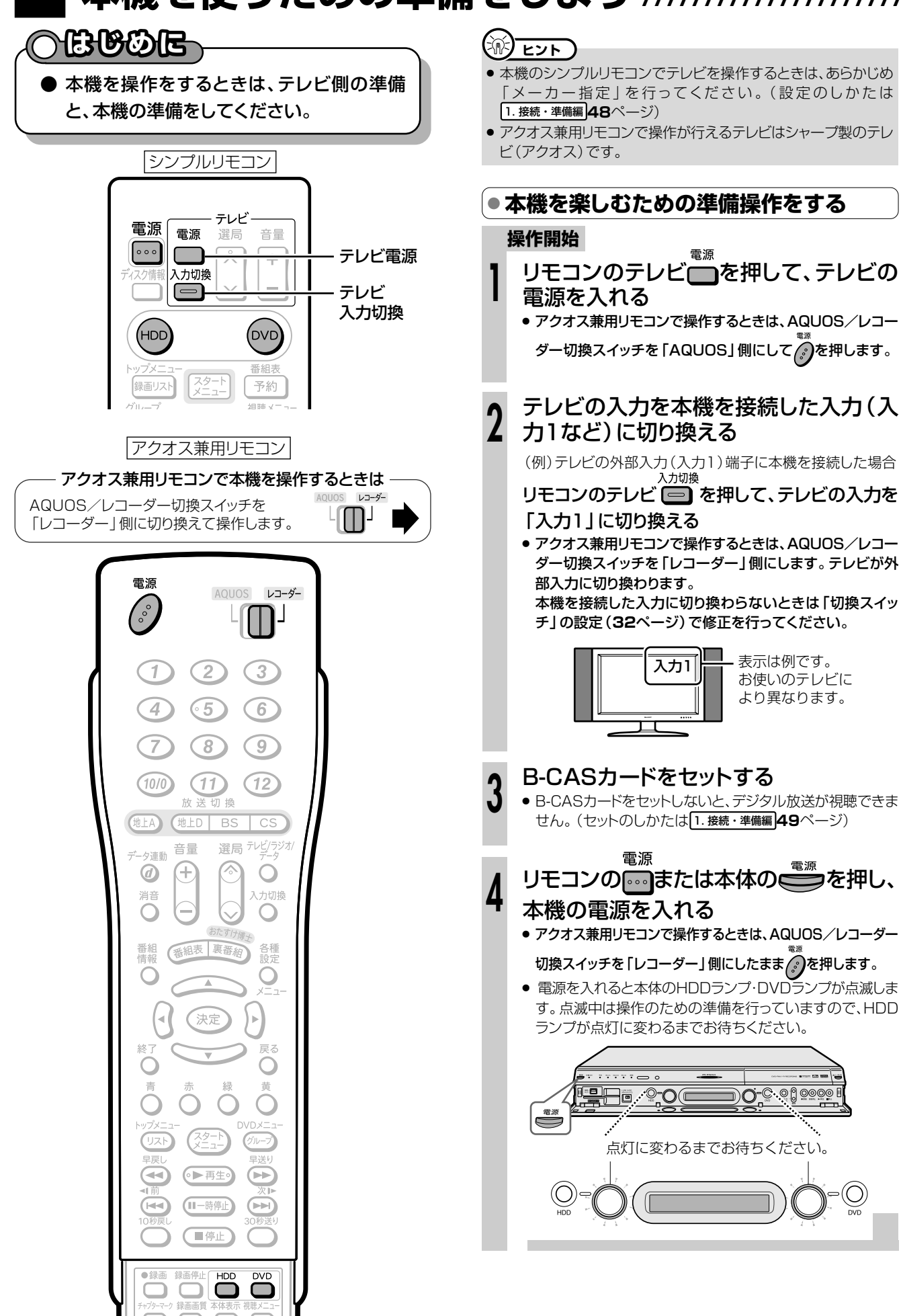

### **● HDD/DVDを切り換える**

» 本機には2つの操作・動作モード「HDDモード」と「DVD モード」があります。

#### HDDモード

» HDD(ハードディスク)に番組を録画したり、録画した番組 を再生できます。

#### DVDモード

» DVDディスクに番組を録画したり、録画した番組を再生でき ます。CDも再生できます。

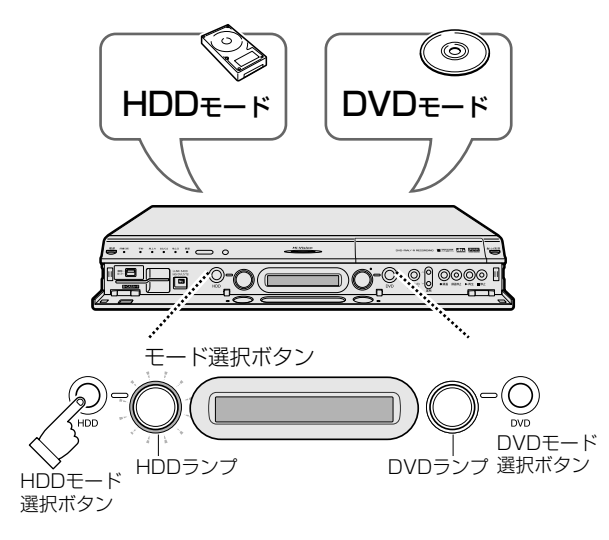

- モード選択ボタンを押して、モードを切り換えます。
- » 選択したモードのランプが点灯します。

## **重 要�**

» HDDモードやDVDモードに切り換えたとき、突然音が大きく なったり、小さくなったりする場合があります。本機の音声を テレビなどに接続している場合、DVDの音は一般に、他のソ フトより小さく感じられるためです。DVD再生時にテレビや アンプ側の音量を上げたときは、再生が終わった後、必ず下げ ておいてください。

## **(ボ) ヒント )**

#### 誤操作を防ぎたいときは

- シンプルリモコンふた内の 2秒以上押すと、操作ロック状 態となります。
- 操作ロック中に操作をすると、本体表示部に「操作ロック」が点滅 表示し、操作ロックされていることをお知らせします。
- 操作ロックを解除するときには、もう一度シンプルリモコンふた内 の ■を2秒以上押します。

#### **操作開始**

操 作 の 準 備

**1**

- **\_\_\_\_\_\_**<br>① リモコンのテレビ ━━ を押して、テレビの電 源を入れる
	- » アクオス兼用リモコンで操作するときは、AQUOS/レコー ダー切換スイッチを「AQUOS」側にして ?と押します。
	- 入力切換 ② リモコンのテレビ (一) を押し、テレビの入力 を本機を接続した入力(入力1など)に切り換 える
		- » アクオス兼用リモコンで操作するときは、AQUOS/ レコーダー切換スイッチを「レコーダー」側にします。 テレビが外部入力に切り換わります。 本機を接続した入力に切り換わらないときは「切換ス

イッチ」の設定(**32**ページ)で修正を行ってください。 雷源

- 3 リモコンの ••• を押し、本機の電源を入れる
	- » アクオス兼用リモコンで操作するときは、AQUOS/ レコーダー切換スイッチを「レコーダー」側にしたまま のを押します。
	- » 本体のHDDランプが点灯に変わるまでしばらくお待ち ください。

### 操作したいモードを選ぶ

#### HDDモードを選ぶ場合

- » 本体のHDDモード選択ボタンを押して選びます。
- リモコンの<sup>(HDD)</sup>を押しても選べます。
- HDD(ハードディスク)の操作をするときは必ずHDD モードにしてください。

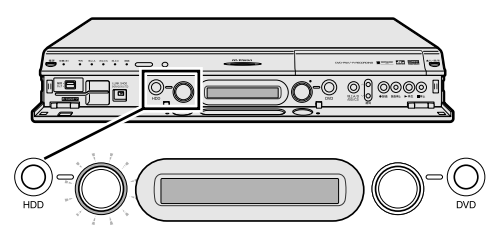

HDDモードを選ぶと、HDDランプが白点灯します。�

#### DVDモードを選ぶ場合

- » 本体のDVDモード選択ボタンを押して選びます。
- リモコンの <sup>(DVD</sup>)を押しても選べます。
- » DVDディスクの操作をするときは必ずDVDモードに してください。

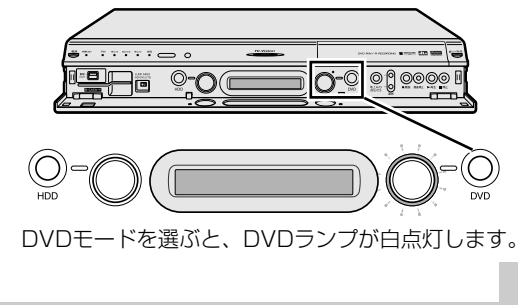

#### 渝 **ヒント�**

» 本機の状態や操作のしかたによっては、自動的にHDDモードに 切り換わります。

**ご 紹**

## 基本的な操作を画面で案内「おたすけ博士(ヘルプ)」///////

## **OBBOE**

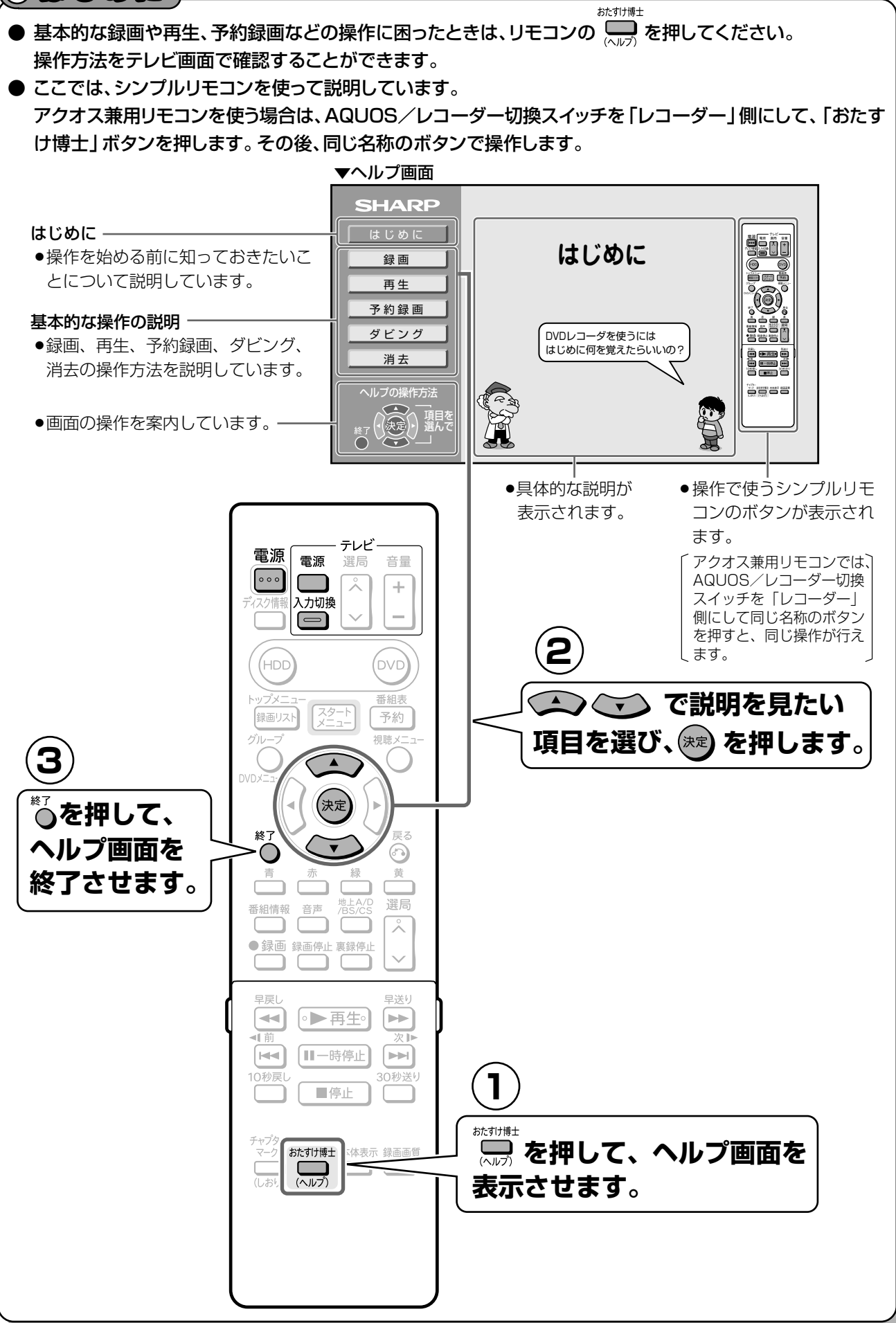

## **//////////////////////////////////////////////////////////////////////////////**

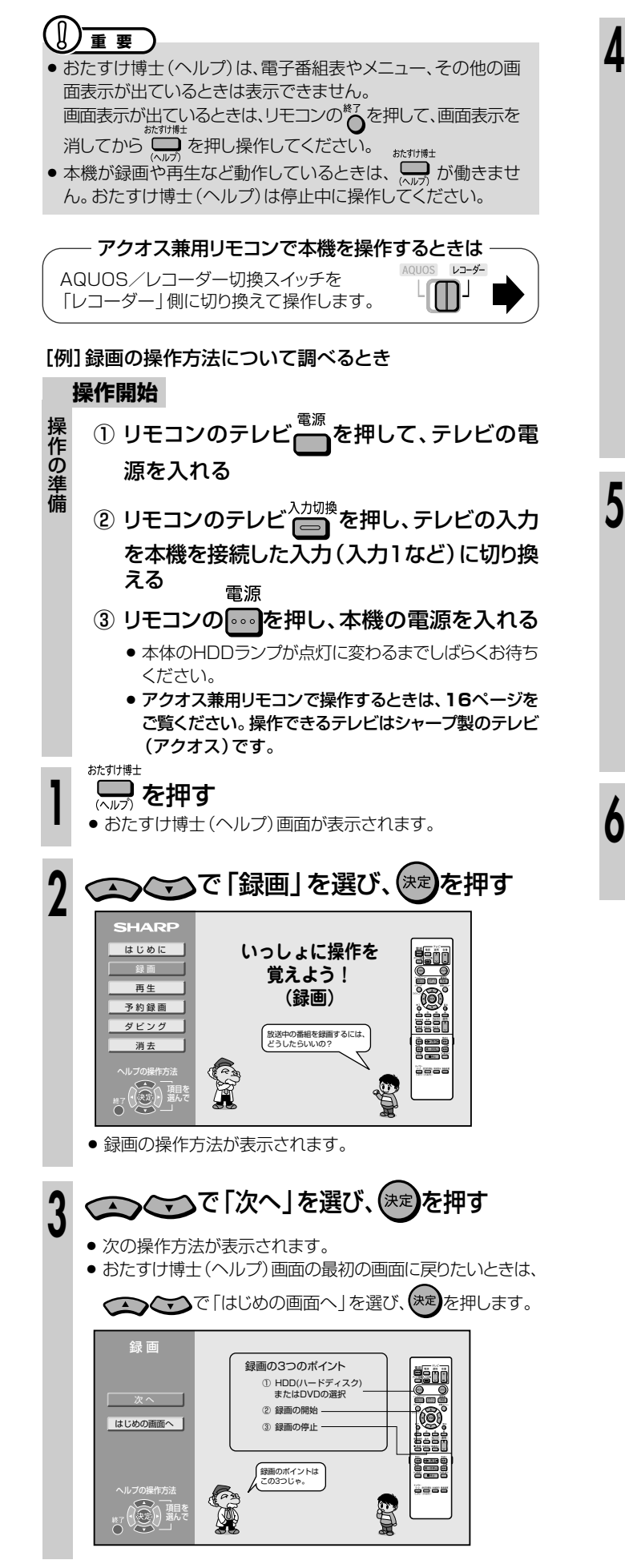

## つつご項目を選び、(決定)を押す

- 前の説明に戻りたいときは、「前へ」を選び、(決定)を押します。
- 次の説明に進みたいときは、「次へ」を選び、(決定)を押しま す。
- おたすけ博士(ヘルプ)画面の最初の画面に戻りたいときは、 「はじめの画面へ」を選び、(決定)を押します。

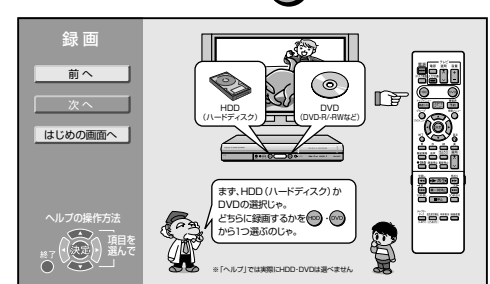

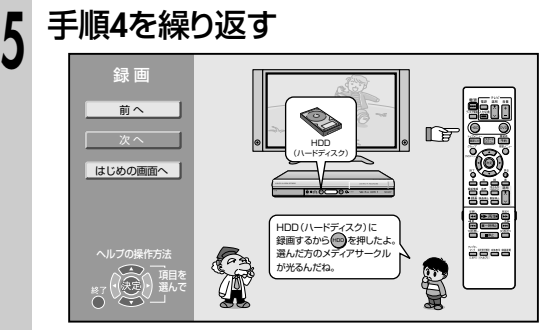

» 操作で使うリモコンのボタンが、画面右側に表示されます。

見終わったら○を押し、おたすけ博十 (ヘルプ)画面を終了する

**ご 紹 介**

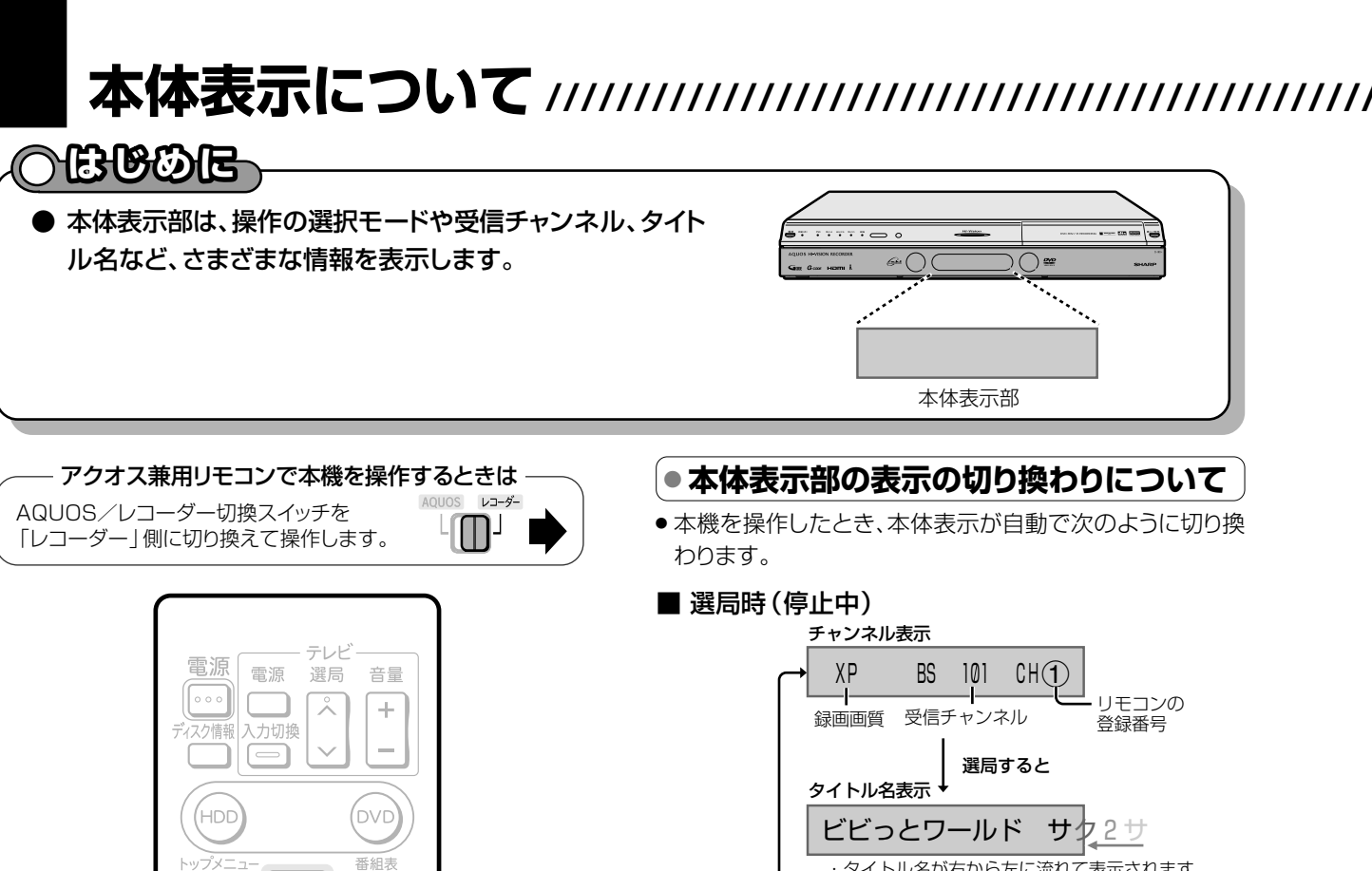

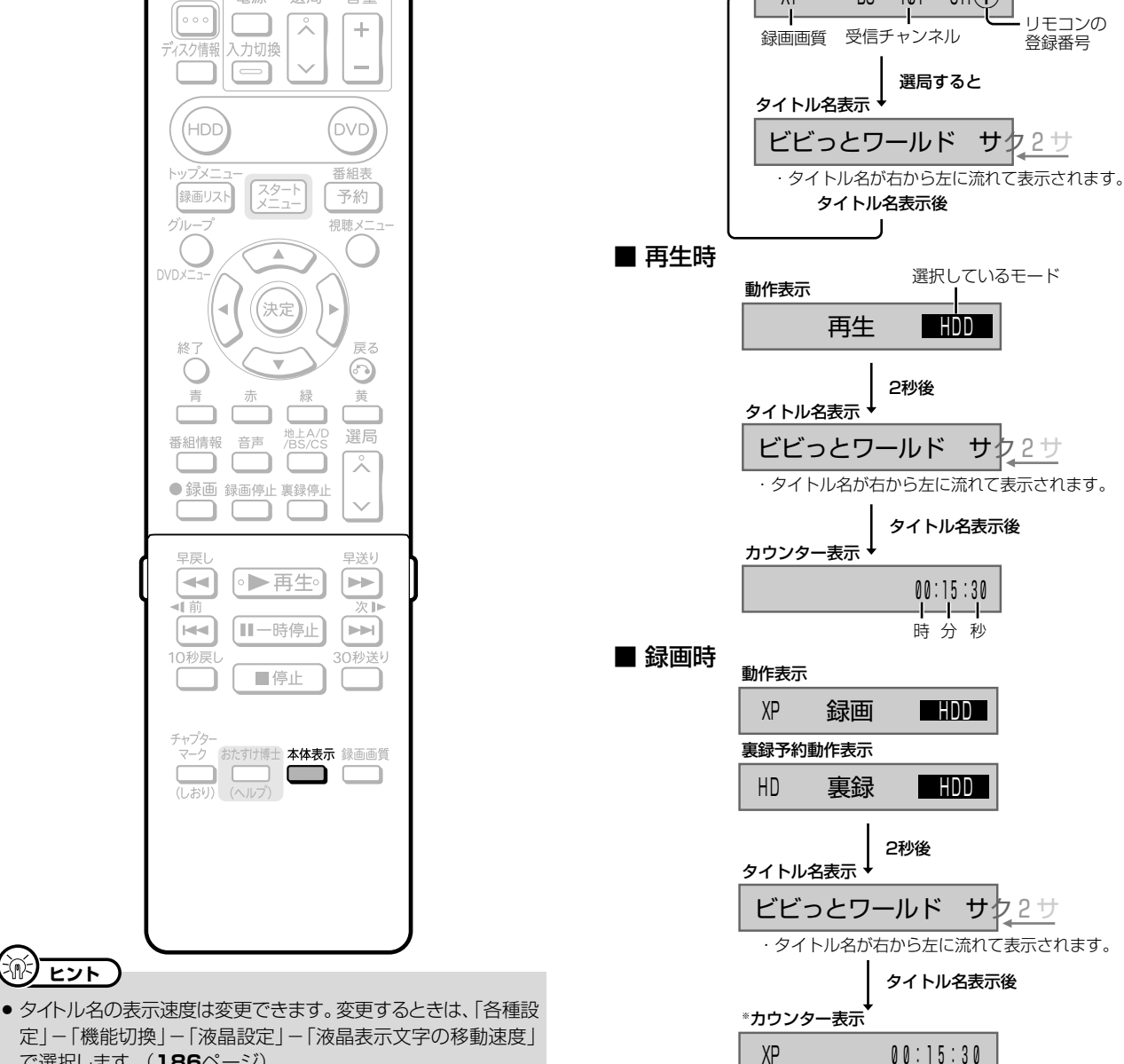

- で選択します。(186ページ)
- 電源が切れているときに時計表示を出しておくこともできます。 時計表示を出しておきたい場合は、「各種設定1-「機能切換1-「電源オフ時計表示設定」で「する」に設定します。
- 電子番組表 (EPG/Gガイド) データ取得中やデータをダウンロー ド中など、本機が通信状態のときは、時計表示は出せません。
- ※ 裏録予約時に選局·再生·録画などの操作を行ったときは、操作に よって表示内容が異なります。

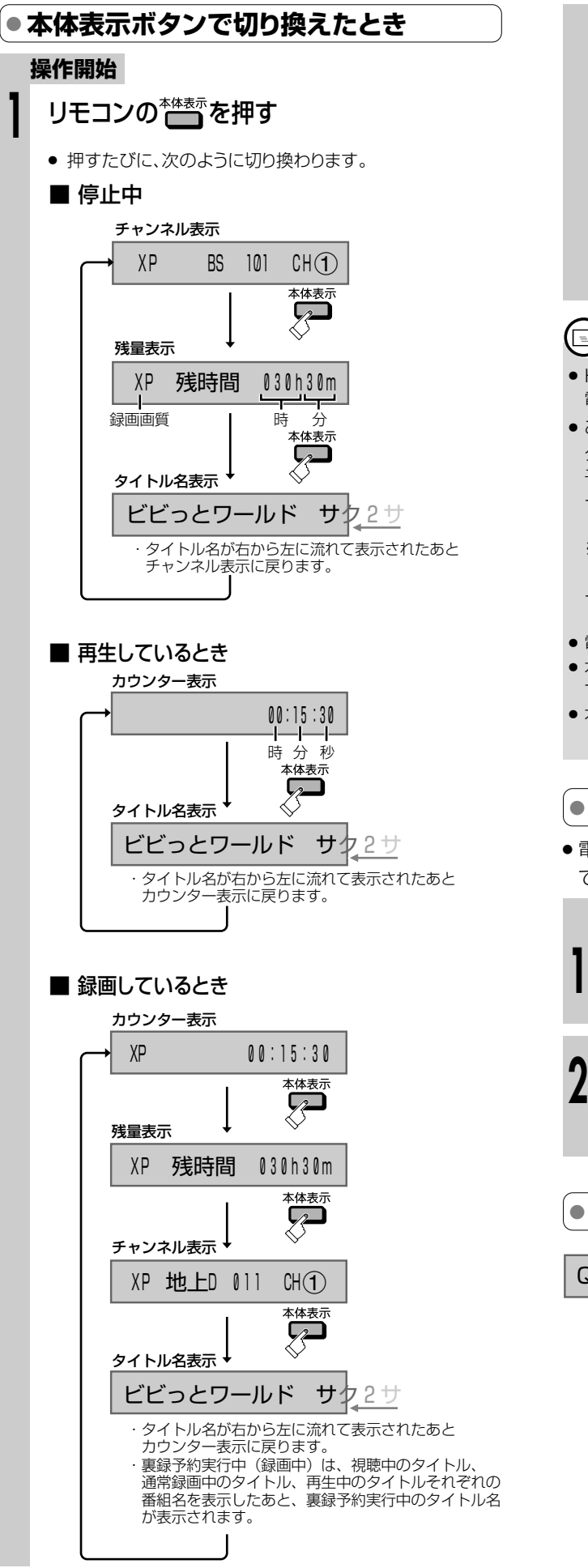

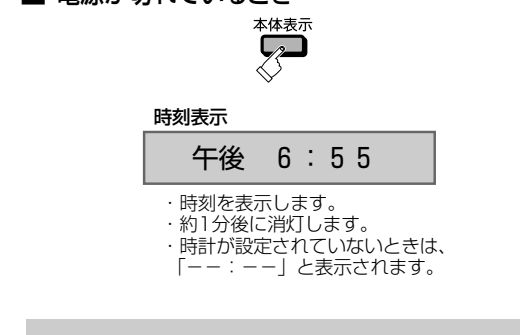

■ 雷源が切れているとき

### 【国**】お知らせ**】

- » HDD(ハードディスク)の残時間が「HD」で3時間未満の場合、 電源を入れると本体表示部に残時間をお知らせ表示します。
- ご購入時の状態では、リモコンの~<sup>\*\*\*\*\*</sup>を押しても本体表示部に タイトル名は表示されません。タイトル名表示を出すためには、電 子番組表のデータ取得が必要です。
	- ー 地上デジタル放送の電子番組表(EPG)データの取得につい ては 1. 接続・準備編�**88**ページをご覧ください。
	- ※ デジタル放送は番組を受信することで電子番組表(EPG) データの取得が行えます。
	- ー 地上アナログ放送の電子番組表(Gガイド)データの取得につ いては 1. 接続・準備編�**79**ページをご覧ください。
- » 電子番組表の表示中は、タイトル名は表示できません。
- » 本体表示部にタイトル名を一度に表示できるのは全角10文字ま でです。表示される文字はスクロールします。
- » 本体表示部のバックライトを消灯させているときは、本体前面の 「Hi-Vision」ランプも消灯します。

### **● 本体表示部のバックライトを消したいとき**

● 電源「入」時に本体表示部のバックライトを消灯することが できます。

#### **操作開始**

- スタートメニューで「各種設定」を選び、 **<sup>1</sup>** 決定する
- 「機能切換」ー「液晶設定」ー「液晶バック ライト」-「消灯」を選び、決定する **2** » 詳しくは**186**ページをご覧ください。

### **● 本体表示部に「Q」と表示されているとき**

Q ・一発起動(クイック起動)が� 設定されているときに表示さ� れます。(**24**ページ)�

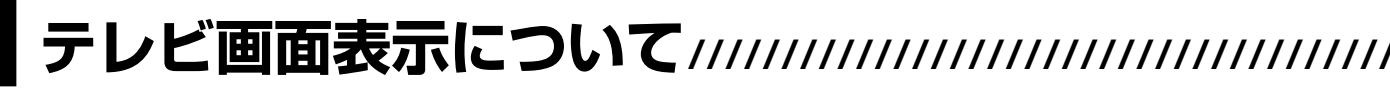

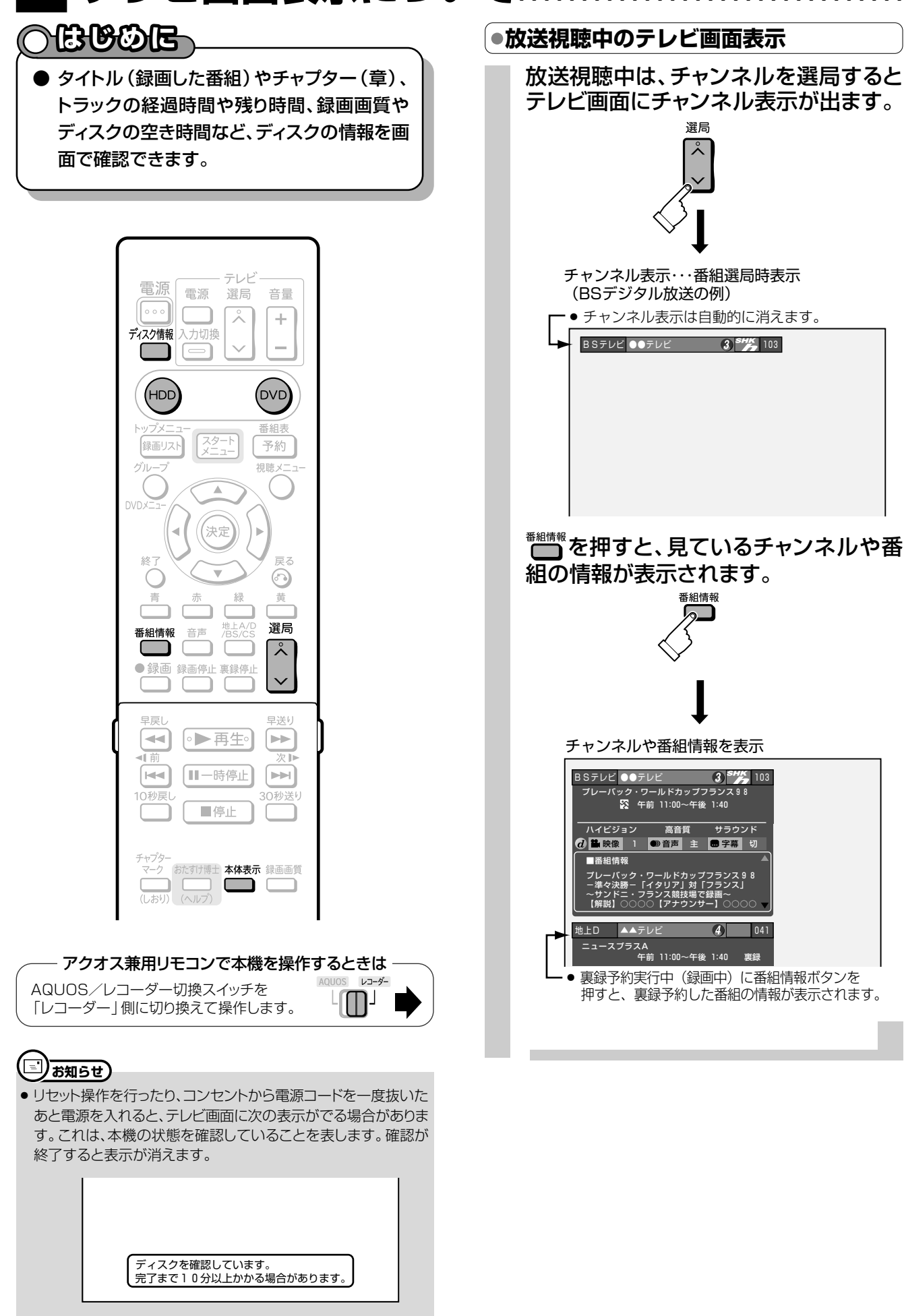

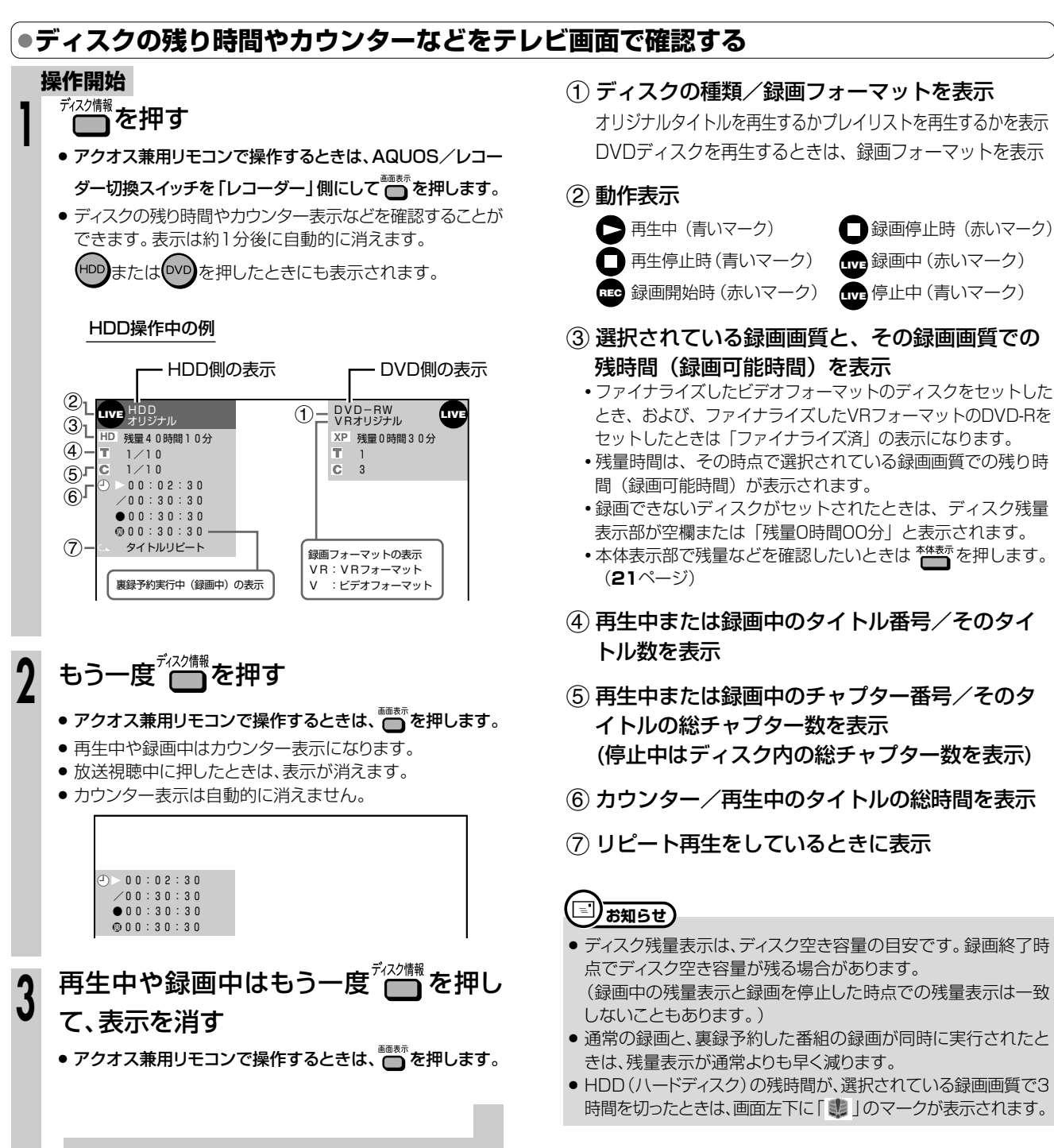

テ レ ビ 画 面 表 示 に つ い て

## **一発起動(クイック起動)について /////////////////**

### **つはじめに**

- ー発起動(クイック起動)とは、電源スタンバイ(電源切)状態からすぐに電子番組表(EPG/Gガイド)やス タートメニューを表示させたり、録画や再生の操作がすぐにできるようにする機能です。
- 例: 一発起動 (クイック起動) 待機中に  $\frac{\pi R R}{3}$ を押すとすぐに電源が入り、電子番組表 (EPG/Gガイド) が表示さ れます。

※録画や再生は、電源を入れてから操作します。

### **一発起動(クイック起動)をするためには…**

●お買いあげの時点では、一発起動(クイック起動)が「しない」に設定されています。電源スタンバイ(電源切)状態からすぐ に番組表を表示させたり、すぐに録画を始めたりしたいときは、本機の「スタートメニュー」-「各種設定」-「本体設 定」ー「クイック起動設定」で、一発起動の設定(クイック起動設定)を「する」にしてください。(**184** ページ)

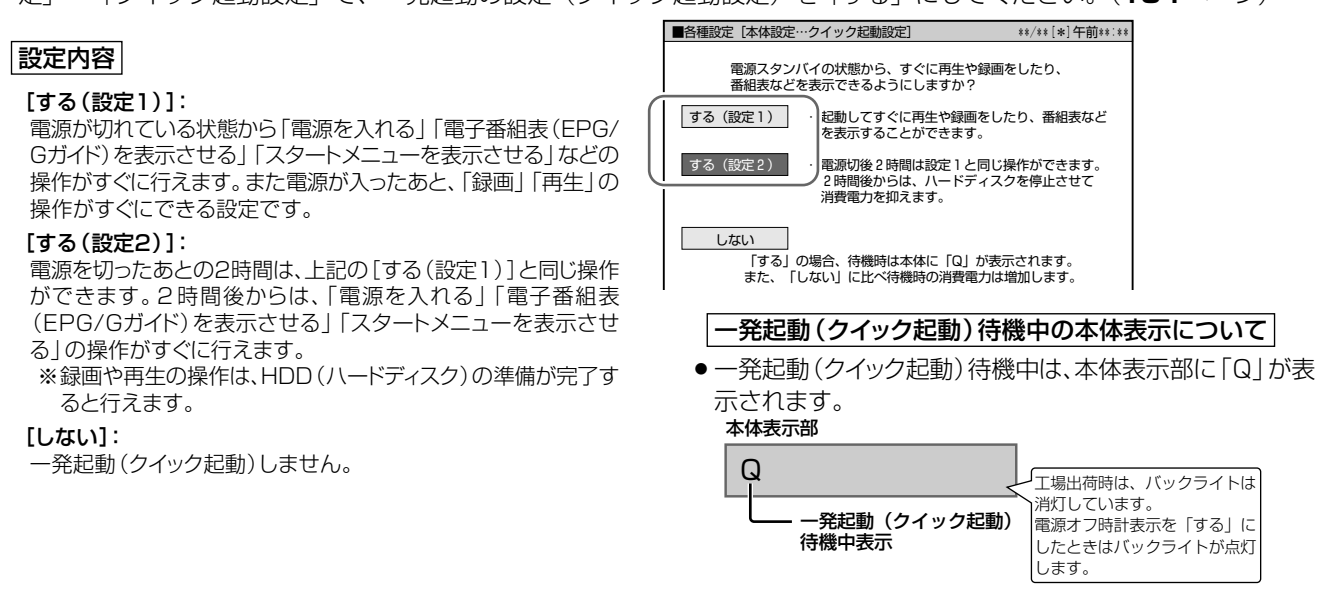

#### **一発起動(クイック起動)ができる操作は…**

» 電源ボタン、スタートメニューボタン、番組表ボタンのいずれかを押すと、すぐに電源が入ります。

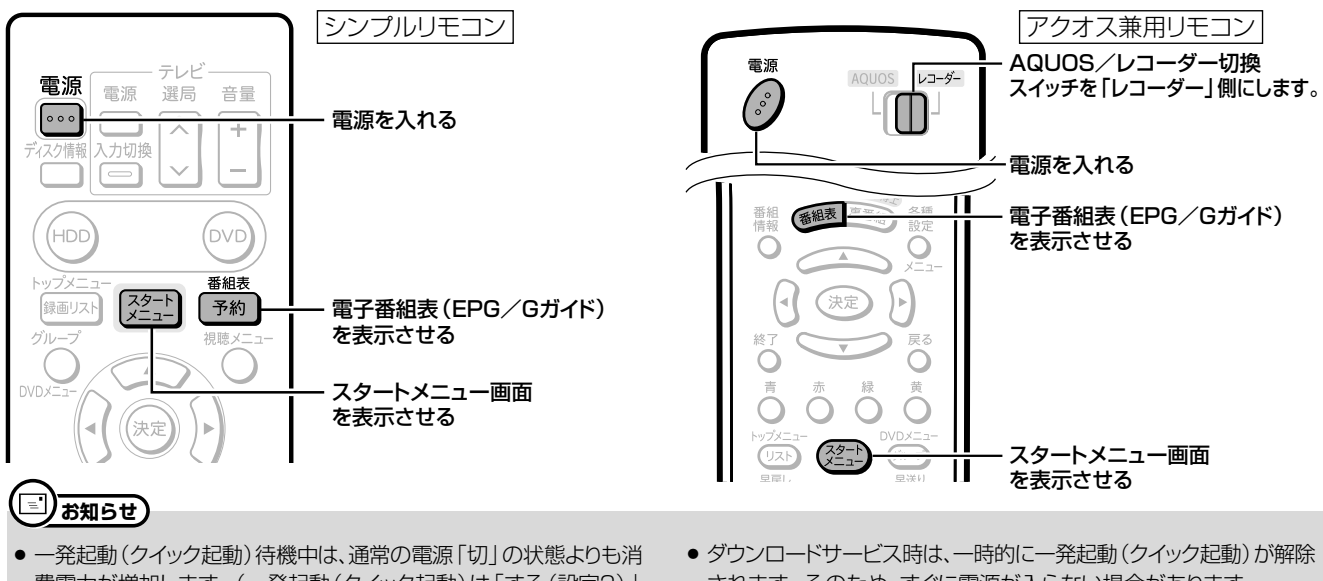

- 費電力が増加します。(一発起動(クイック起動)は「する(設定2)」 に設定しておくと、「する(設定1)」に比べ電源を切ったあと2時間以 降消費電力が抑えられます。)
- » 一発起動(クイック起動)待機中は本体内部の回路が働いているた め、本体後面の冷却ファンが回転します。
- されます。そのため、すぐに電源が入らない場合があります。
- » 本体表示部の「Q」(一発起動(クイック起動)待機中表示)が点滅し ているときは、操作のための準備を行っています。「Q」(一発起動 (クイック起動)待機中表示)が点灯に変わるまでお待ちください。
- 接続するモニターや端子によっては多少時間がかかる場合があります。

起ー 動ト

**『スニュ** 

-ッー<br>クを 起使 範おう

について

# スタートメニューを使おう //////////////////////////

● ここでは、スタートメニューの役割と操作について説 明します。

**OBBOE** 

- 本機では録画・編集・各種の機能設定を、スタートメ ニューから選んで操作・設定します。
- スタートメニューは、リモコンの【※ニー】で表示します。

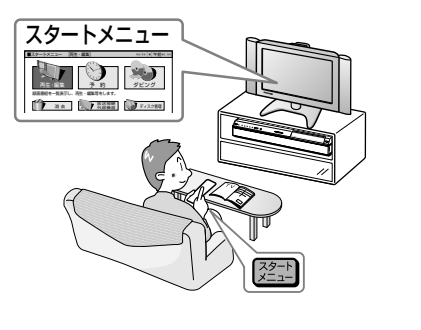

## |スタートメニューのガイド表示とリモコンのボタン

● 各項目の内容と設定のしかたについては、それぞれの説明ページをご覧ください。

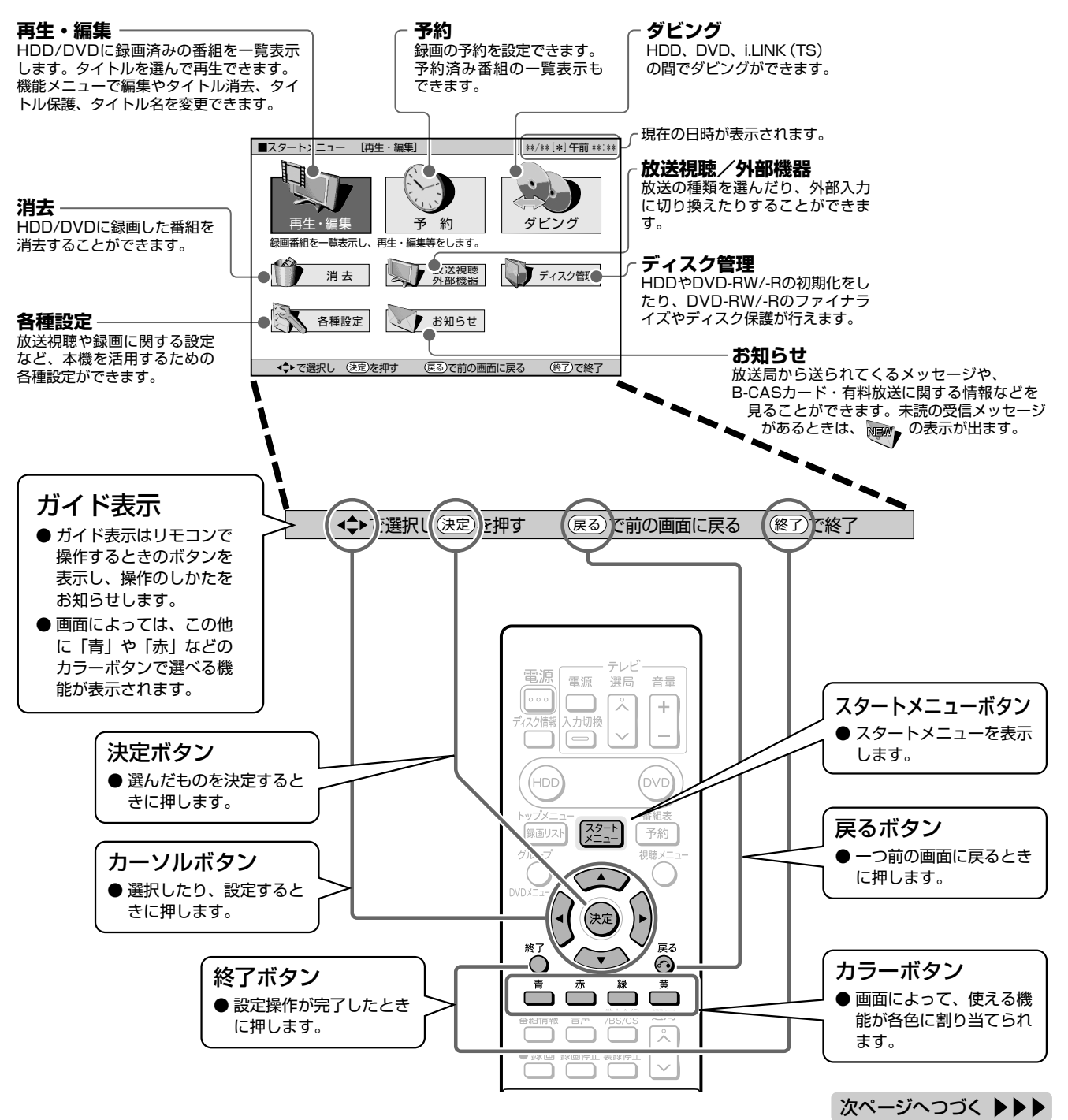

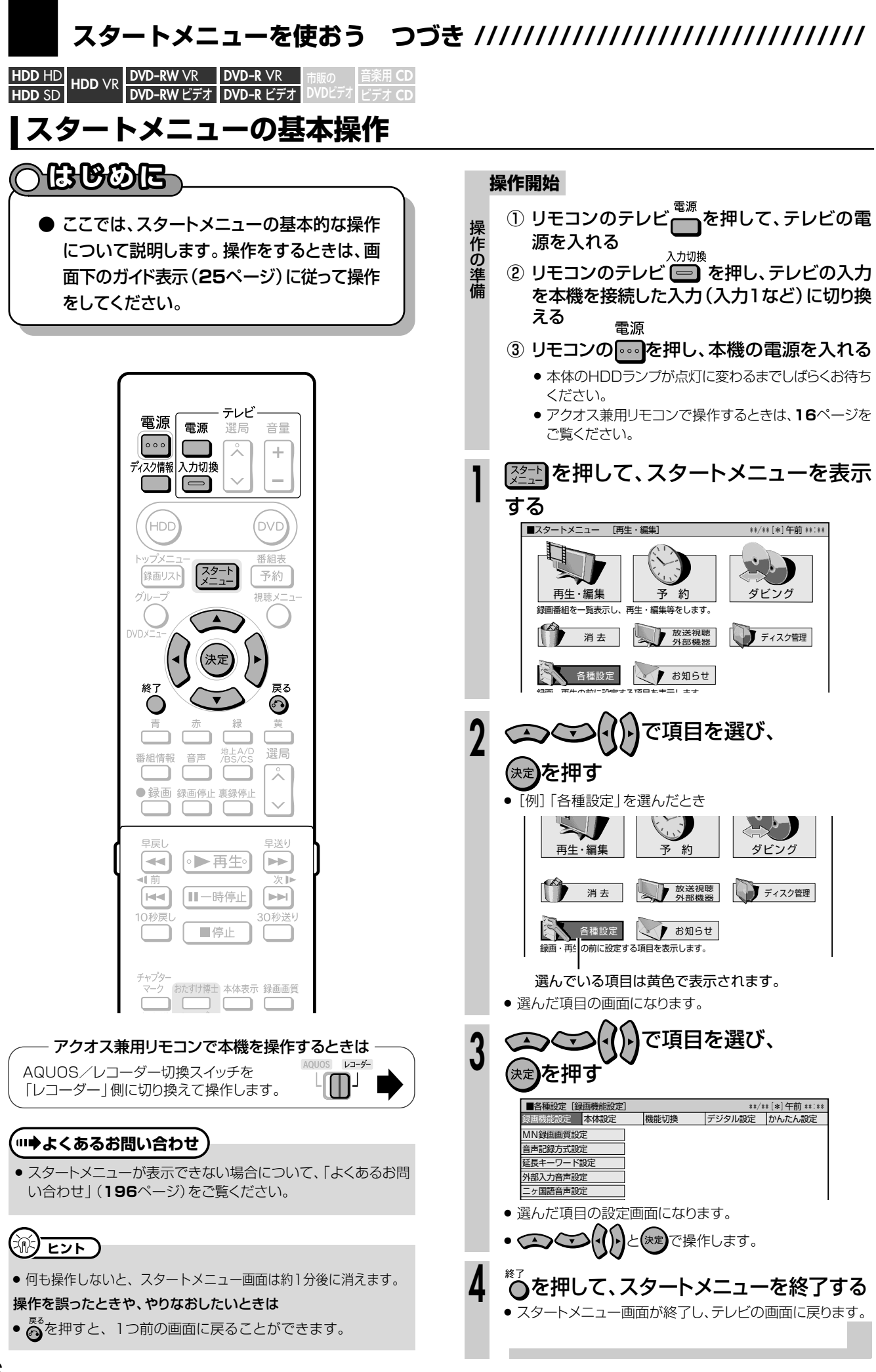

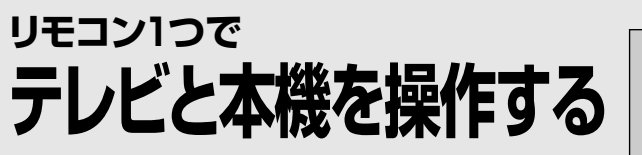

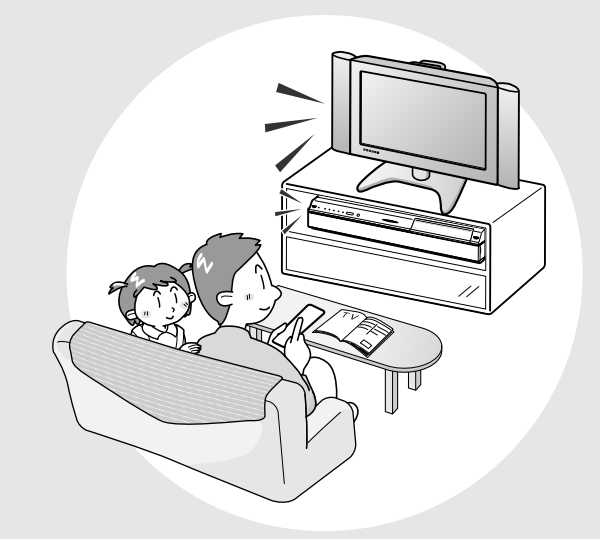

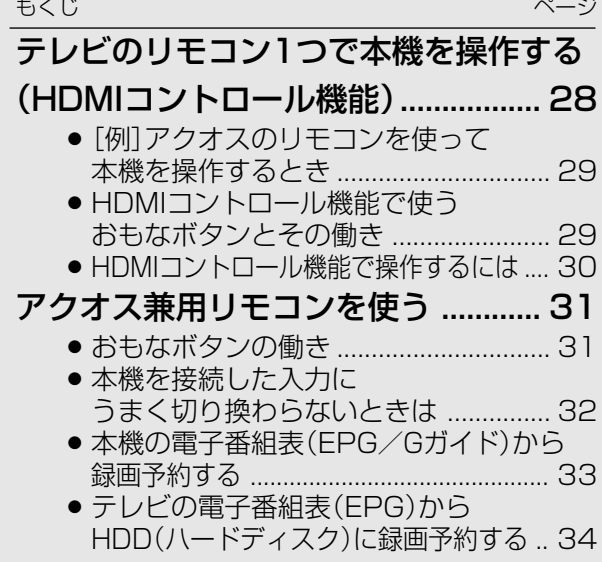

## **テレビのリモコン1つで本機を操作する(HDMI**

## **へはじめに**

### **「HDMIコントロール機能」とは**

- HDMI CEC (Consumer Electronics Control)を使用し、HDMIで規格化されているテレビやAVア ンプを制御するためのコントロール機能です。
- HDMIコントロール機能に対応したシャープ製のテレビやAVアンプと本機を市販のHDMIケーブル(19 ピン)で接続することにより、本機に付属のアクオス兼用リモコンやテレビに付属のリモコン1つでテレビ も本機も操作ができる、便利な機能です。

**付属のアクオス兼用リモコンまたはテレビに付属のリモコンで本機を操作する**

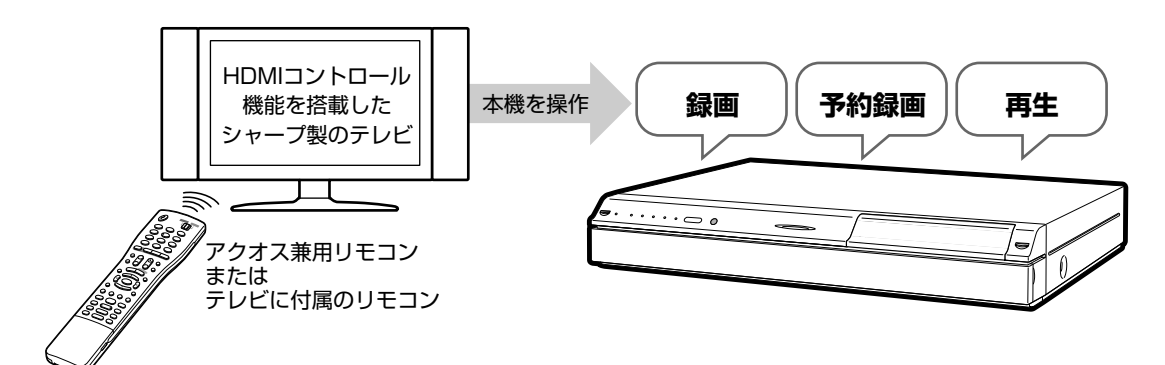

#### **リモコンを持ち替えずに操作**

●テレビを操作するときに使うリモコンで本機の操作ができます。リモコンを持ち替えずに操作ができて便 利です。

#### **便利なワンタッチ操作**

»テレビで見ている番組を、ボタンひとつですぐに録画できます。(ワンタッチ録画) ※ワンタッチ録画はアクオス兼用リモコンまたはテレビに付属のリモコンで操作します。

### **本機のリモコンを使って、ワンタッチ再生をする**

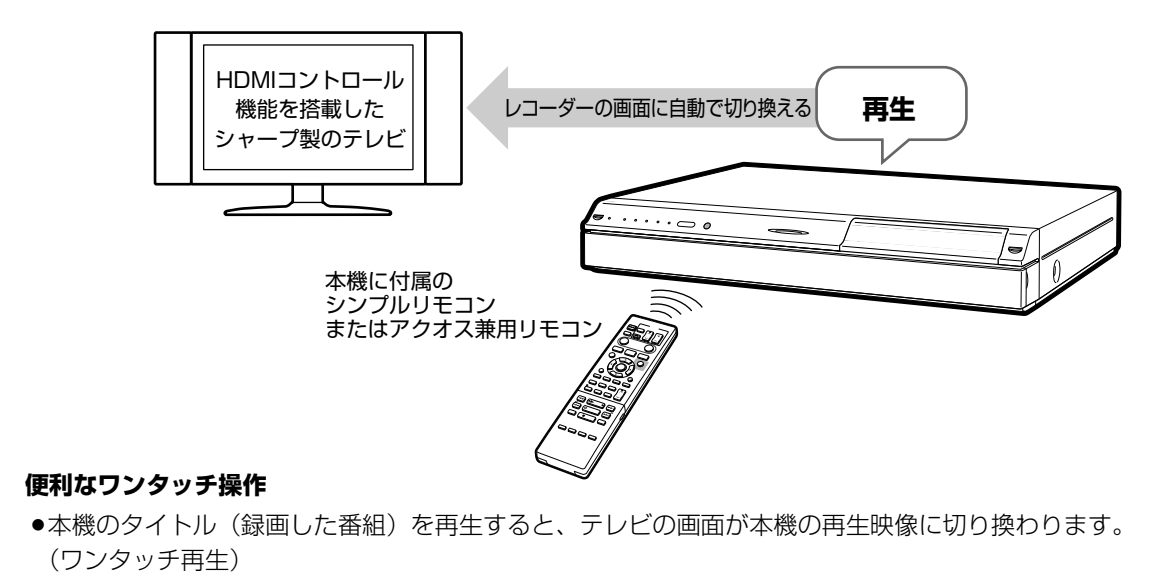

»本機で DVD ディスクを再生すると、テレビの画面が本機の再生映像に切り換わります。

## **コントロール機能)//////////////////////////////////////////**

**[例]アクオスのリモコンを使って本機を操作するとき**

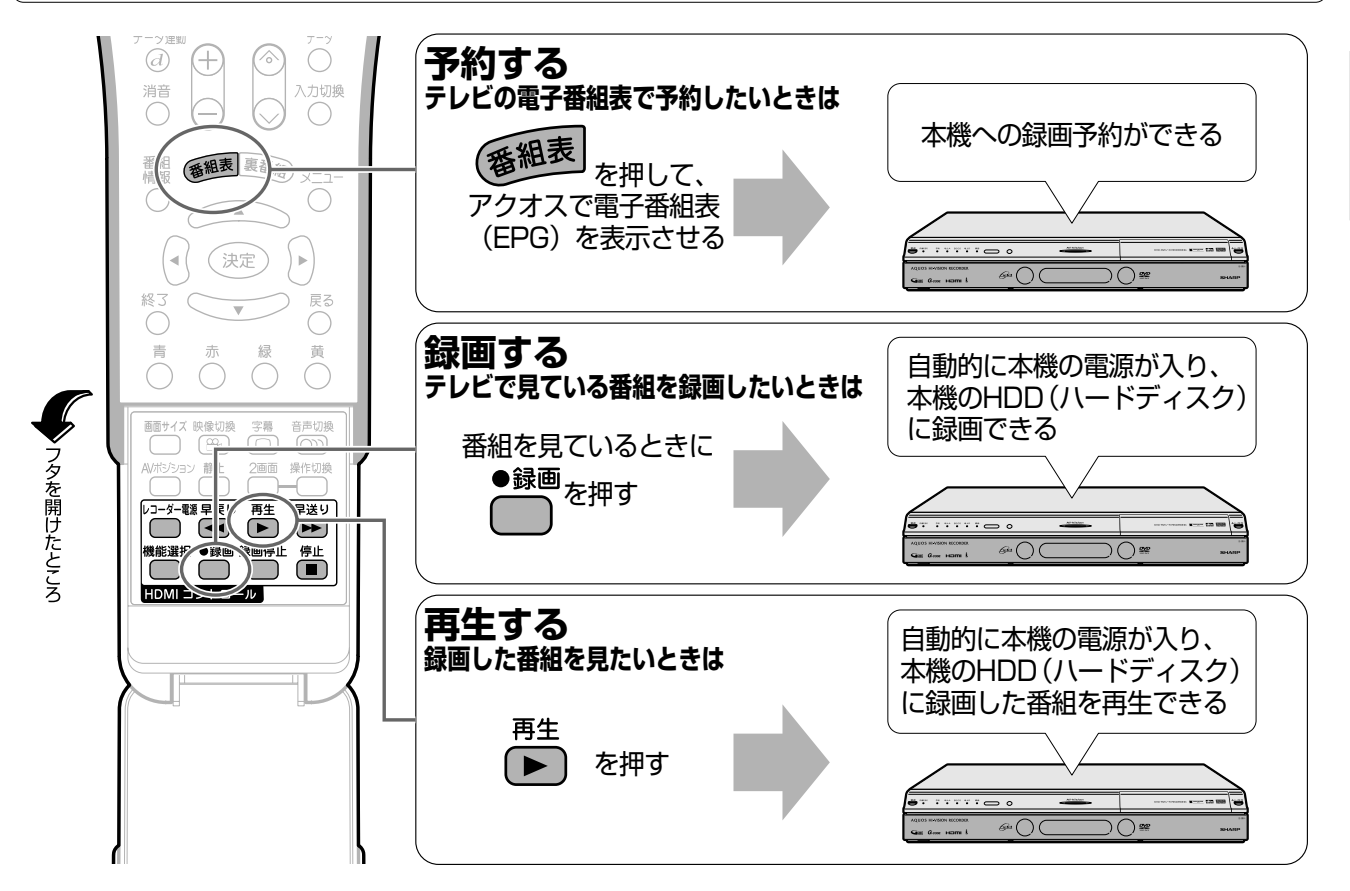

**●テレビの電源を「切」にすると、本機の電源も「切」になります。(録画中は録画が継続します。)** 

## **HDMIコントロール機能で使うおもなボタンとその働き**

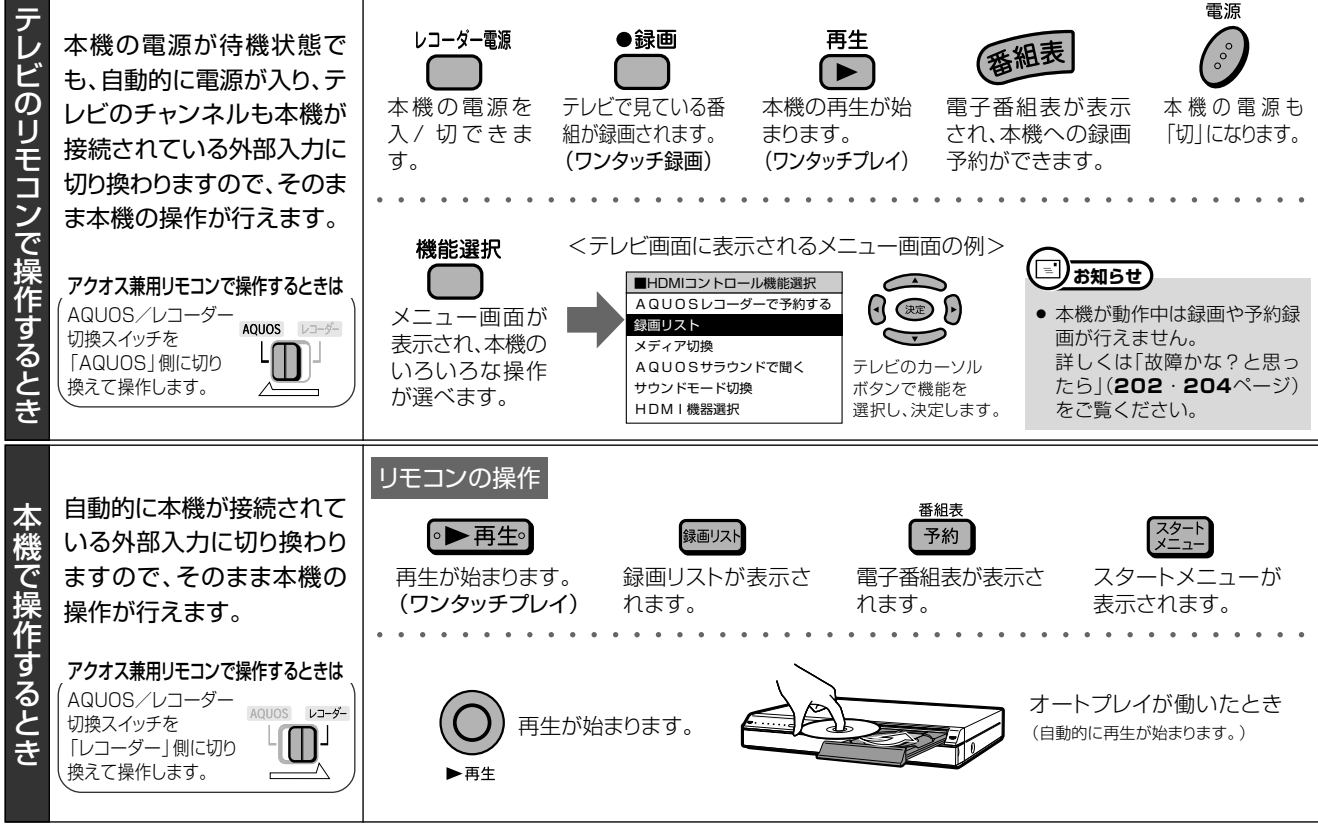

## テレビのリモコンで本機を操作する(HDMIコントロール機能) つづき ///

## HDMIコントロール機能で操作するには

- ●「HDMIコントロール機能」を搭載したシャープ製のテレビと、HDMIケーブル(19ピン)で接続します。
- ●本機の「各種設定」で、テレビからの操作を本機が受け付けられるように設定をします。

#### 孤 ヒント

一発起動の設定(クイック起動設定)を「する |にしておくと、電源「入 |の操作や電子番組表(EPG)の表示などがすばやく行えます。  $\bullet$ 「一発起動」について詳しくは24ページをご覧ください。

### ●HDMIコントロール機能を搭載したシャープ製のテレビとHDMIケーブルで接続する

● HDMI規格に準拠したケーブルをお使いください。HDMI規格に準拠していないケーブルを使うと、HDMIコントロール機能が働きません。

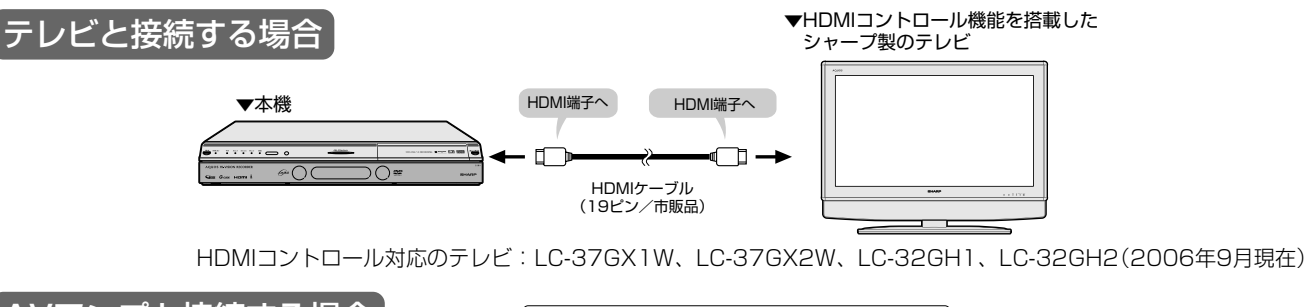

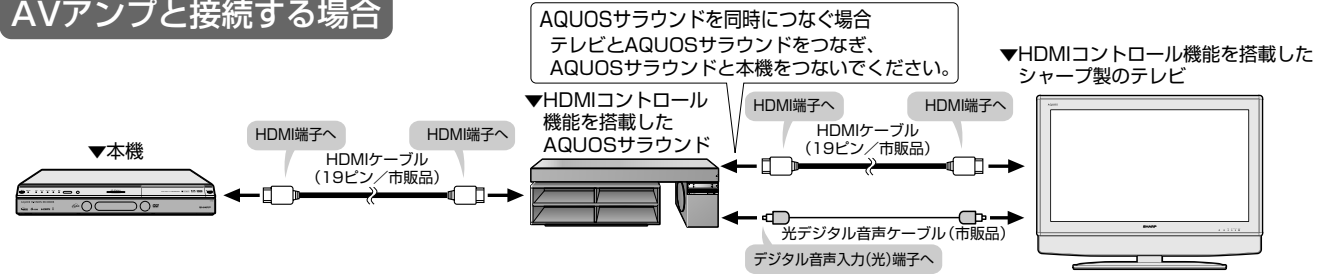

#### ●本機の設定をする(本機のリモコンで設定します) ●アクオス兼用リモコンで設定するときは、AQUOS/レコーダー切換スイッチを「レコーダー1側にして操作します。 操作開始 <△◇◇◇で「連動設定」を選び、(\*\* を 3 押す ① ② ねいて、スタートメニューを表示する ■各種設定 [機能切換…HDMIコントロール設定] \*\*/\*\* [\*] 午前 \*\*:\*\* で「各種設定」を選び、  $(2)$  $\sum_{i=1}^{n}$ HDMIで接続した機器から操作できる<br>ようにしますか? を押す 決定 テレビの設定取得 放送視聴 ディスク管理 谱去 する しない 各 各種設定 < お知らせ 録画・再生の前に設定する項目を表示します。 で「する」を選び、(決定)を押す  $\bigoplus\{(\cdot|\cdot)$ で「機能切換」の 「HDMIコントロール設定」を選び、 5 ऀ○を押して、スタートメニューを終了する (決定】を押す ● スタートメニュー画面が終了し、テレビの画面に戻ります。 ■各種設定 [機能切換…HDM | コントロール設定] \*\*/\*\*[\*]午前 \*\*:\*\* 設定 木体設定 接能力 デジタル設定 かんたん設定 HDMIコントロ 6 DVD再生設定 テレビ側のHDMIコントロール設定をする 画質調整 ● テレビ側で、テレビと本機を連動させるために機器選択の設 液晶設定<br>電源オフ時計表示設定 定を行う必要があります。詳しくは、テレビに付属の取扱説 THE FIRST<br>デモモード設定<br>i.LINKカテゴリー設定 明書をご覧ください。 DV設定 -<br>イムシフト視聴語f

## **アクオス兼用リモコンを使う ///////////////////////**

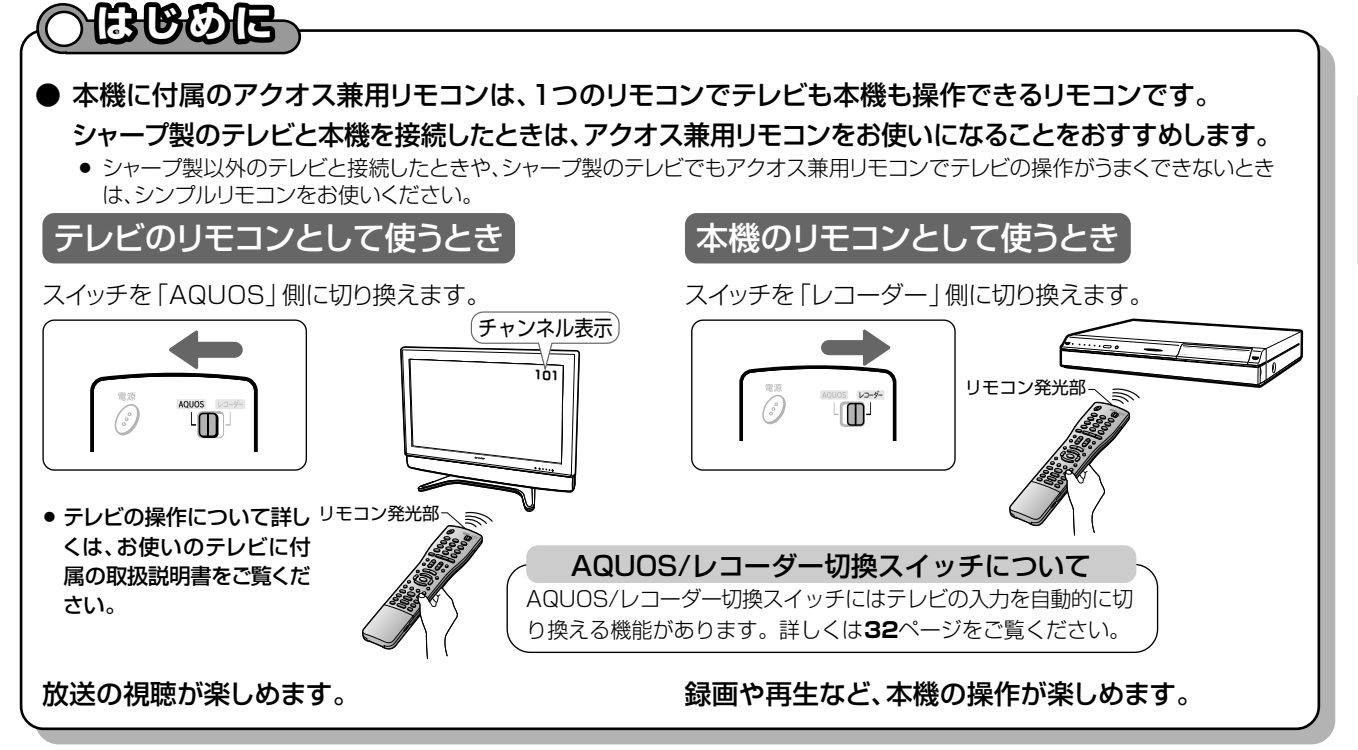

### ●おもなボタンの働き

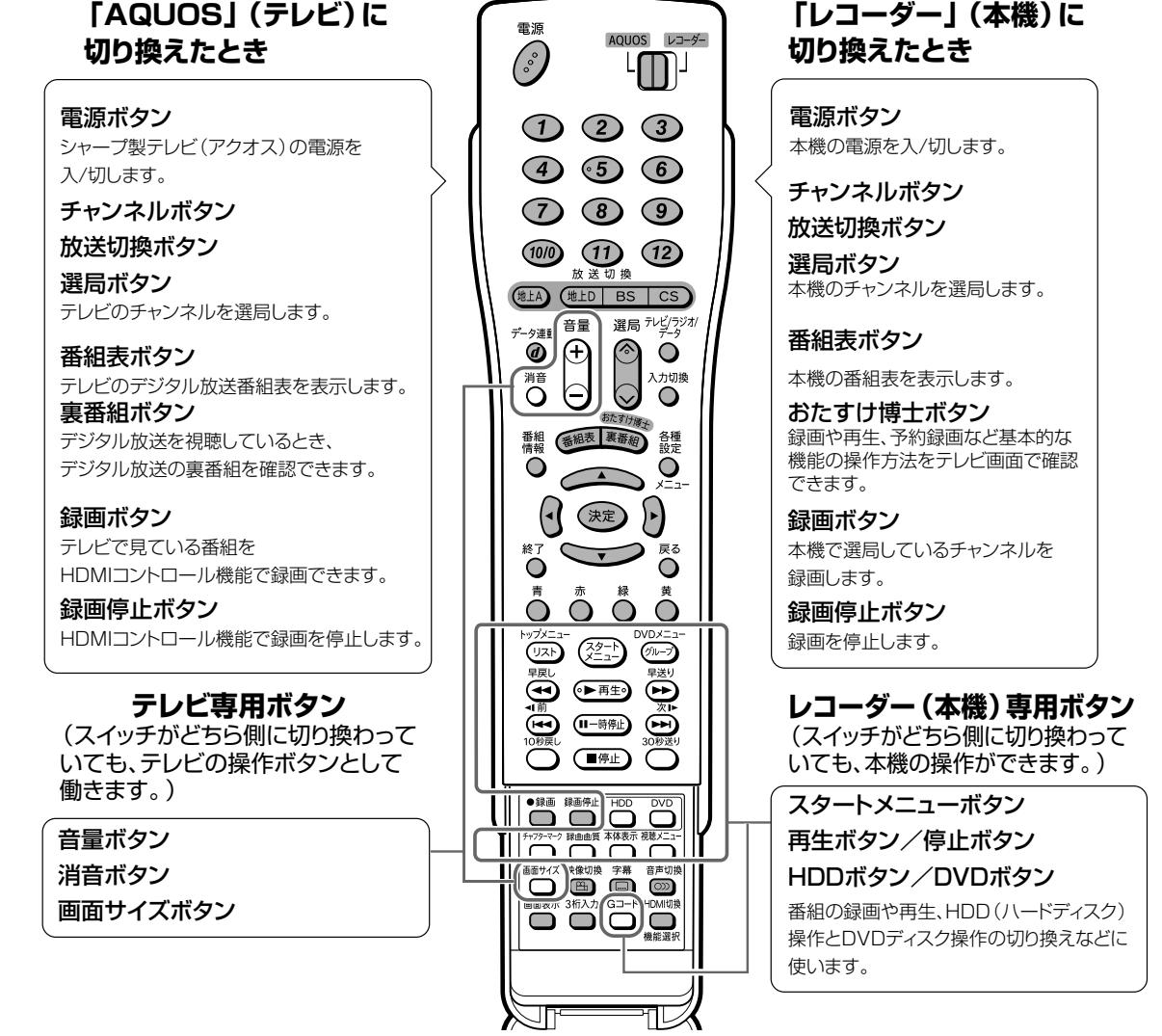

**本 機 を す る** ア ク オ ス 兼 用 リ モ コ ン を 使 う テ レ ビ の リ モ コ ン で 本 機 を 操 作 す る ( H D M コ ン ト ロ ー ル 機 能 )つ

> づ き

**テ レ ビ と**

**操 作**

## **アクオス兼用リモコンを使う つづき //////////////////////////////////////**

### **本機を接続した入力にうまく切り換わらないときは**

● アクオス兼用リモコンのAQUOS/レコーダー切換スイッチは、「レコーダー」側に切り換えたときにテレビを本機を接続して いる外部入力に自動的に切り換える働きを持っています。 ただし、本機以外の機器をテレビに接続している場合、AQUOS/レコーダー切換スイッチを「レコーダー」側に切り換えても 本機をつないだ入力に切り換わらないことがあります。 このようなときは次の操作を行って、本機をつないだ入力にテレビの入力がうまく切り換わるように設定してください。

● 工場出荷時は、本機とテレビのみが接続された状態で入力 が切り換わるように数字ボタンの1が設定されていま す。

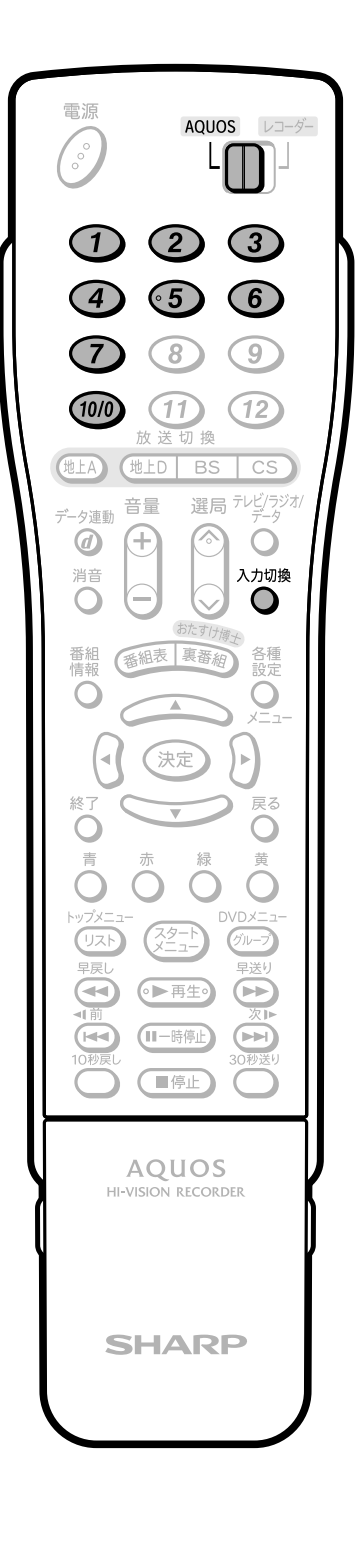

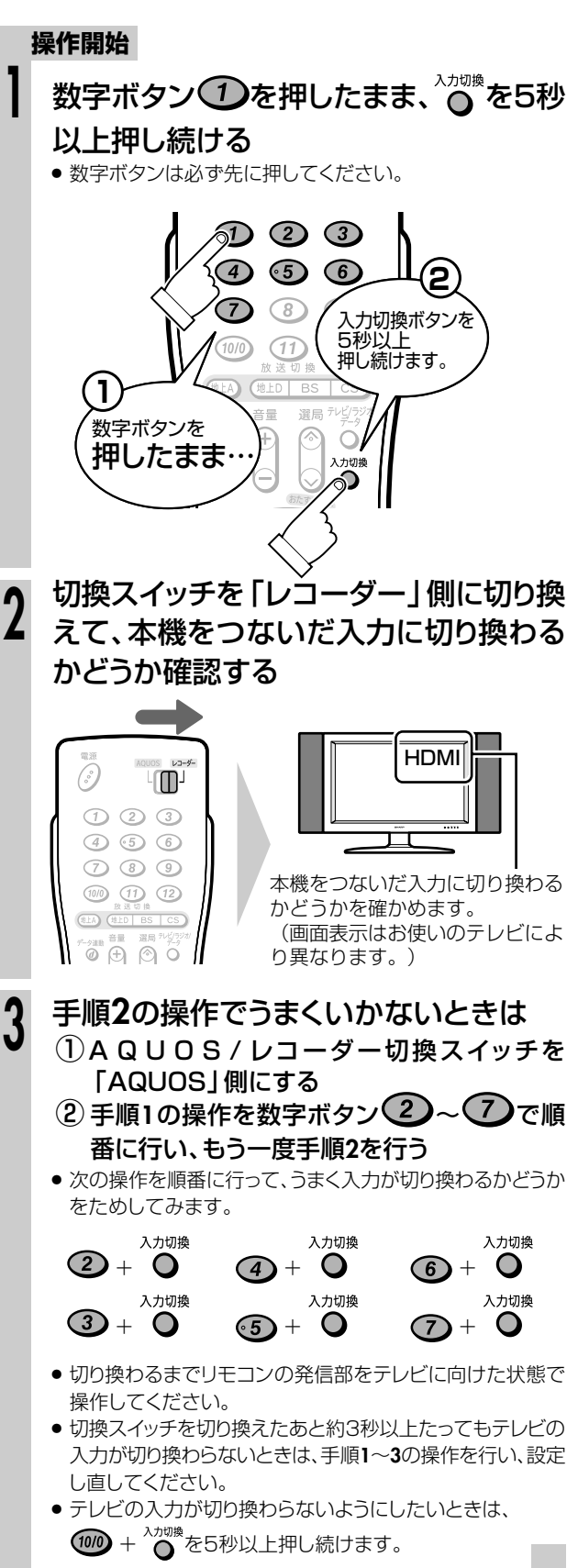

**//////////////////////////////////////////////////////////////////////////////**

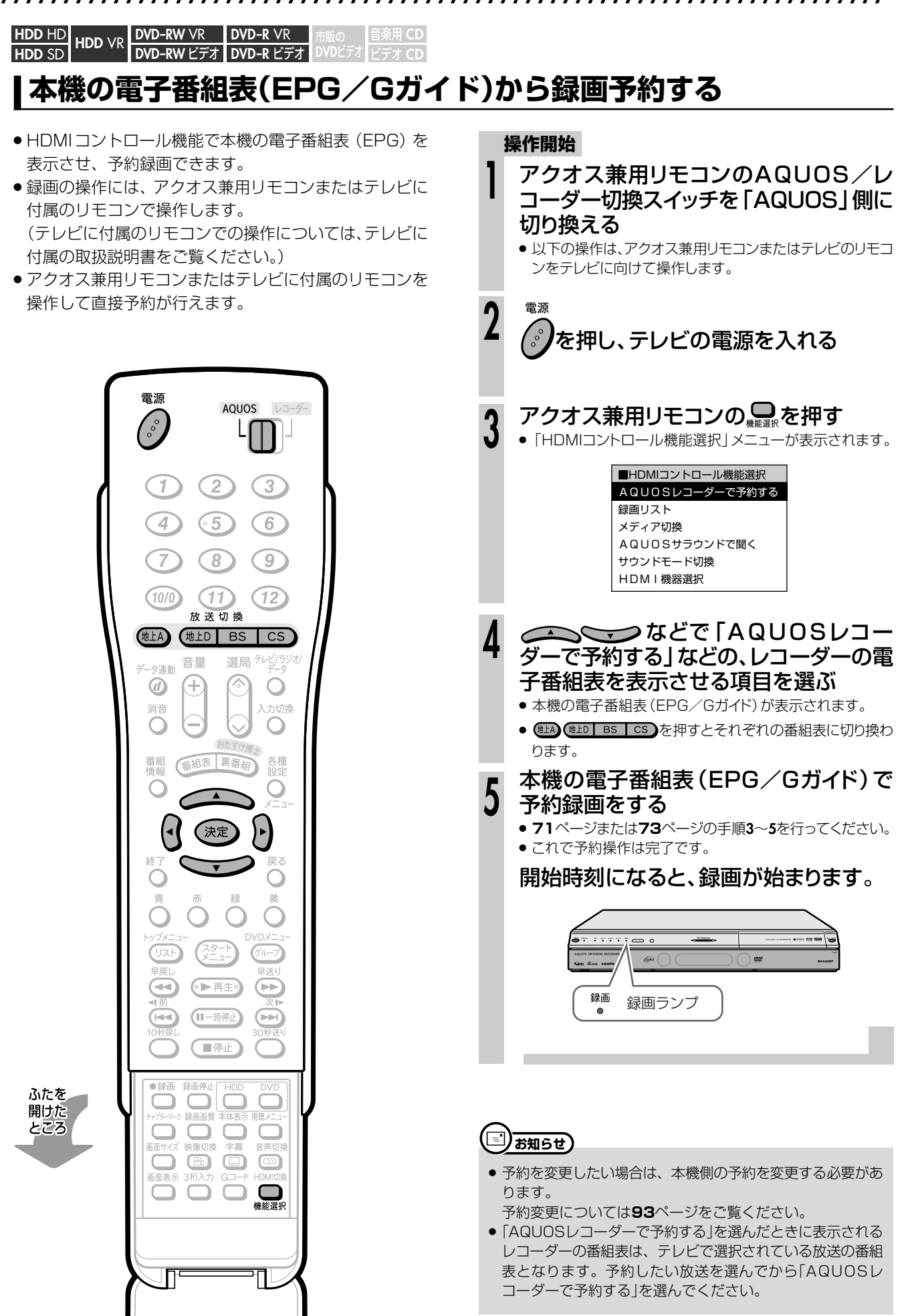

**テ レ**

**操**

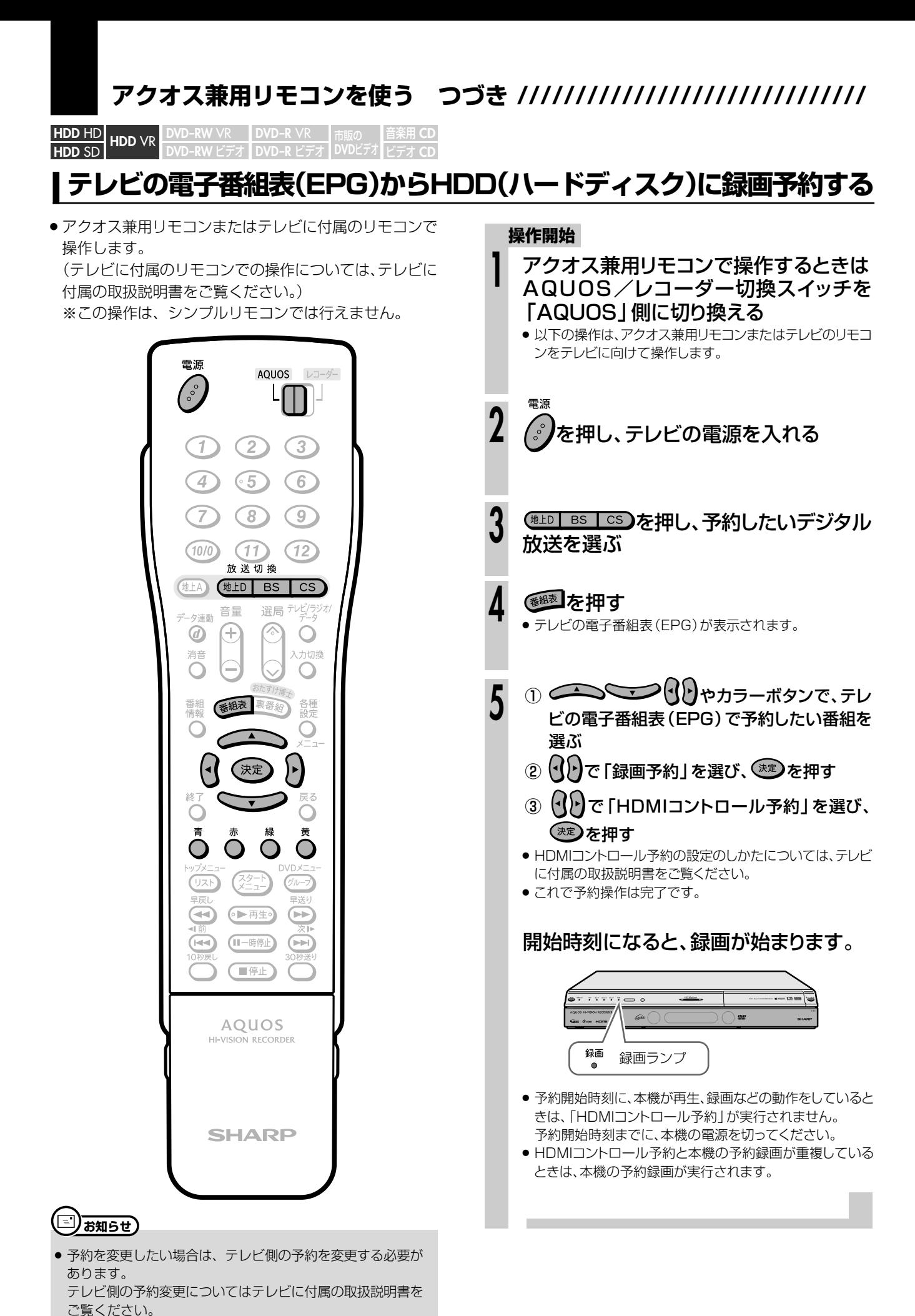

**34**

## **放送を楽しもう 本機に搭載のチューナーで**

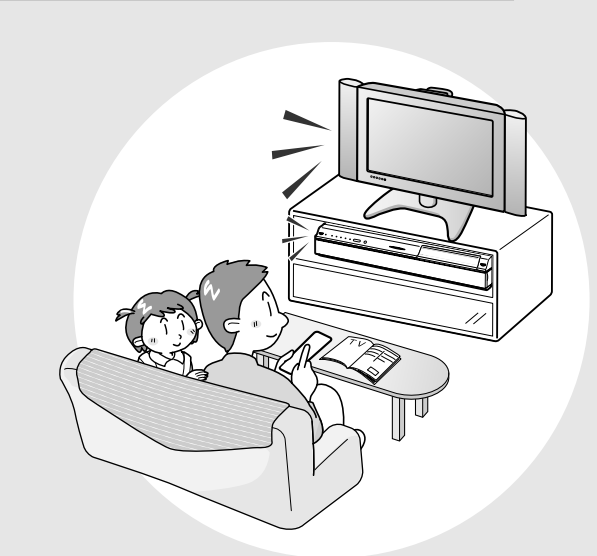

**放 送 を**

**楽 し も う**

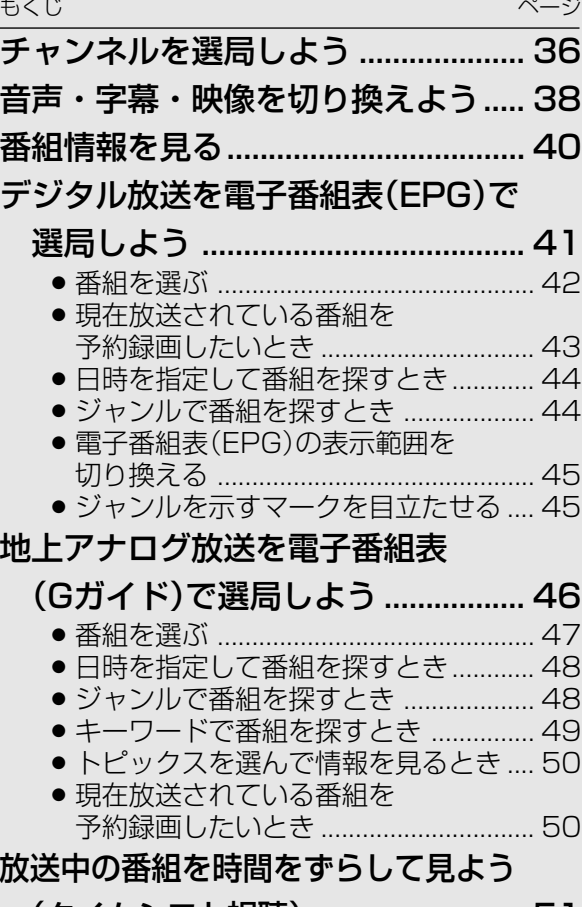

(タイムシフト視聴)............................ 51

## **チャンネルを選局しよう//////////////////////////////////////**

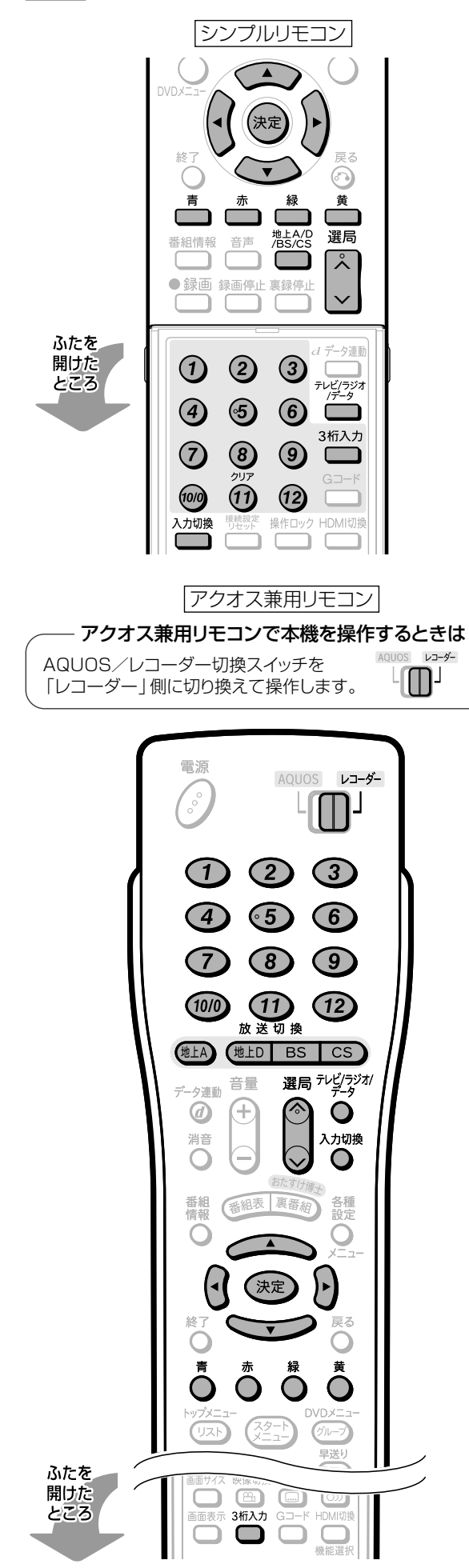

#### ● 本機に搭載のデジタルチューナーで、地上デジ タル放送やBS・110度CSデジタル放送を楽し めます。 » 110度CSデジタル放送は有料放送です。事業者との受信 契約が必要です。その他に、番組単位で購入して視聴する 番組(PPV)があります。 » 放送局との契約については、別冊の 1. 接続・準備編�**80**ペー ジをご覧ください。 » 付属のB-CASカードは、必ずセットしてください。B-CAS カードをセットしないと、デジタル放送がご覧になれません。 » 録画中は、選局の操作ができません。 » 放送番組によっては、上下に黒い帯や上下左右に黒い帯が 付いて見える場合があります。(放送局の送信データによる もので、本機の故障ではありません。) **つはじめに 重 要�**

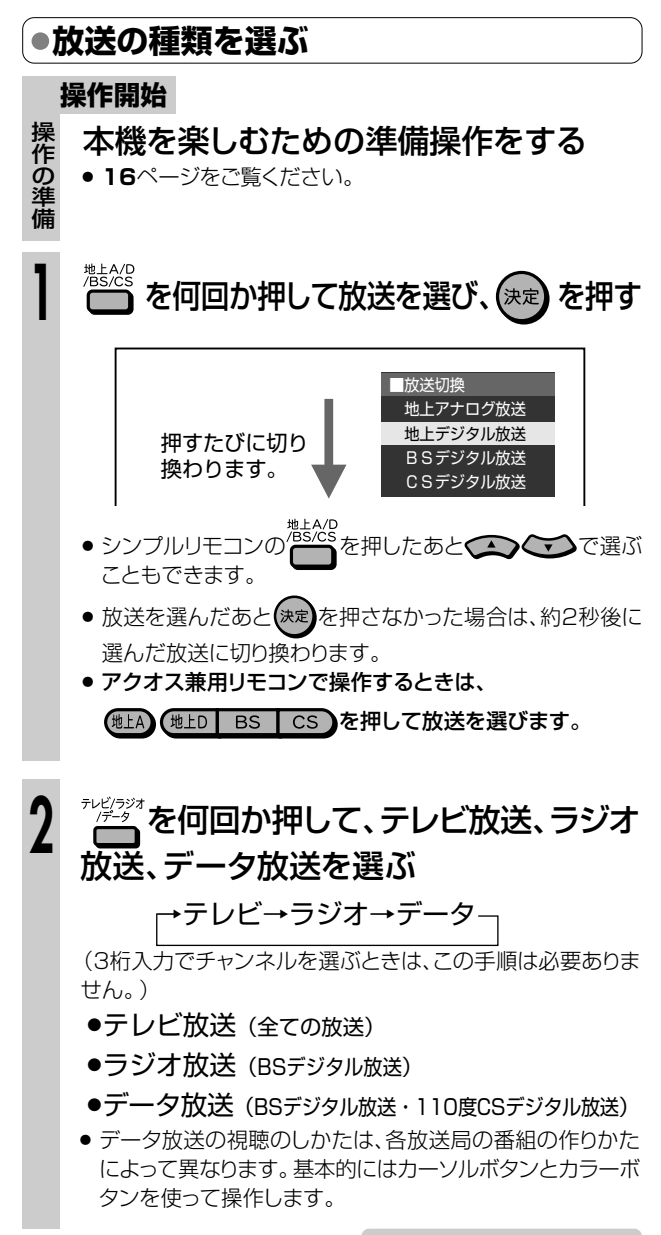
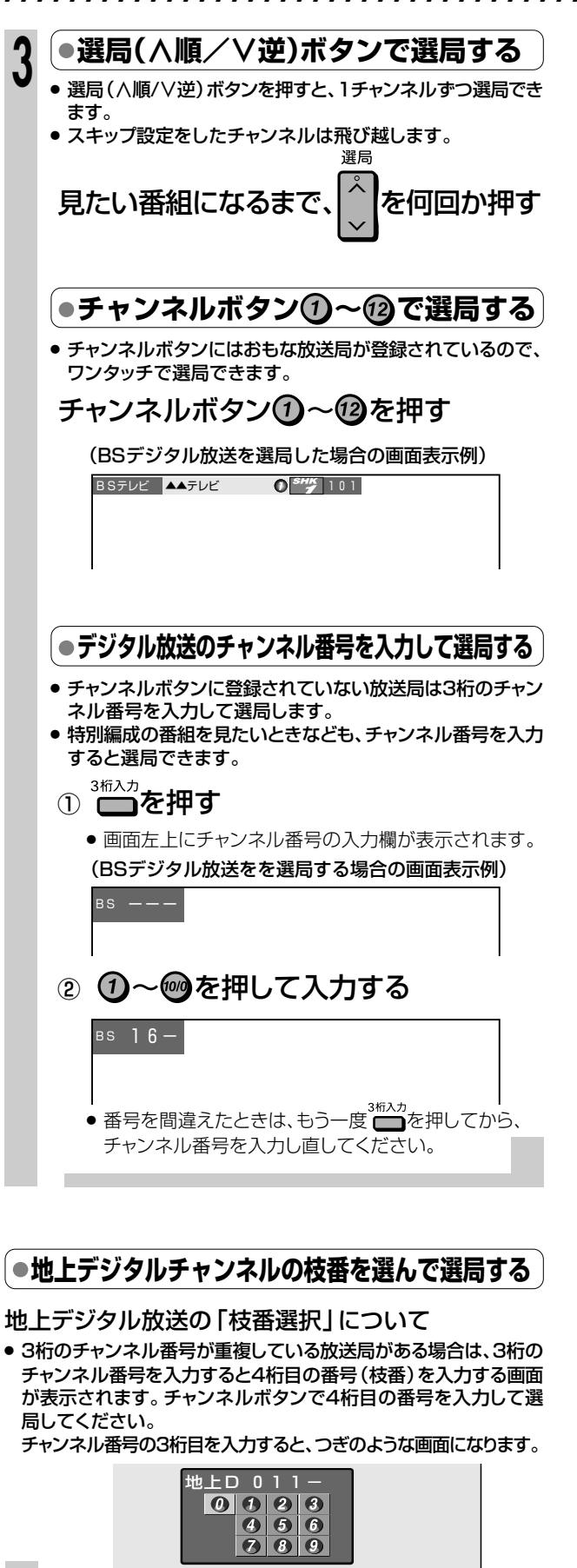

数字ボタン の~ ※ を押して4桁目を

入力し、選局する

### **工場出荷時に設定されているチャンネル一覧**

リモコンのチャンネルボタンを押して選局できる放送局です。

■ 関東の東京で受信できるチャンネルです。

#### 地上デジタルチャンネル�

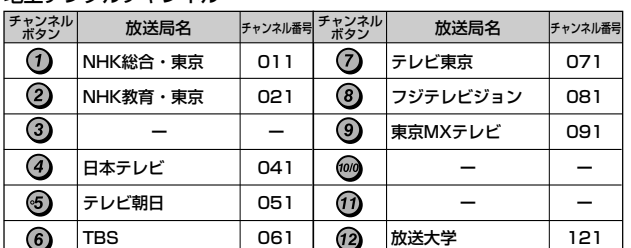

#### BS(BSデジタル)チャンネル�

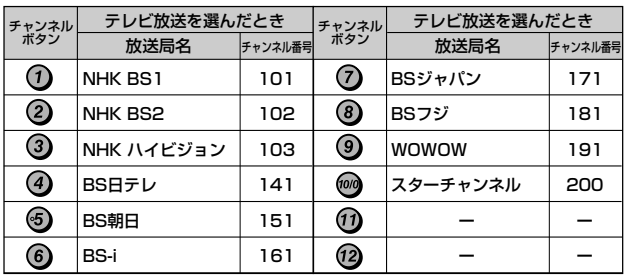

ル を 選 局 し よ う

**放 送 を**

チ ャ ン ネ

**楽 し も う**

- » BSデジタル放送のラジオ放送やデータ放送は設定され ていません。
- » 110度CSデジタル放送は設定されていません。電子番 組表(EPG)または選局(∧順/∨逆)ボタンで放送局を 選んでください。

リモコンのチャンネルボタン1→ ? で選局したいとき は、チャンネル設定を行ってください。(登録のしかたは 1. 接続・準備編� **96~97**ページをご覧ください。

● チャンネルプランは2006年8月現在のもので、変更さ れることもあります。

電子番組表(EPG/Gガイド)を使って番組 を選ぶこともできます。(→**41**・**46**ページ)

## **外部入力を選ぶときは**

- 本機で外部機器の映像を録画するときは、外部入力に切り換えます。 入力切換
	- リモコンの □を押す
	- » 押すたびに、次のように切り換わります。

→ L1 (外部入力1) → L2 (外部入力2) -

放送(現在のチャンネル) ← i.LINK(TS) ← DV入力 ←

**ニノお知らせ)** 

#### 選局について

- » データ放送の視聴のしかたは、各放送局の番組の作り方によっ (\*\*) て異なります。基本的には<>> n m ■■■などで操作します。
- $\overline{p}$ ・デャンネルボタン( $\overline{\bf \Omega}$ 〜 $\overline{\bf \Omega}$ )に登録されているチャンネルの 確認や変更のしかたは、地上アナログ放送の場合は 1. 接続・準備編�**69**~**72**ページ、地上・BS・110度CSデジタル 放送の場合は 1. 接続・準備編�**90**~**97**ページをご覧ください。

# **音声・字幕・映像を切り換えよう /////////////////////////**

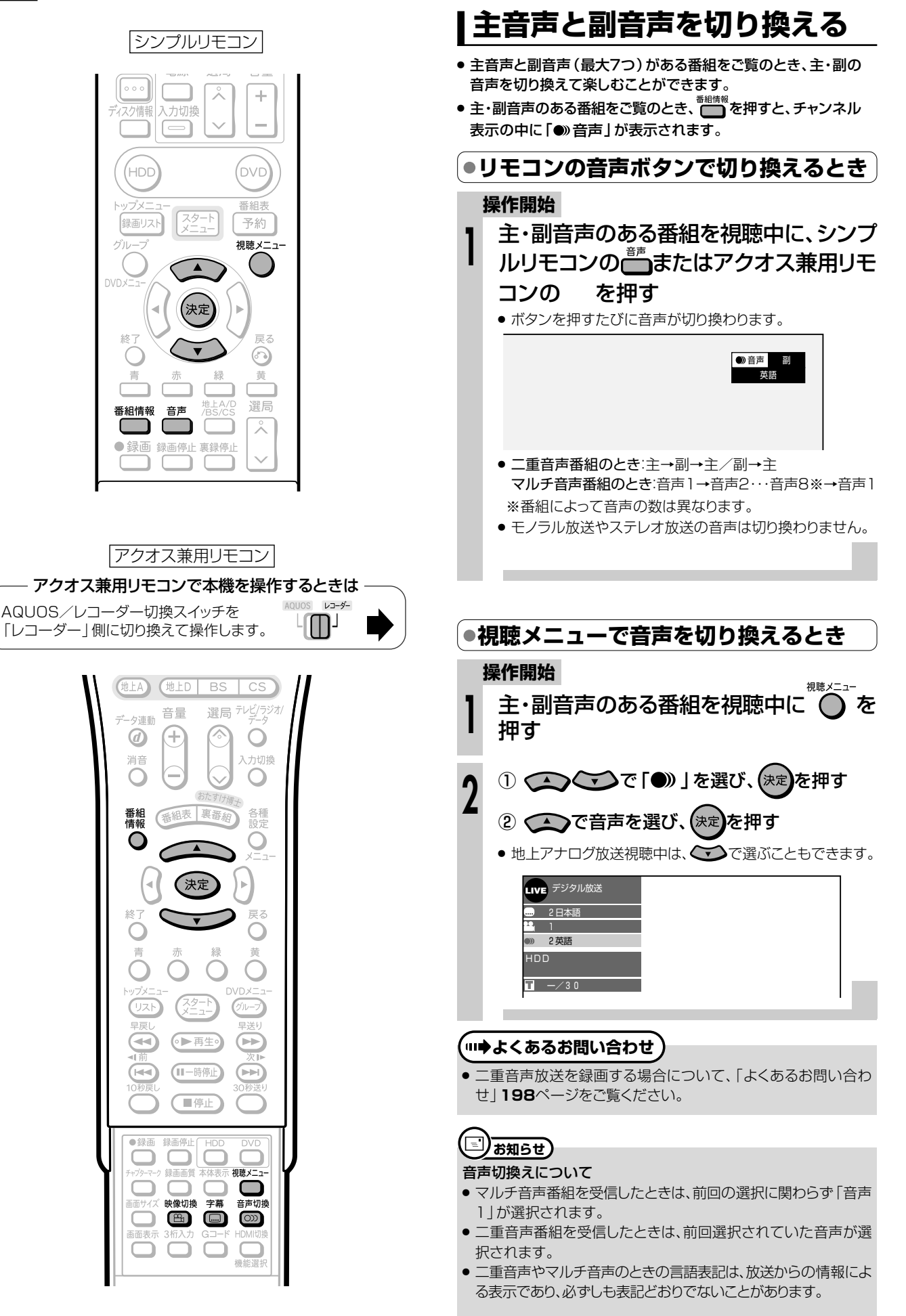

### **//////////////////////////////////////////////////////////////////////////////**

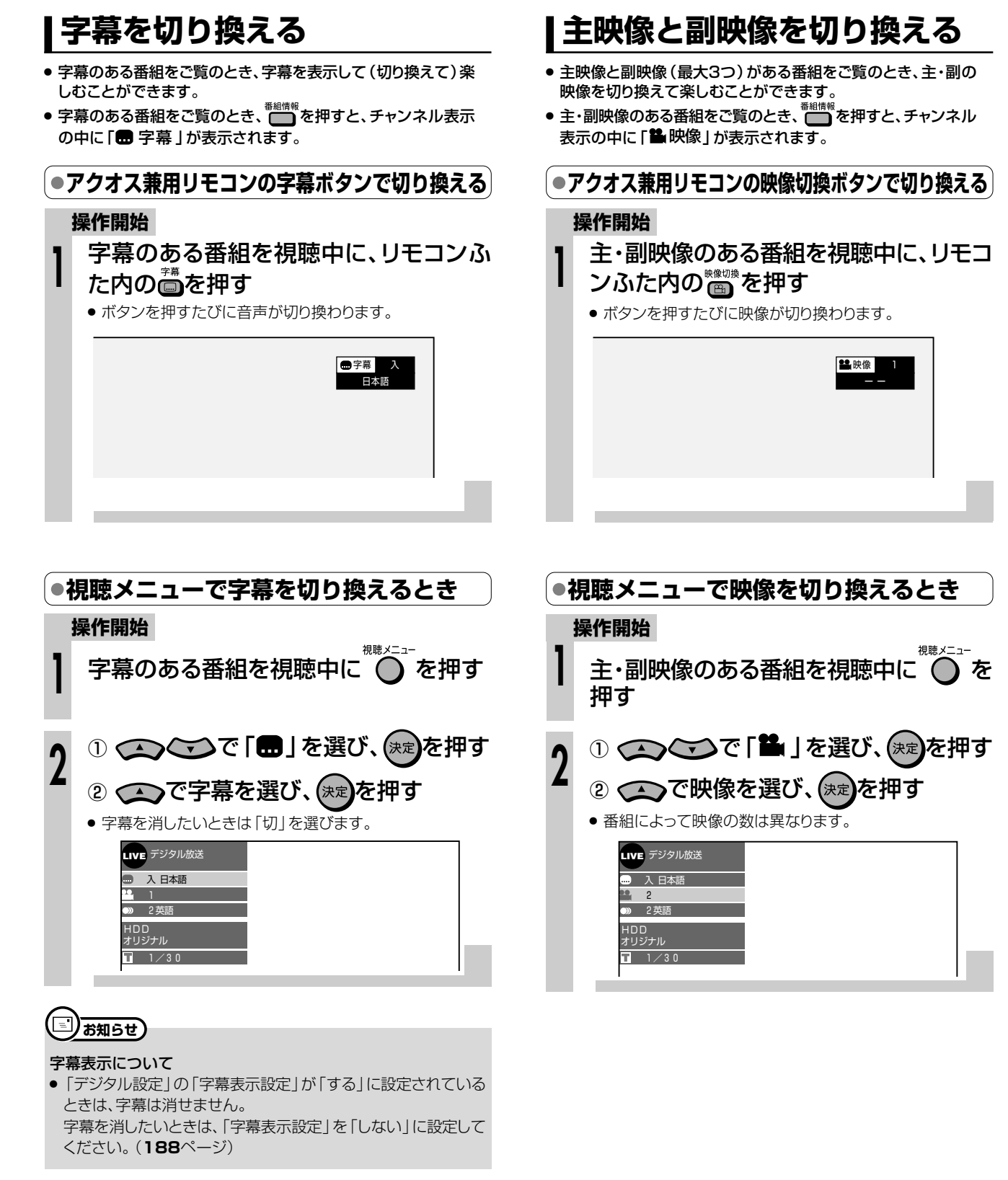

**放 送 を 楽 し も う**

音

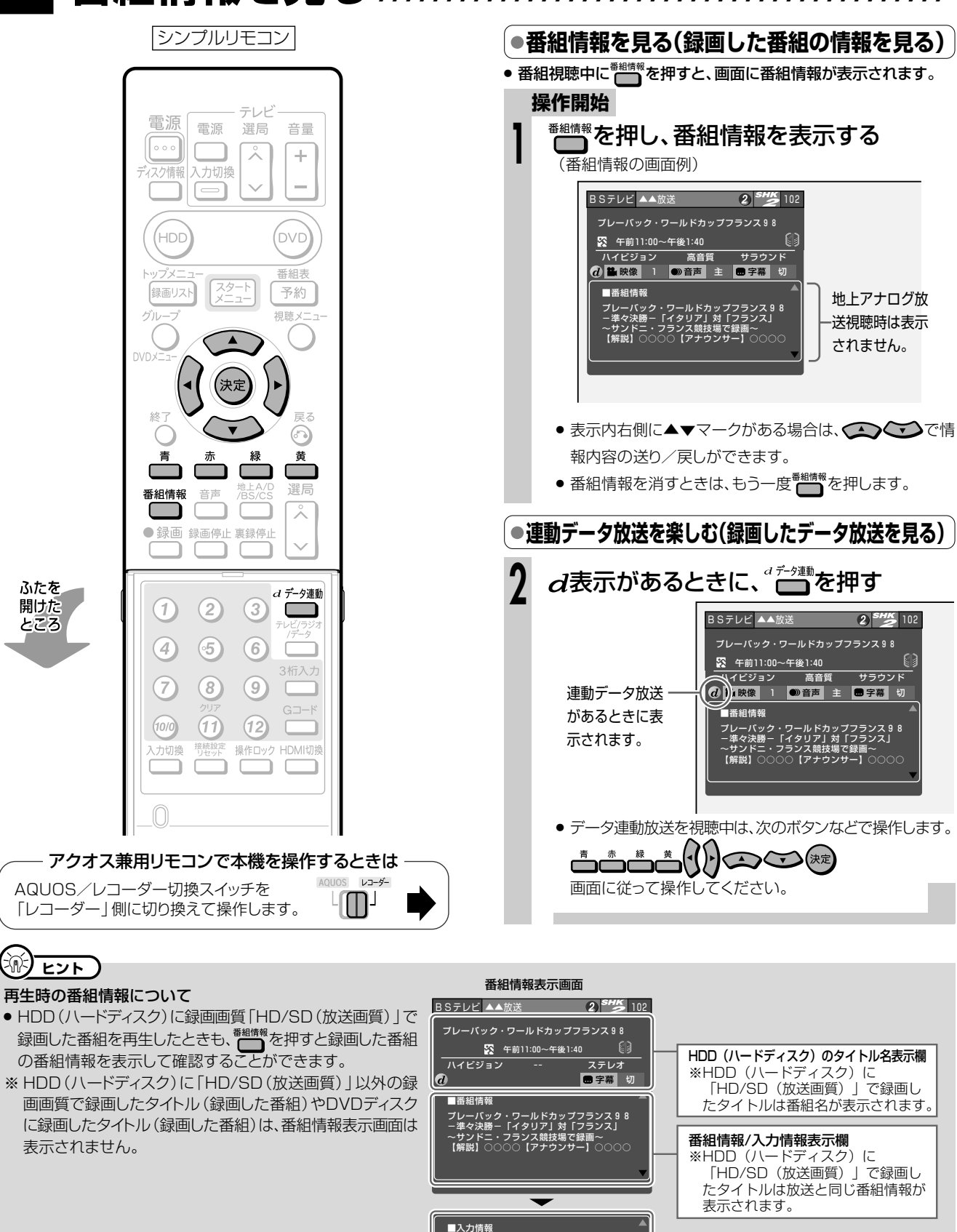

#### 連動データ放送の録画について

● テレビ放送と同時に送られてくる連動データ放送は、録画画質(56ページ)を「AUTOI(予約録画時は「HD/SD(放送画質)」)に設定し てHDD(ハードディスク)に録画すると、テレビ放送と共に録画(記録)されます。 録画(記録)した連動データ放送は、放送視聴時と同じ操作で再生することができます。 (再生時の制限を行っている放送局もあります。)

ー・・・・・・<br>映像 - 1 1 2 5 i 音声 - ステレオ<br>視聴年齢 制限なし 光出力録音 - 不可<br>ジャンル スポーツ

# デジタル放送を電子番組表(EPG)で選局しよう ///

### OBBOE

- ここでは、デジタル放送を電子番組表 (EPG) で選局する方法について説明します。 (地上アナログ放送の電子番組表(Gガイド)については、46ページをご覧ください。)
- 「クイック起動設定」を「する」に設定しているときは、「予約」を押すだけで電源が入り、電子番組表 (EPG)を表示できます。(24ページ)

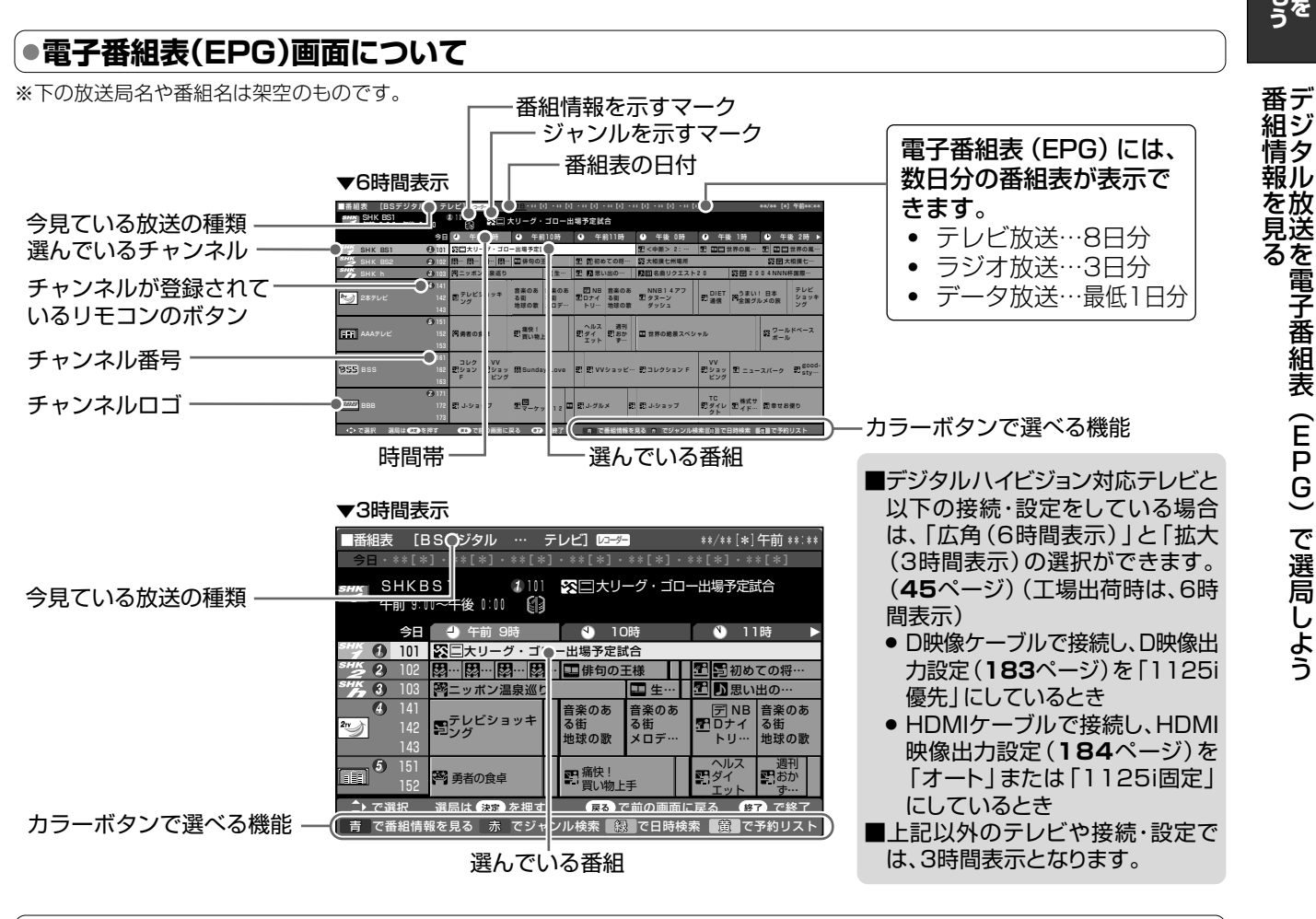

### ●番組名に表示されるマークについて

番組情報を示すマーク

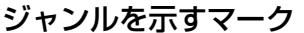

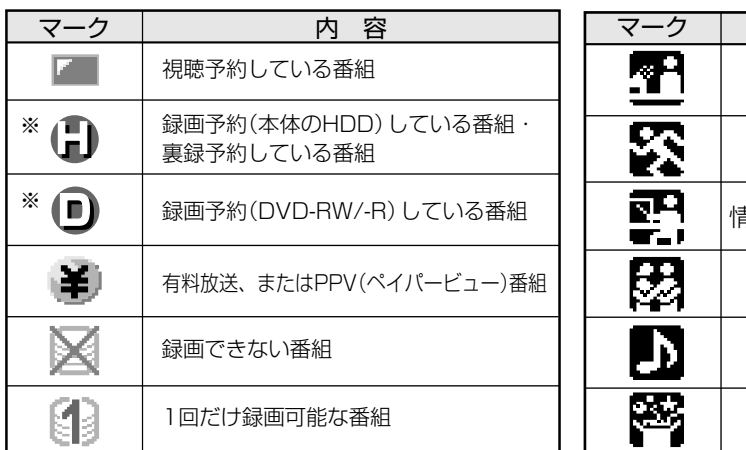

※毎週・毎日予約している場合は、番組欄には表示され ません。

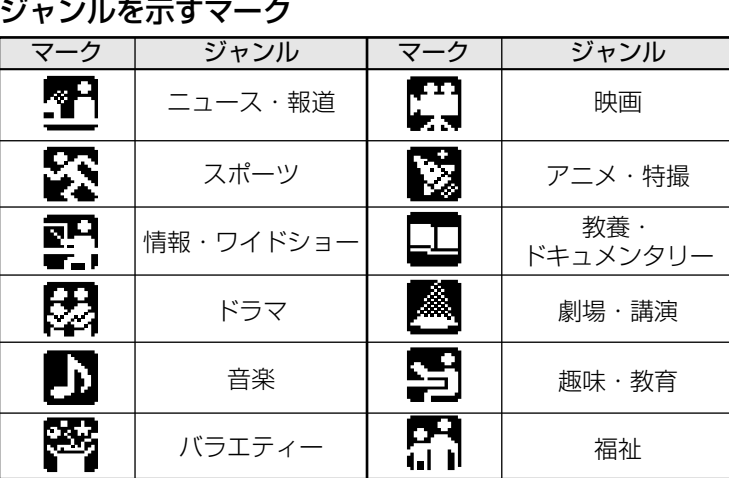

### デジタル放送を電子番組表(EPG)で選局しよう つづき ///////////////////////

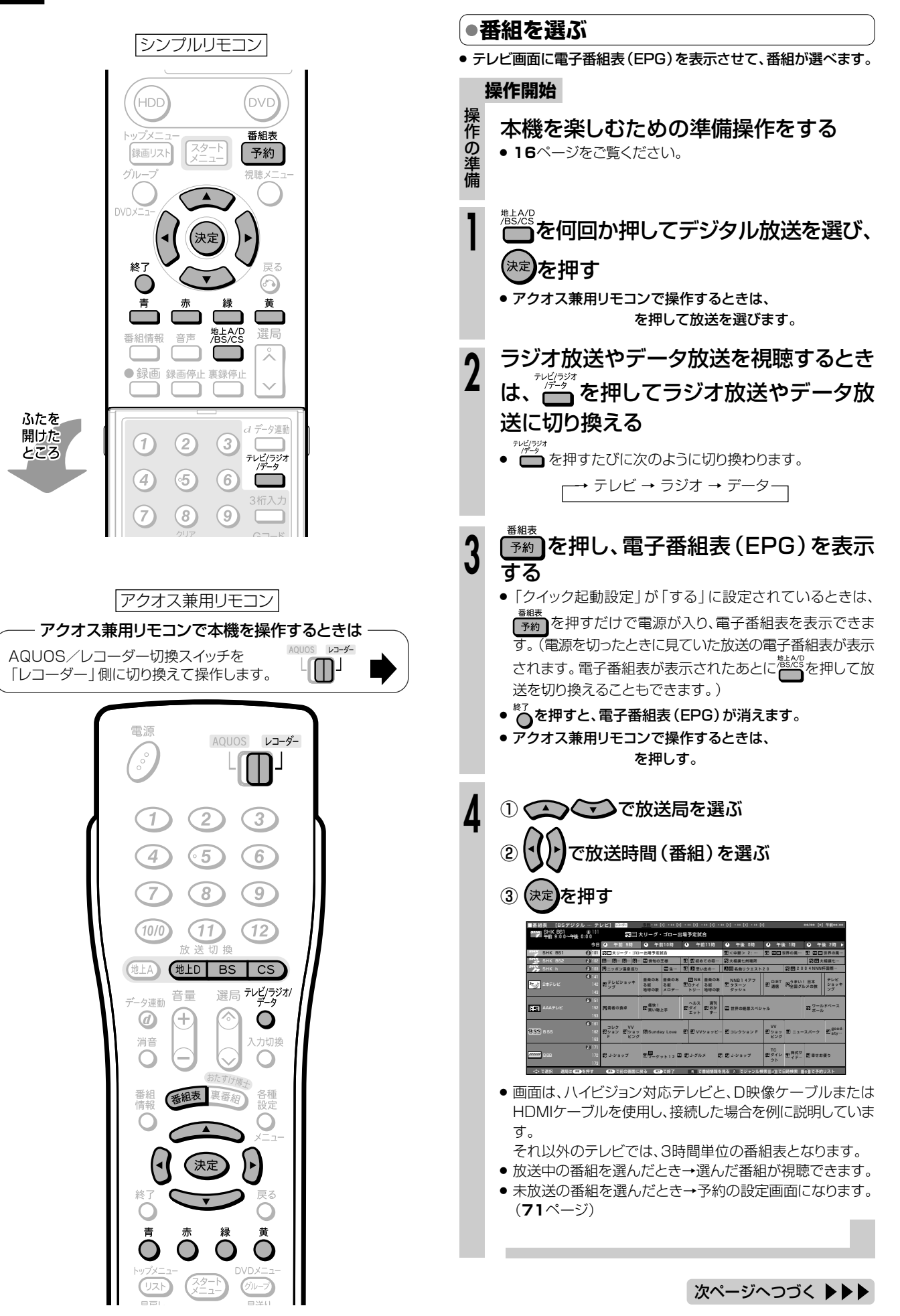

### 

### ●カラーボタンのおもな働き

#### 青 (番組情報を見る)

番組情報が表示されます。(40ページ)

#### 

——<br>ニュース・報道・映画・音楽・バラエティーなど、番組 をジャンル別に探すことができます。(44ページ)

#### 緑 □(日時検索)

日時を指定して番組表が表示できます。(44ページ)

#### □ (予約リスト)

録画・視聴予約した番組を一覧表示できます。予約リストは 予約の確認や取り消し、休止、変更に使います。(93ページ)

### ●地上デジタル放送の電子番組表(EPG)について

- 地上デジタル放送の電子番組表 (EPG) の情報は、送 信している各放送チャンネルから取得する必要があり ます。そのため、電子番組表 (EPG) 情報が取得でき ていないチャンネルは電子番組表 (EPG) を表示させ たとき番組表内が何もない状態となります。
- 表示されない放送局は、放送を受信し、しばらくする と番組表が表示されます。
- 自動で番組表情報を取得するために、地上デジタル放 送の電子番組表 (EPG) 情報の取得の設定を行ってくだ さい。詳しくは 1. 接続・準備編 88ページをご覧くだ さい。
- 受信状態によっては、電子番組表 (EPG)情報が取得 できない場合があります。
- 電源を入れてすぐに電子番組表 (EPG) を表示させた ときや、本機が番組予約の情報を取得する動作をして いるときは、電子番組表 (EPG) が表示されるまでに 時間がかかることがあります。

### ●110度CSデジタル放送の番組表について

- 110度CSデジタル放送の電子番組表 (EPG) 情報 は、ネットワーク (CS1・CS2) ごとに取得する必 要があります。そのため、電子番組表 (EPG) 情報が 取得できていないチャンネルは電子番組表 (EPG) を 表示させたとき番組表内が何もない状態となります。
- 電子番組表 (EPG) が表示されない放送局があるとき は、その放送局を一度受信してください。しばらくす ると電子番組表 (EPG) が表示されます。

### (●現在放送されている番組を予約録画したいとき ● 現在放送中の番組を電子番組表 (EPG) で選び、録画することが できます。 操作開始 番組表 「<sup>予約</sup>】を押し、電子番組表 (EPG)を表示 させる 現在放送中の番組をくつくつで選び、 《※定】を押す ● 選んだ番組が選局されます。 ● ※ を押す もう一度 ? ※ を押し (決定】を押す

終了時刻を設定します。

● 録画した番組の終了時刻に合わせて録画が終了します。

● 録画について詳しくは、64ページをご覧ください。

終了時刻

この番組の最後まで

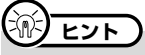

#### 選んだ番組の詳細表示を見たいときは、

- 1 番組を選んで、ま、(番組情報を見る)を押す
	- 選んだ番組の情報が表示されます。

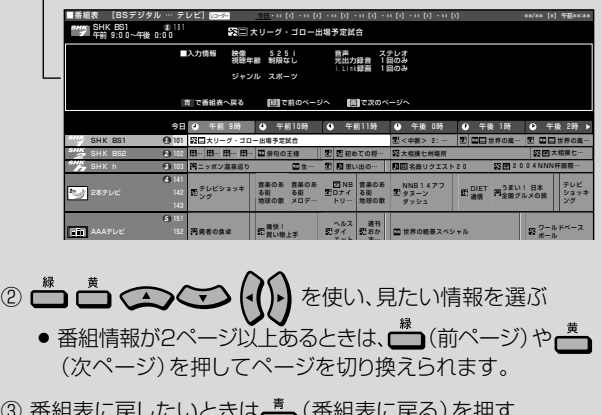

### デジタル放送を電子番組表(EPG)で選局しよう つづき //////////////////////

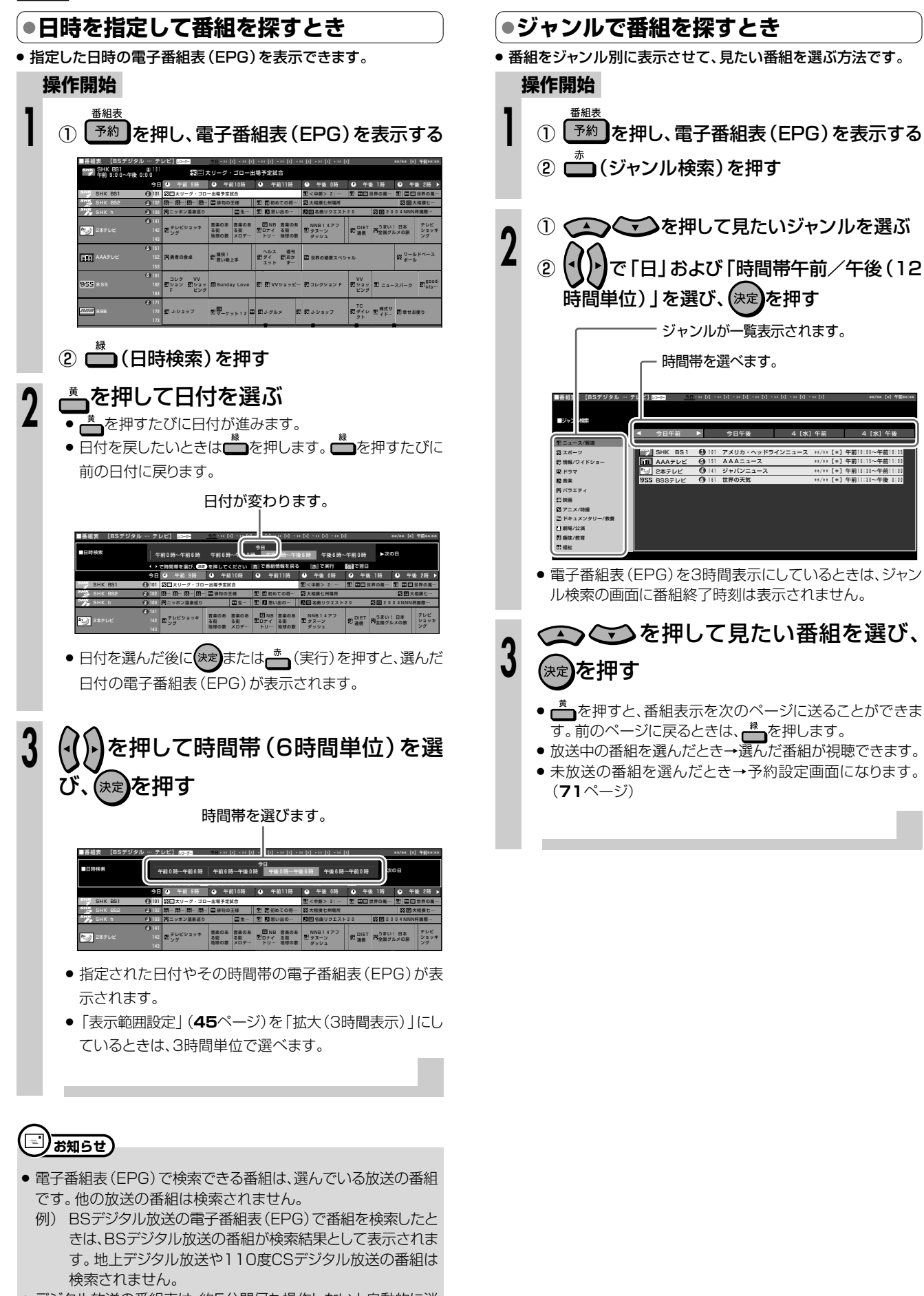

● デジタル放送の番組表は、約5分間何も操作しないと自動的に消 えます。

### **//////////////////////////////////////////////////////////////////////////////**

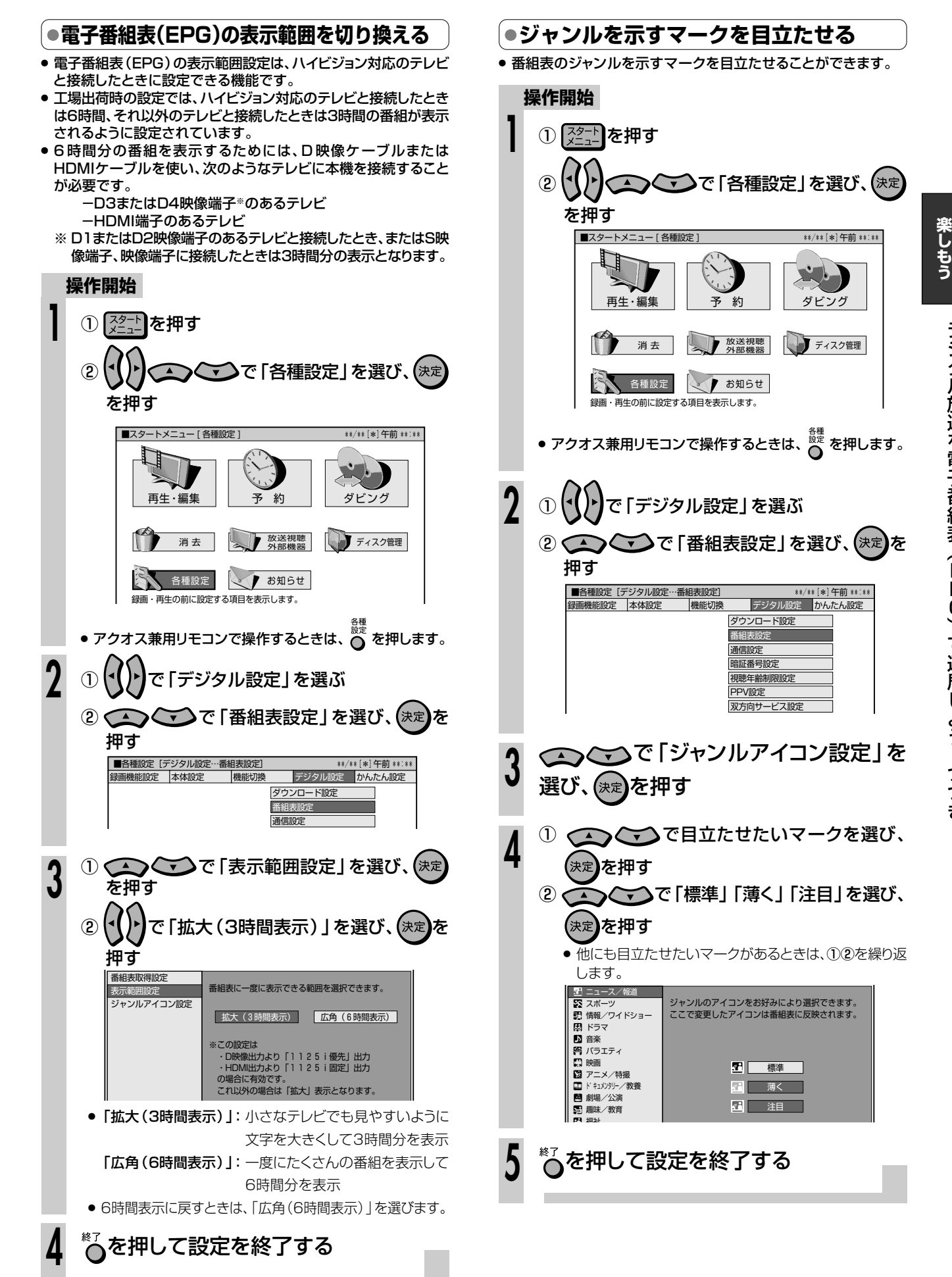

**放 送 を**

# **地上アナログ放送を電子番組表(Gガイド)で選局しよう//////////**

### **drigor**

- ここでは、地上アナログ放送の電子番組表(Gガイド)を使う前に必要な操作や、地上アナログ放送を電子 番組表(Gガイド)で選局する方法について説明します。
- 電子番組表(Gガイド)とは 番組データを配信する放送局(ホスト局)から送信される番組表データを取得し、テレビ画面に番組表を表示し、予約 することのできるシステムです。1回の受信(更新)で7日先までの番組表を受信(更新)します。 » 本機では、電子番組表の表示機能にGガイドを採用しています。
- 当社では、Gガイドを利用した電子番組表のサービス内容には関与していません。
- 電子番組表 (Gガイド)は、決められた時刻に番組表データの更新を行います。そのため、放送局の都合により番組内容が変更され た場合、データ更新のタイミングによっては、電子番組表(Gガイド)と、実際に放送される番組の内容が異なる場合があります。

### **● 電子番組表(Gガイド)を使う前に**

» ご購入時の状態では、電子番組表(Gガイド)は表示されません。 電子番組表(Gガイド)を使うには、以下の準備が必要です。

#### 1 本機の時計を合わせる

本機の時計を合わせ直したい場合は�

- |1. 接続・準備編|**66**ページをご覧ください。
- » デジタル放送を受信できるときは、デジタル放送を受信�
- することで時計を合わせられます。

#### 2 チャンネルを設定する

▼

▼

 $\overline{\phantom{a}}$ 

初期設定または「一発チャンネル設定」を行ったときは、� 自動的にチャンネルが設定されています。� »チャンネルを設定し直したい場合は� |1. 接続・準備編|**67**ページをご覧ください。

### ▼� 電子番組表(Gガイド)のデータを取得します。�

3 電子番組表(Gガイド)データの送信時刻を確認する **185**ページをご覧ください。

#### 4 データの取得準備をする

確認した送信時刻の10分以上前に本機の電源を切って ください。�

### データの取得開始�

送信時刻になるとデータを自動的に受信します。�

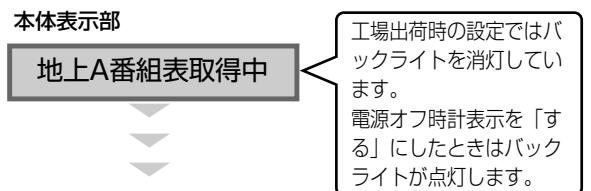

#### データの取得完了�

本体表示部の「地上A番組表取得中」表示が消えたら、� 電子番組表(Gガイド)をお使いになれます。�

» 電子番組表(Gガイド)データが送られてくる時刻にTBS系列の放 送局を受信していても電子番組表(Gガイド)データは取得できま す。ただし、画面表示、スタートメニュー画面の表示などの操作を すると、電子番組表(Gガイド)データの取得が解除されます。

#### **(…➡よくあるお問い合わせ`**

- » 電子番組表(Gガイド)が表示されない場合について、「故障か な?と思ったら」(**201**ページ)をご覧ください。
- »「地上A番組表取得中」の表示が出ている間は、番組表データの 準備が終わるまで電源操作ができない場合があります。

### **● 電子番組表(Gガイド)画面について**

※下の放送局名や番組名は架空のものです。

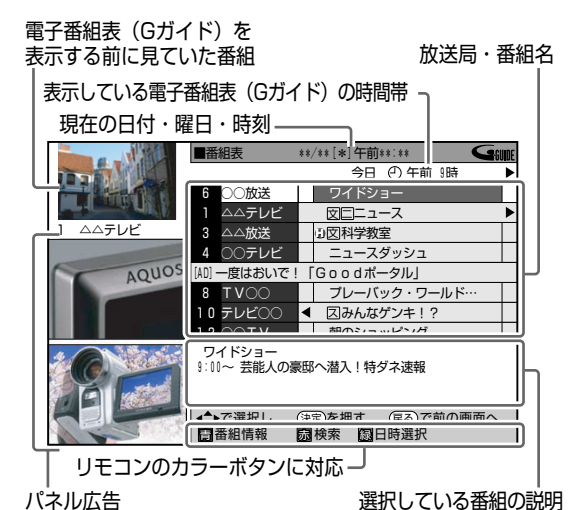

### **リモコンのカラーボタンの働き**

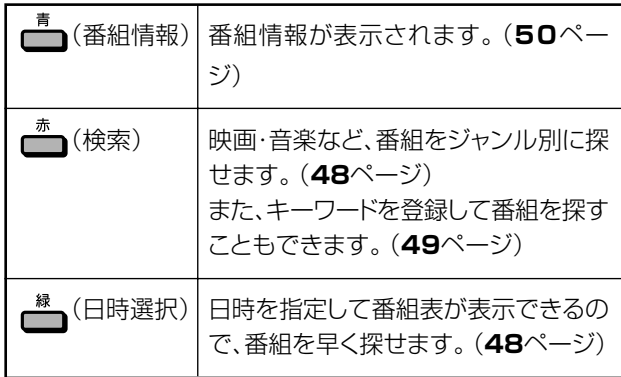

### **番組表に表示されるマークについて**

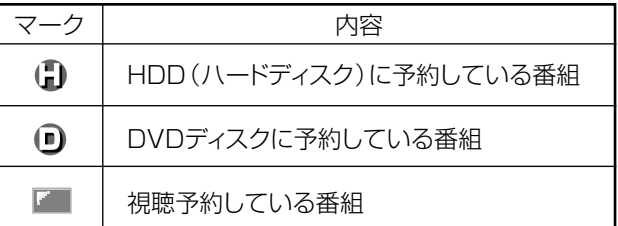

### **□)お知らせ)**

- » 電子番組表(Gガイド)に表示される放送局名は、地域番号一覧表 ( 1. 接続・準備編�**74~78**ページ)で選んだ地域に記載されてい る放送局名です。
- » 地上アナログ放送の電子番組表(Gガイド)は、表示範囲の設定は 行えません。(1時間単位の表示となります。)

### 

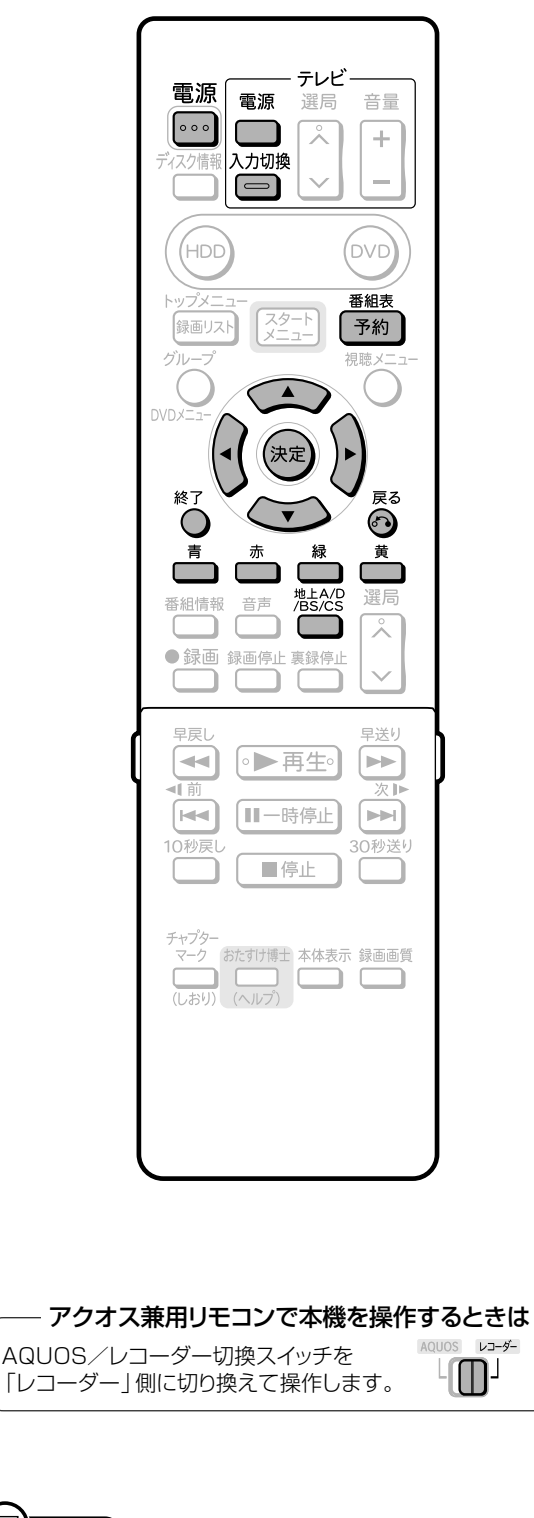

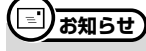

#### 次のようなときは電子番組表 (Gガイド) が表示されません。

- 初期設定で郵便番号によるチャンネル設定、または一発チャンネ ル設定、地域番号によるチャンネル設定のいずれかを行いました か? (1. 接続·準備編58·65·68ページ)
- スタートメニューの「各種設定」ー「本体設定」ー「地上アナログ 番組表設定」ー「ホスト局設定」が「番組表を使用しない」に設定 されていませんか? (185ページ)
- 現在日時が設定されていない

### |● 番組を選ぶ

● テレビ画面に電子番組表 (Gガイド) を表示させて、番組を選べます。

#### 操作開始

操作の

準

借

### 本機を楽しむための準備操作をする

- 16ページをご覧ください。
- ●「クイック起動設定」が「する」に設定されているときは、 「予約】を押すだけで電源が入り、電子番組表を表示できま す。(電源を切ったときに見ていた放送の電子番組表が表示 されます。電子番組表が表示されたあとになる。を押して放 送を切り換えることもできます。)
- **<sup>灩総</sup>を何回か押して地上アナログ放送を** 選び、(決定)を押す ● アクオス兼用リモコンで操作するときは、(地上A) を押します。 「予約]を押し、電子番組表 (Gガイド)を表 示する •  $\overline{(\overline{y}_k, \overline{y}_k)}$ をもう一度押すまたは $\bigodot^*$ を押すと、電子番組表 (Gガ イド)が消えます。 \*\*/\*\* [\*]午前 \*\*:\*\* 今日 の午前 9時 ドショ △テレヒ 四  $-\overline{z}$ テレト △△放送 | | 図科学教室 ……<br>)○テレビ AQUOS - 현대차 17 | 「Coodポータル」  $T V \cap \cap$ プレーバック  $\Box$ テレト  $OOTV$ ■ 朝のショッピ - ワイドショー<br>- ワイドショー<br>- 9:00〜 芸能人の豪邸へ潜入!特ダネ速報 ① (二) ごごで放送局を選ぶ 3  $\circled{2}$ で放送時間(番組)を選ぶ \*\*/\*\* [\*] 午前 \*\*:\*\* ◀ \*\*/\*\*[\*] ① 午前 9時 図土曜劇場 △△テレビ 図コニュース △△放送 図字 -<br>4 ○○テレビ アタックナンバー AQUOS [AD] 一度はおいで!「Goodボータル」  $TV \cap \cap$ ■■ 図エースに狙われる 10 テレビOO 世界紀行アジアの ■ 回転寿司バトル  $\overline{O}$ TV 世界紀行アジアの旅<br>8:00~ 東南アジア最古の寺院を訪ねる 選んでいる番組は、黄色で表示されます。 (決定】を押す  $\boldsymbol{\Lambda}$ ● 放送中の番組を選んだとき→選んだ番組が選局されます。 ● 未放送の番組を選んだとき→予約設定画面になります。  $(73^\sim - 3)$

地上アナログ放送を電子番組表 (Gガイド)で選局しよう

次ページへつづく ▶▶▶

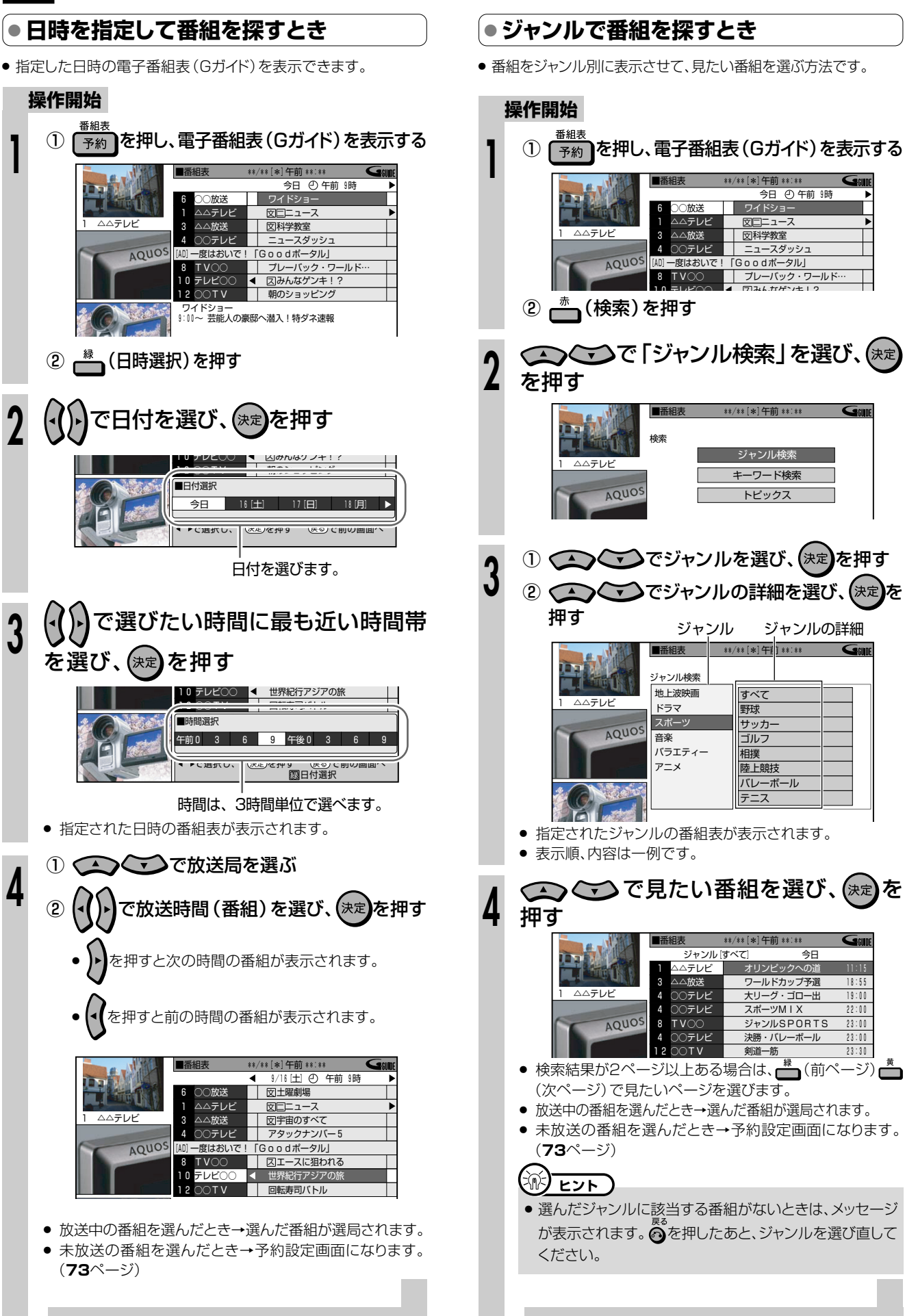

### 

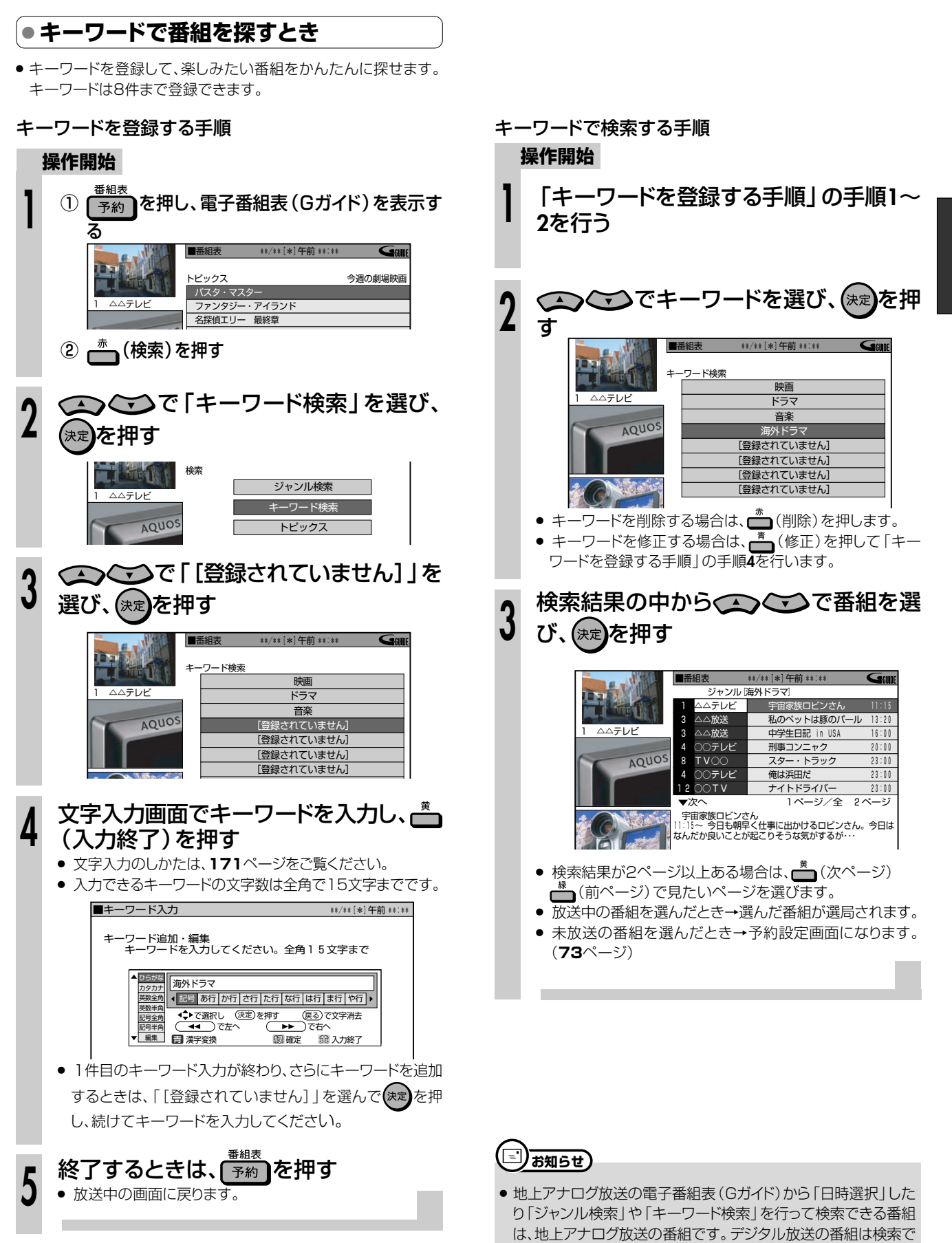

きません。

地上アナログ放送を電子番組表

(Gガイド)で選局しよう~つづき

### 地上アナログ放送を電子番組表(Gガイド)で選局しよう つづき //////

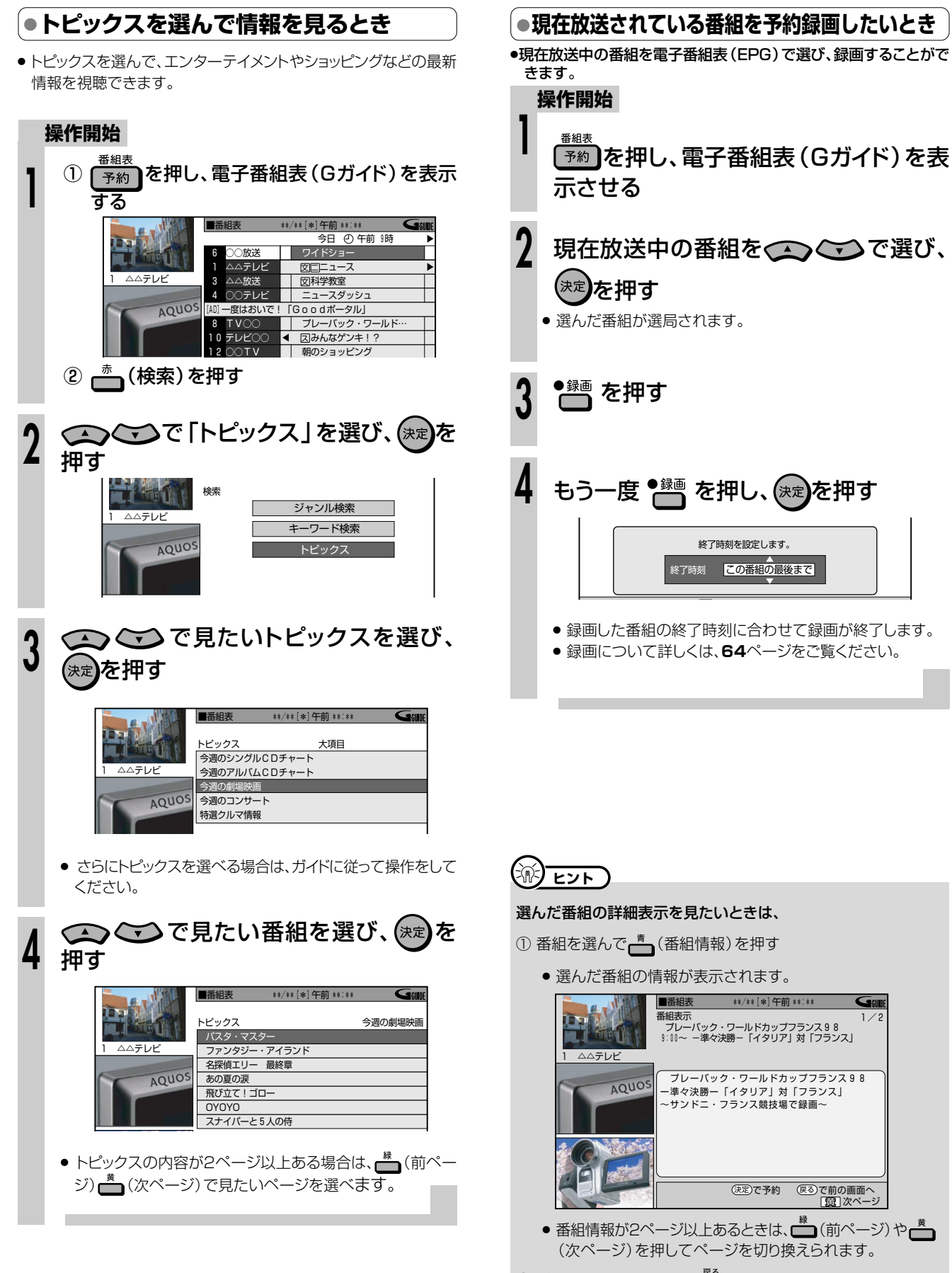

② 番組表に戻したいときはあを押す

#### 左のパネル広告の内容を見たいときは

● 現在時刻の番組内容を表示中に(くを押す

## **放送中の番組を時間をずらして見よう(タイムシフト視聴)///**

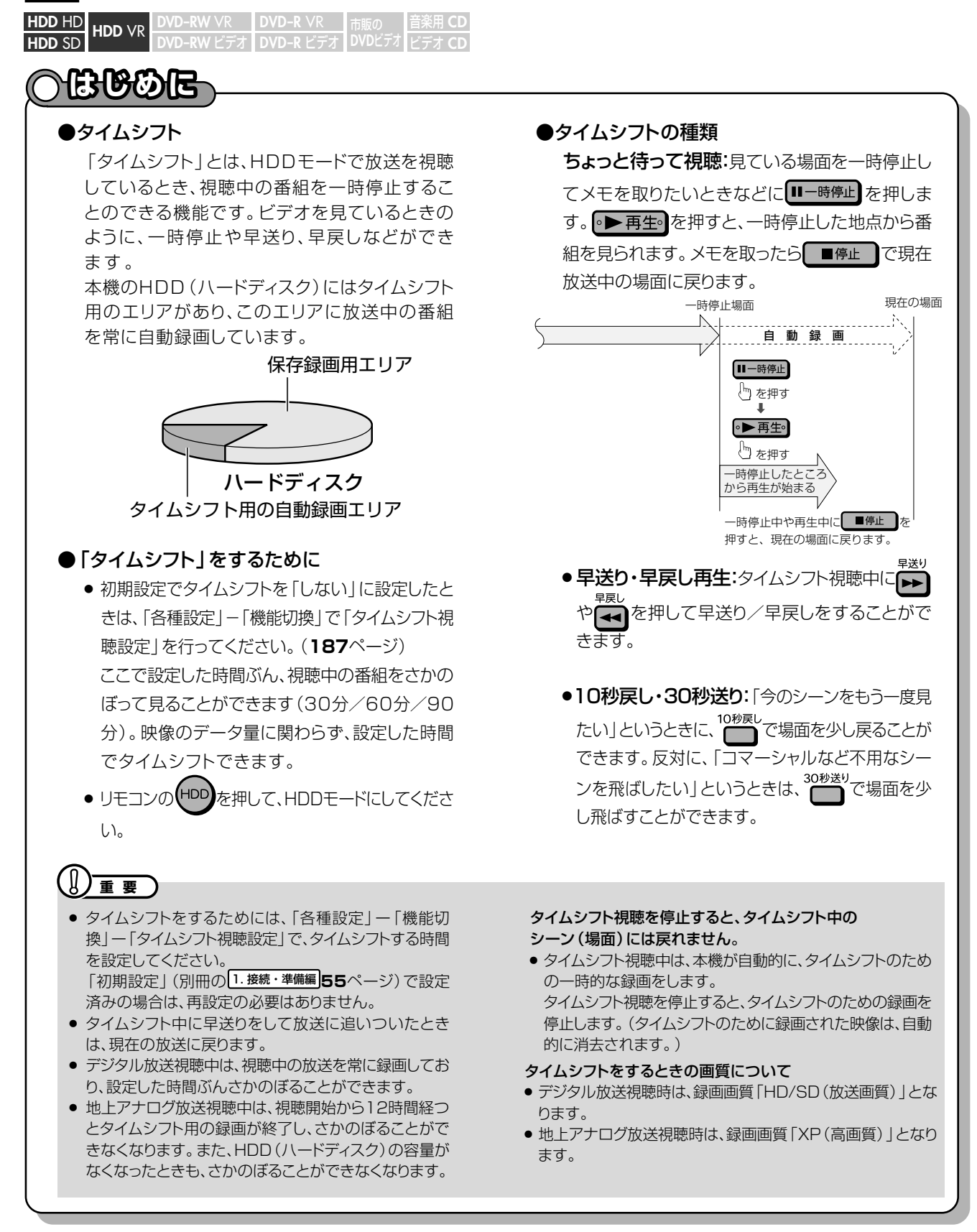

き

**放 送 を**

**楽 し も う**

放 地

次ページへつづく ▶▶▶

### **放送中の番組を時間をずらして見よう(タイムシフト視聴) つづき ////**

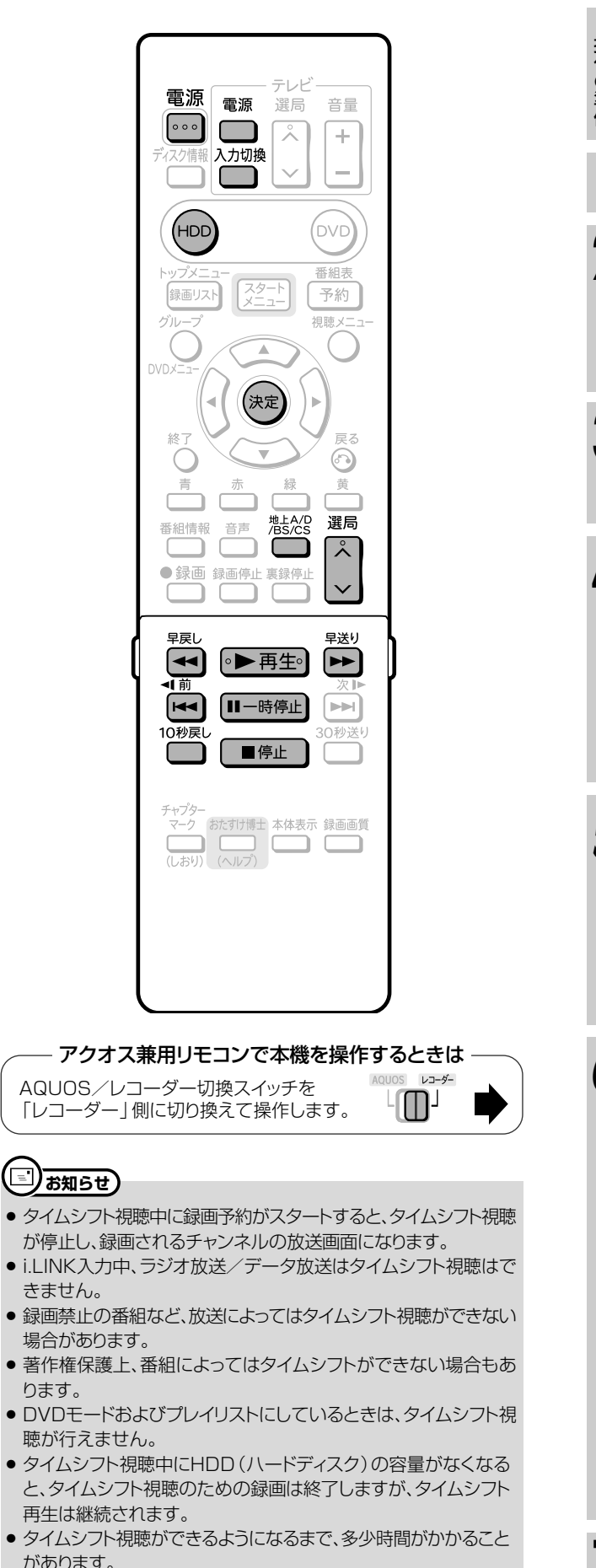

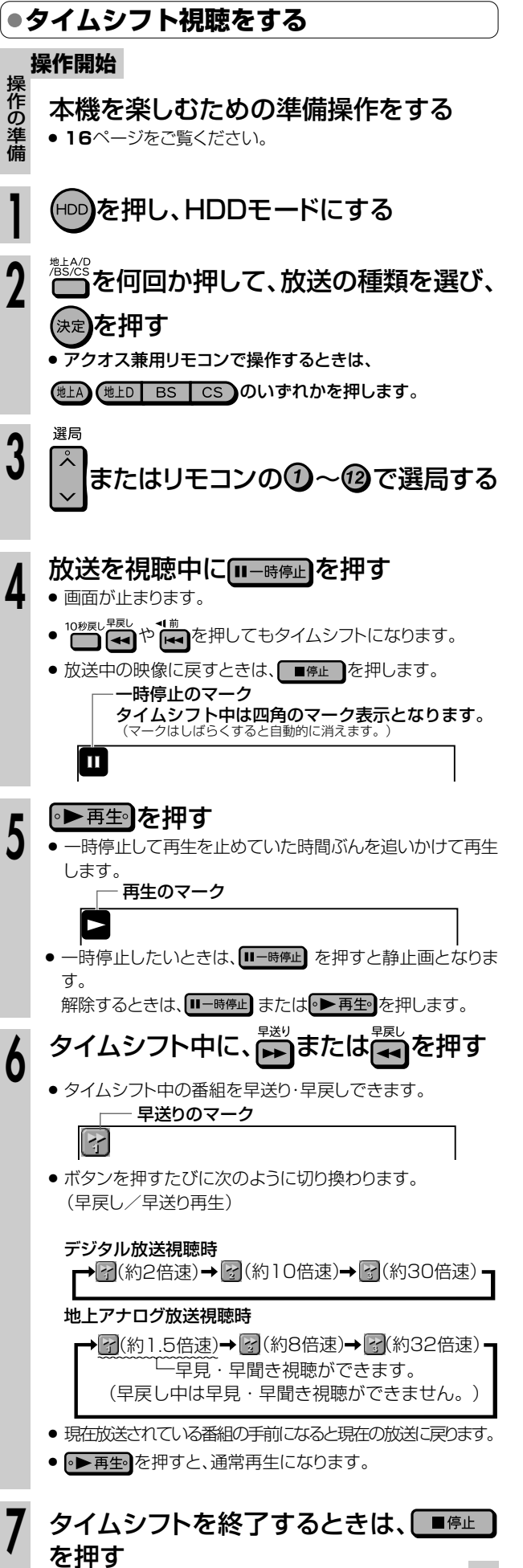

# **録画しよう� 放送中の番組を**

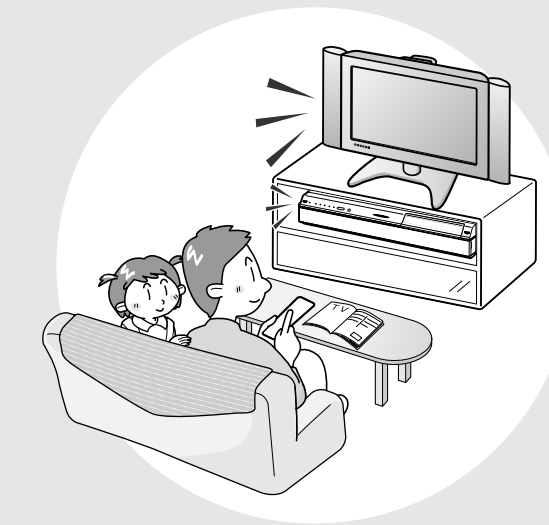

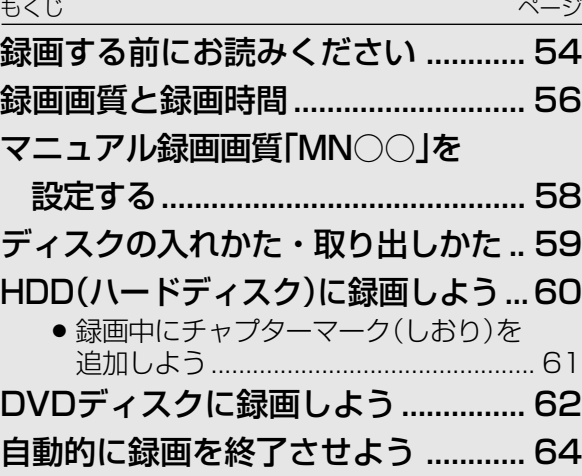

## **録画する前にお読みください ///////////////////////////////**

### **デジタル放送の録画について**

### ハイビジョン放送をそのままの画質で録画したいときは

### 録画できるディスク あいしゃ 必要な設定

HDD(ハードディスク)に録画できます。 (DVD-RW/-Rディスクにはハイビジョン放送をその ままの画質で録画することはできません。)

HDD(ハードディスク)への録画(**60** ページ)

**HDD**

録画画質を「AUTO」に設定します。 放送に合わせてハイビジョン画質(HD)や標準画質 (SD)で録画されます。

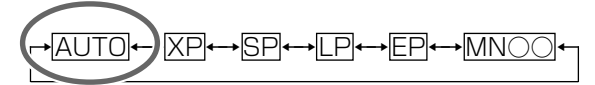

録画画質の設定(**56・61** ページ)

DVD-RW/-Rディスクにデジタル放送を録画したいときは

### 録画できるディスク あいしゃ ぶ要な設定

デジタル放送は、CPRM対応のDVD-RW/-Rディスク (VRフォーマット)に録画できます。(CPRMに対応して いないDVD-RW/-Rディスクには録画できません。)

※「CPRM」とは、デジタルメディアに対する著作権保 護のための技術です。

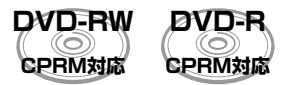

DVD ディスクへの録画(**62** ページ)

### 地上アナログ放送を録画したいときは **デジタル放送のコピー制御信号について**

HDD(ハードディスク)、DVD-RW/-Rディスクのど れでも録画できます。

必要な設定は特にありません。

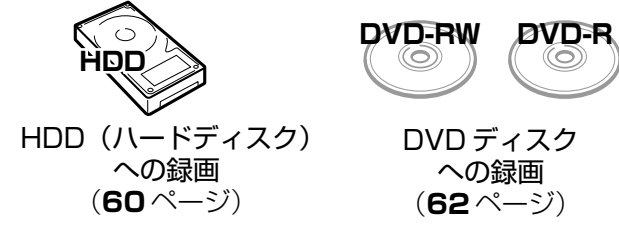

デジタル放送を録画するときは、CPRM対応のDVD-RW/-Rディスクを「VRフォーマット」で初期化します。 ※「初期化」とは、録画をするための準備です。

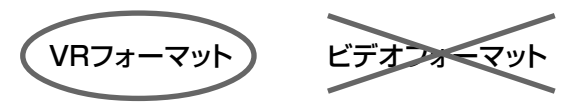

VR フォーマットで初期化する(**177** ページ)

- デジタル放送にはコピー制御信号が含まれています。コピー 制御信号には、「録画可能」「1回だけ録画可能」「録画禁止」の3 種類があります。
- »「録画禁止」の番組は、録画できません。(視聴可能です。)
- »「録画可能」の番組は、制限なしに録画やダビングができます。
- »「1回だけ録画可能」の番組は、録画できます。HDD(ハード ディスク)からDVDディスクへダビングをしたときは「ムーブ (移動)」となります。
- » デジタル放送をDVD-RW/-Rディスクに録画するときは、 CPRM対応のDVD-RW/-Rディスクを使用し、VRフォー マットで録画してください。ビデオフォーマットのDVD-RW/-Rディスクには録画できません。
- » 本機の場合、DVD-R DL(2層)ディスクは、ビデオフォー マットでのみご使用になれます。VRフォーマットではご使用 になれないため、デジタル放送は録画できません。

#### Ŕ. **ヒント�**

デジタル放送を録画する場合、放送信号をそのまま記録するか、放送信号を変換して録画するかによって、次のような特長があります。 放送信号をそのままHDD(ハードディスク)に録画する**「HD/SD録画」**

- ハイビジョン画質や5.1ch音声·番組連動データやマルチビューサービス放送をそのまま記録できます。また、録画した番組をi.LINK 機器へダビングできます。
- •見ている放送を録画するときは、録画画質を「AUTO」に設定して録画すると、「HD/SD録画」となります。 予約録画をするときは、録画画質を「HD/SD(放送画質)」に設定して予約すると、「HD/SD録画」となります。
- HDD(ハードディスク)のみ対応しています。DVDディスクは「HD/SD録画」に対応していません。
- ※HD/SD録画した番組はプレイリスト編集ができないなど、編集機能にやや制限があります。 放送信号を変換(録画画質を選択)して録画するHDD(ハードディスク)への**「VR録画」**

### またはCPRM対応のDVD-RW/-Rディスクへの**「VRフォーマット録画」**

• お好みの録画画質を選んで録画する方式です。長時間録画したり、録画した番組を編集して楽しむことができます。

- 見ている放送を録画するとき、または予約録画をするときに、録画画質を「XP(高画質)|「SP(標準画質)|「LP(2倍長時間)|「EP(3倍 長時間)」「MN○○(マニュアル)」に設定して録画すると、「VR録画」となります。
- ∫ HDD(ハードディスク)とDVDディスクの両方が対応しています。 ※VR録画では、ハイビジョン画質での録画や5.1ch音声・番組連動データの記録ができません。また、i.LINK機器へ録画したタイト ルをダビングすることはできません。
- マルチビューサービス放送を録画するときは、視聴(選択)している映像・音声のみ録画されます。

### **録画する前にご確認ください**

### ●録画した番組を編集したいとき**は**

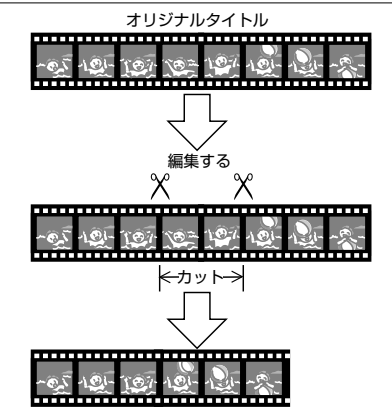

» DVDディスクに録画したあと不用なシーンをカットするなどの 編集をしたいときは、VRフォーマットで初期化(**177**ページ) したDVD-RW/-Rディスクに録画してください。 ビデオフォーマットのDVD-RW/-Rディスクに録画した映像は 編集できません。

### **二重音声放送を録画するときは**

- » 下記のときは二重音声放送の主音声と副音声を同時に記録でき ません。「二ヶ国語音声設定」(**182**ページ)で記録する音声をあ らかじめ選んでください。また、選んだ音声のみが記録される ため、再生中に音声を切り換えることはできません。
- 録画先を「HDD」にしていて、「高速ダビング設定」を「する」に して見ている番組を録画したとき。
- 録画先を「DVD」にしていて、ビデオフォーマットのDVD-RW/-Rディスクに録画したとき。
- ∫「音声記録方式設定」(**182**ページ)を「リニアPCM」に設定し ていて、録画画質を「XP(高画質)」で録画したとき。

### **録画前や録画中の便利な機能**

- <sup>ティスク情報</sup>を押します。
	- テレビ画面に残時間が表示されます。

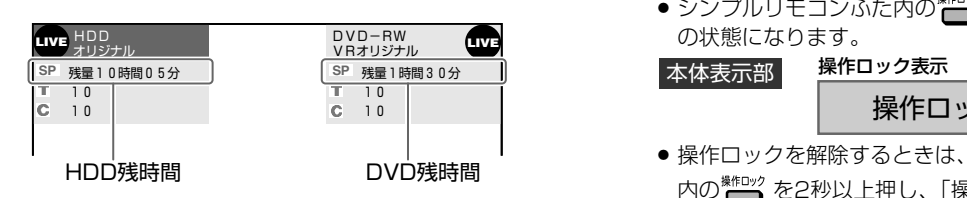

- » 残量時間は、その時点で選択されている録画画質での残り時間 (録画可能時間)が表示されます。
- 録画できないディスクがセットされたときは、ディスク残量表 示部が空欄または「残量0時間00分」と表示されます。
- ●本体表示部で残量などを確認したいときは、<sup>本体表示</sup>を押します。
- » アクオス兼用リモコンで確認するときは、AQUOS/レコーダー 切換スイッチを「レコーダー」側にしてから、■■■■を押します。

#### **(…→よくあるお問い合わせ`**

● 緑画や再生の時間表示について、「よくあるお問い合わせ」 (**198**ページ)をご覧ください。

### **本機で録画したDVDディスクを 他のDVDプレーヤーやDVDレコーダー で見たいときは**

- » ビデオフォーマットのDVD-RW/-Rディスクに録画してくださ い。録画が終わったら、他のDVDプレーヤーやDVDレコー ダーで見る前に、本機でファイナライズ(**178**ページ)をしてく ださい。
- » VRフォーマットのDVD-RW/-R※ディスクに録画した場合は、 「DVD-RW COMPATIBLE」と表示されているDVDプレーヤー やDVDレコーダーで再生することができます。 VRフォーマットのDVD-RW/-Rディスクに「1回だけ録画可能」 の番組を録画したときは、上記の表示がされていてCPRMに対 応しているDVDプレーヤーやDVDレコーダーで再生すること
	- ができます。 ※ DVD-R(VRフォーマット)に対応していない機器では再生でき ません。

### **高速ダビングをするときは**

- » ビデオフォーマットのDVD-RW/-Rに高速ダビングをするため には、HDD(ハードディスク)に録画する前に「高速ダビング設 定」(**182**ページ)を「する」に設定しておく必要があります。 ※ デジタル放送を録画するときに、録画画質を「AUTO」にしている
- 場合は働きません。 ※ VRフォーマットのDVD-RW/-Rに高速ダビングする場合は、こ の設定は必要ありません。
- »「高速ダビング設定」を「する」にして録画した映像は、フレーム 単位の編集ができない(**121**ページ)などの制限があります。
- »「高速ダビング設定」を「する」にして二重音声放送の番組を録画 するとき、「二ヶ国語音声設定」(**182**ページ)で選択されている 音声(主または副)のどちらかが記録されます。

**録 画 し よ う**

録

### ●残り時間を確認したいときは ●録画中の誤操作を防ぎたいときは

- 録画中や予約録画中に誤って本機を操作しないようにするな ど、操作をロックすることができます。
- シンプルリモコンふた内の \*\*\*\*\*\*\*を2秒以上押すと、操作ロック の状態になります。

本体表示部

#### 操作ロック:入�

- » 操作ロックを解除するときは、もう一度シンプルリモコンふた 内の \*\*\*\*\* を2秒以上押し、「操作ロック:切」にします。
- 操作ロックは、シンプルリモコンで設定できる機能です。

### **本体表示部のバックライトを消したいときは**

- » 録画中や予約録画中に本体表示部のバックライトを消すことが できます。
- 「スタートメニュー」ー「各種設定」ー「機能切換」ー「液晶設定」ー 「液晶バックライト」で「消灯」を設定します。(**186**ページ)
- » 電源「切」の状態から予約録画が始まったときに本体表示部を消灯さ せた状態にしたいときは、「予約実行時のみ消灯」を設定します。
- ※ 本体表示部のバックライトを消灯させたときは、本体表示部の 「Hi-Vision」ランプも消灯します。

## **録画画質と録画時間////////////////////////////////////////////**

∫ 録画する前に録画画質を設定します。(設定のしかたは**61**・**63**ページ)

ハイビジョン放送などのデジタル放送をそのままの画質で録画したいときは、「AUTO(自動設定)」を選びます。 (予約録画時は録画画質を「HD/SD(放送画質)」に設定します。)

長時間録画したいときなどは、「XP(高画質)」「SP(標準画質)」「LP(2倍長時間)」「EP(3倍長時間)」を選びま す。

• さらに細かく録画画質を設定したいときは、 「MN○○(マニュアル録画画質)」 を設定します。 (マニュアル録画画 質の録画時間と設定は**57**~**58**ページ)

### **HDD(ハードディスク)の録画画質と録画時間**

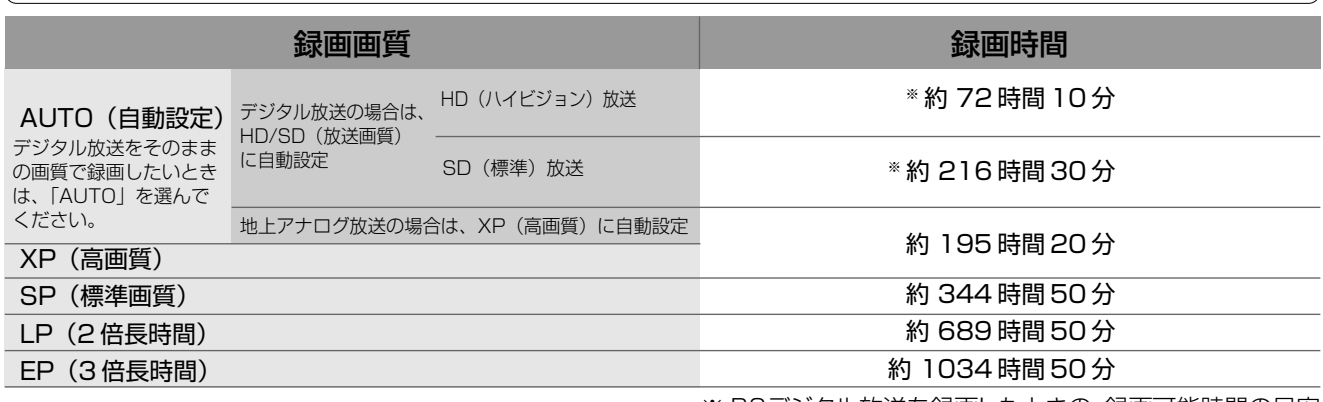

※ BSデジタル放送を録画したときの、録画可能時間の目安 です。

#### **DVDディスクの録画画質と録画時間**

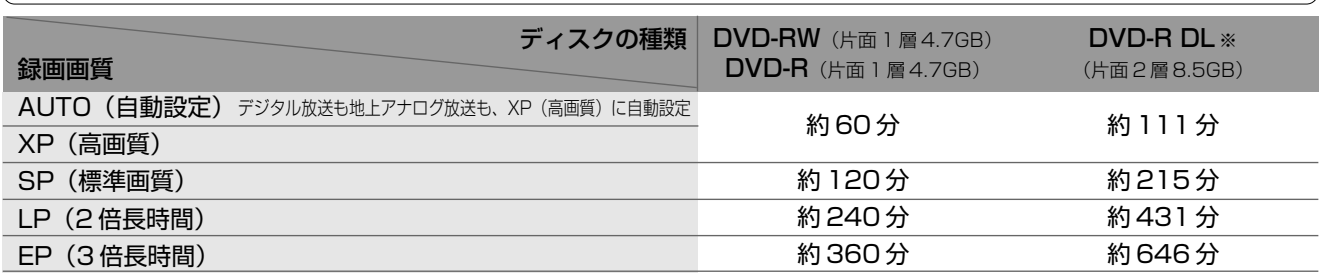

※ 本機ではDVD-R DL(2層)ディスクにデジタル放送を録画することはできません。

- » 録画画質とは、録画の画質や録画できる時間を決める設定値 のことです。
- » 本機は6つの録画画質があります。「AUTO」、「XP(高画 質)」、「SP(標準画質)」、「LP(2倍長時間)」、「EP(3倍長 時間)」と「MN○○(マニュアル)」画質です。
- » MN(マニュアル)では、65段階の値を選べます。値が大き いほどきれいな画質で録画できます。
- きれいな画質で録画するには、HDD (ハードディスク)や DVDディスクにたくさんの空きが必要になります。つまり、き れいな画質で録画するほど、録画できる時間は短くなります。

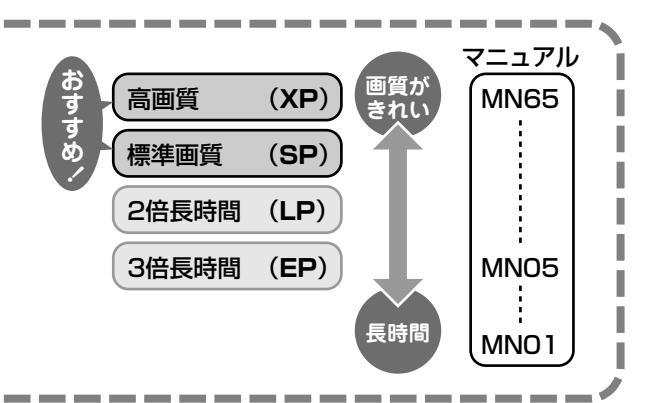

### (国) <sub>お知らせ</sub>)

Ι

I

I

Ι

#### 録画時間は目安です

- 上記の録画時間は、タイムシフトを「切」にしたときの録画時間の目安です。タイムシフトを「入 (30分・60分・90分)」に設定 したときは録画時間が短くなります。
- テレビ画面に表示される「残時間」は、きめ細かいシーンの多い映像や動きの多い映像など(ビットレートの高い映像)が録画できる 時間の目安です。

実際の録画可能時間は、放送内容によってはテレビ画面に表示される「残時間」よりも長く録画することができます。

∫ 録画した時間と空き時間の合計は、本書に記載の録画可能時間とは一致しないことがあります。

### **//////////////////////////////////////////////////////////////////////////////**

- HDD(ハードディスク)の録画時間は目安です。また、DVDディスクの録画時間は4.7GBのディスクを使用したときの録画時間の目安です。
- 録画時間はその性能を保証するものではなく、実際の録画では入力映像の画質、その他の条件により表記の時間を下回る場合があります。

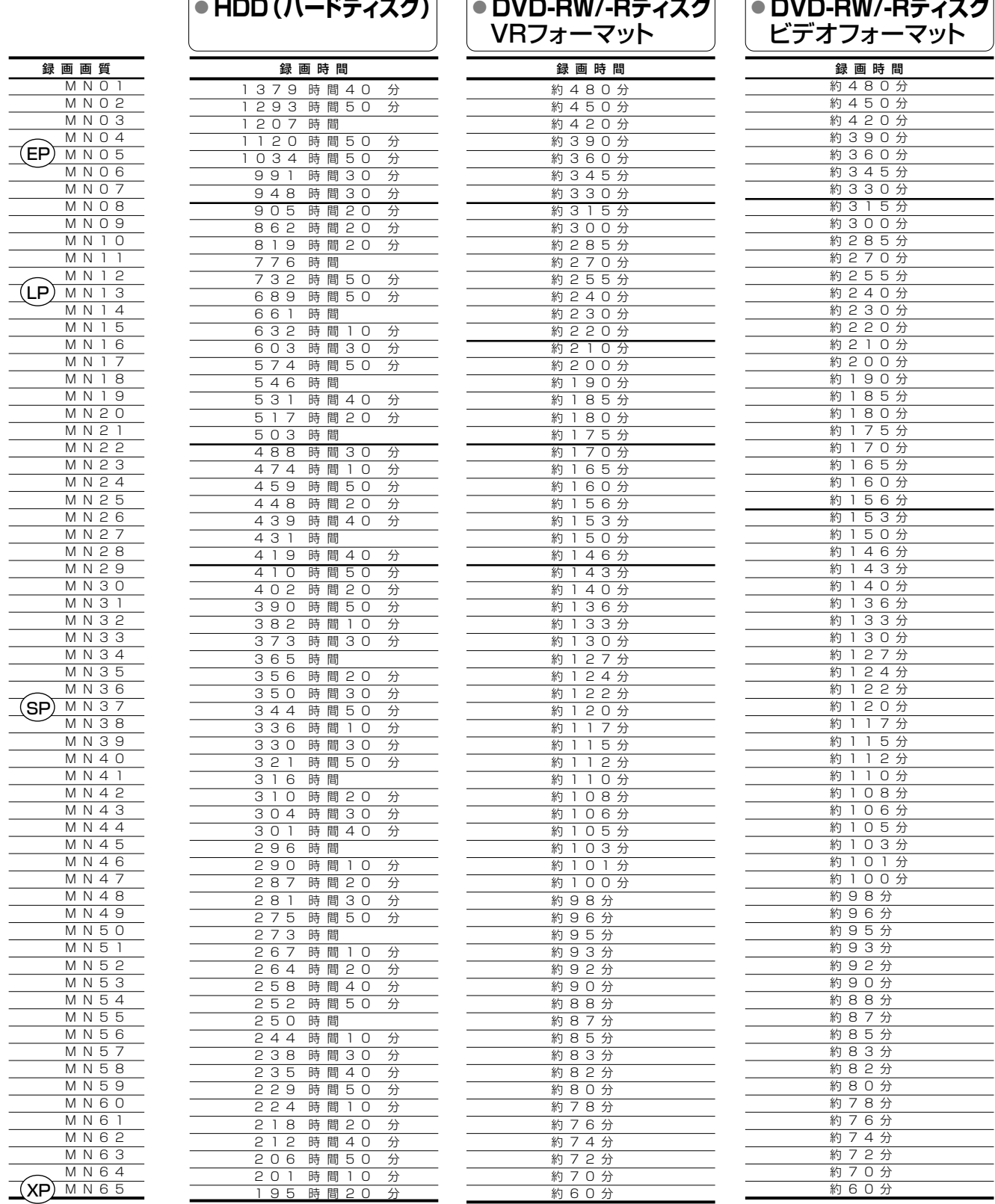

- » 録画画質の数値が大きいほど高画質で録画でき、数値が小さいほど録画時間が長くなります。
- » 上の表では、画質が大きく変わる録画画質を太線で示しています。HDD(ハードディスク)※、VRフォーマットのDVD-RW/-Rディスクとビデ オフォーマットのDVD-RW/-Rディスクでは、画質が大きく変わる録画画質が違います。

※ 高速ダビング設定を「しない」に設定して録画したとき。

» 録画画質MN01~MN04は、本機で録画・再生するための長時間録画画質です。他の機器では再生できない場合があります。

録 画 画 質

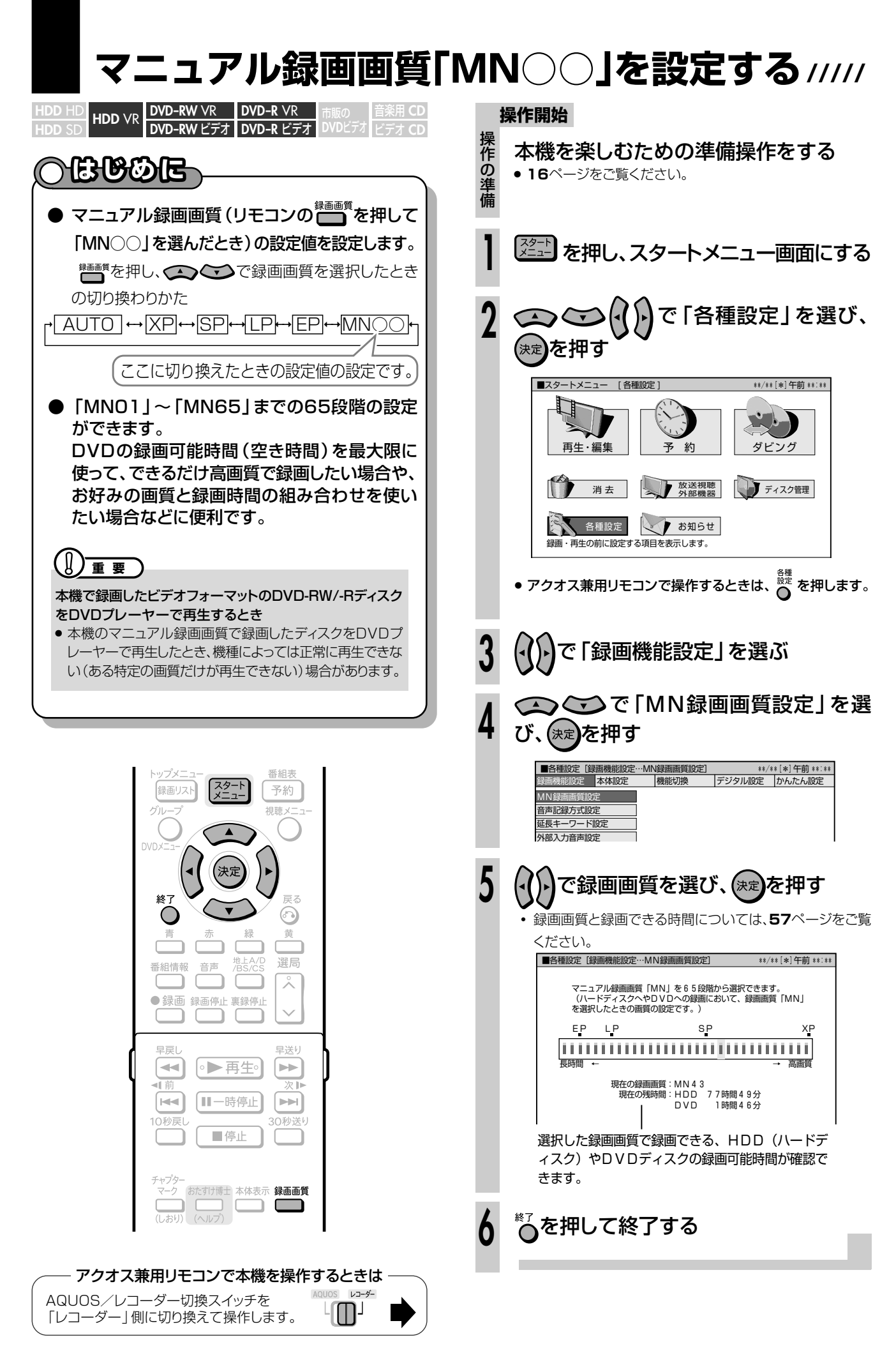

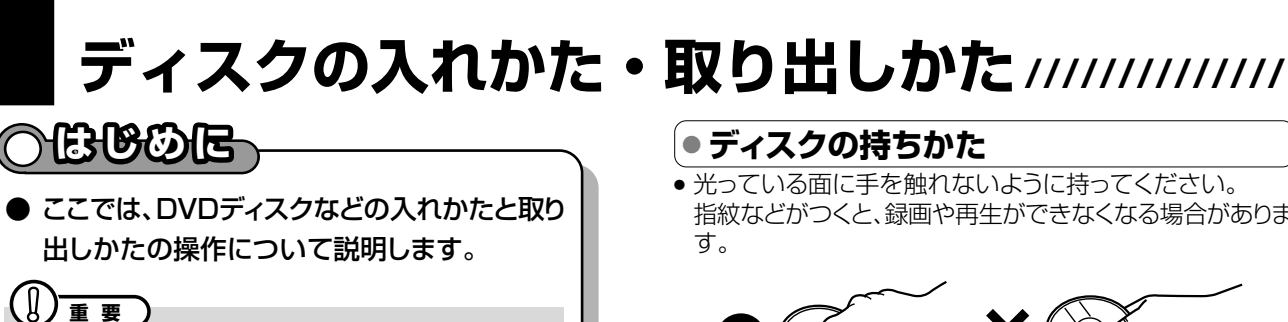

- » 本機にディスクを入れる前に、1. 接続・準備編�**118**ペー ジ「本機で使えるディスクについて」をご覧ください。
- 新品のDVD-RWディスクをセットしたときは、自動的に VRフォーマットで初期化が始まります。初期化が完了した ら、録画可能になります。
- » 新品のDVD-RディスクをVRフォーマットでご使用になる場 合は、ディスクの読み込みが終わってから、VRフォーマットで 初期化をしてください。(**177**ページ) DVD-RディスクをVRフォーマットで初期化したあとは、ビ デオフォーマットで初期化し直すことはできません。

電源 電源 選局 音量  $\circ \circ$  $\overline{\lambda}$  $\div$ 入力切換  $\overline{a}$ Ξ (HDD .<br>DVD 番組表 スター 録画リスト 予約 グループ 視聴メ: Ä DVD x<sup>2</sup> .<br>決定 终  $\equiv$  z ⋒ 黄 青 選局 地上A/D<br>/BS/CS 番組情報 音声  $\overline{\lambda}$ ● 録画 録画停止 裏録停止  $\checkmark$ 早戻 早送り ਿਚ ●▶再生 E

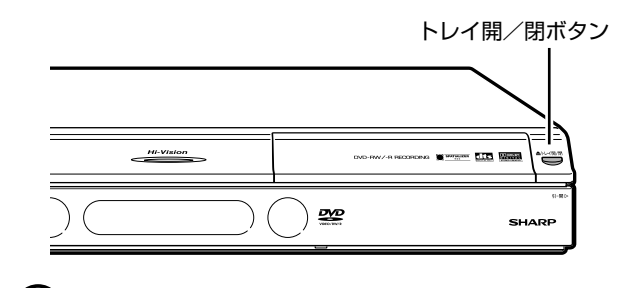

**(派) ヒント** 

• 電源が切れているときに本体の ミン を押した場合、電源が入 り、ディスクトレイが開きます。

指紋などがつくと、録画や再生ができなくなる場合がありま

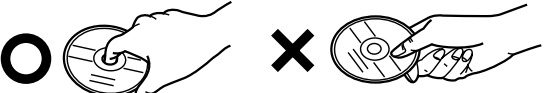

» DVDディスクに紙やラベル、シールなどを貼らないでくだ さい。

アクオス兼用リモコンで本機を操作するときは $1105 - 64$ AQUOS/レコーダー切換スイッチを لي ا 「レコーダー」側に切り換えて操作します。

### **● ディスクの入れかた**

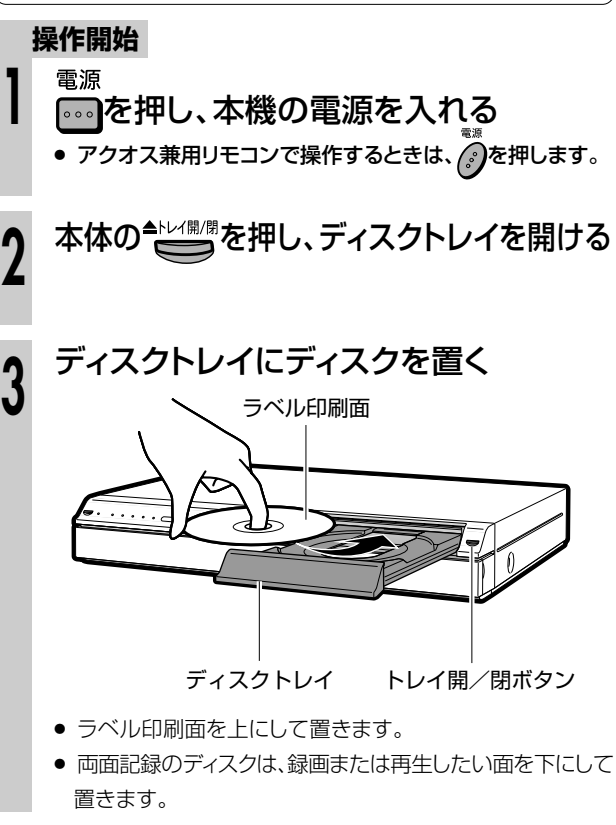

本体の<sup>全レイ開想</sup>を押し、ディスクトレイを閉める

### **ミ)お知らせ)**

» ディスクトレイにセットできるディスクは1枚です。2枚以上セット すると、故障の原因となります。

### **● ディスクを取り出すときは**

本体の<sup>合比側側</sup>を押し、「ディスクの入れか<br>た | の手順3で取り出す

**録 画 し よ う**

# **HDD(ハードディスク)に録画しよう ////////////////////**

**HDD** HD **HDD** SD **HDD** VR 音楽用 **CD** ビデオ **CD DVD-RW** VR **DVD-R** VR

**DVD-RW** ビデオ� <mark>DVD-R</mark> VR | 市販の<br><mark>DVD-R</mark> ビデオ <mark>DVD</mark>ビ **DVD**ビデオ�

### **とはしてものです**

- **視聴中の番組をHDD (ハードディスク)に録画します。** 録画を始める前に、**54**~**58**ページをお読みください。
- デジタル放送では、1つのチャンネルでいくつもの音声や映像などが送られてきます。デジタル放送を「AUTO」 で録画したときは、放送をそのまま録画できるため、録画した後もデジタル放送の様々な機能が楽しめます。

### 【】】 **】**

#### HDD(ハードディスク)に録画するときは

- » HDD(ハードディスク)は一時的な保存場所です。大切な映像や残しておきたい映像は、こまめにDVD-RW/-Rディスクにダビングし て保存してください。
- » HDD(ハードディスク)へ録画した後、ビデオフォーマットのDVD-RW/-Rディスクにダビングする場合に、画質を劣化させずにダビ ング(コピー)したいときは、「高速ダビング設定」を「する」に設定しておきます。(**182**ページ)
- » 高速ダビング設定は、「HD/SD(放送画質)」以外の録画画質で録画する番組に対して働く機能です。
- 裏録予約機能は、予約録画時に働く機能です。2つの番組を同時刻に録画したいときはBS/CS/地上デジタル放送を「裏録予約」 してください。(**78**ページ)

#### 最長録画時間について

» 1回の録画でHDD(ハードディスク)に録画できるのは、最長12時間です。12時間を過ぎると、録画は停止します。

#### 録画できる番組数について

- » HDD(ハードディスク)に録画(保存)できる番組数は、録画画質「AUTO(HD/SD)」で999番組、「HD/SD(放送画質)」以外の 録画画質で999番組、合計1998番組です。
- チャプター数は、録画画質「HD/SD(放送画質)」で録画したタイトルで4000チャプター、「HD/SD(放送画質)」以外の録画画質で 録画したタイトルで4000チャプター、合計8000チャプターです。(録画画質「HD/SD(放送画質)」で録画したタイトルは1タイトル あたり最大99チャプター、「HD/SD(放送画質)」以外の録画画質で録画したタイトルは1タイトルあたり999チャプターです。)

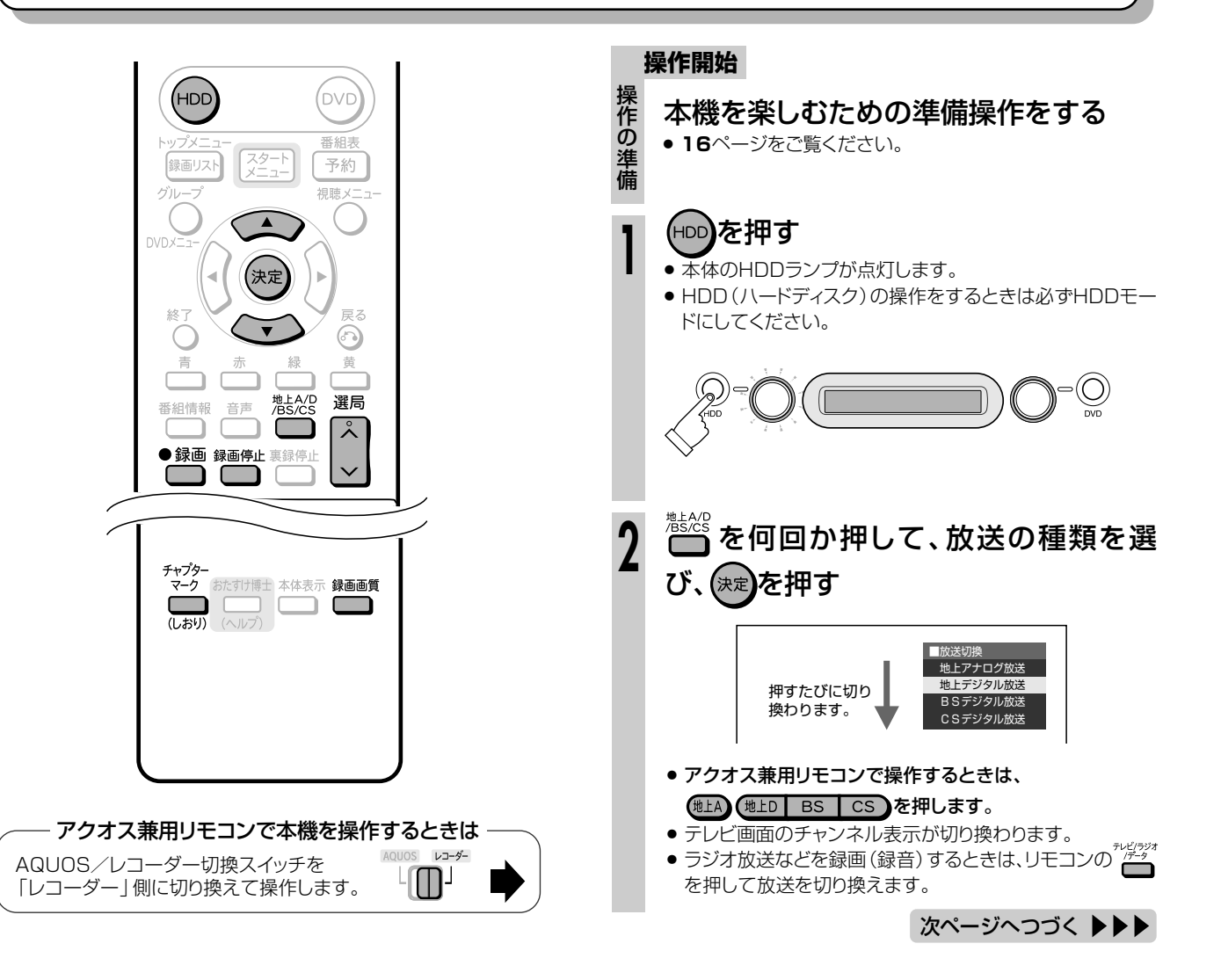

### **//////////////////////////////////////////////////////////////////////////////**

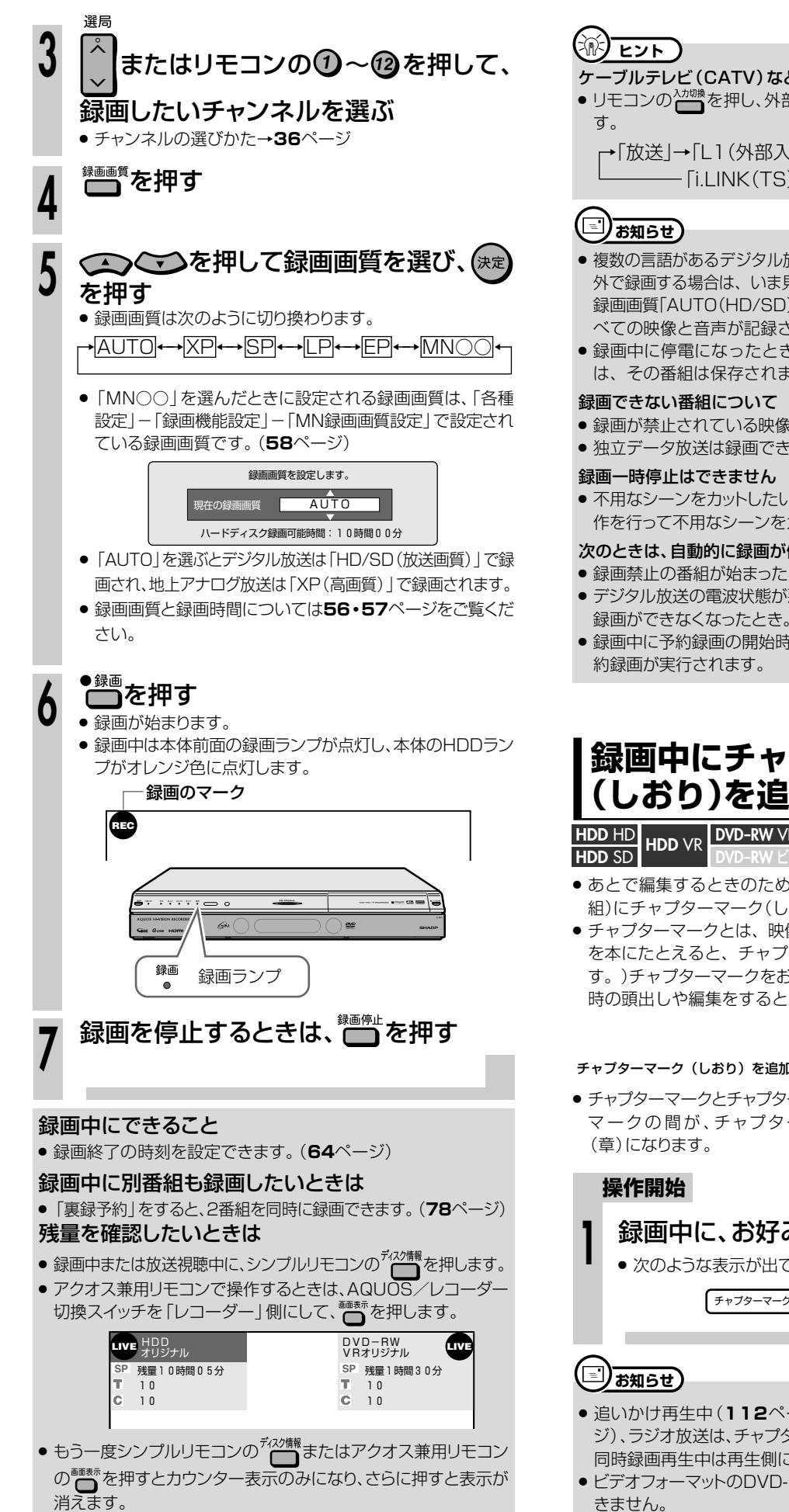

### **AB** ESF

ケーブルテレビ(CATV)など外部機器から録画するときは ● リモコンの<sup>λカ機</sup>を押し、外部機器を接続した外部入力を選びま す。

→「放送」→「L1(外部入力1)」→「L2(外部入力2)」� ー [i.LINK(TS) |←──[DV入力|←

### (国) お知らせ)

- » 複数の言語があるデジタル放送を録画画質「AUTO(HD/SD)」以 外で録画する場合は、いま見ている映像と音声が記録されます。 録画画質「AUTO(HD/SD)」で録画する場合は、放送されるす べての映像と音声が記録されます。
- 録画中に停雷になったときや誤って雷源プラグを抜いたとき は、その番組は保存されません。

#### 録画できない番組について

- » 録画が禁止されている映像は録画できません。
- » 独立データ放送は録画できません。

#### 録画一時停止はできません

» 不用なシーンをカットしたいときは、「編集」(**122**ページ)の操 作を行って不用なシーンをカットしてください。

#### 次のときは、自動的に録画が停止、または一時停止します

- » 録画禁止の番組が始まったとき。
- » デジタル放送の電波状態が悪くなった場合など、何らかの原因で 録画ができなくなったとき。
- 録画中に予約録画の開始時刻になったときは、録画が停止し、予 約録画が実行されます。

### **録画中にチャプターマーク (しおり)を追加しよう**

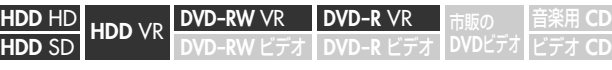

- ●あとで編集するときのために、録画中のタイトル(録画した番 組)にチャプターマーク(しおり)を記録できます。
- チャプターマークとは、映像の区切りのことをいいます。(映像 を本にたとえると、チャプターマークはしおりのようなもので す。)チャプターマークをお好みの場所に追加しておくと、再生 時の頭出しや編集をするときに便利です。

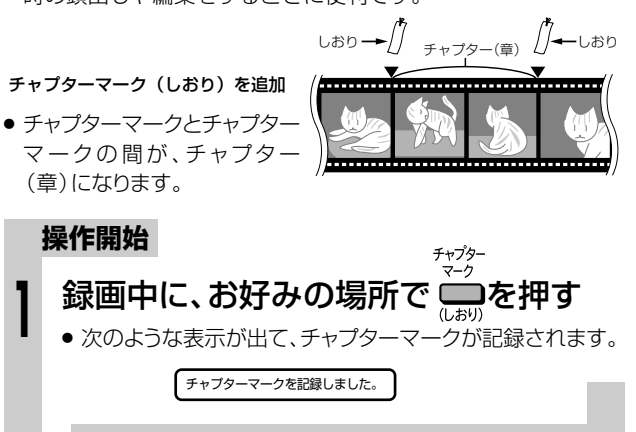

### **ニリお知らせ)**

- » 追いかけ再生中(**112**ページ)、同時録画再生中(**113**ペー ジ)、ラジオ放送は、チャプターマークの追加ができません。 同時録画再生中は再生側にチャプターマークが追加されます。
- » ビデオフォーマットのDVD-RW/-Rはチャプターマークを記録で きません。

録 画 し よ う

**録 画**

## **DVDディスクに録画しよう/////////////////////////////////**

**HDD HD**<br>**HDD SD HDD** VI **HDD HD VR DVD-RW VR DVD-R VR 市販の 音楽用 CD<br><b>HDD SD** HDD VR DVD-RW ビデオ DVD-R ビデオ DVDビデオ ビデオ CD **DVD-RW** VR **DVD-RW** ビデオ� **DVD-R** VR <mark>DVD-R VR |</mark> 市販の<br><mark>DVD-R ビデオ</mark> DVDビ **DVD**ビデオ�

### **はじめに�**

● DVD-RW/-Rディスクには2つの録画フォーマットがあります。デジタル放送を録画したり、後で編集して楽しみた いときは、「VRフォーマット」で録画してください。後で他のDVDプレーヤーでも見るときは、「ビデオフォーマッ ト」で録画してください。

### 【】<del>重</del> 事

- » デジタル放送をDVDディスクに録画するときは、CPRM対応のDVD-RW/-RディスクをVRフォーマットで初期化してお使いください。
- 録画中に停電などで録画が中断したときは、中断した地点より前の部分 の録画内容が数分間ぶん損なわれることがあります。
- 二重音声放送をビデオフォーマットで録画するときは
- » 二ヶ国語放送を録画するとき、主音声を記録するか副音声を記録する かを選びます。(「二ヶ国語音声設定」(**182**ページ))
- VRフォーマットのDVDディスクでも、リニアPCM設定で「XP(高画質)」 録画時は「二ヶ国語音声設定」で設定されている音声が記録されます。

#### 最長録画時間について

● 片面1層4.7GBのディスクを使用した場合、1回の録画でDVDディスク に記録できるのは約8時間です(録画画質MN01)。

#### 録画できる番組数は

- » 最大99番組まで録画できます。
- チャプター数は、最大999です。

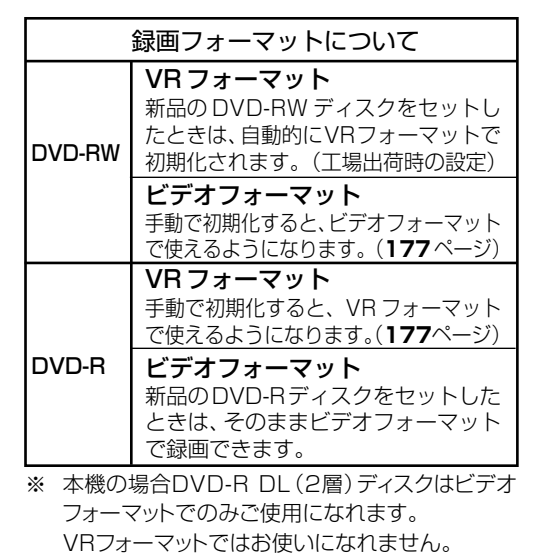

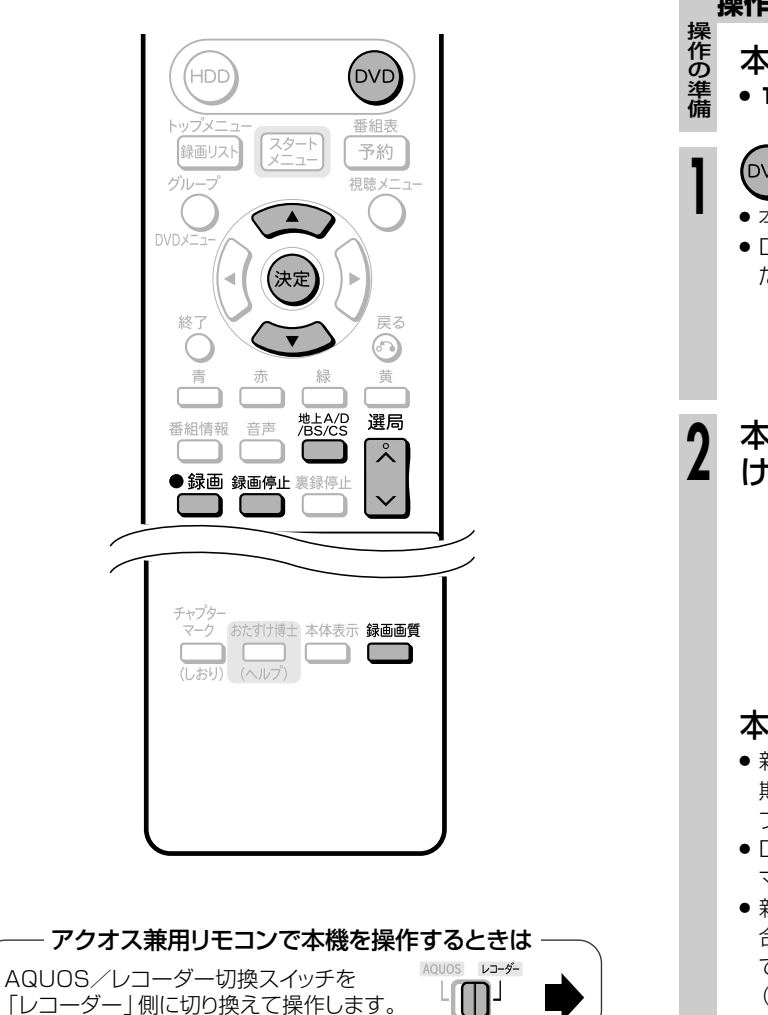

#### **操作開始**

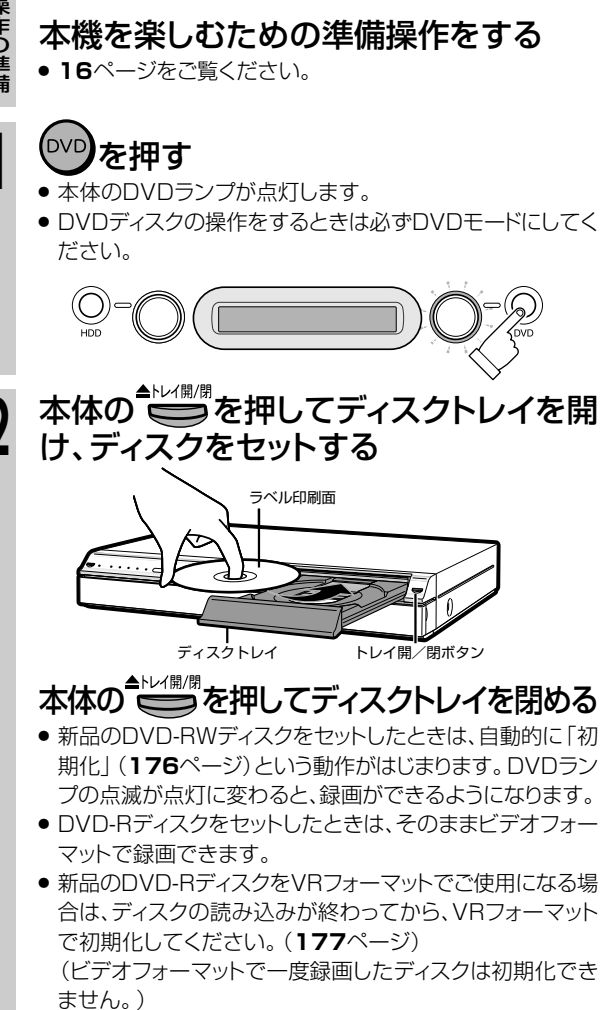

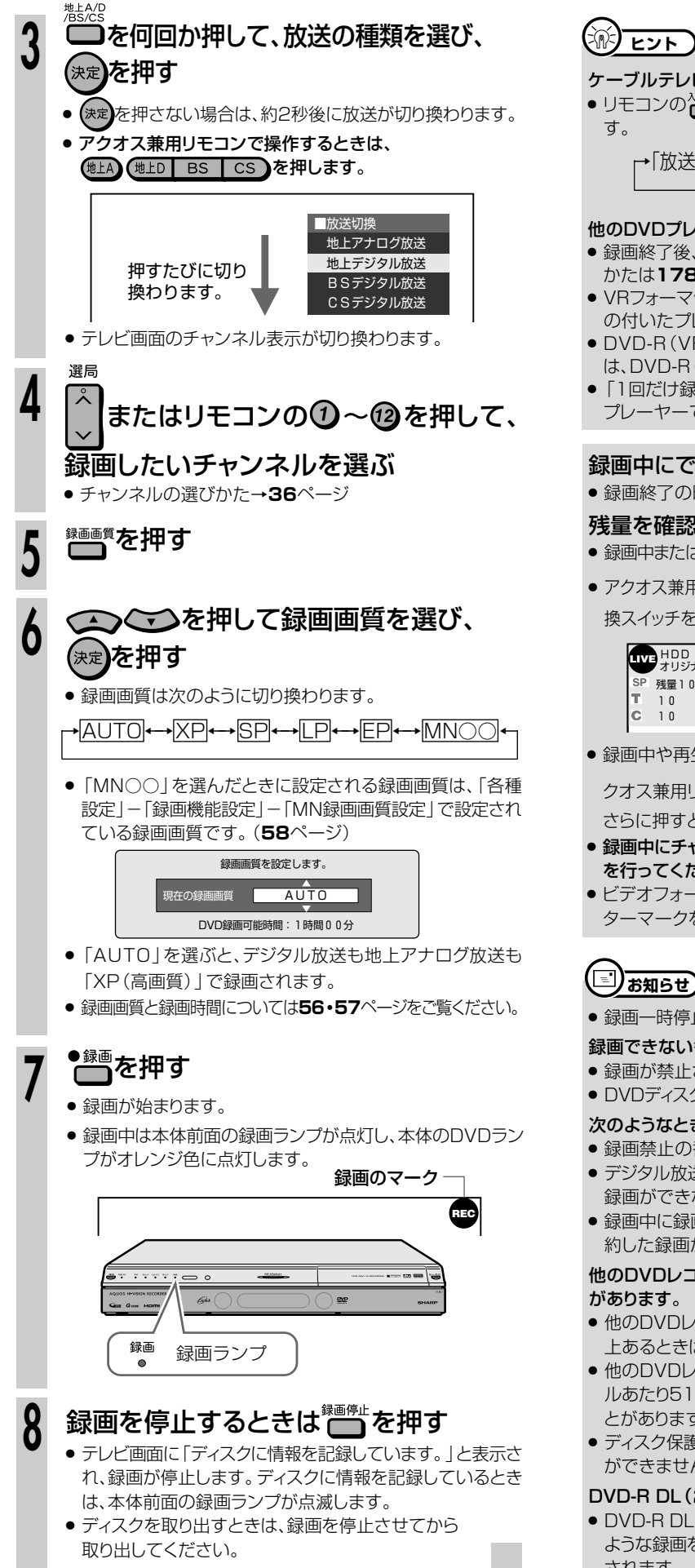

#### ケーブルテレビ(CATV)など外部機器から録画するときは

● リモコンの~"。を押し、外部機器を接続した外部入力を選びま

→「放送」→「L1(外部入力1)」→「L2(外部入力2)」� 「i.LINK(TS)」←� 「DV入力」←�

#### 他のDVDプレーヤーでも再生したいときは

- 録画終了後、ファイナライズをしてください。ファイナライズのし かたは**178**ページをご覧ください。
- VRフォーマットで録画したディスクを再生できるのはRWマーク の付いたプレーヤーです。
- » DVD-R(VRフォーマット)で録画したディスクを再生できるの は、DVD-R(VRフォーマット)に対応したプレーヤーです。
- »「1回だけ録画可能」の番組を録画したディスクはCPRM対応の プレーヤーで再生してください。

#### 録画中にできること

» 録画終了の時刻を設定できます。(**64**ページ)

#### 残量を確認したいときは

- 録画中または放送視聴中に、シンプルリモコンの<sup>ディッ懈</sup>で押します。
- » アクオス兼用リモコンで操作するときは、AQUOS/レコーダー切 換スイッチを「レコーダー | 側にして、 <sup>画画表示</sup> を押します.

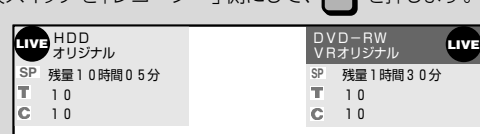

● 録画中や再生中は、もう一度シンプルリモコンの<sup>ディが懈</sup>またはア

クオス兼用リモコンの■■■■を押すとカウンター表示のみになり、 さらに押すと表示が消えます。

- » 録画中にチャプターマークを追加したいときは**61**ページの操作 を行ってください。
- » ビデオフォーマットのDVD-RW/-Rディスクは、録画中にチャプ ターマークを記録できません。

### 【三】お知らせ**】**

● 緑画一時停止はできません。

#### 録画できない番組について

- » 録画が禁止されている番組は録画できません。
- » DVDディスクへはラジオ放送やデータ放送は録画できません。

#### 次のようなときは、録画が自動的に停止、または一時停止します。

- » 録画禁止の番組が始まったとき
- » デジタル放送の電波状態が悪くなった場合など、何らかの原因で 録画ができなくなったとき
- 録画中に録画予約の開始時刻になったときは、録画が停止し、予 約した録画がはじまります。

## 他のDVDレコーダーで編集したディスクには、録画できないこと

- ●他のDVDレコーダーで編集したディスクにチャプターが999以 上あるときは、本機で録画や編集ができません。
- » 他のDVDレコーダーでシーンの追加やシーンの消去を1タイト ルあたり51回以上行ったディスクでは、録画や編集ができないこ とがあります。
- » ディスク保護が設定されているディスクは、本機では録画や編集 ができません。

#### DVD-R DL(2層)ディスクを使用したとき

● DVD-R DL (2層) ディスクを使用して1層から2層目にまたがる ような録画をしたときは、1層目と2層目が別タイトルとして記録 されます。

に 録 画 し よ う

**録**

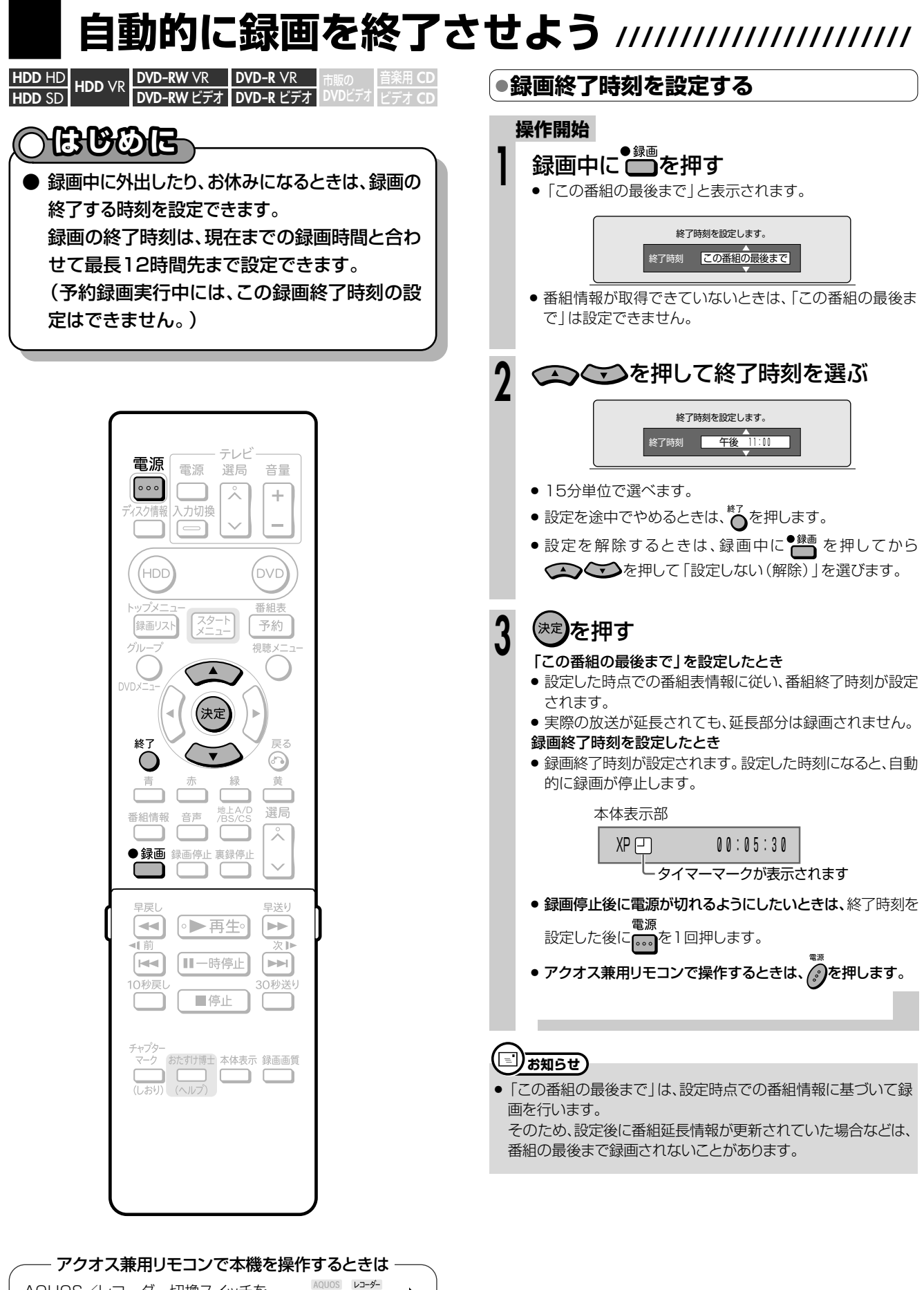

 $L$ 

## **予約録画しよう� これから放送される番組を**

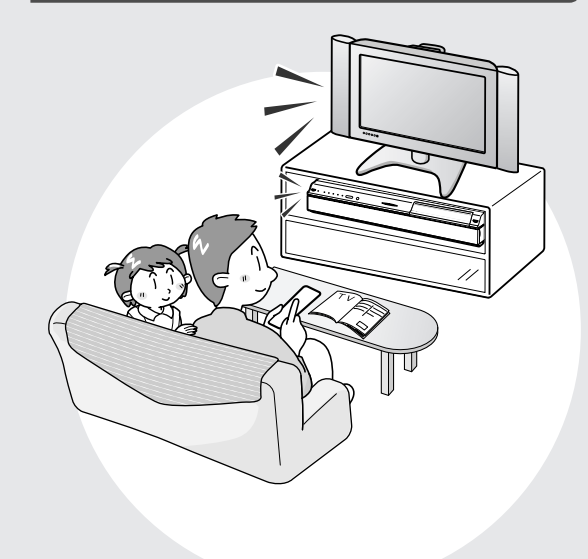

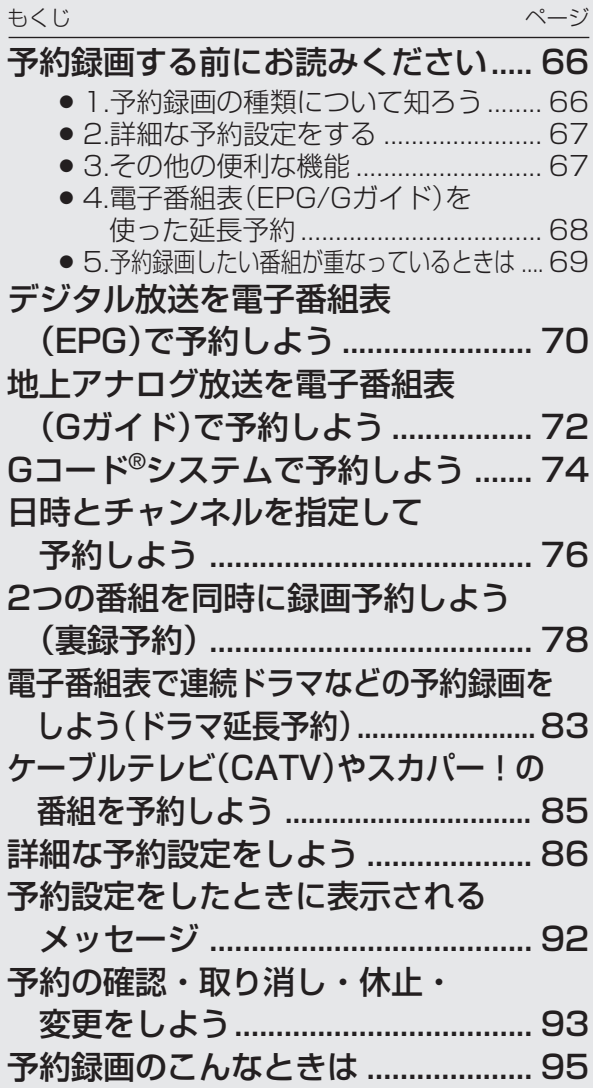

## 予約録画する前にお読みください ////////////////////////////

### ┃1.予約録画の種類について知ろう

### 雷子番組表を使った予約 [HDD] [DVD]

• テレビ画面に表示される番組表を見ながら予約録画が行えます。 • 7日先までの番組を予約できます。

デジタル放送の電子番組表 (EPG) (70ページ)

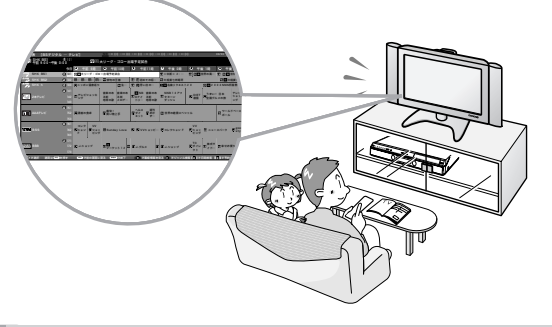

- Gコード®予約 (74ページ) [HDD] DVD]
- 地上アナログ放送は、新聞や雑誌などのテレビ欄に掲 載されているGコード番号を入力して録画予約ができ ます。
- 1カ月先までの番組を予約できます。

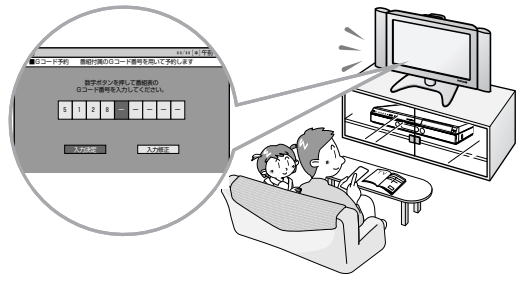

### **東緑予約機能 (78ページ) FBD**

- HDD (ハードディスク)への録画で働く機能-
- · 本機は、BS·110度CSデジタルチューナー、地上デジタルチューナーをそれぞれ2つ搭載しています。1つは、通常の視 聴や録画(予約録画)を行うために使われます。もう1つは、デジタル放送を「裏録予約」するための専用チューナーです。
- 「裏録予約」専用のチューナーを使って「裏録予約」することにより、デジタル放送を同時刻に2番組録画したり、デジタル 放送とアナログ放送を同時刻に録画することができます。

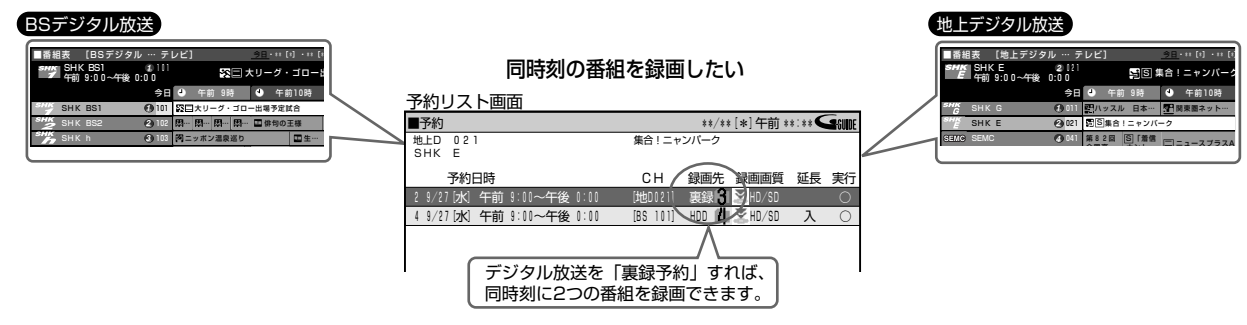

### □) お知らせ)

- ●「裏録予約」できるのは、BS/110度CS/地上デジタル放送です。地上アナログ放送は裏録予約できません。
- ●「裏録予約1した番組は、HDD(ハードディスク)に録画されます。録画画質は「HD/SD(放送画質)|に固定されます。
- 裏録予約実行中(録画中)の番組は視聴できません。

### $\mathbb{E}(\mathbb{E})$

- BS/110度CS/地上デジタル放送を裏録予約をするには、次の3つの方法があります。
- ースタートメニューの「予約」から「裏録予約」を選び、録画予約を設定する→79ページ
- -BS/110度CS/地上デジタル放送の電子番組表 (EPG)予約や日時指定予約で録画先を「裏録|に設定する→81ページ
- 予約中に予約重複のメッセージが出たら「裏録予約する」を選ぶ→82ページ

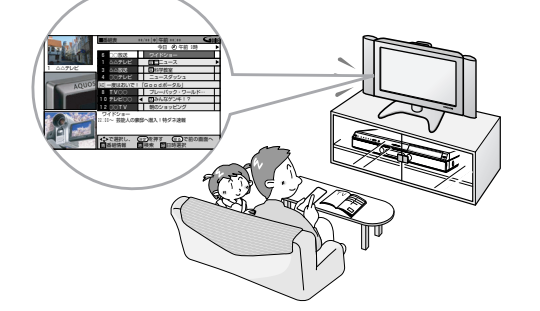

地上アナログ放送の電子番組表 (Gガイド) (72ページ)

- 日時指定予約 (76ページ) [HDD] DVD]
- 日付や時刻を入力して録画予約が行えます。
- 1年先までの番組を予約できます。

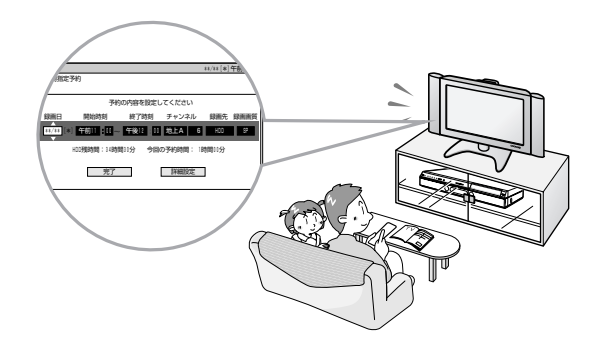

### **//////////////////////////////////////////////////////////////////////////////**

### **2.詳細な予約設定をする**

#### 予約録画時の詳細設定について

ー 予約する番組の予約名を変えたり、くり返し録画(毎週・毎日 録画)する際の保存方法を設定するなど、さまざまな設定が 行えます。

### **●ジャスト録画(89ページ)**

#### ーDVDディスクへの録画で働く機能ー

- 予約設定した番組が設定されている録画画質では録画でき ないときに、録画画質を変更して録画します。
- ジャスト録画の設定は、予約画面の「詳細設定」で行います。

### **●グループ設定(88ページ)**

#### ーHDD(ハードディスク)への録画で働く機能ー

- •録画する番組をグループごとに仕分けることができます。 再生するときに、録画リストに表示されるタイトルをグルー プごとに仕分けて表示できるようになります。見たい番組の 検索が便利になります。
- グループ設定は、予約画面の「詳細設定」で行います。

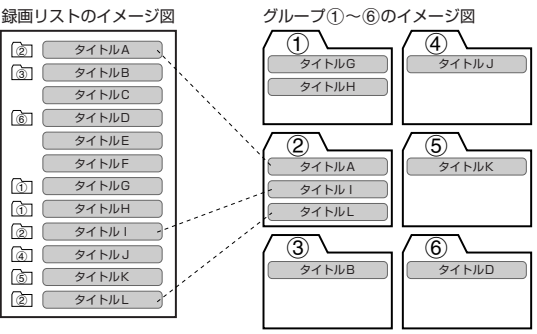

## **3.その他の便利な機能**

### **●代理録画(182ページ)**

#### ーDVDディスクへの録画で働く機能ー

- DVDディスクへの予約録画を設定したとき、ディスク を入れ忘れてもHDD(ハードディスク)が代わりに録 画する機能です。
- 予約開始の時点で予約時間に対してDVDディスクの 残量が少ないときも、録画先をHDD(ハードディスク) に切り換え、番組を最後まで録画します。
- 代理録画の設定は、スタートメニューの「各種設定」ー 「録画機能設定」で行います。

## **ディスクの残量を確認したいときは 本体表示部のバックライトを消す(186ページ)**

● 電源を切った状態で予約録画待機状態にしていると き、予約した録画が始まると本体表示部が点灯しま す。スタートメニューの「各種設定」-「機能切換」 -「液晶設定」-「液晶バックライト」を「予約実 行時のみ消灯」に設定しておくと、予約録画中の本 体表示部が点灯しないようになります。

### **●保存設定(88ページ)**

#### ーHDD(ハードディスク)への録画で働く機能ー

- 予約録画した番組を消えないようにする「消さないで」(タ イトル保護設定)を設定したり、前回録画した番組を消去し て上書き録画する「重ね録り」を設定することができます。
- 保存設定は、予約画面の「詳細設定」で行います。

### **「消さないで」予約のしくみ�**

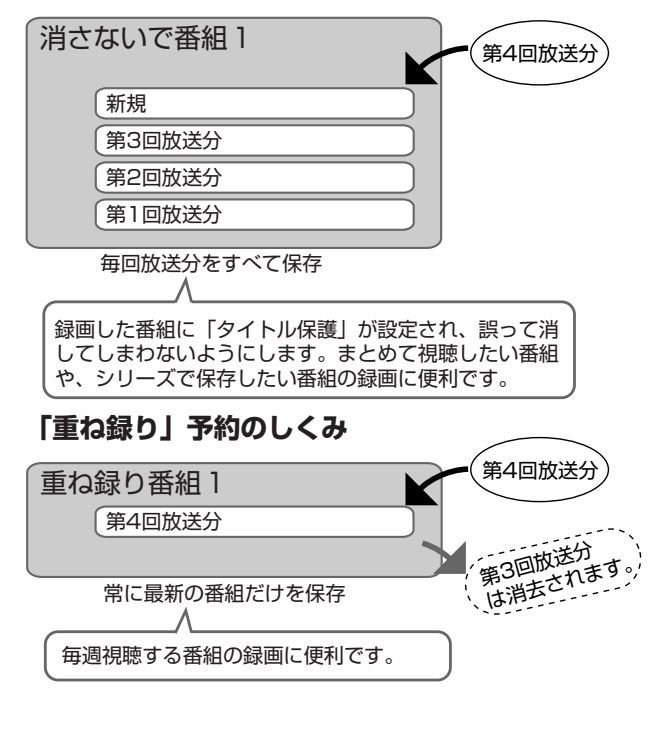

い

**予 約 録 画 し**

#### ●おすすめ消去リスト(95ページ) この番組を予約しました。� **| 一**<br>| 現在のHDD残時間ではこの予約は最後まで実行できません。 └──| ─────────予約実行可能目安:\*\*月\*\*日 [\*] まで<br>| │ HDD残時間を増やすにはタイトル消去を行ってください。 ● 予約設定終了 ● おすすめ消去リスト ■ **① 録画 \*\*/\*\*[\*] 午前11:00~ 0:00 [BS 103]**

• HDD(ハードディスク)に録画予約した番組がHDD (ハードディスク)残時間が足りないために録画でき ないときは、上記のメッセージが表示されます。こ のようなときは、見終わったタイトルを「おすすめ消 去リスト」で消去し、HDD(ハードディスク)残時間 を増やすことができます。

- 録画中または放送視聴中に、■を押します。
- ∫ アクオス兼用リモコンで操作するときは、AQUOS/レコー ダー切換スイッチを「レコーダー」側にして ーを押します。

#### 画面は、放送視聴時の例です。

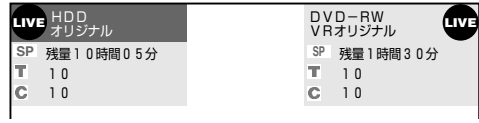

次ページへつづく ▶▶▶

### 

### |4.電子番組表(EPG/Gガイド)を使った延長予約

#### ●番組延長対応 田回 回回

• スポーツ中継など終了時刻が延長される可能性のある番組を予約するときは、電子番組表 (EPG/Gガイド)から予 約設定を行うと、予約録画の終了時刻を延長させることができます。

### デジタル放送の電子番組表 (EPG) で予約録画をしたとき

• デジタル放送の番組情報から延長時間を検知して、録画の終了時 刻が延長されます。スポーツ番組を予約録画している場合など、 番組が延長されても番組の最後まで録画を行います。

#### スポーツ番組を延長「入」で予約録画したとき

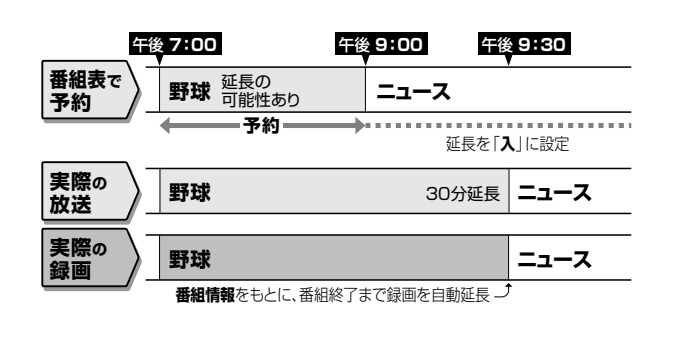

• スポーツ番組の後に放送される番組を予約録画している場合な ど、前の番組が延長されて予約録画した番組が繰り下げられたとき でも、予約録画した番組の最後まで録画します。

#### 繰り下げの可能性がある番組を予約録画したとき (延長する、しないにかかわらず働きます)

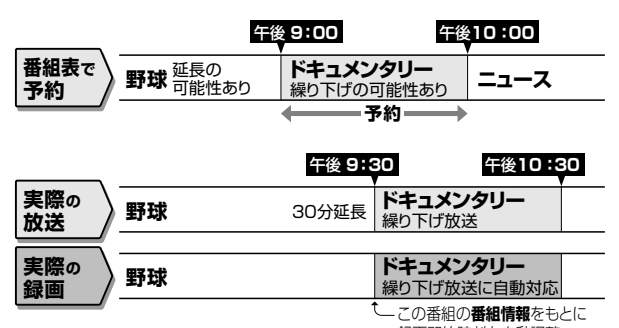

こ : ニ : ニ : ニ : ニ : 三 : |<br>録画開始時刻を自動調整 •開始時刻、終了時刻を変更したときは、設定をし直した時刻で録 画されます。

### お知らせ

● 予約した番組が延長したり繰り下げとなったとき、他のチャンネルの予約とが重なった場合は、重なった予約が実行されない、または番組の 途中から予約が実行されます。

### 地上アナログ放送の電子番組表 (Gガイド) で予約録画したとき

- 地上アナログ放送の雷子番組表 (Gガイド)に延長キーワードが含ま れている場合、延長時間を設定する画面が表示され、かんたんに延 長時間の設定ができます。
- 延長キーワード(182ページ)として、「延長」、「野球」、「繰り下 げーが、工場出荷時に設定されています。
- •予約しようとしているチャンネルで、設定したキーワードに あてはまる番組が午後5:00~午後9:00までに開始される ときは、翌朝の午前5:00までの番組が繰り下げられる可能 性があることから、延長時間設定画面が表示されます。

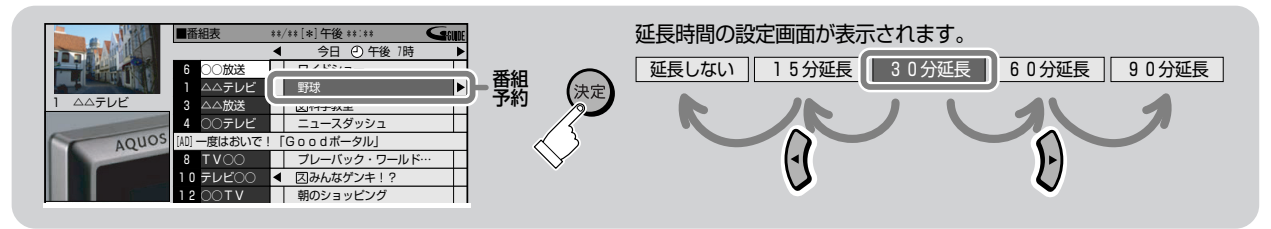

例) 電子番組表 (Gガイド) で午後7:00~午後9:00までの野球中 継を予約録画したとき

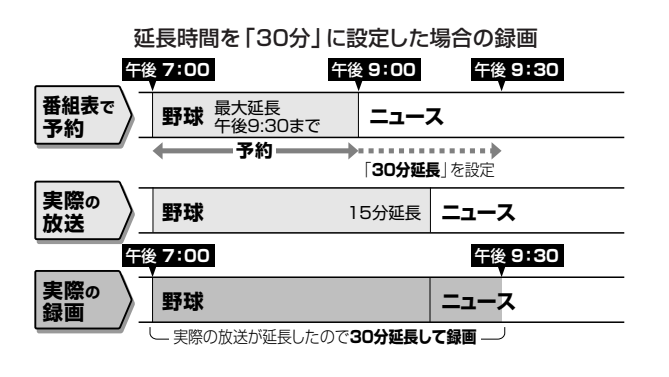

例) 午後5:00から午後9:00までの間にスポーツなどの放送が あったチャンネルの、午後9:00~午後10:00までのドキュ メンタリーを予約したとき

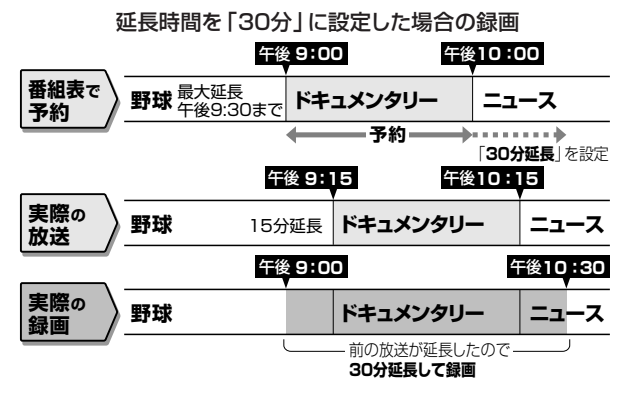

### ● ドラマ延長予約 FHDD

● 毎週・毎日放送されるドラマなどを「毎週・毎日 | 予約設定したとき、ドラマの最終回が拡大(例:最終回特別拡大75 分版)した場合など、録画終了時刻を自動で延長し、予約録画をすることができます。

### **電子番組表(EPG/Gガイド)で「毎週・毎日」予約録画を「ドラマ」に設定したとき**

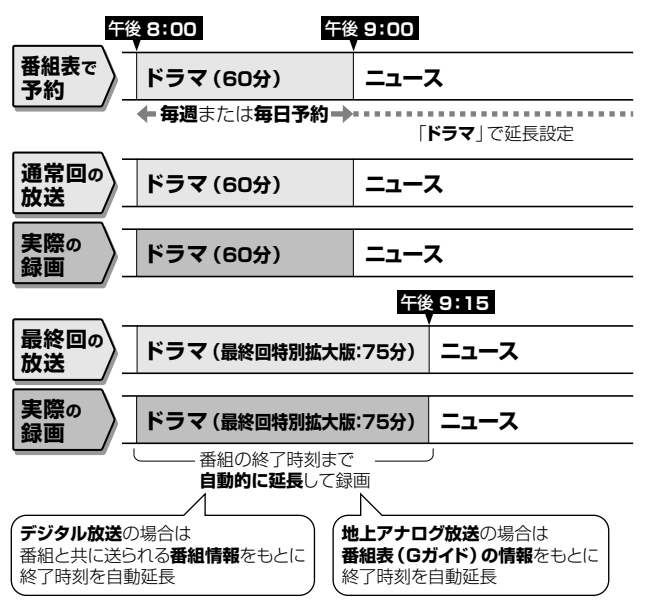

### コ)お知らせ)

- » 毎週・毎日などの繰り返し予約は、開始時刻は変わりません。 ドラマ延長は毎週・毎日予約ですので設定した開始時刻に 違った番組が放送されていても録画されます。
- » 初回の番組が拡大して放送されたときは、初回に放送された 番組の終了時刻が次回以降の終了時刻として設定されます。 2回目の放送時に再度設定し直すことをおすすめします。

## **5.予約録画したい番組が重なっているときは**

- 予約録画したいデジタル放送の番組が同じ時間帯に重なっているときや、デジタル放送と地上アナログ放送が重 なっているときなどでも、どちらの番組も予約録画できます。
- 予約設定しているデジタル放送の番組と、すでに予約されているデジタル放送番組や地上アナログ放送番組が重 なる場合は、予約の設定中にメッセージが表示されます。

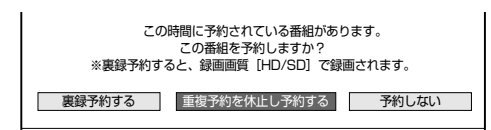

- •設定中の予約も実行したいときは、「裏録予約する」を選び、 快定)を押します。 (すでに日時の重なっている 「裏録 予約」が設定されている場合、「裏録予約する」は表示されません。)
- すでに予約した番組の実行を休止したいときは、「重複予約を休止し予約する」を選び、 決定 を押します。

#### ΓEΤ **お知らせ�**

- ●地上アナログ放送は同時刻に2つの番組を予約できません。
- ●地上アナログ放送を「裏録予約」することはできません。

き

# デジタル放送を電子番組表(EPG)で予約しよう ///////////

HDD HD HDD VR DVD-RW VR DVD-R VR **HDD SD** オ I DVD-R ビデオ

### はじめに

- 本機は、地上デジタル放送、BS·110度CS デジタル放送を、電子番組表 (EPG) から7日 先までの番組を予約することができます。 (地上アナログ放送を電子番組表(Gガイド)で 予約するときは、72ページをご覧ください。)
- ▶ 予約数はHDD (ハードディスク)とDVDディスク で最大65番組※まで予約できます。

### 電子番組表 (EPG)

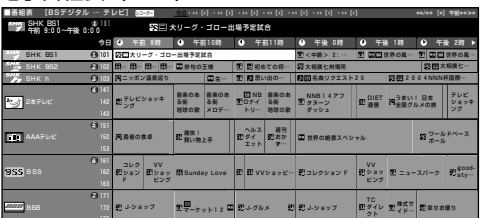

カーソルボタンで番組を選び、予約します。

※電子番組表予約、裏録予約、Gコード予約、日時指定予約、ダビング予約、予約休止、視聴予約含む。

## $\left(\frac{1}{2}\right)$  if  $\frac{1}{2}$

- B-CASカードは必ず本機にセットしてください。 ● 番組がはじまる2分前までに予約を完了してください。 2分前を過ぎると、予約ができません。
- 有料放送を予約録画する場合は、有料放送を行っている放 送局とあらかじめ受信契約を済ませてください。
- 契約していない有料放送、視聴年齢が制限されている番組 などは、電子番組表 (EPG)から予約しても予約どおりに録 画ができません。
- デジタル放送をDVD-RW/-Rディスクに録画するときは、 CPRM対応のDVD-RW/-Rディスクを使用し、VRフォーマット で録画してください。
- あなたが録画(録音)したものは、個人として楽しむなどのほ かは著作権法上、権利者に無断で使用できません。
- 放送はi.LINK (HDV·DV入力/TS)端子からは出力されま せん。

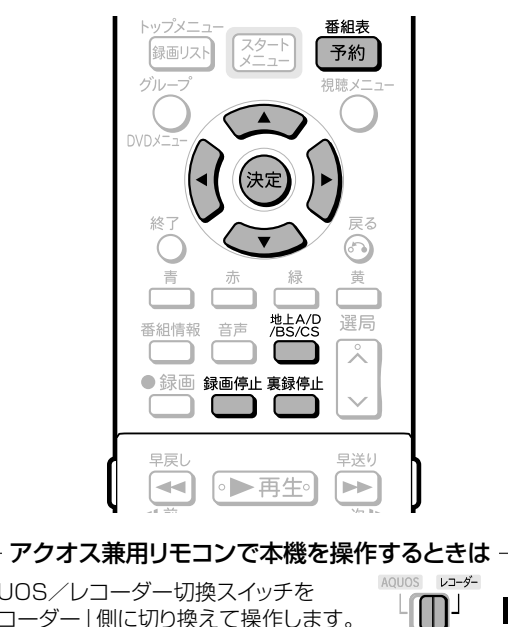

AQUOS/レコーダー切換スイッチを 「レコーダー」側に切り換えて操作します。

### [三) お知らせ)

HDMIコントロール機能を使ってシャープ製のテレビ(アクオス) から録画予約をする場合

● 予約時に「AQUOSレコーダーで予約する」を選んだとき、表示 されるレコーダーの番組表は、テレビで選択されている放送(地 上アナログ/地上デジタル/BSデジタル/110度CSデジタ ル)の番組表となります。予約する番組を選んでから、「AQUOS レコーダーで予約する」を選んでください。

### └┉◆よくあるお問い合わせ

● 予約録画設定の補足事項については、 「よくあるお問い合わせ」(197ページ)をご覧ください。

予約録画に失敗したときは、204ページをご覧ください。

### 操作開始 操作の準備 本機を楽しむための準備操作をする ● 16ページをご覧ください。 (┉➡よくあるお問い合わせ 二重音声放送を録画する場合については、 「よくあるお問い合わせ」 (198ページ)をご覧ください。 <sup>≌</sup>をくり返し押して予約したいデジタル 放送を選び、(決定)を押す ● アクオス兼用リモコンで操作するときは、 (地上D BS CS )を押します。 番組表 → を押す ● 現在時刻の電子番組表 (EPG)が表示されます。 ●「スタートメニュー」ー「予約」ー「番組表予約」を選んでも 雷子番組表 (EPG)を表示できます。

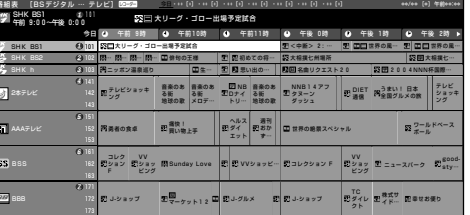

- 翌日以降の電子番組表 (EPG) で番組を予約するときは、 「日時検索」を行います。詳しくは44ページ「日時を指定し て番組を探すとき」をご覧ください。
- 番組の選びかたは「日時検索」の他に、「ジャンル検索」があ ります。詳しくは44ページをご覧ください。

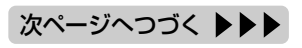

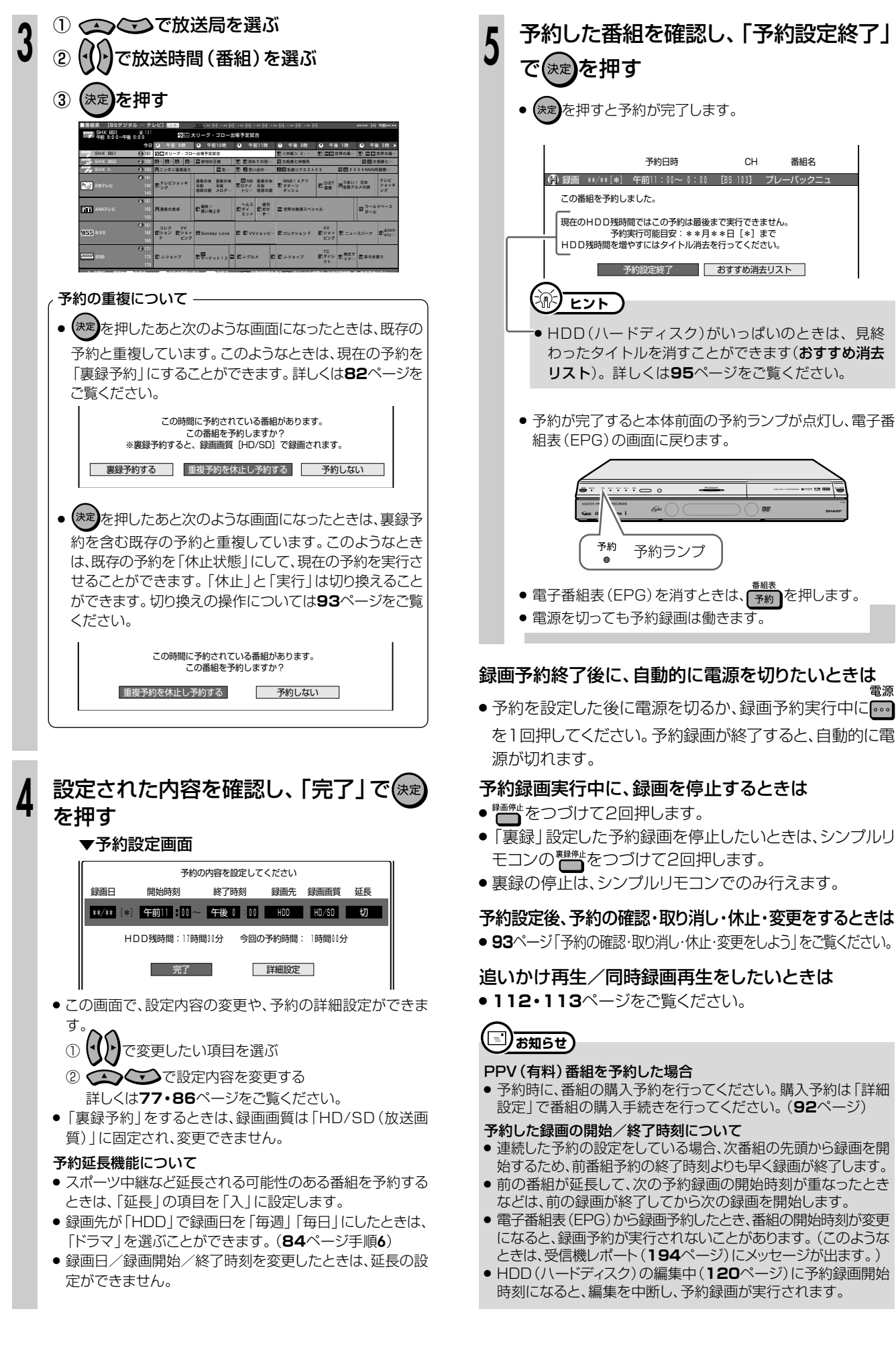

## **地上アナログ放送を電子番組表(Gガイド)で予約しよう ////////**

**HDD** HD **HDD HDD VR DVD-RW VR DVD-R VR 市販の | 音楽用 CD<br><b>HDD SD HDD VR DVD-RW ビデオ DVD-R ビデオ <sup>DVDビデオ</sup> ビデオ CD DVD-RW** VR **DVD-RW** ビデオ� **DVD-R** VR <mark>DVD-k vk |</mark>市販の<br><mark>DVD-R ビデオ|</mark>DVDビ **DVD**ビデオ�

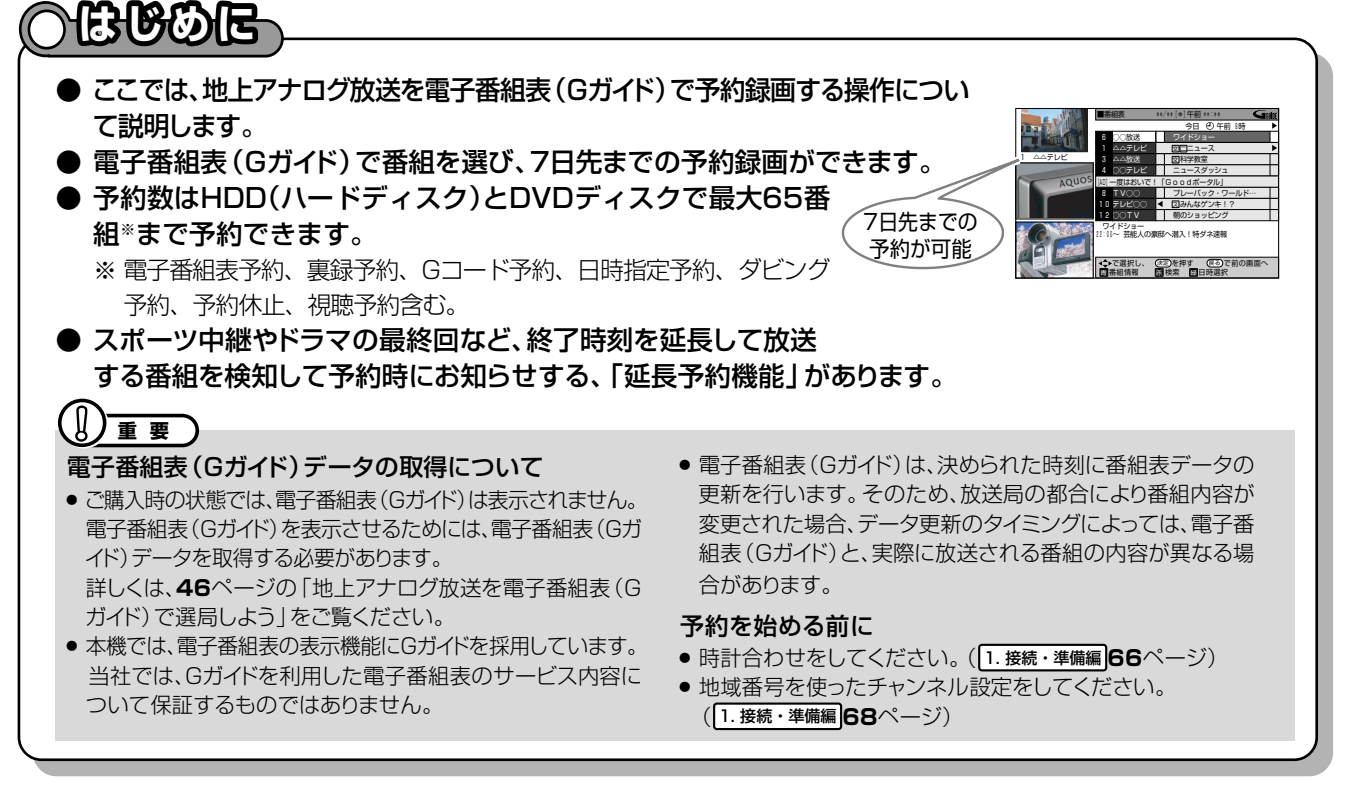

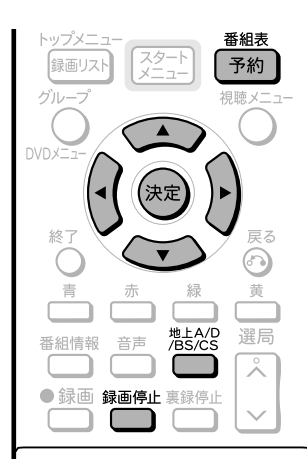

#### アクオス兼用リモコンで本機を操作するときは AOUOS レコーダー

 $\mathbb{D}^1$ 

AQUOS/レコーダー切換スイッチを 「レコーダー」側に切り換えて操作します。

### 【三】お知らせ】

- » 電子番組表(Gガイド)に表示される放送局名は、地域番号一覧 表( 1. 接続・準備編�**74~78**ページ)で選んだ地域に記載され ている放送局名です。
- 午後5時~午後9時までの間に放送される番組の内容に、設定 されているキーワードを含む場合、放送時間が延長される可能 性のある番組として検出され、同じチャンネルの翌朝午前5時ま での番組を繰り下げの対象として、予約操作ごとに延長時間設 定画面を表示します。
- 電子番組表予約から設定を行う延長録画機能は、設定されてい るキーワードを検索し、放送時間が延長される可能性のある番 組に対して延長時間設定画面を表示してお知らせする当社独自 の機能です。Gガイドの機能ではありません。
- **操作開始** 操 本機を楽しむための準備操作をする 作 の ● 16ページをご覧ください。 準 備 <sup>(</sup>┉➡よくあるお問い合わせ ● 二重音声放送を録画する場合については、 「よくあるお問い合わせ」(**198**ページ)をご覧ください。 ◎をくり返し押して「地上アナログ放 **1** 送」を選び、(決定)を押す ● アクオス兼用リモコンで操作するときは、 (HLA)を押します。 医细表 「¾』を押す **2** » 現在時刻の電子番組表(Gガイド)が表示されます。 ● 「スタートメニュー」ー「予約」ー「番組表予約」を選んでも 電子番組表(Gガイド)を表示できます。 \*<sup>1</sup>午前 \*\*:\*\* 今日 午前 9時� 6� ○○放送� ▌ ワイドショー 1 △△テレビ 文⊑ニュース  $\sqrt{2}$ △△放送� 3� ┃ 図枓学教室 4�  $O$  $O$ テレビ ニュースダッ AQUOS - 度はおいで! 「Goodポータル」 TV∩∩ 8� <u>│ ブレーバック・ワールド… </u><br>◀ 囚みんなゲンキ!? テレビ○○� 10� ■ 朝のショッピング  $12^{\circ}$ ootv - ワイドショー<br>22:00~ 芸能人の豪邸へ潜入!特ダネ速報
	- 翌日以降の電子番組表(Gガイド)で番組を予約するときは、 「日時選択」を行います。詳しくは**48**ページ「日時を指定し て番組を探すとき」をご覧ください。
	- 番組の選びかたは「日時選択」の他に、「ジャンル検索」や 「キーワード検索」があります。詳しくは**48・49**ページをご 覧ください。

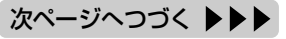
**//////////////////////////////////////////////////////////////////////////////**

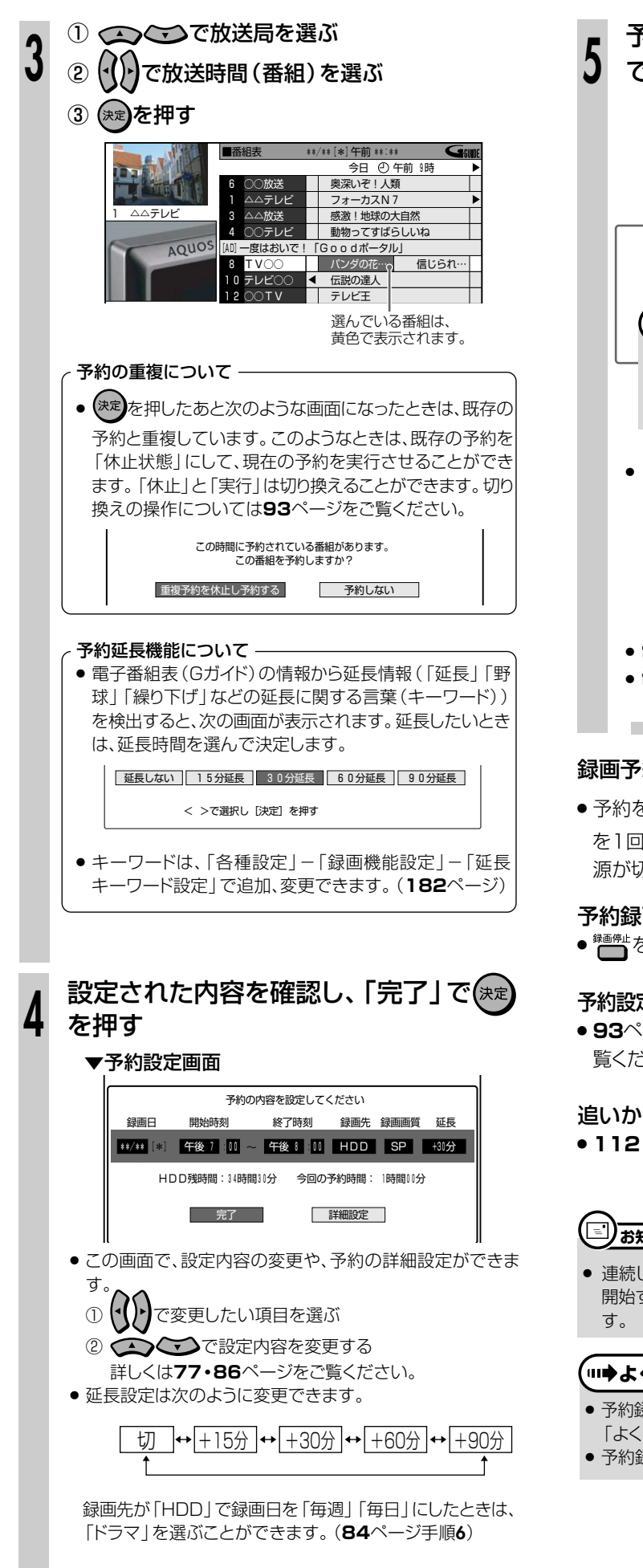

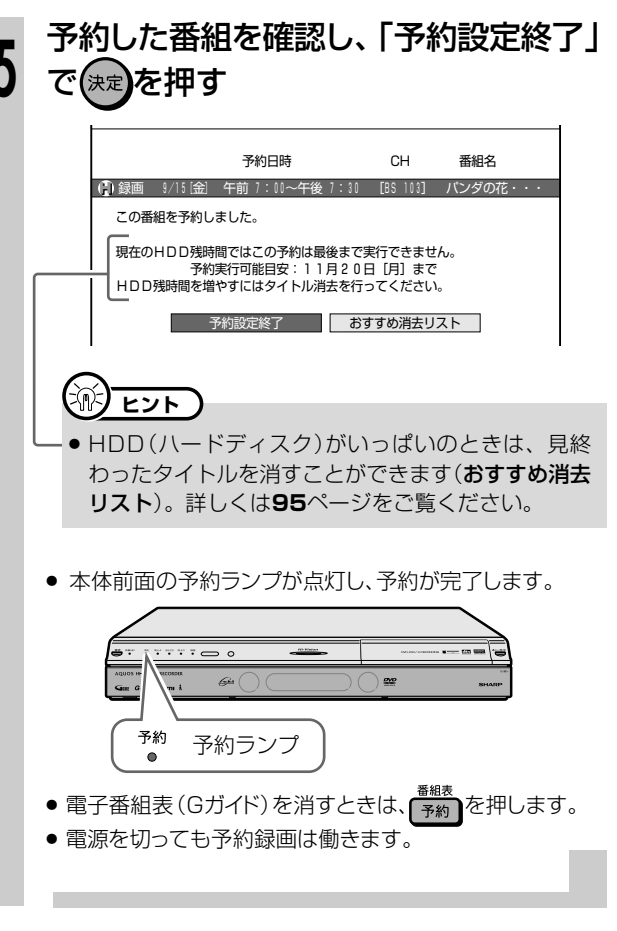

### 録画予約終了後に、自動的に電源を切りたいときは

● 予約を設定した後に電源を切るか、録画予約実行中に … を1回押してください。予約録画が終了すると、自動的に電 源が切れます。

### 予約録画実行中に、録画を停止するときは

● \* ■ をつづけて2回押します。

### 予約設定後、予約の確認・取り消し・休止・変更をするときは

» **93**ページ「予約の確認・取り消し・休止・変更をしよう」をご 覧ください。

### 追いかけ再生/同時録画再生をしたいときは

» **112**・**113**ページをご覧ください。

## **□)お知らせ)**

» 連続した予約の設定をしている場合、次番組の先頭から録画を 開始するため、前番組予約の終了時刻よりも早く録画が終了しま

## **【…➡よくあるお問い合わせ**

- 予約録画設定の補足事項については、 「よくあるお問い合わせ」(**197**ページ)をご覧ください。
- » 予約録画に失敗したときは、**204**ページをご覧ください。

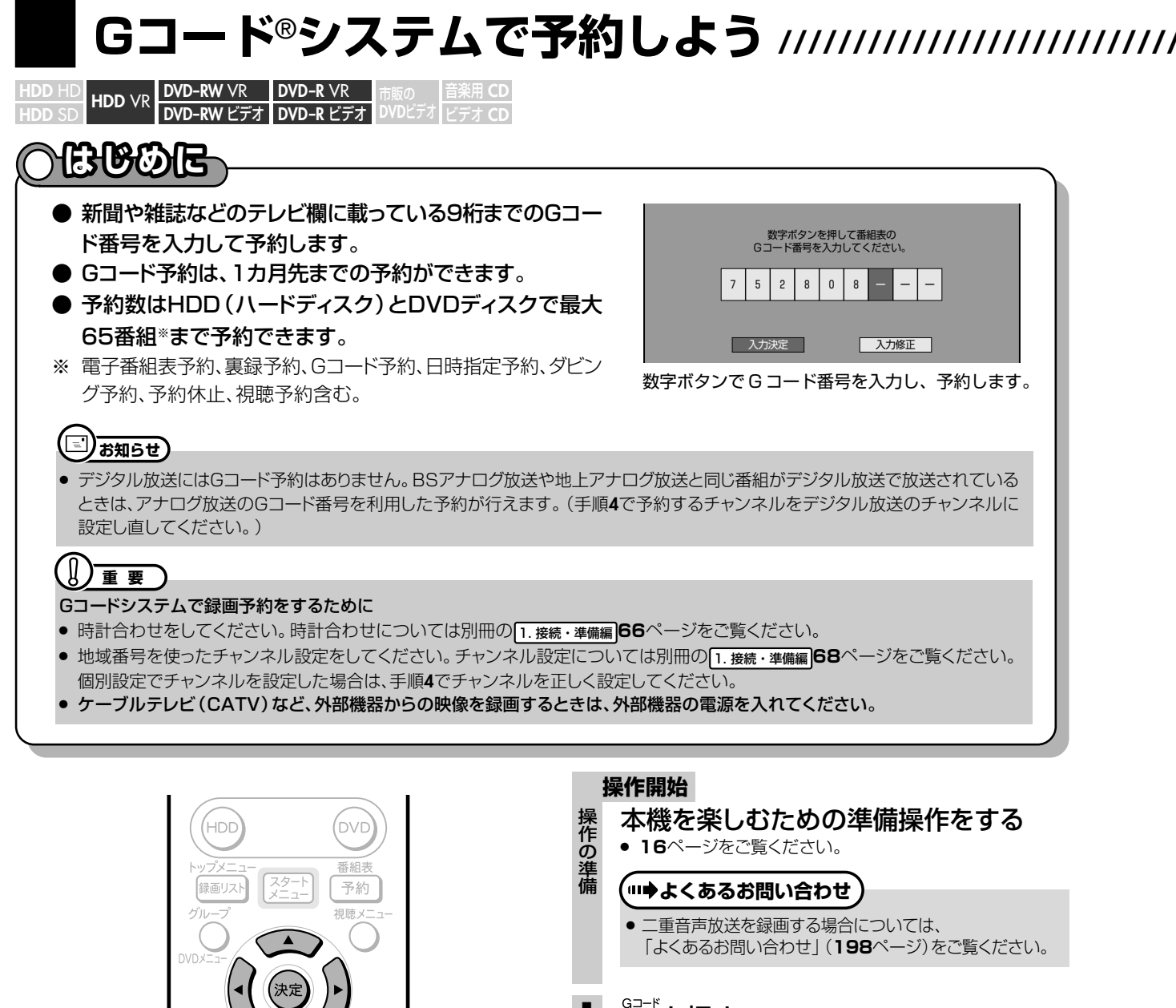

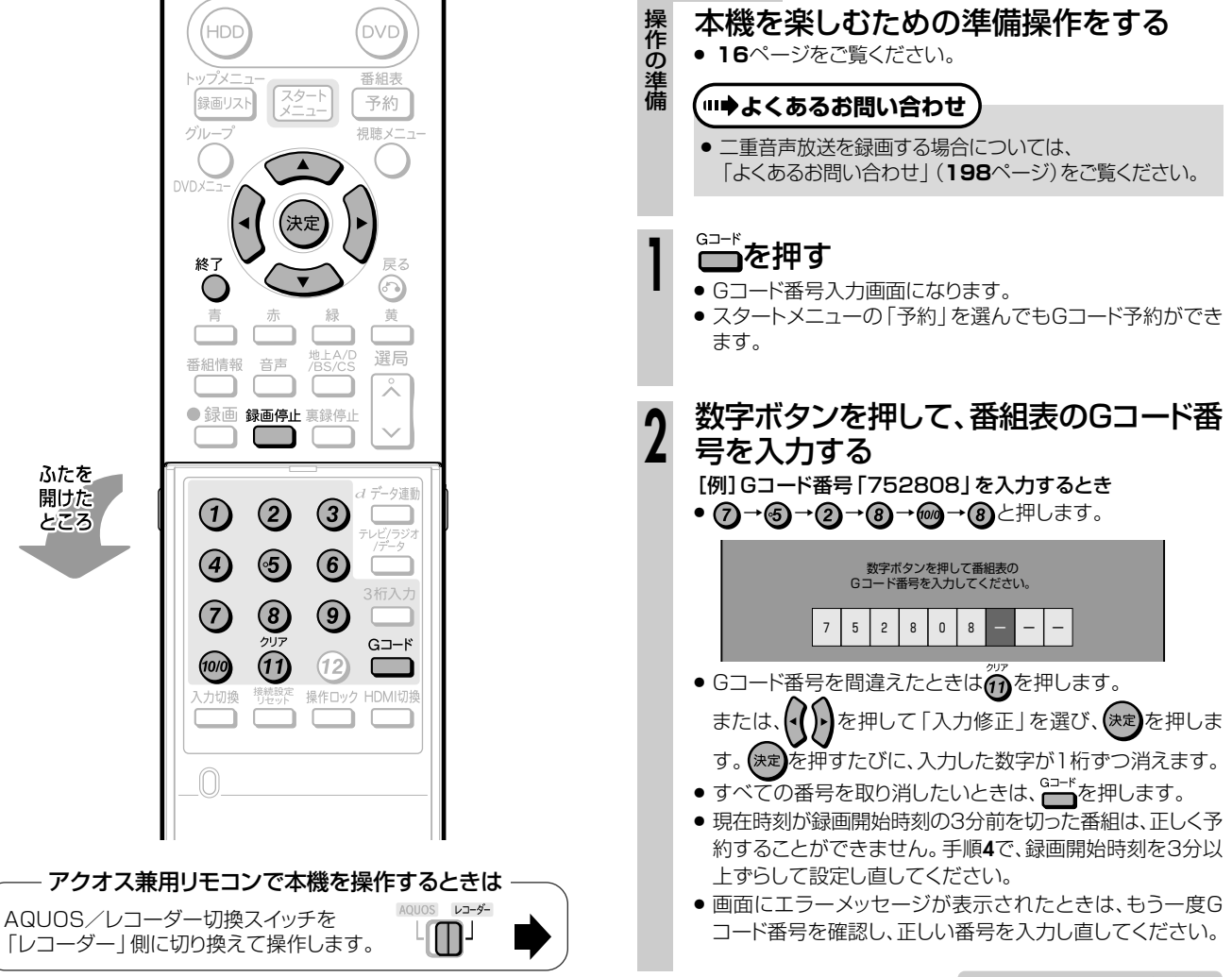

# **//////////////////////////////////////////////////////////////////////////////**

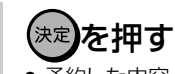

**3**

● 予約した内容 (録画日・開始時刻・終了時刻・チャンネル)が 表示されます。

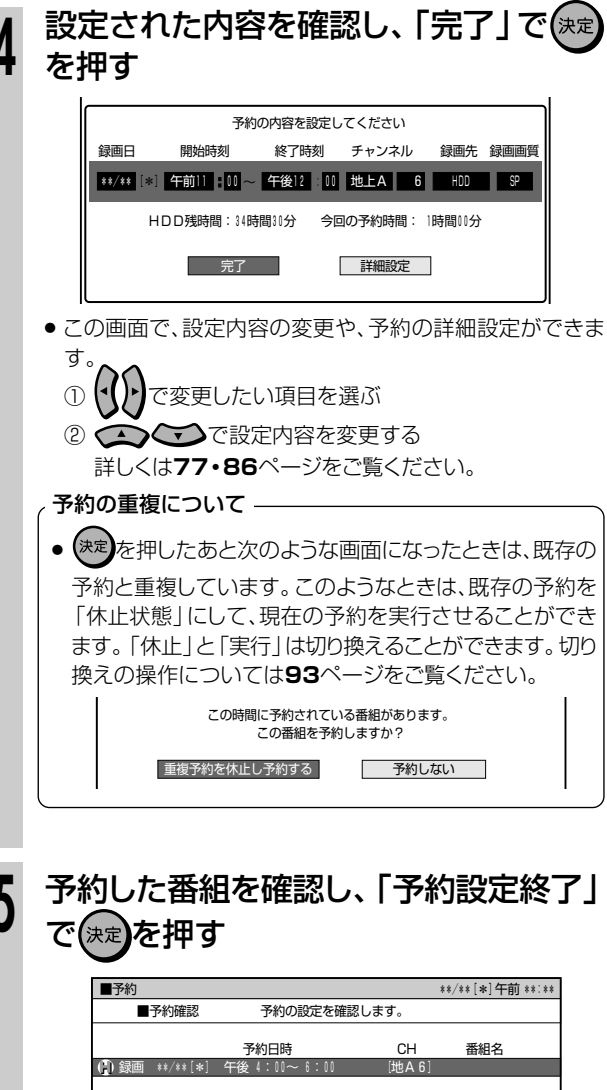

この番組を予約しました。�

� 現在のHDD残時間ではこの予約は最後まで実行できません。� 予約実行可能目安:11月20日[月]まで� HDD残時間を増やすにはタイトル消去を行ってください。�

**予約設定終了 ねずすめ消去リスト** 

 $\mathcal{L} = \{ \mathcal{L}^{\mathcal{L}} \mid \mathcal{L}^{\mathcal{L}} \}$ 

### <u>ノ ヒント ノ</u> マント ノ マント

- » HDD(ハードディスク)がいっぱいのときは、見終 わったタイトルを消すことができます(おすすめ消去 リスト)。詳しくは**95**ページをご覧ください。
- 本体前面の予約ランプが点灯し、予約が完了します。

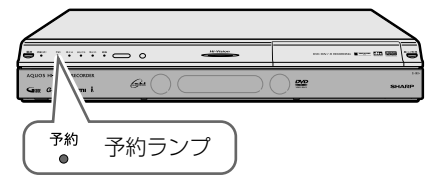

- スタートメニューの「予約」でGコード予約をしたときは、 ○を押して終了します。
- 電源を切っても、録画予約は働きます。

### 録画予約終了後に、自動的に電源を切りたいときは

● 予約を設定した後に電源を切るか、録画予約実行中に•••• を1回押してください。予約録画が終了すると、自動的に電 源が切れます。

### 予約録画実行中に、録画を停止するときは

● ● ● をつづけて2回押します。

### 予約設定後、予約の確認・取り消し・休止・変更をするときは

» **93**ページ「予約の確認・取り消し・休止・変更をしよう」をご 覧ください。

### 追いかけ再生/同時録画再生をしたいときは

● 112·113ページをご覧ください。

#### 渝 **ヒント�**

#### チャンネルを選び直すことができます。

● 1局ずつ個別にチャンネルを設定している場合などは、チャンネ ル表示が「ーー」や違うチャンネルになります。このようなとき

は、手順**4**で を押して「チャンネル」の項目を選び、 を押して正しいチャンネル(個別にチャンネル設定をしたときの 表示チャンネル)を選び、(決定)を押します。

- 一度設定すると、次回からは正しいチャンネルが表示されます。
- チャンネルのスキップを「する」に設定したチャンネルは表示さ れません。( 1. 接続・準備編�**72**ページ)

### ケーブルテレビ(CATV)など、外部機器を予約するときは

» 手順**4**で を押して「地上A」を選び、 を押して「地 上A」を「外部」にした後、チャンネル表示を「L1」「L2」など外 部機器を接続しているチャンネルに合わせ、(決定)を押します。

### ー。<br>地上デジタル放送をGコード予約するときは

» 手順**4**で を押して「地上A」を選び、 を押して「地 上A」を「地上D」にした後、チャンネルを選びます。

## 【三】お知らせ】

#### お知らせメッセージが表示されたら

» 画面にエラーメッセージが表示されたときは、もう一度Gコード 番号を確認し、正しい番号を入力し直してください。

### **│ …◆よくあるお問い合わせ**

- 予約録画設定の補足事項については、
- 「よくあるお問い合わせ」(**197**ページ)をご覧ください。
- » 予約録画に失敗したときは、**204**ページをご覧ください。

# **日時とチャンネルを指定して予約しよう////////////////**

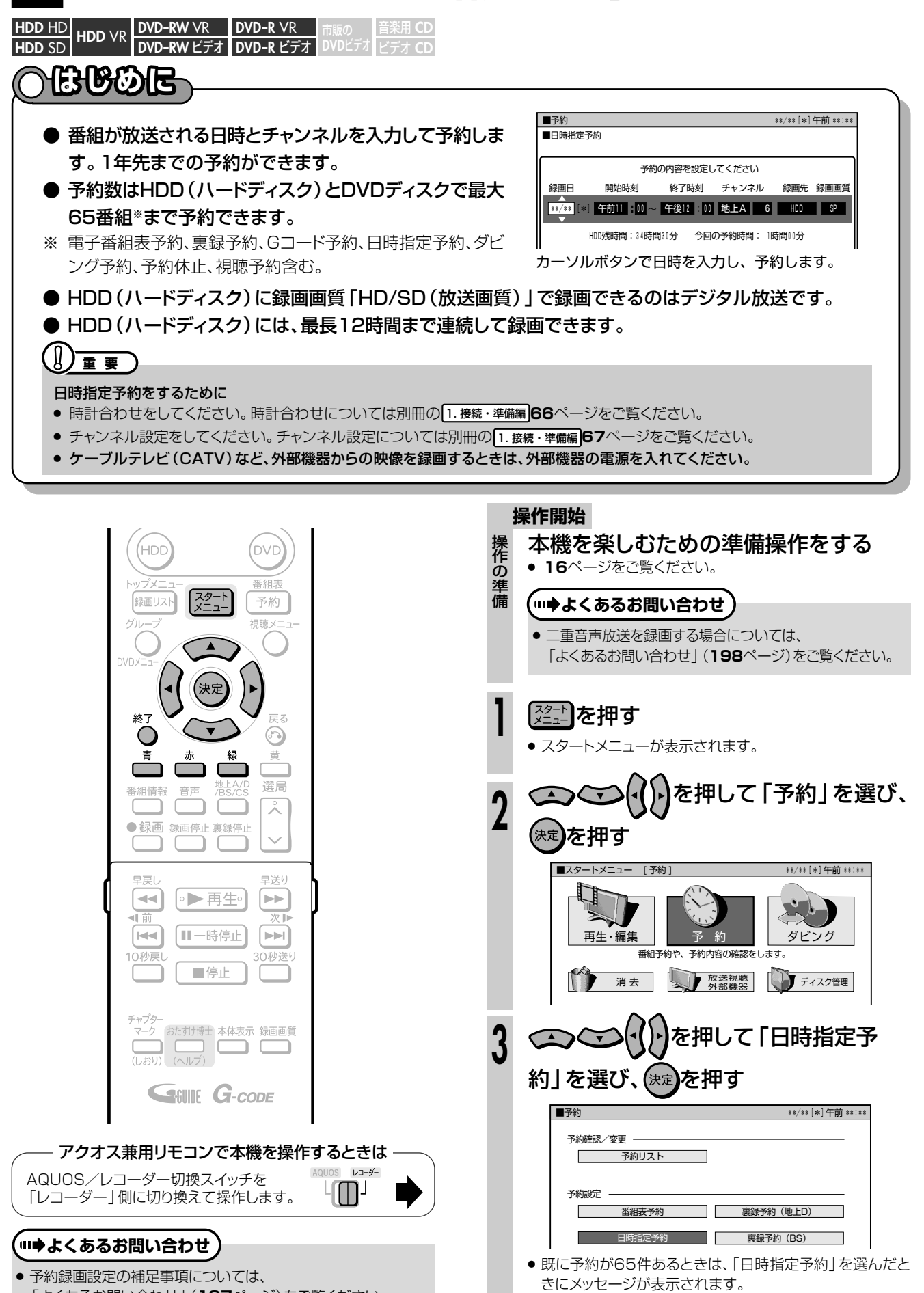

「よくあるお問い合わせ」(**197**ページ)をご覧ください。 » 予約録画に失敗したときは、**204**ページをご覧ください。

い。(予約の取り消し→**93**ページ) 次ページへつづく ▶▶▶

不用な予約を取り消して、予約の操作をやり直してくださ

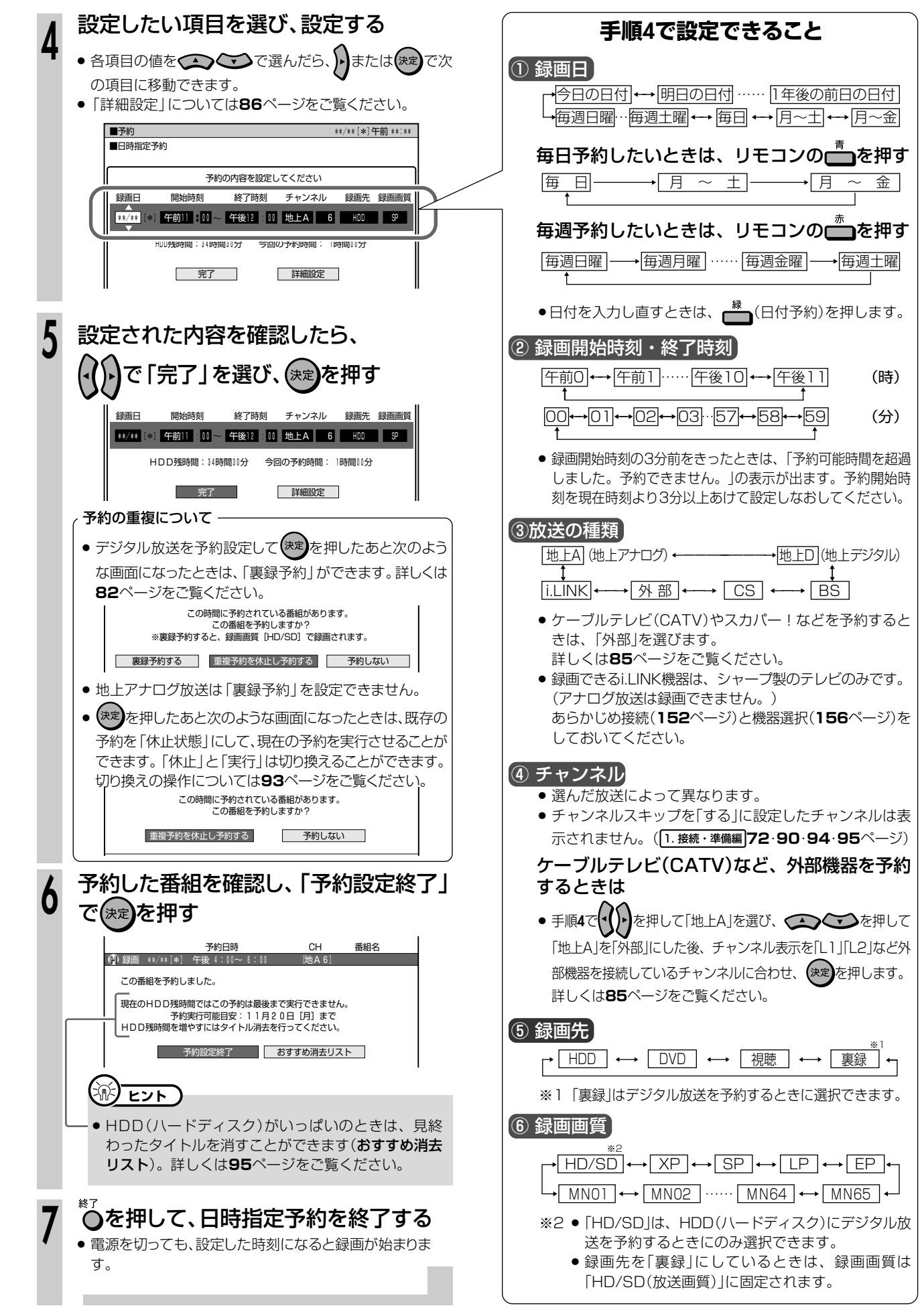

2つの番組を同時に録画予約しよう(裏録予約)//////////

# **ABBOE**

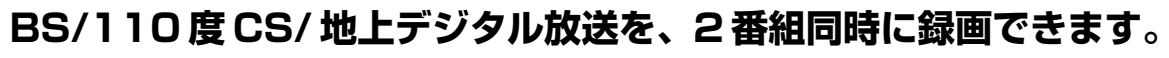

● 本機はBS・110度CSデジタルチューナー、地上デジタルチューナーをそれぞれ2つ搭載しています。 1つは通常の視聴や録画を行うために使われるチューナーです。もう1つはBS/110度CS/地上デジ タル放送を裏録予約して録画するための専用チューナーです。BS/110度CS/地上デジタル放送の 番組を2つ同時に録画(裏録予約)できます。また、裏録予約を設定しておくと、裏録中でもダビングす ることができます。

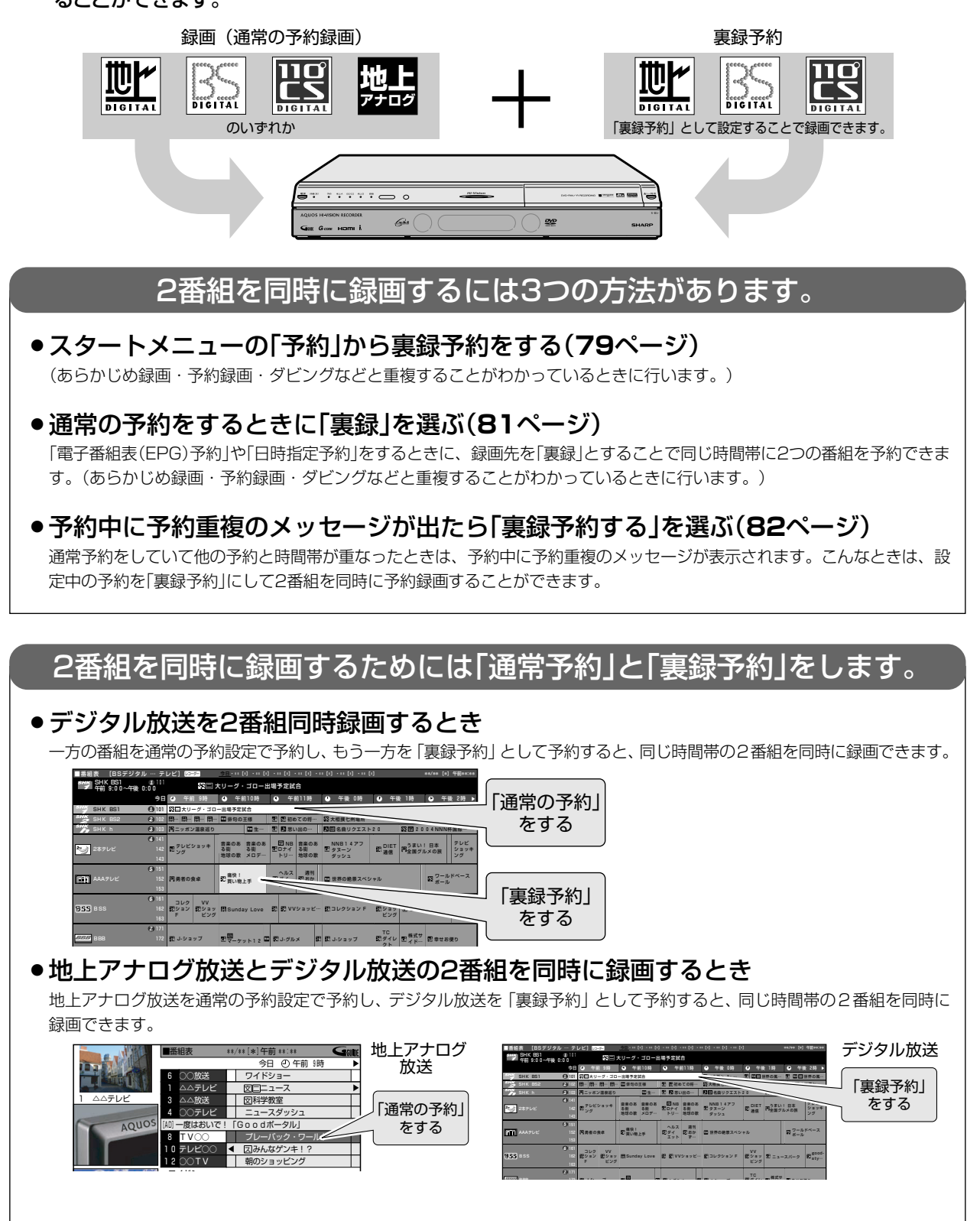

## **//////////////////////////////////////////////////////////////////////////////**

## **スタートメニューから「裏録予約」をする**

- スタートメニューの 「予約」から 「裏録予約 (地上D) 」 「裏録予約 (BS) 」 「裏録予約 (CS) 」 を選び、電子番組 表(EPG)で裏録予約をすることができます。(地上アナログ放送は「裏録予約」ができません。)
- 裏録予約(地上D): 地上デジタル放送を裏録予約するときに選びます。
- •裏録予約(BS) : BSデジタル放送を裏録予約するときに選びます。
- •裏録予約(CS) : 110度CSデジタル放送を裏録予約するときに選びます。

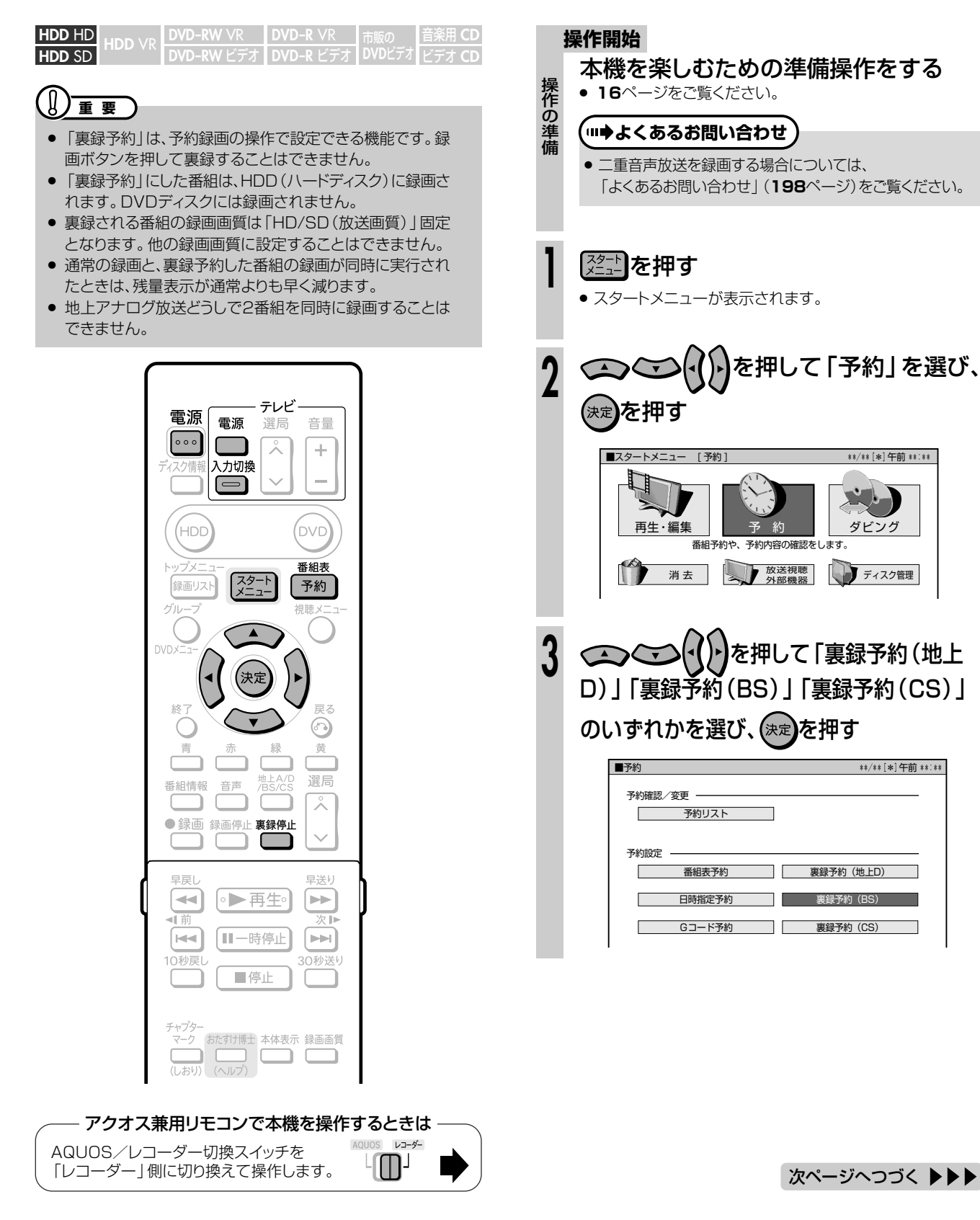

 $\check{ }$ 

ガビンガ

**79**

## 2つの番組を同時に録画予約しよう(裏録予約) つづき ////////////////////////////

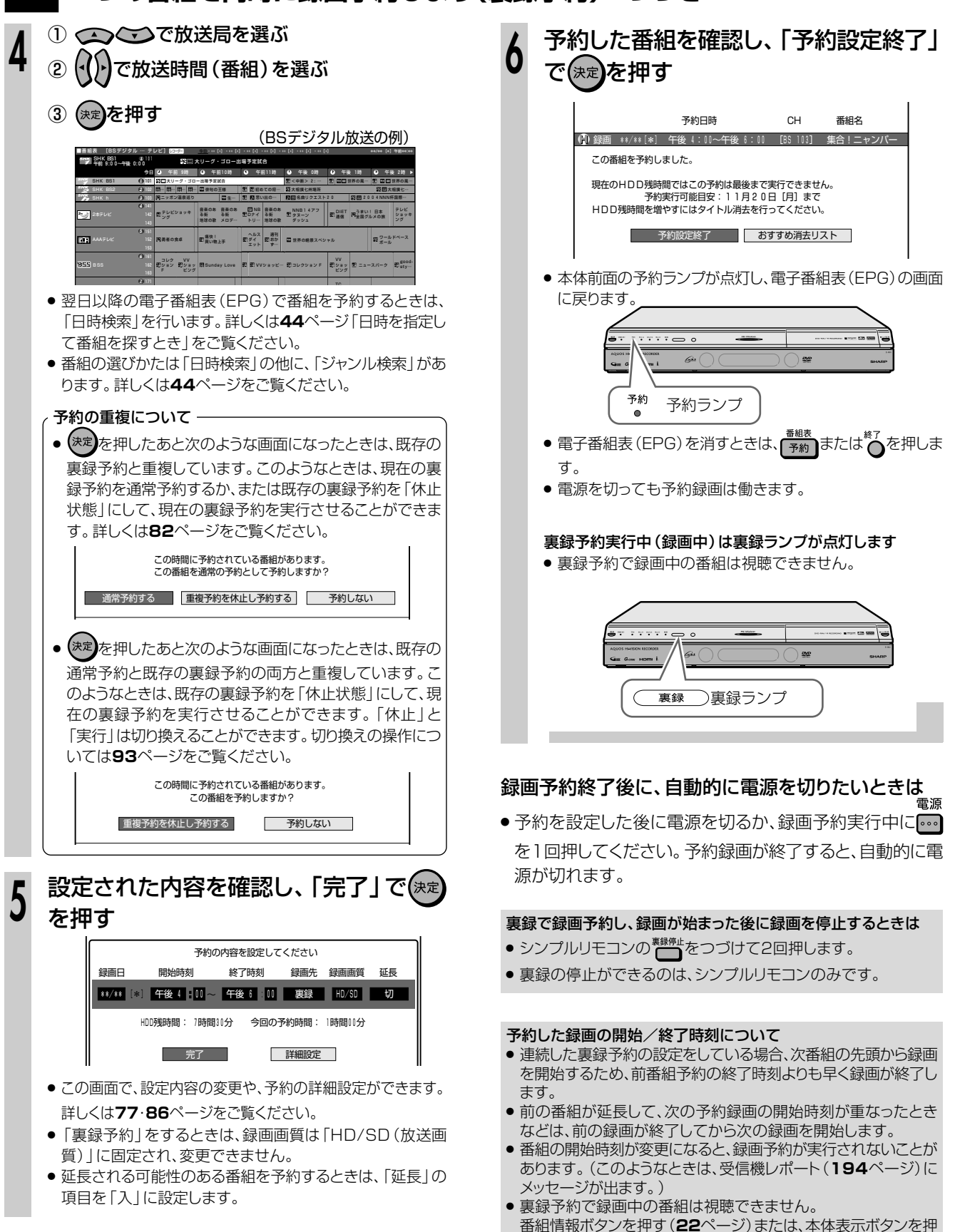

す(20ページ)と、裏録予約実行中の番組名が確認できます。

## 予約時に録画先を「裏録」にする

● 電子番組表 (EPG)予約 (70ページ) や日時指定予約 (76ページ) での予約中は、「録画先」の項目を 「裏録」 とすることで「裏録予約1ができます。

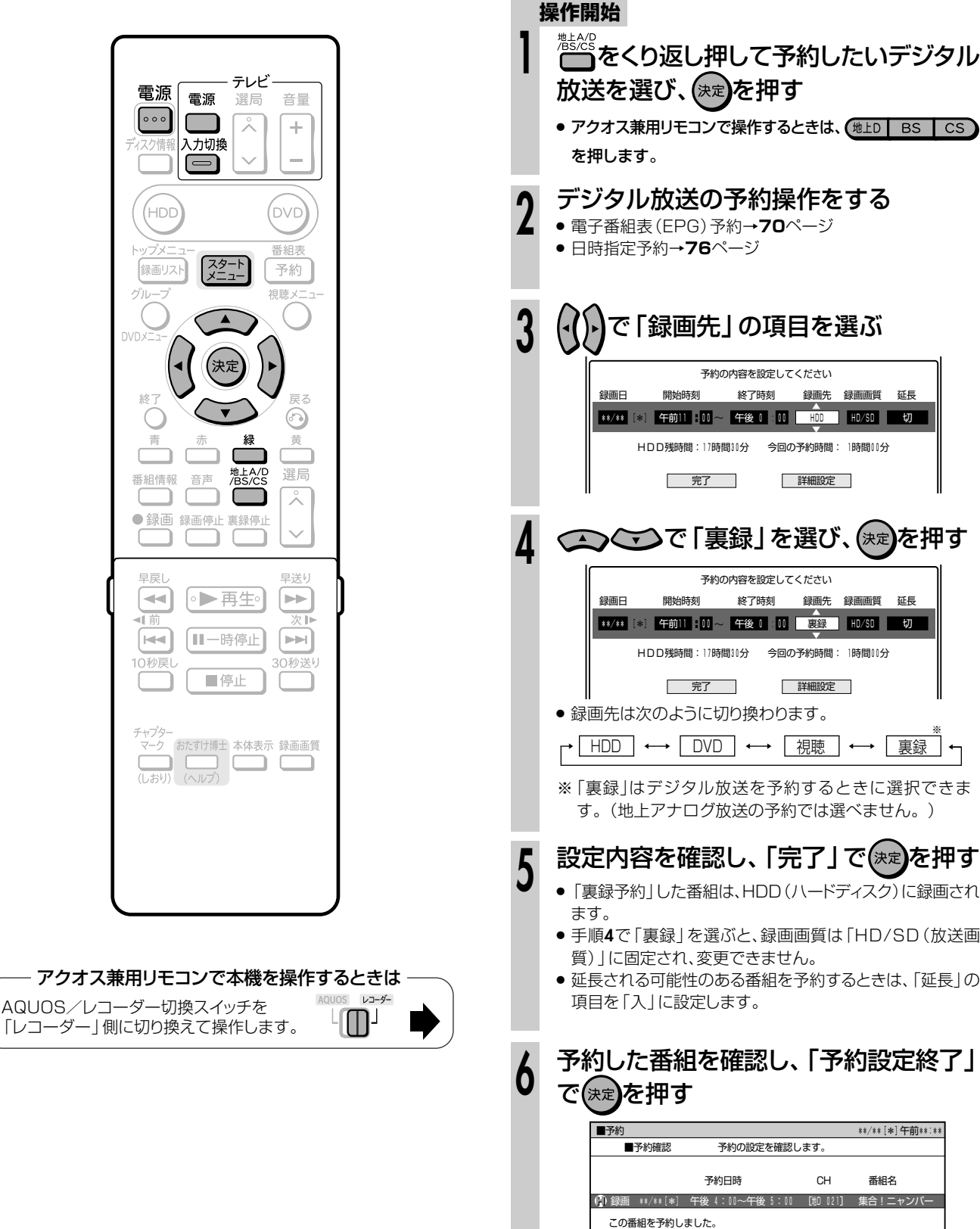

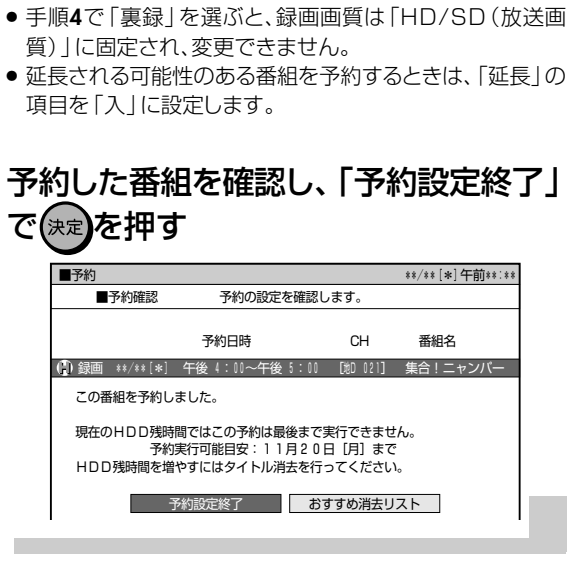

纹了咕刻 经面失 绿面面暂 斫耳

詳細設定

詳細設定

録画先 録画画質

延長

終了時刻

**2つの番組を同時に録画予約しよう(裏録予約) つづき //////////////**

## **重複メッセージが出たときは**

● すでに設定されていた予約と重なったときは、予約が重複していることをお知らせするメッセージが表示されま す。デジタル放送の予約時は、重なった予約を「裏録予約」にするか「通常予約」にするかを選ぶことで、2番組 を同時に録画できます。(地上アナログ放送は「裏録予約」ができません。)

### »「通常の予約」時に既存の通常予約と重なった場合は、設定中 の予約を「裏録予約」にします。 **● デジタル放送の予約が重なったとき**

●「裏録予約 |時に既存の裏録予約と重なった場合は、設定中の 予約を「通常の予約」にします。

### **操作開始**

**1**

### デジタル放送の予約操作をする

- » 電子番組表(EPG)予約→**70**ページ
- » 日時指定予約→**76**ページ

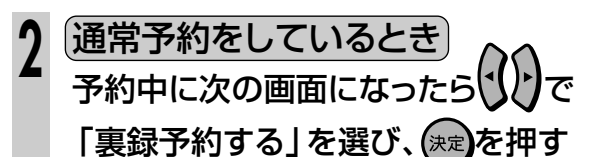

 この時間に予約されている番組があります。� この番組を予約しますか?<br>※裏録予約すると、録画画質[HD/SD]で録画されます。 裏録予約する� 重複予約を休止し予約する� 予約しない�

- ●「裏録予約する」を選ぶと、既存の予約と新しい予約の両方 が実行されます。(2番組とも同時に録画できます。)
- ●「重複予約を休止し予約する」を選ぶと、既存の予約は休止 状態となり、新しい予約が実行されます。
- »「予約しない」を選ぶと、予約の設定を中止して電子番組表 (EPG)の画面に戻ります。

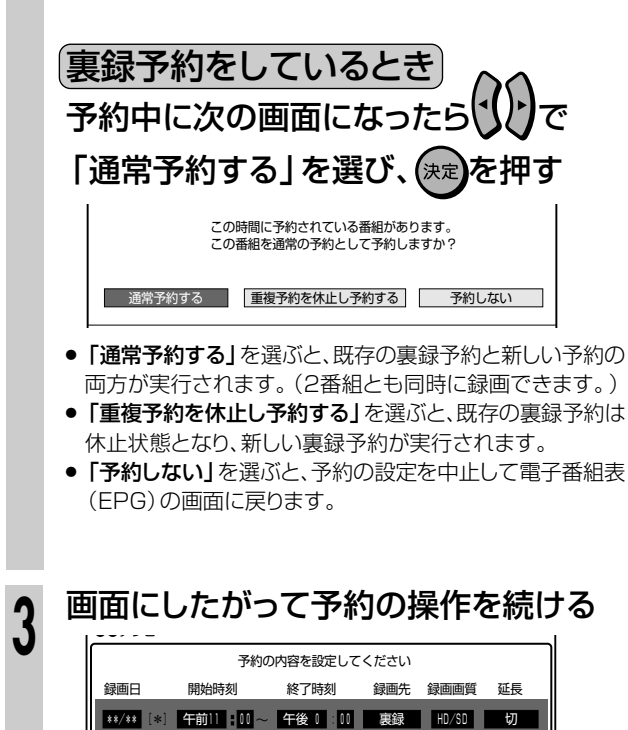

HDD残時間:17時間30分 今回の予約時間: 1時間00分� ● 完了 ● 詳細設定 ●

### **● 既存の通常予約と裏録予約の両方と重なったとき ● 地上アナログ放送と既存の予約が重なったとき**

- » 新しい予約が既存の通常予約と裏録予約の両方と重なった場 合は、既存の予約を「休止状態」にするか、設定中の予約を 中止します。
- » 地上アナログ放送の予約時に既存の予約と重なったときも、 下記の操作を行います。

### **操作開始**

- デジタル放送の予約操作をする
- » 電子番組表(EPG)予約→**70**ページ **1**
	- » 日時指定予約→**76**ページ
- 予約中に次の画面になったらいけで既存 の予約を休止するか、現在の予約を中止 **2**

### するかを選び、(決定)を押す

この時間に予約されている番組があります。<br>この番組を予約しますか?

重複予約を休止し予約する� 予約しない�

- ●「重複予約を休止し予約する」を選んだ場合、既存の予約は 休止状態となり、新しい予約が実行されます。
- »「予約しない」を選ぶと、予約の設定を中止して電子番組表 (EPG)の画面に戻ります。

# **(イント)**

予約の「休止」について

- »「休止」と「実行」は切り換えることができます。切り換えの操 作については**93**ページをご覧ください。
- デジタル放送を予約した後で地上アナログ放送を予約したときは
- 予約の「休止」機能を使うと、地上アナログ放送の予約時に既 存のデジタル放送の予約と重なった場合でも、2番組同時録 画ができます。
	- 1「重複予約を休止し予約する」を選び、地上アナログ放送の 予約を設定します。(デジタル放送の予約が休止状態となり ます。)

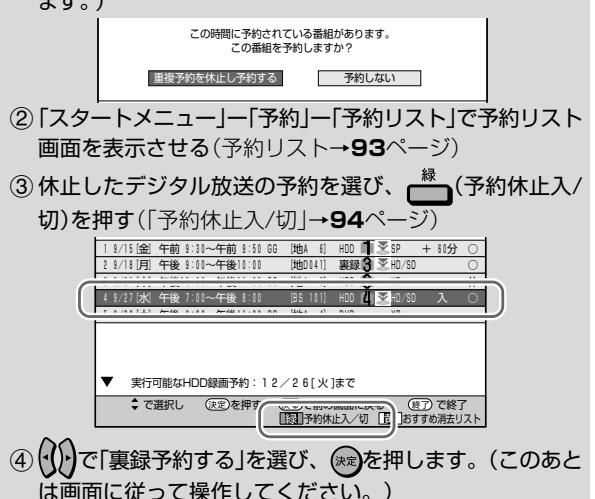

# **電子番組表で連続ドラマなどの予約録画をしよう(ドラマ延長予約)///**

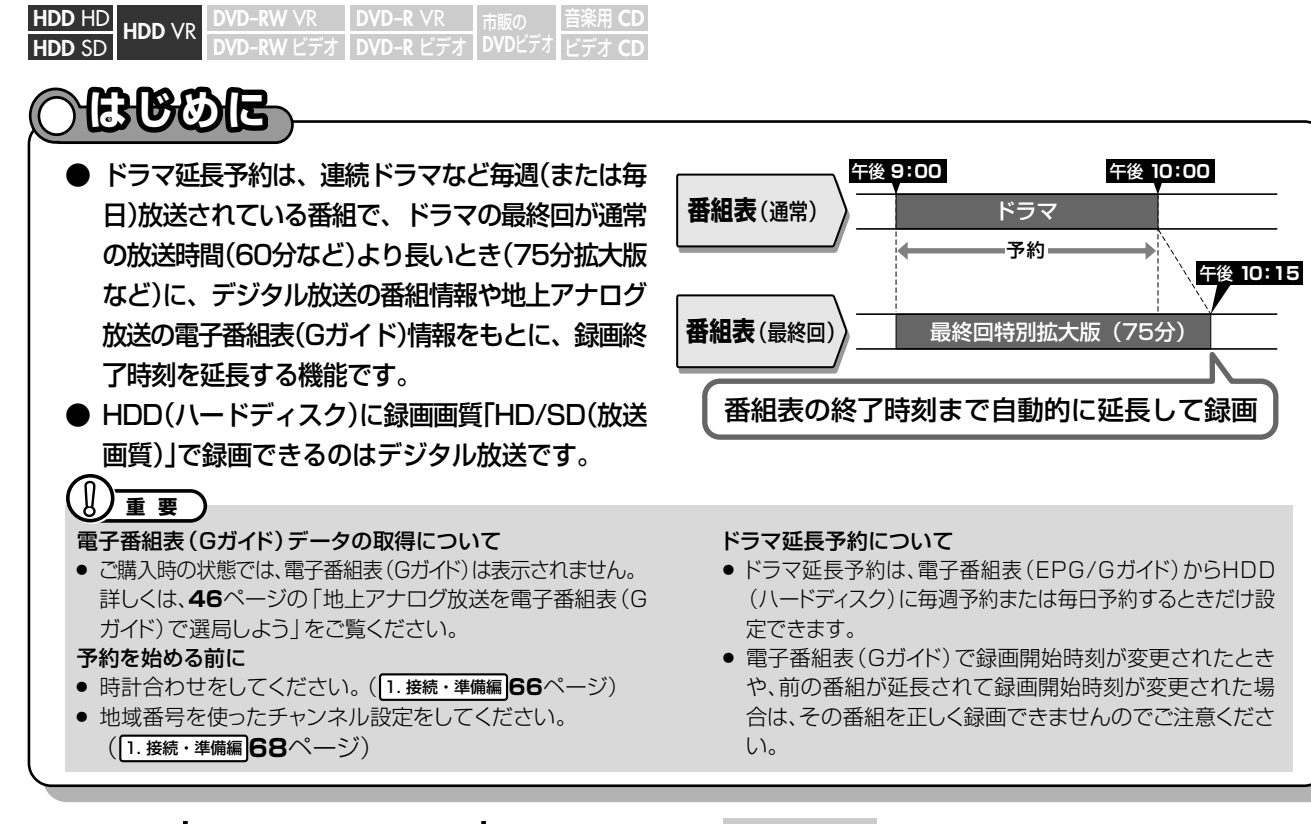

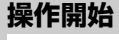

本機を楽しむための準備操作をする

● 16ページをご覧ください。

**【…➡よくあるお問い合わせ** 

» 二重音声放送を録画する場合については、 「よくあるお問い合わせ」(**198**ページ)をご覧ください。

## をくり返し押して予約したい放送を選 び、(決定)を押す

● アクオス兼用リモコンで操作するときは、 (地上D BS CS )を押します。

番組表 图約】を押す

**2**

**1**

作の準 備

- » 現在時刻の電子番組表(EPG/Gガイド)が表示されます。
- 「スタートメニュー」ー「予約」ー「番組表予約」を選んでも 電子番組表(EPG/Gガイド)を表示できます。

### 地上アナログ放送の例

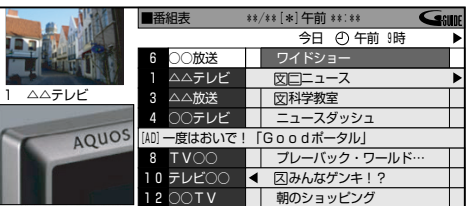

- 青� 赤� 緑� ナログ放送の場合**48**ページをご覧ください。 ● 翌日以降の番組を予約するときは、日時を指定して番組を 選びます。詳しくはデジタル放送の場合**44**ページ、地上ア
- 番組の選びかたは「日時検索」の他に、「ジャンル検索」など があります。詳しくはデジタル放送の場合**44**ページ、地上 アナログ放送の場合**48・49**ページをご覧ください。

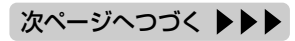

### -1 アクオス兼用リモコンで本機を操作するときは AOUOS VJ-ダー AQUOS/レコーダー切換スイッチを  $\mathbb{L}$ 「レコーダー」側に切り換えて操作します。 <sup>(</sup>…➡よくあるお問い合わせ » 予約録画設定の補足事項については、 「よくあるお問い合わせ」(**197**ページ)をご覧ください。 » 予約録画に失敗したときは、**204**ページをご覧ください。 ø )お知らせ】 » 電子番組表(Gガイド)に表示される放送局名は、地域番号一覧

(HDD

録画リス

グルーフ

青 ┌

番組情報

音声

● 録画 録画停止 裏録停止

(DVD 番組表

予約

⋒

選局

 $\overline{\lambda}$ 

地上A/D<br>/BS/CS

Г

見聴

スタート

- 表( 1. 接続・準備編�**74~78**ページ)で選んだ地域に記載され ている放送局名です。
- 電子番組表予約から設定を行う延長録画機能は、設定されてい るキーワードを検索し、放送時間が延長される可能性のある番 組に対して延長時間設定画面を表示してお知らせする当社独自 の機能です。Gガイドの機能ではありません。

電子番組表で連続ドラマなどの予約録画をしよう(ドラマ延長予約) つづき ///

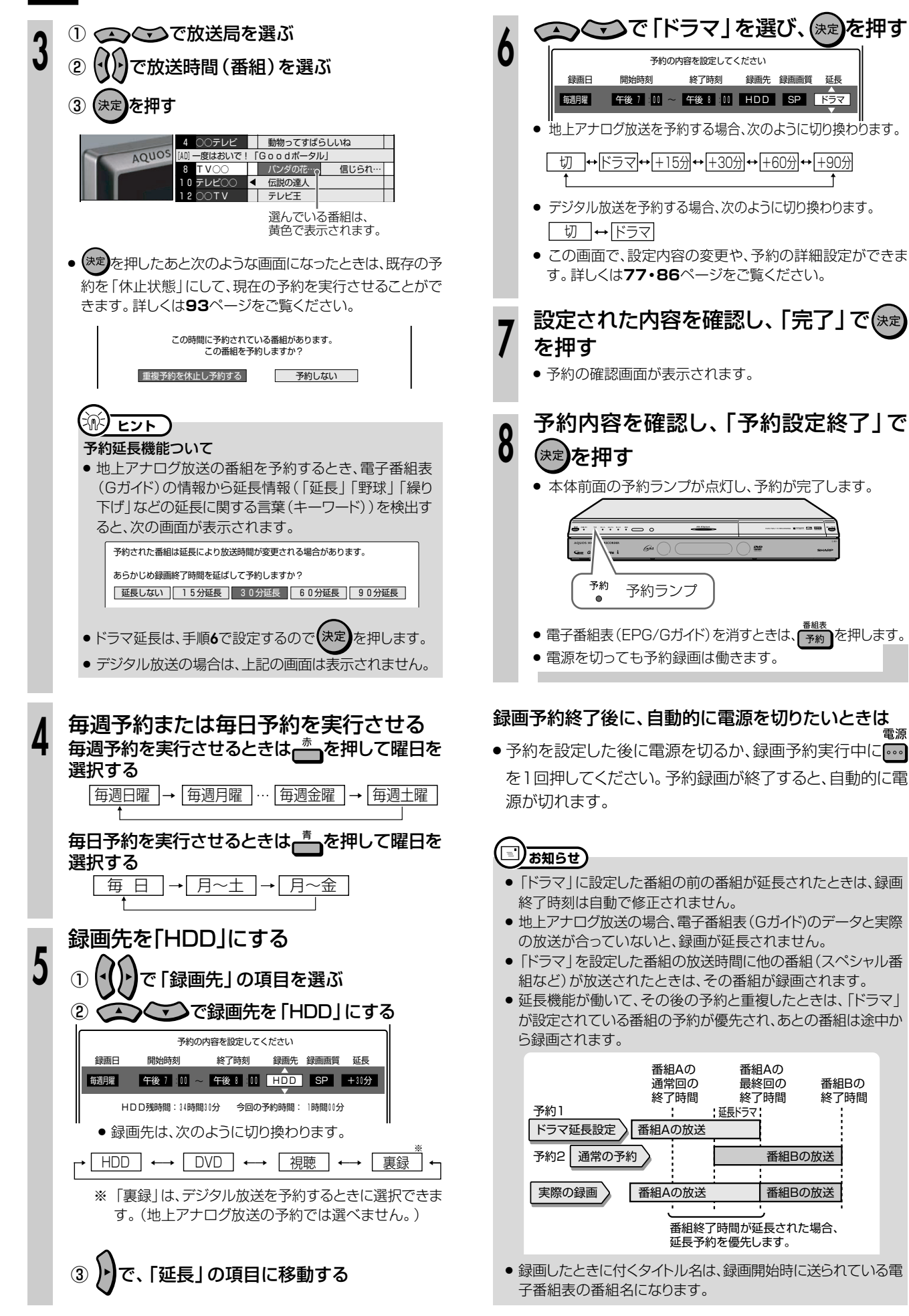

# **ケーブルテレビ(CATV)やスカパー!の番組を予約しよう //**

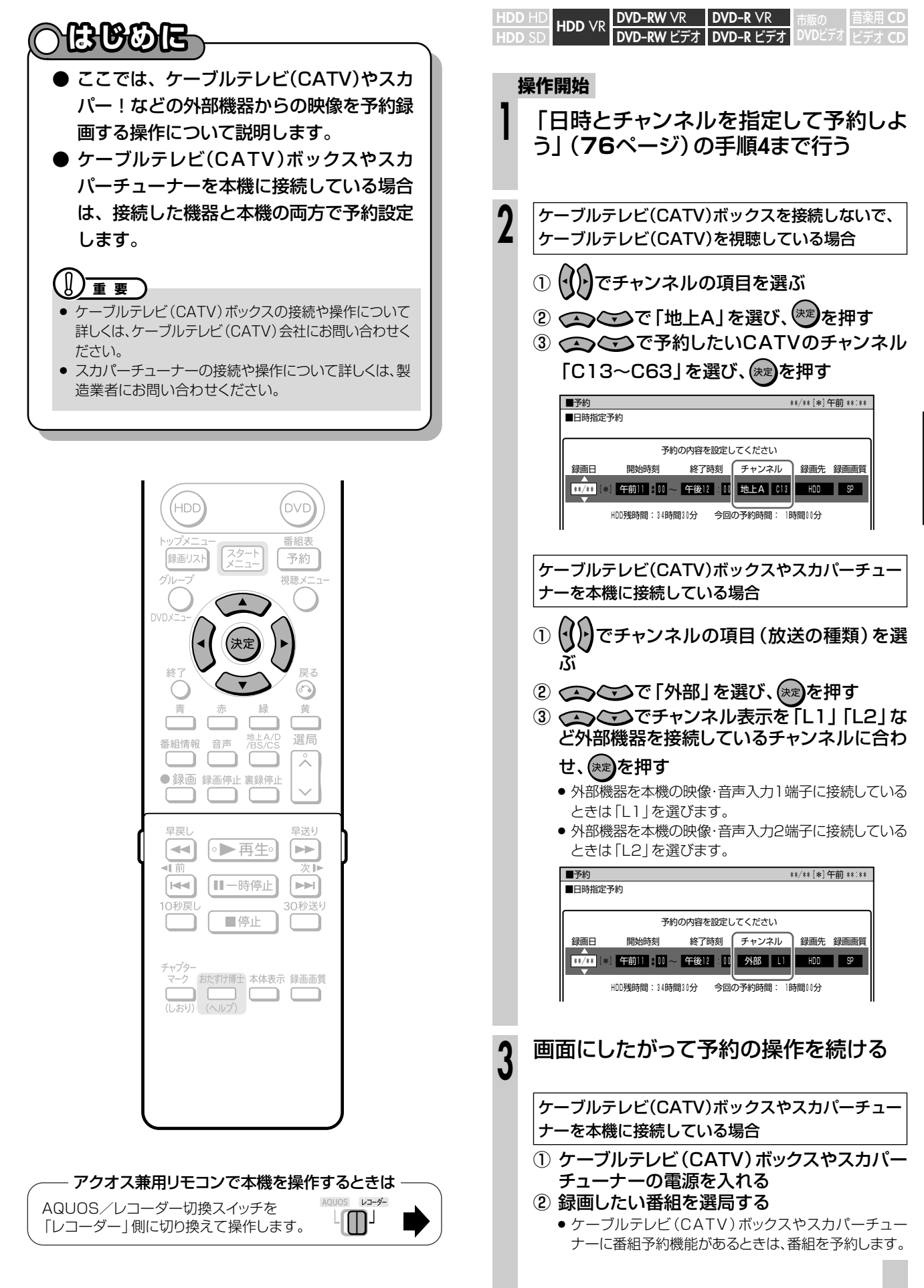

**予 約**

# **詳細な予約設定をしよう//////////////////////////////////////**

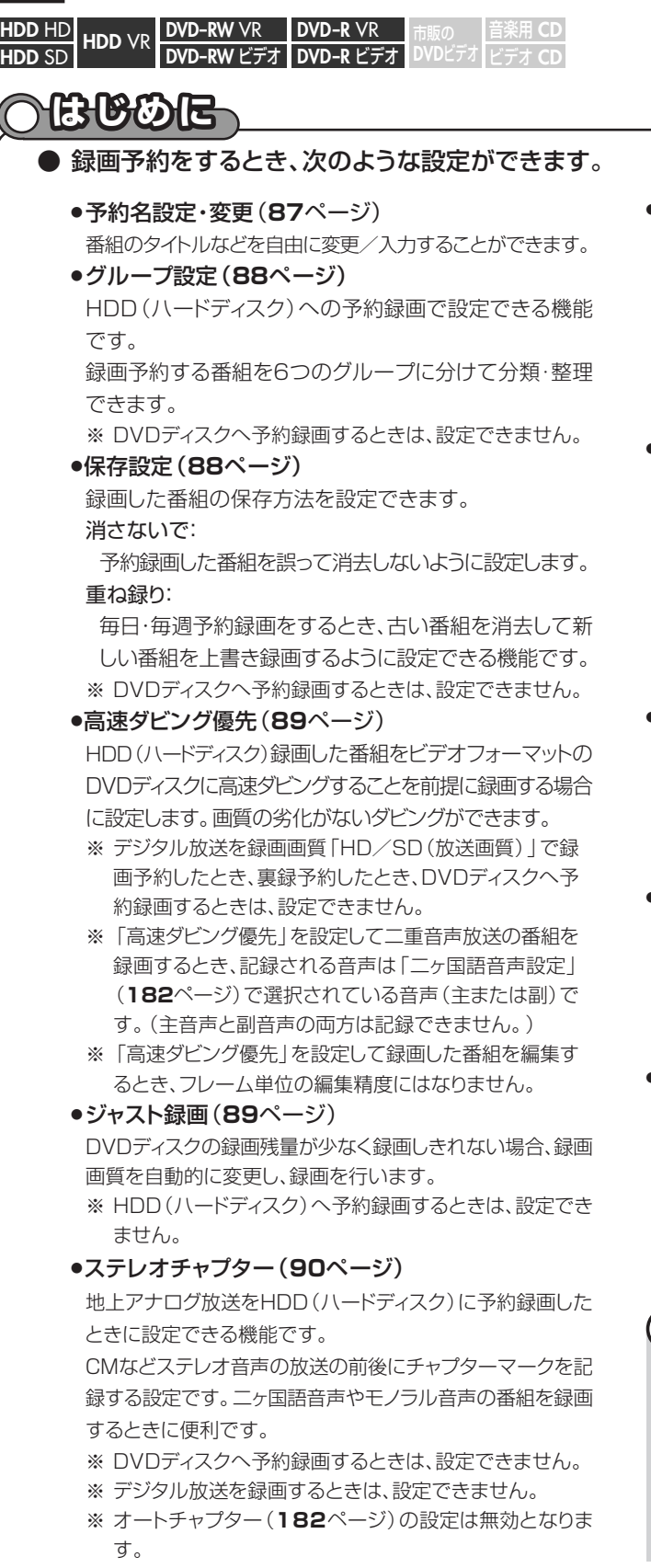

#### »番組詳細情報取得(**90**ページ)

- ※ 番組の詳細情報を取得すると、予約時にPPV(有料)番組 の購入手続きができます。また、複数の映像や音声のある 番組の場合、それらを選択することができます。(録画画 質「HD/SD(放送画質)」で録画するときは全て記録す るので不要)
- ※ 地上アナログ放送を予約するときは、設定できません。 ※ 番組詳細情報の取得には数分かかることがあります。

#### »追加購入グループ(**91**ページ)

「追加購入グループ」とは、映像・音声・字幕などの種類の組 み合わせで、この中からお好みのグループを選んで購入する ことができるものです。

予約する番組に複数の映像・音声・字幕などが含まれている 場合、その情報が「追加購入グループ」として表示されます。 HDD(ハードディスク)へ「HD/SD(放送画質)」で予約録画す るときに設定できます。

※ DVDディスクへ録画するときは、設定できません。

#### »映像設定(**91**ページ)

デジタル放送を録画画質「HD/SD(放送画質)」以外で予約 録画するとき、またはDVDディスクに予約録画するとき、複数 映像のある番組の場合、映像を選択することができます。 ※ HDD(ハードディスク)へ録画画質「HD/SD(放送画 質)」で予約録画するときは、この設定は不要です。

»音声設定(**91**ページ)

デジタル放送を録画画質「HD/SD(放送画質)」以外で予約 録画するとき、またはDVDディスクに予約録画するとき、複数 音声のある番組の場合、音声を選択することができます。 ※ HDD(ハードディスク)へ録画画質「HD/SD(放送画 質)」で予約録画するときは、この設定は不要です。

#### »予約設定完了(**87**ページ)

予約の詳細設定を完了させ、予約確認画面に進みます。 (HDD(ハードディスク)に録画予約したときは、おすすめ消 去リスト画面でHDD(ハードディスク)に録画したタイトルを 消去することができます。)

【】<del>重</del> 要

- » 録画先によって、設定できる項目が異なります。
- デジタル放送を予約するときと地上アナログ放送を予約 するときでは、設定できる項目が異なります。
- »「電子番組表(EPG)」から予約設定をしたときと「G コード予約」などで予約設定をしたときでは、設定できる 項目が異なります。
- » 録画画質により設定できる項目が異なります。

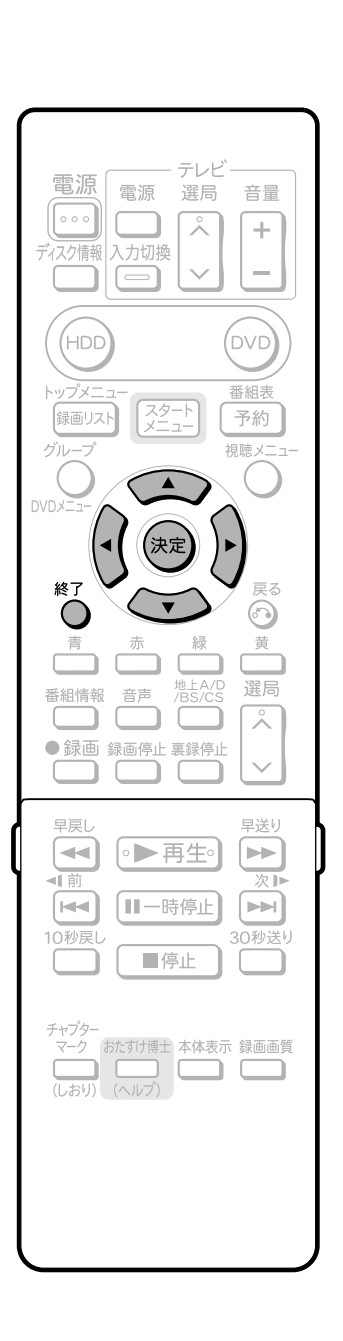

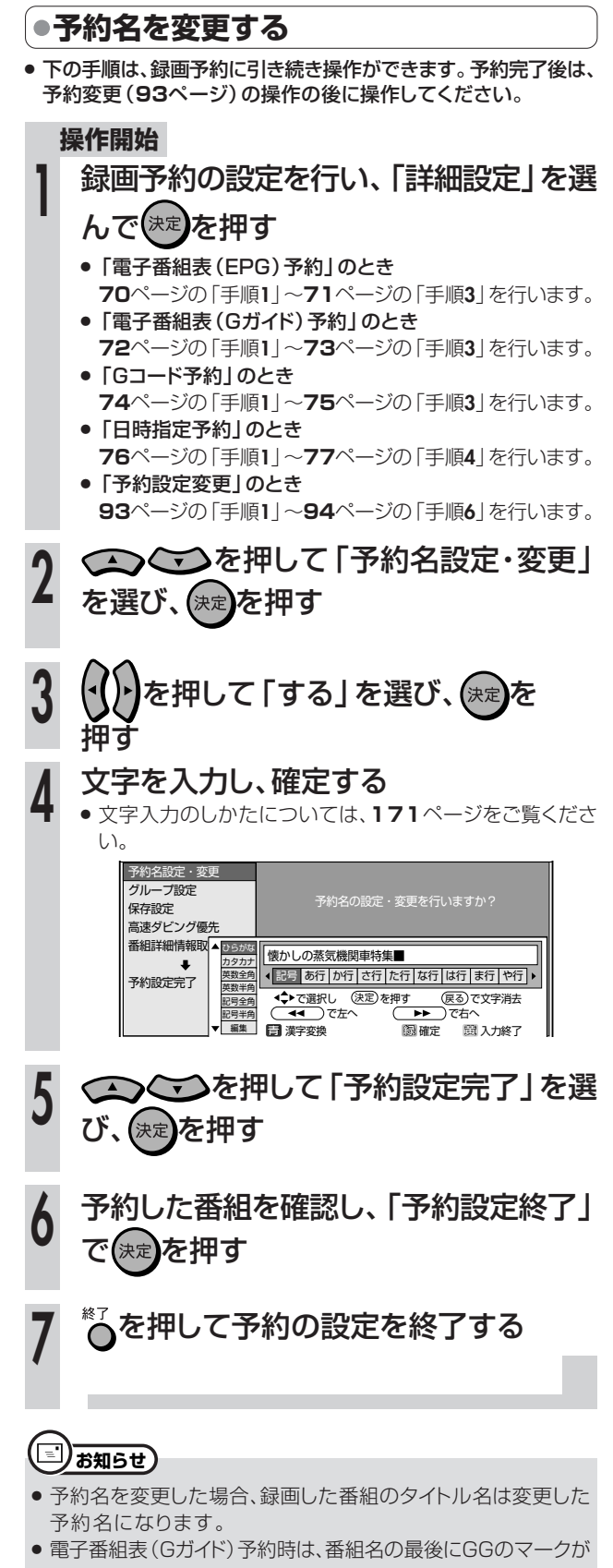

付きます。 ● 予約名を変更しない場合は、予約録画開始時の番組名が録画した タイトルの番組名になります。

次ページへつづく ▶▶▶

**詳細な予約設定をしよう つづき //////////////////////////////////////////**

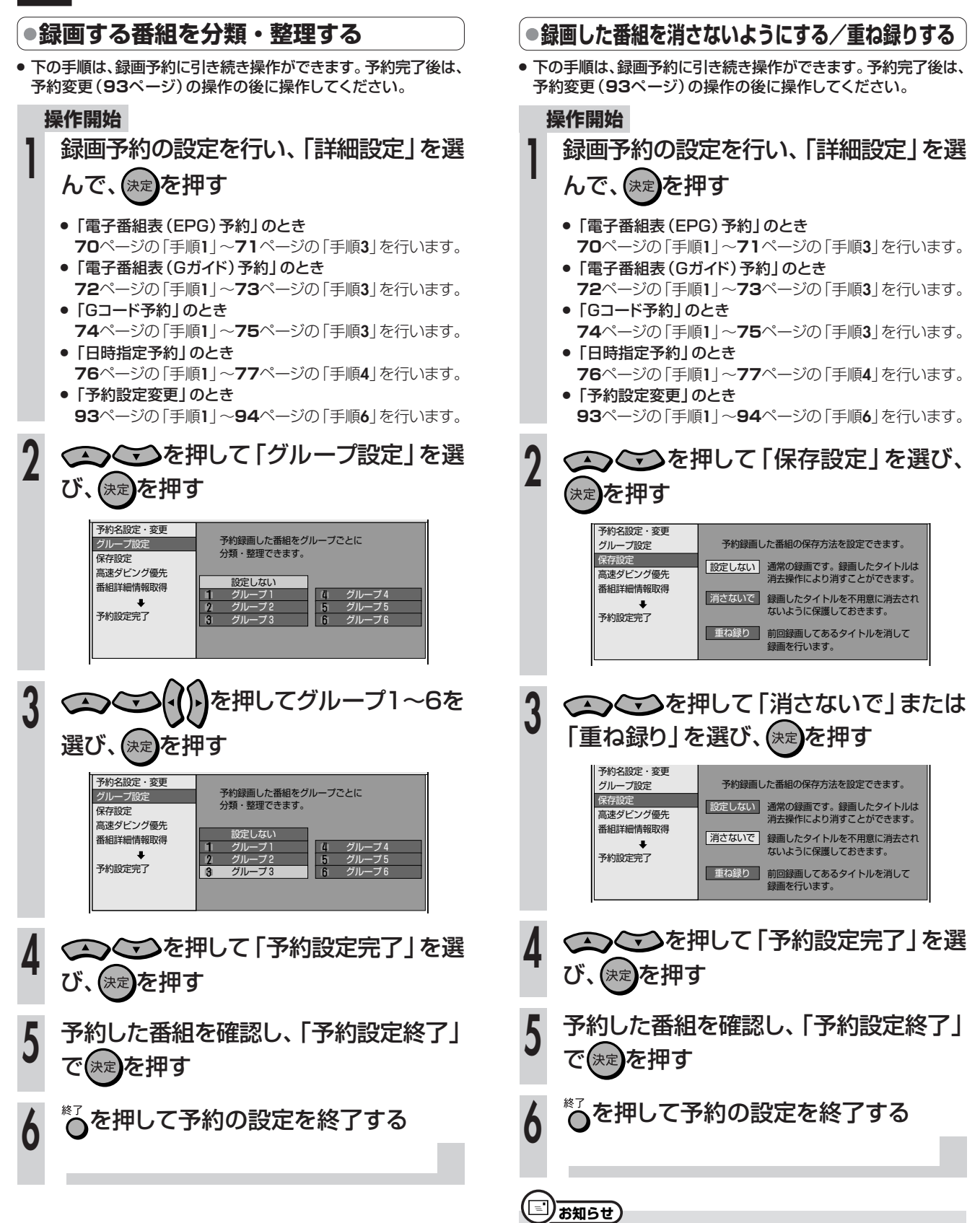

- ●「消さないで」…予約録画した番組に「タイトル保護」を設定し、 誤って消してしまうことがないようにします。
- ●「重ね録り」…予約時に「毎週|「毎日|などの設定をしたとき、前 回録画した番組を消去して新しい番組を録画します。

## **//////////////////////////////////////////////////////////////////////////////**

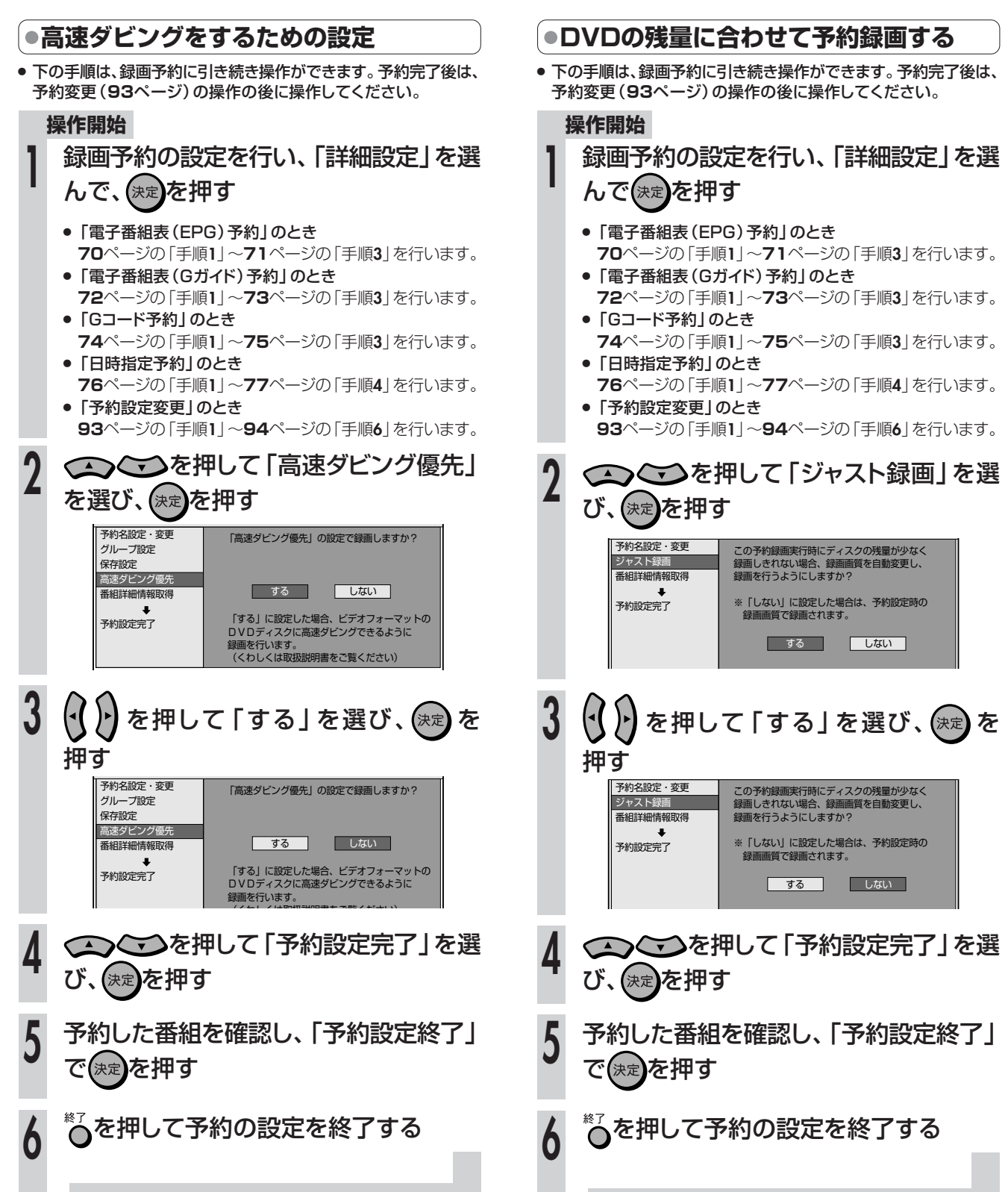

次ページへつづく ▶▶▶

**詳細な予約設定をしよう つづき //////////////////////////////////////////**

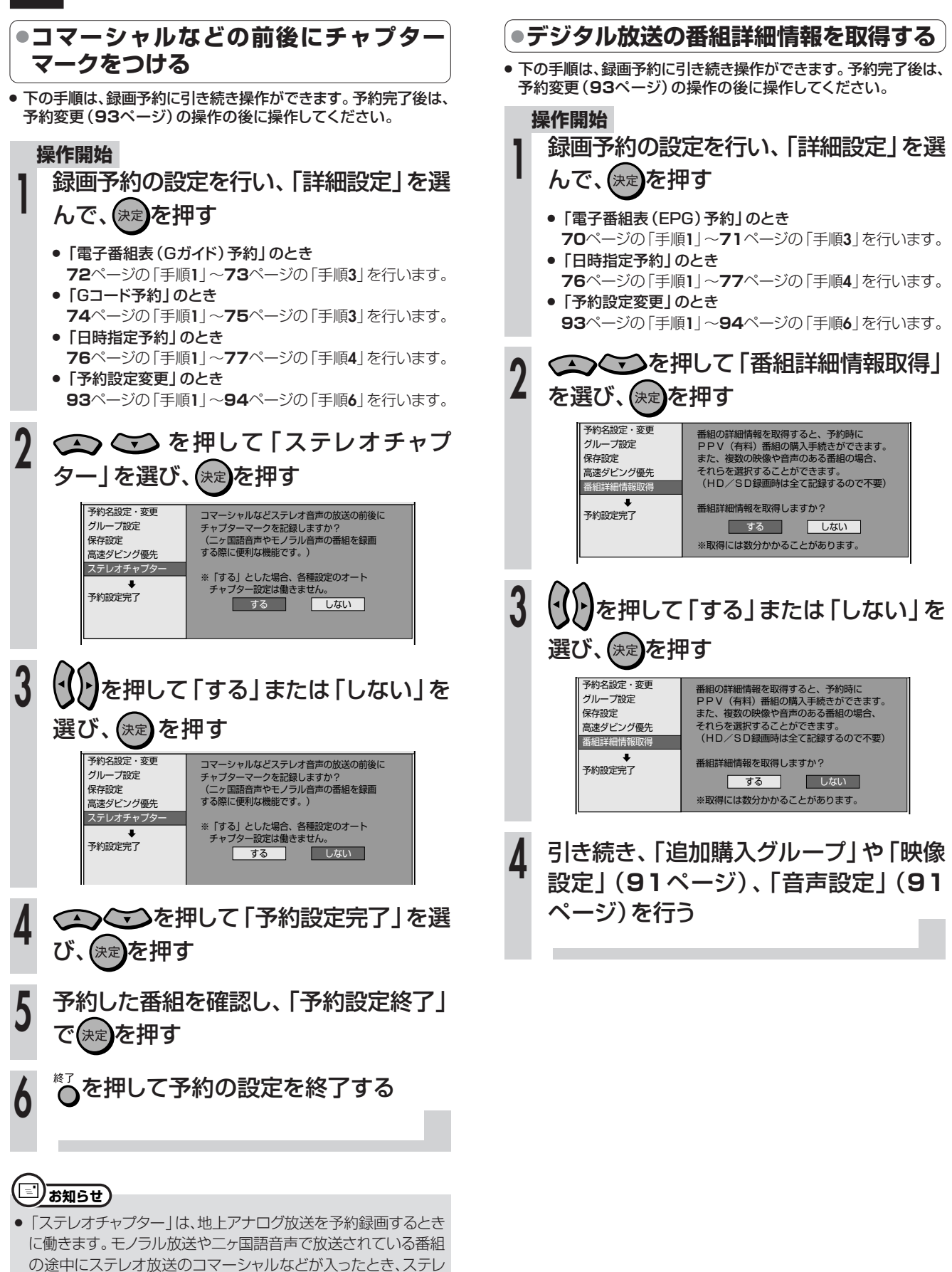

オ放送の前後にチャプターマーク(しおり)を記録します。

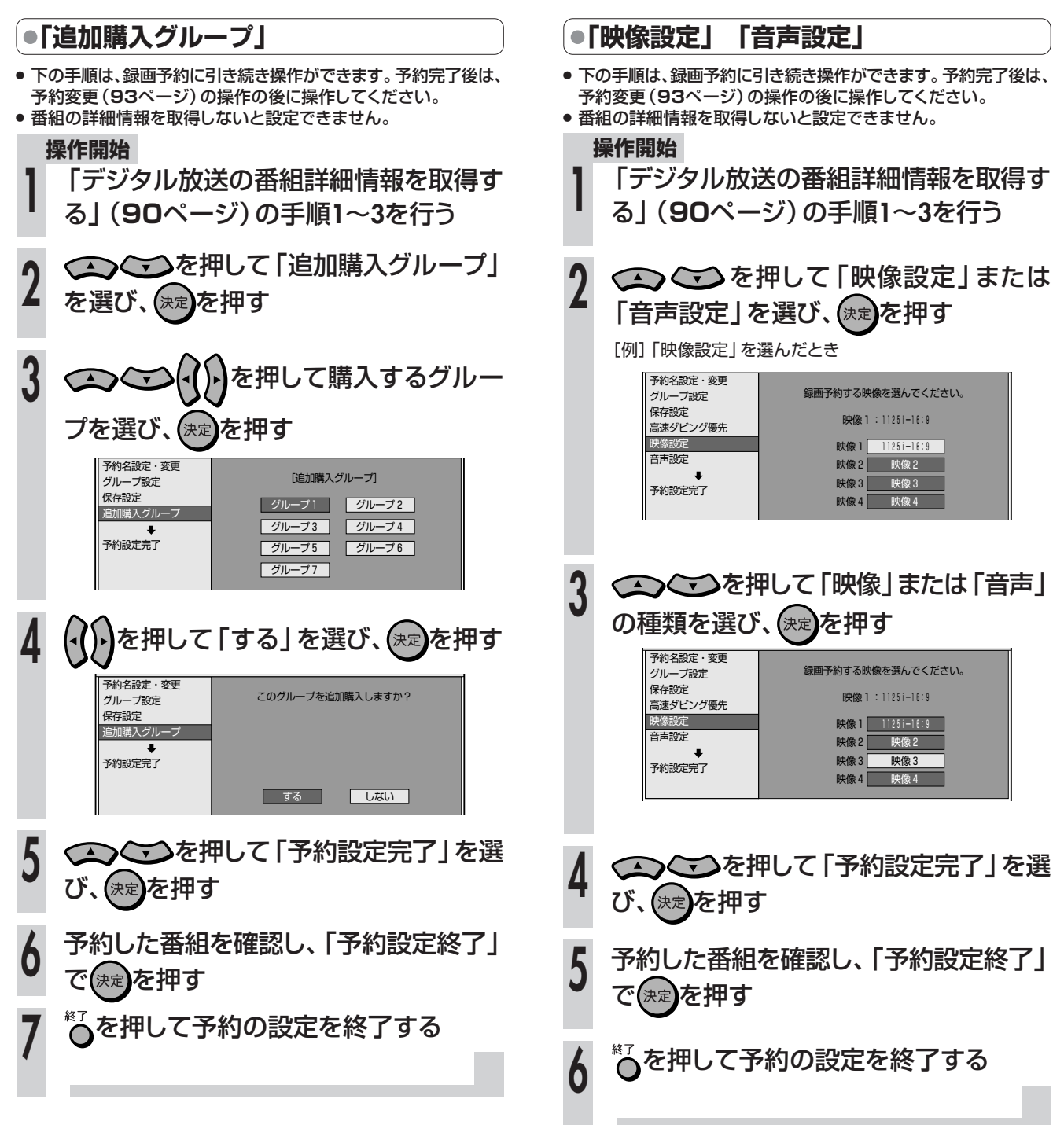

# **予約設定をしたときに表示されるメッセージ////////**

## **へはじめに**

● 電子番組表(EPG)でデジタル放送を予約するとき、「番組詳細情報取得」を行うと、予約する番組の 詳細情報を取得~自動判定して、テレビ画面にメッセージが表示されることがあります。必要に応じて、 次の設定を行ってください。(予約した番組によっては、詳細情報の取得には時間がかかることがあり ます。)

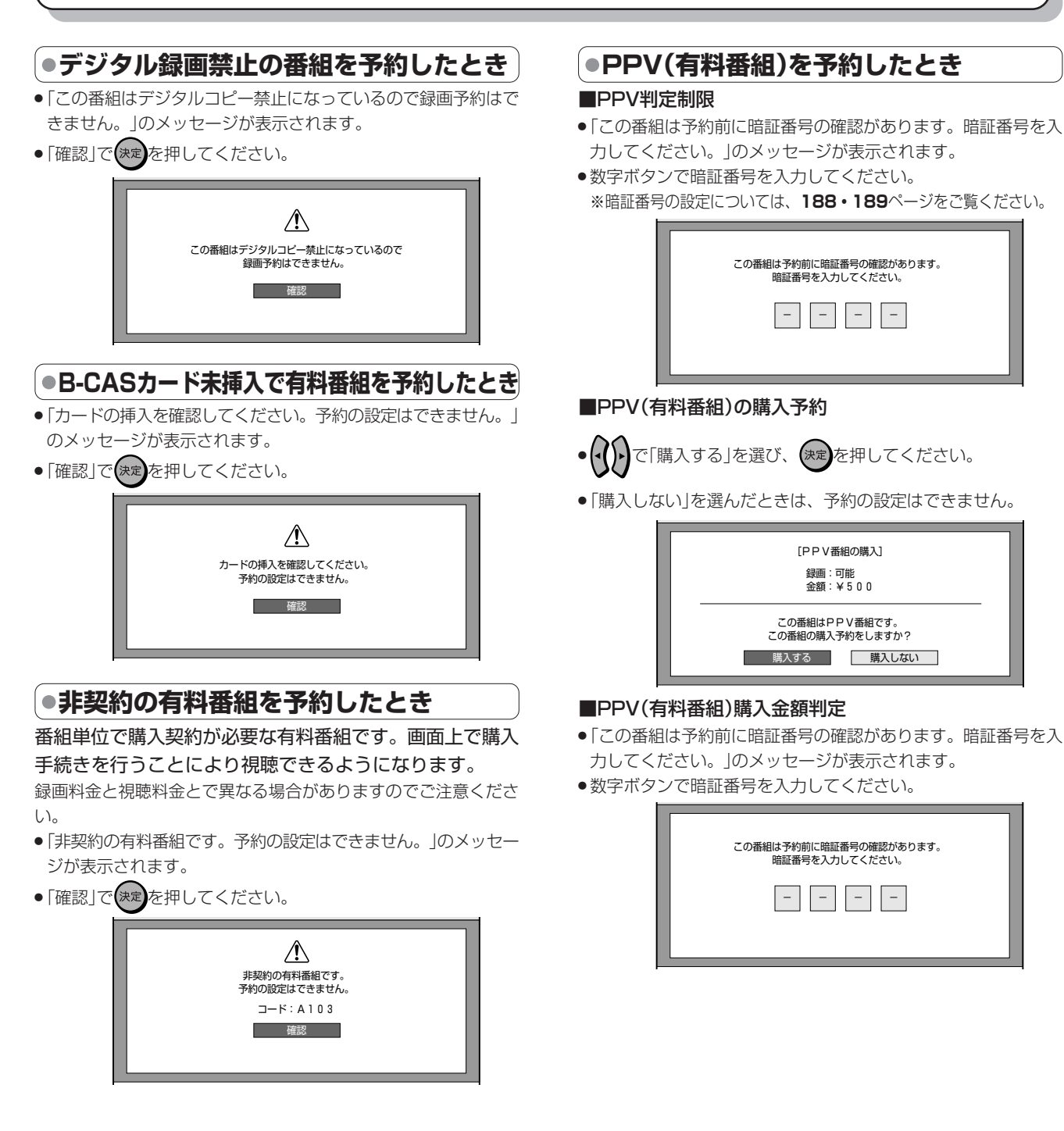

# **予約の確認・取り消し・休止・変更をしよう////////**

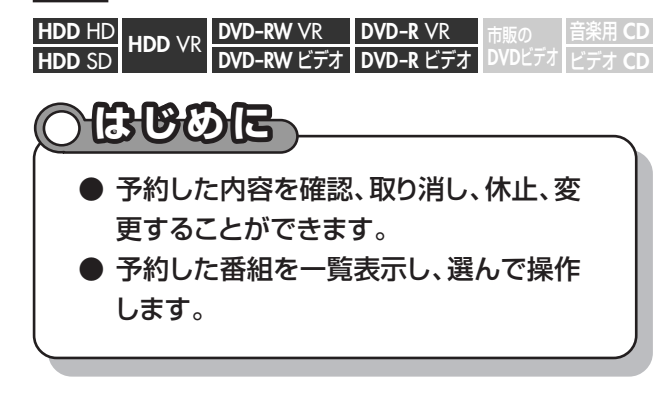

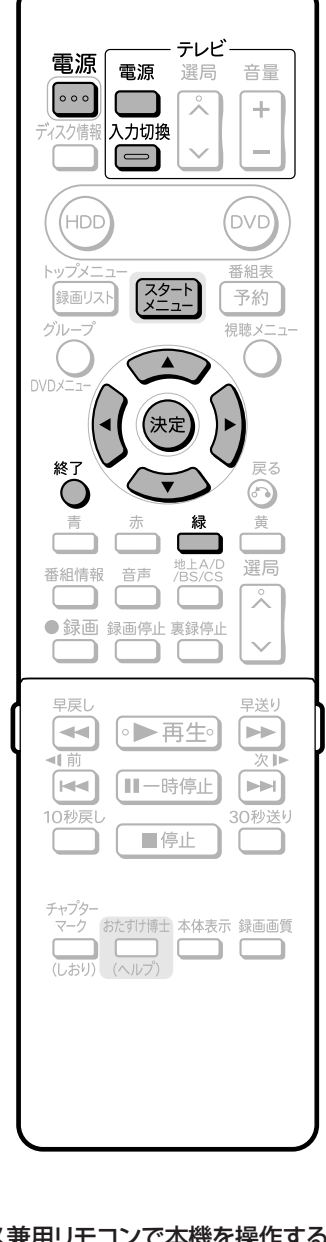

#### アクオス兼用リモコンで本機を操作するときは AQUOS VJ-ダー AQUOS/レコーダー切換スイッチを  $L$ 「レコーダー」側に切り換えて操作します。

## **予約リストに表示されるマークについて�**

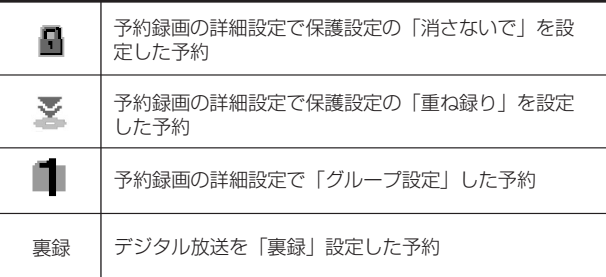

### **操作開始**

操 作の準 備

**3**

## 本機を楽しむための準備操作をする

● 16ページをご覧ください。

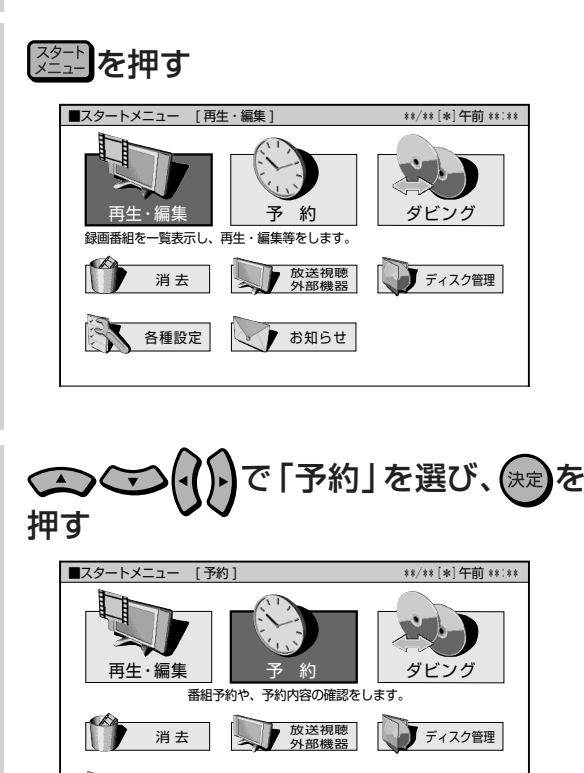

ー

**予 約**

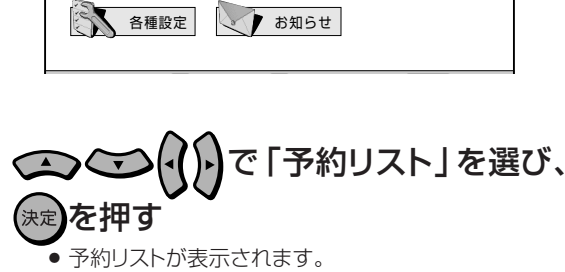

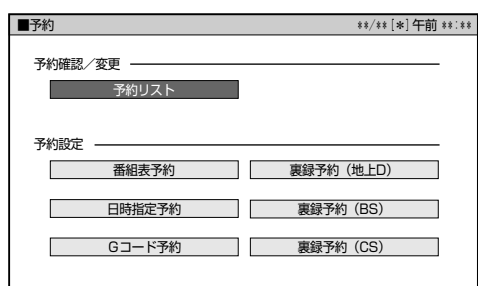

## **予約の確認・取り消し・休止・変更をしよう つづき ////////////////**

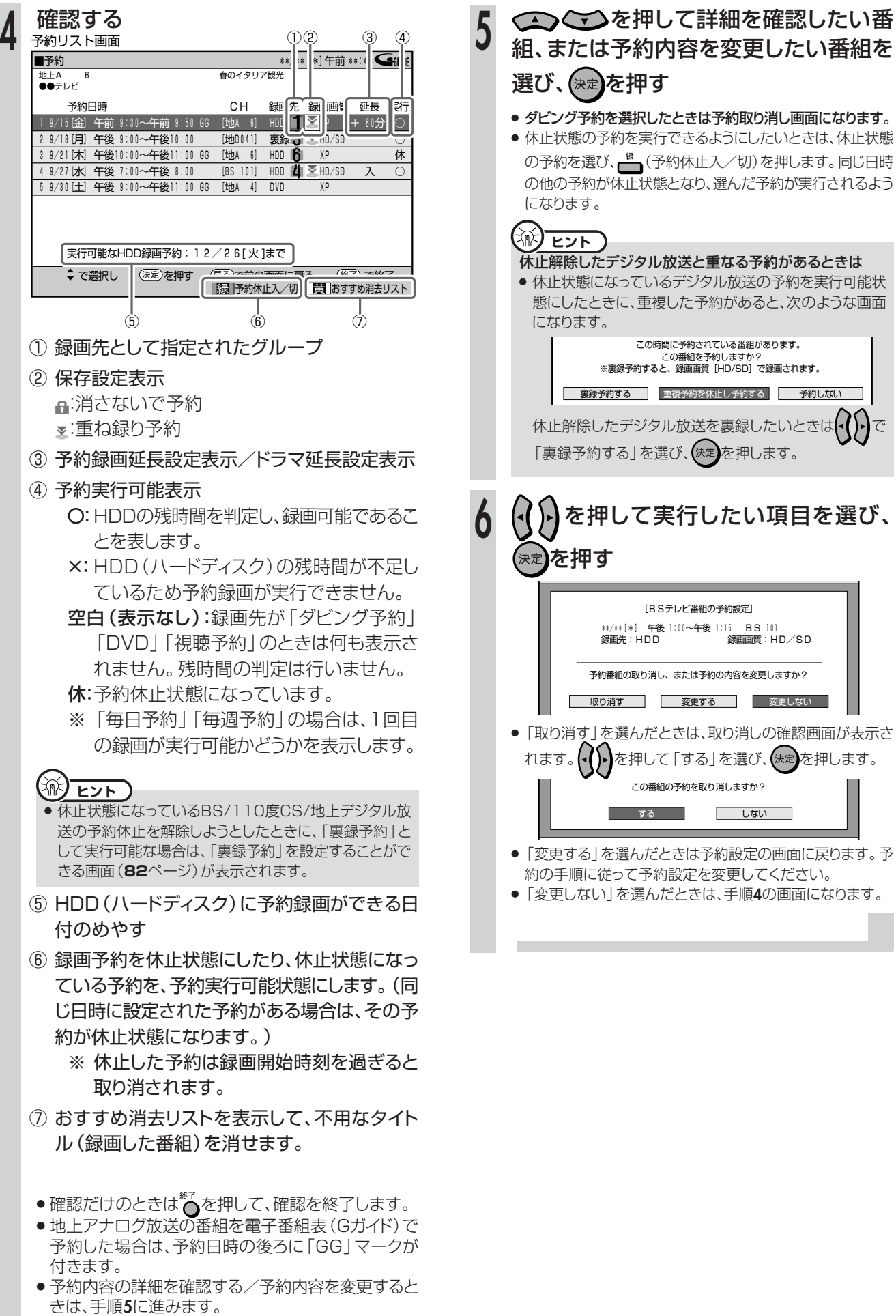

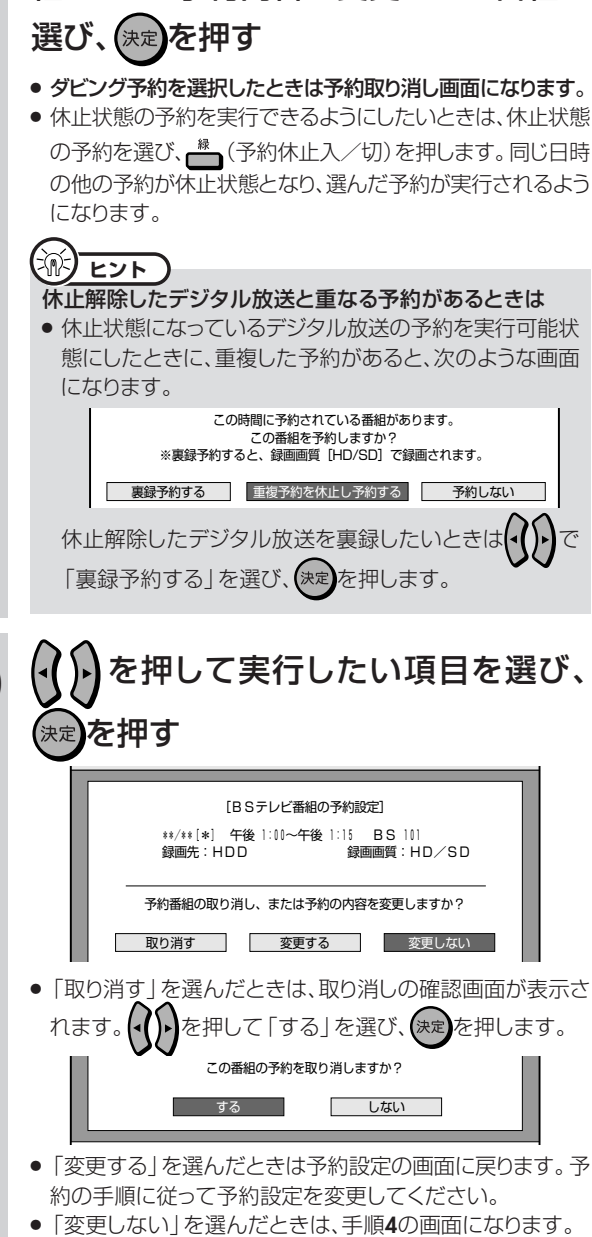

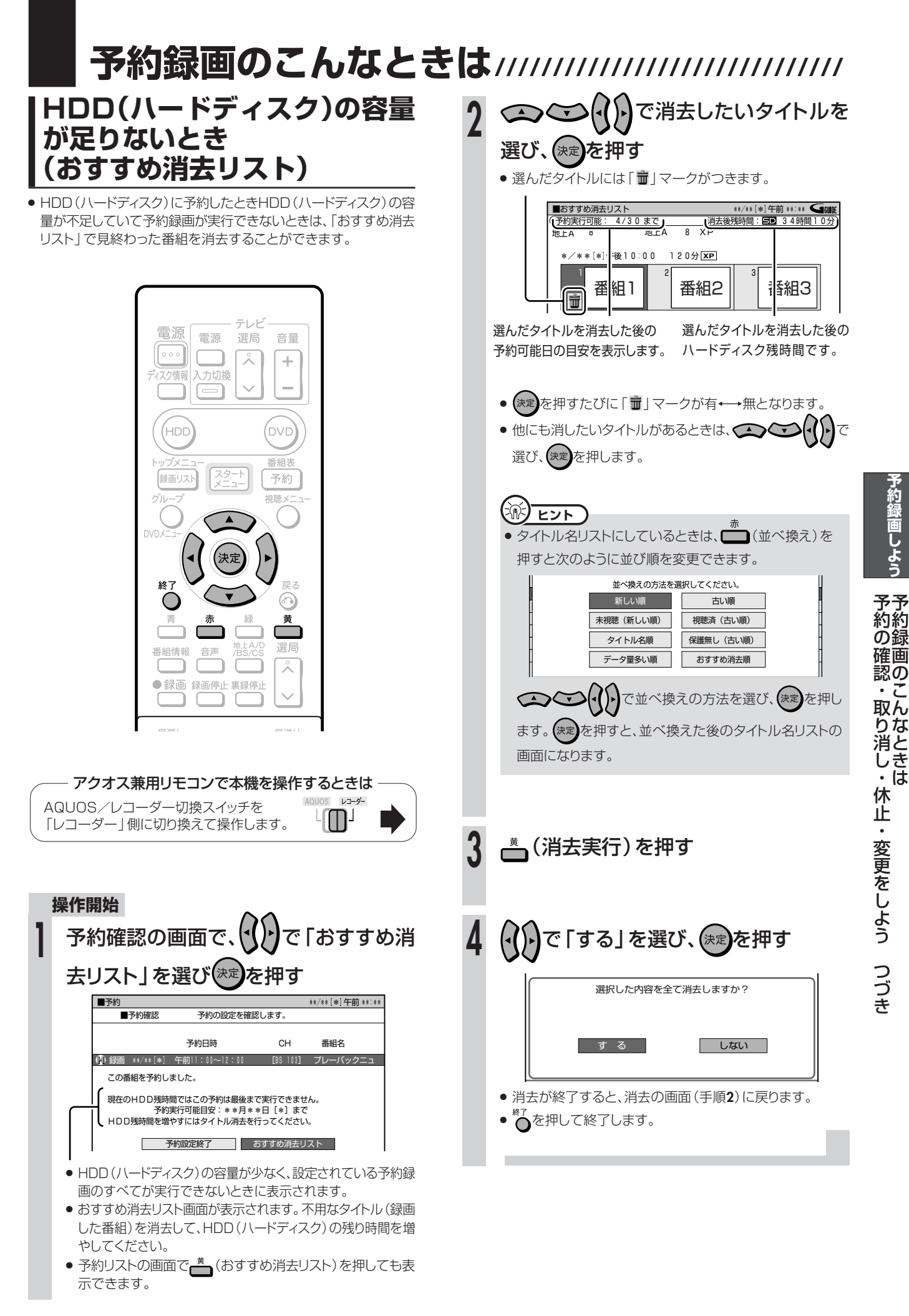

## **予約録画のこんなときは つづき //////////////////////////////////**

## **予約録画時に気をつけてほしいこと**

- HDD (ハードディスク)とDVDディスクで同じ時間帯に 録画予約はできません。HDD (ハードディスク)側を「裏 録予約」に設定すると、DVDディスクと同じ時間帯に録 画予約できます。
- 連続した予約の設定をしている場合、次番組の先頭から 録画を開始するため、前番組予約の終了時刻よりも早く 録画が終了します。
- 既存の予約と日時が重なっているときは、メッセージが表 示されます。画面に従って操作してください。
- 録画予約の設定がすでに65件あるときは、予約設定画 面で「完了」を押したときにメッセージが表示されます。 予約リストで不用な予約の取り消しをしてください。

## **時計合わせをしてください**

- ∫ 正しく録画予約をするために、録画予約の前に必ず時 計合わせを行ってください。 本機の時計が合っていないと、録画予約が正しく働き ません。時計合わせのしかたは別冊の 1. 接続·準備編 66 ページをご覧ください。
- ※ デジタル放送を視聴している場合は、時計合わせの必 要はありません。

## ●操作中に録画開始時刻が**近づいてきた**と **きの動作について**

### **DVDディスクの再生中**

∫ DVDディスクの再生中にDVDディスクへの録画予約 開始時刻が近づいたときは、テレビ画面にメッセージ が表示されます。再生を停止して、必要であれば録画 用のディスクに入れ換えてください。 「代理録画設定」(**182**ページ)が設定されている場合 は、DVDディスクの再生中でも録画先を自動的に HDD(ハードディスク)へ切り換えて、DVDディスク の代わりにHDD(ハードディスク)へ録画します。

### **HDD(ハードディスク)の編集中**

∫ HDD(ハードディスク)の編集中に録画開始時刻になる と、編集を中断し、予約した録画が実行されます。

### **DVDディスクの編集中**

∫ DVDディスクの編集中にDVDディスクへの録画予約開 始時刻が近づいたときは、テレビ画面にメッセージが表 示されます。編集を中止(動作を停止)して、必要であれ ば録画用のディスクに入れ換えてください。 DVDディスクの編集中は、「代理録画設定」が働き ません。

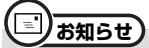

● ダビング中は「裏録予約 | 以外の予約録画が実行されません。録 画開始時刻までにダビングの操作を終了してください。

### **●予約録画実行中の制限について**

- 通常の予約または裏録予約が実行中(録画中)の場合 は、実行中の予約と時刻の重なる新たな予約は設定でき ません。
	- 通常の予約が実行中の場合は裏録予約のみ設定でき ます。
	- 裏録予約が実行中の場合は通常の予約のみ設定でき ます。
	- 通常の予約と裏録予約が両方とも実行中の場合は、 予約は設定できません。すぐに予約を設定したいとき は、通常の予約録画を停止させてから設定してくださ  $\bigcup_{\alpha}$

### ●録画開始時刻について

- 連続した予約の設定をしている場合、次の番組の先頭 から録画を開始するため、前の番組の予約終了時刻よ りも早く録画が終了します。
- 録画予約の開始時刻は、番組の頭切れ防止のため、設 定した時刻より数秒早く録画が始まります。
- ∫ 「番組延長設定」をした前の番組予約が延長している場 合など、次の予約と開始時刻が重なった場合は、前の 録画予約が終了してから次の録画予約を開始します。
- 電子番組表(EPG)から録画予約したとき、番組の開始 時刻が変更になった場合は、録画予約が実行されない ことがあります。(このようなときは、受信機レポー ト(**194**ページ)にメッセージが出ます。)

### **●電子番組表からの予約について**

- 地上デジタル放送の電子番組表(EPG)が受信できてい ないチャンネルは、電子番組表(EPG)からの予約はで きません。
- ∫ 地上アナログ放送の電子番組表(Gガイド)のデータが 受信できていないときは、電子番組表(Gガイド)から の予約はできません。

### **デジタル放送の予約について**

∫ デジタル放送を一度も受信していない状態で日時指定 予約を行うと、デジタル放送は一部のチャンネルしか 予約できません。予約したいチャンネルを受信する と、予約できるようになります。

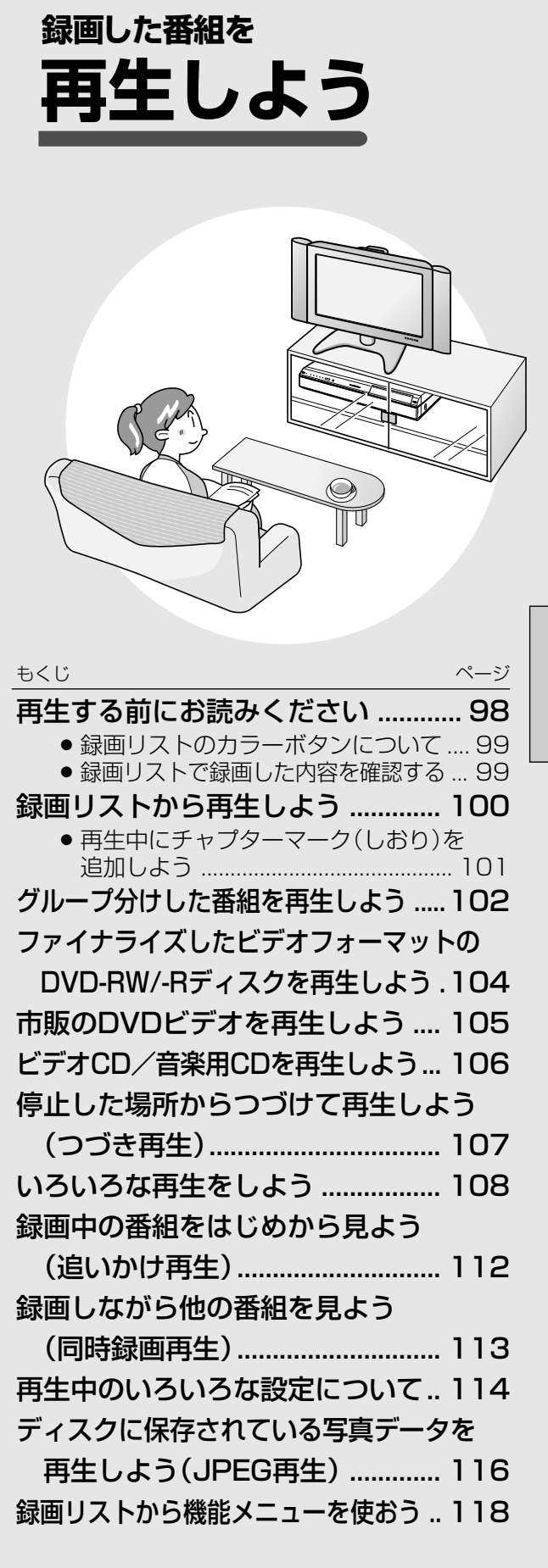

**再 生 し よ う**

# **再生する前にお読みください ///////////////////////////////**

# **へはじめに**

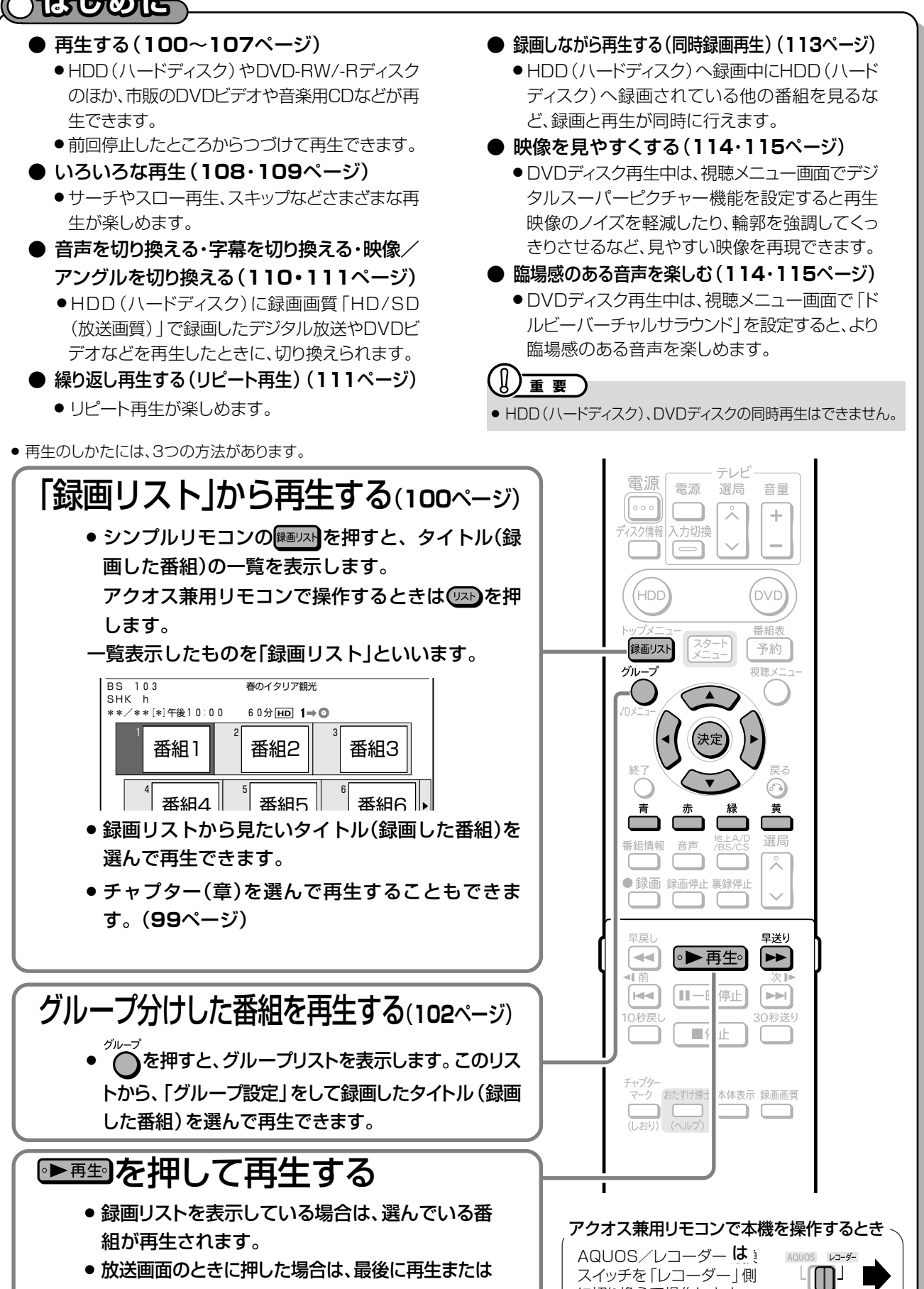

に切り換えて操作します。

録画したタイトル (録画した番組)が再生されます。

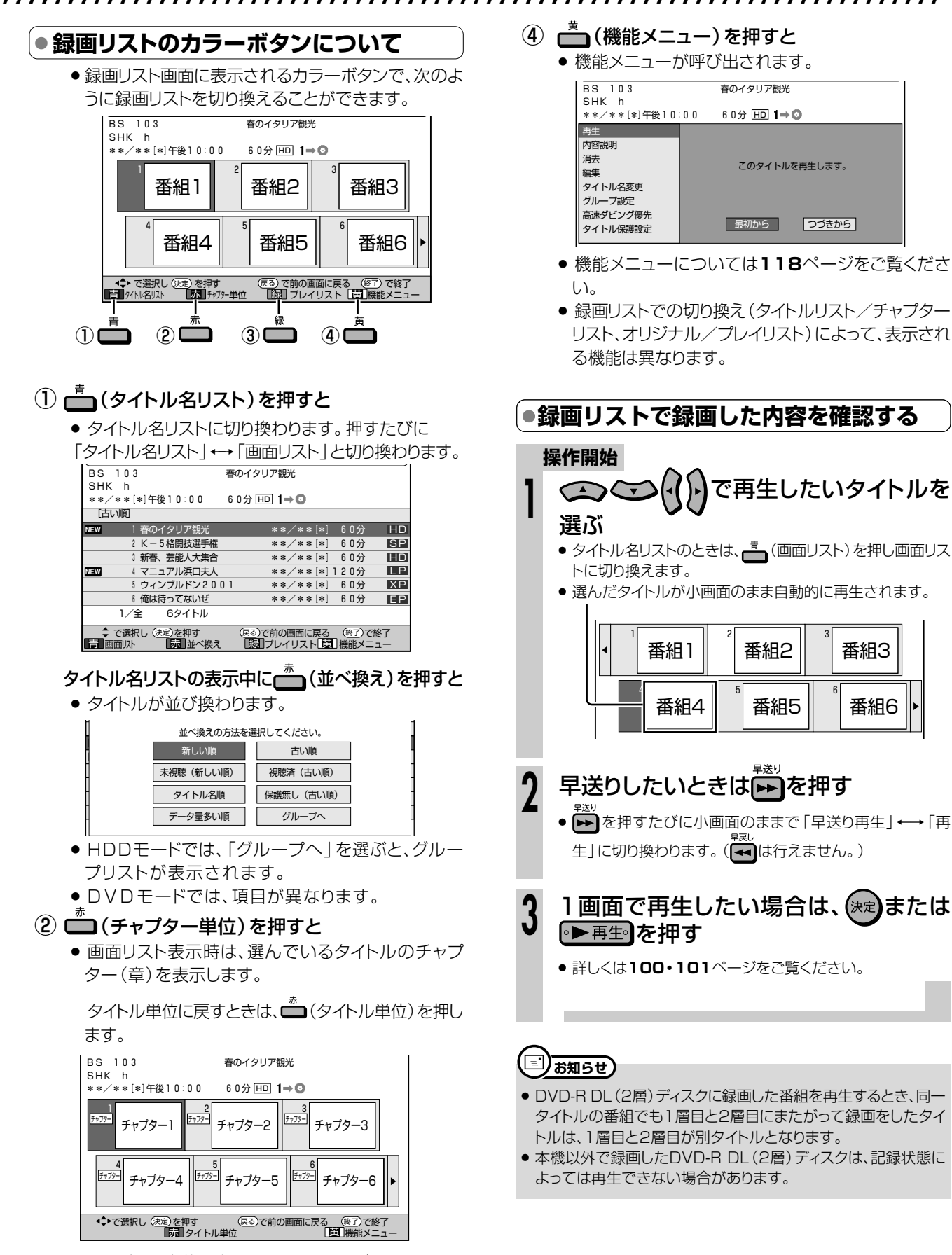

- チャプター単位で表示されるのは、選ばれているタイ トル内のチャプターです。
- (3) ( プレイリスト) を押すと
	- プレイリスト画面に切り換わります。
	- プレイリストについて→120・121ページ
- 番組6
- 再生しよう 再生する前にお読みください

99

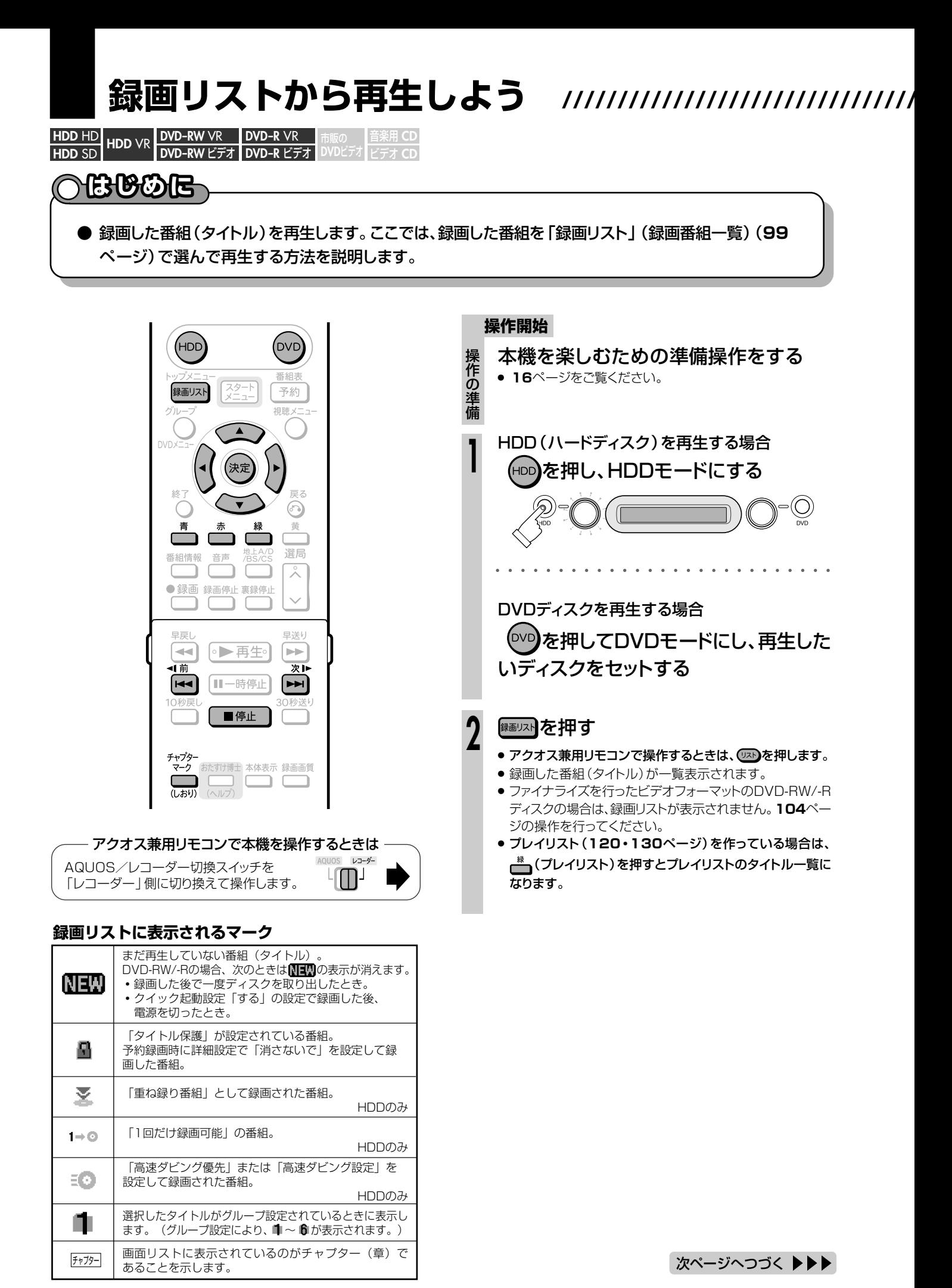

# **//////////////////////////////////////////////////////////////////////////////**

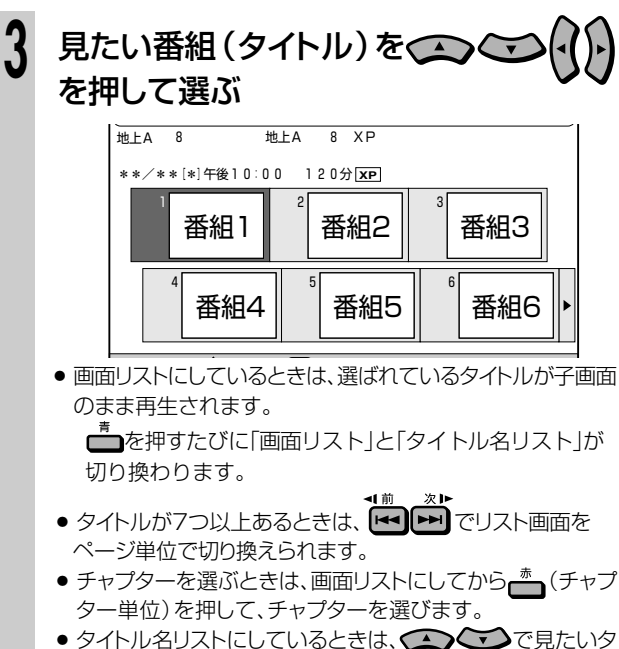

イトルを選びます。

## (決定)を押す

**4**

- 選んだタイトル(またはチャプター)から再生が始まりま す。
- » 選んだタイトルを一度再生していた場合は、「つづき再 生」になります。「つづき再生」については、**107**ページ をご覧ください。
- » はじめから再生したい場合は、**107**ページをご覧くださ  $\langle \cdot \rangle$
- HDD(ハードディスク)に録画画質「HD/SD(放送画質)」 で録画したデジタル放送の番組情報を確認したり、連動 データ放送を楽しむときは、**40**ページをご覧ください。
- HDD(ハードディスク)は、タイトルの再生が終わると自 動的に放送中の映像となります。
- » DVDディスクは、タイトルの再生が終わると次のタイト ルを再生します。

再生を止めるときは を押す **<sup>5</sup>**

#### $\widehat{<\!\!\mathbb{R}}$ **ヒント�**

### カウンターやファイナライズ情報などを確認したいときは

- シンプルリモコンの<sup>ディスク情報</sup>を押します。 (23ページ)
- アクオス兼用リモコンで操作するときは を押します。
- » 録画リストのカラーボタンについては**99**ページをご覧ください。
- ファイナライズを行ったビデオフォーマットのDVD-RW/-Rの場合は、 録画リストが表示されません。**104**ページの操作を行ってください。

## <sup>【</sup>'''➡よくあるお問い合わせ

- » 録画リストのタイトル名に「\*」や「GG」が表示されるとき
- » 録画先を「DVD」に設定した録画予約があるとき
- » 他のDVDレコーダーで録画・編集したディスクを再生するとき
- » 録画した最後の数秒間が再生されないとき
- 録画リストに「XP」や「SP」などの画質表示が出ないときについ て、「故障かな?と思ったら」(**206**ページ)をご覧ください。

## (国) <sub>お知らせ</sub>)

- 録画リストに表示されるタイトル名は、最大で32文字です。 本機以外で録画したディスクなどで本機で表示できない記号や 文字があったときは「\*」表示となります。(最大32文字分)
- » 地上アナログ放送の電子番組表データが取得できているとき は、地上アナログ放送を録画したタイトル名に「GG」マークが 付きます。
- DVDでは、ディスクを一度トレイから取り出すと、録画リス トに「XP」や「SP」などの録画画質表示が出なくなります。
- » 録画したときの状態によっては、最後の数秒間が再生されないこ とがあります。
- » 録画を停止した位置と再生する番組の終了位置は、多少ずれる ことがあります。

#### DVDディスクを録画先に設定した録画予約があるとき

- » DVDディスクを再生中に録画開始の5分前になると、テレビ画面 にメッセージが表示されます。DVDディスクの再生を停止して、 録画用のDVD-RW/-Rディスクに入れ換えてください。録画開始 時に再生をつづけていると、録画予約が解除されます。
- HDD(ハードディスク)を再生していても、DVDディスクへの録 画は実行されます(同時録画再生機能)。 ただし、DVDディスクへの録画予約がデジタル放送の場合は録 画が実行されますが、再生は停止します。

### HDD(ハードディスク)を録画先に設定した録画予約があるとき

» HDD(ハードディスク)にデジタル放送を「HD/SD(放送画質)」 以外の録画画質で録画予約したときは、録画は実行されますが HDD(ハードディスク)やDVDディスクの再生は停止します。

# **再生中にチャプターマーク (しおり)を追加しよう**

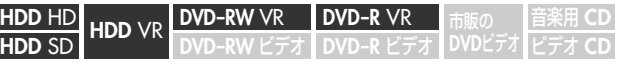

- あとで編集するときのために、再生中のタイトル (録画した番組)に チャプターマーク(しおり)を記録できます。
- » チャプターマークとは、映像の区切りのことをいいます。(映像 を本にたとえると、チャプターマークはしおりのようなもので す。)チャプターマークをお好みの場所に追加しておくと、再生 時の頭出しや編集をするときに便利です。

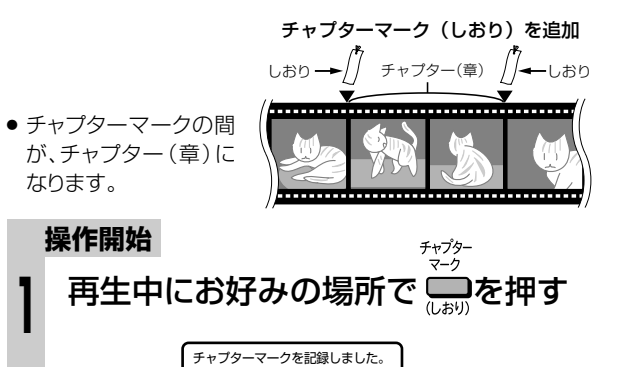

● チャプターマークが記録されます。

## **ミノお知らせ)**

- 再生中にチャプターマークを記録できるのは、HDD(ハードディ スク)またはVRフォーマットのDVD-RW/-Rディスクに録画した タイトルです。
- » ビデオフォーマットのDVD-RW/-Rディスクは、再生中にチャプ ターマークを記録できません。

画 リ ス ト か ら 再 生 し よ う

# **グループ分けした番組を再生しよう ////////////////////**

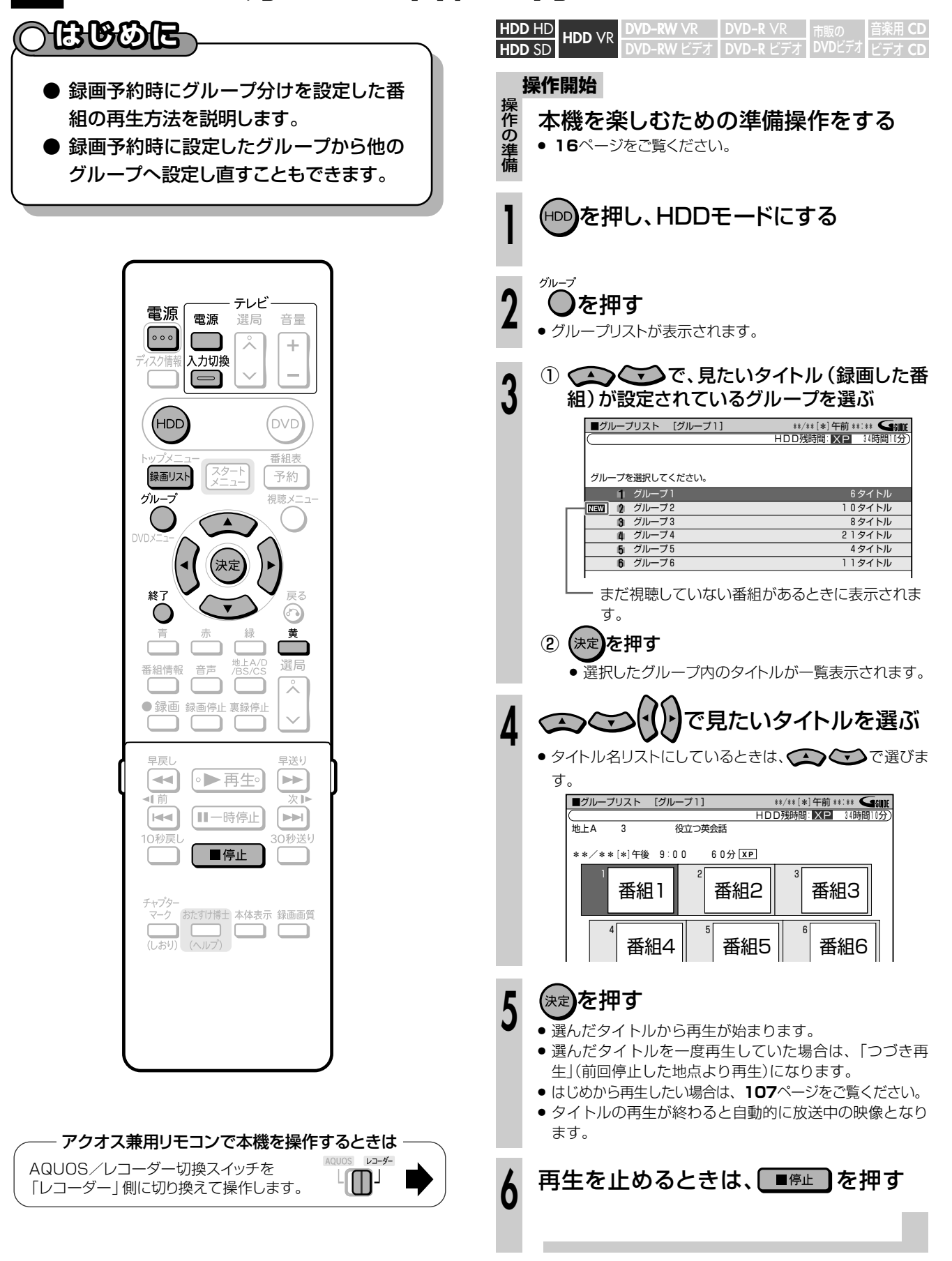

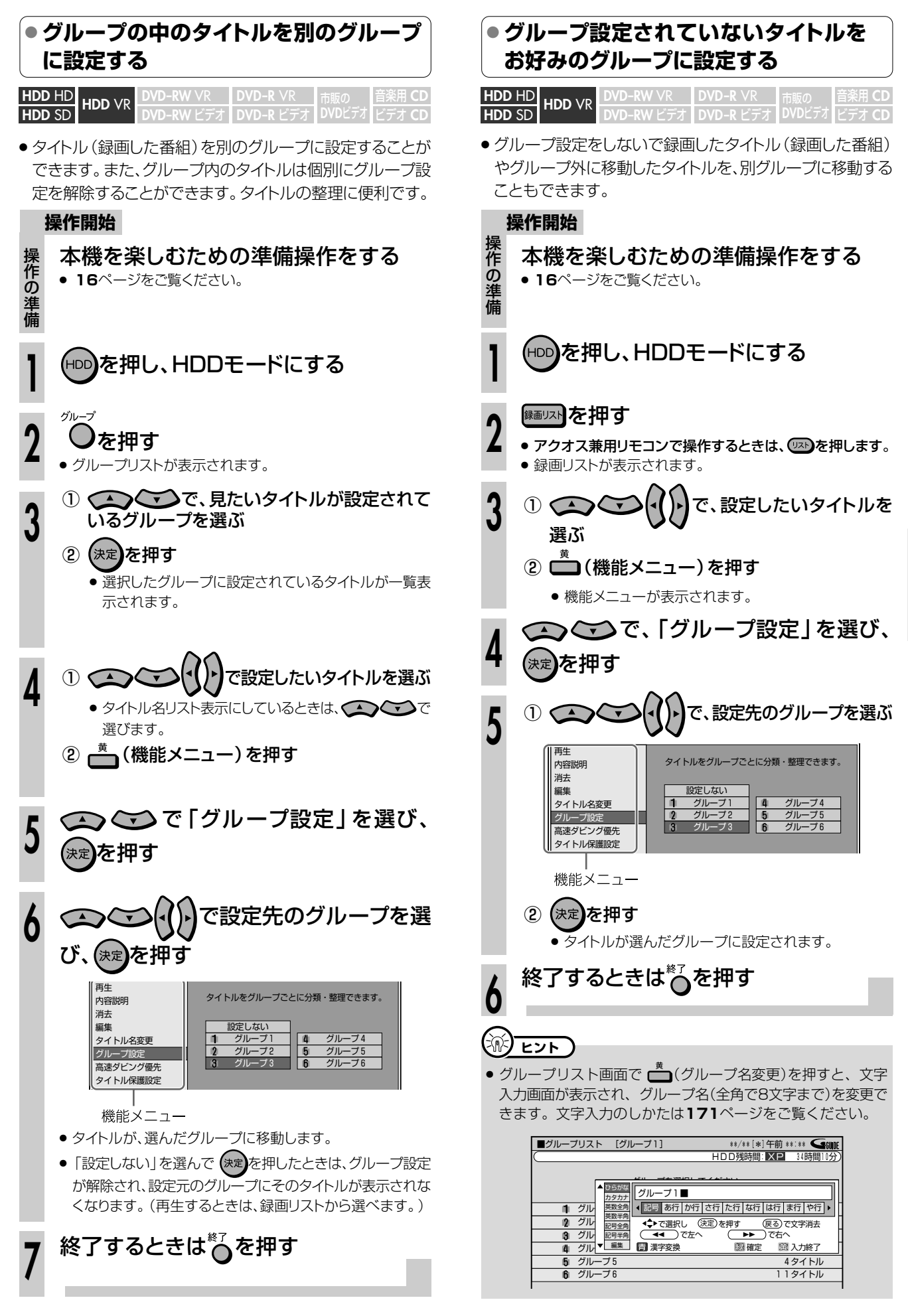

# **ファイナライズしたビデオフォーマットのDVD-RW/-Rディスクを再生しよう/////**

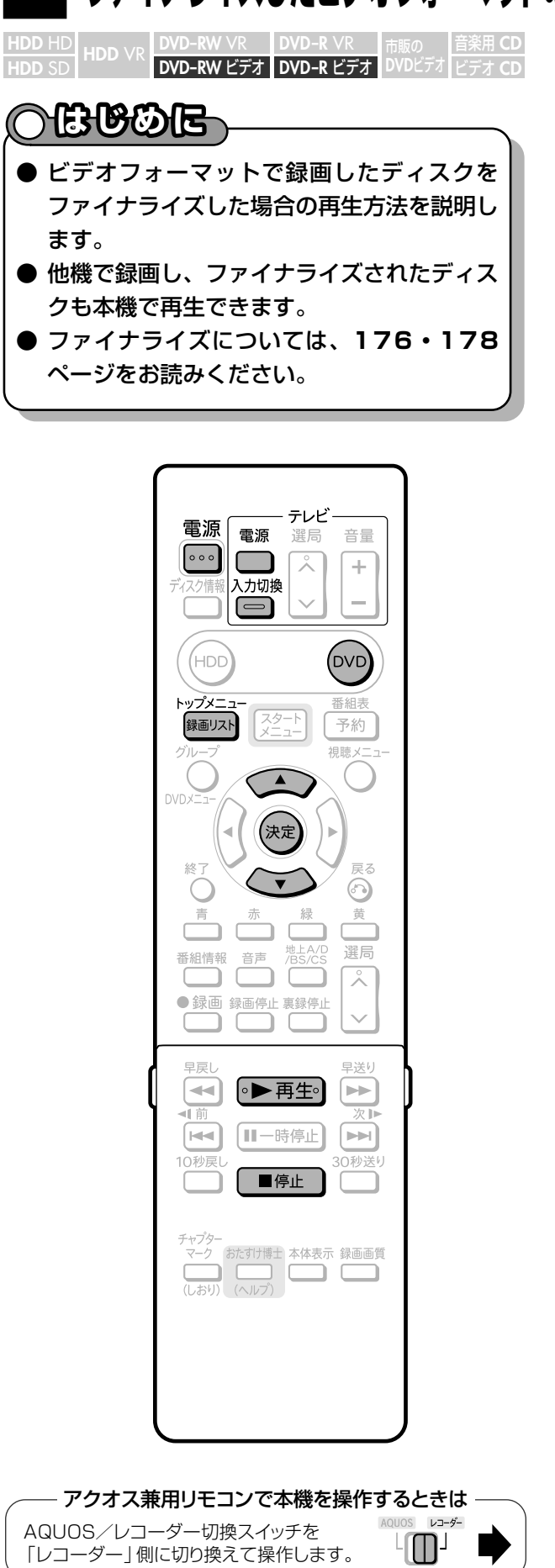

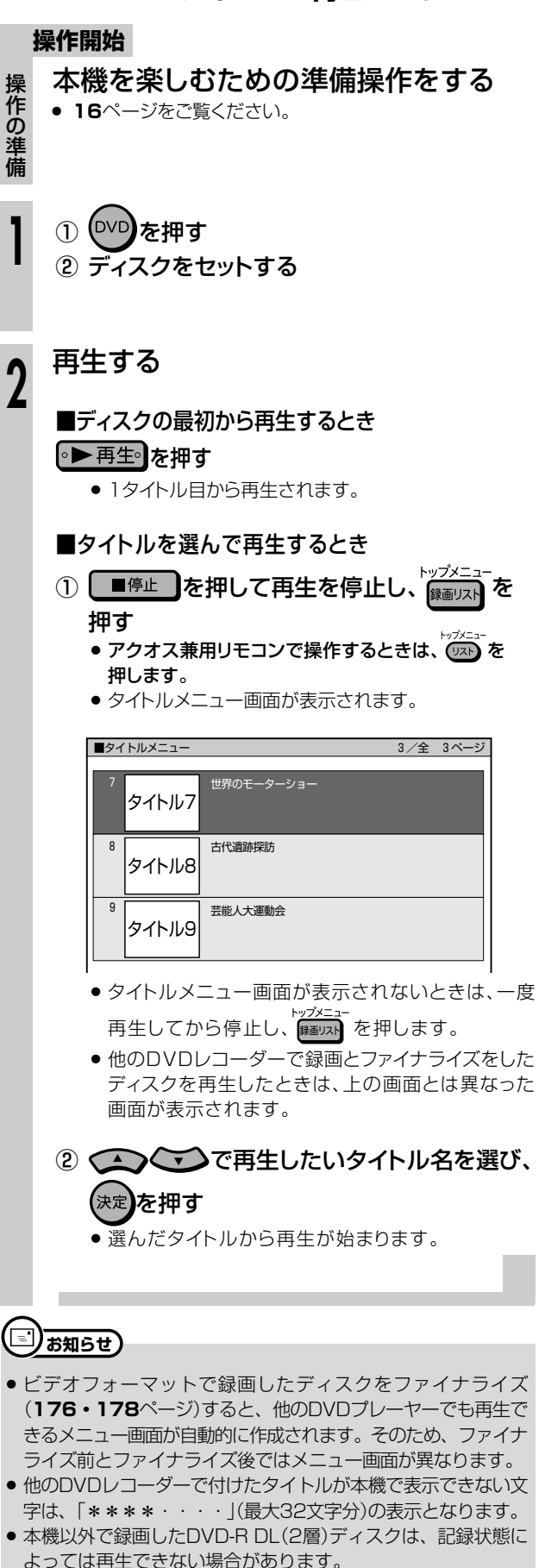

# **市販のDVDビデオを再生しよう //////////////////**

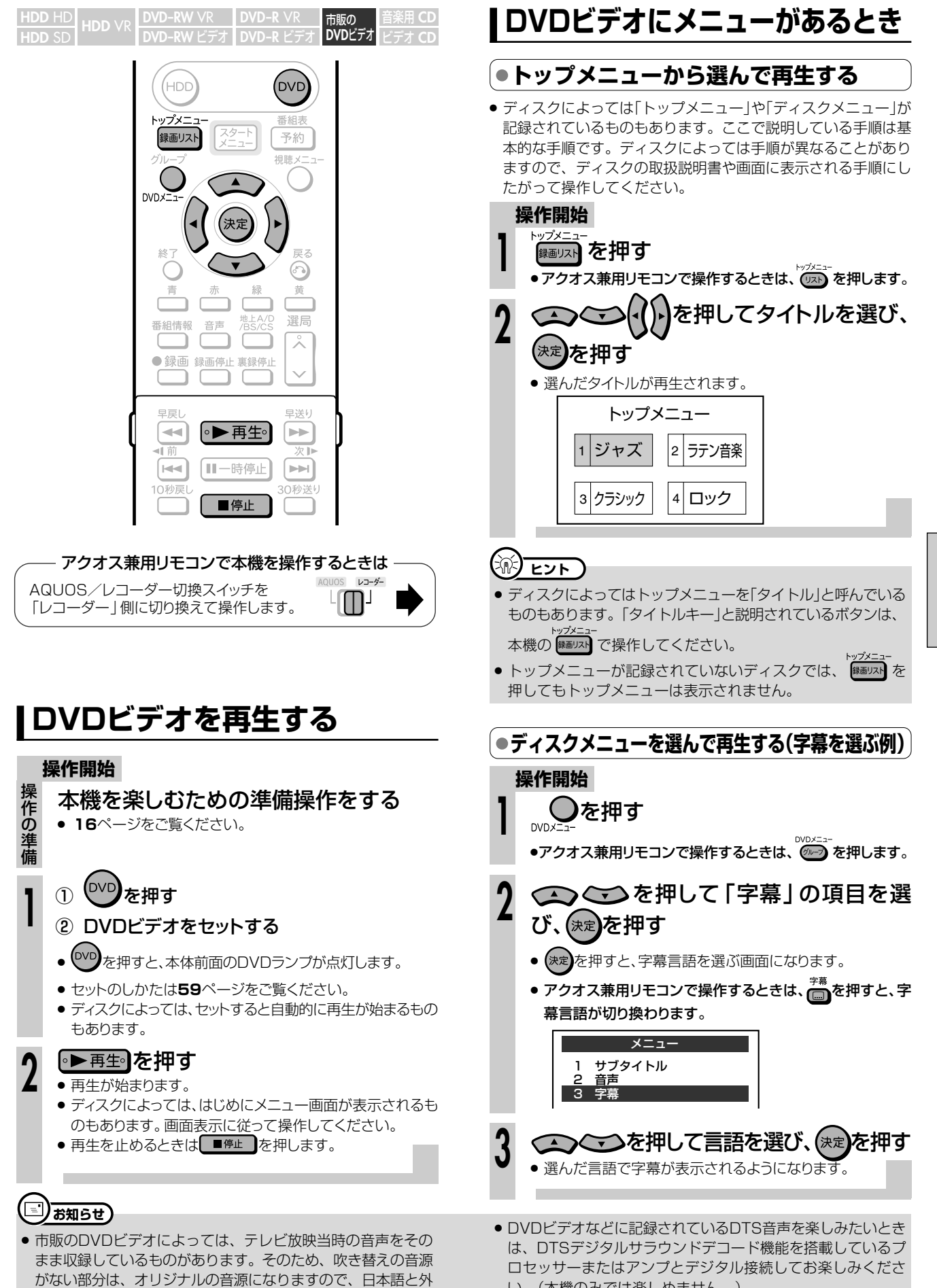

い。(本機のみでは楽しめません。)

また音声をDTS音声に切り換えてお楽しみください。

国語が交互に切り換わる動作をする場合があります。

**再 生 し よ う**

# **ビデオCD/音楽用CDを再生しよう/////////////**

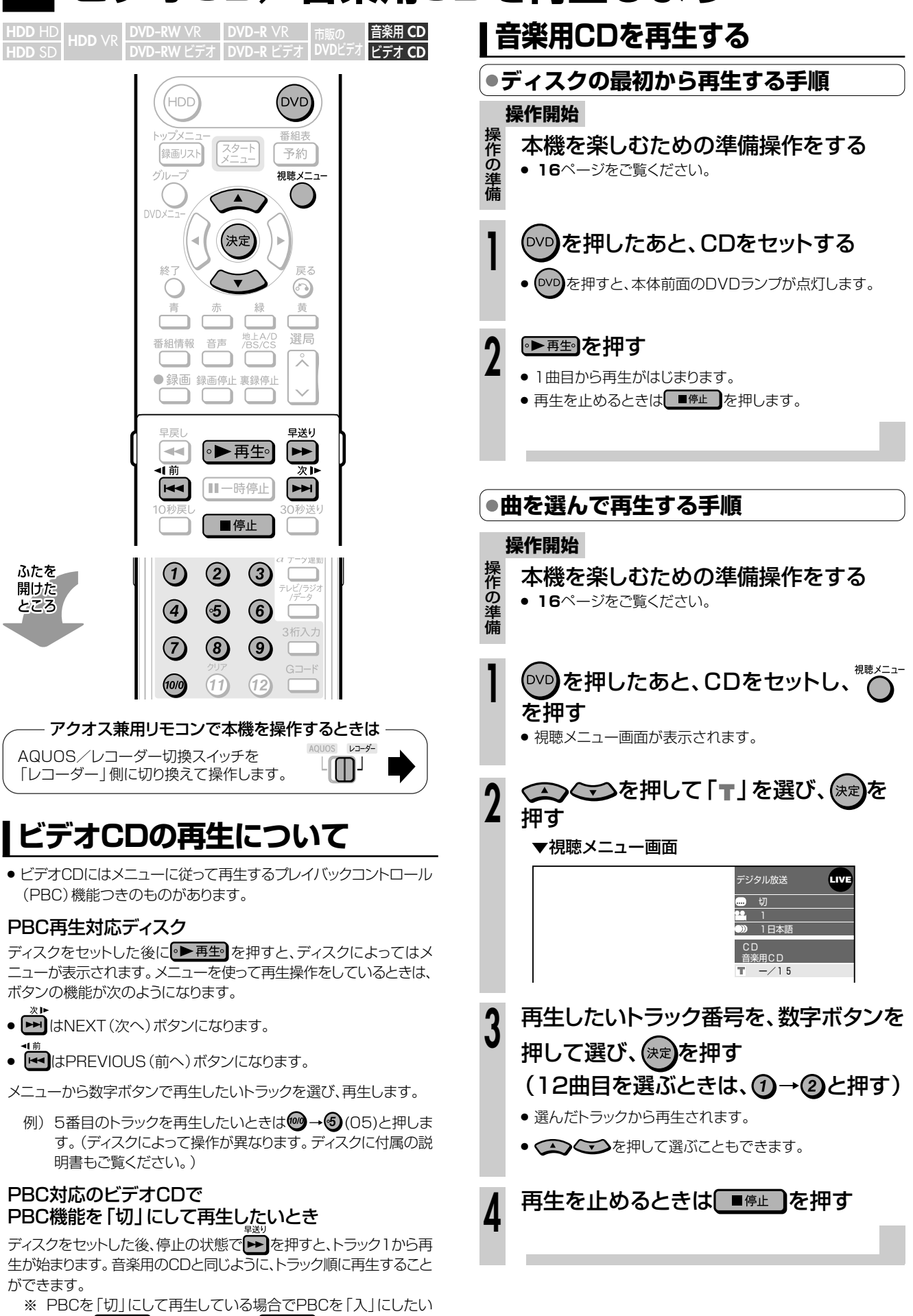

**106**

が表示されます。

<u>ときは、 ■停止 ■</u>を2回押してから ▶ 再生 を押すと、メニュー

# **停止した場所からつづけて再生しよう(つづき再生)///**

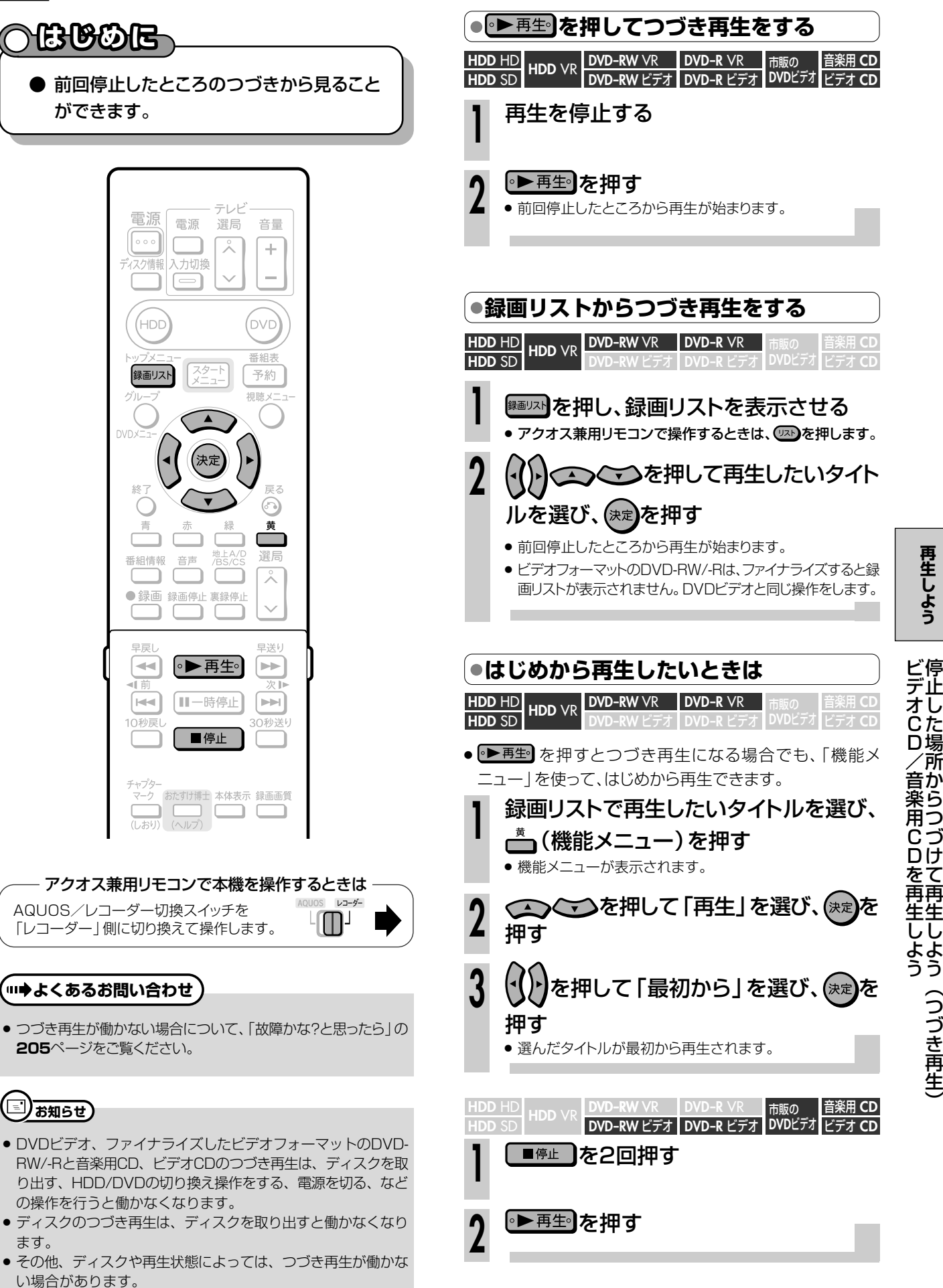

**再 生 し よ う**

# **いろいろな再生をしよう//////////////////////////////////////**

#### **へはじめに 早送り/早戻しする(サーチ) DVD-RW** VR **DVD-R** VR **HDD** HD **HDD HD VR DVD-RW VR DVD-R VR 市販の 音楽用 CD<br><b>HDD** SD HDD VR DVD-RW ビデオ DVD-R ビデオ DVDビデオ ビデオ CD <mark>DVD-R VK - 市販の</mark><br>DVD-R ビデオ DVDビ ● HDD(ハードディスク)やDVDディスクの **DVD-RW** ビデオ� **DVD**ビデオ� いろいろな再生について説明しています。 ● 再生中の映像を早送り/早戻しして見ることができます。 ● HDD (ハードディスク)に「HD/SD (放送画質) | 以外の録 画画質で録画したタイトルやDVD-RW/-Rディスクの再生 いろいろな再生機能 » 早送り/早戻しをする(サーチ) 時に? (早送り1)にすると、早見·早聞き視聴が楽しめま ● チャプターの頭出しをする (スキップ) す。 » スローで見る(スロー再生) **操作開始** » 静止画面にする(静止画再生) 早送り 모로니 ● コマ送り/コマ戻しをする(コマ送り再生) 再生中に「一」または「一」を押す **1** » 少しだけ先に飛ぶ(30秒送り) » 押すたびに次のようにサーチの速さが変わります。 ● 少しだけ戻って見る (10秒戻し) HDD(ハードディスク)に録画画質「HD/SD(放送画質)」 (AUTO)で録画したタイトルを再生しているとき • (7) (約2倍速) → (2) (約10倍速) → (2) (約30倍速) 番組表 録画リスト スタート 予約 ゲル 視聴メコ HDD(ハードディスク)に「HD/SD(放送画質)」(AUTO) 以外の録画画質で録画した番組やDVDディスクを再生して いるとき (決定 **→ (イ)** (約1.5倍速) → (イ) (約8倍速) → (イ) (約32倍速) ¬ 戻る 早見・早聞き視聴ができます。� ⋒ (早戻し中は早見・早聞き視聴ができません。)� 青 昔 選局 地上A/D<br>/BS/CS 番組情報 音声 ビデオCD/音楽用CDを再生しているとき  $\overline{\lambda}$ → (2) (約2倍速)→ (2) (約8倍速) ● 録画 録画停止 裏録停止  $\checkmark$ ) ב » 音楽用CDの早送り・早戻し中は、音声が出ます。ビデオCD の場合は音声が出ません。 早戻し 早送り (≁ [∘▶再生∘] ┡▶ ন∎ 次 サーチを解除するときは ト再生 を押す Ⅱ一時停止 (⊯  $\blacktriangleright$ **2** » サーチが解除され、再生画面に戻ります。 10秒戻し 30秒送り » タイトルをまたぐサーチはできません。 目停止 ● HDD (ハードディスク)の場合は、タイトルの最後までサーチ すると、再生が停止します。 アクオス兼用リモコンで本機を操作するときはレコーダー AQUOS/レコーダー切換スイッチを  $\overline{L}$ 「レコーダー | 側に切り換えて操作します。 【】重 要\_ ● 各機能は、ディスクによって操作が異なったり、禁止されている場 合があります。ディスクの取扱説明書もご覧ください。 【三】お知らせ】 音楽用CDの再生では、次の操作ができません。 » スロー再生/逆スロー再生

● コマ送り/コマ戻し

## **(…→よくあるお問い合わせ**

- 早送り/早戻しがうまくいかないとき
- スキップ( | | | | | )が働かないとき
- スロー再生がうまくいかないとき
- ●静止画再生/コマ送り(戻し)再生がうまくいかないとき 「故障かな?と思ったら」の**206**ページをご覧ください。
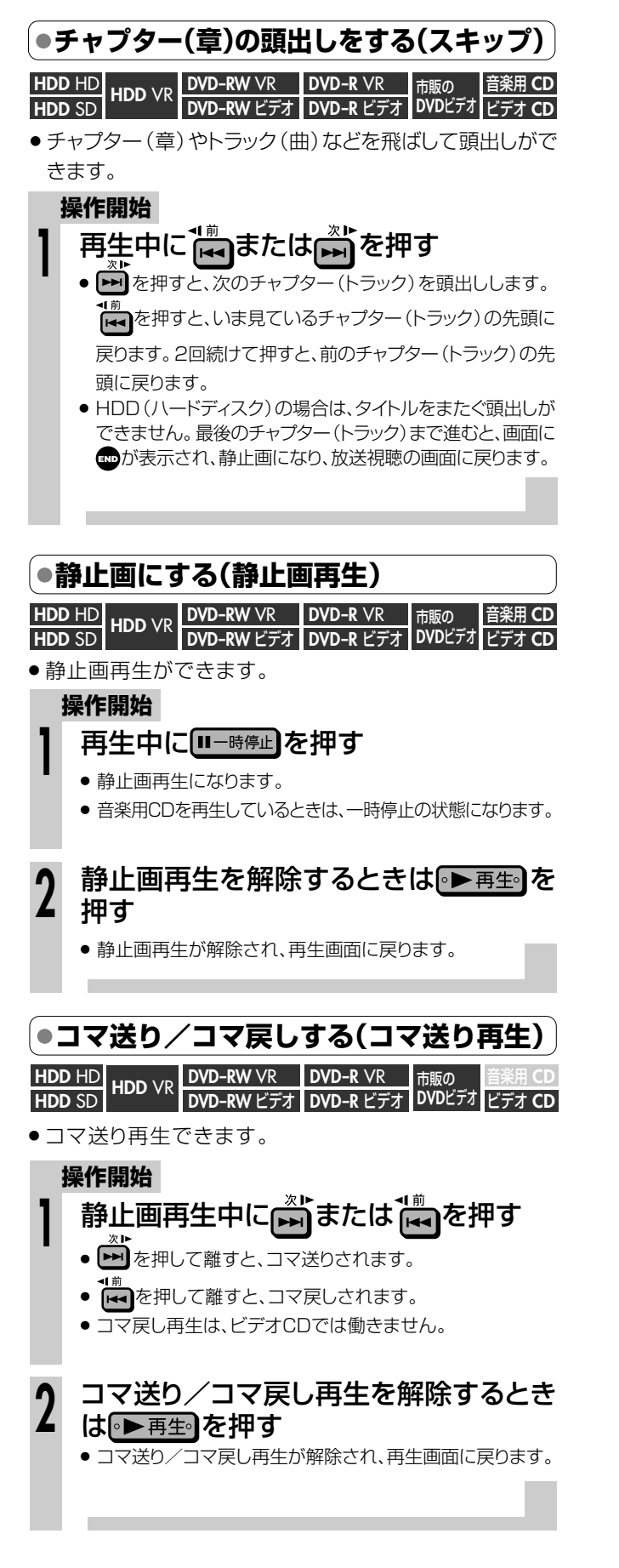

**スローモーションで見る(スロー再生/逆スロー再生) HDD** HD **HDD** SD **HDD** VR 音楽用 **CD DVD-RW** VR **DVD-R** VR **DVD-RW ビデオ DVD-R ビデオ DVDビデオ ビデオ CD** 市販の

### **操作開始**

- 静止画再生中に または を2秒以 上押し続ける **1**
	- スロー再生は約1/8倍速のスロー再生となります。
	- HDD (ハードディスク)に録画画質「HD/SD (放送画質) | で録画したタイトルを逆スロー再生したときは約1/16倍速 の逆スロー再生となります。

#### スロー再生を解除するときは • 再生 を 押す **2**

- » スロー再生が解除され、再生画面に戻ります。
- タイトルをまたぐスロー再生はできません。
- » ビデオCDは逆スロー再生ができません。

### **少し先に飛ぶ(30秒送り)**

#### **HDD HD UR DVD-RW VR DVD-R VR 市販の 音楽用 CD<br><b>HDD** SD HDD VR DVD-RW ビデオ DVD-R ビデオ DVDビデオ ビデオ CD **DVD-RW** VR **DVD-RW** ビデオ� **DVD-R** VR <mark>DVD-R VK 市販の</mark><br>DVD-R ビデオ DVDビ **DVD**ビデオ�

- ●約30秒先に送ることができます。
- **操作開始** » コマーシャルを飛ばして見たいときなどに便利です。

# 再生中に 20秒送り<br>再生中に □ を押す

- 約30秒先にジャンプします。
- » CMなどを飛ばして見るときに便利です。

### **少し前に戻る(10秒戻し)**

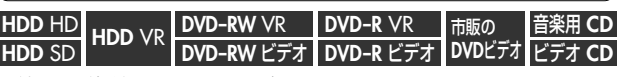

- ●約10秒前に戻すことができます。
- » ちょっと見のがしたところを見直すときなどに便利です。

### **操作開始**

**1**

- 再生中に を押す **1**
	- » 約10秒前に戻って再生します。

## [三]お知らせ)

### 音楽用CDの再生では、次の操作ができません。

» スロー再生・逆スロー再生・コマ送り/コマ戻し 早送り/早戻しについて

- 早送り/早戻し中は、字幕は再生されません。
- ディスクや再生しているシーンによっては、早送りをしたとき、本 書に記載のスピードにならない場合があります。

### スロー再生について

● タイトルの最後になると、スロー再生が解除されます。

### 静止画再生/コマ送り再生について

- » VRフォーマットのDVD-RW/-R以外のディスクでコマ送り動作 をしたときは映像がずれることがあります。
	- ※ DVDビデオでは、ディスクによって静止画再生/コマ送りの 操作が禁止されているものもあります。

次ページへつづく ▶▶▶

**再 生 し よ う**

う

い

# **いろいろな再生をしよう つづき //////////////////////////////////////////**

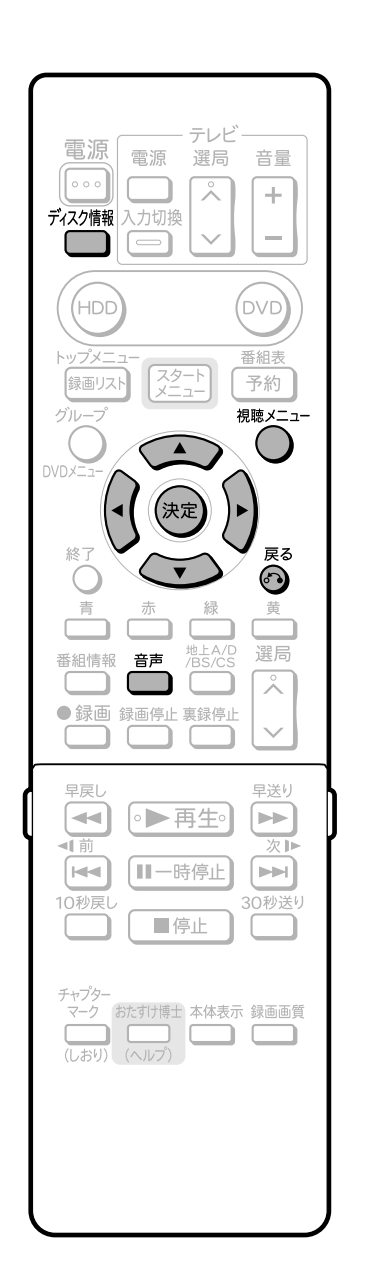

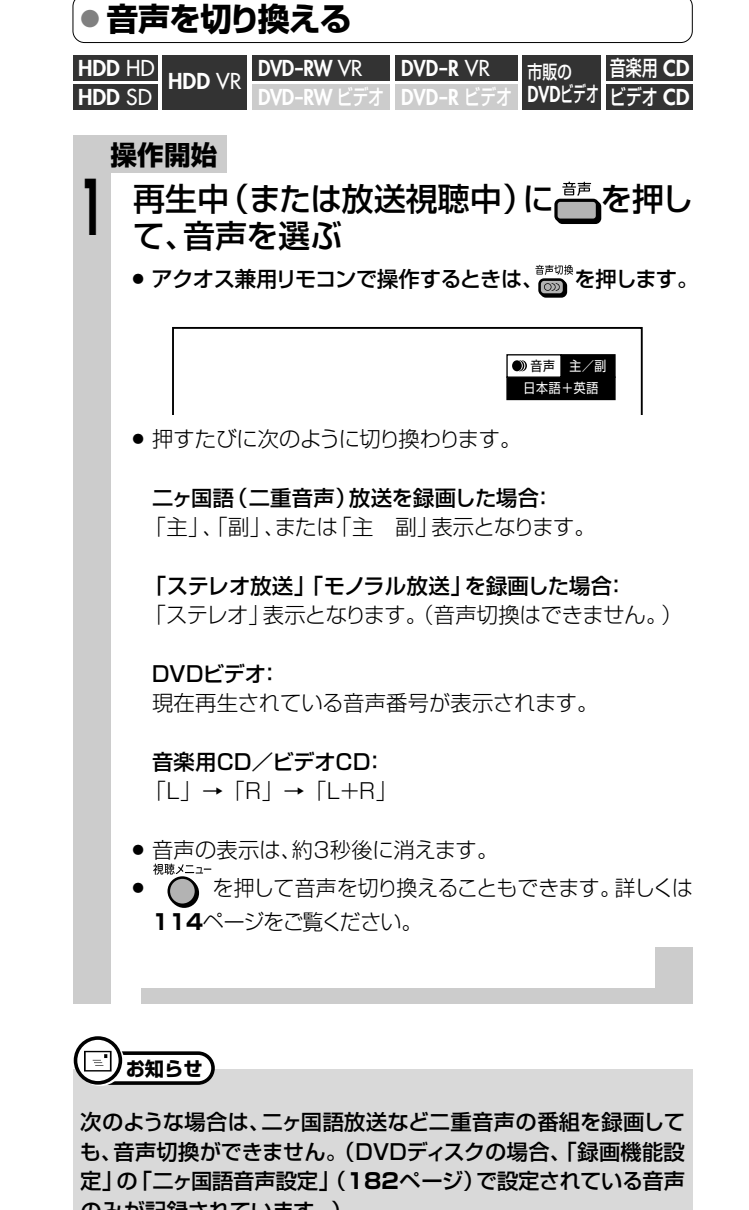

- のみが記録されています。)
- » ビデオフォーマットのDVD-RW/-Rディスク
- » PCM音声を記録したDVD-RW/-Rディスク ● HDD (ハードディスク)に高速ダビング設定を「する」に設定して
- 録画した番組

- アクオス兼用リモコンで本機を操作するときは -

AQUOS/レコーダー切換スイッチを 「レコーダー」側に切り換えて操作します。

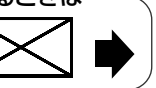

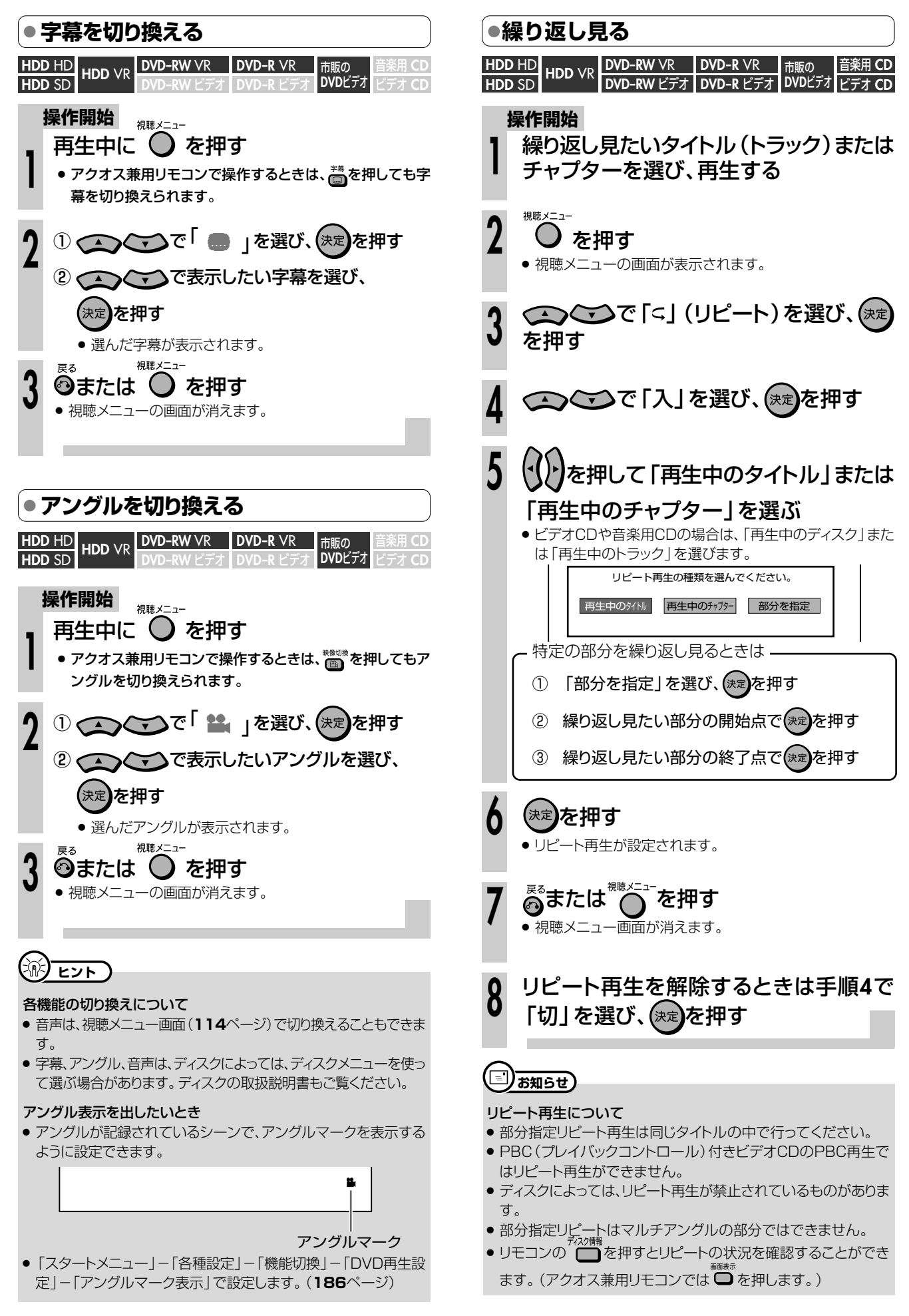

**再 生 し よ う**

い ろ い ろ な 再 生 を し よ う

つ づ き

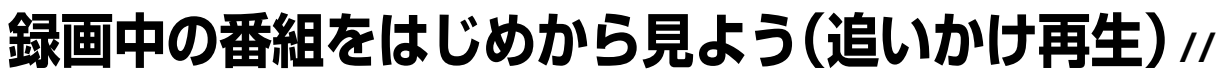

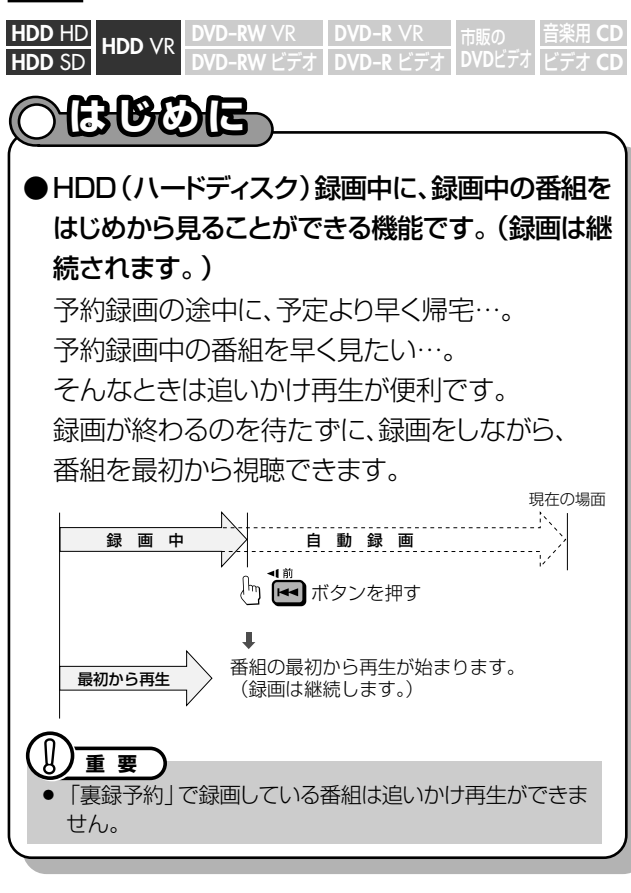

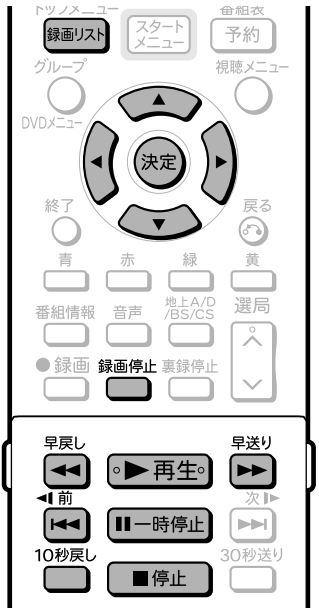

#### アクオス兼用リモコンで本機を操作するときはレコータ

 $\mathbb{R}^1$ 

AQUOS/レコーダー切換スイッチを 「レコーダー」側に切り換えて操作します。

# コ)お知らせ)

- » 追いかけ再生が開始するまで、多少時間がかかることがありま す。
- 番組によっては追いかけ再生ができない場合があります。

### 次のようなときは、追いかけ再生ができません。

- HDD (ハードディスク)にデジタル放送を「HD/SD (放送画 質)」(AUTO)以外の録画画質で録画しているとき
- » DVDディスクに録画しているとき

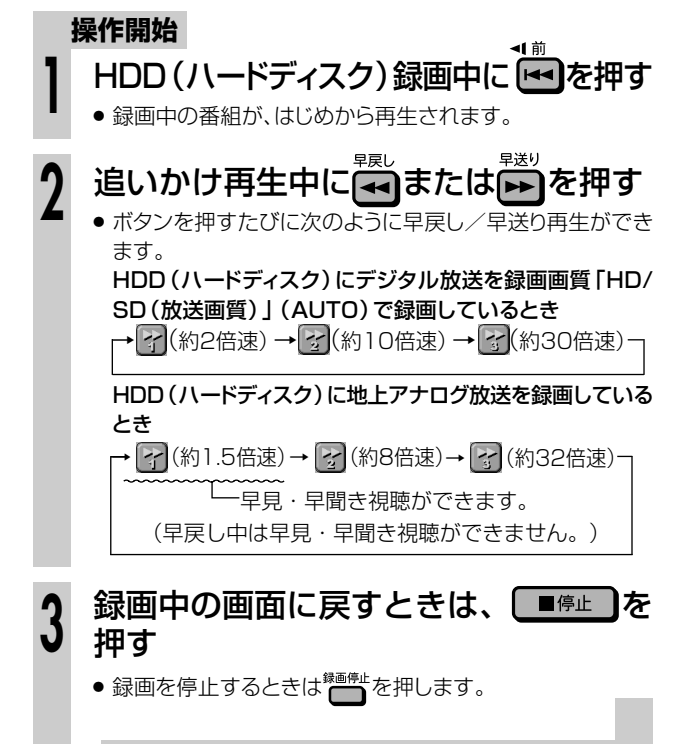

#### 渝  $E$

» 録画中に次のボタンを押しても追いかけ再生が楽しめます。

## 10社

- 追いかけ再生中に録画禁止の映像になったときや録画が12時 間以上続いたときは、追いかけ再生が停止します。続きの映像を 見るときは、録画リストから「つづき再生」(**107**ページ)をして ください。
- » 追いかけ再生中に早送りサーチをしたとき、現在放送されてい る場面(録画中の画面)の手前になると、自動的に追いかけ再生 が解除され、録画中の画面に戻ります。自動的に録画中の画面 に戻るタイミングは、早送りサーチのスピードや録画画質によ り異なります。

### **追いかけ再生中に一時停止した場合**

● 見ている場面を一時停止した後、『▶再生』を押すと一時停止し た場面から番組が再開し、現在放送中の場面を追いかけながら 見ることができます。

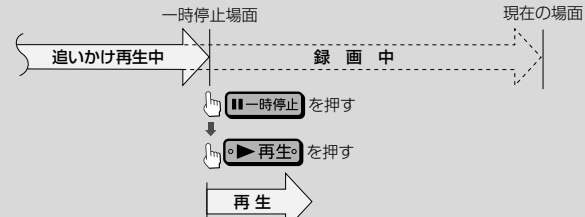

» 一時停止した後に番組を最初から見たい場合で、番組の途中に チャプターマークがあるときは、 トートを何回か押すと最初に戻せ ます。

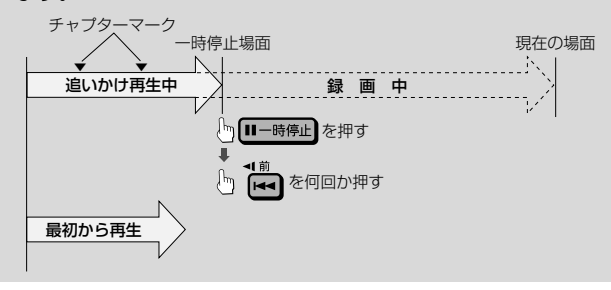

# **録画しながら他の番組を見よう(同時録画再生)/////**

**HDD** HD **HDD** SD **HDD** VR 音楽用 **CD DVD-RW** VR **DVD-R** VR 市販の **DVD-RW ビデオ DVD-R ビデオ DVDビデオ ビデオ CD** 

# **はじめに�**

- 録画中に、すでに録画されている別の番組(タイトル)を再生することを「同時録画再生」といいます。
	- HDD(ハードディスク)録画中に、HDD(ハードディスク)に録画した別の番組(タイトル)を見る
	- » HDD(ハードディスク)録画中に、DVD/CDを再生する
	- **DVDディスク録画中に、HDD(ハードディスク)内の番組(タイトル)を再生する**

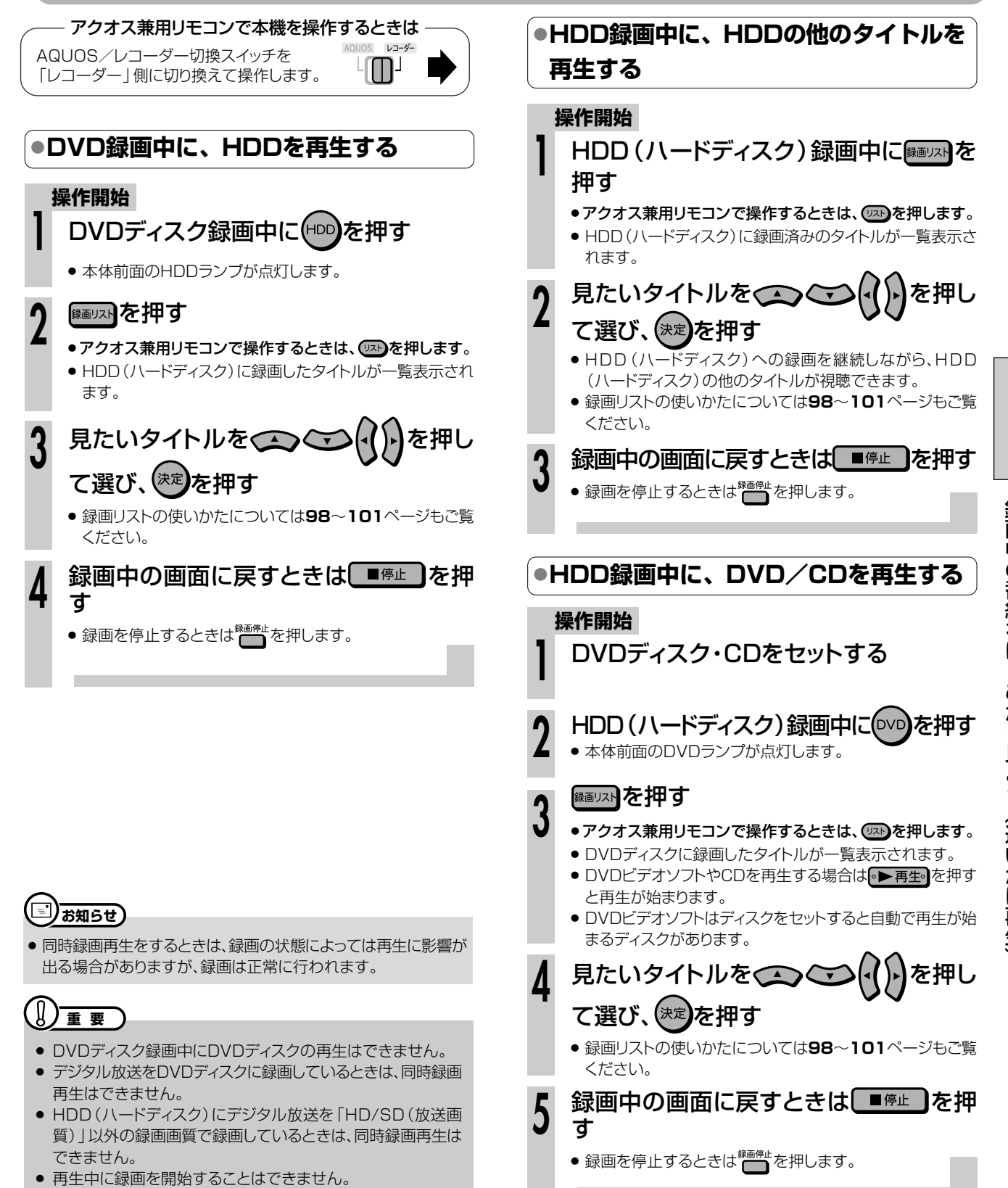

### **再生中のいろいろな設定について ///////////////////////// HDD** HD **HDD HD JR DVD-RW VR DVD-R VR 市販の |音楽用 CD<br><b>HDD** SD HDD VR DVD-RW ビデオ DVD-R ビデオ DVDビデオ ビデオ CD **DVD-RW** VR **DVD-RW** ビデオ� **DVD-R** VR <mark>DVD-R VK 市販の</mark><br>DVD-R ビデオ DVDビ **DVD**ビデオ� ● 視聴メニュー画面で、字幕やアングルの設定、再生時のタイトル選択など、いろいろな設定をまとめて行う ことができます。おこのみに合わせ、映像の調整をしたり、より臨場感のある音声を楽しむことができます。 視聴メニュー画面の説明 ▼視聴メニュー画面(DVD再生時の例) **はじめに�**

動作状態や、HDDモード/DVDモード・ディスクの種類を表示します。

再生するタイトルやチャプターの選択、映像や音声の設定などを行います。 録画方式や再生するディスクによって、表示される項目は異なります。

(1) 再生状態表示

3 操作ガイド表示

(4) ビットレート表示

リモコンボタンでの操作方法を案内します。

2 設定項目

DVDビデオ�  $1/30$ <u>) 5/2 5<br>● 0 0:2 0:3 0 </u><br>● 2 日本語

1�

� 切<br>9 切 切�

1 **DI** 5.1CH

 $\blacksquare$ 

-0

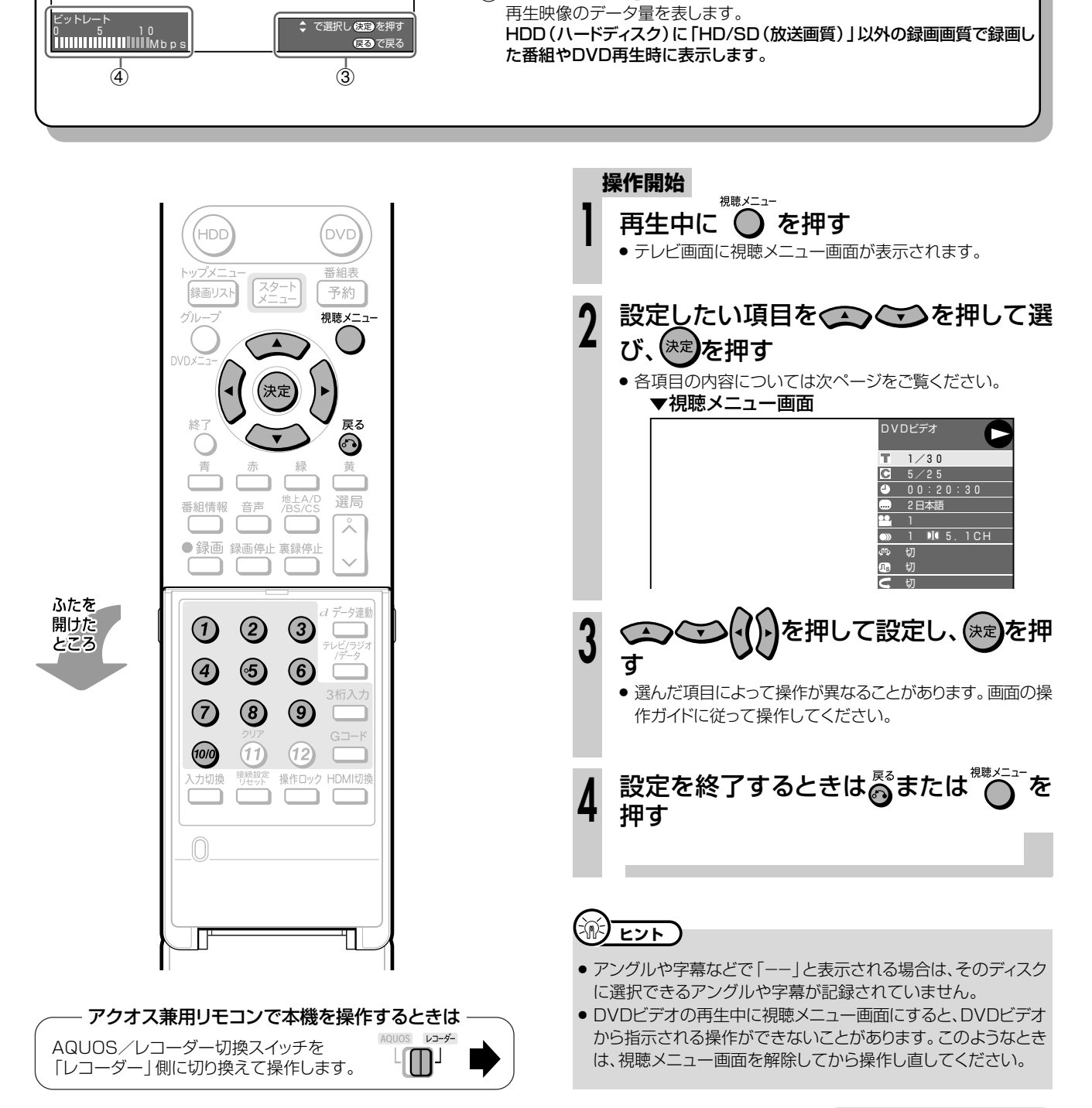

## **視聴メニュー画面で設定できる機能**

### 好きなところから見る

#### т タイトル番号

» 再生中のタイトル番号が表示されます。 タイトルの頭出しができます。

### ○ チャプター番号

» 再生中のチャプター番号が表示されます。 チャプターの頭出しができます。

### 再生経過時間

- ●ディスクのはじめから現在までの経過時間が表示されます。 時間を指定して頭出しができます。
- <<
( )で「時」「分」「秒」の欄を移動させ、 くくつごつで時間を 指定します。 (\*\*)を押すと、その時間から再生が始まりま す。
- $\bullet$  リモコンの数字ボタン( $\textcircled{1}$ ~@)で時間を指定することもで きます。

### 字幕・映像・音声を切り換える

#### 字幕言語 œ

● 現在選ばれている字幕の種類が表示されます。 他の言語でも字幕が収録されている場合は、お好みの言語に 切り換えられます。

### 1 アングル番号/映像切換

» 現在選ばれているアングルの番号が表示されます。 複数のアングルが収録されている映像の場合は、アングルを 切り換えて楽しめます。

アングルマークについて

» アングルが記録されているシーンでアングルマークを表示させる ように設定することができます。

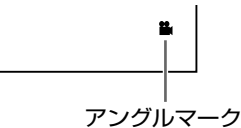

●設定は「スタートメニュー | - 「各種設定 | - 「機能切換 | - 「DVD 再生設定」-「アングルマーク表示」で設定します。(**186**ページ)

### 音声表示

» 現在選ばれている音声の種類が表示されます。 吹き替え音声や二重音声が収録されている場合は、音声を切 り換えて楽しめます。

### 【国**】お知らせ**】

### 次のような場合は、字幕のある番組を録画しても、字幕の切り換え はできません。

● HDD (ハードディスク)に「HD/SD (放送画質)」以外の録画画 質で録画したとき。(HDD(ハードディスク)に録画したタイトル で字幕の切り換えができるのは、デジタル放送を録画画質「HD/ SD(放送画質)」で録画したタイトルです。)

### ディスクによっては操作が異なる場合があります。

● ディスクによってはここに記載してある機能が選択できないもの があります。また、ディスクメニューを使って選ぶ場合があります。

### DVDの画質や音質を変える

### ドルビーバーチャルサラウンド

- ステレオタイプ(2ch)のテレビやオーディオ機器とアナログ 接続して、サラウンド音声を楽しむ機能です。
- ●デジタル接続をしていても、次のような場合にはドルビー バーチャルサラウンドが働きます。
	- ー DVDのリニアPCM音声を再生したとき。
	- ー「デジタル音声出力設定」(**184**ページ)を「PCM」に設定した状 態で、ドルビーデジタル音声を再生したとき。
- ドルビーバーチャルサラウンドは下記の状態のときは働きま せん。
	- ー「DVD音声出力レベル」(**184**ページ)が「シフト」に設定してあ るとき。
	- ー VRフォーマットのDVD-RW/-Rで二ヶ国語(ニ重音声)放送を 録画したディスク。
	- ー カラオケディスクのマルチカラオケ音声や、96kHz/24ビッ トリニアPCM音声、DTS音声。
- ドルビーバーチャルサラウンドを「入」の状態でモノラル記録 した音声を再生すると、音声が小さくなるなど聞きにくい場 合があります。そのようなときは、「切」にしてお楽しみくだ さい。
- ドルビーバーチャルサラウンドを「入」にして再生中、音声が 正常に聞こえない場合は「切」にしてください。

本機のドルビーバーチャルサラウンドは、スペシャライザー方 式※を採用しています。 ※「スペシャライザー」は、デスパー・プロダクツ社とのライセ ンス契約に基づき製造されています。Spatializer  $^\circledR$ N-2-2™と ■は、デスパー・プロダクツ社の商標です。

### デジタルスーパーピクチャー

- ●映像の細かな部分や輪郭を強調してくっきりとさせることがで きます。
- » で「入」を選んだ後 でレベルを設定し、 を押します。
- 3段階のレベルで設定できます。
- » 細かい映像などで、よりくっきりした映像を楽しみたいとき は、 トンを押してシャープな映像に調整します。
- ●「切川こするときは、 ●●●●■で「切」を選びます。

### 繰り返し再生する

#### リピート再生  $\subset$

● 再生中のタイトル(チャプター)を繰り返し再生したり、部分 的に繰り返し再生することができます。 (**111**ページ)

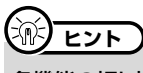

### 各機能の切り換えについて

● 字幕、アングル、音声は、ディスクによっては、ディスクメニューを使っ て選ぶ場合があります。ディスクの取扱説明書もご覧ください。

中 の い ろ い ろ な

# **ディスクに保存されている写真データを再生しよう(JPEG再生)////////**

**HDD HD HDD VR DVD-RW VR DVD-R VR 市販の 音楽用 CD<br><b>HDD** SD HDD VR DVD-RW ビデオ DVD-R ビデオ DVDビデオ ビデオ CD **CD-RW (JPEG)** <sub>市販の</sub> | <sub>日米用</sub> CD | CD-RW |JPE<br>DVDビデオ <mark>ビデオ CD | CD-R (JPEG</mark>) **DVD-R** VR

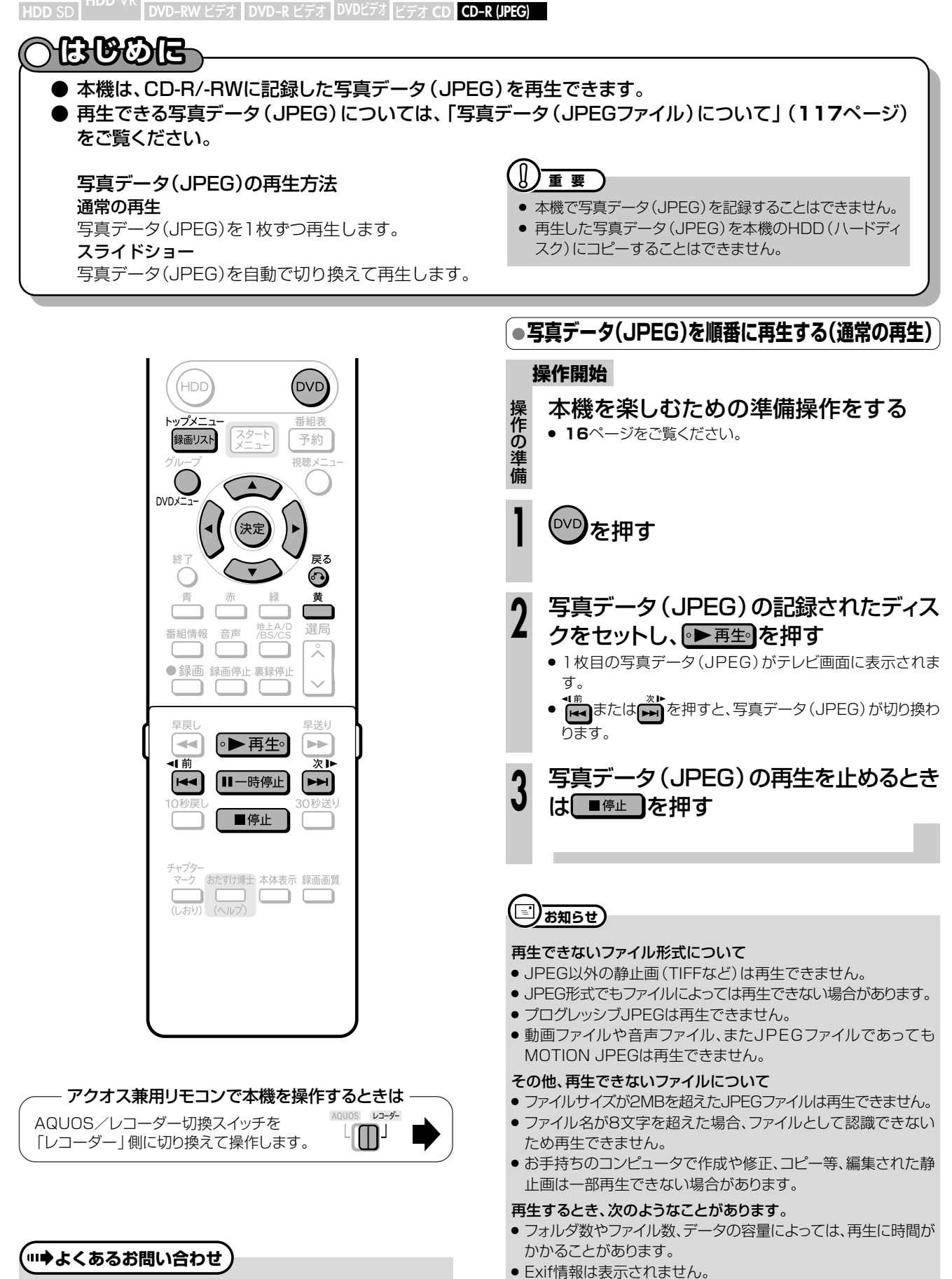

» 画像サイズが720×480の静止画とその整数倍以外の静止画

は、画像の周りに黒いふちが見えることがあります。

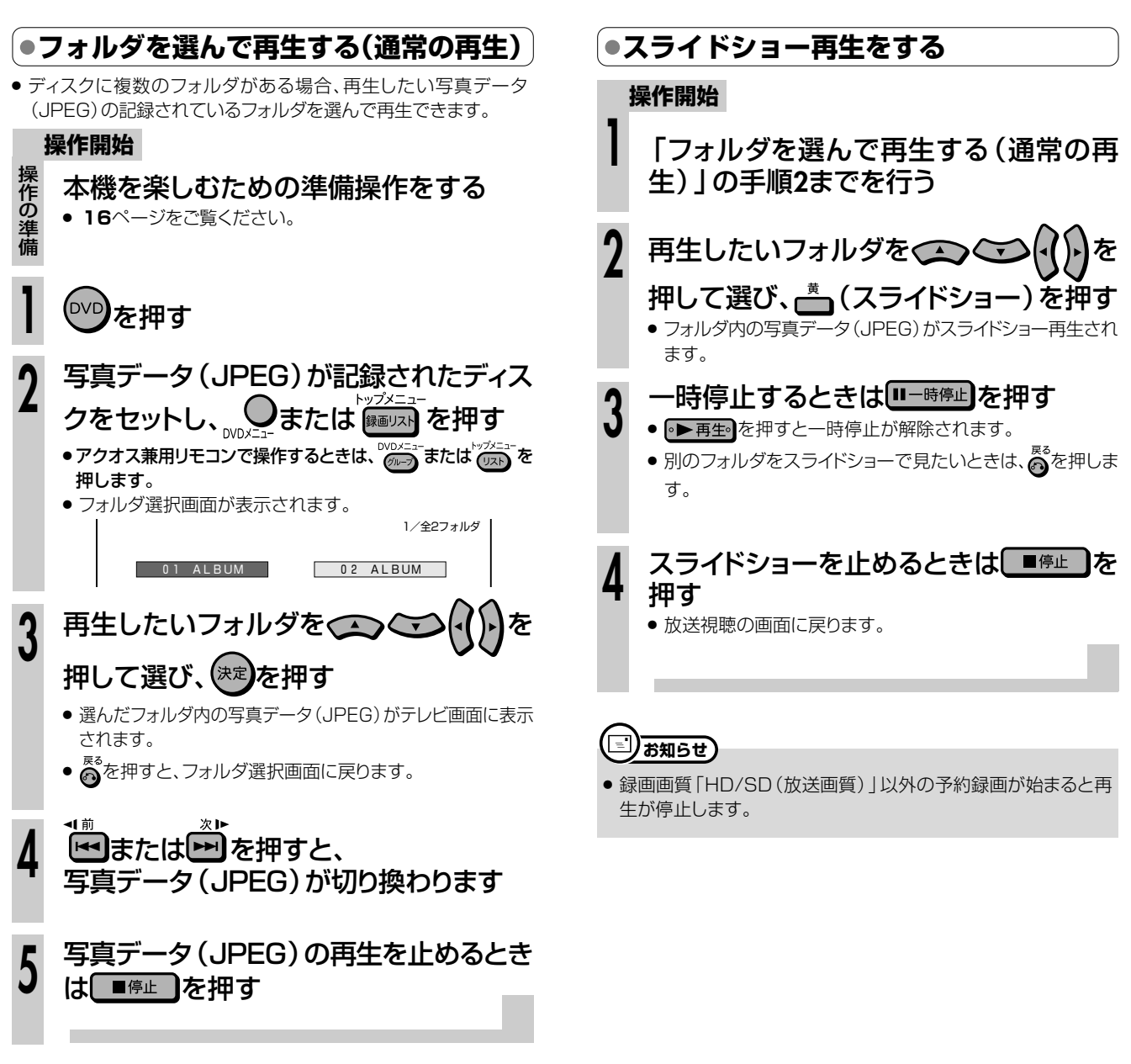

# **写真データ(JPEGファイル)について**

本機では、CD-RW/-Rに記録されているJPEG形式の写真 データファイルが再生できます。(最大2MBまで。目安:解像 度300万画素相当)

- » 解像度が300万画素を超えたファイルでも、容量が2MB 以内であれば再生が可能です。
- » JPEGファイルとは、写真データファイル(写真やイラスト など)を保存するファイル形式のひとつです。
- » 本機が再生できるCD-RW/-RのJPEGファイルは「DCF」\* 準拠のファイルです。
	- \*「DCF」とは、(社)電子情報技術産業協会(JEITA)の規格 「Design rule for Camera File system」の略称です。主と してデジタルカメラの画像ファイルを関連機器間で簡便に利用し あうことを目的として制定された規格です。ただし、「DCF」規 格は機器間の完全な互換性を保証するものではありません。

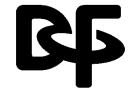

本ロゴマークは、(社)電子情報技術産業協会の 「Design rule for Camera File system」の 規格を表す団体商標です。

»「DCF」準拠のJPEGファイルには、「.JPG」という拡張子 が付いています

### **写真データが保存(記録)されているCD-RW/-Rを本 機で再生するとき**

- ●音楽や映画などと写真データ(JPEG)が混在したディスク は写真データ(JPEG)しか再生することができません。 ディスクによっては再生できない場合があります。
- ●本機が認識できるフォルダ数は、最大8階層・256個までで す。また、認識できるファイル数は、最大4096枚です。
- マルチセッションディスクは再生できません。
- » 画像加工ソフトで加工(回転や上書き保存)した写真データ (JPEG)やインターネット、メールなどから取り込んだ写 真データ(JPEG)は、再生できない場合があります。
- ファイル名が8文字以内でも、半角英数以外の文字や一部の 記号を使ったファイル名にするとファイル名が「\*」や「ス ペース」表示となったり、再生できない場合があります。

**再 生 し よ**

生 )

# **録画リストから機能メニューを使おう///////////**

# **へはじめに**

- 録画リストから各種機能を呼び出して、タイトルやチャプターの編集などができます。 (機能メニュー)
- 先にタイトルを選んでから編集などをしたい場合に便利です。
- 操作のしかたはそれぞれの参照ページをご覧ください。

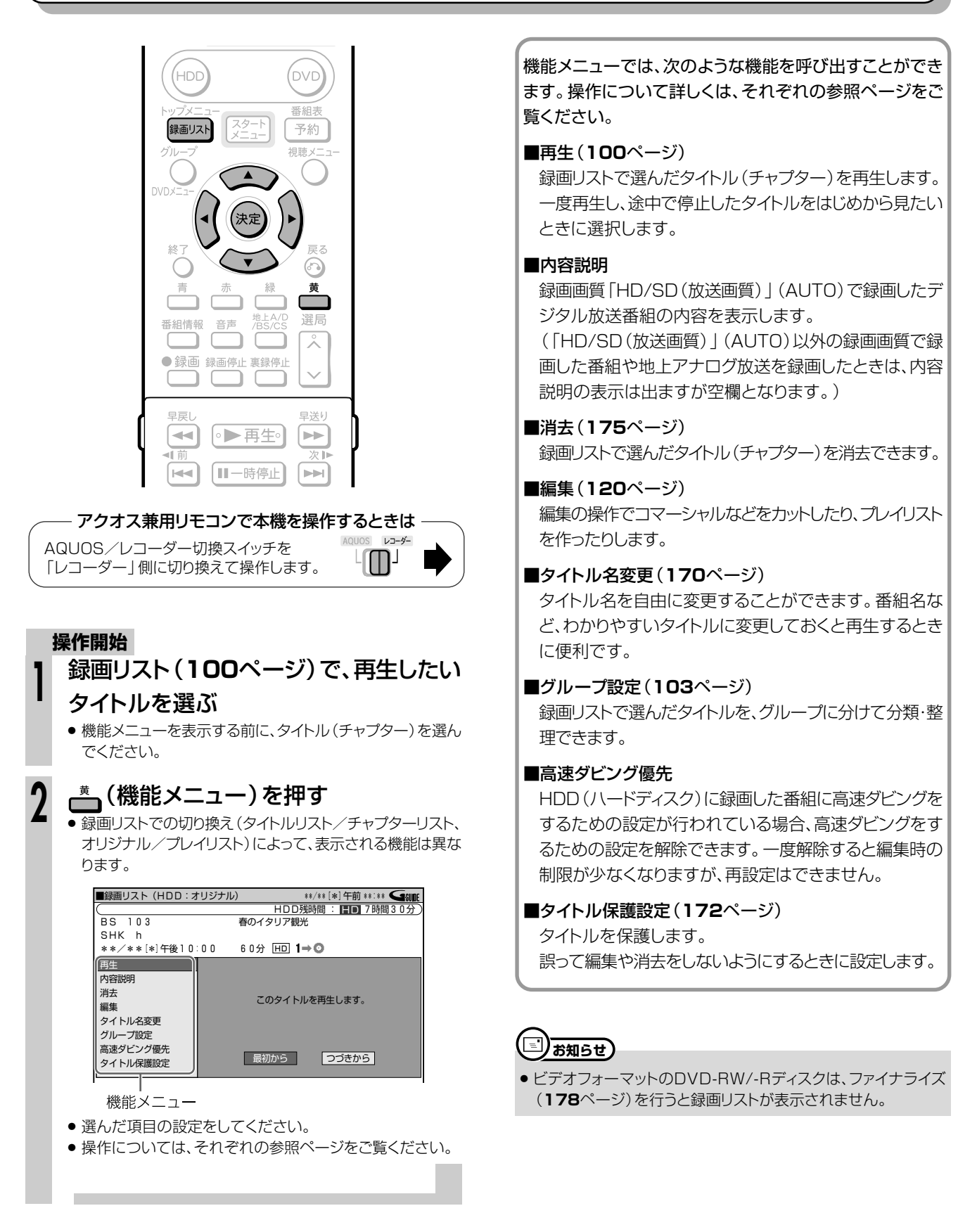

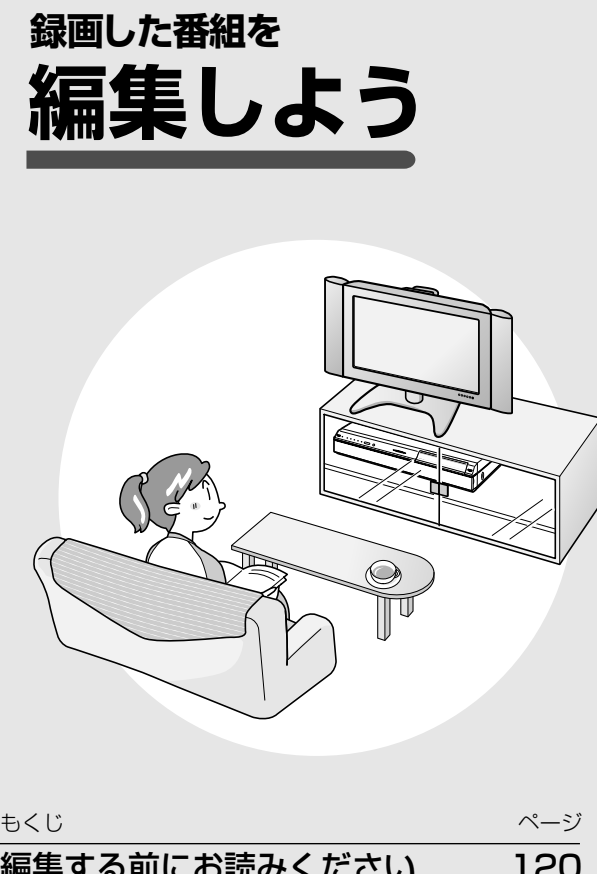

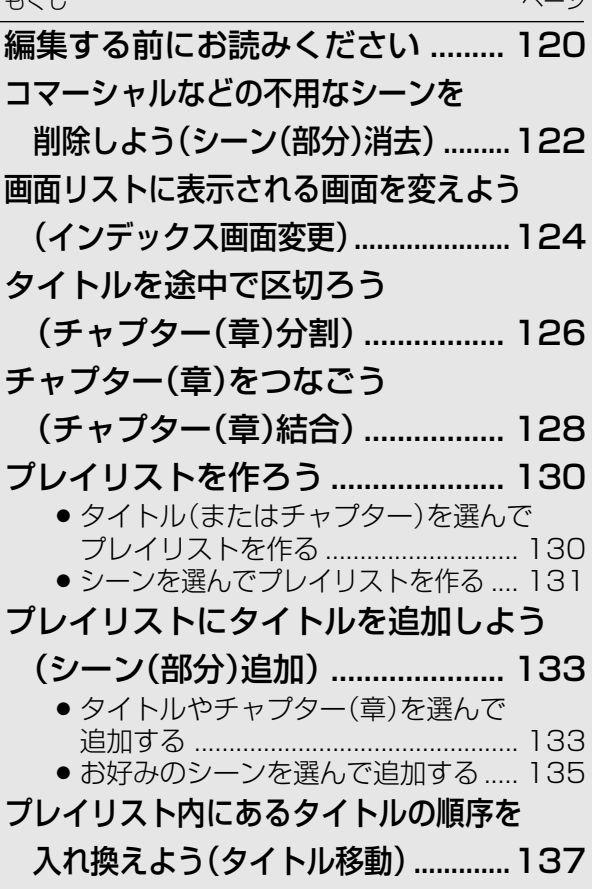

# **編集する前にお読みください ///////////////////////////////**

# **●「オリジナル」と「プレイリスト」について**

- ●本機で録画したタイトル (番組)を編集できます。
- 編集のしかたには、「オリジナル | を編集する方法と、「プレイリスト | を作って編集する方法の2つがあります。

## **オリジナル**

HDD(ハードディスク)・DVD-RW/-Rディスクに 録画したタイトル (番組)を、「オリジナルのタイト ルーと呼びます。

オリジナルのタイトルを編集すると、記録されてい る映像そのものが変化します。

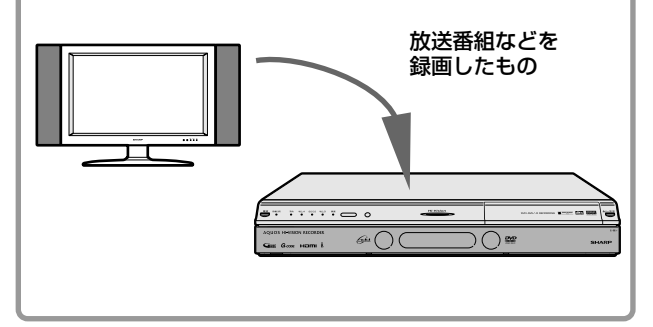

# **プレイリスト**

オリジナルのタイトル(番組)からお気に入りの映 像だけ集めたものを「プレイリスト」と呼びます。

プレイリストは、オリジナルのタイトルをどのような 順序で再生するか、を記述したものです。そのた め、プレイリストを編集しても記録されている映像 自体(オリジナルのタイトル)に変化はありません。

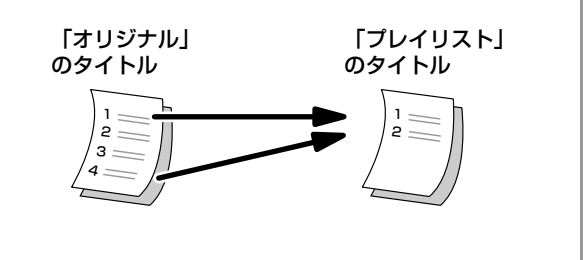

## **● プレイリストを作るには**

●プレイリストを作るには、「タイトルを集めて作る方法」と、「お気に入りのシーンを集めて作る方法」の2つがあ ります。

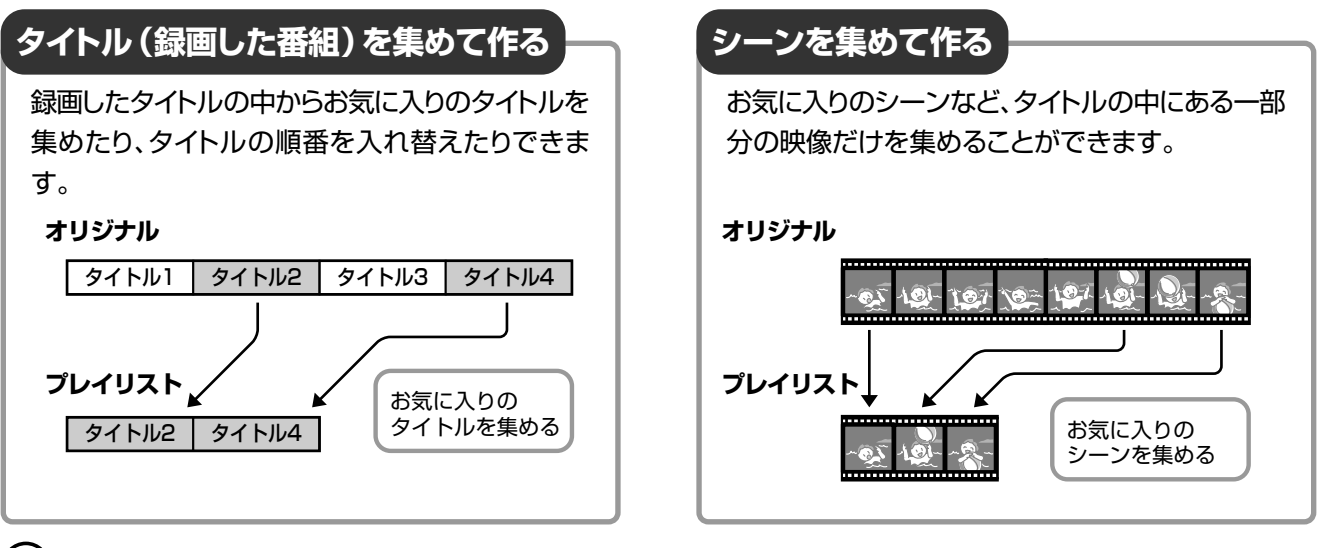

# **重 要�**

### 次のタイトルは、編集できません。

- ビデオフォーマットのDVD-RW/-Rに録画したタイトル
- » タイトル保護(**172**ページ)、ディスク保護(**173**ページ)を設定 したディスク内のタイトル
- ダビング予約を設定したタイトル

### 次のタイトルは、プレイリストが作れません。

- » HDD(ハードディスク)に録画画質「HD/SD(放送画質)」で録画 したタイトル
- » ビデオフォーマットのDVD-RW/-Rに録画したタイトル

### 編集したあとに、次のようなことがあります。

- チャプターマークの追加やシーン(部分)消去などの編集を行った 場合、編集画面と実際に編集された画面では、多少のズレが発生 する場合があります。
- » 他のDVDレコーダーでフレーム単位の編集をしたディスクを再生 したときは、開始地点、終了地点がずれたり、インデックス画面が 違った画面になる場合があります。

## **● 編集の操作でできること**

●本機では、以下の編集が楽しめます。

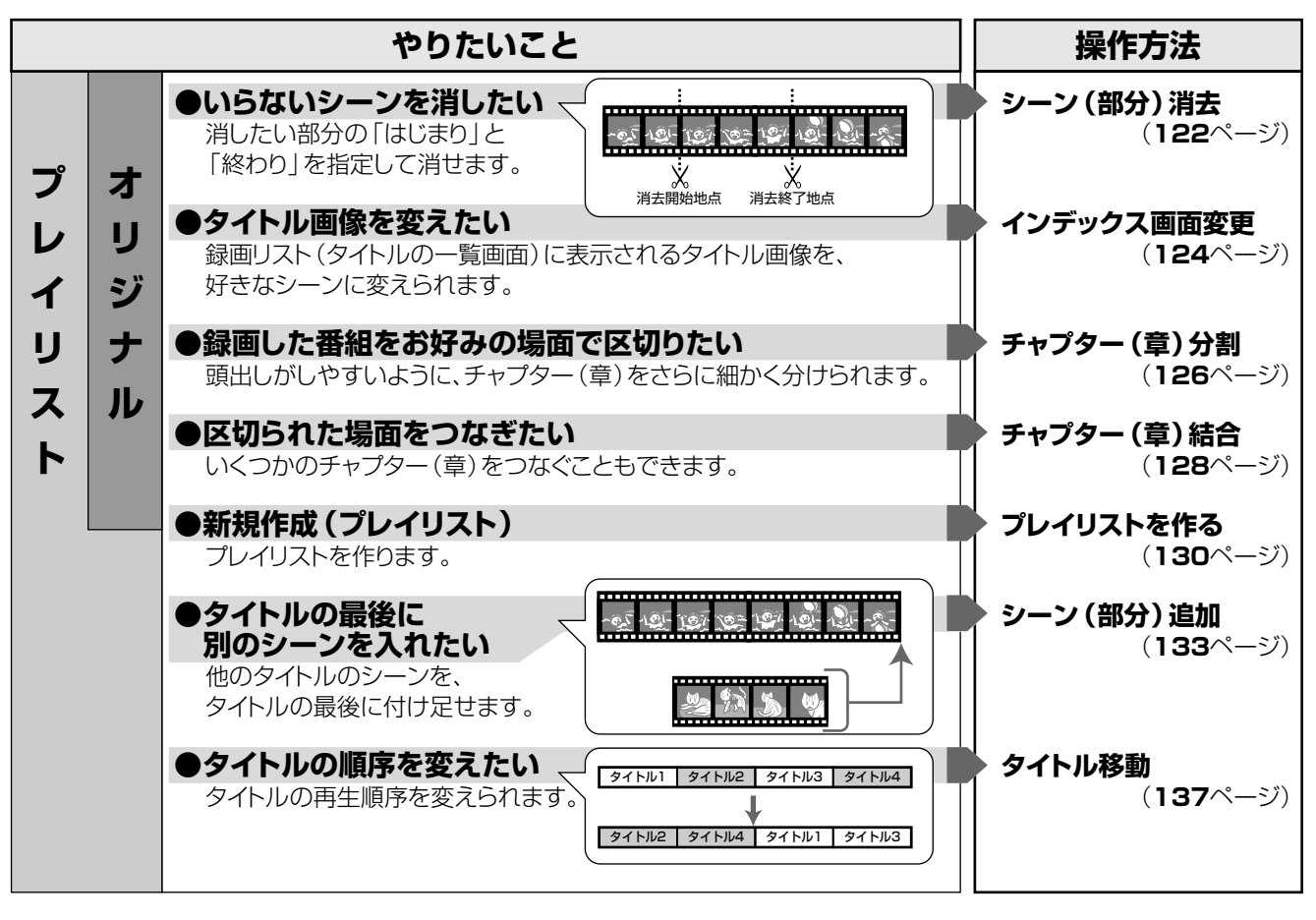

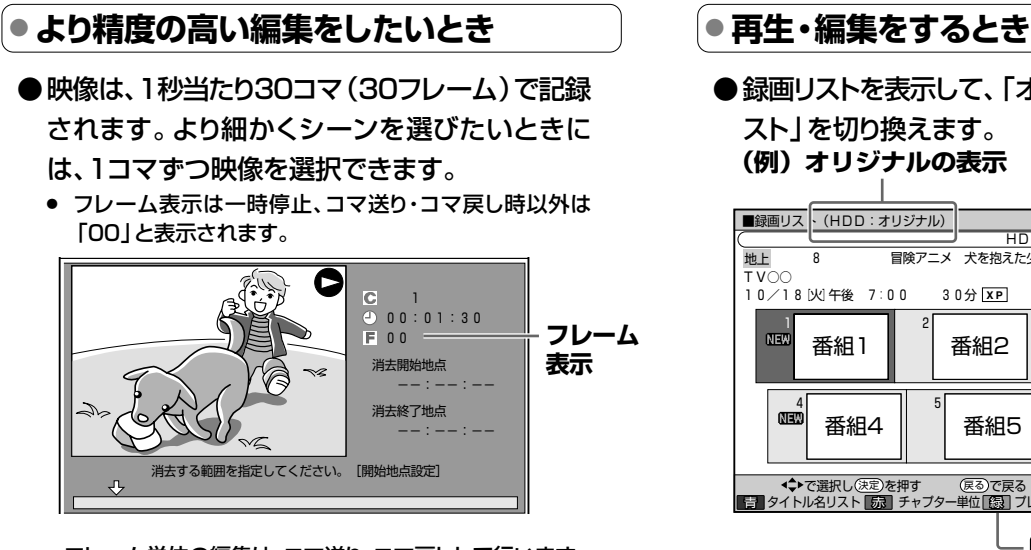

- フレーム単位の編集は、コマ送り、コマ戻しして行います。
- » HDD(ハードディスク)に「高速ダビング優先」の設定を 「する」で録画したタイトルは、0.5秒単位の編集精度とな ります。(表示は1秒単位です。0.5秒単位では切り換わり ません。)
	- ※「高速ダビング優先」の設定を「する」で録画または予約 録画したタイトルは、フレーム単位の編集ができません。 フレーム単位の編集をするときは、録画リストを表示さ せ、機能メニューの「高速ダビング優先」で高速ダビング 優先を解除します。(**118**ページ)

●録画リストを表示して、「オリジナル」と「プレイリ スト」を切り換えます。 **(例)オリジナルの表示**

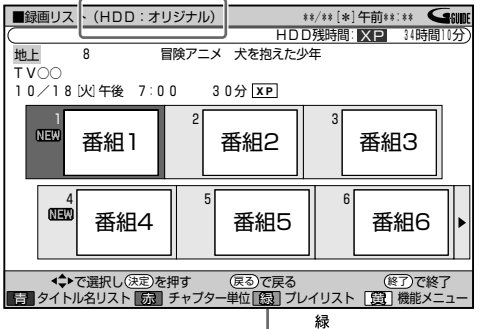

■ボタンで切り換えます。

●本機は、編集した映像のつなぎ目が、なめらかに再 生できるシームレス再生機能を搭載しています。 (ただし、シーンのつなぎ目が1秒程度ずれたり、 静止画となる場合があります。)

集 す る 前 に

# **コマーシャルなどの不用なシーンを削除しよう(シーン(部分)消去)////////**

**HDD** HD **HDD** SD **HDD** VR 音楽用 **CD DVD-RW** VR ビデオ **CD DVD-RW** ビデオ� **DVD-R** VR **DVD-R** ビデオ� **DVD**ビデオ�

# **はじめに�**

● 録画した映像からいらないシーンを選んで消去します。 タイトル(録画した番組)からコマーシャルなどを消去す る場合に便利な機能です。

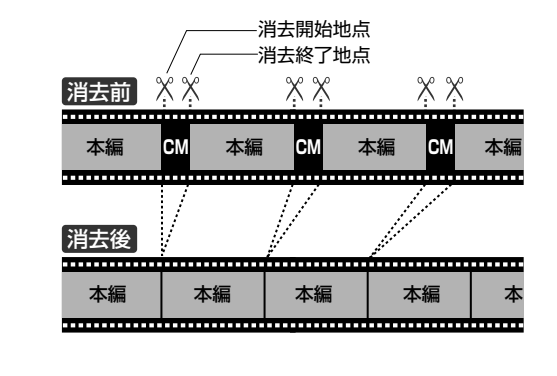

# **重 要�**

- »「オリジナル」から消去した映像は、完全に消去されま す。元に戻すことはできませんので十分注意し、内容を 確認してから操作してください(プレイリストを消去して も、プレイリストの元になるオリジナルの映像は消去され ません)。
- » 消去したオリジナルのシーンがプレイリストにも含まれ ている場合は、プレイリストからもそのシーンは消去され ます。(このようなときは、プレイリストのチャプターマー クの位置がずれることがあります。)
- » ビデオフォーマットのDVD-RW/-Rディスクに録画した タイトルは、シーン消去ができません。
- シーン消去は1タイトルあたり、50回まで行えます。

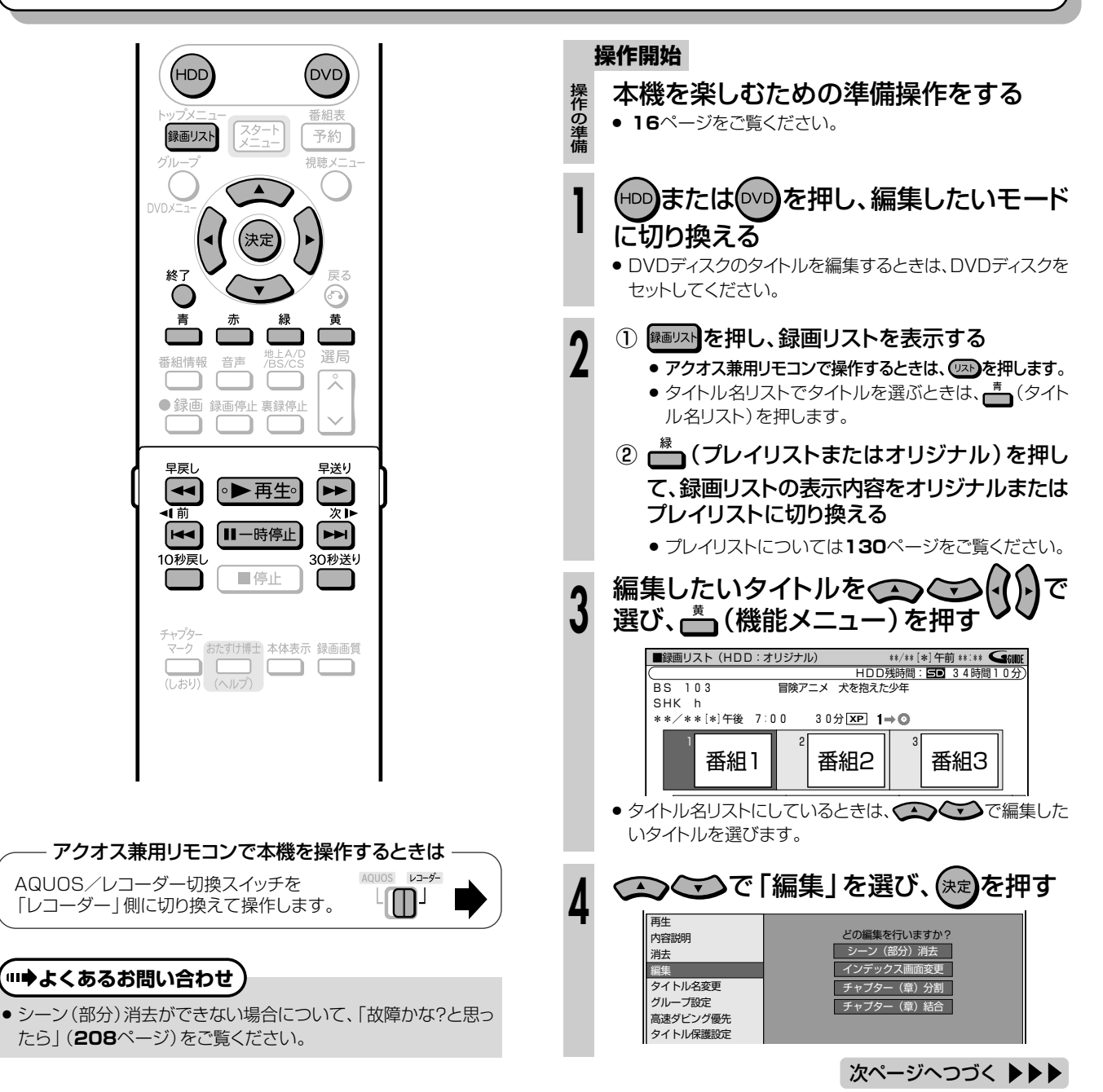

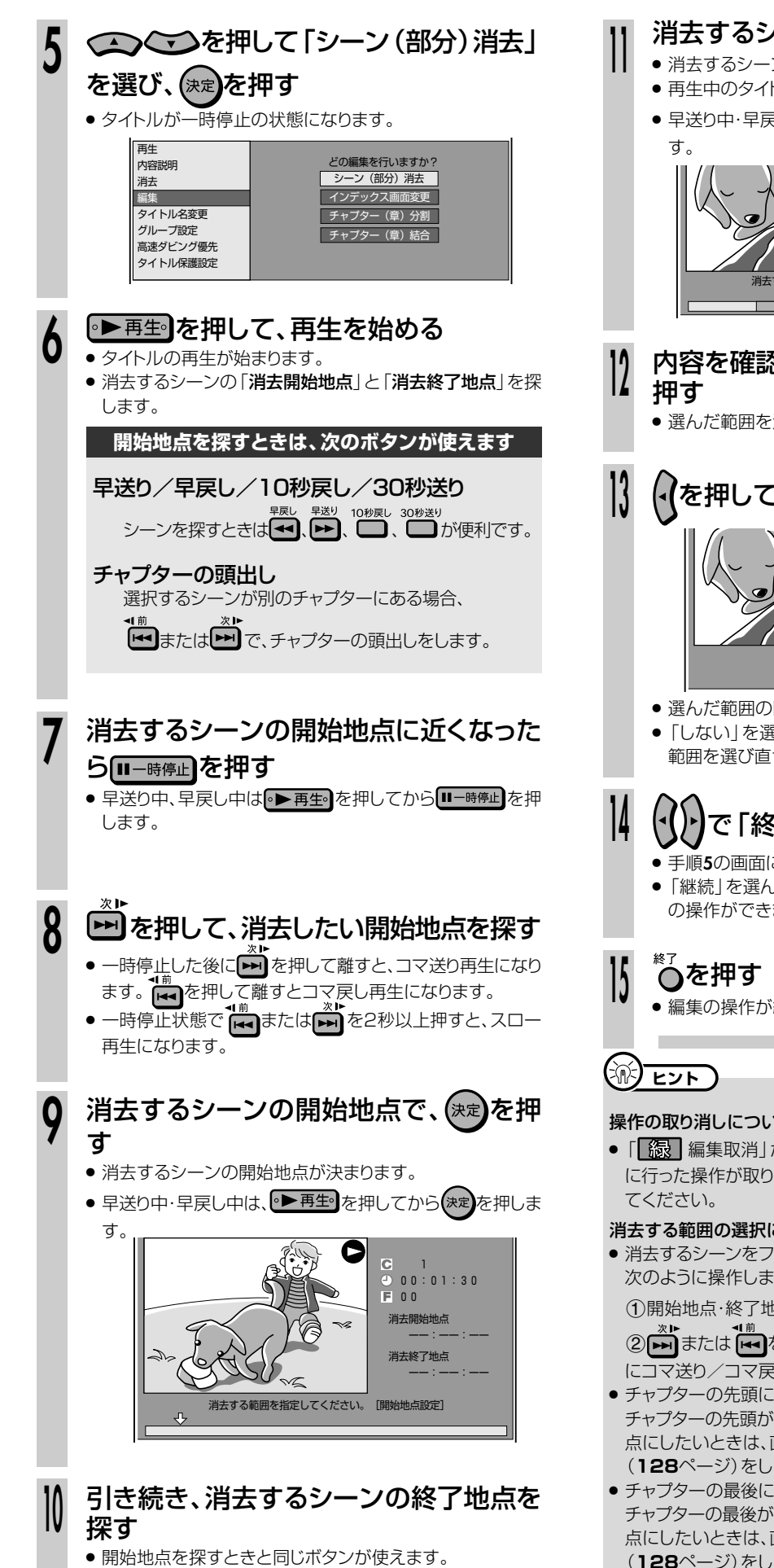

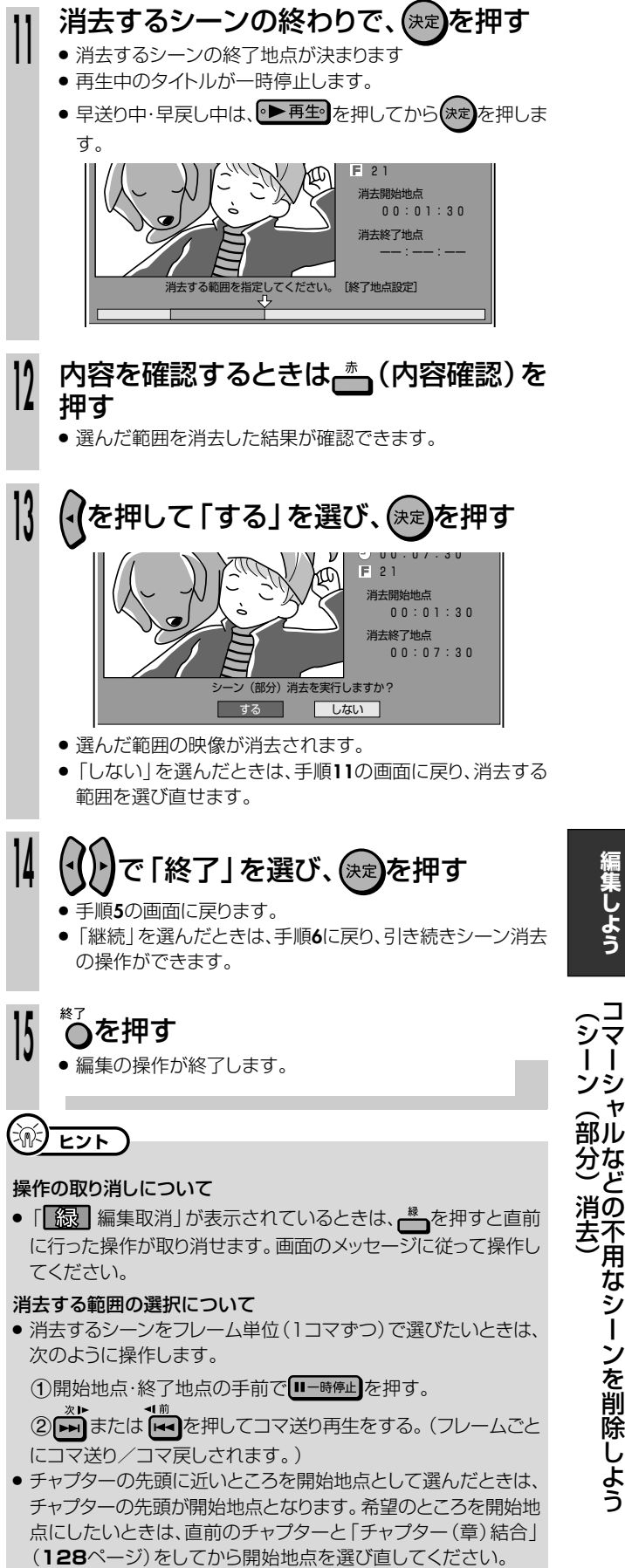

● チャプターの最後に近いところを終了地点として選んだときは、 チャプターの最後が終了地点となります。希望のところを終了地 点にしたいときは、直後のチャプターと「チャプター(章)結合」 (**128**ページ)をしてから終了地点を選び直してください。

**編 集 し よ う**

コマ

な ど の 不 用 な シ ー ン を 削 除 し よ う

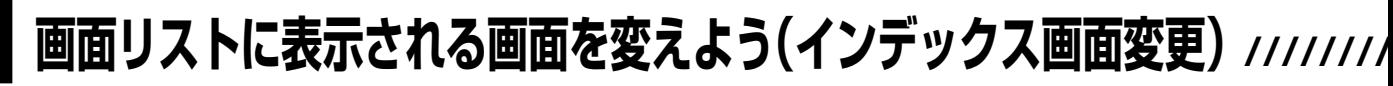

**HDD** HD **HDD** SD **HDD** VR 音楽用 **CD DVD-RW** VR **DVD-RW** ビデオ� **DVD-R** VR **DVD-R** ビデオ� **DVD**ビデオ�

# **はじめに�**

● <sup>縁画以N</sup>を押したときに一覧表示されるタイトル画像 を、お好みの画像に変えることができます。

## **重 要�**

- インデックス画面を変更したタイトルをダビングしたとき、 ダビングされたタイトルのインデックス画面は変更前の画面 に戻ります。
- » ビデオフォーマットのDVD-RW/-Rディスクに録画したタイ トルは、インデックス画面変更ができません。

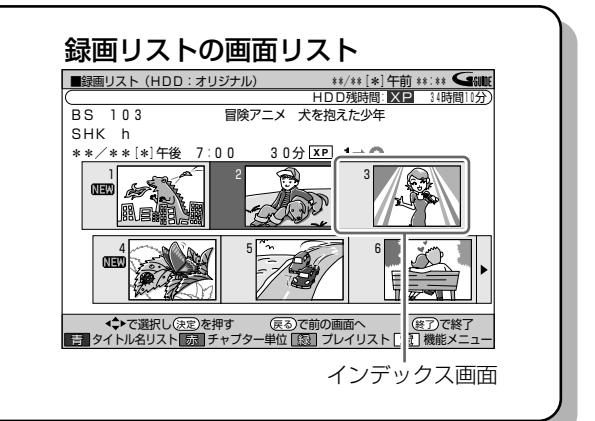

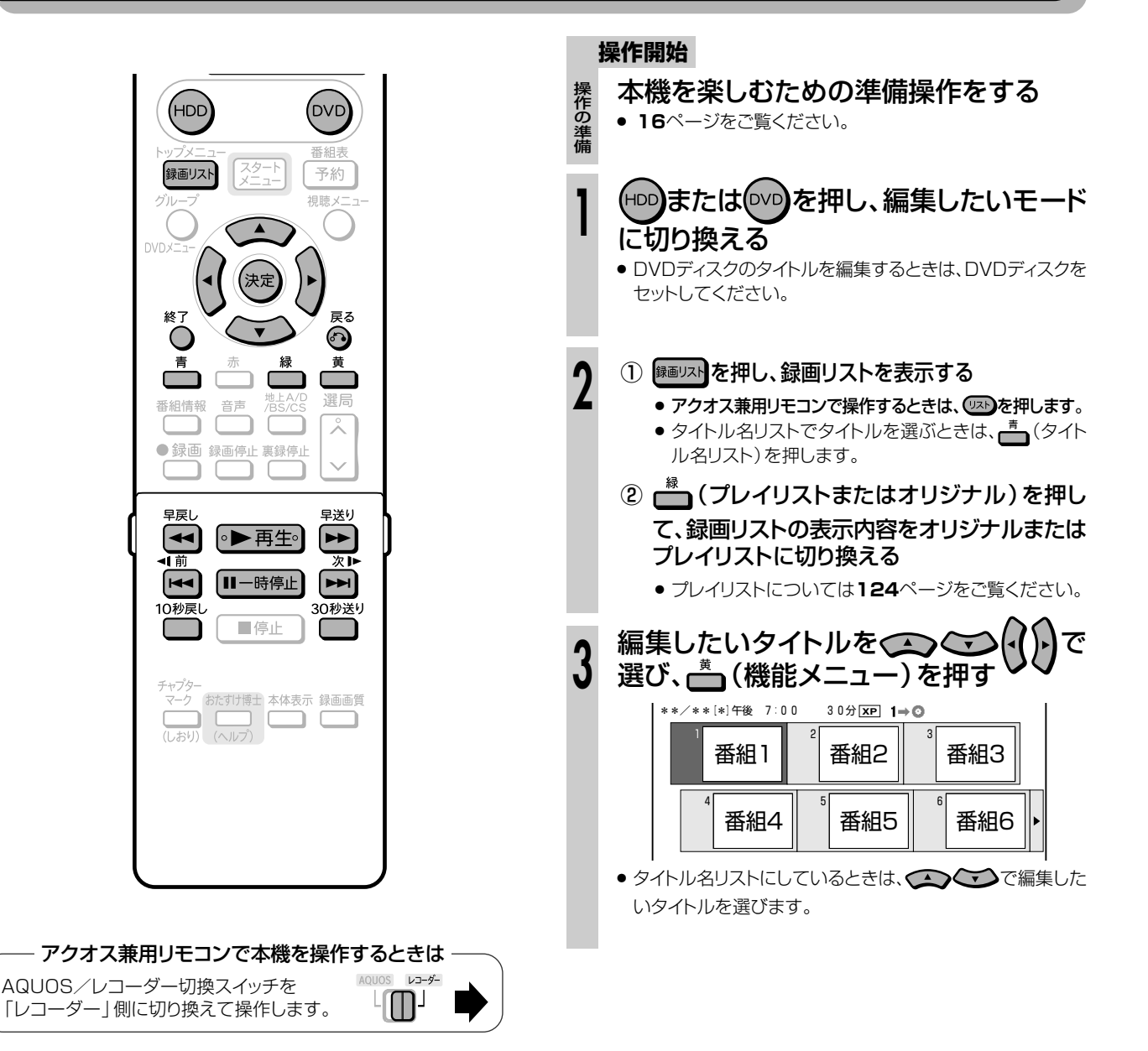

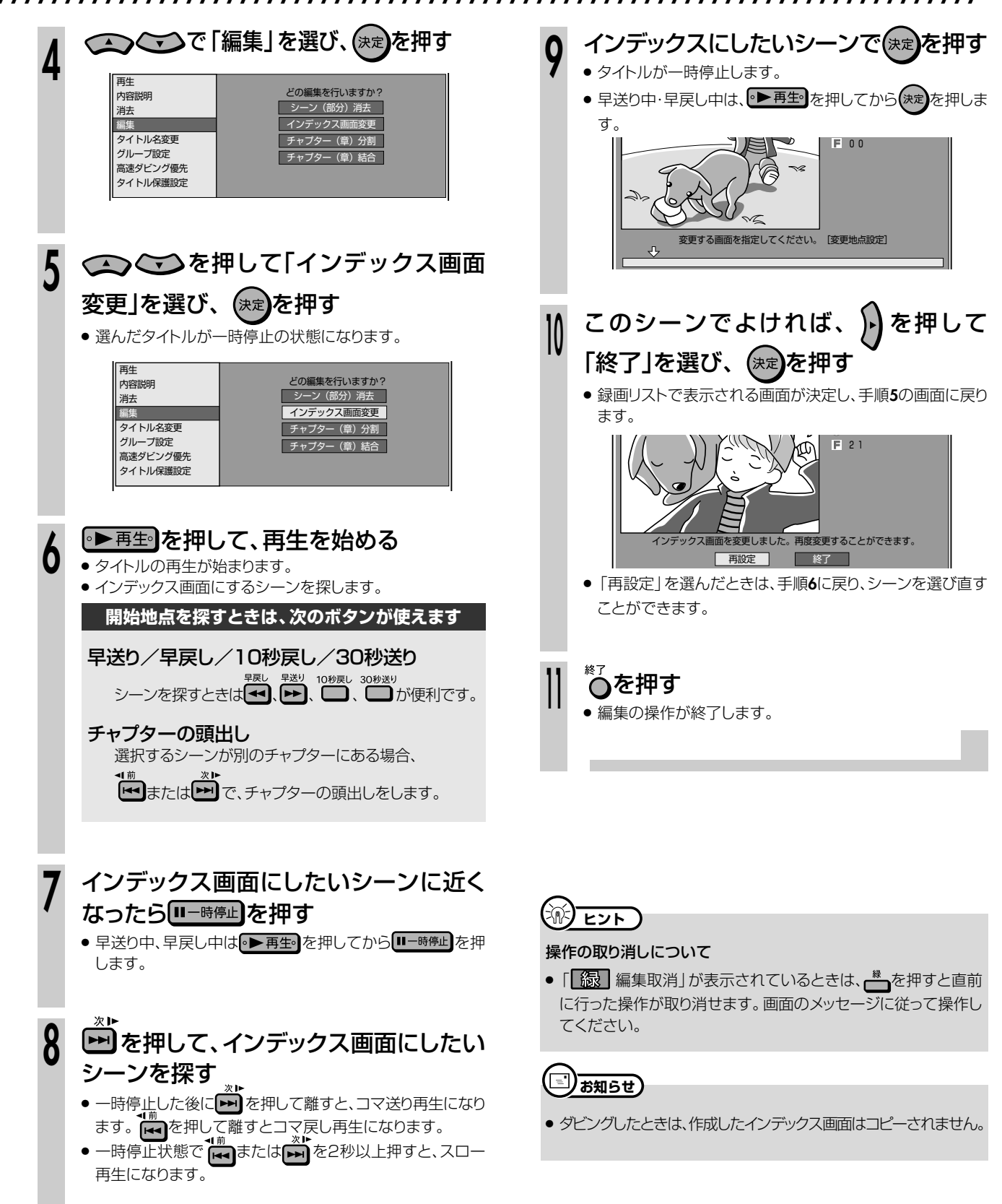

画

# **タイトルを途中で区切ろう(チャプター(章)分割)//////////**

■ ND ID **HDD VR ADVD-RW VR ADVD-R VR ADVD-R WR 古販の 右楽用 CD<br>● NDD SD ID ID ID VD-RW ビデオ DVD-R ビデオ DVDビデオ ビデオ CD** ビデオ **CD DVD-RW** ビデオ� **DVD-R** VR **DVD-R** ビデオ� **DVD**ビデオ�

**はじめに�**

- 1つのタイトル(録画した番組)はいくつかのチャプター(章)に区 切られています。このチャプター(章)をお好みの位置で分割する ことができます。
- シーンの検索やチャプター(章)単位の編集やダビングが、よ り便利になります。

# **重 要�**

» ビデオフォーマットのDVD-RW/-Rディスクに録画したタイトルは、チャプター (章)分割ができません。

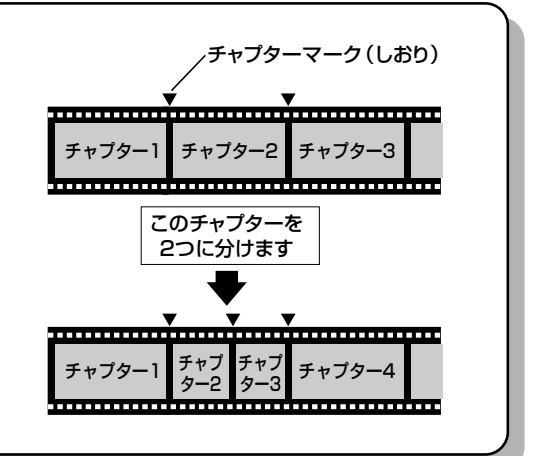

次ページへつづく ▶▶▶

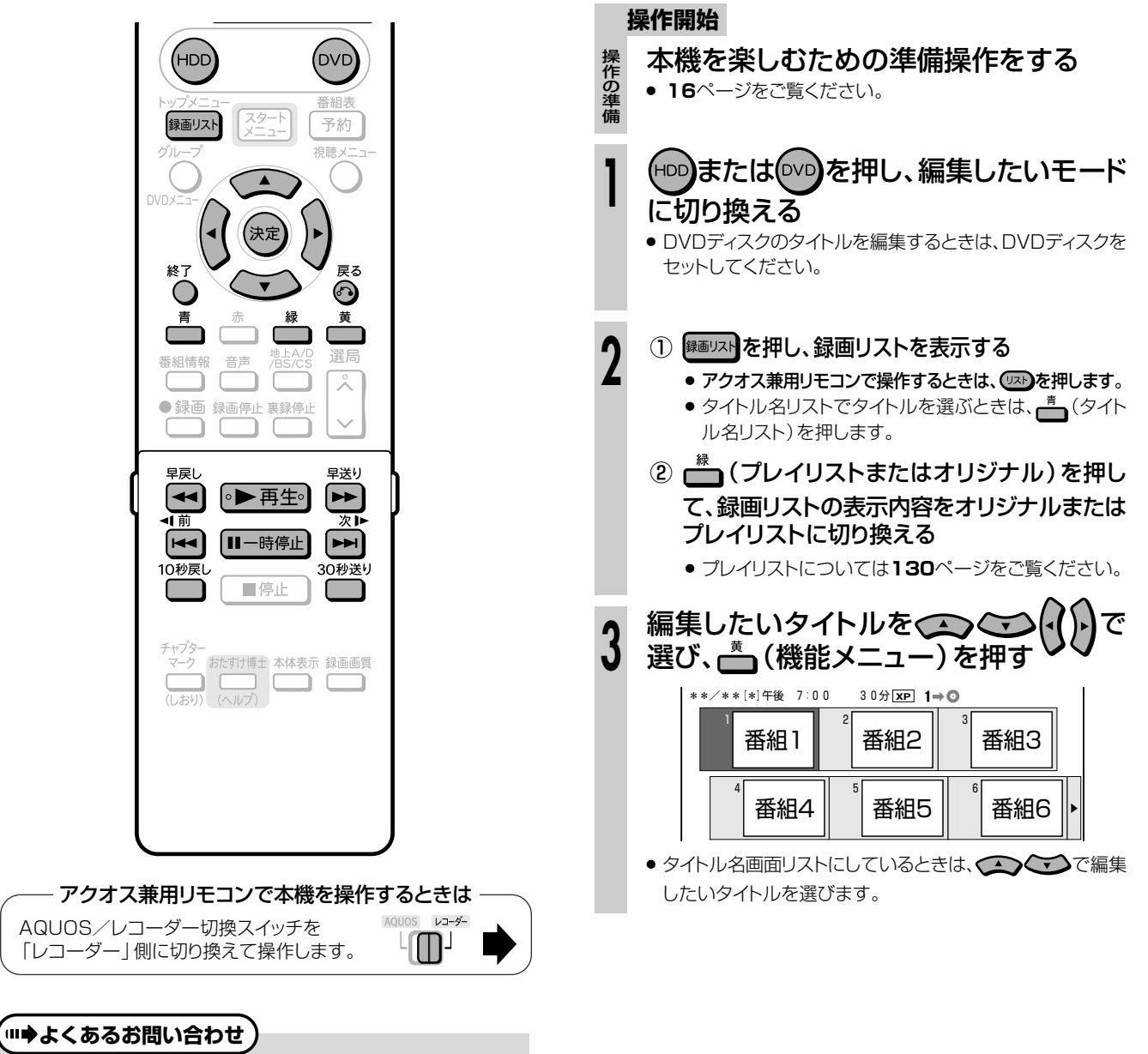

● チャプター(章)分割ができない場合について、「故障かな?と 思ったら」(**208**ページ)をご覧ください。

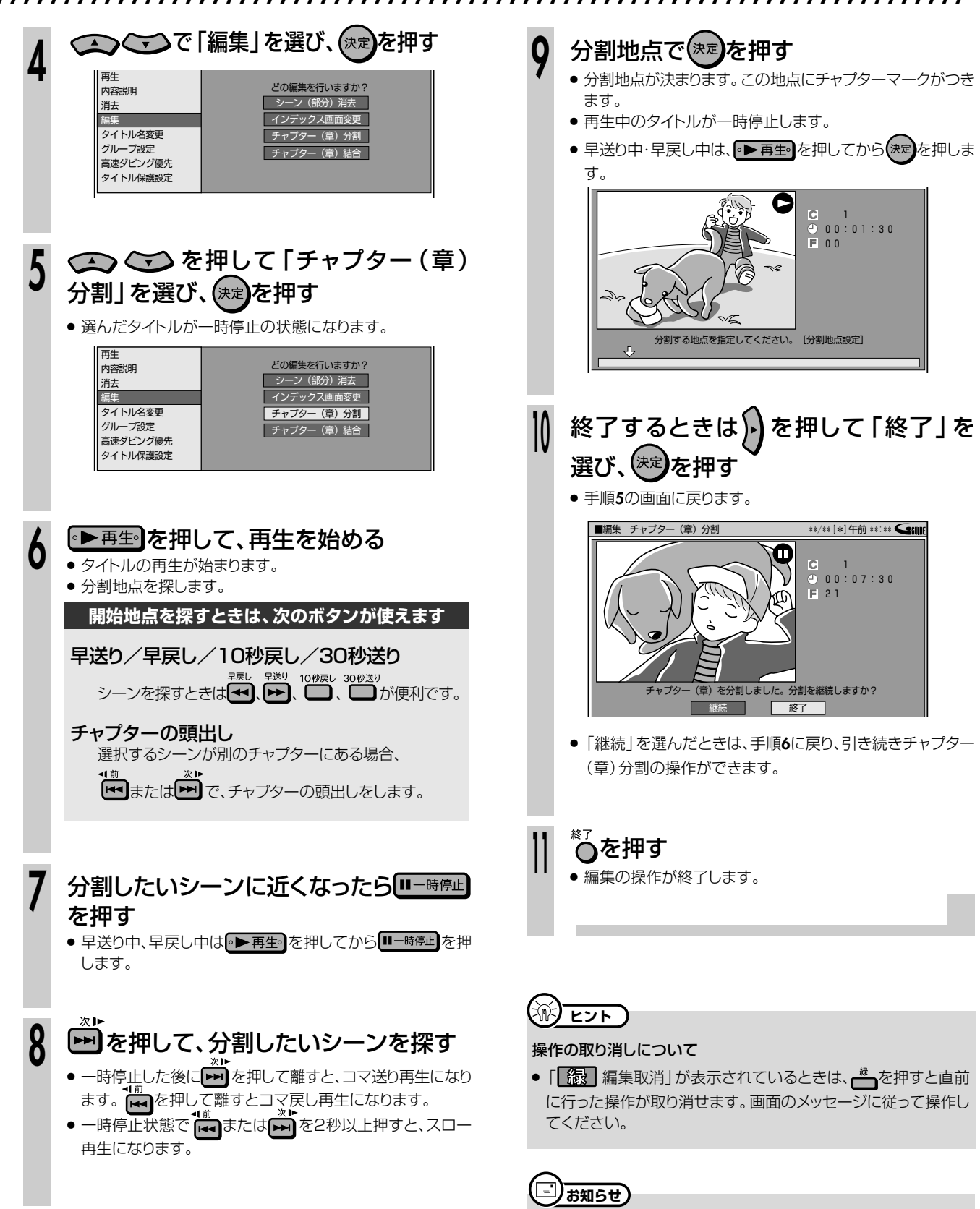

- 3秒以上の間隔を開けて分割してください。それより短い間隔で は分割できません。
- » HDD(ハードディスク)に録画画質「HD/SD(放送画質)」で録 画したタイトルと「HD/SD(放送画質)」以外の録画画質で録画 したタイトルのそれぞれにチャプターが4000あるとき、DVD ディスクにチャプターが999あるときは、それ以上分割すること はできません。
- » ここで追加されるチャプターマークは、再生・録画中のチャプター マークと同じです。

ル を 途 中 で 区 切

# **チャプター(章)をつなごう(チャプター(章)結合)//////**

■ ND ID **HDD VR ADVD-RW VR ADVD-R VR ADVD-R WR 古販の 右楽用 CD<br>● NDD SD ID ID ID VD-RW ビデオ DVD-R ビデオ DVDビデオ ビデオ CD** ビデオ **CD DVD-RW** ビデオ� **DVD-R** VR **DVD-R** ビデオ� **DVD**ビデオ�

# **はじめに�**

- 連続したチャプター(章)を、10個までつなぐことがで きます。
- チャプターをつなぎ、1つのチャプターにできます。
- シーンの検索やチャプター(章)単位の編集やダビング が、より便利になります。

## **重 要�**

● ビデオフォーマットのDVD-RW/-Rディスクに録画したタイトルは、チャプ ター(章)結合ができません。

## $(\mathbb{N})$  <sub>ヒント</sub> )

● 結合できるチャプターは、録画・再生中にリモコンの ━━━━で分割し たチャプターと、オートチャプター設定(**182**ページ)で分割され たチャプター、編集でチャプター(章)分割したチャプターです。

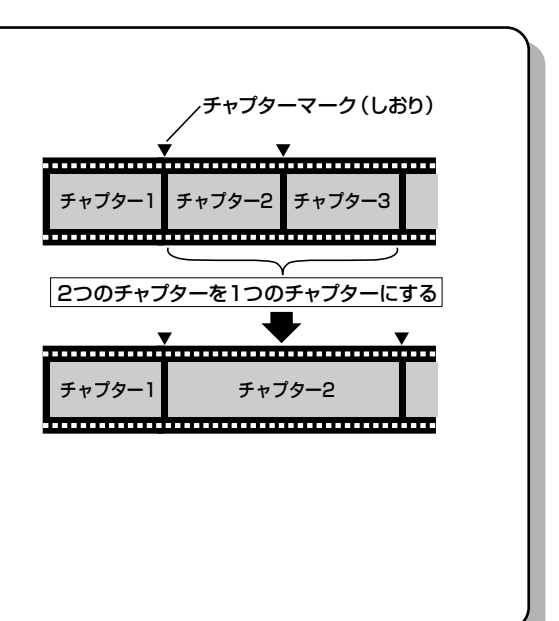

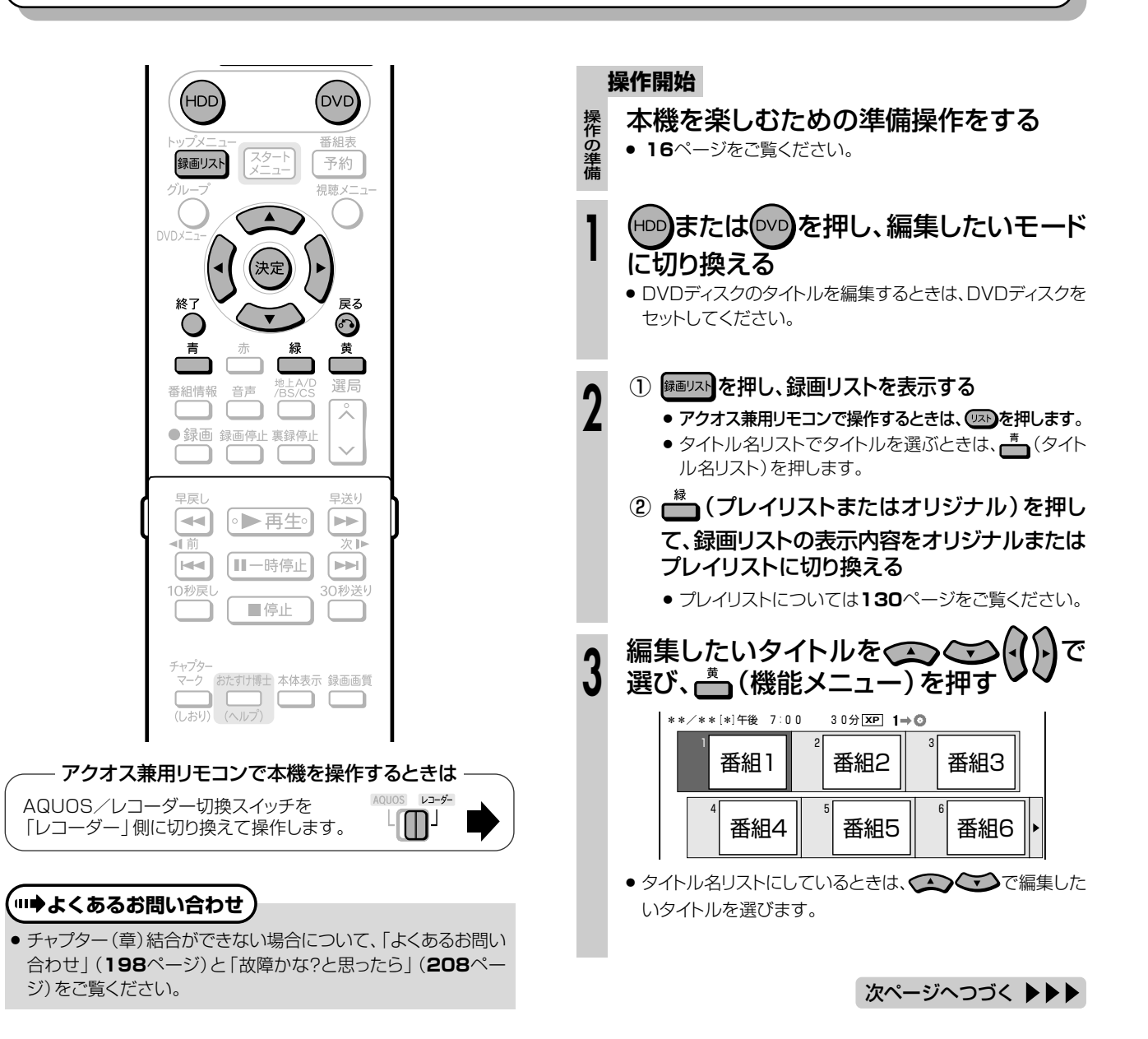

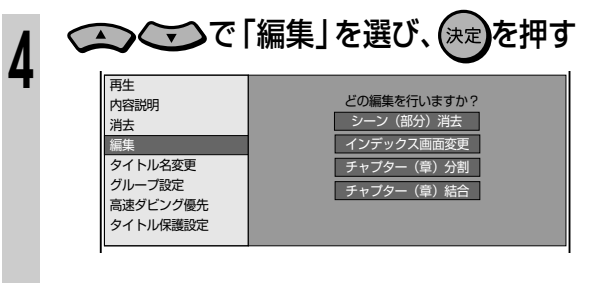

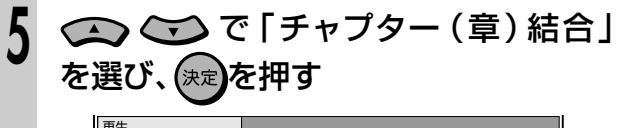

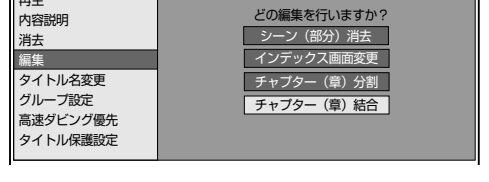

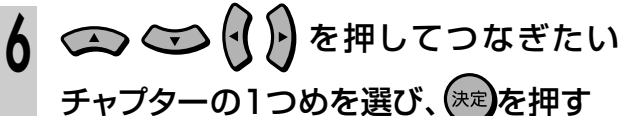

# ● 選択したチャプターには、123…と番号が付きます。

●キャンヤルするときは、もう一度保定を押します。

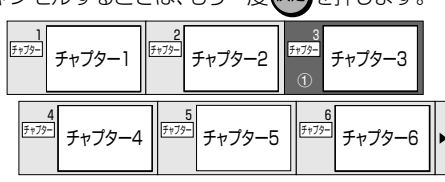

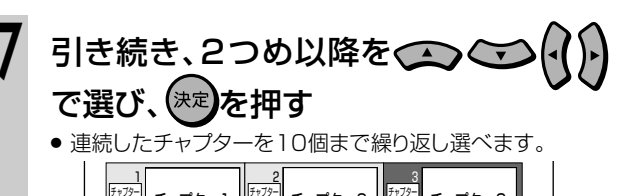

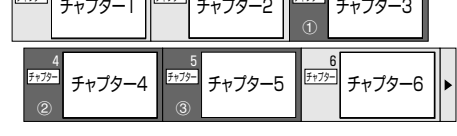

# □ (選択終了)を押す

● 選んだチャプターがつながり、1つのチャプターになります。

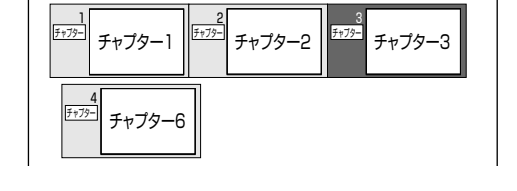

#### ※7<br>○を押す  $\boldsymbol{0}$

8

● 編集の操作が終了します。

# $\circledR$   $\overline{E2F}$

### 操作の取り消しについて

•「68 編集取消」が表示されているときは、を押すと直前に 行った操作が取り消せます。画面のメッセージに従って操作して ください。

# **DVD**ビデオ� **プレイリストを作ろう/////////////////////////////////////////**

**HDD** SD **HDD** VR 音楽用 **CD DVD-RW** VR ビデオ **CD DVD-RW** ビデオ� **DVD-R** VR <mark>DVD-R VR |</mark> 市販の<br><mark>DVD-R</mark> ビデオ DVDビ

# **はじめに�**

**重 要�** ●「プレイリスト」とは、オリジナルのタイトル(録画した番 組)を元に作られた仮想のタイトルのことです。 オリジナルのタイトルには手を加えずに編集できます。 ●「プレイリスト」を作ると、タイトルの再生順を自由に決め られます。 ● タイトルの再生順だけでなく、お気に入りのシーンを選 んでプレイリストにすることもできます。 ● プレイリストの作り方には次の2つがあります。 » 「タイトルから作る」→**130**ページ » 「シーンを選んで作る」→**131**ページ ● プレイリストは映像をコピーしたものではないので、少 ないディスクスペースで編集できます。 » HDD(ハードディスク)に録画画質「HD/SD(放送画質)」で録画し たタイトルからは、プレイリストが作れません。 ● ビデオフォーマットのDVD-RW/-Rディスクに録画したタイトルから は、プレイリストが作れません。 ● 作成できるプレイリストのタイトル数は、HDD (ハードディスク)で 999タイトル、DVDディスクで99タイトルです。

## **プレイリストの便利な使いかた(例)**

- 録画した番組はそのまま残すことができます。
- 1. 録りためた家族やペットのビデオ画像を 編集して保存版を作りたい�

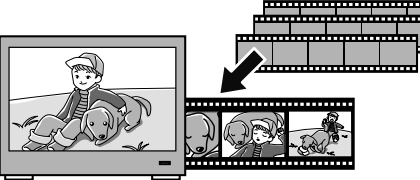

2. 録りためた音楽番組から、好きなミュージシャンの� ビデオクリップを作りたい�

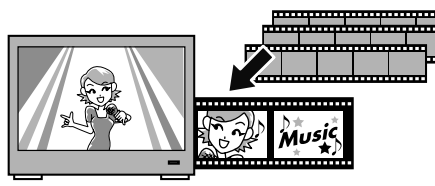

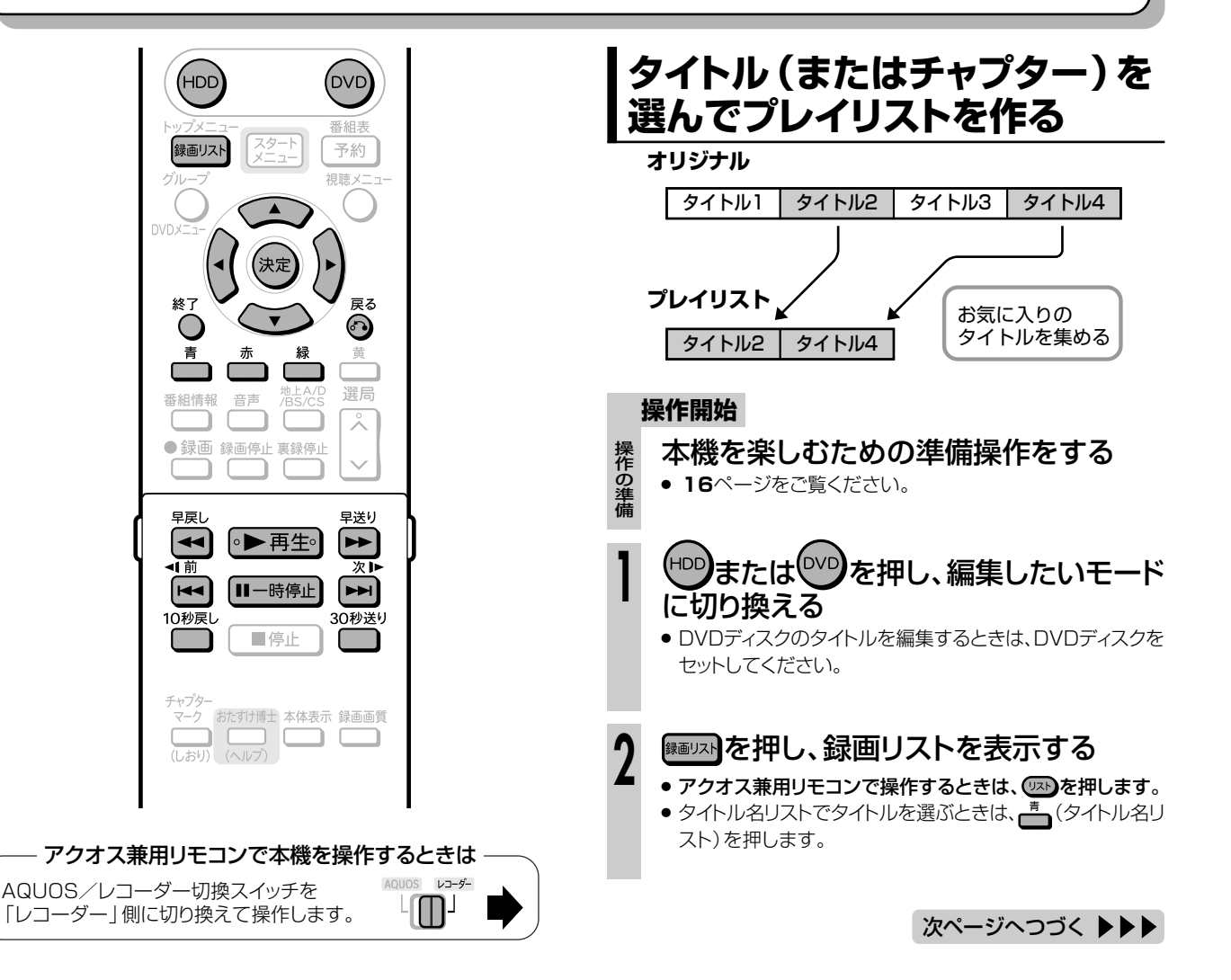

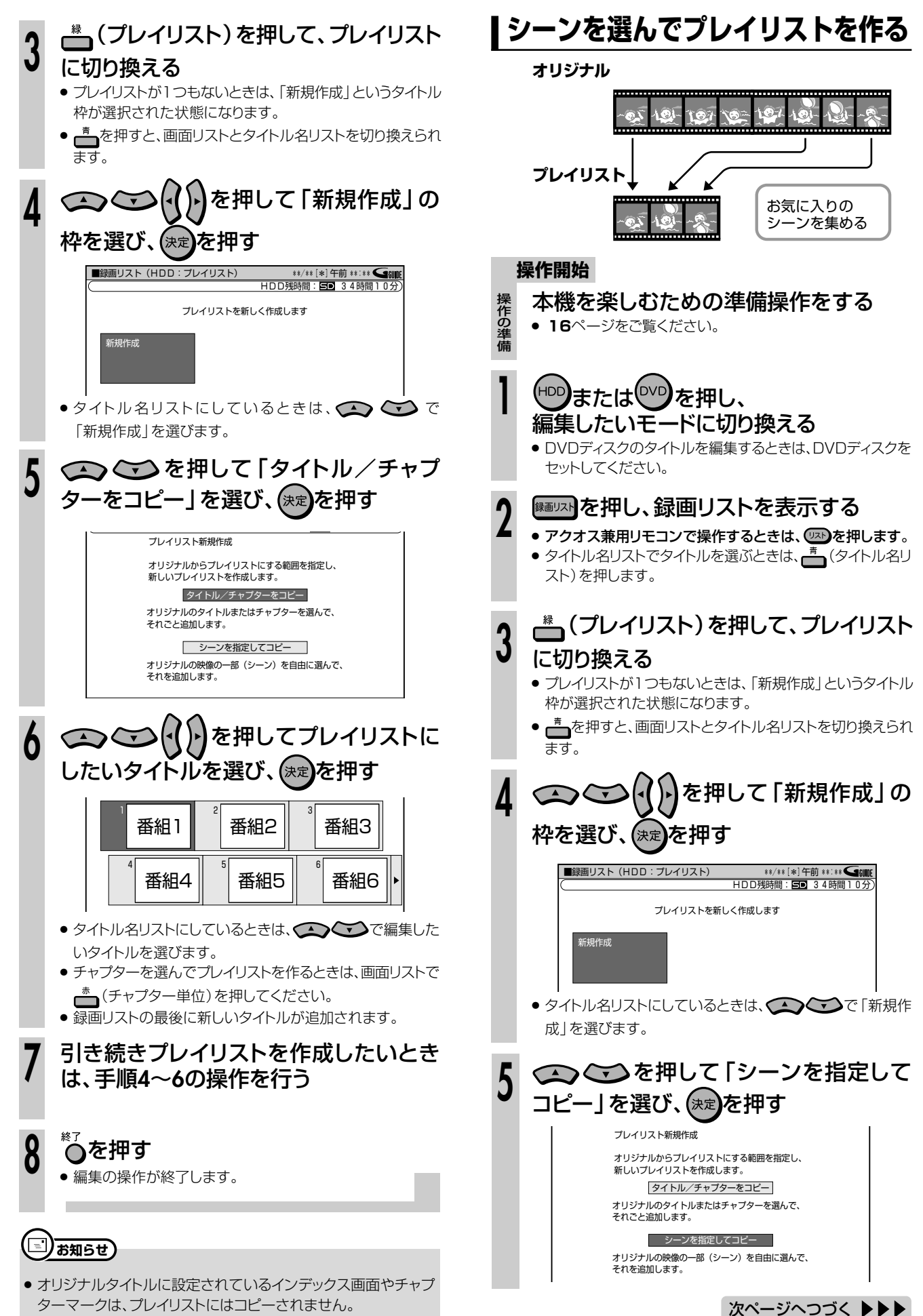

プ レ イ リ ス ト を 作 ろ う

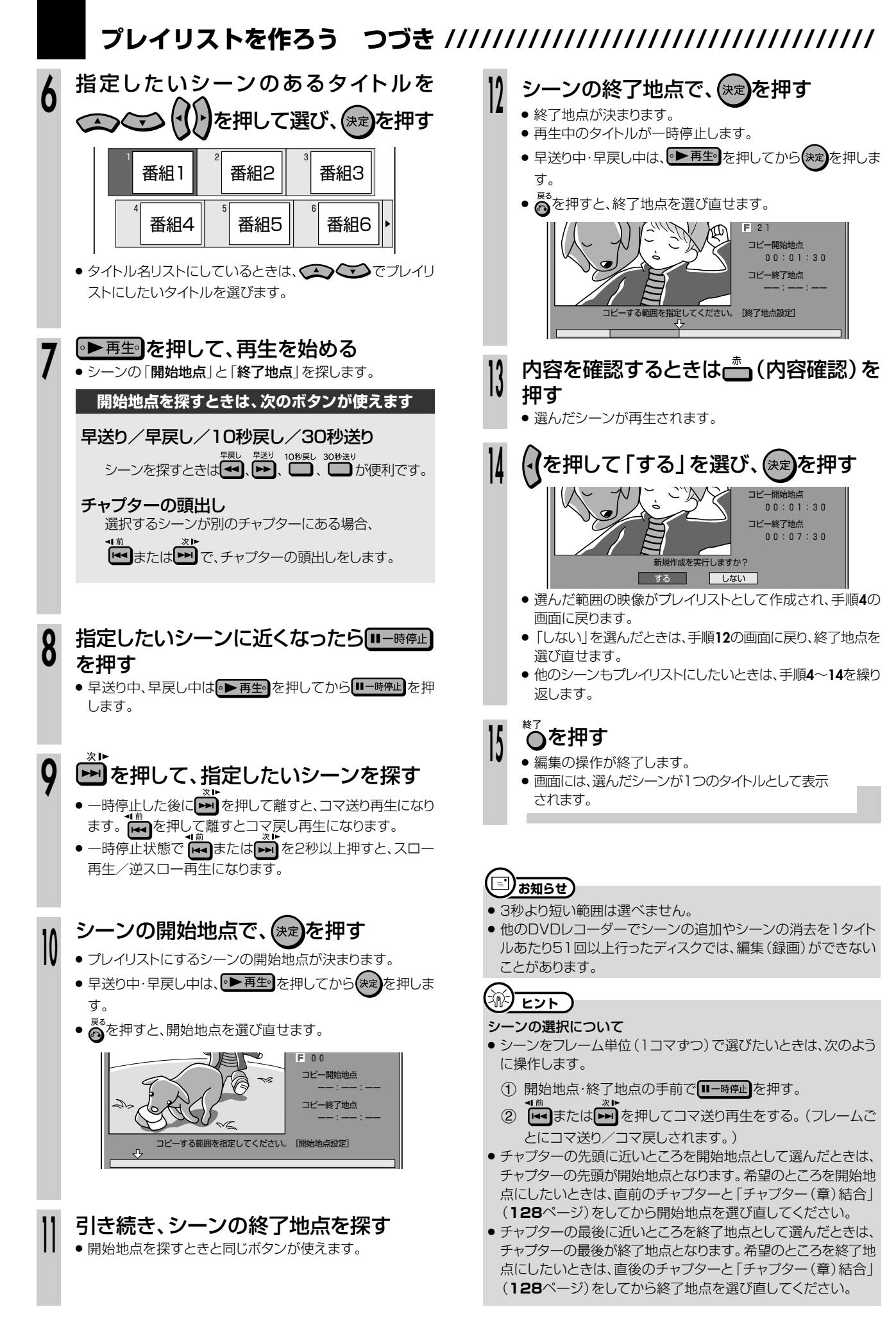

# **プレイリストにタイトルを追加しよう(シーン(部分)追加)**

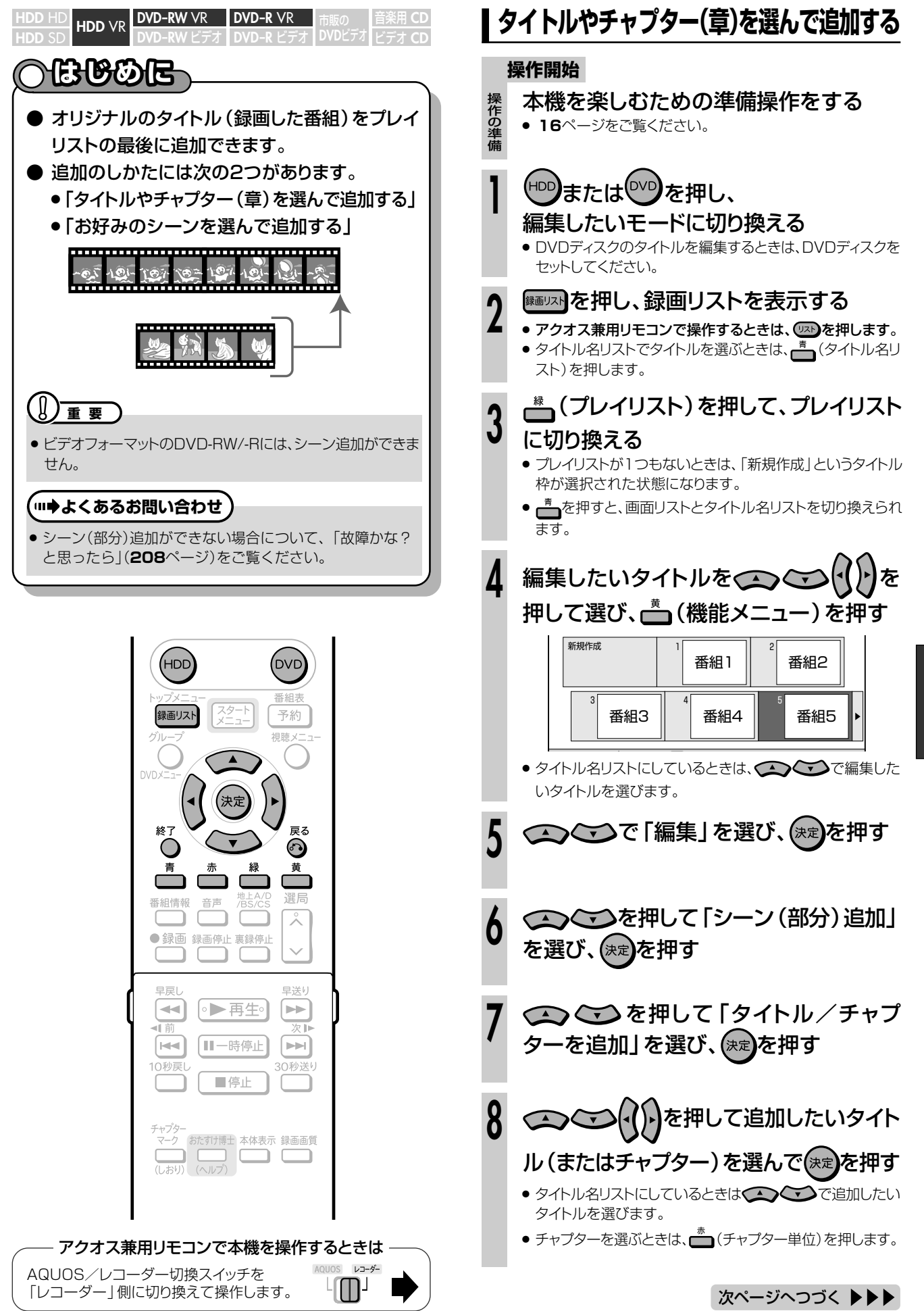

**編 集 し よ う**

 $\check{ }$ 

# **プレイリストにタイトルを追加しよう(シーン(部分)追加) つづき ////////////**

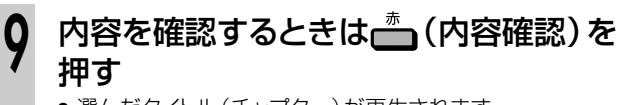

● 選んだタイトル (チャプター)が再生されます。

# (【を押して「する」を選び、 (\*\*)を押す

» 選んだタイトルが追加されます。

**10**

**11**

»「しない」を選んだときは、手順**8**に戻り、タイトル(または チャプター)を選び直すことができます。

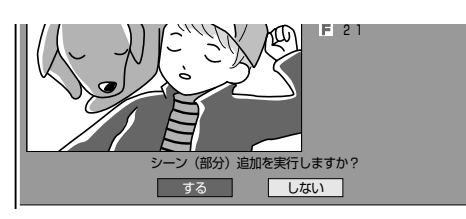

# 終了するときは、(1) を押して「終了」を 選び、(決定)を押す

### » 手順**6**の画面に戻ります。

»「継続」を選んだときは、手順**7**に戻り、引き続きシーン(部 分)追加の操作ができます。

**™)を押す**<br>•編集の操作が終了します。

## (i) **E**

- » HDD(ハードディスク)に録画画質「HD/SD(放送画質)」以外 で録画したタイトル、DVD-RW/-RディスクにVRフォーマットで 録画したタイトルの場合、シーン追加は1タイトルあたり50回ま でできます。
- 1回の操作でシーン追加できるのは、1シーンです。

### 操作の取り消しについて

●「 【続】 編集取消」が表示されているときは、▲ を押すと直前 に行った操作が取り消せます。画面のメッセージに従って操作し てください。

# 【二】お<u>知らせ</u>)

- » シーンを選んで追加するときは、3秒より短い範囲は選べませ ん。
- » 他のDVDレコーダーでシーンの追加やシーンの消去を1タイト ルあたり51回以上行ったディスクでは、編集(録画)ができない ことがあります。

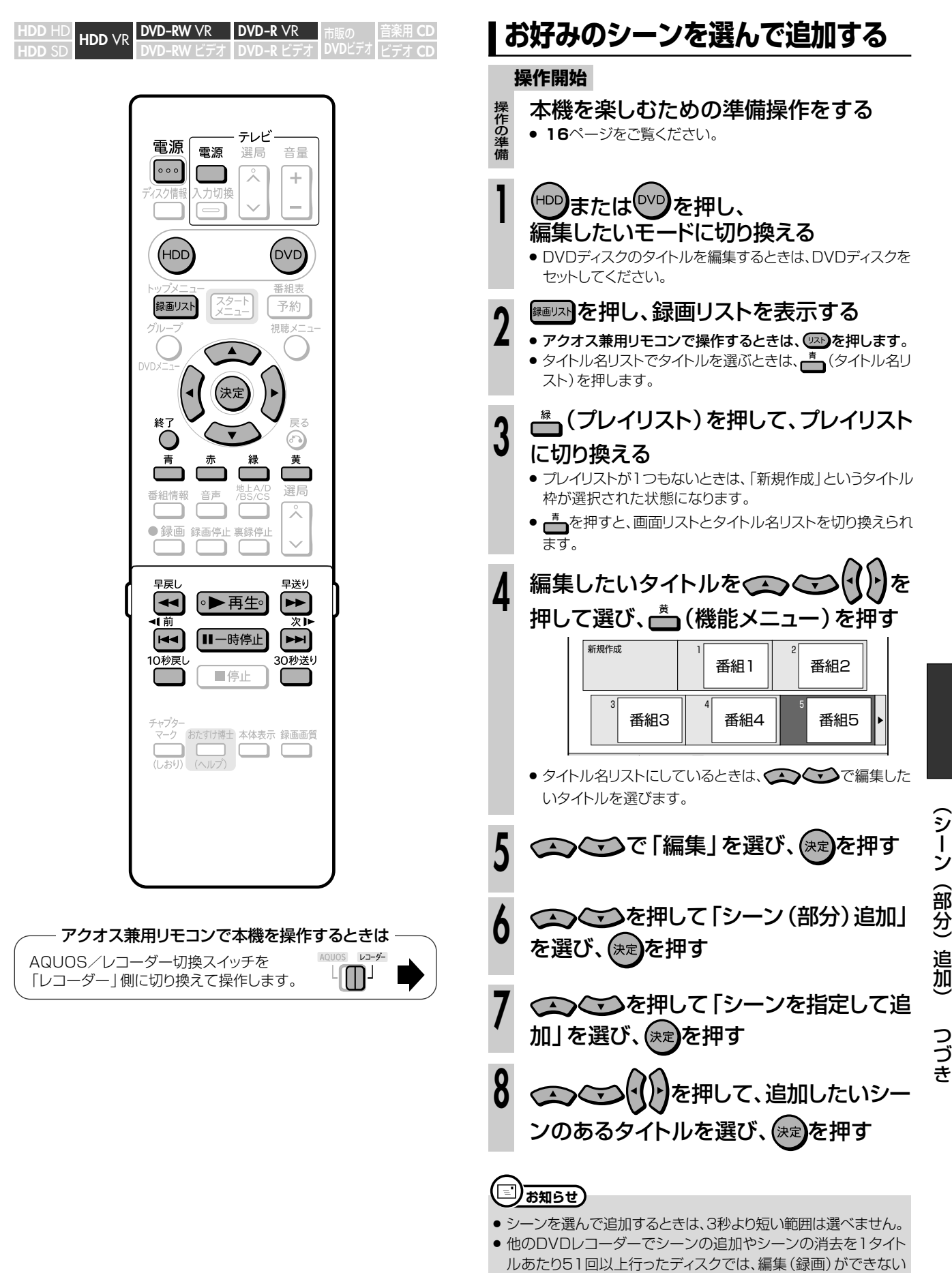

ことがあります。

次ページへつづく ▶▶▶

**編 集 し よ う**

プ レ イ リ ス ト に タ イ ト ル を 追 加 し よ う

ー ン

き

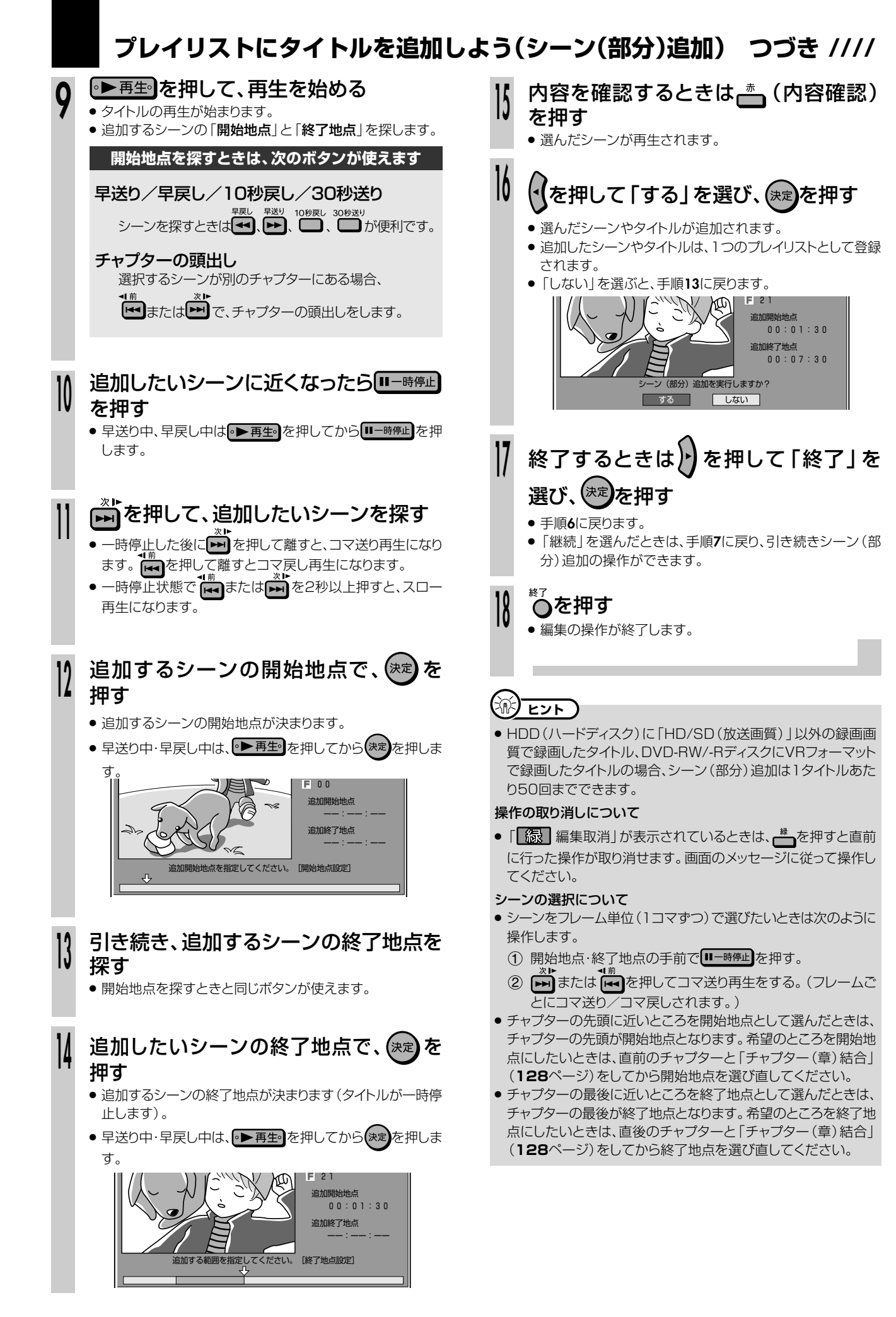

# **プレイリスト内にあるタイトルの順序を入れ換えよう(タイトル移動)**

**HDD** SD **HDD** VR 音楽用 **CD** ビデオ **CD DVD-RW** VR **DVD-R** VR K DVD-K VK h<sub>in 販の</sub><br>デオ DVD-R ビデオ DVDビデオ

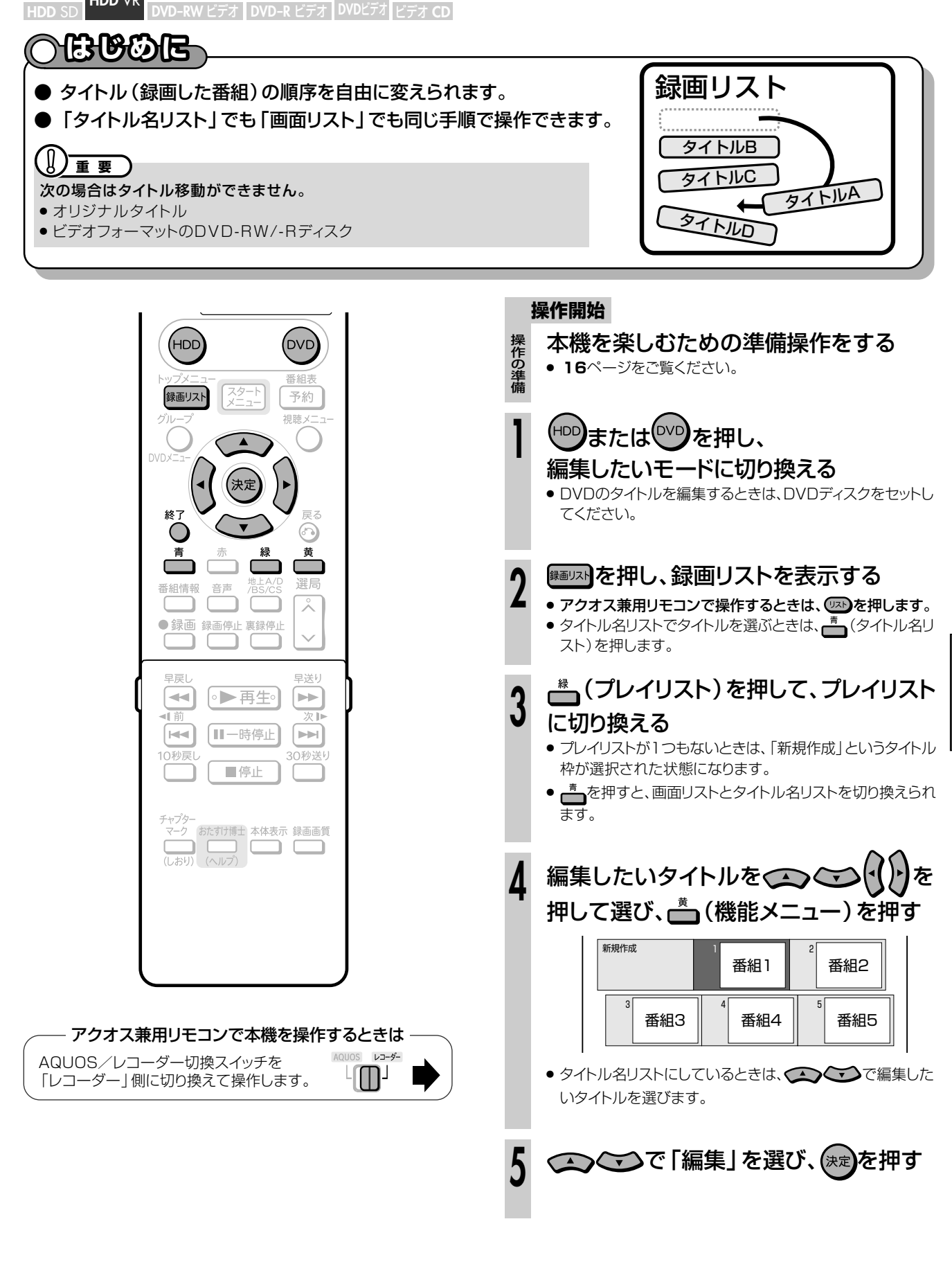

プ レ イ リ ス ト 内 に あ る タ イ ト ル の 順 序 を 入 れ 換 え よ う ( タ イ ト ル 移 動  $\check{ }$ 

プ レ イ リ ス ト に タ イ ト ル を 追 加 し よ う ( シ ー ン ( 部 分 ) 追 加 )

次ページへつづく ▶▶

つづ き

# **プレイリスト内にあるタイトルの順序を入れ換えよう(タイトル移動) つづき /**

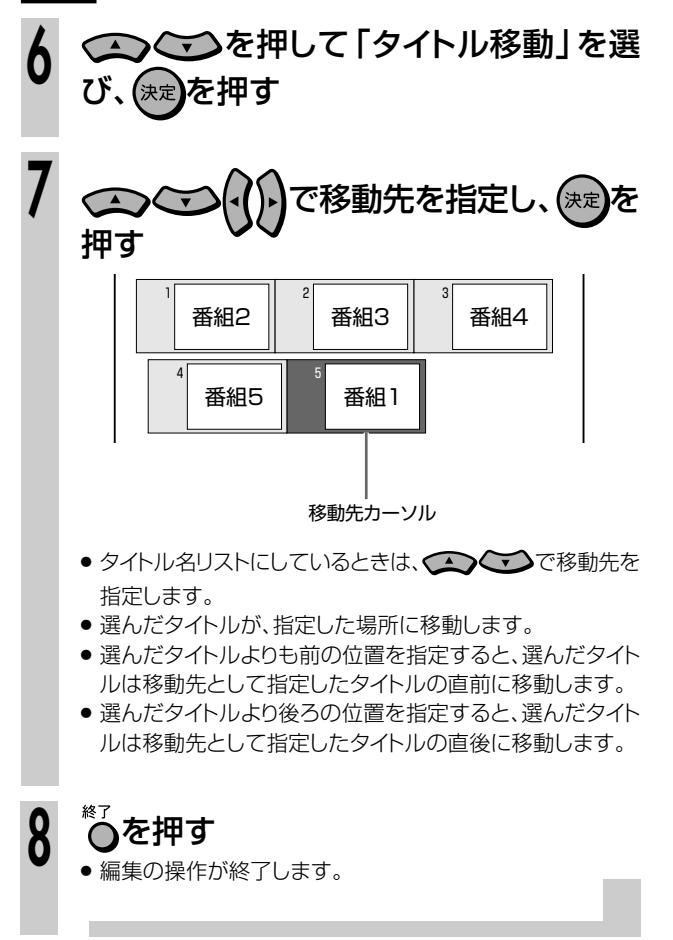

**ヒント�**

●「 68 編集取消」が表示されているときは、 ● を押すと直前に 行った操作が取り消せます。画面のメッセージに従って操作して ください。

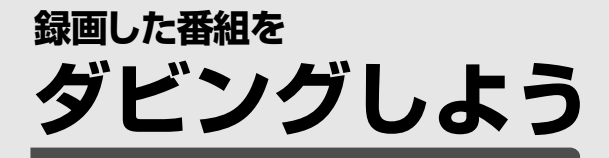

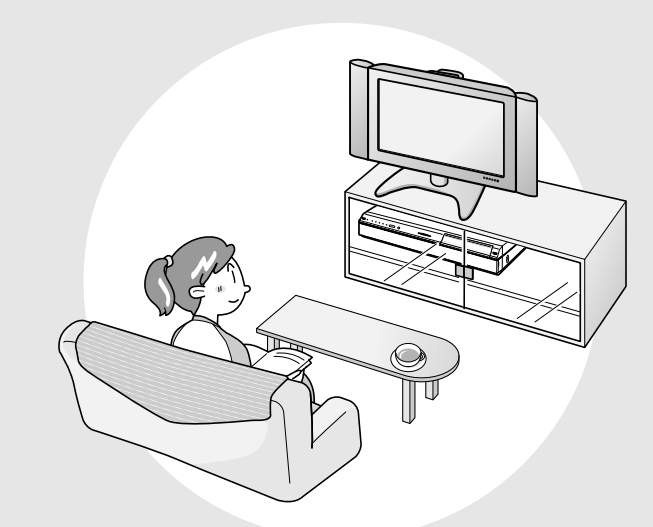

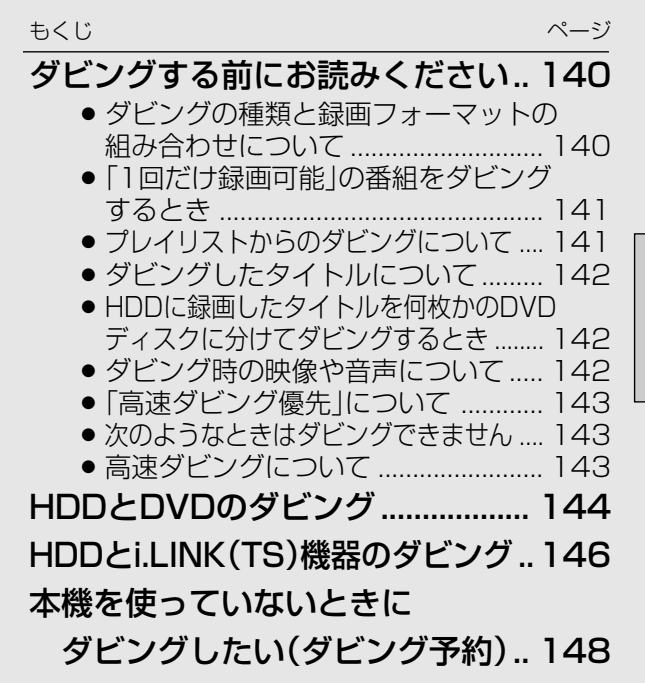

# **ダビングする前にお読みください ///////////////////////// ダビングの種類と録画フォーマットの組み合わせについて**

» 本機でダビングできるディスクは、DVD-RWディスクとDVD-Rディスクです。

» DVD-RW/-RディスクからHDD(ハードディスク)へダビングできるのは、本機で録画したディスクです。本機以外で録画したディ スクはダビングできない場合があります。

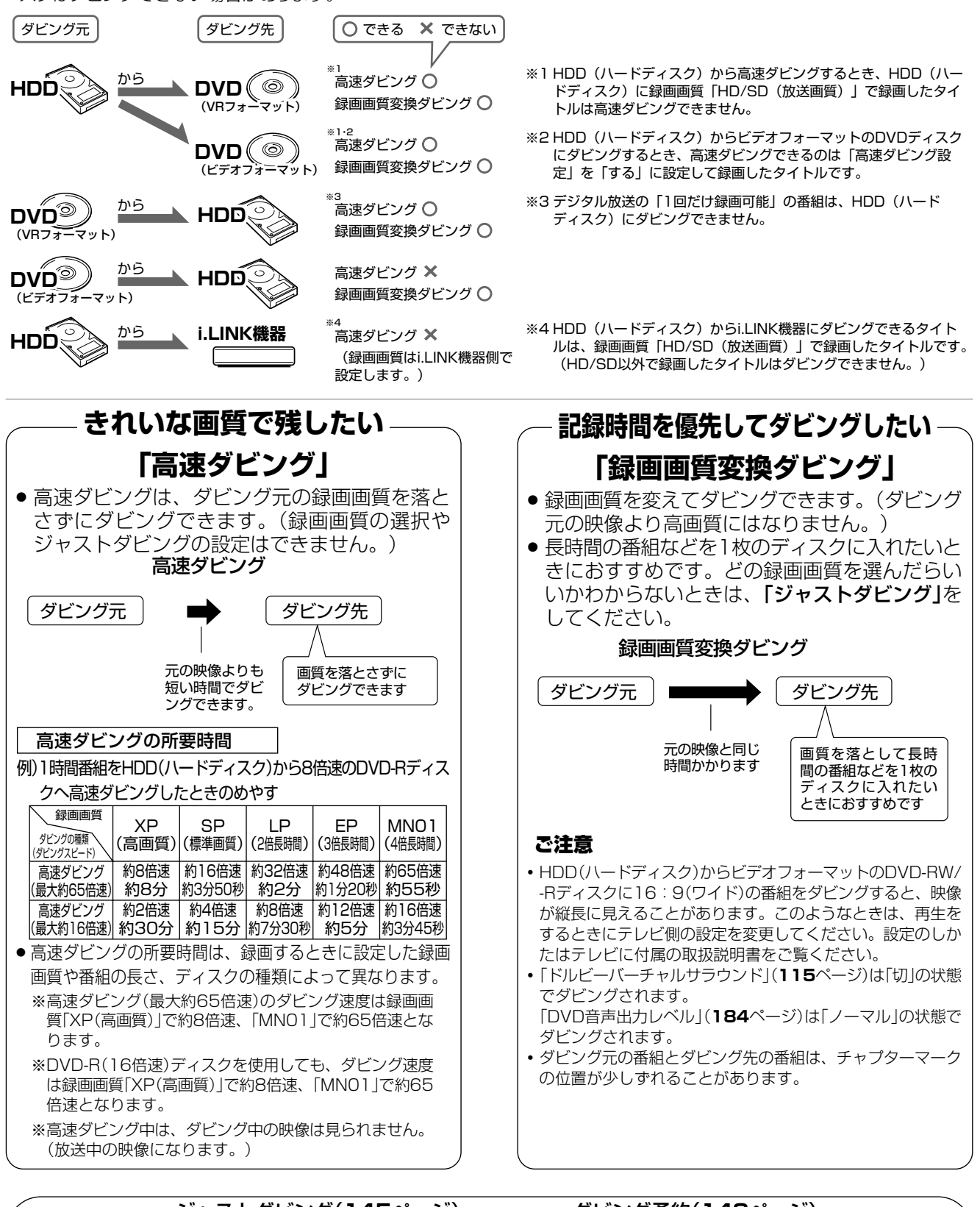

ジャストダビング(**145**ページ) 「録画画質変換ダビング」をするとき、本機がディス ク残量を検知して最適な録画画質を自動設定する機 能です。DVDへダビングするときに働きます。 ダビング予約(**148**ページ) 録画予約と同じ要領で、深夜や外出中などにダビング することができる機能です。「高速ダビング」でも「録 画画質変換ダビング」でもダビング予約できます。 便利な機能

# **////////////////////////////////////////////////////////////////////////////// 「1回だけ録画可能」の番組をダビングするとき**

- » HDD(ハードディスク)に録画した「1回だけ録画可能」の番組をDVDディスクにダビングするときは、次のディスクを使用して ください。
- -VRフォーマットのDVD-RW Ver.1.1/1.1以降(CPRM対応)
- -VRフォーマットのDVD-R Ver.2.0/2.0以降(CPRM対応)
- ●上記のディスクでも、「ビデオフォーマット」では「1回だけ録画可能」の番組はダビングできません。

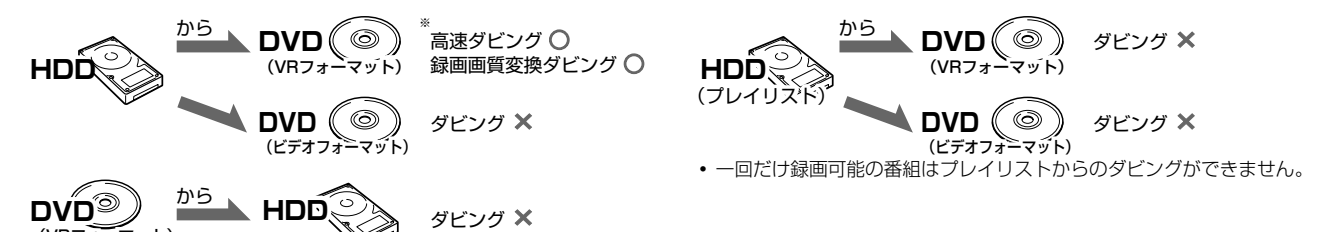

※ 高速ダビングできるのは、「HD/SD(放送画質)」以外の録画画質で録画した番組です。(録画画質「HD/SD(放送画質)」で録画した番組は録画画質� 変換ダビングのみ行えます。)�

# 【三】お知らせ】

(VRフォーマット)� VRフォーマット)�

- » あなたが本機で録画・録音したものは、個人として楽しむなどのほかは、著作権法 **HDD(ハードディスク)�** 上、権利者に無断では使用できません。
- ●「1回だけ録画可能1の番組をHDD(ハードディスク)からDVDディスクやi.LINK 機器にダビングしたとき、HDD(ハードディスク)のタイトルはDVDディスクや i.LINK機器への移動(ムーブ)となり、HDD(ハードディスク)からは消去されま す。
- ●「1回だけ録画可能」と「録画可能」が混在しているタイトル(プレイリスト)を HDD(ハードディスク)に高速ダビングしたときは、「1回だけ録画可能」の映像に なるとダビングが中断し、以降の映像はダビングされません。録画画質変換ダビン グ中は、一時停止状態となります。
- DVD-RW/-Rディスクに録画した番組は、ダビング(ムーブ)することができません。
- ●「1回だけ録画可能」の番組をダビングしているとき、ダビングを途中で停止(中断)したときは、停止したところまでがダビング元から消去 されます。再度ダビングを始めたときは、残りの部分が別タイトルとしてダビングされます。(ただし、中断した地点と再度ダビングを始めた 部分は、多少ずれることがあります。)
- 「1回だけ録画可能」の番組を本機で録画・ダビングしたディスクは、CPRMに対応していないDVDプレーヤーでは再生できません。DVD-Rに録画・ダビングしたディスクを再生できるのは、DVD-R(VRフォーマット)に対応したDVDプレーヤーです。

# **プレイリストからのダビングについて**

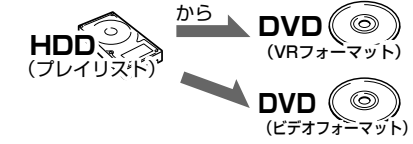

録画画質変換ダビング ○

高速ダビング **×** 録画画質変換ダビング ○

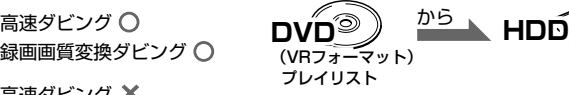

**DVDディスク�**

**空になる** 

高速ダビング **○** 録画画質変換ダビング **○�**

「1回だけ録画可能」の番組

移される�

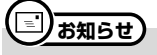

- ●「1回だけ録画可能」の番組は、プレイリストからのダビングはできません。
- » HDD(ハードディスク)に録画画質「HD/SD(放送画質)」で録画したタイトルは、プレイリストが作成できませんのでプレイリストからのダ ビングはできません。

**ダ**

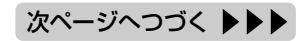

# **ダビングする前にお読みください つづき ////////////////////////////////// ダビングしたタイトルについて**

● HDD(ハードディスク)からDVDディスクに、またはDVDディスクからHDD(ハードディスク)にダビングしたとき、タイトル名や チャプターマークのダビングは次のようになります。(インデックス画面はコピーされません。)

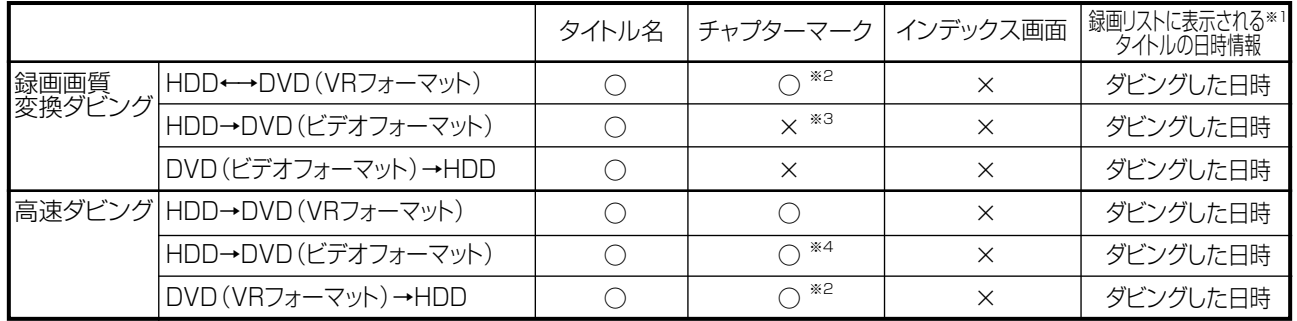

- ●電子番組表 (EPG/Gガイド)を使ってHDD (ハードディスク)に録画した番組をDVDディスクにダビングしたとき、 |二||ス||文|な どの表示がタイトル名の欄に表示されませんが、故障ではありません。(「\*」表示となります。)
- » 編集などでインデックス画面を変更しているタイトルをダビングしたとき、ダビング後のインデックス画面は、変更前のインデッ クス画面に戻ります。
- ※1 ダビングしたタイトル名欄に表示される録画日時情報は、ダビン グを行ったときの日時が入ります。ダビング元の録画日時情報 は、コピーされません。
- ※2 他機でチャプター間隔3秒以内となっているタイトルを記録し たDVDディスクを、本機のHDD(ハードディスク)にダビングし た場合、コピーされないチャプターがあります。
- ※3 ダビング元のチャプターマークはコピーされません。オートチャ プター設定(**182**ページ)が「入(10分)(15分)(30分)」の ときは、ダビング中に、設定された時間ごとにチャプターマーク が記録されます。
- ※4 HDD(ハードディスク)からビデオフォーマットのDVD-RW/-R ディスクに高速ダビングをしたとき、コピーされるチャプター マークは、1タイトルあたり最大99チャプターです。

# **HDDに録画したタイトルを何枚かのDVDディスクに分けてダビングするとき**

- 1時間以上の番組(タイトル)や高画質で録画した番組をHDD(ハードディスク)からDVDディスクにダビングする場合、 1枚のDVDディスクに記録しきれないことがあります。そのときは、何枚かのDVDディスクに分けてダビングします。
- 何枚かのDVDディスクに分けてダビングするためには、1つのタイトルを1枚のDVDディスクに記録できる長さに分割する 必要があります。次のどちらかの方法でタイトルを分割し、ダビングてください。

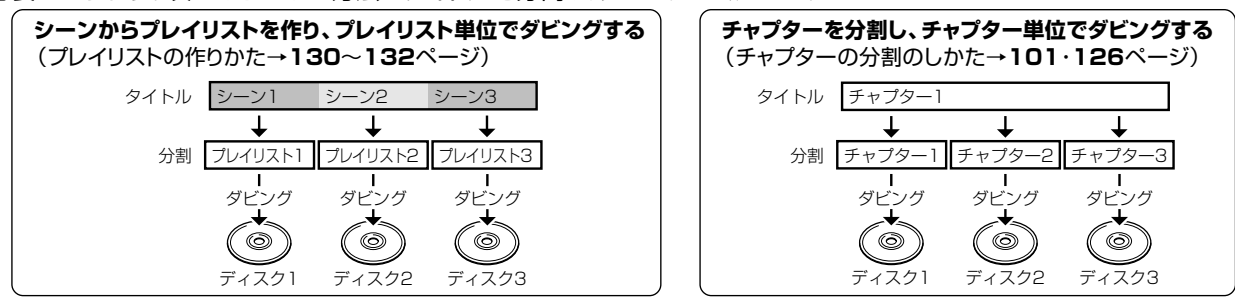

● 録画画質を設定してダビングしたいときは、ジャストダビング以外の録画画質に設定してください。

#### (। ∏ **お知らせ�**

- ●「1回だけ録画可能」の番組は、プレイリストからダビングできません。
- »「1回だけ録画可能」の番組は、録画画質「HD/SD(放送画質)」で録画したタイトルに限りチャプター単位でのダビングが行えます。
- »「HD/SD(放送画質)」以外の録画画質で録画した「1回だけ録画可能」の番組を何枚かのディスクに分けてダビングするときは、手動でダ ビングを停止してください。
- »「1回だけ録画可能」の番組は、ダビングされた部分までがHDD(ハードディスク)から自動的に消去されます。その後ディスクを入れ換えて、 残りをダビングしてください。

# **ダビング時の映像や音声について**

- 二重音声放送が記録されているタイトルを録画画質変換ダビングしたときは、
	- -ダビング中の音声は主音声と副音声が混ざって聞こえます。このとき、主音声と副音声の切り換えはできません。ダビングが 終わると、主音声と副音声を切り換えられます。
- -ビデオフォーマットのDVDディスクに録画画質変換ダビングしたときは、主音声または副音声のどちらか(「録画機能設定」 の「二ヶ国語音声設定」で設定されている音声)がダビングされます。ダビング後は主音声と副音声の切り換えはできません。
- 高速ダビング中は放送の画面となります。テレビ画面でダビング中の映像を見ることはできません。
- » 録画画質変換ダビング中は、ダビング中の映像を見ることができます。放送は視聴できません。
- DVD-R DL (2層)ディスクにダビングしたとき
- 1層目と2層目にまたがる長時間番組を録画画質変換ダビングしたとき、1層目と2層目は別タイトルとしてダビングされます。
- » HDD(ハードディスク)に録画したマルチビューサービス放送(マルチ音声やステレオ2ヶ国語放送)をDVDディスクにダビン グしたとき、ダビングされるのは、主の放送(主音声)です。

- ∫ 「高速ダビング優先」とは、DVDディスクへのダビングを前提としてHDD(ハードディスク)に録画するときに設定する機能 です。DVDディスクへビデオフォーマットでもVRフォーマットでも高速ダビングができます。 ※「高速ダビング優先」を設定しないで録画した場合は、ビデオフォーマットのDVD-RW/-Rディスクに高速ダビング をすることができません。
- ※ VRフォーマットのDVD-RW/-Rディスクに高速ダビングをするときは、この設定は必要ありません。
- VRフォーマットのDVD-RW/-RディスクからHDD(ハードディスク)へ高速ダビングしたタイトルには、「高速ダビング優 先」が設定できません。そのため、ビデオフォーマットのDVD-RW/-Rディスクへは高速ダビングできません。
- 「高速ダビング優先」を設定して録画したタイトルは、フレーム単位の編集ができません。「高速ダビング優先」の設定 を解除すれば、フレーム単位の編集ができるようになります。 ※ ただし、一度高速ダビング設定を解除したタイトルは、再度「高速ダビング優先」を設定することはできません。
- 1つのタイトル内に16:9(ワイド)と4:3(ノーマル)の映像を混在させることはできません。 タイトルの途中で画面サイズが変わったときも、ダビング開始時の画面サイズでダビングが継続されます。
- ∫ 「高速ダビング優先」を設定して二重音声放送の番組を録画するとき、「二ヶ国語音声設定」(**182**ページ)で選択されて いる音声(主または副)のどちらかが記録されます。 ※ 二重音声の両方を記録することはできません。

# **次のようなときはダビングできません**

- 録画中、予約録画中、または再生中は、ダビングができません。(BS/110度CS/地上デジタル放送 を裏録予約(**78**ページ)しているときはダビングが行えます。)
- HDD(ハードディスク)に録画画質「HD/SD(放送画質)」で録画したタイトル、「HD/SD(放送画質) |以外 の録画画質で録画したタイトルがそれぞれ999タイトル(または、それぞれに4000チャプター)が録画さ れている場合、HDD(ハードディスク)にはダビングできません。(録画画質「HD/SD(放送画質)」で録画し たタイトルは、1タイトルあたり最大99チャプター、「HD/SD(放送画質)」以外で録画したタイトルは 999チャプターまでとなります。)
- **DVDディスクに99タイトル(または999チャプター)が録画されている場合、そのDVDディスクにはダビ** ングできません。
- ディスク保護(**173**ページ)が設定されているDVDディスクにはダビングできません。
- 録画先に残量がない場合は、そのディスクにダビングできません。
- 他の機器で録画したディスクは、本機のHDD(ハードディスク)へダビングできない場合があります。
- デジタル放送の「ラジオ番組 はダビングできません。
- DVD-RWディスクに録画した「1回だけ録画可能」の映像をHDD(ハードディスク)にダビングすること はできません。
	- 録画画質変換ダビングの場合は、「1回だけ録画可能」と「録画可能」が混在しているタイトル(プレ イリスト)をHDD(ハードディスク)にダビングしたときは、「録画可能」の部分だけがHDD(ハード ディスク)にダビングされます。
	- 高速ダビングの場合は、「1回だけ録画可能」の部分でダビングが停止します。
- [HD/SD(放送画質) 以外の録画画質で録画した番組はi.LINK機器にダビングできません。
- 8cmディスクからはダビングできない場合があります。

# **高速ダビングについて**

**×**

- パソコン上でのデータコピーのように、HDD(ハードディスク)に録画されたタイトルを画質を劣化させることなく、 そのままの画質でDVDディスクにコピーします。
	- 未使用の2倍速以上のDVD-RWディスクを他のDVDレコーダーで初期化したときは、高速ダビングを選んだ場合で も1倍速のダビング速度となる場合があります。
	- **録画画質や番組の長さ、ディスクによっては、140ページに記載されている「高速ダビングの所要時間」より長い時** 間を要する場合があります。
	- ∫ ダビング予約(**148**ページ)で高速ダビングをするときのダビング時間は、最大ダビング元のタイトルと同じ時間が 必要です。
	- ダビング予約の際は、高速ダビングの場合でもダビング元タイトルの時間ぶんの予約時間が必要です。その時間と重 複した他の予約はできません。(例:ファイナライズ「しない」で2時間の高速ダビング予約を深夜の2時に設定する と、2時~4時が予約され、その時間と重複した他の予約はできません。)

# **HDDとDVDのダビング /////////////////////////////////////**

**ダビング�**

**DVD** 

 $\circledcirc$ 

**HDD** HD **HDD** SD **HDD** VR 音楽用 **CD DVD-RW** VR **DVD-R** VR ビデオ **CD DVD-RW** ビデオ� **DVD-R** ビデオ� **DVD**ビデオ�

## **はじめに�**

● HDD(ハードディスク)からDVDディスクにダビング します。または、DVDディスクからHDD(ハードディ スク)にダビングすることもできます。

## **重 要�**

- HDD(ハードディスク)からDVDディスクにダビングすると、5.1chサラウンドやマルチ音声などの番組は、2chの音声になります。 (サラウンド音声はステレオ音声になります。)
- HDD(ハードディスク)からDVDディスクにダビングしたとき、映像信号とは別に放送されている字墓のある番組の場合、字墓は ダビングされません。
- DVDディスクに録画した「1回だけ録画可能 | の番組は、HDD (ハードディスク)へはダビング (ムーブ) できません。
- HDD(ハードディスク)に録画画質「HD/SD(放送画質)」で録画したタイトルはDVDディスクに高速ダビングできません。
- » 「1回だけ録画可能」のタイトルは、録画画質「HD/SD(放送画質)」で録画したタイトルに限りチャプター単位でダビングできます。
- ダビング中の表示を消したいときは
- ダビング中の画面表示を消したいときは、リモコンの<sup>ティスク</sup>麟を押します。
- アクオス兼用リモコンで操作するときは、■■■ を押します。

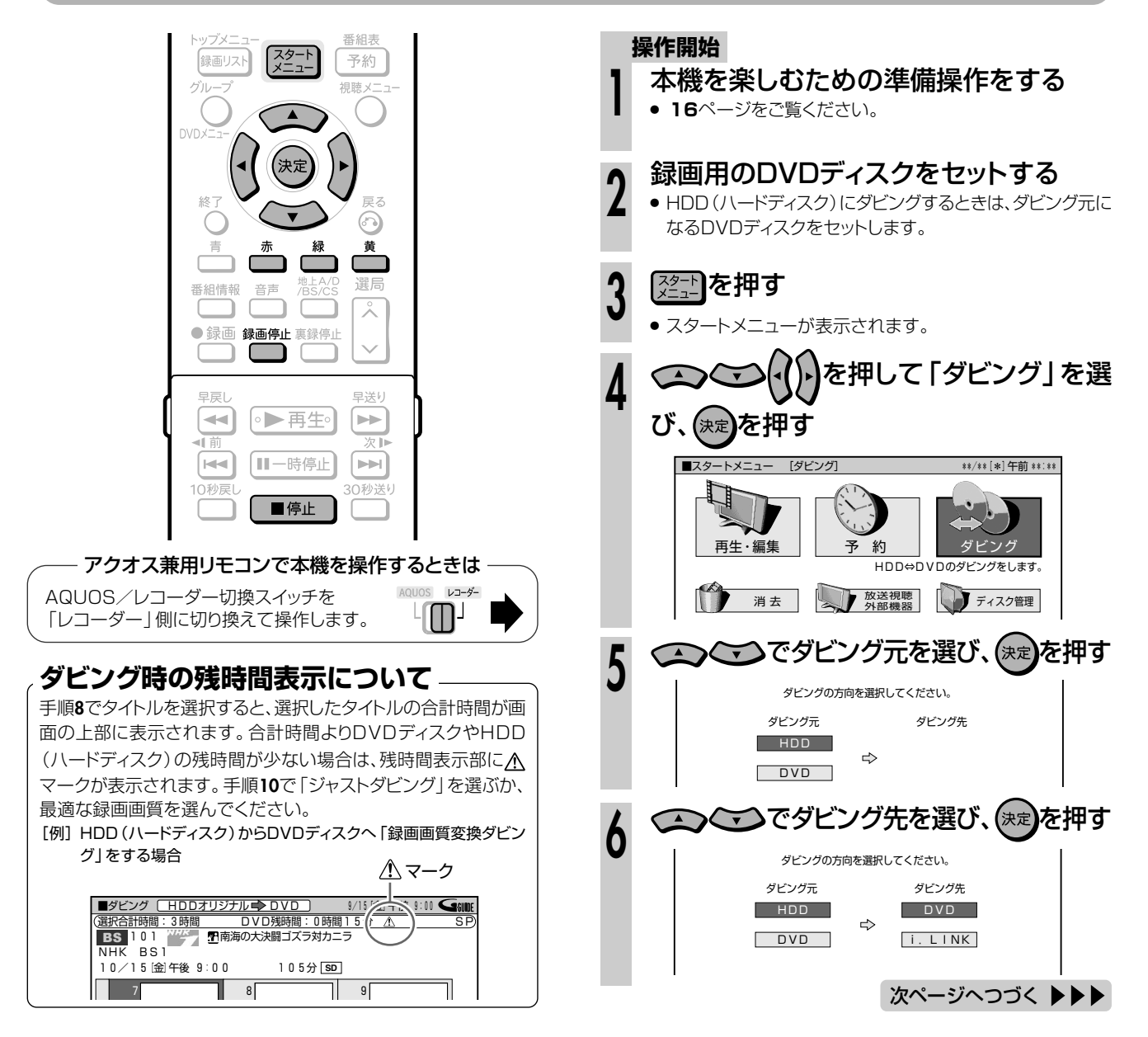
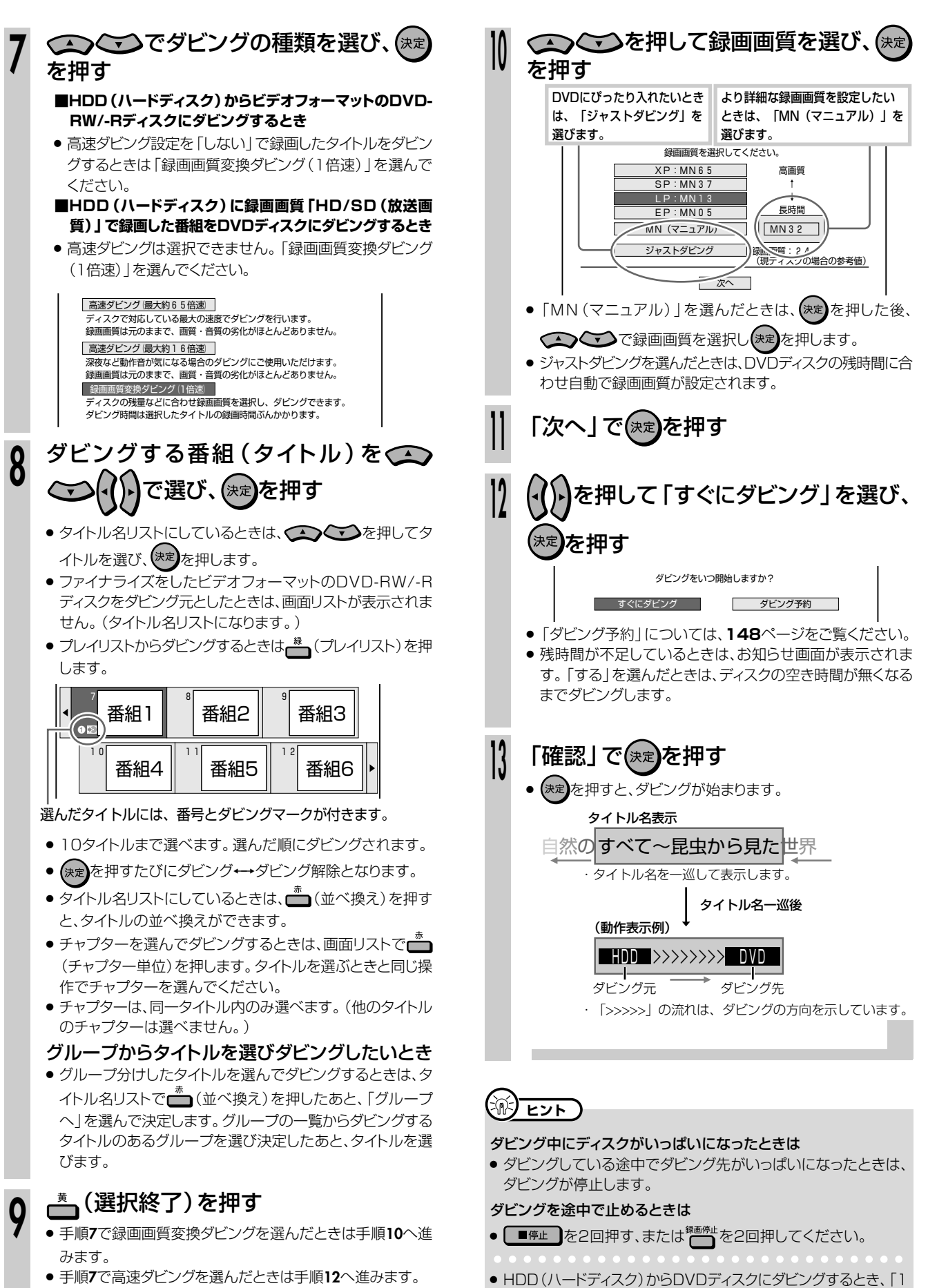

(高速ダビングでは、録画画質は元のままなので、録画画質や ジャストダビングは選択できません。)

回だけ録画可能」の番組は、ダビングされた部分がダビング元から

消去されます。

グ

**ダ**

# HDDとi.LINK(TS)機器のダビング ///////////////////

**HDD** HD **HDD HD HDD VR DVD-RW VR NDVD-R VR およう おくしゃ 音楽用 CD<br>HDD SD NDD VR DVD-RW ビデオ DVD-R ビデオ DVDビデオ ビデオ CD** ビデオ **CD DVD-RW** ビデオ� **DVD-R** VR **DVD-R** ビデオ� **DVD**ビデオ�

## **はじめに�**

- HDD (ハードディスク)に録画した番組 (タイトル)をD-VHSビデオなどのi.LINK (TS) 機器にダビング できます。
- HDD (ハードディスク)からi.LINK (TS)機器にダビングできる映像は、録画画質 「HD/SD (放送画 質)」で録画した番組です。
- i.LINK機器の映像を本機で録画するときの操作については**152**~**161**ページをご覧ください。

## 【】<del>】重</del>

- » HDD(ハードディスク)に録画した「1回だけ録画可能」の 番組(タイトル)をi.LINK(TS)機器へダビングするとき、 ディジーチェーン接続やツリー接続をしている場合は、ダビ ングする機器以外の電源は必ず切ってください。
- HDV機器(ハイビジョンビデオカメラなど)からHDD(ハー ドディスク)に録画したタイトルはD-VHSなどのi.LINK (TS)機器にダビングすることはできません。
- » ダビングする機器以外の電源が入っていると、ダビングができ ないことがあります。
- » 電源を切ってもダビングできないときは、本機とi.LINK(TS) 機器を1対1の接続にしてください。
- ダビング中の画面表示を消したいときは、リモコンの<sup>ティスク懶</sup>を 押します。

アクオス兼用リモコンで操作するときは、■■■■を押します。

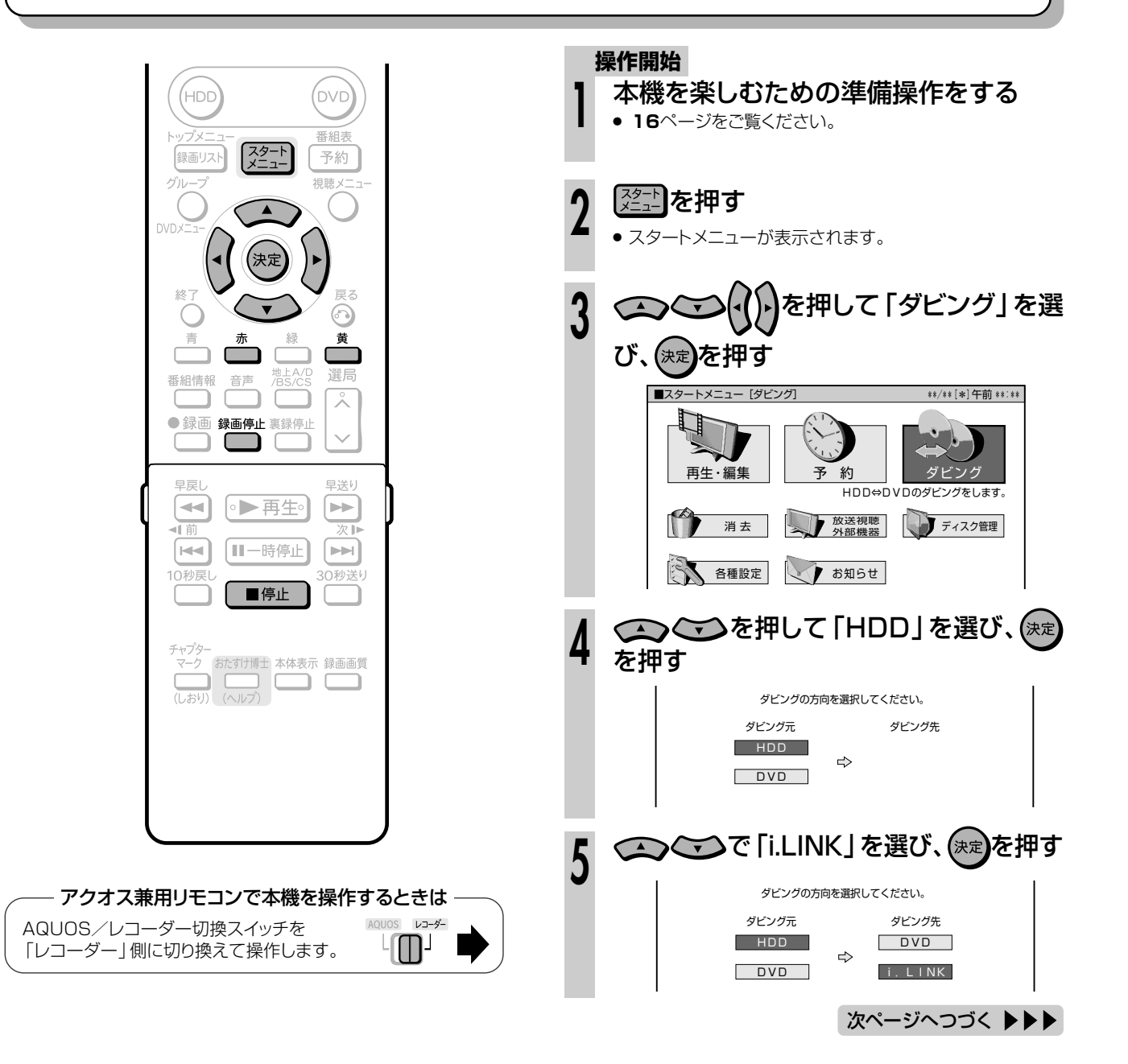

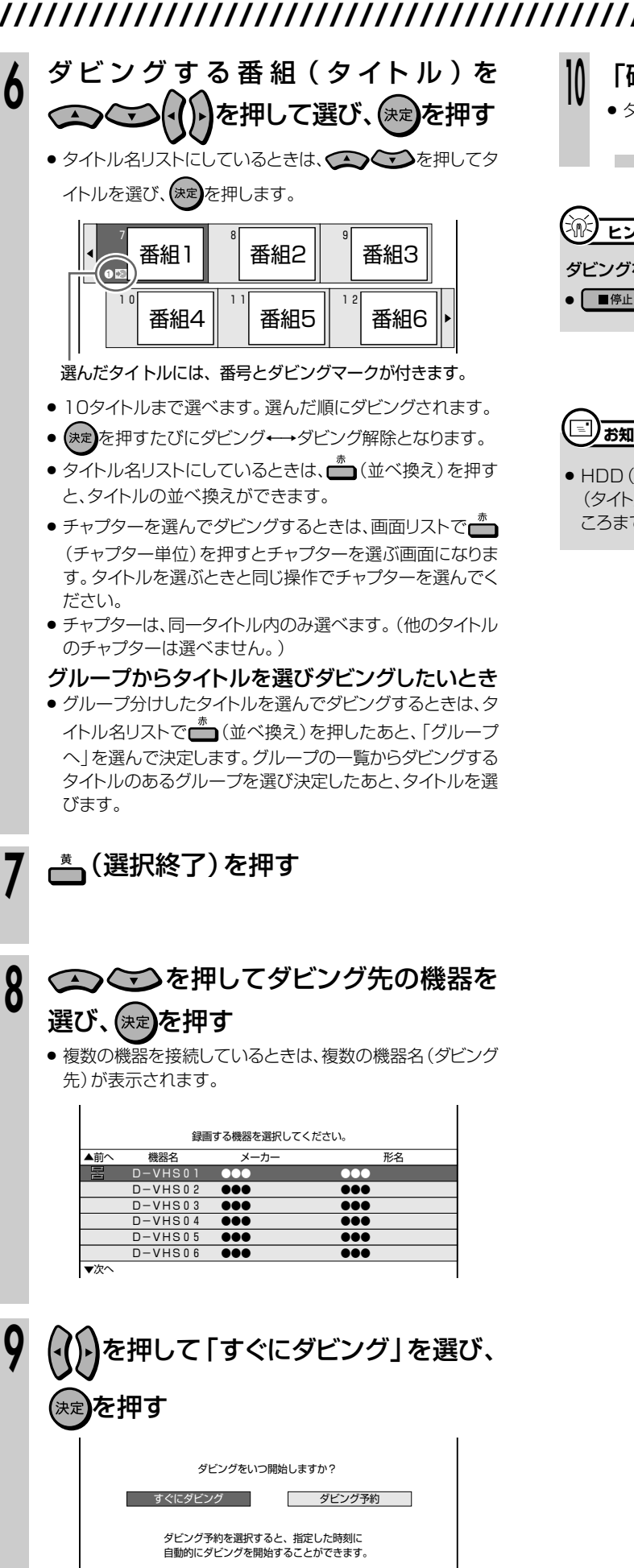

»「ダビング予約」については、**148**ページをご覧ください。

「確認」で(\*\*)を押す » ダビングが始まります。 **<sup>10</sup>**

#### $\mathbb{R}$  <sub>E2</sub>

#### ダビングを途中で止めるときは

● ■ 『エ』を2回押す、または ● を2回押してください。

## **ミ)お知らせ**

» HDD(ハードディスク)に録画した「1回だけ録画可能」の番組 (タイトル)をi.LINK(TS)機器にダビングすると、ダビングしたと ころまでがHDD(ハードディスク)から消去されます。

**ダ ビ**

# **本機を使っていないときにダビングしたい(ダビング予約)///////**

**HDD** HD **HDD** SD **HDD** VR 音楽用 **CD DVD-RW** VR ビデオ **CD DVD-RW** ビデオ� **DVD-R** VR **DVD-R** ビデオ� **DVD**ビデオ�

## **はじめに�**

- 番組を録画予約するように、ダビングする時間を予約できます。本機を使用しない時間にダビングをし たいときなどに便利です。
- ダビング予約ができるのは1件だけです。
- ダビング予約できるのは、以下のような場合のときです。
- » HDD(ハードディスク)とDVDディスクのダビング(**144**ページ) » HDD(ハードディスク)とi.LINK(TS)機器のダビング(**146**ページ)

## **重 要�**

- HDD (ハードディスク)に録画した「1回だけ録画可能1の 番組(タイトル)をi.LINK(TS)機器へダビングするとき、 ディジーチェーン接続やツリー接続をしている場合は、ダビ ングする機器以外の電源は必ず切ってください。
- ダビングする機器以外の電源が入っていると、ダビングができ ない場合があります。
- » 電源を切ってもダビングできないときは、本機とi.LINK(TS) 機器を1対1の接続にしてください。

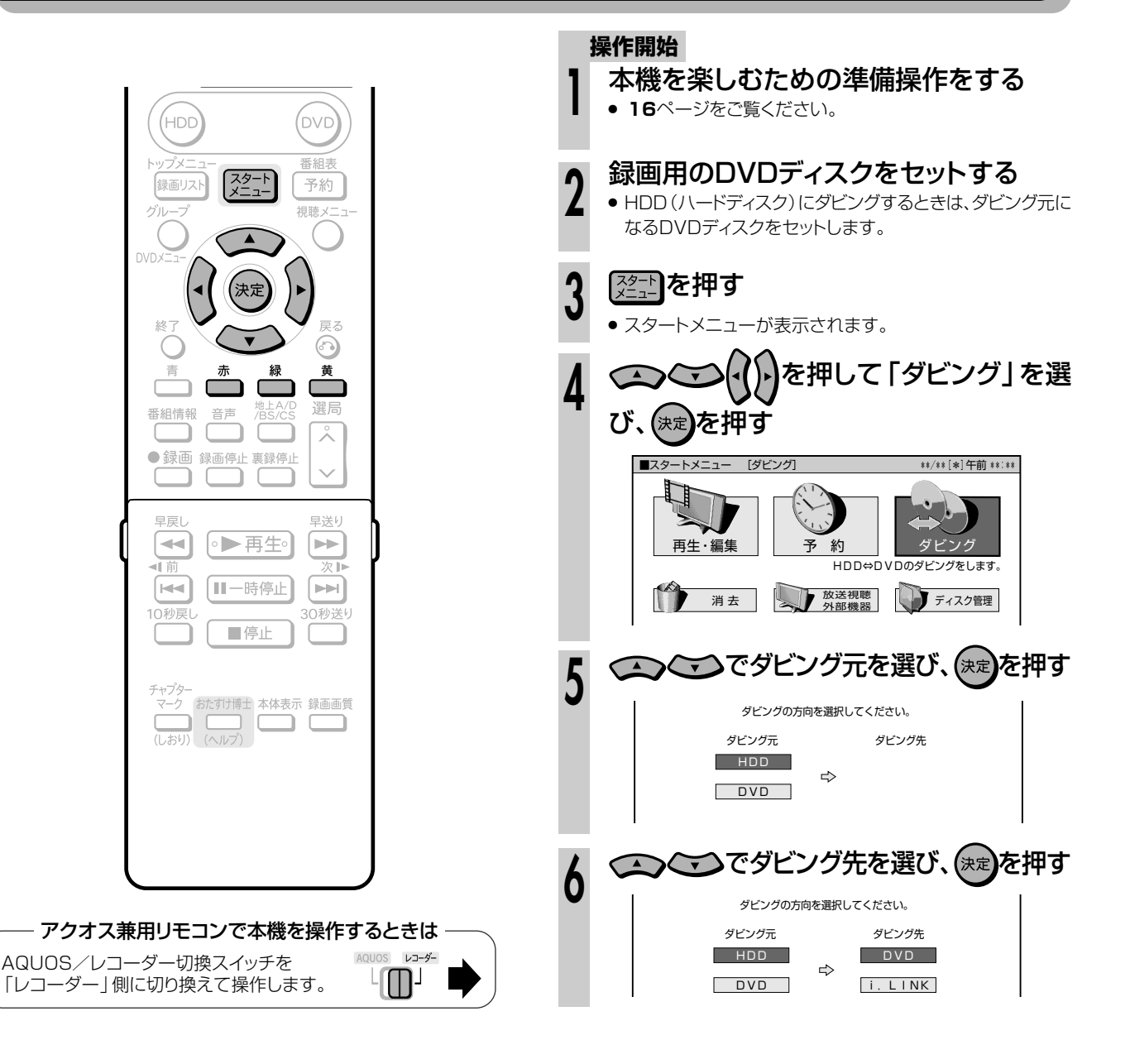

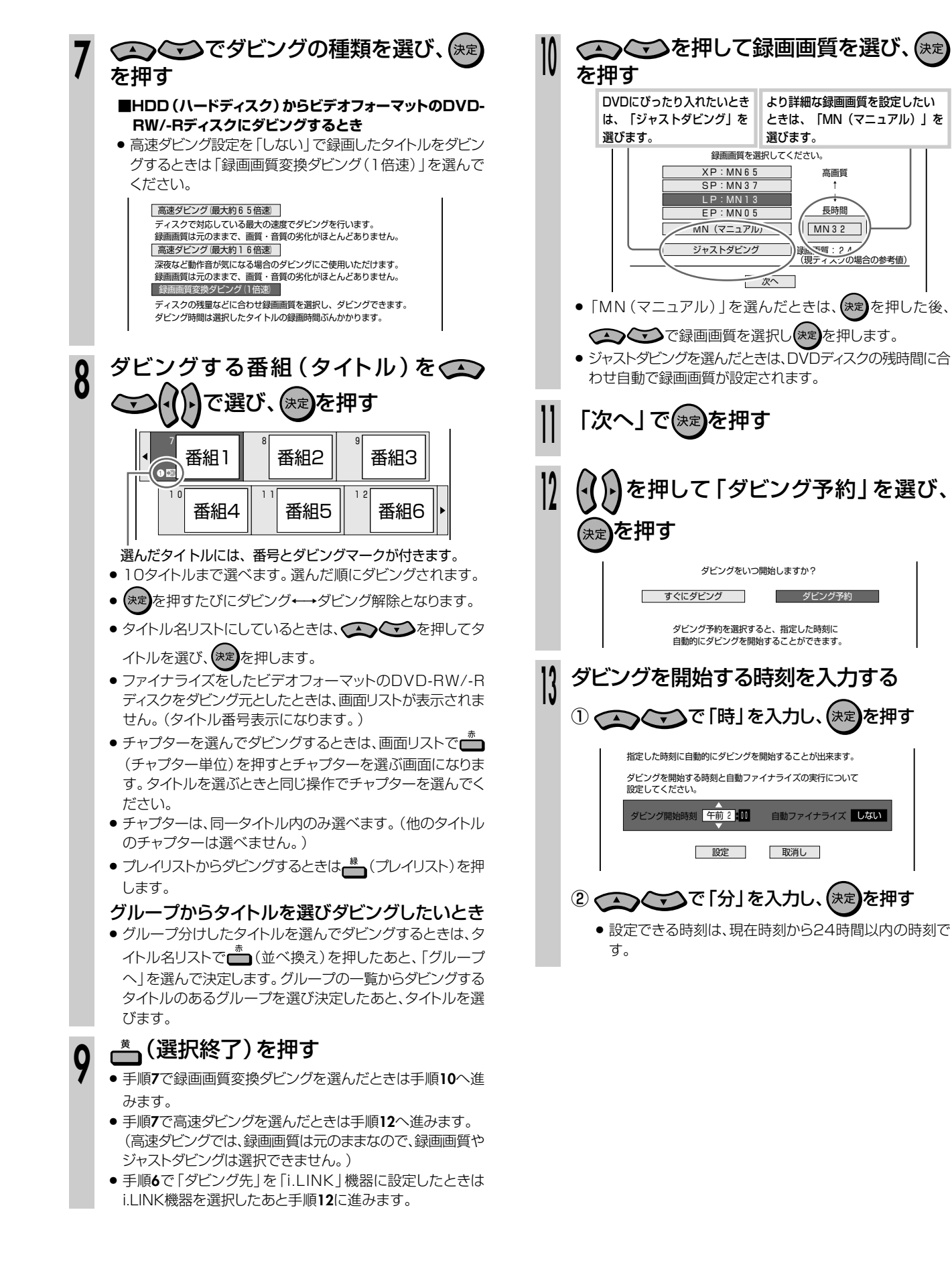

い

**149**

次ページへつづく ▶▶▶

**ダ ビ ン**

## **本機を使っていないときにダビングしたい(ダビング予約) つづき ////**

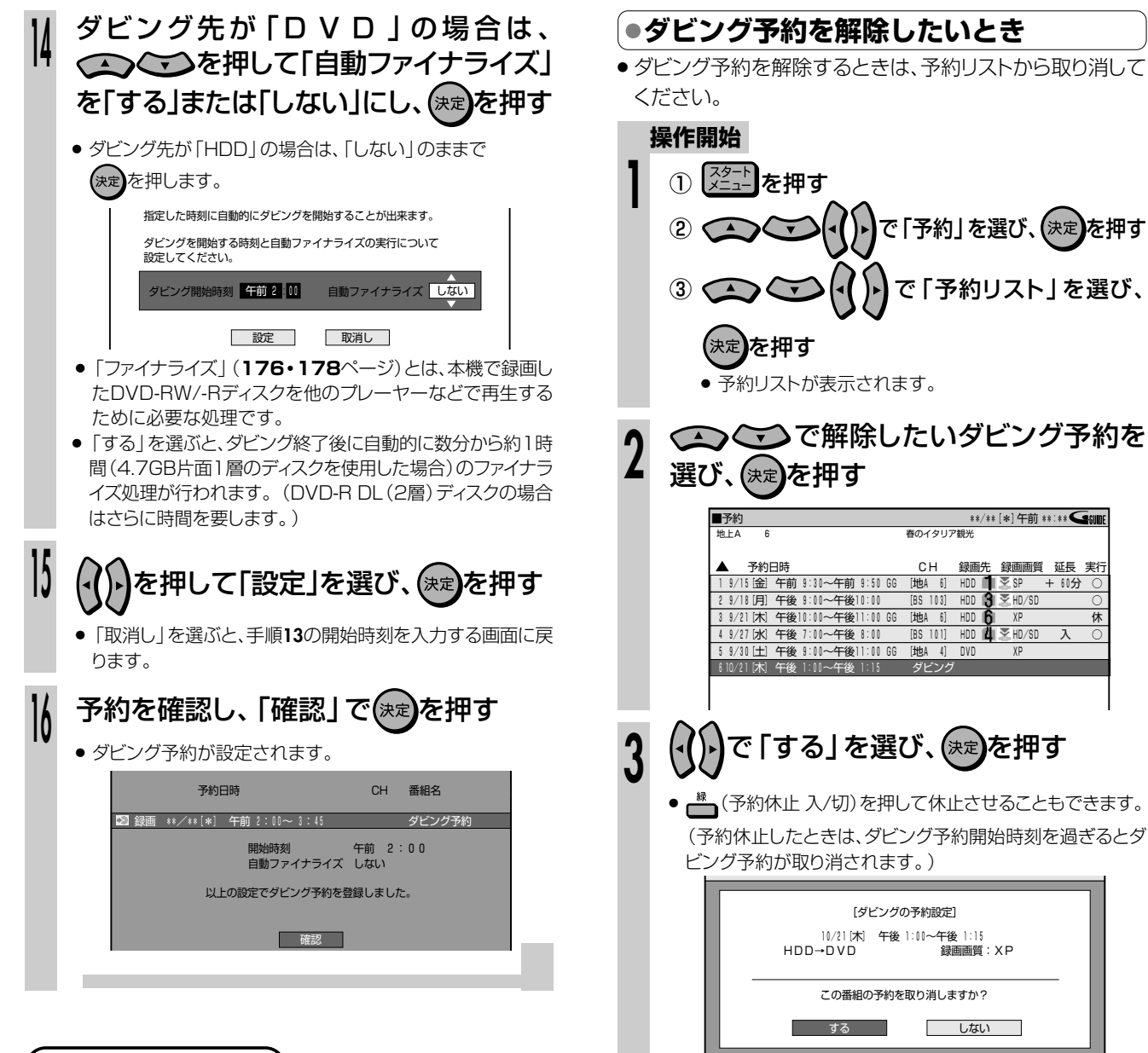

#### **´…→よくあるお問い合わせ**

» ダビング予約ができないなど、ダビングに関するお問い合わせ は、「故障かな?と思ったら」(**209**~**210**ページ)をご覧くださ い。

- ダビング予約の際は、「高速ダビング」を選んでもダビング元と同 じ時間ぶんの設定時間となります。
- HDD (ハードディスク) からDVDディスクへのダビング予約をす る場合「自動ファイナライズ」を「する」に設定すると、ダビングが 終了後、数分から約1時間ファイナライズが行われます。
- ダビング予約を設定したタイトルは、編集の操作ができません。
- DVDディスクからHDD (ハードディスク)へのダビング予約を設 定した後にディスクを取り出すと、ダビング予約は解除されます。
- » ダビング予約を設定すると、予約したダビングが完了するまで他 のダビングはできません。 aaaaaaaaaaaaaaaaaaaaaaaaaaaa

#### ダビング予約終了後に、自動的に電源を切りたいときは

●ダビング予約を設定した後に電源を切るか、ダビング予約を実行<br>■■ しているときに <mark>……</mark>を1回押してください。

## 【三】お知らせ】

#### **ヒント�** DVDディスクからHDD(ハードディスク)へダビングするときのご注意

- ●「1回だけ録画可能 | の番組は、DVDディスクからHDD (ハード ディスク)へはダビング(ムーブ)できません。
- »「裏録予約」以外の録画予約とダビング予約が重複しているとき は、メッセージが表示されます。
- 重複している録画予約を取り消してから、再度設定してください。
- » 番組予約の合計が65(電子番組表予約、裏録予約、Gコード予 約、日時指定予約、予約休止、視聴予約含む)になっているとき は、ダビング予約ができません。

このようなときは、「スタートメニュー」-「予約」-「予約リスト」 で予約リストを表示させ予約の取り消しを行ってください。(**93** ページ)

- ダビング予約を設定したあと(ダビング予約待機中)は、ダビング 元の消去や初期化、編集操作ができません。
- » 録画予約時に詳細設定で「重ね録り」を設定して録画した番組を ダビング予約するとき、ダビング予約待機中に上書き番組のいず れかが録画されると、正しくダビングできない場合があります。

## **外部機器を使おう� D-VHSやビデオカメラなどの**

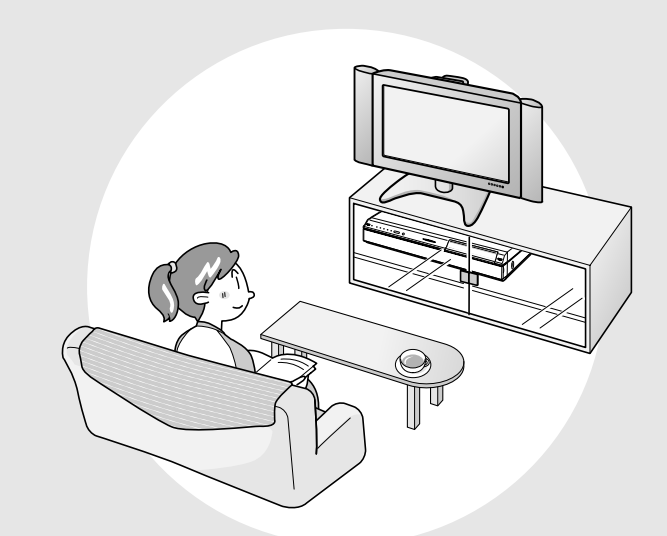

#### もくじ しょうしょう しょうしょう アイト・シーム ページ i.LINK(TS)機器を接続する ........... 152 ● i.LINK(TS)機器を使うための準備をする... 153 » D-VHSやAV-HDDなどを i.LINK(TS)接続して操作する ........... 158 » HDV機器をi.LINK(TS)接続して操作する . 160 DV機器を接続する .......................... 162 » デジタルビデオカメラなどの DV機器を接続する.............................. 162 ● DV機器を使うための準備をする ...... 163 ● デジタルビデオカメラの映像を 本機で録画する.................................... 164 アナログビデオを接続する ............. 166 » アナログビデオの映像を本機で録画する .. 167

# **i.LINK(TS)機器を接続する////////////////////////////////**

**HDD** HD **HDD SD** 

**HDD** SD **HDD** VR 音楽用 **CD** ビデオ **CD DVD-RW** VR **DVD-R** VR **DVD**ビデオ�

#### **DVD-RW** ビデオ� **DVD-R** ビデオ�

#### ● i.LINK(アイリンク)について

**はしめに** 

» i.LINKとは、i.LINK端子を持つ機器間で、デジタル映像やデジ タル音声などのマルチメディア系のデータ転送や、接続した機 器の操作ができるシリアル転送方式のインターフェースで、 i.LINKケーブル1本で接続することができます。 i.LINKは、IEEE1394の呼称で、IEEE(米国電子電気技術 者協会)によって標準化された国際標準規格です。現在、 100Mbps/200Mbps/400Mbpsの転送速度があり、そ れぞれS100/S200/S400と表示されます。本機では最 大400Mbpsの転送速度が可能です。

● i.LINK (アイリンク) とi.LINKロゴは、ソニー株式会社の登録 商標です。

#### ● 本機にi.LINK(TS)接続できる機器について

- 本機のHDD (ハードディスク)に録画したタイトルは、ダビン グの操作でi.LINK機器に出力することができます。接続でき る機器は、D-VHSビデオデッキとAV-HDDです。
- » 接続したi.LINK機器との相性により、正しく動作しない場合 があります。これにより、万一録画・録音されなかった場合の 内容の補償についてはご容赦ください。
- » 本機に認識されていないD-VHSやAV-HDDなどi.LINK (TS)機器を接続するときは、本機とi.LINK(TS)機器を1 対1で接続してください。複数のD-VHSやAV-HDDなど i.LINK(TS)機器と同時に接続したときは認識できない場合 があります。

#### ● i.LINK (TS)接続でD-VHSやAV-HDDなどへ録 画できる映像について

» 本機からi.LINK(TS)出力して録画できる映像は、本機の HDD(ハードディスク)に録画画質「HD/SD」で録画した、 デジタル放送の「1回だけ録画可能」のタイトル、または「録 画可能」のタイトルです。

※ 本機で受信しているデジタル放送は、i.LINK機器へTS 出力することはできません。

●本機に録画したタイトルは、「録画可能」のタイトルに限り i.LINK機器にダビングできます。 「1回だけ録画可能」のタイトルは、本機からi.LINK機器への

「移動※」(本機のHDD(ハードディスク)からは消去)となり ます。

- ※ 「1回だけ録画可能」のタイトルはダビング操作でのみ i.LINK機器へ移動できます。
- » 本機で編集したタイトルをi.LINK機器へダビングし、i.LINK 機器側で再生させたときは、編集地点がみだれる可能性があ ります。
- » 機器との相性や録画状態によっては、正常に動作しない場合 があります。
- 「1回だけ録画可能」の番組は、i.LINK機器にダビングすると 「移動」(本機の映像は消去)されますので、あらかじめ「録 画可能」の番組で正常に動作するか確かめてからダビングす ることをおすすめします。

## **重 要�**

#### 複数のi.LINK機器を接続したとき

- » 本機の前面と後面両方のi.LINK( HDV・DV入力/TS)端子に、i.LINK機器(デジタルビデオカメラ・D-VHSビデオデッキ)を接続 したときは、正しく動作しない場合があります。
	- デジタルビデオカメラを使用したい場合 接続しているD-VHSビデオデッキの電源を「切」にしてください。そのあとi.LINK(TS)操作パネルの「機器選択」より、「機 器使用解除」を選択してから、デジタルビデオカメラを操作してください。i.LINK機器の選択は、**156**ページをご覧ください。
	- D-VHSビデオデッキを使用したい場合 接続しているデジタルビデオカメラの電源を「切」にしてからD-VHSビデオデッキを操作してください。
- » 本機のi.LINK(HDV・DV入力/TS)端子にディジーチェーン(連鎖)接続およびツリー接続したときに、正しく動作しない場合があ ります。そのような場合は、操作したい機器以外の電源を「切」にしてください。電源を切っても正しく動作しないときは、本機と操 作したい機器を1対1で接続してください。
- i.LINK(TS)接続でD-VHSやAV-HDDなどから 本機へ録画できる映像について
	- » i.LINK(TS)接続でD-VHSやAV-HDDなどから本機へ録画 できる映像はTS出力される映像です。 (TSとはトランスポートストリーム(Transport Stream)の 略で、多重信号形式の1つです。映像や音声、データなどの 個別のストリームを、アプリケーションや伝送路の種類によら ずに共通の信号形式で扱い、1つのストリームとして伝送で きるシステムのことです。)
	- » D-VHSやAV-HDDなどから本機にTS出力で録画できる映 像は「録画可能」の番組です。
	- » D-VHSやAV-HDDなどに記録されている「1回だけ録画可 能」「コピー禁止」「録画禁止」の映像は、本機で録画することが できません。

## **i.LINK接続のしかた**

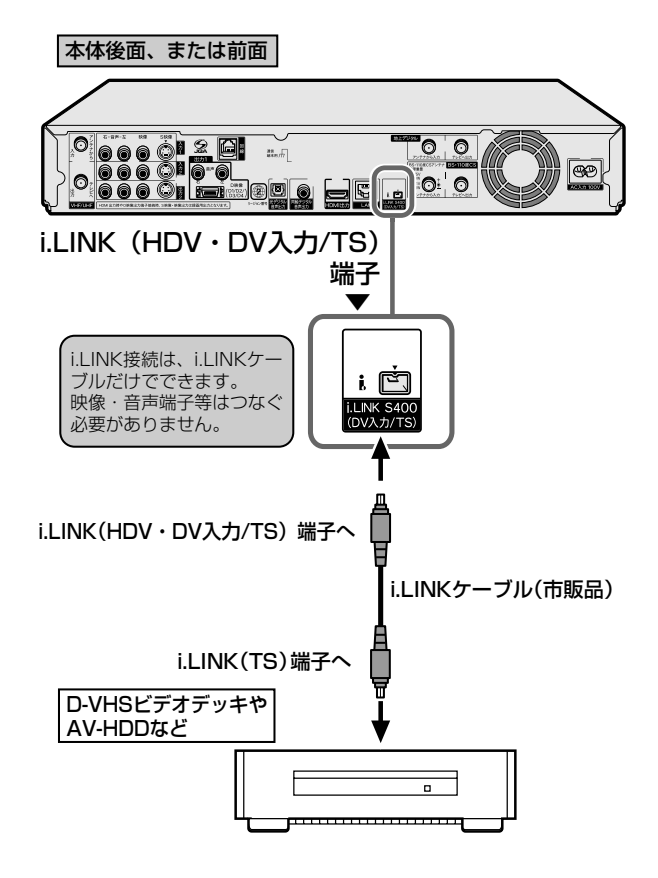

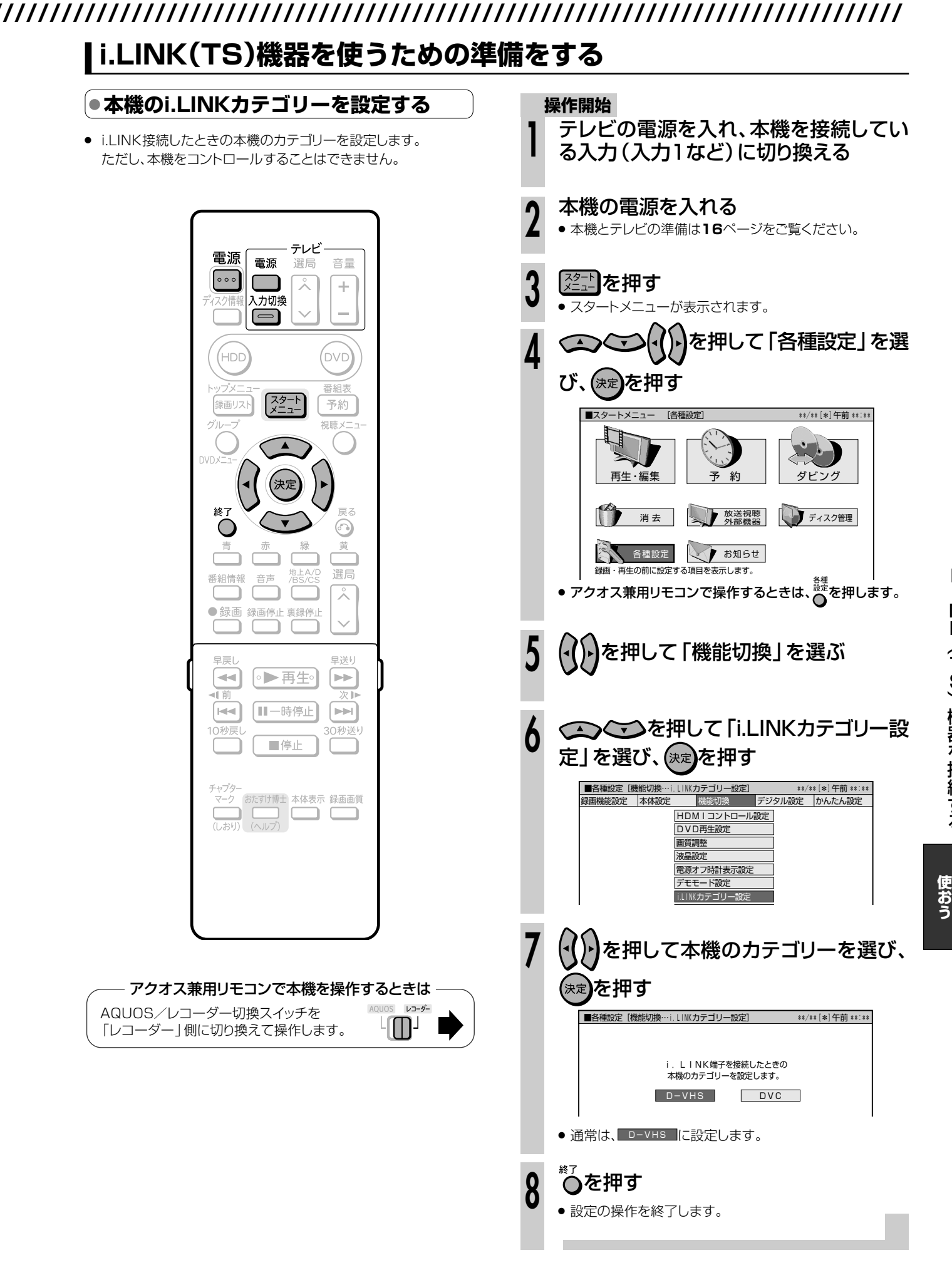

i. L INK (Tuo) 機 器 を 接 続 す る

> **外 部 機 器 を**

次ページへつづく ▶▶▶│ 153

## 

#### ●i.LINK操作パネルを表示させる

- i.LINK機器の操作は、i.LINK(TS)を選択し、テレビ画面にi.LINK 操作パネルを表示させて行います。
- 接続した機器の取扱説明書をあらかじめご覧ください。

## ■ リモコンの ご でi.LINK(TS)を選択する

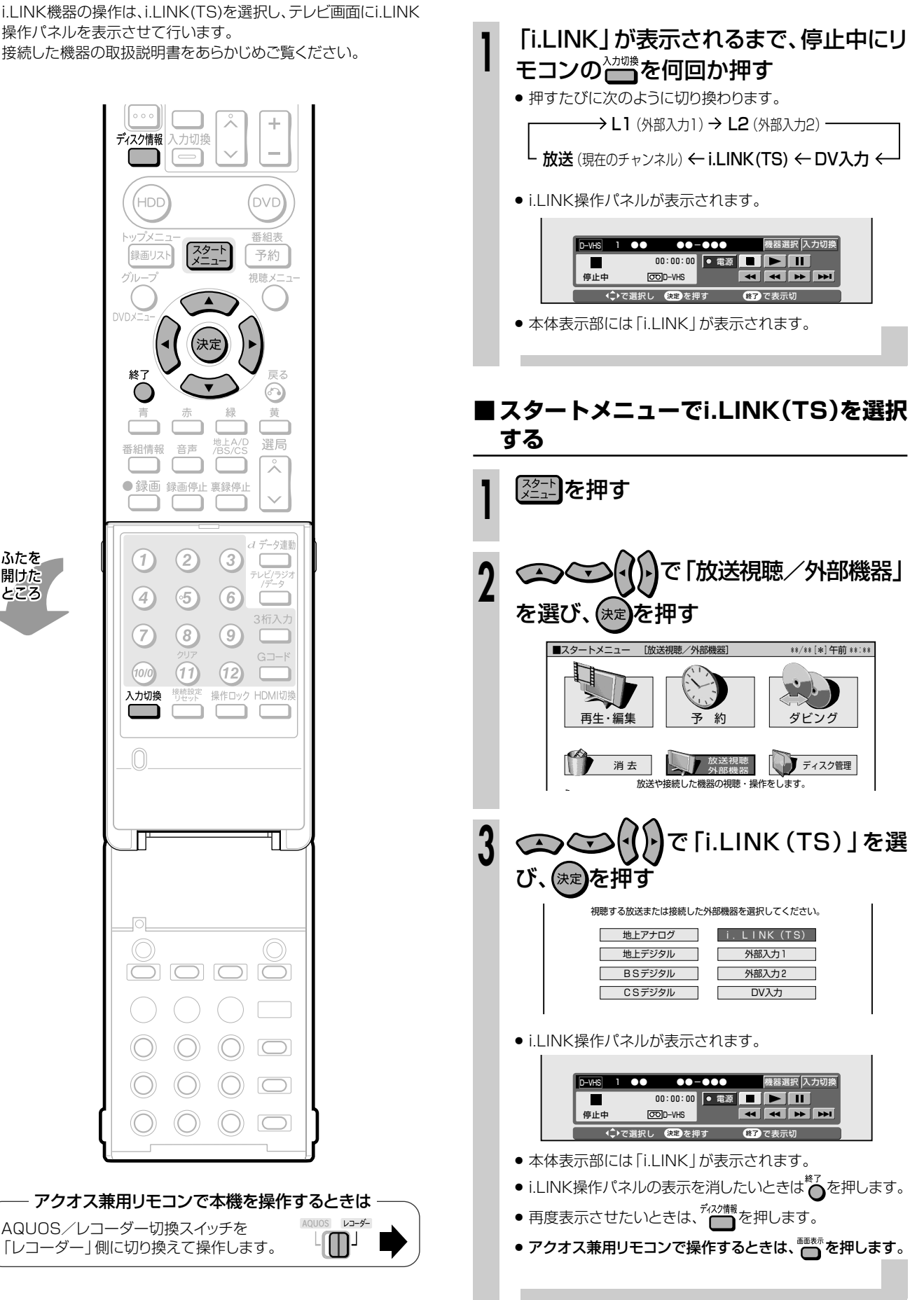

ふたを

開けた ところ

### **■ i.LINK操作パネルの使いかた**

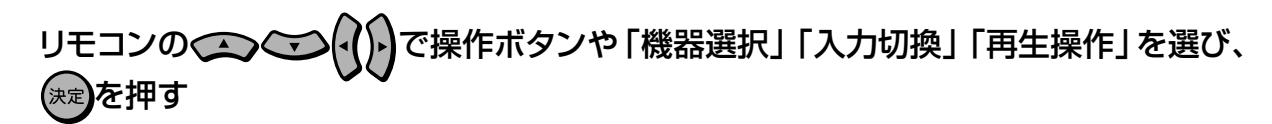

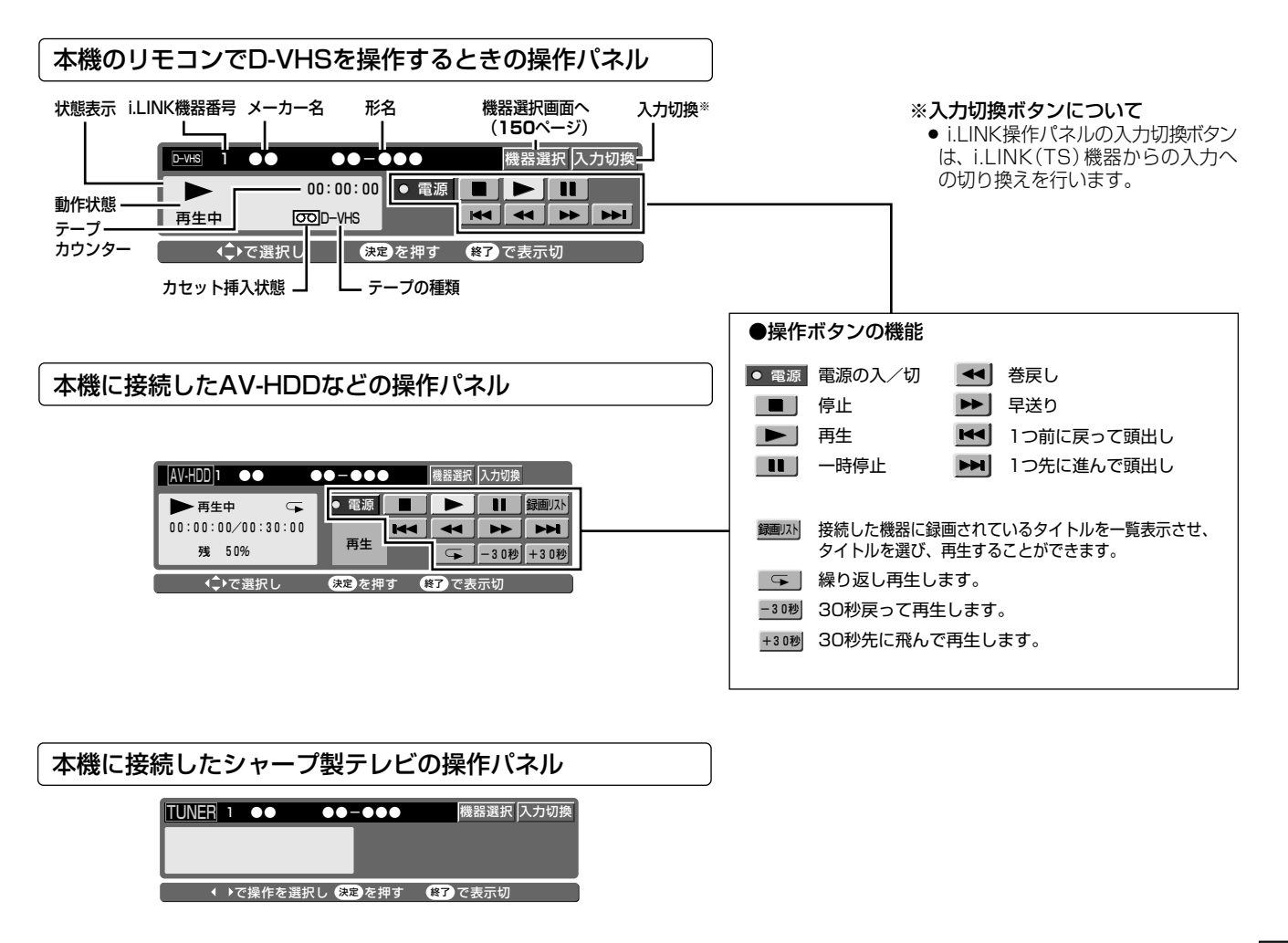

#### ਵੀ **)お知らせ**

- » i.LINK接続したD-VHSビデオデッキやAV-HDDなどからTS出 力された信号を本機で録画しているときは、i.LINK操作パネル がロックされます。このとき、i.LINK操作パネルは「表示」←→ 「非表示」以外の操作はできません。
- » D-VHSビデオデッキやAV-HDDなどによっては、本機のi.LINK 操作パネル上の操作ボタンで操作できない場合があります。
- » 選択したD-VHSビデオデッキやAV-HDDなどでタイマー録画予 約中は、i.LINK操作パネルでの操作ができません。
- » i.LINK(TS)接続でi.LINK操作パネルからD-VHSやAV-HDD などi.LINK(TS)機器を操作したとき、機種によっては操作に対 して反応が遅れたり、再生映像が出るまでに多少時間がかかった り、サーチ中は一瞬映像が途切れる場合があります。
- ●i.LINK操作パネルと、電子番組表やメニュー画面などを同時に (重ねて)表示することはできません。
- » 本機に接続したi.LINK(TS)機器(D-VHSビデオデッキやAV-HDDなど)で録画した内容を再生したとき、ビデオサーチ(早送 り/巻戻し)すると、画面がモザイク状に見える場合があります。
- D-VHSやAV-HDDなどi.LINK (TS) 機器を静止画再生など特 殊再生状態にしたとき、黒画面となる場合があります。
- » 本機のi.LINK(HDV・DV入力/TS)端子に複数のD-VHSやAV-HDDなどのilINK (TS)機器を接続しているときに、操作したい i.LINK(TS)機器が正しく動作しない、または機器間の通信状態が 不安定な状態となる場合があります。そのような場合は、操作した い機器以外の電源を「切」にしてください。電源を切っても操作で きないときは本機と操作したい機器を1対1で接続してください。
- 著作権保護に対応したi.LINK対応機器には、デジタルデータのコ ピー・プロテクション技術が採用されています。この技術は、DTLA (The Digital Transmission Licensing Administrator)と いうデジタル伝送における著作権保護技術の管理運用団体から許 可を受けているものです。このDTLAのコピー・プロテクション技 術を搭載している機器間では、コピーが制限されている映像、音 声、データにおいて、i.LINKでのデジタルコピーができない場合が あります。また、DTLAのコピー・プロテクション技術を搭載してい る機器と搭載していない機器との間では、映像、音声、データのや りとりができない場合があります。

i.

> **外 部 機 器 を**

**使 お う**

## **i.LINK(TS)機器を接続する つづき //////////////////////////////////////**

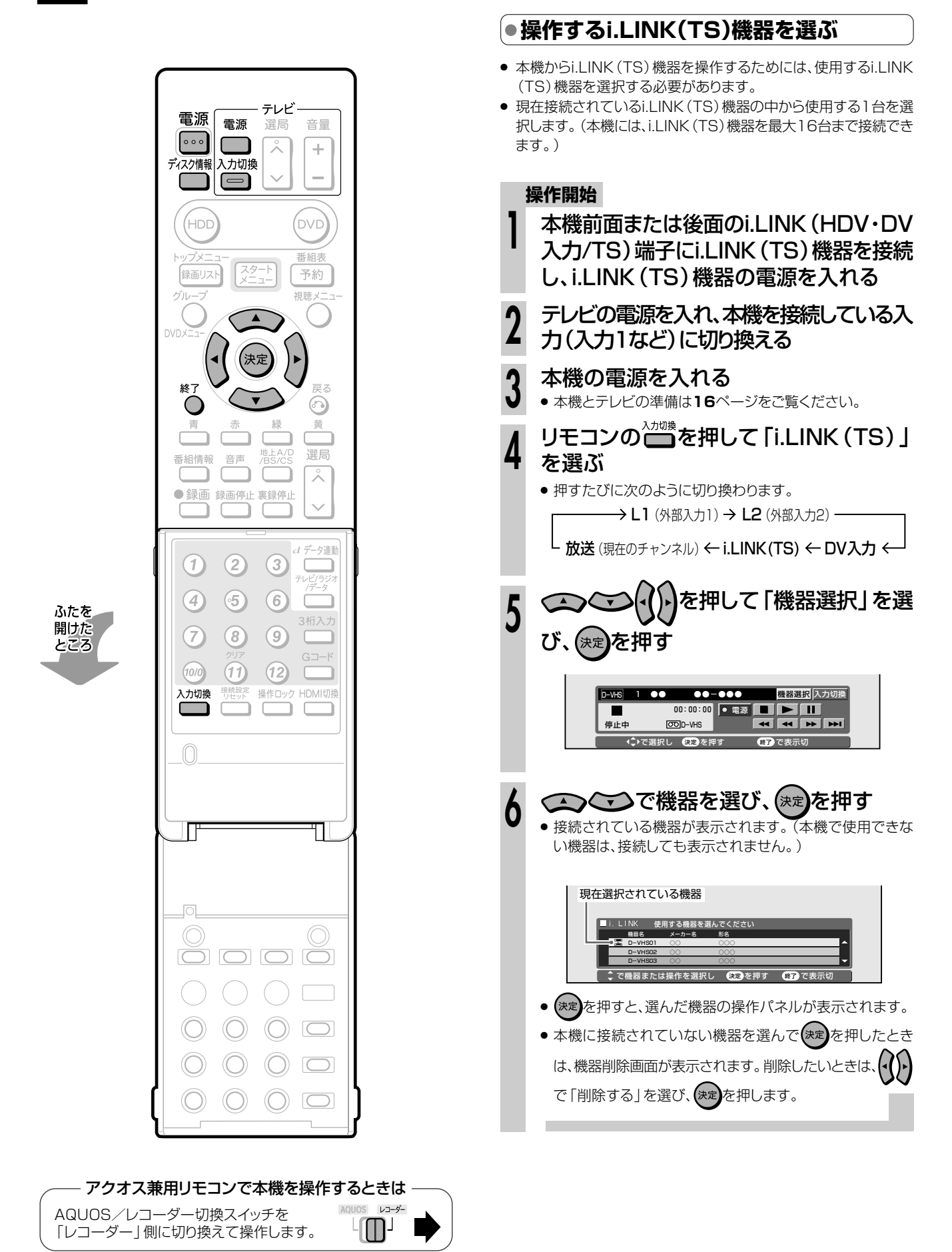

### **i.LINK(TS)機器の基本操作**

» i.LINK(TS)機器から本機にi.LINK(TS)入力された再生映像 を本機で見たり、録画したりすることができます。

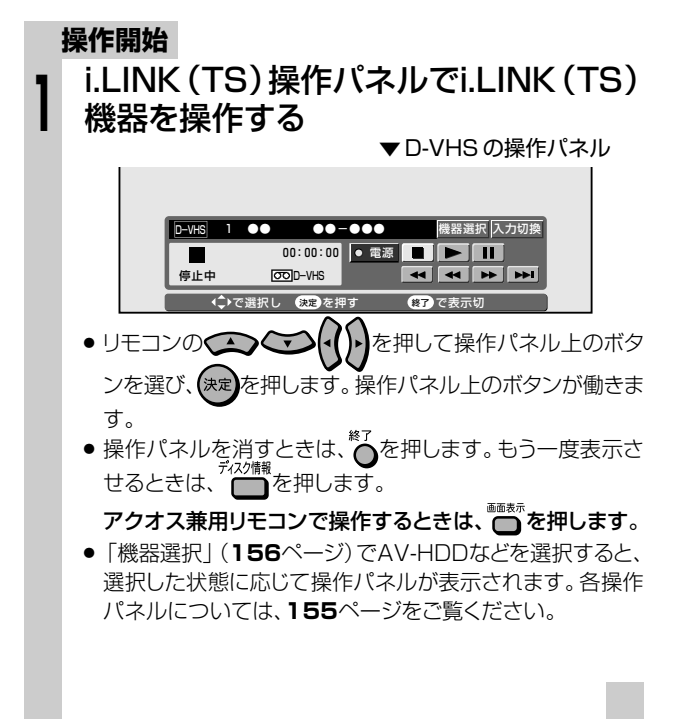

## 【国*】お*知らせ】

#### 本機からi.LINK(TS)機器へ映像を出力するとき

- » 本機のHDD(ハードディスク)に録画した番組をD-VHSビデ オデッキやAV-HDDなどに録画したいときは、ダビング操作を してください。ダビングできるのは、HDD(ハードディスク)に 録画画質「HD/SD(放送画質)」で録画した番組です。i.LINK (TS)機器へのダビングは、**146**ページをご覧ください。
- » ダビングの操作以外では、本機のi.LINK(HDV・DV入力/TS) 端子から信号は出力されません。
- » HDモードに対応していないD-VHSビデオデッキやAV-HDD などは、番組によって録画できないことがあります。
- » HDV機器(ハイビジョンビデオカメラなど)からダビングした映 像は、i.LINK(TS)機器には出力できません。

#### i.LINK(TS)機器から本機へ映像を入力するとき

- » 機器の相性により、D-VHSビデオデッキやAV-HDDなどの機 種によっては、本機から低いビットレートの映像をダビングした 場合、本機のi.LINK(HDV・DV入力/TS)端子経由での再生 映像が乱れる場合があります。
- ●i.LINK(TS)入力録画できるのは、HDD(ハードディスク)のみ です。

#### i.LINK(TS)入力できない映像について

- D-VHSやAV-HDDに記録されている「1回だけ録画可能」。 「コピー禁止」の番組や「録画禁止」が含まれている番組は録 画できません。
- » 独立データ放送は、i.LINK(TS)入力で録画することはできま せん。

#### 取り込み中に下記のような状態になると、録画を停止します。 また、異常な映像が記録されることがあります。

- » 接続した機器が無録画部分を再生したとき
- » 途中でi.LINKケーブルを抜いたり、D-VHSやAV-HDDの 電源を切ったりしたとき
- » D-VHSやAV-HDDの再生を一時停止、早送り/早戻し サーチしたとき
- D-VHSやAV-HDDの再生を中止したとき
- » D-VHSやAV-HDDで再生している映像が乱れたとき
- » D-VHSやAV-HDDで再生している番組によっては、番組 の切り替わり地点で録画が停止する場合があります。
- » 録画が開始されるまで、数秒かかります。
- » シャープ製のテレビのi.LINK(TS)端子から出力される HD/SD放送の信号を入力して予約録画をしている場合、 電波状態によっては録画が停止状態になることがありま す。

#### 録画リストについて

» 本機の入力切換を「i.LINK(TS)」にしているとき(本体表 示部に「i.LINK」と表示されているとき)は、録画リストを表 示することはできません。通常の放送に切り換えてから操 作してください。

**外 部 機 器 を**

**使 お う**

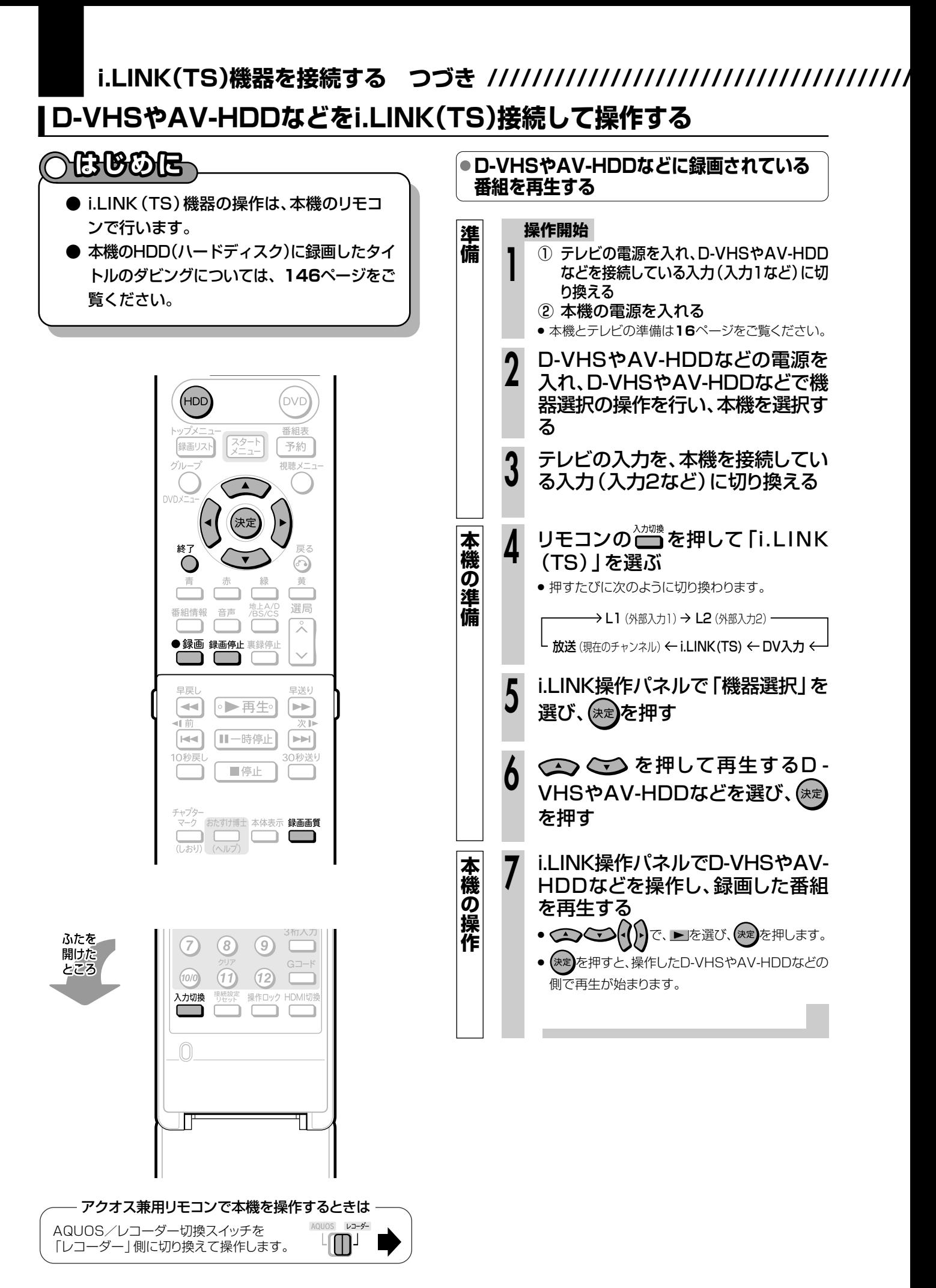

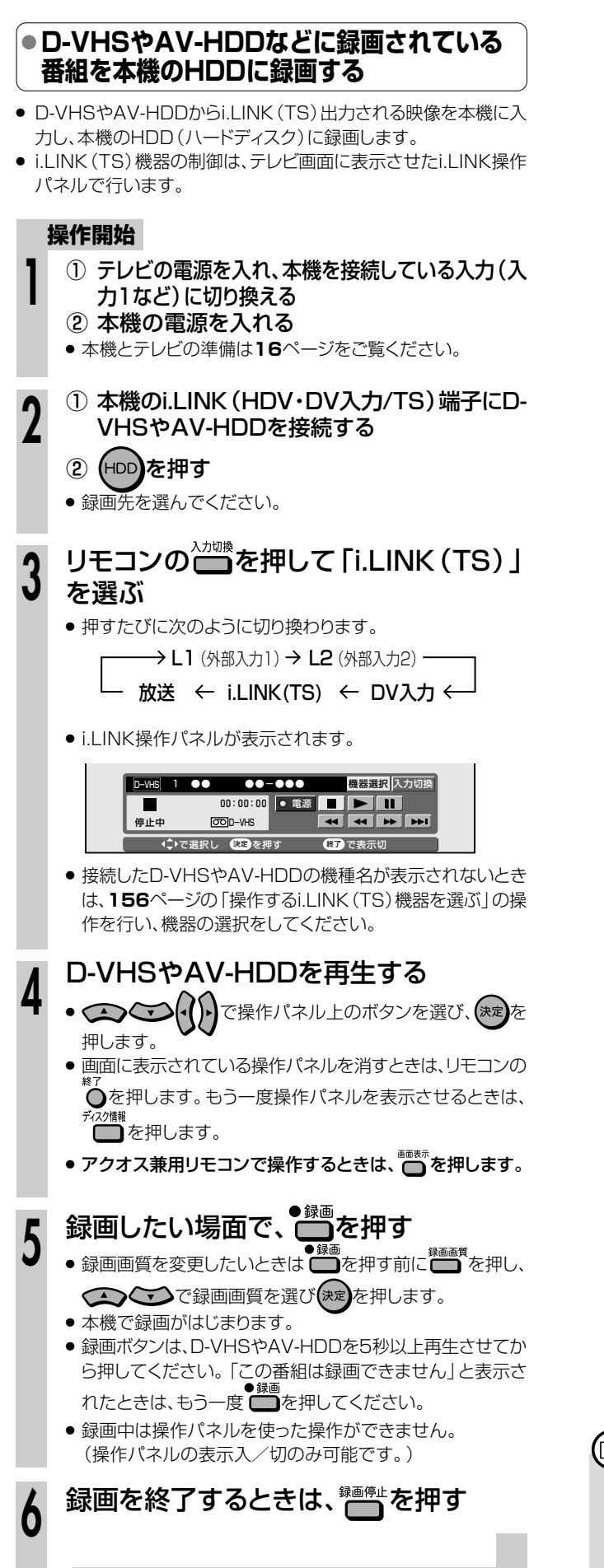

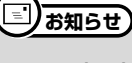

#### i.LINK(TS)入力できない映像について

» D-VHSやAV-HDDに記録されている「1回だけ録画可能」、 「コピー禁止」の番組や「録画禁止」が含まれている番組は録 画できません。

**外 部 機 器 を**

**使 お う**

## **159**

## HDV機器をi.LINK(TS)接続して操作する

- 本機とHDV機器(ハイビジョンビデオカメラなど)とをi.LINK(TS)接続できます。
- HDV機器(ハイビジョンビデオカメラなど)とi.LINK(TS)接続して楽しめる機能は、HDV機器に録画され ているタイトルの再生とダビングです。ハイビジョンビデオカメラの場合はハイビジョン映像をそのまま の画質で、本機のHDD(ハードディスク)へダビングまたは録画ができます。 (本機の映像をi.LINK(TS)接続でHDV機器(ハイビジョンビデオカメラなど)にダビング/録画することはで きません。)
- HDV(ハイビジョンビデオカメラなど)とi.LINK(TS)接続したときはHDV専用のi.LINK操作パネルが表示 されます。

## ●本機に接続したHDV機器の操作パネル(デジタルハイビジョンカメラを接続した場合)

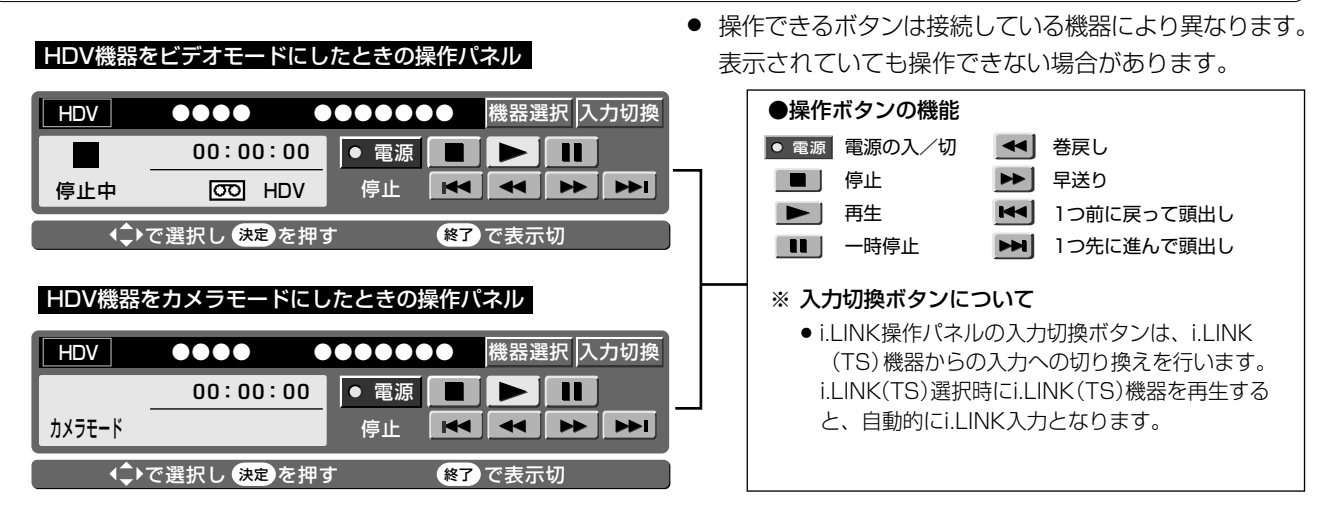

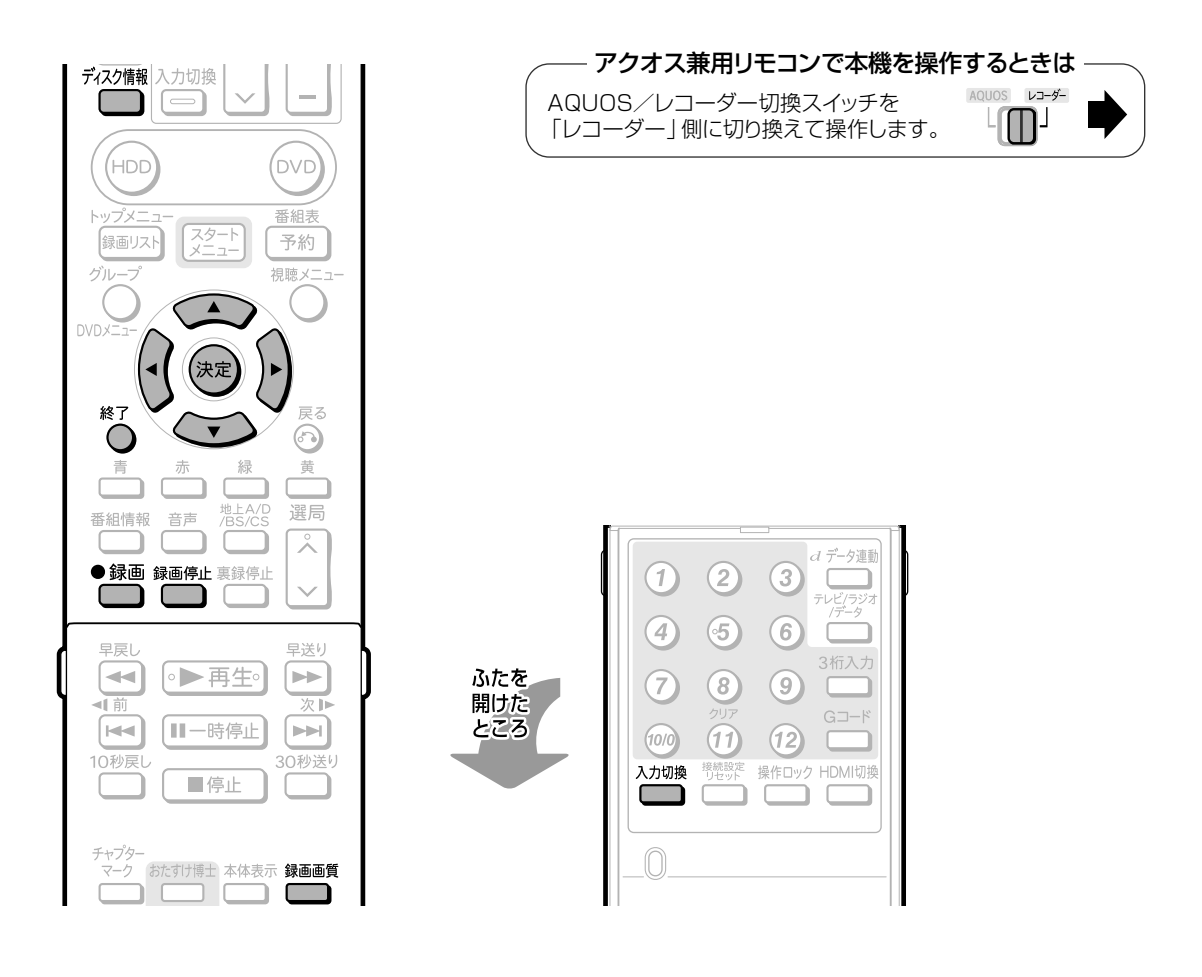

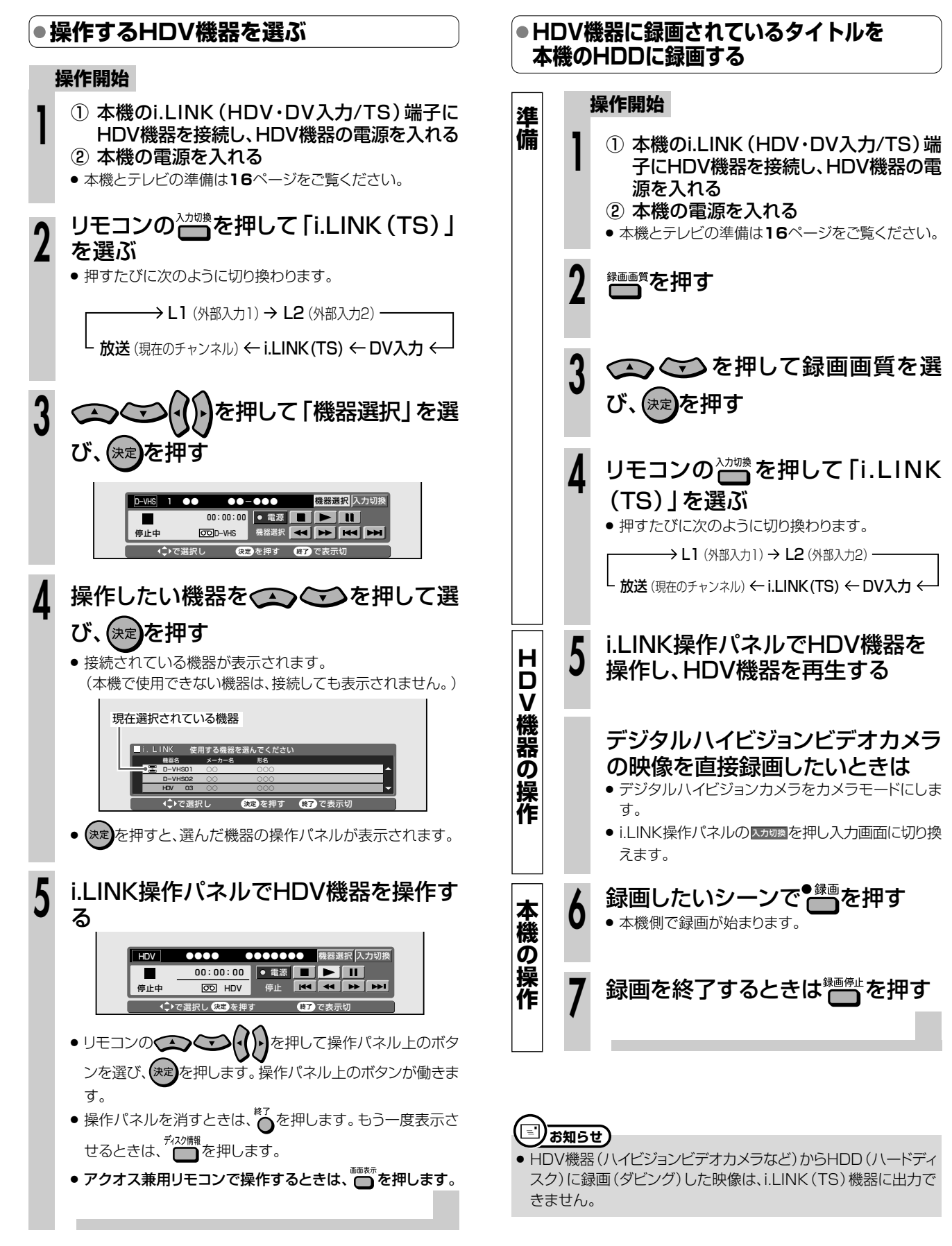

i

**外 部 機 器 を**

**使 お う**

**DV機器を接続する/////////////////////////////////////////////**

## **デジタルビデオカメラなどのDV機器を接続する**

#### **はじめに�**● DV方式のデジタルビデオカメラとDVケーブルで接続すると、画質・音質の劣化が少ないデジタル信 号による録画・編集が、本機で行えます。 DV端子を持った機器を「DV機器」といい、それらと接続することを「DV接続」といいます。また、DV接続をして 映像を取り込むことを「DV入力」といいます。 ● 本機とデジタルビデオカメラを接続して、デジタルビデオ 本体前面� カメラの映像・音声を録画することができます。操作パネ ルから、デジタルビデオカメラをコントロールしながら録  $\mathbf{r}$  $\sqrt{2}$  $\overline{O}$   $\overline{O}$   $\overline{O}$   $\overline{O}$   $\overline{O}$   $\overline{O}$   $\overline{O}$  $\mathbb{C}$   $\mathbb{C}$ <u> Televi</u> 画することもできます。(DVリンク) **ILINK S400**<br>MDMDVA fi/TS ● デジタルビデオカメラから本機へは、「DVC-SD方式」の信号 n a が入力できます。 ※ i.LINKは、i.LINK端子を持つ機器間で、映像・音声・データ信 i.LINK(HDV・DV入力/TS)端子へ� 号・コントロール信号を入出力し、他機のコントロールを行 (後面のi.LINK(HDV・DV入力/TS) うことができる機能です。 端子でも接続できます。)� ※ i.LINKはIEEE1394-1995仕様およびその拡張仕様を示す 呼称で、 はi.LINKに準拠した製品に付けられるロゴです。 DV機器 ※ i.LINK Lは商標です。 ● デジタルビデオカメラから入力される音声について ※ デジタルビデオカメラは一般に、以下の2つの音声モードを 持っています。 「16bit(48kHz)」 高音質ですが、1つのステレオ音声しか扱えません。 lejo 「12bit(32kHz)」 2つのステレオ音声を扱えます。一般に、ステレオ2にはア DVケーブル(別売) 靣 フレコ音声が記録されます。 ※ 本機では、44.1kHzの入力音声は扱えません。 DV端子へ� **重 要�** 映像・音声・データの入力について 接続に関するご注意 » 本機とデジタルビデオカメラを接続するときは、デジタルビデ ● 日付、時間の情報、カセットメモリの内容を本機で記録するこ オカメラの電源を「再生(ビデオ側)」にして、停止状態で行っ とはできません。 ● デジタルビデオカメラに録画されている「1回だけ録画可 てください。電源が「撮影(カメラ側)」の場合やテープを再 生した状態でDV接続したときは、DVリンクが正しく働きま 能」、「コピー禁止」、「録画禁止」の映像・音声は、本機で録画 せん。 できません。 ● 本機とデジタルビデオカメラは直接接続してください。 接続後の操作について DV入力端子付き機器を経由して本機にデジタルビデオカメ ● デジタルビデオカメラから本機を操作することはできませ ラを接続した場合は、本機にDV信号が入力されません。また ん。 DVリンクも働きません。 ● DV入力でHDD (ハードディスク)またはDVDディスクに録画 » i.LINK(HDV・DV入力/TS)端子で本機を2台接続しても、 しているときは、HDD/DVDの同時再生はできません。 操作できるのは1台だけです。 » 本機の前後面両方のi.LINK(HDV・DV入力/TS)端子に i.LINK(TS)機器(デジタルビデオカメラ・D-VHS)を接続し た状態では、通信できない場合があります。通信できないと きは、使用しない機器の接続を外してください。 ● デジタルビデオカメラによっては、信号の入力や本機からの 操作ができない場合があります。 » デジタルビデオカメラによっては、本機に信号が入力されな い場合があります。そのようなときは、アナログ接続(**166** ページ)を行ってください。(シャープ製ビデオカメラVL-DC3をご使用の場合は、アナログ接続してください。) » DVリンク設定が「する」でも本機のリモコンで操作できない デジタルビデオカメラもあります。そのようなときは「DVリン ク設定」を「しない」にしてください。(**163・187**ページ)

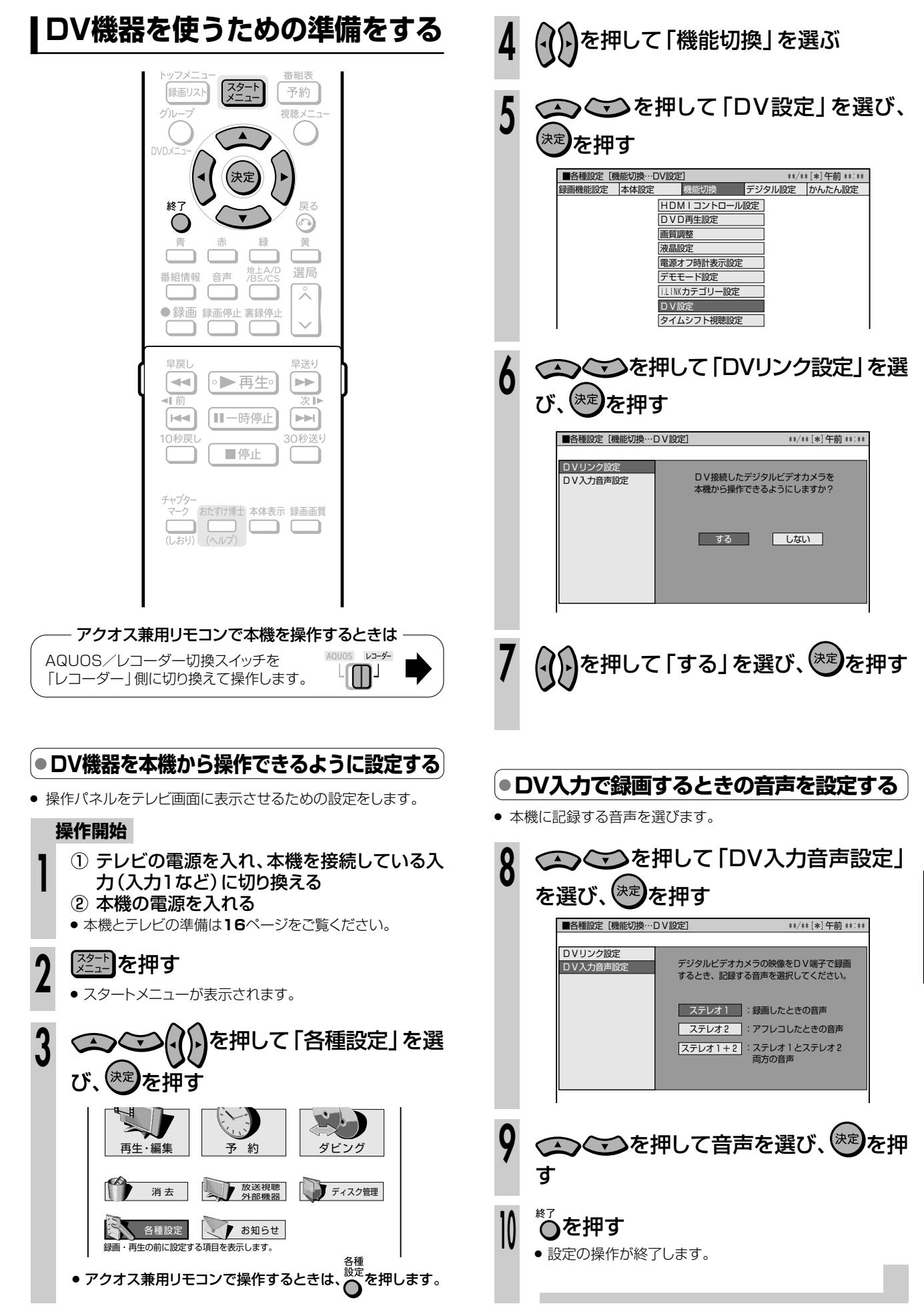

**外 部 機 器 を**

**使 お う**

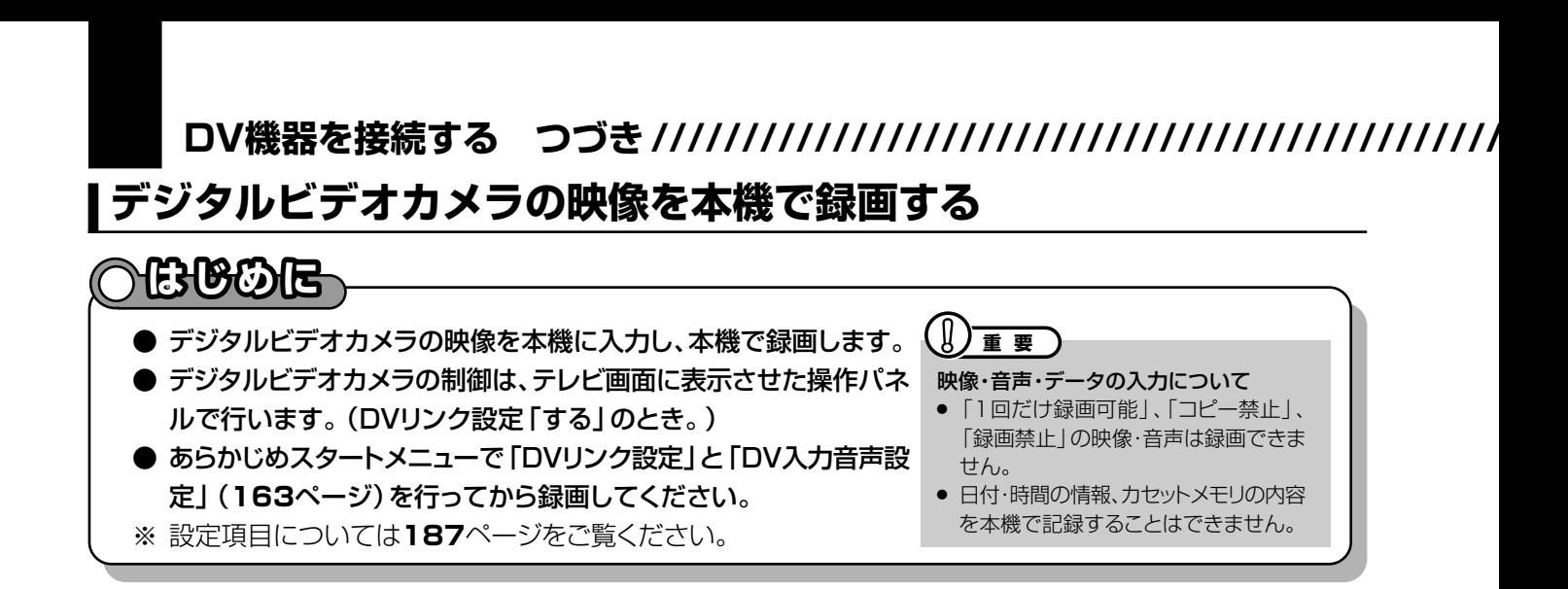

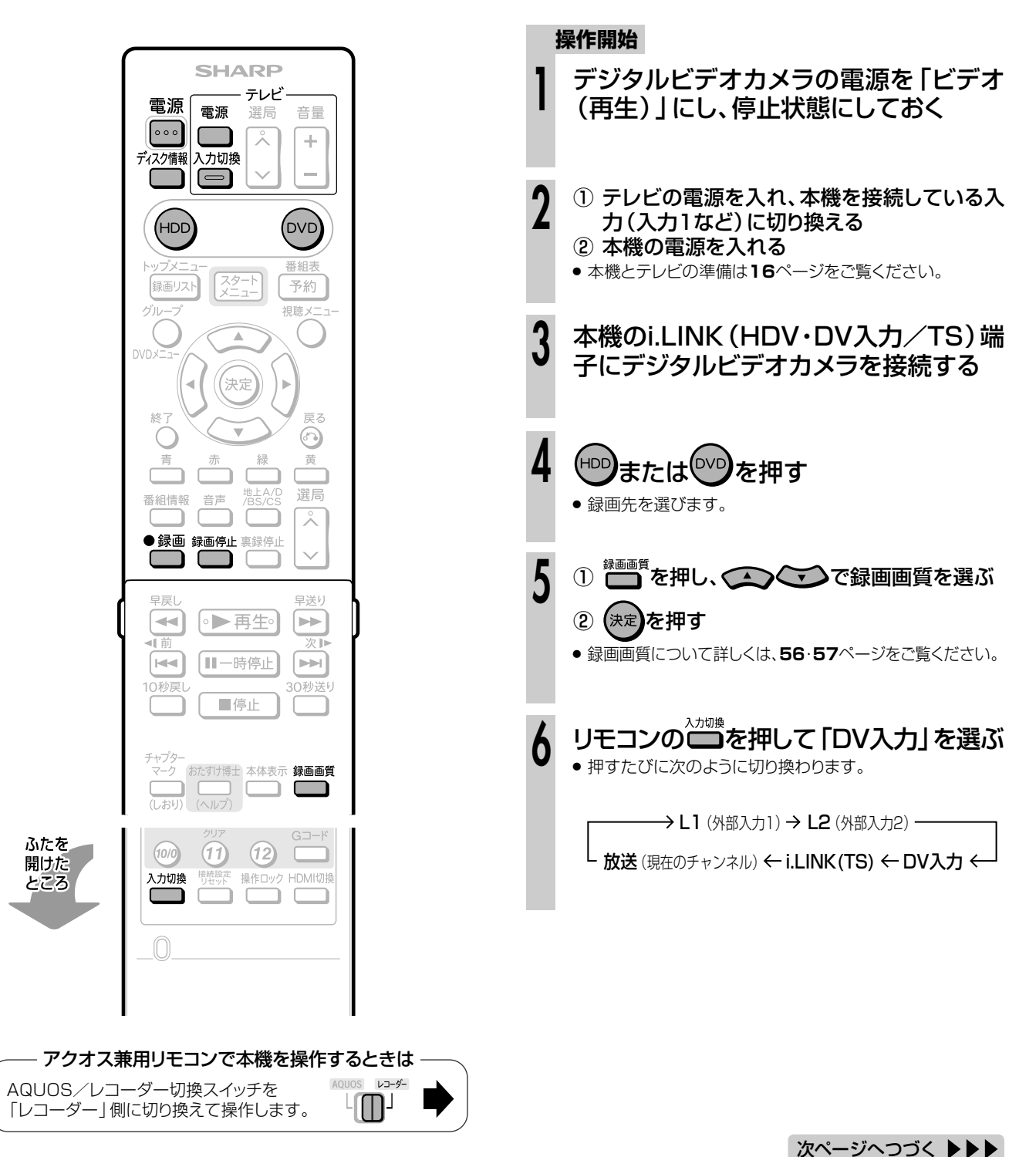

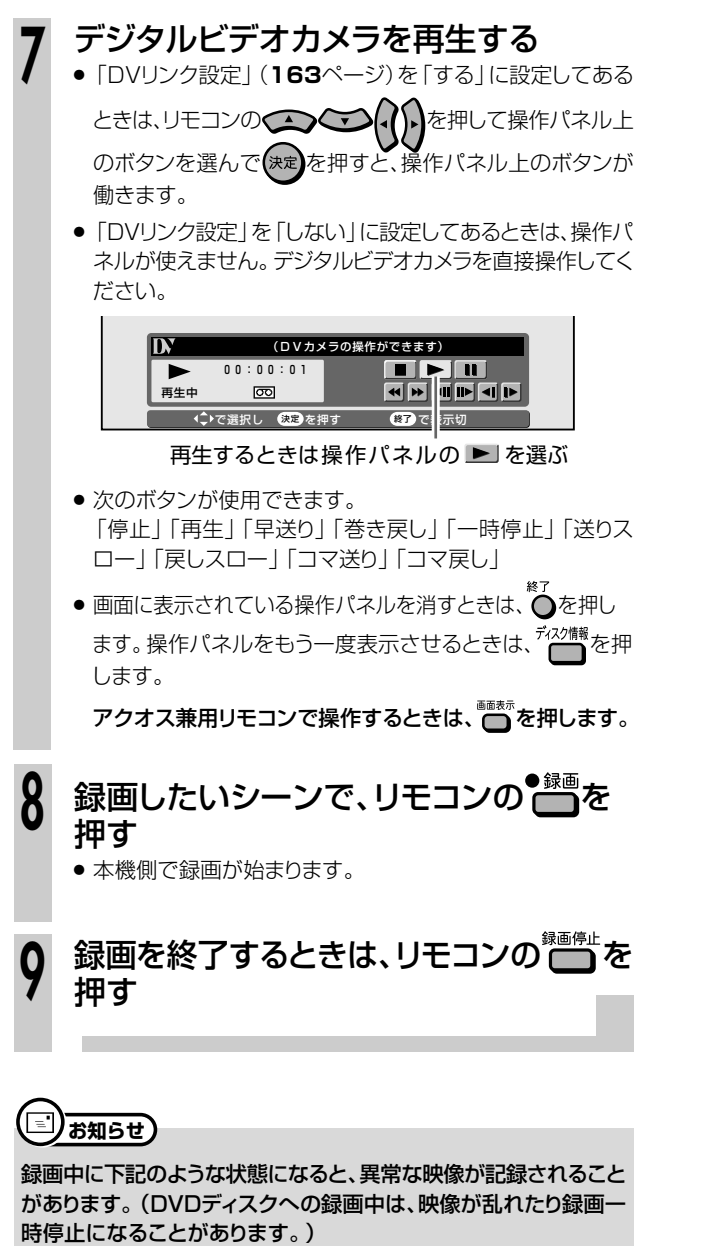

- » 接続した機器が無録画部分を再生したとき
- » 途中でDVケーブルを抜いたり、デジタルビデオカメラの電源を 切ったりしたとき
- デジタルビデオカメラの再生を中止したとき

**外 部 機 器 を**

**使 お う**

**165**

# **アナログビデオを接続する //////////////////////////////////**

**HDD HDD VR DVD-RW VR DVD-R VR 市販の 音楽用 CD<br>HDD SD HDD VR DVD-RW ビデオ DVD-R ビデオ DVDビデオ ビデオ CD** ビデオ **CD DVD-RW** ビデオ� **DVD-R** ビデオ� **DVD**ビデオ�

## **እር}ይይ**

- **ビデオカメラとアナログ接続をして本機に映像を取り込めます。(DV端子のついたデジタルビデオカ** メラと接続するときは、DV接続することをおすすめします。)
- ビデオデッキを接続して本機に映像を取り込めます。VHSテープに録った映像をHDD(ハードディス ク)やDVDディスクにコピーすることができます。
- 外部チューナーを接続して外部チューナーで受信した映像を本機で録画できます。

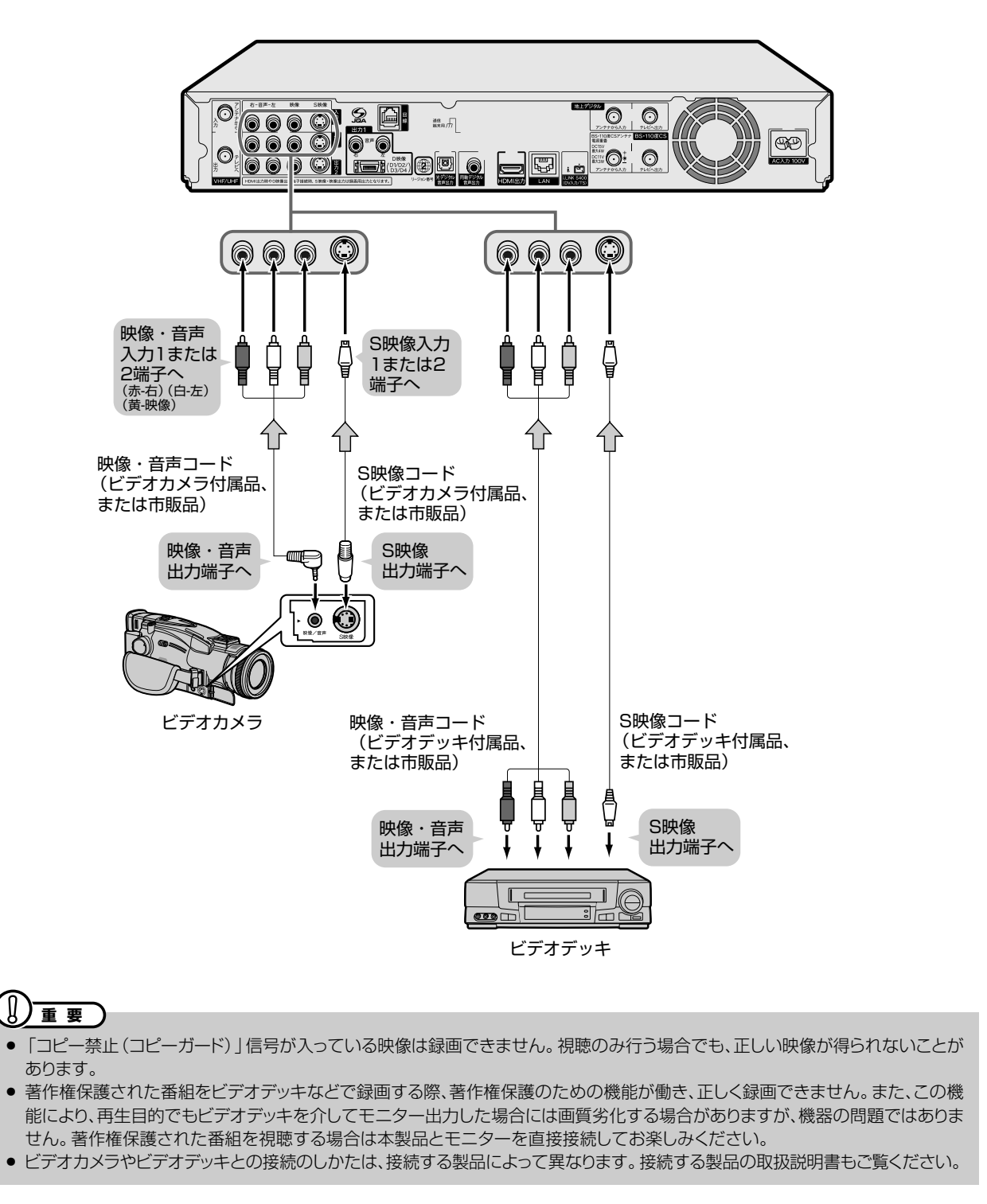

## **アナログビデオの映像を本機で録画する**

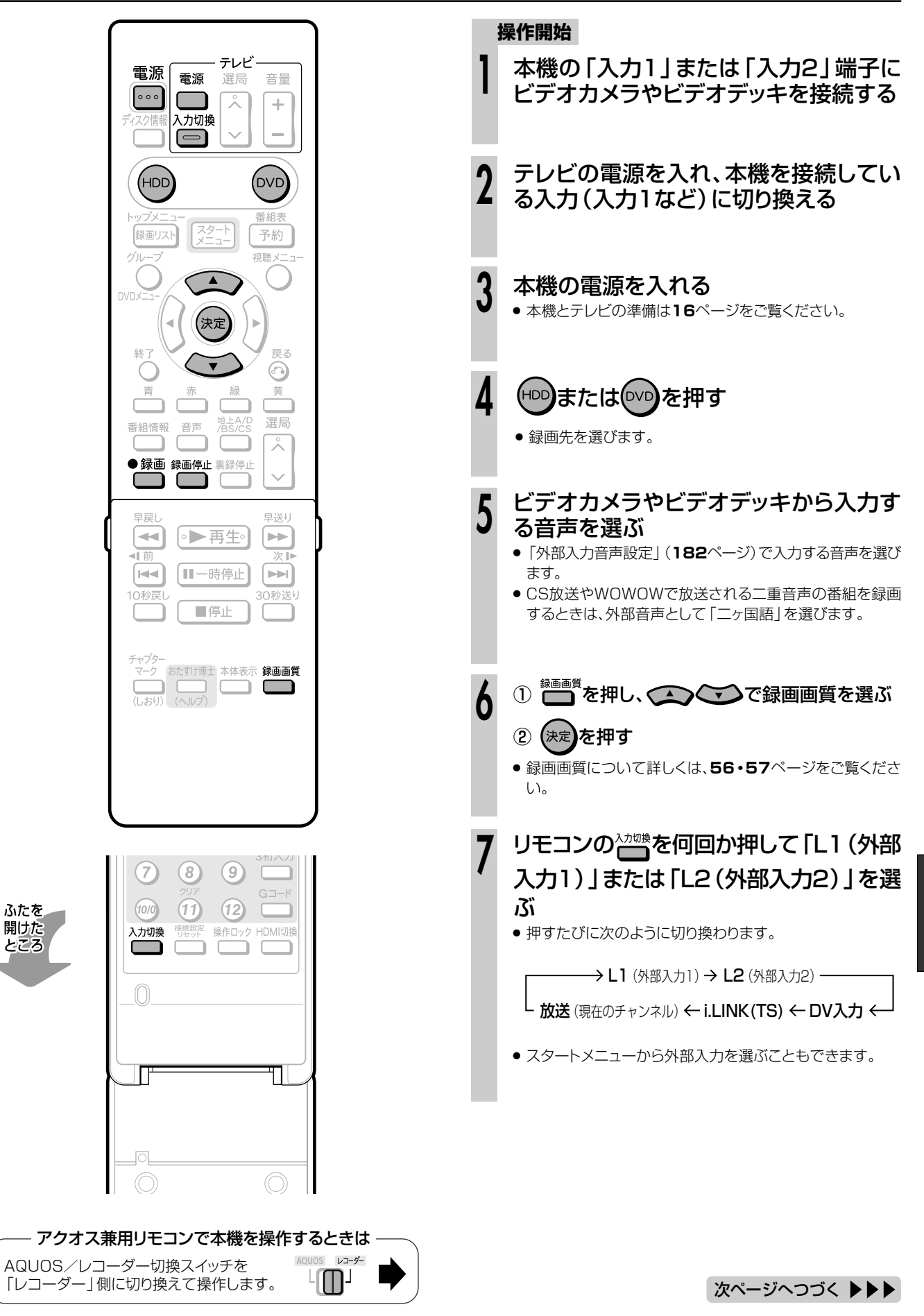

**外 部 機 器 を**

**使 お う**

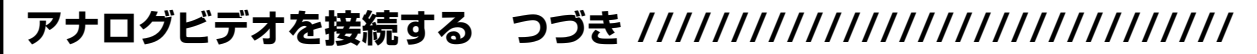

## 接続した機器を再生する **<sup>8</sup>**

9 録画したい場面で、<sup>●録画</sup>を押す

録画を終了するときは、 ーセンタン

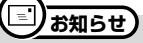

**10**

- » 外部機器の映像を本機に入力したとき、外部機器の映像を直接 テレビで見たときと本機の外部入力で見たときとでは、画質に多 少差が生じます。
- » ビデオカメラなどの映像を本機に録画するとき、日付表示等もあ わせて録画したいときは、ビデオカメラなどの日付表示等を画面 に表示させてください。

# **ディスクを管理しよう 録画したあとで**

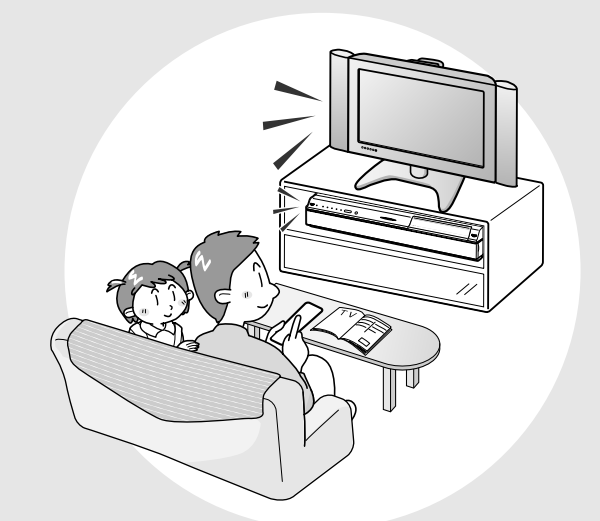

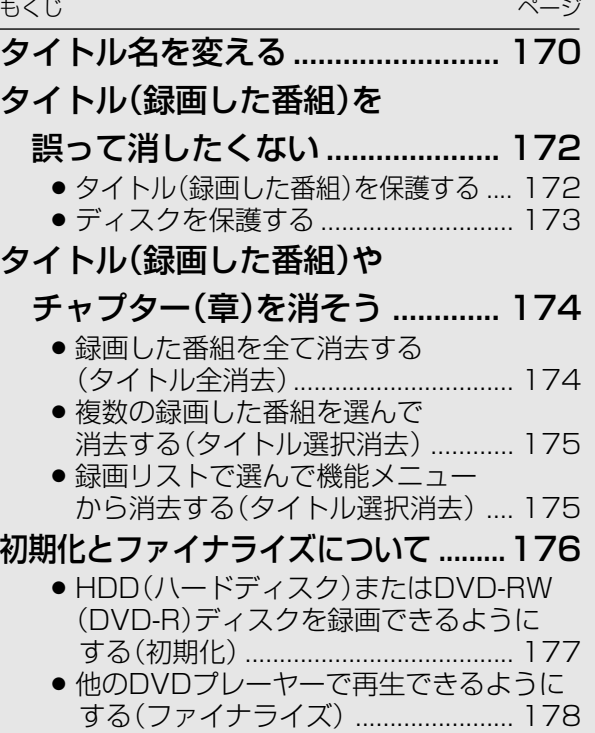

# **タイトル名を変える////////////////////////////////////////////**

**HDD** HD **HDD** SD **HDD** VR 音楽用 **CD DVD-RW** VR ビデオ **CD DVD-RW** ビデオ� **DVD-R** VR **DVD-R** ビデオ� **DVD**ビデオ�

## **はじめに�**

● 電子番組表(EPG/Gガイド)データが取得できているとき、録画した番組には電子番組表の番組名が タイトル名として付けられます。このタイトル名を、お好みの名前に変えることができます。 ※電子番組表(EPG/Gガイド)データが取得できていない場合は、「録画した日付・チャンネル・録画し た期間」がタイトル名として付けられます。 ● 文字入力画面をテレビ画面に表示させて、タイトル名を入力します。 ● 最大で全角32文字までのタイトル名を付けられます。 » ファイナライズをしたビデオフォーマットのDVD-RW/-Rディスクは、タイトル名を変えられません。 【】<del>重</del> 要

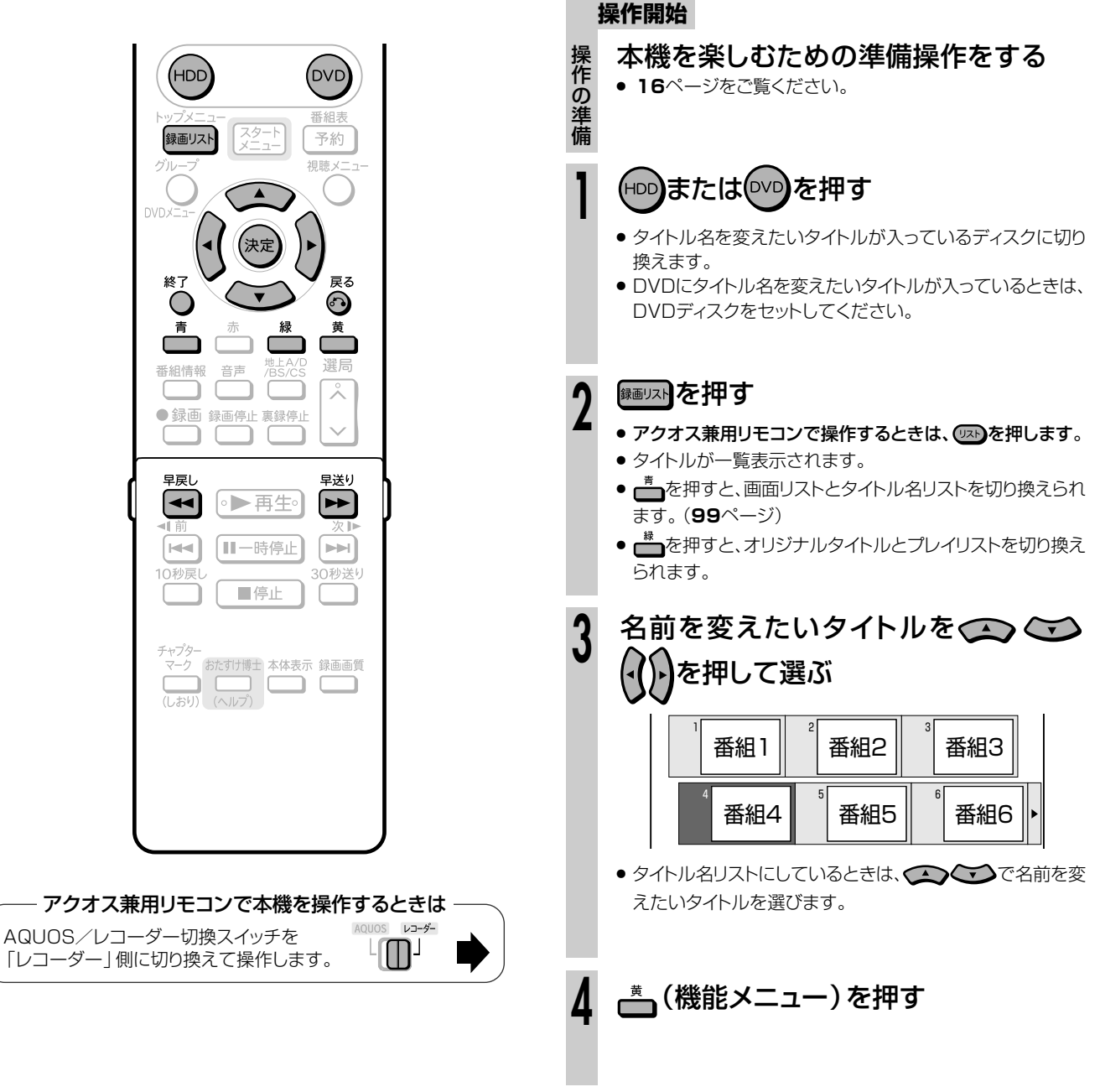

次ページへつづく ▶▶▶

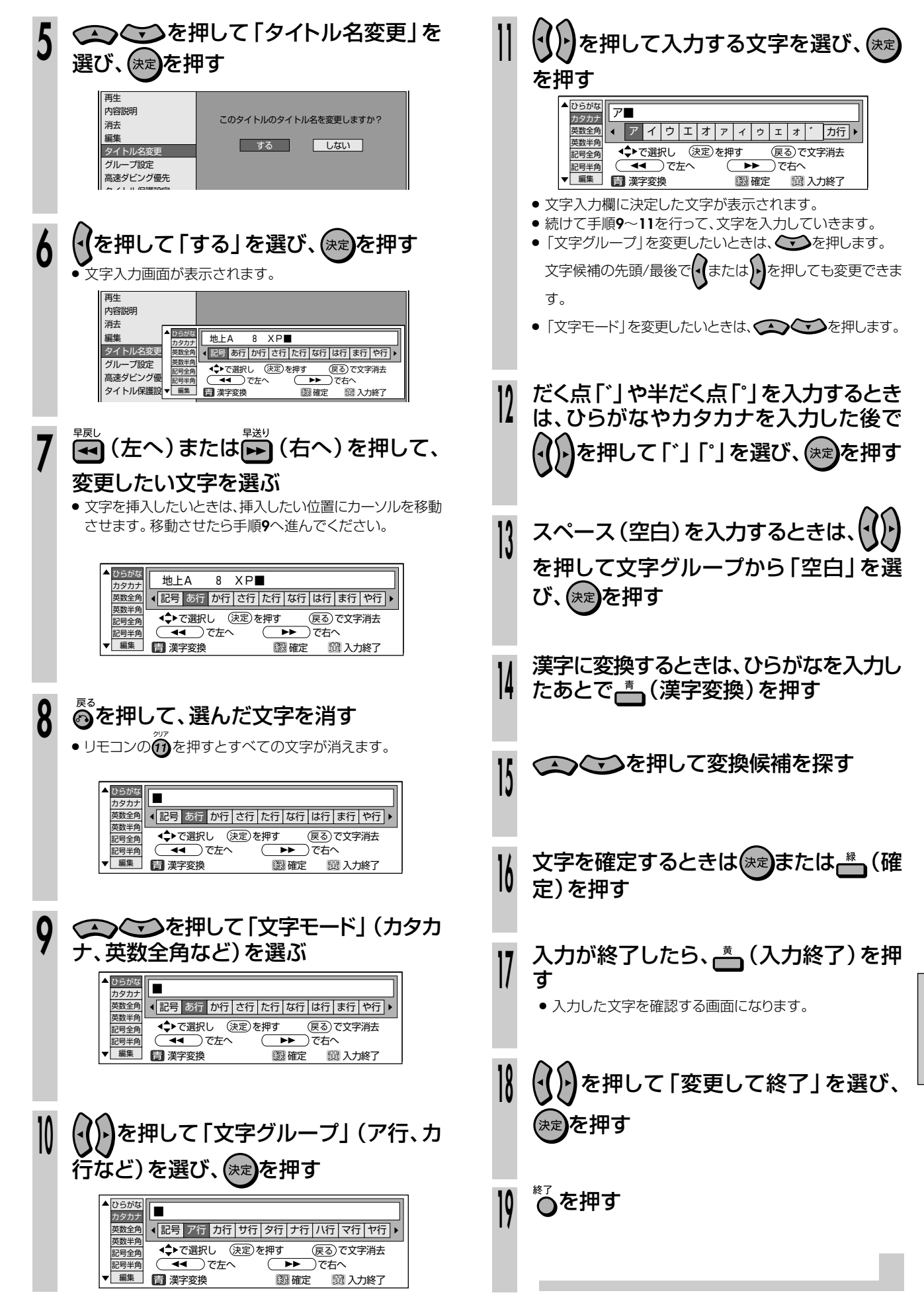

タイトル名を変える

管理しようを

# **タイトル(録画した番組)を誤って消したくない/////////////**

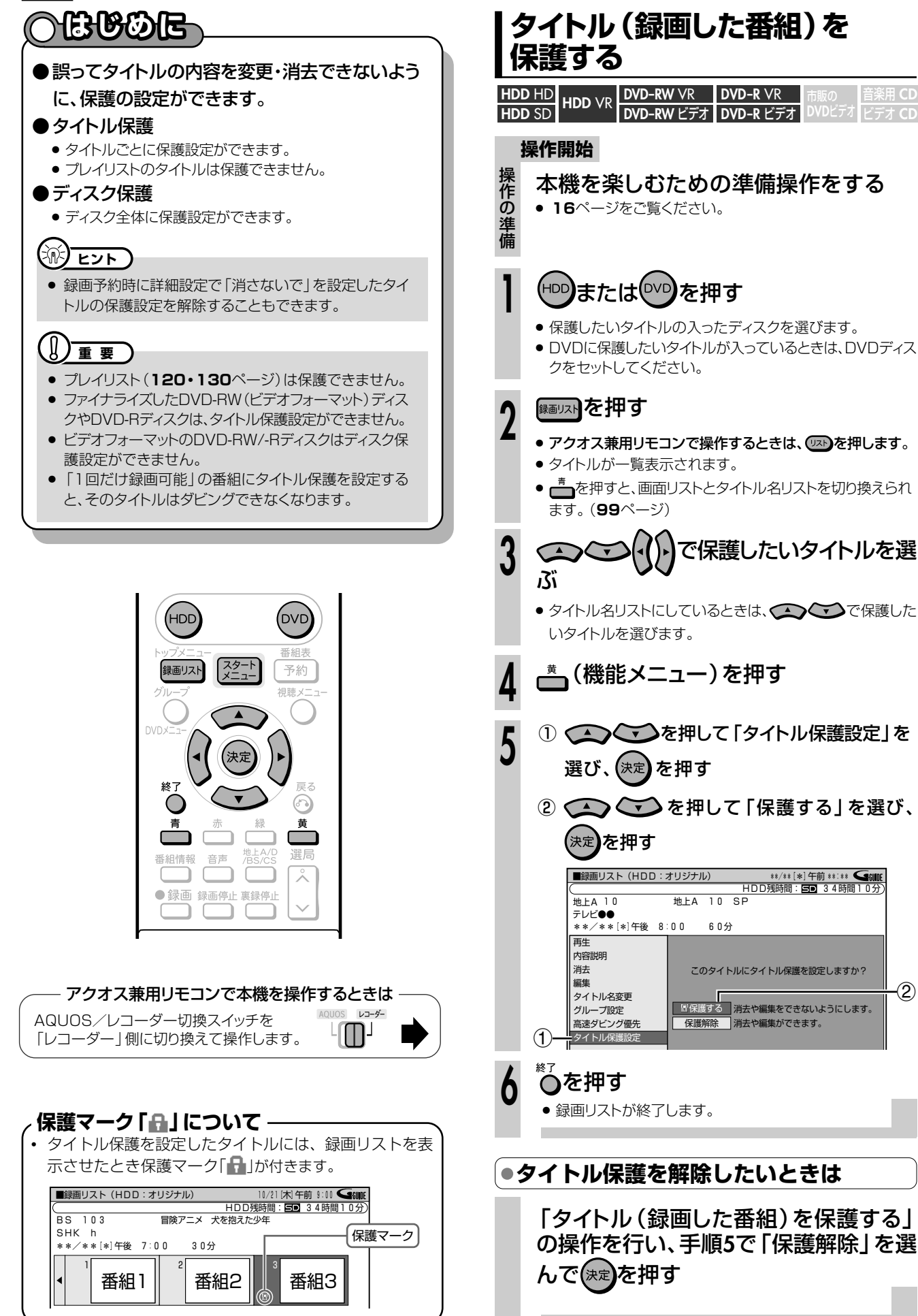

 $^\mathrm{(2)}$ 

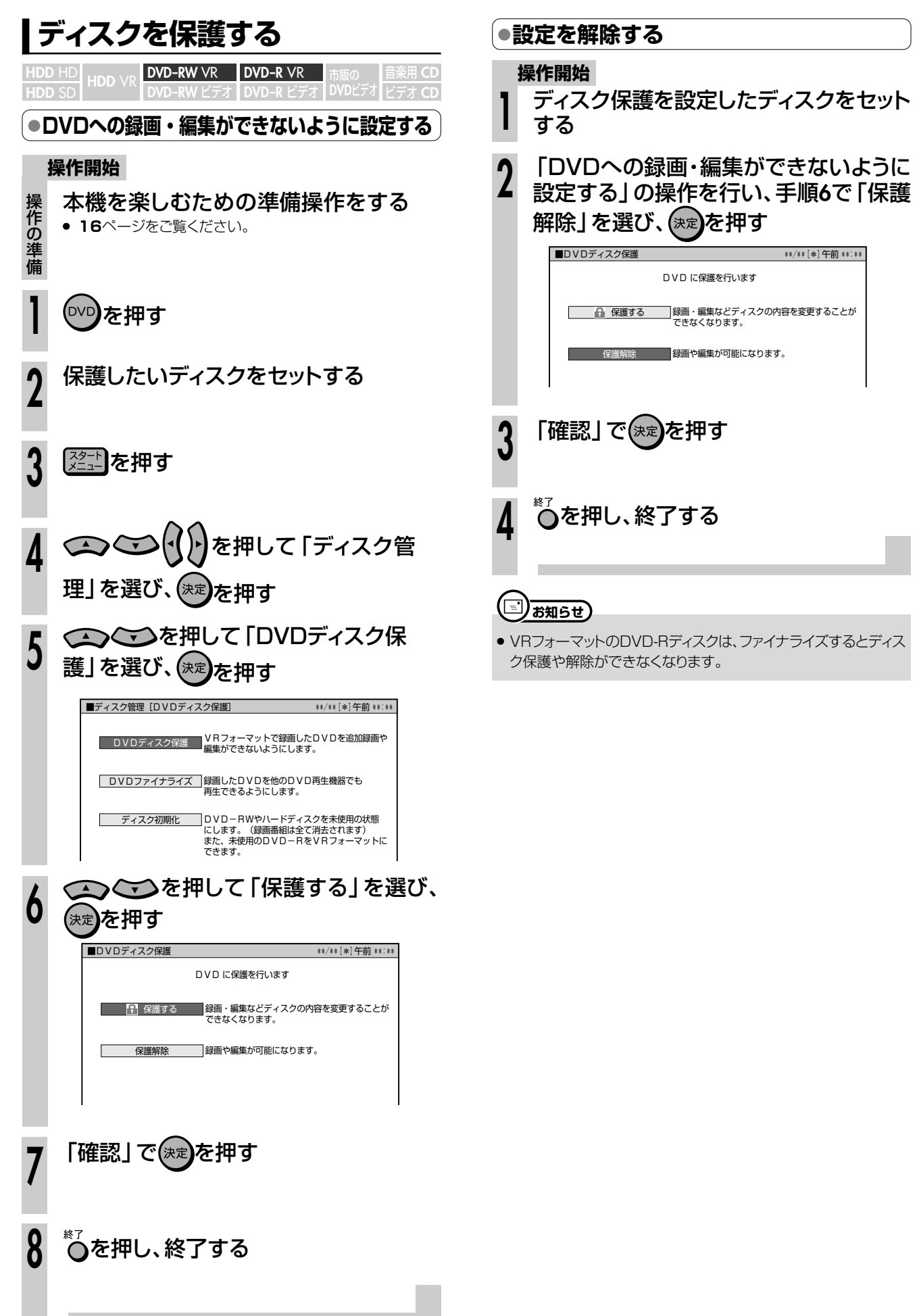

**デ ィ ス ク を**

**管 理 し よ う**

# **タイトル(録画した番組)やチャプター(章)を消そう ///////**

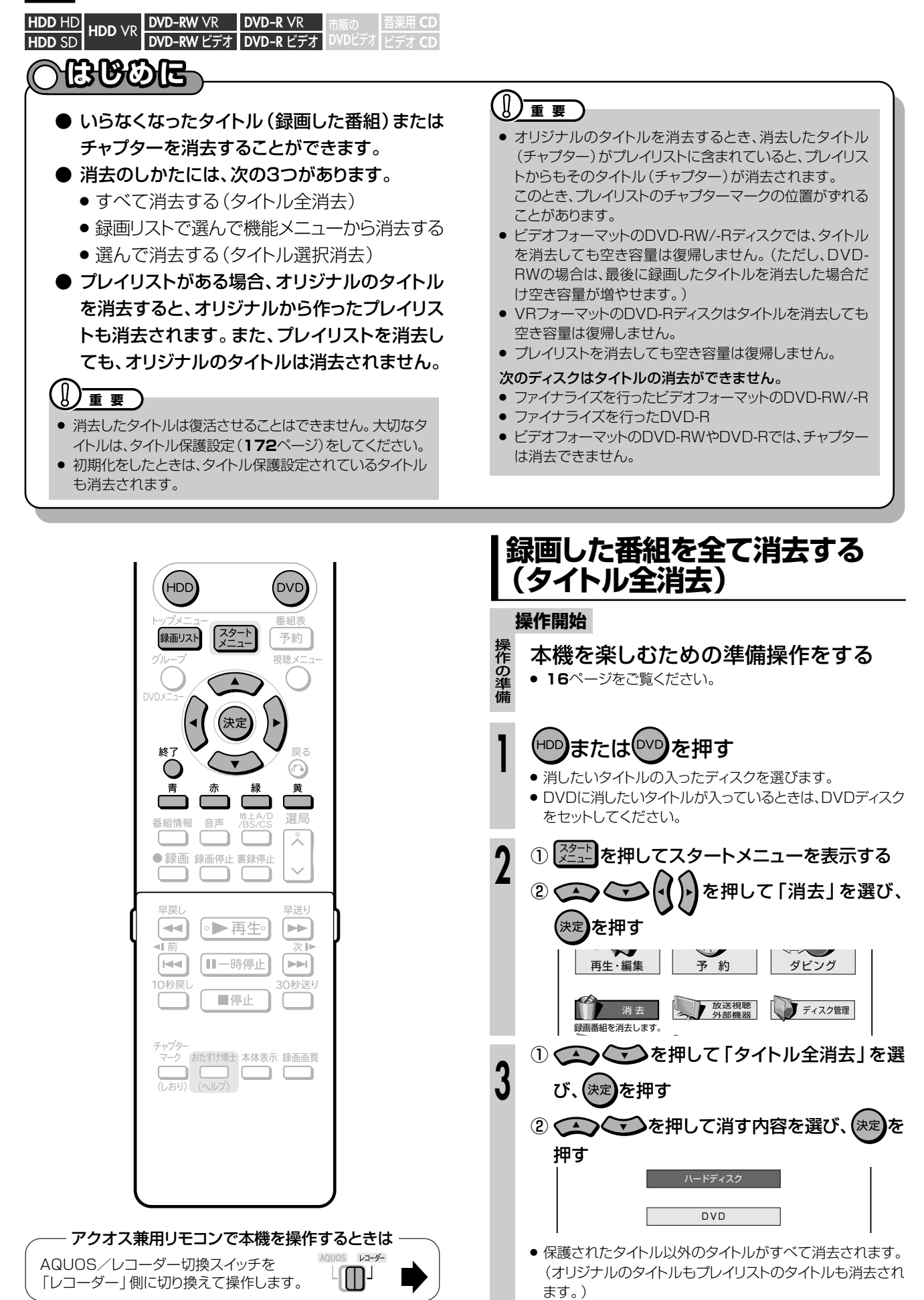

次ページへつづく ▶▶▶

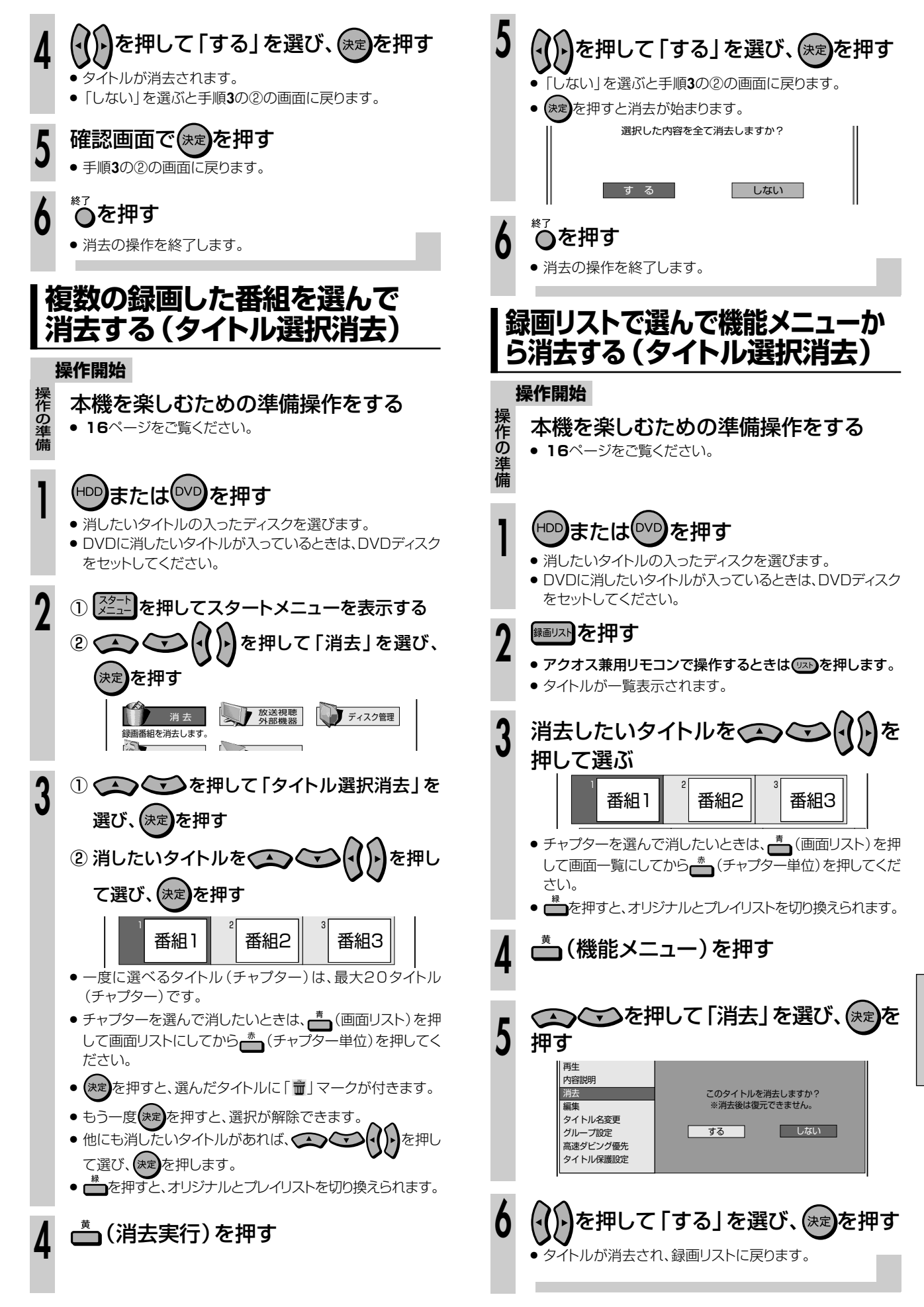

タ

**デ ィ ス ク を**

**管 理 し よ う**

# **初期化とファイナライズについて ///////////////////////**

## **へはじめに**

●ここでは、初期化とファイナライズの操作について説明します。

●初期化が行えるのは、DVD-RW/-RディスクとHDD(ハードディスク)です。

●ファイナライズが行えるのは、DVD-RW/-Rディスクです。

### **初期化について**

#### 初期化の目的

- HDD(ハードディスク)やDVDディスクに録画するための場所作りをすることを初期化といいます。
- HDD (ハードディスク) やDVDディスクは、初期化をして、初めて録画できるようになります。
- » DVD-RWは、録画後に再度初期化できますが、初期化をすると、それまでに録画されたタイトルがすべて消去されます。

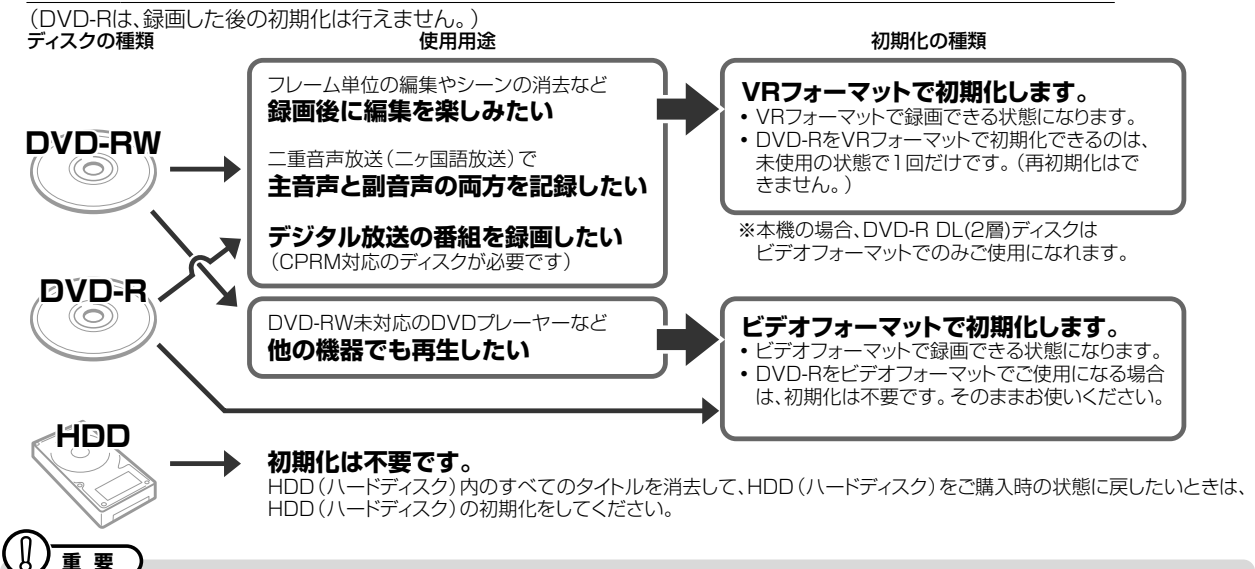

» 工場出荷時は、新品のDVD-RWディスクをセットすると自動的にVRフォーマットで初期化されるように設定されています。 (DVD自動初期化設定…**182**ページ)

ファイナライズした後の制限について

» DVD-Rディスクをファイナライズしたとき。

ん。再生専用のディスクとなります。)

後、追加録画できなくなります。 追加録画できなくなる条件

必要ありません。

ディスクやフォーマットによっては、ファイナライズをすると、その

(一度ファイナライズをすると、ファイナライズの解除はできませ

» DVD-RW(ビデオフォーマット)をファイナライズしたとき。 (ファイナライズを解除すると、追加録画できるようになります。)

DVD-RW(VRフォーマット)をファイナライズしたとき » DVD-RW(VRフォーマット)では、ファイナライズをしても、追加 録画ができます。追加録画をしても、その後のファイナライズは

» DVD-RディスクをVRフォーマットでご使用になりたいときは、初期化を行ってください。 自動での初期化はされません。(ビデオフォーマットでご使用になるときは、そのままご使用になれます。)

## **ファイナライズについて**

#### ファイナライズの目的

» DVD-RW/-Rディスクは、録画したDVDレコーダー以外で再生 できないことがあります。 他のDVDプレーヤーでも再生できるようにするデータ処理のこ とを、ファイナライズといいます。

#### ファイナライズしたディスクの互換性について

- » DVD-RW(VRフォーマット)
	- → DVD-RW対応のDVDプレーヤーで再生できます。 「1回だけ録画可能」のタイトルは、CPRM対応のDVDプ レーヤーで再生してください。
- » DVD-R(VRフォーマット)
	- → DVD-R VR対応のDVDプレーヤーで再生できます。 「1回だけ録画可能」のタイトルは、CPRM対応のDVDプ レーヤーで再生してください。
- » DVD-RW/-R(ビデオフォーマット)
	- → ほとんどのDVDプレーヤーで再生できます。(DVDプレー ヤーすべてでの再生を保証するものではありません。)

#### y **重 要�**

- ファイナライズ中は、雷源プラグをコンセントから抜かないでください。ディスクが使えなくなる恐れがあります。
- ファイナライズ中は、電源を切る、ディスクを取り出す、などすべての操作ができなくなります。

#### 下記のような操作を行うと不具合が生じる可能性があります。

- » 本機で録画/編集したディスクを他社のDVDレコーダーやパソコンのDVDドライブでファイナライズ処理をする。またはファイナライズ 処理後、再び本機で動作させる。
- » 他社のDVDレコーダーやパソコンのDVDドライブで記録したディスクを本機でファイナライズする。

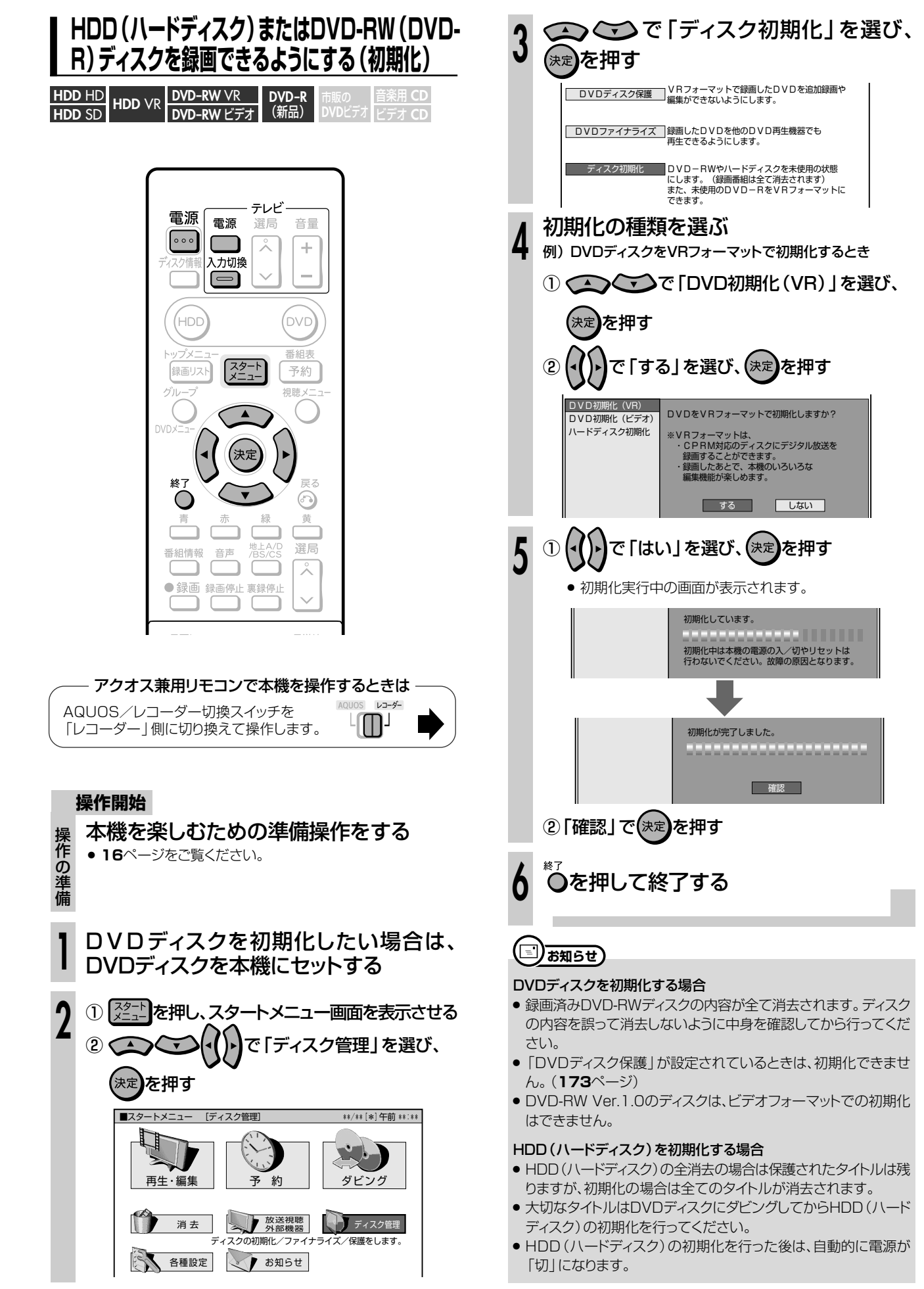

**デ ィ ス ク を**

初 期 化 と フ ァ イ ナ ラ イ ズ に つ い て

**管 理 し よ う**

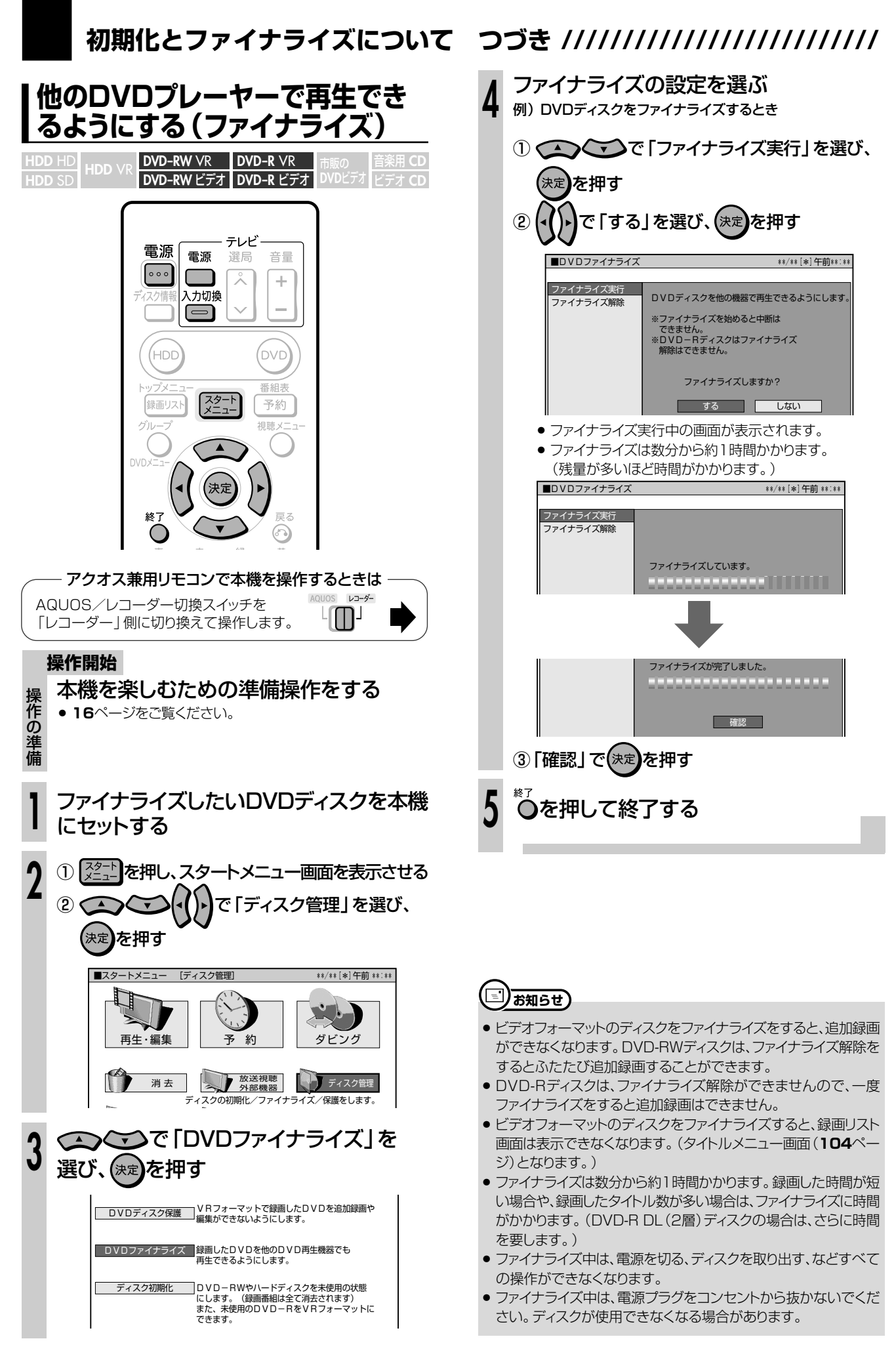

**設定を変えよう� 本機の**

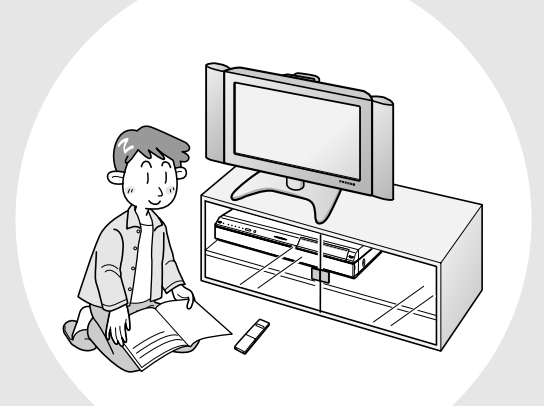

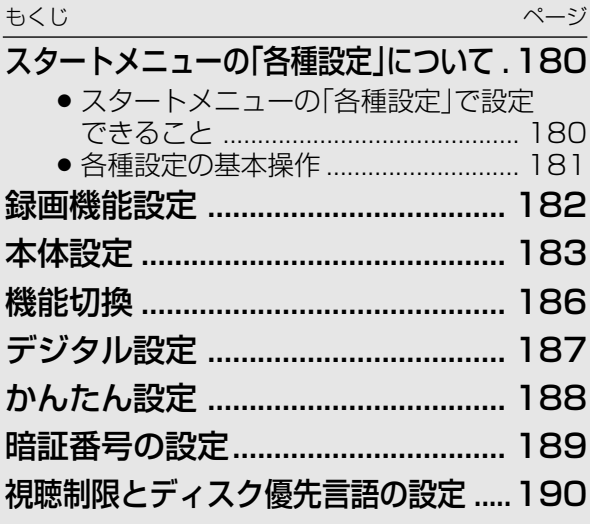

# スタートメニューの「各種設定」について////////////////

## **ABBOE**

- 「各種設定 | には、録画や再生、本機の設置など、本機 をより活用していただくための設定項目があります。 本機の使用状況に応じて各項目を設定してください。
- ●各項目の説明や操作のしかたは、それぞれのページを ご覧ください。

## 

● スタートメニューは、約1分間何も操作しないと解除され、放送の 画面に戻ります。

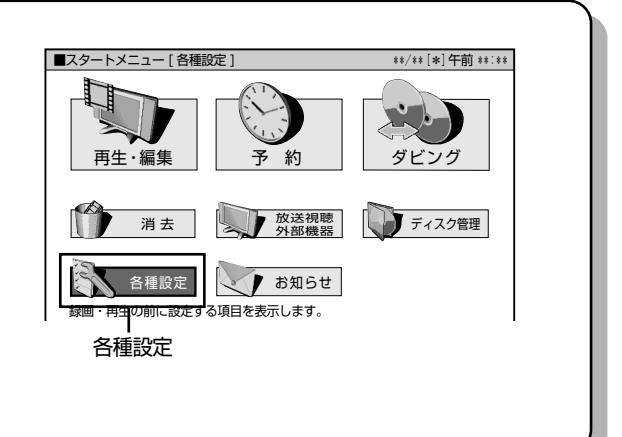

## |スタートメニューの「各種設定」で設定できること

- •「各種設定」の中には、設定の目的別に5つのグループがあります。各グループの中に、各設定項目があります。
- 各項目の内容と設定のしかたについては、それぞれの説明ページをご覧ください。

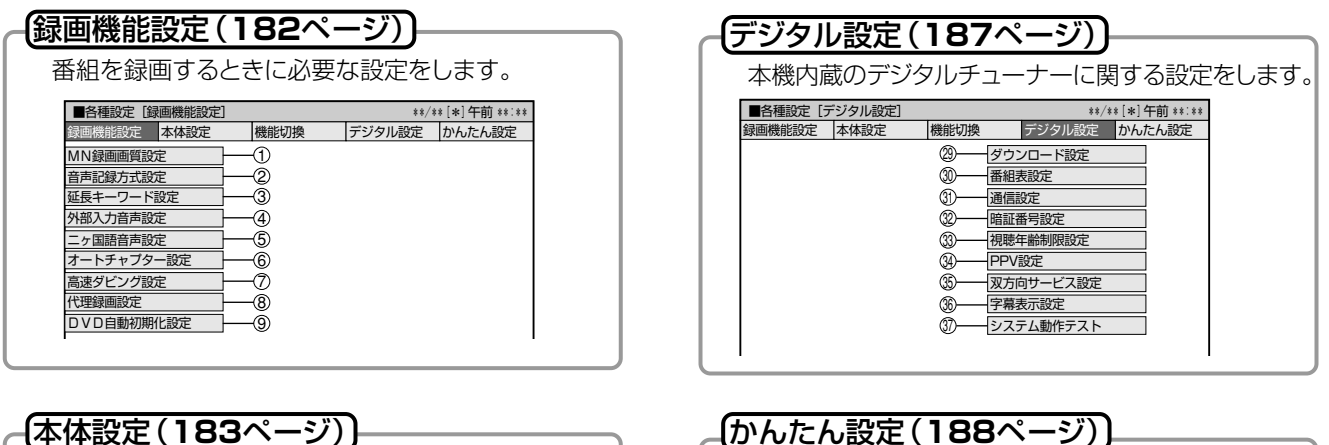

放送を受信するための設定や、映像や音声など 本機を楽しむための設定をします。

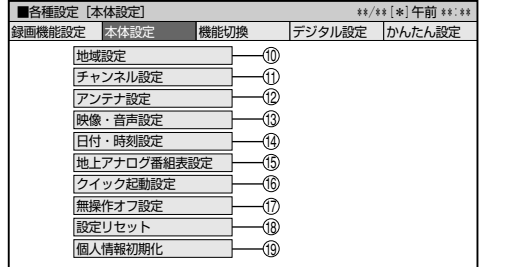

#### 【機能切換 (186ページ)】 本機をより便利に活用していただくための設定を します。 ■各種設定 [機能切換] \*\*/\*\* [\*]午前 \*\*:\*\* - 機能切換 - デジタル設定 かんたん設定 #能設定 本体設定 HDMIコントロール設定 -@ DVD再生設定 Ō -@ ā 調オフ時計表示設定 -04 -ශි -00 テゴリー語 DV設定 Ō <u>タイムシ</u>フト視聴調 ā

## (かんたん設定(188ページ))

テレビやオーディオ機器との接続設定やチャンネル設 定をします。

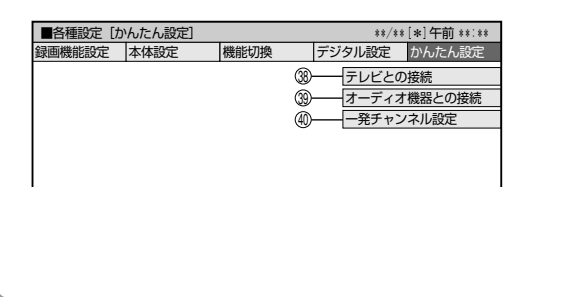
**//////////////////////////////////////////////////////////////////////////////**

# **各種設定の基本操作**

»「各種設定」はスタートメニューから選びます。

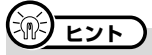

- スタートメニューは、約1分間何も操作しないと解除され、放送の 画面に戻ります。
- 操作中、誤ったときや設定し直したいときは、◎を押すと、1つ前 の画面に戻せます。

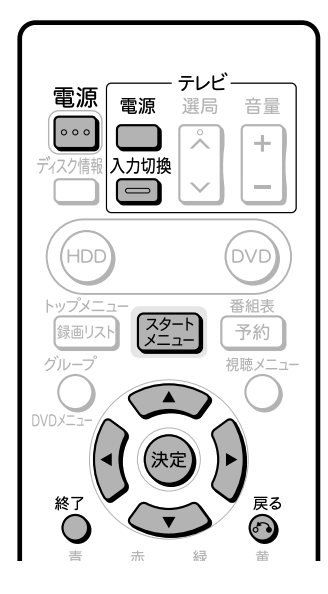

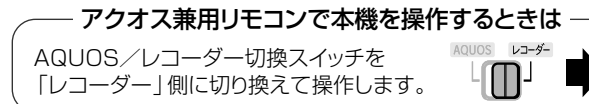

例)「本体設定」-「映像・音声設定」-「DVD音声出力 レベル」を「シフト」に設定する

#### **操作開始**

- 本機を楽しむための準備操作をする **<sup>1</sup>** » **<sup>16</sup>**ページをご覧ください。
- 「各種設定」を選ぶ ① [  $\stackrel{1}{\sim}$   $\stackrel{1}{\sim}$  させる **2**
	- ② で「各種設定」を選び、 (決定】を押す

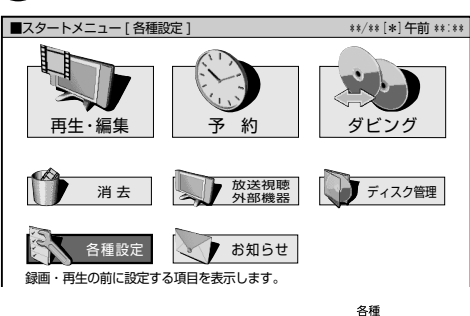

● アクオス兼用リモコンで操作するときは、 を押します。

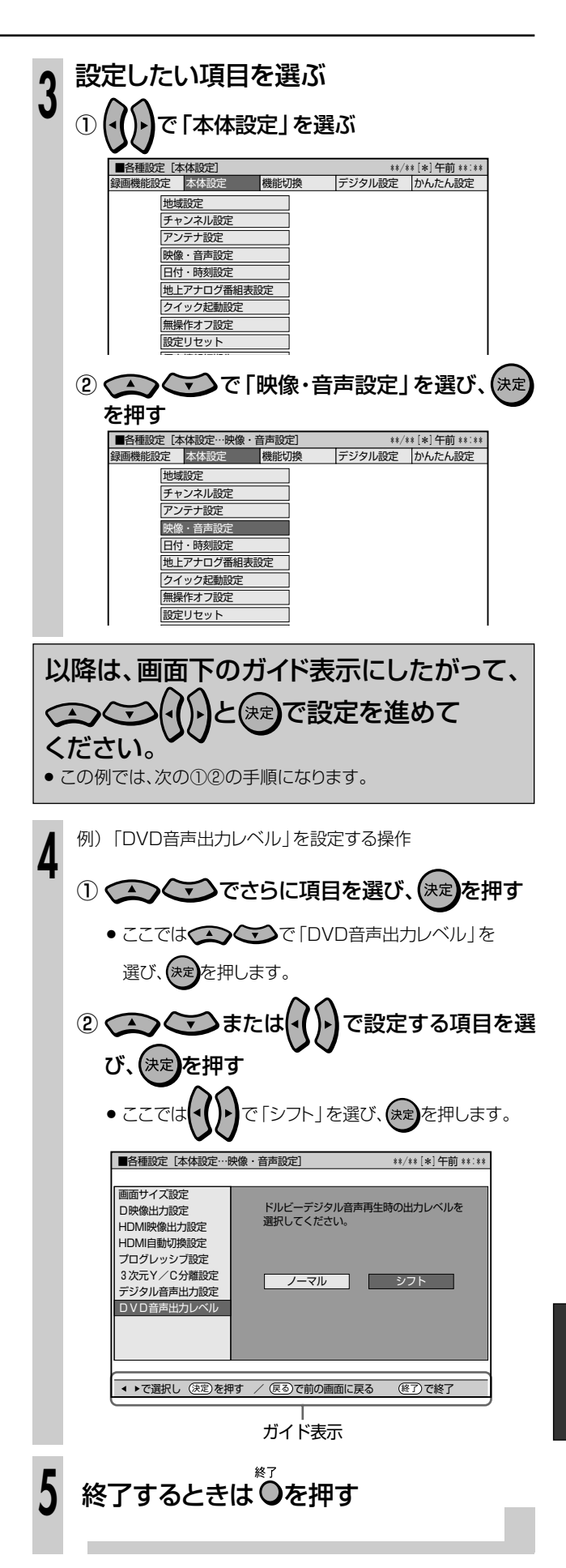

**う**

**録画機能設定 /////////////////////////////////////////////** 各種設定

■ 基本的な操作のしかたは181ページをご覧ください。(☆のついたものは、工場出荷時の設定/設定リセットをした後の設定です。)

#### 1MN録画画質設定

録画画質 リモコンの ニュ を押して [MNOO] (マ ニュアル録画画質)を選んだときの、画質の 数値の設定です。

詳しくは**56~58**ページをご覧ください。

#### 設定項目 設定内容

65 段階 「MN」の数値を65段階で選択。 数値:大→高画質録画 数値:小→長時間録画

### 2音声記録方式設定

DVD-RW/-Rディスクに録画するときの設定 です。録画画質「XP(高画質)」で録画する ときの音声記録方式を選びます。

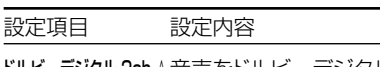

ドルビーデジタル 2ch ☆音声をドルビーデジタル2 チャンネル音声にして記録 します。

- リニア PCM \* 録画画質を「XP (高画 質)」に設定して録画したと きに、高音質なPCM(非圧 縮)音声にして記録します。
- » 二重音声をリニアPCM記録するときは、 VRフォーマットのDVD-RWディスクでも、 「二ヶ国語音声設定」で選んだ音声のみ記 録されます。
- ※ 録画画質「XP(高画質)」以外に設定して 録画したときは働きません。
- ※ 録画画質「XP(高画質)」でドルビーデジ タル2chに設定して録画した画質よりも、 少し画質が落ちます。

### 3延長キーワード設定

地上アナログ放送の電子番組表(Gガイド)を 使った予約録画で、延長される可能性のある番 組を特定するためのキーワードを設定します。

設定項目 設定内容

(キーワード) 番組表の延長キーワードを5つ まで設定できます。 設定できる 文字数は、それぞれ全角で 5 文 字 (半角 10 文字) までです。 初期キーワード:「延長」、「野球」、「繰り

下げ」、(未登録)、(未登録)

- 初期キーワードはお好みで変更できます。
- » 文字入力のしかたについては**171**ページ を参考にしてください。

### 4)外部入力音声設定

本機につないだ外部機器から入力される音 声を選びます。

設定項目 設定内容

ステレオ☆ ステレオ音声を記録します。

- ニヶ国語 ニヶ国語放送などの二重音声 (主音声・副音声)を記録します。
- » 二重音声付きの映像を録画するときは、必 ず「二ヶ国語」を選んでください。「ステレ オ」を選んで録画すると、再生時に主音声 と副音声が重なって聞こえます。
- »「二ヶ国語」で録画すると、VRフォーマット で再生する場合に、主音声と副音声を切り 換えられます。ビデオフォーマットでは、 「二ヶ国語音声設定」で設定している方の 音声が記録されます。

### 5二ヶ国語音声設定

DVD-RW/-Rディスクにビデオフォーマットで 二ヶ国語放送を録画(またはダビング)すると きに、主音声を記録するか副音声を記録する かを選びます。

設定項目 設定内容

主音声☆ 主音声が記録されます。

副音声 副音声が記録されます。

### |⑥オートチャプター設定

録画するときに、自動的に入るチャプターの 間隔を設定します。

設定項目 設定内容

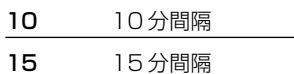

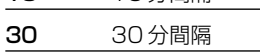

- -☆ 切

» DVD-RW/-Rディスクにビデオフォー マットで記録したチャプターマークは、 編集の「チャプター(章)結合」(**128**ペー ジ)で結合できません。適切な間隔を選ん でおいてください。

### の高速ダビング設定

HDD(ハードディスク)からビデオフォーマット の DVD-RW/-R ディスクに高速ダビングした いときは、HDD(ハードディスク)に録画する前 に「高速ダビング設定」を行います。

#### 設定項目 設定値

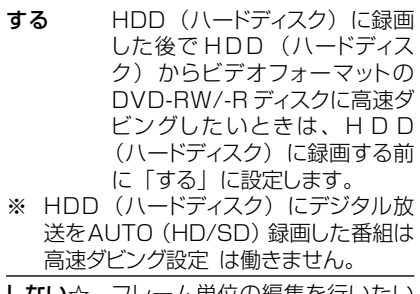

**しない☆** フレーム単位の編集を行いたい ときは、「しない」に設定します。

### 8代理録画設定

DVD-RW/-Rディスクに予約録画するとき、ディ スクの状態により録画できない場合に、HDD (ハードディスク)に代理で録画させる機能です。

#### 設定項目 設定値

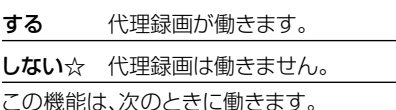

● ディスクの残量が足りなかった場合※

- » 録画不可のディスクが入っていた場合
- » ディスクを入れ忘れていた場合
- 予約開始2分前までディスク再生中の場合
- ※ HDD (ハードディスク)の残量の方が少ない
	- と、そのままDVDディスクに録画します。

### 9DVD自動初期化設定

未使用のDVD-RWディスクを本機にセット すると、自動的に初期化されます。その際 の録画フォーマットを設定できます。

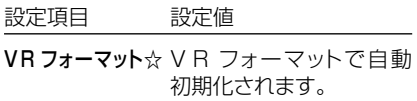

ビデオフォーマットビデオフォーマットで自 動初期化されます。

» VRフォーマット、ビデオフォーマットのいず れかで初期化します。

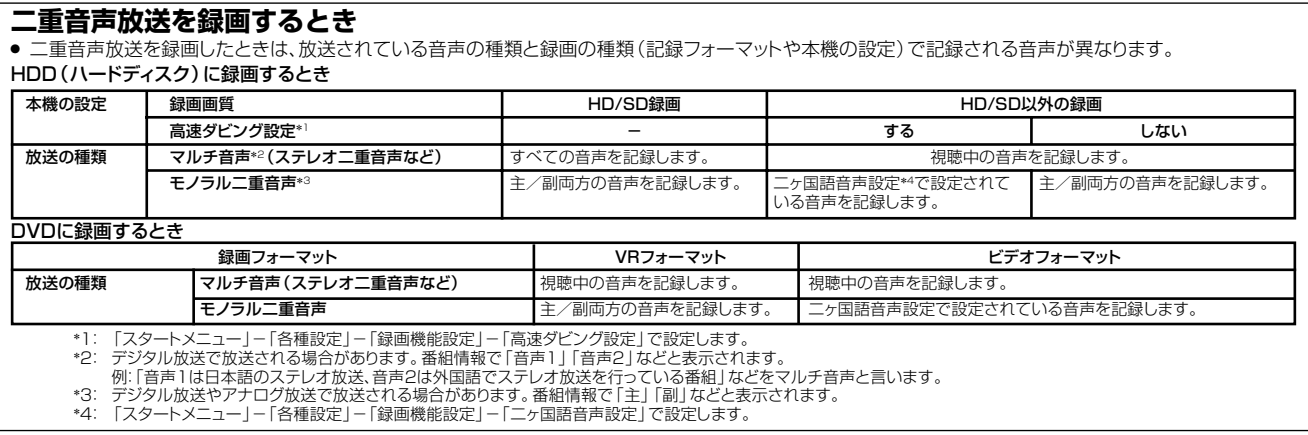

**本体設定////////////////////////////////////////////////////**

■ 基本的な操作のしかたは181ページをご覧ください。(☆のついたものは、工場出荷時の設定/設定リセットをした後の設定です。)

#### 0地域設定

#### 地域選択

デジタル放送を視聴するとき、お住まいの地 域に向けた放送を受信するための設定で す。 詳しくは 1. 接続・準備編�**82**ページをご覧くだ

各種設定

さい。

#### 郵便番号設定

お住まいの地域の郵便番号を入力します。 詳しくは 1. 接続・準備編�**82**ページをご覧くだ さい。

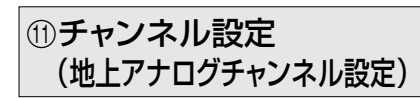

#### 地上アナログ-地域

地域番号を入力して、地上アナログ放送の チャンネル設定を自動で行います。 詳しくは 1. 接続·準備編 68ページをご覧くだ さい。

#### 地上アナログ-個別

「地域アナログー地域」では映らないチャンネ ルがある場合や、チャンネルを追加したい場合 などに、チャンネルの情報を個別に設定しま す。

詳しくは 1. 接続・準備編�**70**ページをご覧くだ さい。

### **⑪チャンネル設定** (地上デジタルチャンネル設定)

#### 地上デジタル-自動

地上デジタル放送を視聴するとき、はじめ て受信登録するときや、引っ越しなどでお住 まいの地域が変わった場合などに設定しま す。設定の前に、必ず地域選択

( 1. 接続・準備編�**82**ページ)をしておいてく ださい。(工場出荷時は、関東の東京に設定 されています。)

地上デジタルチャンネル設定について詳し くは 1. 接続・準備編�**86**ページをご覧くださ  $\mathcal{L}_{\mathcal{L}}$ 

#### 地上デジタル-追加

地上デジタル放送を視聴するとき、自動設 定でチャンネルを登録した後、新しく開始さ れた放送チャンネルを追加するときに行い ます。

詳しくは 1. 接続・準備編�**93**ページをご覧く ださい。

#### 地上デジタル-個別

地上デジタル放送を視聴するとき、受信さ れた放送局の中で、3桁チャンネル番号が 重複している場合は、4桁め(枝番)を変更 して区別することができます。

詳しくは 1. 接続・準備編�**91**ページをご覧く ださい。

地上デジタル-並び順

リモコン番号の設定や並び順の設定です。 詳しくは 1. 接続・準備編�**87**ページをご覧く ださい。

### **Ⅲチャンネル設定** (BSデジタルチャンネル設定)

リモコン番号の変更やチャンネルのスキップ を設定できます。

詳しくは 1. 接続・準備編�**94**ページをご覧くだ さい。

### **Ⅲチャンネル設定** (CSデジタルチャンネル設定)

リモコン番号の変更やチャンネルのスキップ を設定できます。

詳しくは 1. 接続・準備編�**94**ページをご覧くだ さい。

### **Ⅲチャンネル設定** (デジタル登録)

#### 放送チャンネル登録

リモコンの数字ボタンに登録されているデ ジタル放送のチャンネルを確認したり、登 録されていないチャンネルを追加登録す ることができる設定です。

詳しくは1. 接続·準備編 86ページをご覧く ださい。

### wアンテナ設定

#### 電源・受信強度表示

BS・110度CSアンテナに電源を供給するか どうかを設定します。また、アンテナの受信強 度を確認することができます。個人でアンテ ナを設置している場合には、受信強度の確認 をしてください。詳しくは 1. 接続・準備編�**83 ・84**ページをご覧ください。

#### 周波数設定

新しい衛星が追加されたり、現在の衛星が故障 した場合、新しい周波数を入力することで受信 に必要な情報を取得することができます。

#### 信号テストー地上D

地上デジタル放送の信号をテストします。 詳しくは 1. 接続・準備編�**85**ページをご覧くだ さい。

#### 信号テストーBS

BSデジタル放送の衛星信号をテストします。 詳しくは 1. 接続・準備編�**85**ページをご覧くだ さい。

#### 信号テストーCS

110度CSデジタル放送の衛星信号をテスト します。詳しくは 1. 接続・準備編�**85**ページを ご覧ください。

#### e映像・音声設定

#### 画面サイズ設定

テレビを買い換えたときなど、接続するテレ ビの画面サイズが変わったときは、「画面サイ ズ設定」の変更が必要です。

接続するテレビの画面サイズ(横縦比)、映像 出力を設定します。

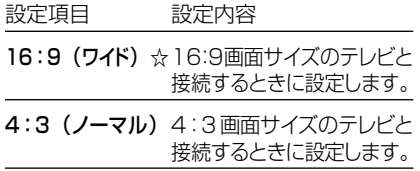

#### 「4:3(ノーマル)」選択時に表示

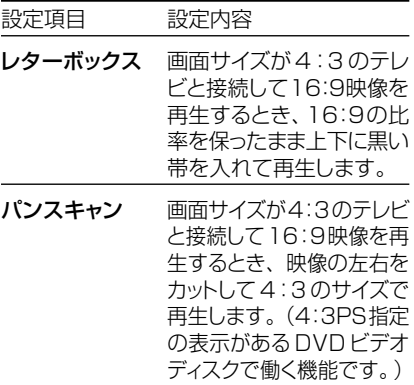

#### D映像出力設定

テレビを買い換えたときなど、接続するテレ ビの端子の種類が変わったときは、「D映像 出力設定」の変更が必要です。

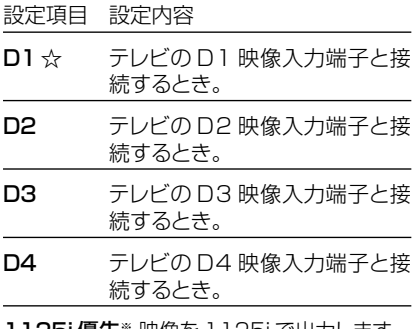

1125i 優先※ 映像を 1125i で出力します。 750p 優先※ 映像を 750p で出力します。 ※「1125i優先」や「750p優先」に設定し

ていても、DVDの再生映像は「525i」ま たは「525p」で出力されます。

録 画

**う**

#### HDMI映像出力設定

市販のHDMIケーブル(19ピン)を使って本 機とテレビを接続したときの設定です。本 機のHDMI端子から出力される映像の解像 度を設定します。 ー<br>-<br>-<br>-<br>-

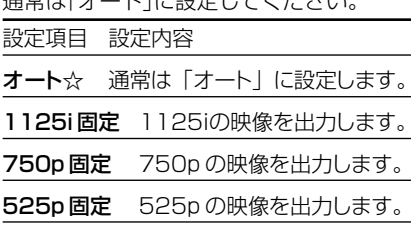

#### HDMI自動切換設定

HDMIケーブルを使用し、テレビを接続して いるとき、テレビの電源を入れると(本機がテ レビを認識すると)、HDMI出力に自動的に切 り換えるかを設定します。

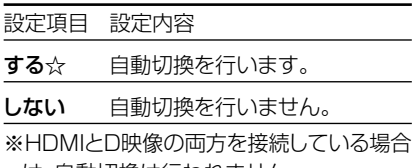

は、自動切換は行われません。

#### プログレッシブ設定

HDD(ハードディスク)に「HD/SD(放送 画質)」以外の録画画質で録画したタイトル やDVDディスクを再生するとき、通常画質 の映像(525i)を、プログレッシブ(525p) に変換して視聴できます。

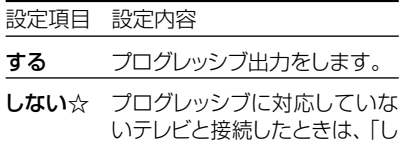

- ない」に設定してください。 » D映像端子が接続されていない場合や、D 映像出力の設定がD1に設定されている場 合は、プログレッシブ出力ができません。
- プログレッシブ対応テレビと接続したと き、再生映像やテレビとの相性によりプロ グレッシブ再生した映像が乱れて見える 場合があります。そのようなときは「プロ グレッシブ設定」を「しない」に設定して ください。

#### 3次元Y/C分離設定

テレビ放送や外部入力に接続された機器の 映像を、よりきれいな映像で、再生・録画する ときに設定します。

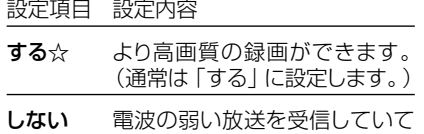

映像が正常に見えない場合や、 本機の外部入力端子にビデオ機 器やゲーム機などを接続したとき に映像が乱れる場合は、「しな い」に設定します。

» S映像入力、i.LINK(TS)入力では働きません。

#### デジタル音声出力設定

デジタル入力端子付きのオーディオ機器などと デジタル接続をして、ドルビーデジタルサラウ ンドなどを楽しむための設定です。

#### デジタル放送視聴時などの信号形式

#### 設定項目 設定内容

- PCM ☆ 2ch オーディオ機器や MD とデ ジタル接続して楽しめます。 AAC音声を、2chオーディオ機 器で再生可能なPCM(非圧縮) 音声にして出力します。
- AAC ※ AAC 対応の AV アンプなどを接 続するときに選択します。

#### DVDディスク再生時の信号形式

- 設定項目 設定内容
- ドルビー **PCM ☆ 2chオーディオ機器やMDとデジ** タル接続して楽しめます。ドル ビーデジタル音声を、2ch オー ディオ機器で再生可能な P C M (非圧縮)音声にして出力します。 ドルビーデジタル(5.1ch)対応
- デジタル※ のオーディオ機器とデジタル接続 してドルビーサラウンドが楽しめ ます。
- ドルビー デジタル /DTS DTS 出力ができます。 D T S デコーダーを接続して
- ※「AAC」「ドルビーデジタル」に対応してい ないHDMI端子付きのテレビと接続したと きは、HDMI端子からは、「PCM」音声が出 力されます。

#### DVD音声出力レベル

音の強弱の幅(ダイナミックレンジ)を調整 し、平均的な音量で再生します。セリフが聞き づらいときに調整します。

設定項目 設定内容

- ノーマル☆記録されている音声をそのまま 出力します。
- シフト※ ドルビーデジタル音声を再生した とき、音楽用CDの音声と同じ音量 に聞こえるよう、平均音量を上げ ます。(音声が正常に聞こえない ときはノーマルにしてください。)
- ※設定する際は、音量を下げてください。大 きな音が出たり、スピーカーに過大な入力 が入る場合があります。

### **仰日付·時刻設定**

#### 日付・時刻設定

予約設定の前に時計が合っていることを確認 し、合っていない場合は時計を合わせてくだ さい。時計合わせがされていないと、Gコード 予約などの設定ができません。

デジタル放送を受信すると自動的に日付・時 刻が設定されますので、この設定は不要です。 詳しくは 1. 接続·準備編 66ページをご覧くだ さい。(設定方法が、基本操作と少し異なりま す。)

#### (6)クイック起動設定

素早く電源を入にして、番組表などを表示する ことができます。

設定項目 設定内容

#### する(設定 1)

「電源を入れる」「電子番組表 (EPG/Gガイド)を表示させる」 「スタートメニューを表示させる」 などの操作や、「録画」「再生」の 操作がすぐにできる設定です。

する(設定 2)

電源を切ったあとの2時間は、上 記の「する(設定1)」と同じ操作 ができます。2時間後からは「電 源を入れる」、「電子番組表 (EPG/Gガイド)を表示させる」、 「スタートメニューを表示させ る」の操作がすぐに行えます。 ※録画や再生の操作は、HDD (ハードディスク)の準備が完了 すると行えます。

しない☆ クイック起動設定を「切」にします。

»「クイック起動」が設定されている状態で 「ダウンロードサービス」を行うとき、ダウ ンロードサービスを開始する5分前になる と、一時的に「クイック起動」設定を解除し ます。そのため、すぐに電源が入らない場 合があります。

### u無操作オフ設定

操作をしない状態が約3時間続くと、自動的 に電源が切れるように設定できます。

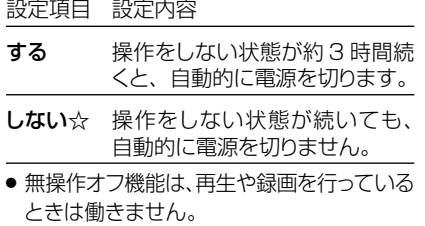

#### 18設定リセット

システムに保存している情報を初期状態(工 場出荷時の状態)に戻します。

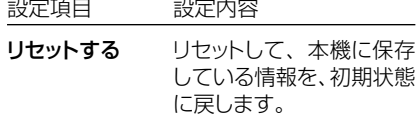

リセットしない☆ リセットしません。

- » リセットを実行すると、予約内容、番組表 データは消去されますが、HDD(ハード ディスク)内の録画番組は消去されませ ん。また、暗証番号の設定はリセットされま せん。
- » 設定リセットを行うと、自動的に電源は 「切」となります。

### o個人情報初期化

本機には、放送局とデータの送受信をするために入力した、お客様の 個人情報が記憶されています。本機を他人に譲渡したり、廃棄したり する際には、個人情報の初期化を行い、情報を消去してください。 設定項目 設定内容

する 個人情報が初期化されます。

しない☆ 個人情報が残ります。

● 個人情報初期化を行うと、設定が工場出荷時の状態に戻り、自動的 に本機の電源が切れます。

### **(6)地上アナログ番組表設定**

地上アナログ放送の電子番組表(Gガイド)を使うために必要な設定 です。

#### ホスト局設定

地上アナログ放送の電子番組表(Gガイド)データの送信局を設定し ます。

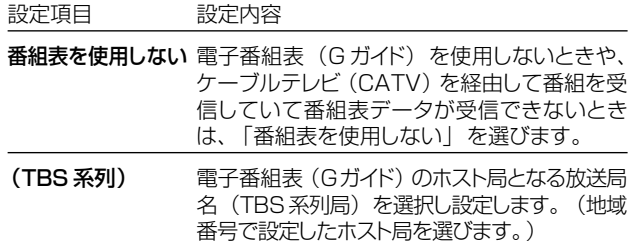

### **電子番組表(Gガイド)データの送信時刻**

- データ受信時刻設定が「午前ーー:ーー」(自動)に設定されている ときは、電子番組表(Gガイド)データの受信時刻が下の表のとおり 設定されています。
- » 電子番組表(Gガイド)データを受信するときは、データ送信時刻の 10分以上前に本機の電源を「切」にしてください。 (下記の時刻にHDDモードまたはDVDモードでホスト局を受信し ていても電子番組表(Gガイド)データは受信できます。ただし、画 面表示、スタートメニュー画面を表示させる、などの操作をすると、 電子番組表(Gガイド)データの取得が解除されます。)
- » 送信時刻や送信回数、ホスト局は、変更されることがあります。

#### データ受信時刻設定

地上アナログ放送の電子番組表(Gガイド)データの受信時刻を設定し ます。通常は、「午前--:--」(自動)のままでご使用ください。 設定項目 設定内容

- 午前--:-- (自動)地域番号によるチャンネル設定をしたときや、 かんたん設定でチャンネル設定をしたときは、 「午前ーー:--」(自動)に設定されます。(電 子番組表(Gガイド)データの受信時刻は、下 記の時刻表どおりに設定されます。)
- 時/分 「午前--:-- (自動)」に設定していても、下 記の時刻表に記載の時刻を過ぎても電子番組表 --<br>(Gガイド) データが受信できないときに、 受信 時刻を設定してください。
- 電子番組表 (Gガイド)データの送信時刻を過ぎてもデータを受信 できない場合は、放送局が送信時刻や送信回数を変更した可能性 があります。(株)インタラクティブ・プログラム・ガイドのホーム ページ(http://www.ipg.co.jp)で最新の送信時刻を確認し、 データ受信時刻を設定してください。
- » いったんデータを受信すると、以降の受信時刻が自動的に設定さ れます。データを受信した後は、受信時刻を再度設定する必要はあ りません。
- 電子番組表 (Gガイド) データは、電源 「切 | のときに自動受信しま す。(HDDモードまたはDVDモードでホスト局受信中(視聴中)に も自動受信します。)
- » データの取得には、最大40分ほどかかることがあります。

### **□)お知らせ)**

#### 電子番組表(Gガイド)データの受信について

» **46**ページをご覧ください。

#### 電子番組表(Gガイド)データ受信中の本体表示について

» データ受信中は本体表示部に「地上A番組表取得中」と表示され ます。

#### 電子番組表(Gガイド)について

- » 本機では、電子番組表の表示機能にGガイドを利用しています。 当社では、Gガイドを利用した電子番組表のサービス内容には関 与していません。
- » 電子番組表(Gガイド)は、決められた時刻に番組表データの更新 を行います。そのため、放送局の都合により番組内容が変更され た場合、データ更新のタイミングによっては、電子番組表(Gガイ ド)と実際に放送される番組の内容が異なる場合があります。

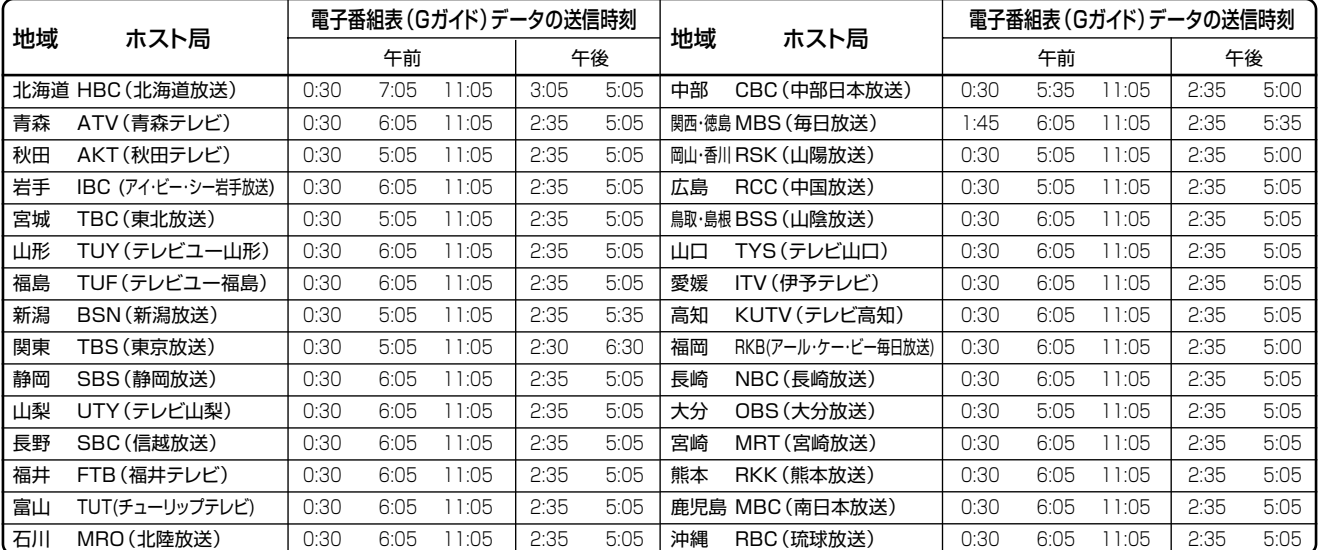

本 体 設

**を 変 え よ う**

(2006年8月現在)

**機能切換////////////////////////////////////////////////////////////** 各種設定

■ 基本的な操作のしかたは181ページをご覧ください。(☆のついたものは、工場出荷時の設定/設定リセットをした後の設定です。)

### pHDMIコントロール設定

#### 連動設定

HDMIコントロール機能を搭載したシャー プ製のテレビと本機をHDMIケーブルで接 続したとき、テレビのリモコンで本機の録画 や再生などの操作ができるようにします。 詳しくは**30**ページをご覧ください。

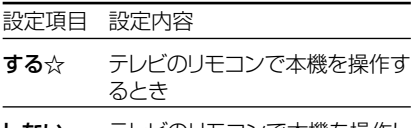

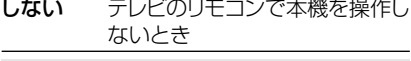

#### テレビの設定取得

HDMIコントロール機能を使い、テレビで設定 したチャンネルの設定を本機にコピーします。 詳しくは 1. 接続·準備編 60ページをご覧くだ さい。

#### 設定項目 設定内容

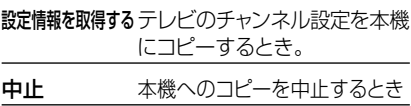

#### aDVD再生設定

#### 視聴制限レベル

ディスクの内容により、視聴制限を設定で きます。設定方法については**190**ページを ご覧ください。

#### 視聴制限レベル

» 視聴制限は、「暗証番号」を設定した場合 のみ設定できます。

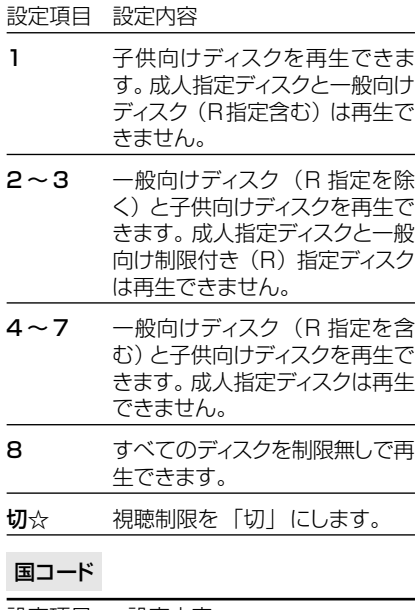

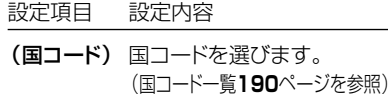

ディスク優先言語

画面に表示するメニューや、音声の言語を選 択できます。設定方法については**190**ペー ジをご覧ください。

#### 字幕言語

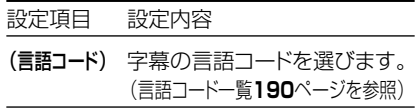

#### 音声言語

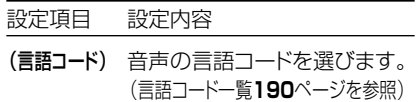

#### メニュー言語

#### 設定項目 設定内容

- (言語コード) メニューの言語コードを選びます。 (言語コード一覧 **190** ページを参照)
- » 画面に表示されるメニューや音声の言語 はディスクによって異なります。上記の 設定を行っても、ディスクによっては自 動的に言語が切り換わったり、字幕の表 示/非表示や切り換えを禁止している場 合があります。また、ディスクメニュー を使って選ぶ場合があります。

#### アングルマーク表示

DVDビデオのタイトルで、マルチアングルで 録画されたシーンを再生中に、アングルマー ク「2」と画面に表示します。

設定項目 設定内容

する アングルマークを表示します。

しない☆ アングルマークを表示しません。

#### |@ 画質調整

HDD(ハードディスク)、DVDディスク再生時 に映像のノイズを低減して、映像を見やすく できます。

#### DNR(デジタルノイズリダクション)設定

映像のノイズを低減して見やすい映像にする ことができます。

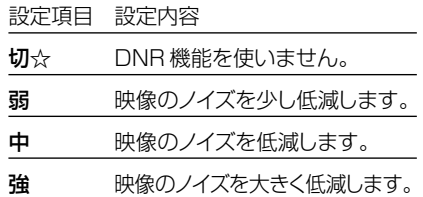

● デジタルノイズリダクションは、次のときに 働く機能です。

-デジタル放送の「SD放送」(スタンダー ド放送)や地上アナログ放送の視聴時

-デジタル放送を「HD/SD(放送画質)」以 外の録画画質で録画したタイトルの再生時

-DVDディスクの再生時

#### クロマディレイ設定

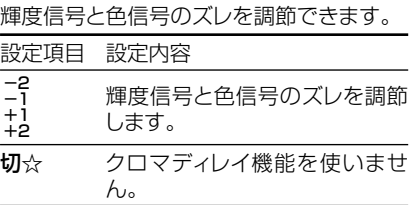

#### ブロックNR(ノイズリダクション)設定

再生時に働く機能です。「HD/SD(放送画 質)」以外の録画画質で録画したタイトルを 再生するとき、動きの激しい映像などで生じ るブロック状のノイズを低減します。

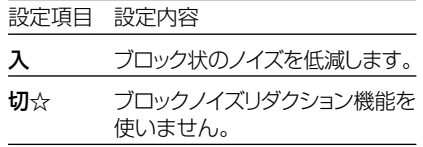

#### モスキートNR(ノイズリダクション)設定

再生時に働く機能です。「HD/SD(放送画 質)」以外の録画画質で録画したタイトルを 再生するとき、画像の輪郭部分で生じる、ちら つきノイズを低減します。

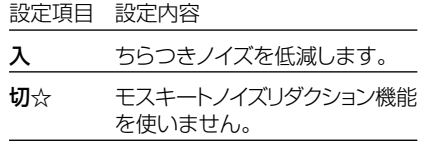

#### d液晶設定

本体表示部のバックライトの設定と、表示さ れる文字の移動速度を設定できます。

#### 液晶バックライト

液晶バックライトを点灯させるか消灯させる かを設定します。

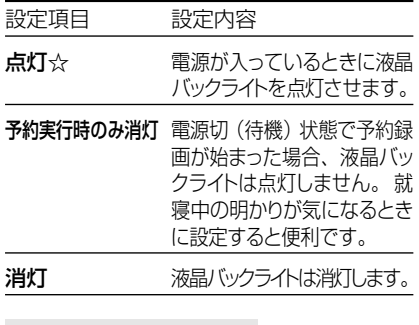

#### 液晶表示文字の移動速度

本体表示部に表示される、録画したタイトル のタイトル名や、電子番組表で選局した番組 名などの文字の移動速度を設定します。

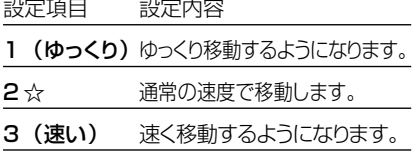

# **/////////////////////////////////////////////////////**

### **@電源オフ時計表示設定**

本機の電源を切ったときに、本体表示部に時 計を表示できます。

設定項目 設定内容

する 時計を表示します。

しない☆ 時計を表示しません。

### **28デモモード設定**

本体表示部の店頭デモンストレーション用自 動表示機能の設定です。 本機の特長を表示します。

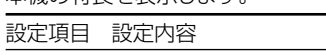

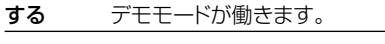

しない☆ デモモードが働きません。 (通常は「しない」にしてご使用 ください。)

- » デモンストレーション時は、本体ランプや本 体表示部がデモンストレーション表示され ます。
- » 何か操作をするとデモンストレーションは 一時的に解除され、その後何も操作をしな い状態が1分以上続くとデモンストレーショ ン表示に戻ります。
- » 本体の停止ボタンを5秒以上押し続けて も、デモモードになります。(録画中や再生 中など本機が動作しているときは、本機の 動作を停止させてください。)

### hi.LINKカテゴリー設定

i.LINK端子を接続したときの本機のカテゴ リーを設定します。

通常は「D-VHS」を選びます。 詳しくは**153**ページをご覧ください。

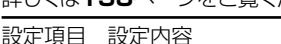

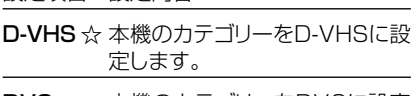

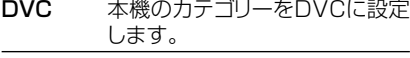

### jDV設定

#### DVリンク設定

デジタルビデオカメラをDV接続(i.LINK)し て本機で録画するとき、操作パネルからデ ジタルビデオカメラを操作することができ ます。

詳しくは**163**ページをご覧ください。

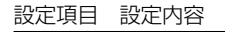

- する☆ デジタルビデオカメラを接続し て、画面に表示された操作パネル からデジタルビデオカメラを操作 することができます。
- しない デジタルビデオカメラを接続して 画面に表示された操作パネルで カメラを操作すると誤作動するよ うなときに選択します。

#### DV入力音声設定

デジタルビデオカメラをDV接続(i.LINK)し て本機で録画するときの音声を選択します。 詳しくは**163**ページをご覧ください。

設定項目 設定内容

- ステレオ 1 ☆ デジタルビデオカメラで録画し たときの音声が記録できます。
- ステレオ2 デジタルビデオカメラでアフレコ したときの音声が記録できます。
- ステレオ 1+2 ステレオ1 とステレオ2 の音声 を同時に記録できます。
- ※ 二重音声は「主音声」「副音声」の選択 ができません。
- ※ 接続するデジタルビデオカメラの音声出 力が16bitのときは、DV入力音声設定 が無効になります。

### 28タイムシフト視聴設定

放送視聴時にタイムシフト視聴をするための設 定です。タイムシフトする時間を選びます。

設定項目 設定内容

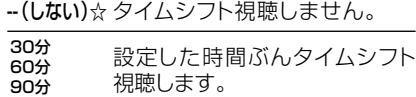

» タイムシフト視聴設定を行うと、電源が 自動的に「切」になります。再度電源を入 れ直すと、設定が有効になります。

■ 基本的な操作のしかたは181ページをご 覧ください。(☆のついたものは、工場出荷 時の設定/設定リセットをした後の設定で す。)

### 23ダウンロード設定

電源「切」のとき自動ダウンロードでソフト ウェアの更新を行うかどうかを設定します。 (ソフトウェアを自動更新することで本機の 機能を向上させたり、新たなサービスに対応 することができます。)

設定項目 設定内容

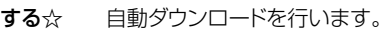

- しない 自動ダウンロードを行いません。
- ダウンロード中は、本体表示部に「ダウン ロード中」と表示されます。

### **@番組表設定**

#### 番組表取得設定

地上デジタル放送の電子番組表(EPG)情報を 自動で取得することができます。電子番組表 (EPG)情報の取得については 1. 接続·準備編 **88**ページをご覧ください。

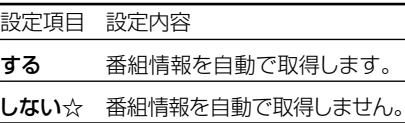

#### 表示範囲設定

デジタル放送の電子番組表(EPG)を一度に 3時間分表示するか、6時間分表示するかを 設定します。

詳しくは**45**ページをご覧ください。

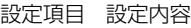

拡大 3時間分の番組表を表示します。 (3 時間表示)

広角☆ 6時間分の番組表を表示します。 (6 時間表示)

- » 6時間分の電子番組表(EPG)を表示す るためには、デジタルハイビジョンテレビ と本機を次のどちらかの方法で接続、設 定してください。
	- -D映像ケーブルで接続し、「D映像出力設 定」を「1125i優先」に設定する。
	- -HDMIケーブルで接続し、「HDMI映像出 力設定」を「オート」または「1125i固 定」に設定する。

#### ジャンルアイコン設定

番組のジャンルを示すアイコンをお好みにあ わせて表示させることができます。 詳しくは**45**ページをご覧ください。

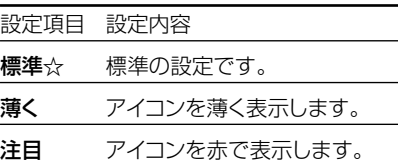

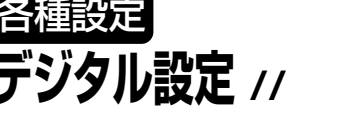

**設 定 を 変 え よ う**

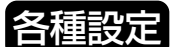

# **デジタル設定 つづき ////////////////////////////////////////////**

■ 基本的な操作のしかたは**173**ページをご覧ください。(☆のついたものは、工場出荷時の設定/設定リセットをした後の設定です。)

### **30通信設定**

### 電話回線設定・自動

電話回線の設定を自動で行います。詳しくは 1. 接続・準備編�**100**ページをご覧ください。

### 電話回線設定・手動

電話回線の設定が自動でできないときに、手 動で設定を行います。詳しくは 1. 接続・準備編 **101**ページをご覧ください。

### 電話会社設定

各放送局など電話回線を使って通信する際に利 用する電話会社に関する設定です。通常は設定 する必要はありません。詳しくは1. 接続・準備編 **102**ページをご覧ください。

### 優先利用回線設定

双方向通信を行うとき、電話回線、LAN接続の どちらで通信するかの設定です。工場出荷時 は「電話回線」に設定されています。詳しくは 1. 接続・準備編�**110**ページをご覧ください。

設定項目 設定内容

電話回線☆ 双方向通信を行うときに電話回 線を使用します。

LAN 接続 双方向通信を行うときにLAN 接 続を行います。

#### プロバイダ設定

すでに契約しているプロバイダを使って、地上 デジタル放送の双方向サービスで双方向通信 を利用する場合に必要な設定です。詳しくは 1. 接続・準備編�**108**ページをご覧ください。

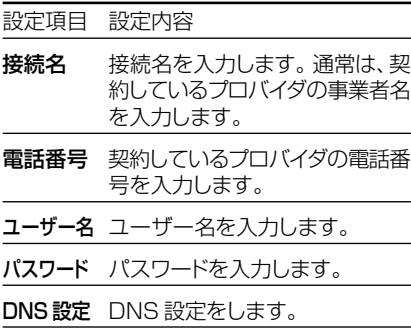

#### LAN設定

L A N 接続したときの設定です。詳しくは 1. 接続・準備編�**112**ページをご覧ください。

#### IPアドレス自動取得

設定項目 設定内容 する☆ IPアドレスを自動で取得します。 しない IPアドレスを自動で取得しません。 DNSのIPアドレス自動取得 設定項目 設定内容 する☆ DNSのIPアドレスを自動で取得 します。 しない DNSのIPアドレスを自動で取得 しません。

- プロキシサーバ利用
- 設定項目 設定内容

する☆ プロキシサーバを利用します。

しない プロキシサーバを利用しません。 » IPアドレス:

TCP/IPネットワークに接続されたネットワー ク機器に個別に振り割られた識別番号です。

» ネットマスク:

TCP/IPネットワークを複数の小さなネット ワークに分割して識別するしくみです。

» ゲートウェイ:

ネットワーク上で、異なるネットワークへの通 信を可能にする機器の識別番号です。

» DNS:

DNSとは、Domain Name Systemの略 です。文字列(名前)で表されるインター ネット上の場所の(Domain Name)を数 字で表される実アドレス(IPアドレス)に変 換する仕組みです。

» プロキシ:

プロキシとは、「代理」の意味で、この機能が 提供されている場合、プロキシを設定すると、 インターネットの閲覧(ブラウジング)を行う ときに、プロキシサーバと呼ばれる機器を経 由して閲覧が行われます。サーバーの種類に より、セキュリティの向上や、閲覧スピードが 改善されるなどの効果があります。

### **@暗証番号設定**

本機は視聴年齢制限や視聴料金の制限など、 各種の制限を設けることができます。これら の制限を通過するときや、PPV番組などを購 入するときに、暗証番号を使います。 操作方法については、**189**ページをご覧く ださい。

### c視聴年齢制限設定

年齢制限のある番組の視聴を制限するため の設定です。年齢制限は4~20歳の範囲で 設定できます。この設定をするためには、あ らかじめ暗証番号の設定(**189**ページ)をし ておくことが必要です。

設定項目 設定内容

数字ボタンで 年齢を入力 視聴年齢を制限します。

無制限☆ 視聴年齢を制限しません。

### 34PPV設定

#### PPV制限

暗証番号を入力しないとPPV番組を購入で きないようにする設定です。この設定をする ためには、あらかじめ暗証番号の設定(**189** ページ)をしておくことが必要です。

設定項目 設定内容

- する PPV 制限をします。
- しない☆ PPV 制限をしません。

#### PPV購入金額制限

PPV番組の購入金額を制限する設定です。 設定した金額以上の番組を購入するときは、 暗証番号の入力が必要になります。この設定 をするためには、あらかじめ暗証番号の設定 (**189**ページ)をしておくことが必要です。

設定項目 設定内容

購入金額を制限します。 数字ボタン で入力

無制限☆ 購入金額を無制限にします。

### | 38 双方向サービス設定

電話回線/LANへの接続を禁止したいとき に設定します。この設定をするためには、あら かじめ暗証番号の設定(**189**ページ)をして おくことが必要です。

#### 設定項目 設定内容

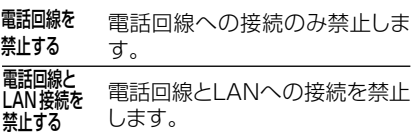

禁止しない☆ 電話回線とLANに接続でき ます。

### n字幕表示設定

デジタル放送で字幕のある番組を視聴して いるときに、常に字幕を表示させるかさせな いかを設定することができます。

設定項目 設定内容

する 字幕を常に表示します。

しない☆ 字幕を表示させません。

### **③システム動作テスト**

アンテナや電話回線が正しく接続されている か、また、B-CASカードが正しく装着されて いるかなどをテストすることができます。

●テストに失敗したときは、1. 接続・準備編 22~33·49·98~103ページをご覧 になり、「アンテナとの接続」「B-CASカー ドの挿入」「電話回線の接続」が正しく行わ れているかどうか、ご確認ください。

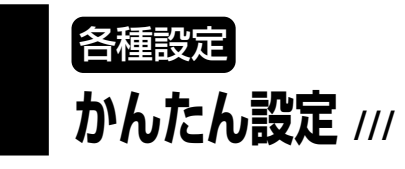

■詳しくは1. 接続·準備編61ページをご覧く ださい。

### ,テレビとの接続

本機に接続したテレビの種類に合わせて設 定をします。

### .オーディオ機器との接続

本機に接続したオーディオ機器の種類に合わ せて設定をします。

### /一発チャンネル設定

チャンネル設定がかんたんにできます。

# **暗証番号の設定 //////////////////////////////////////////////**

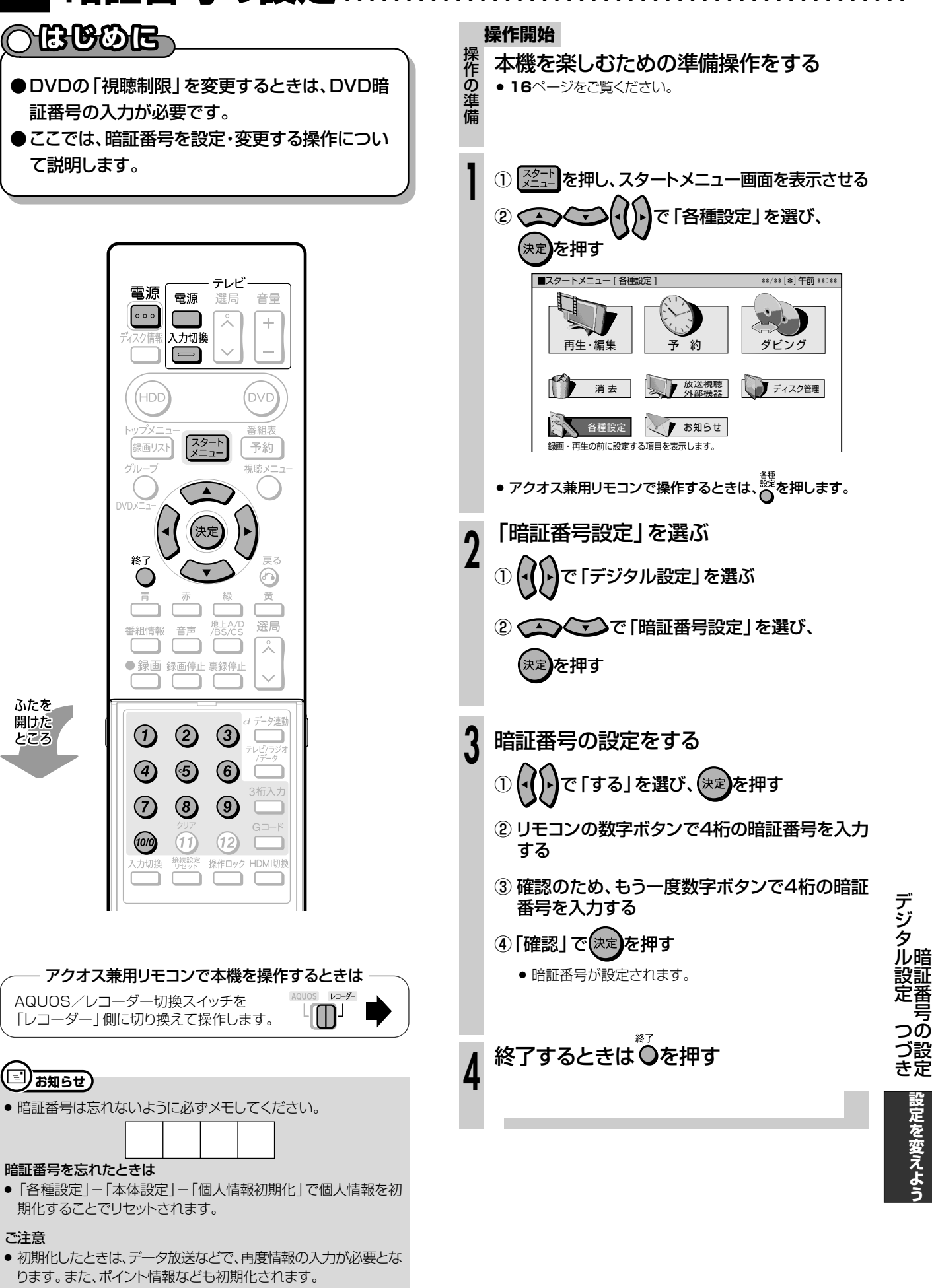

**設 定 を 変 え よ う**

暗

号

設 定

# 視聴制限とディスク優先言語の設定 //////////////

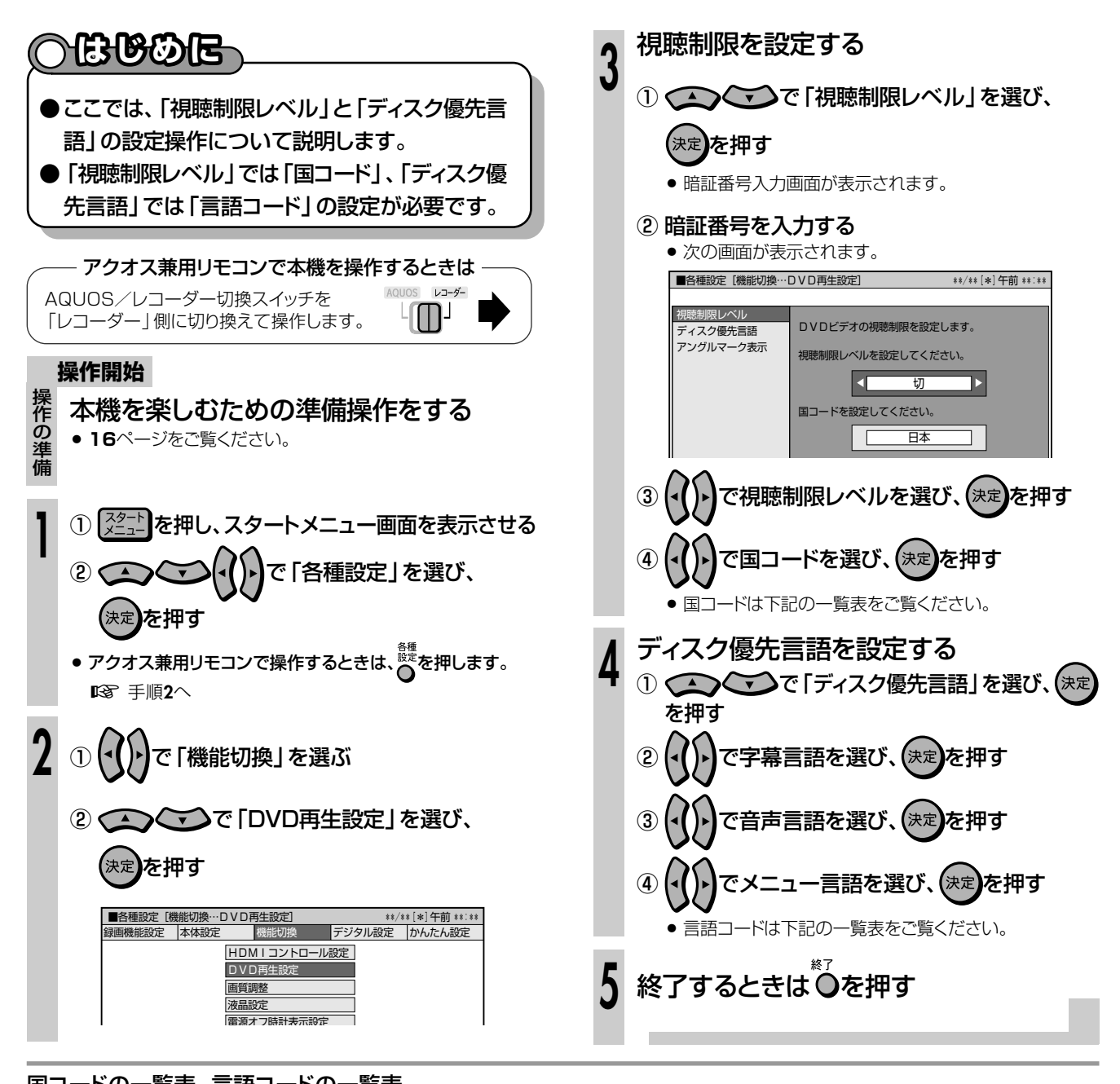

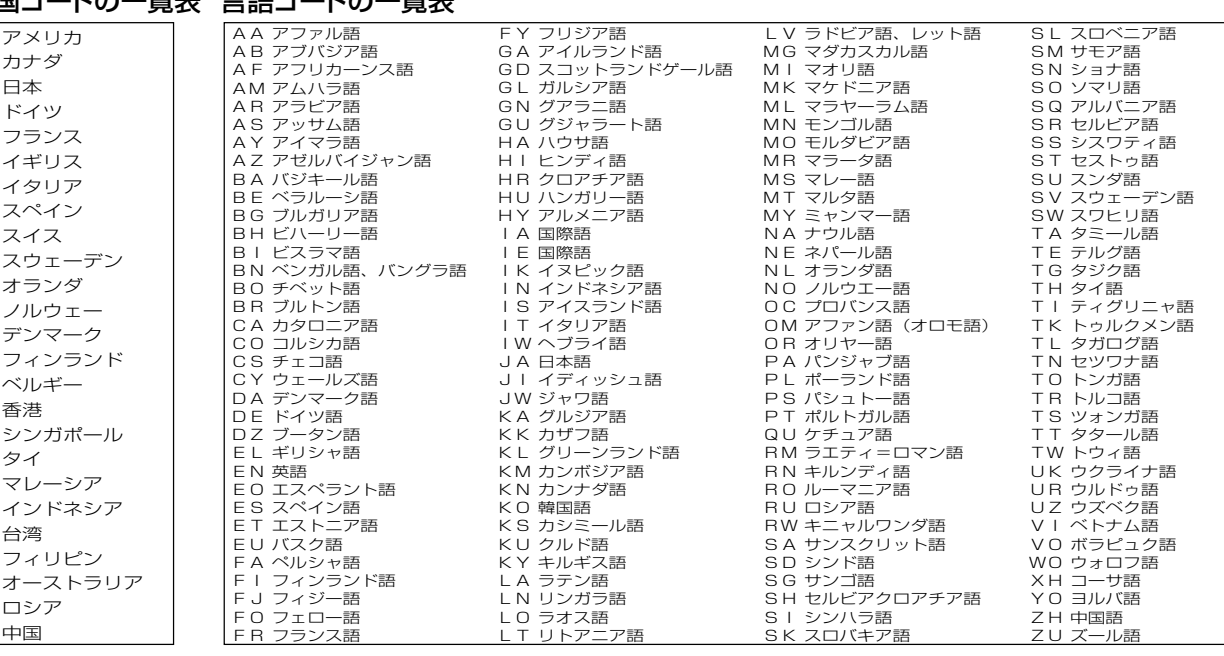

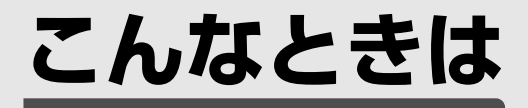

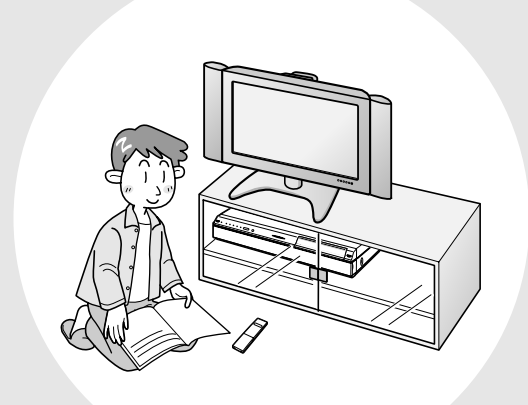

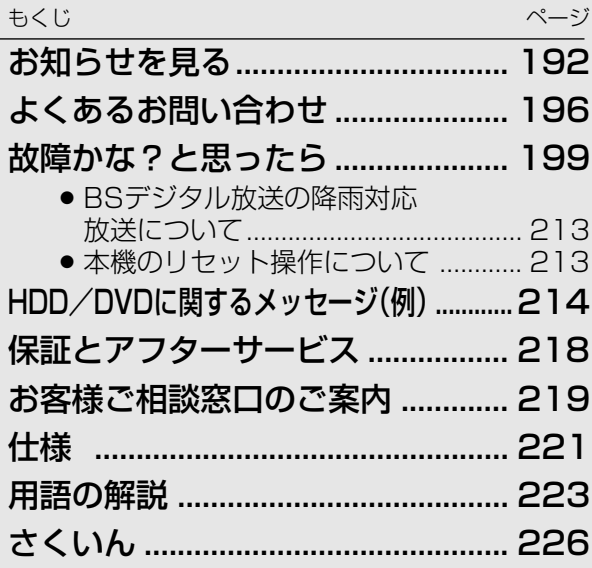

**こ ん な と き は** **お知らせを見る //////////////////////////////////////////////////**

# **へはじめに**

電源

 $\boxed{\circ \circ \circ}$ 

スク情報

(нос

録画リスト

終了

 $\bigcirc$ 

青

番組情報

早戻し  $\leftarrow$ 

⊣⊺前

 $[|=]$ 

10秒戻

入力切換

 $\boxed{\square}$ 

決え

赤

音声

● 放送局から視聴者に向けて発信された メッセージを読むことができます。

● 有料放送に関するレポートやB-CAS カード番号なども確認できます。

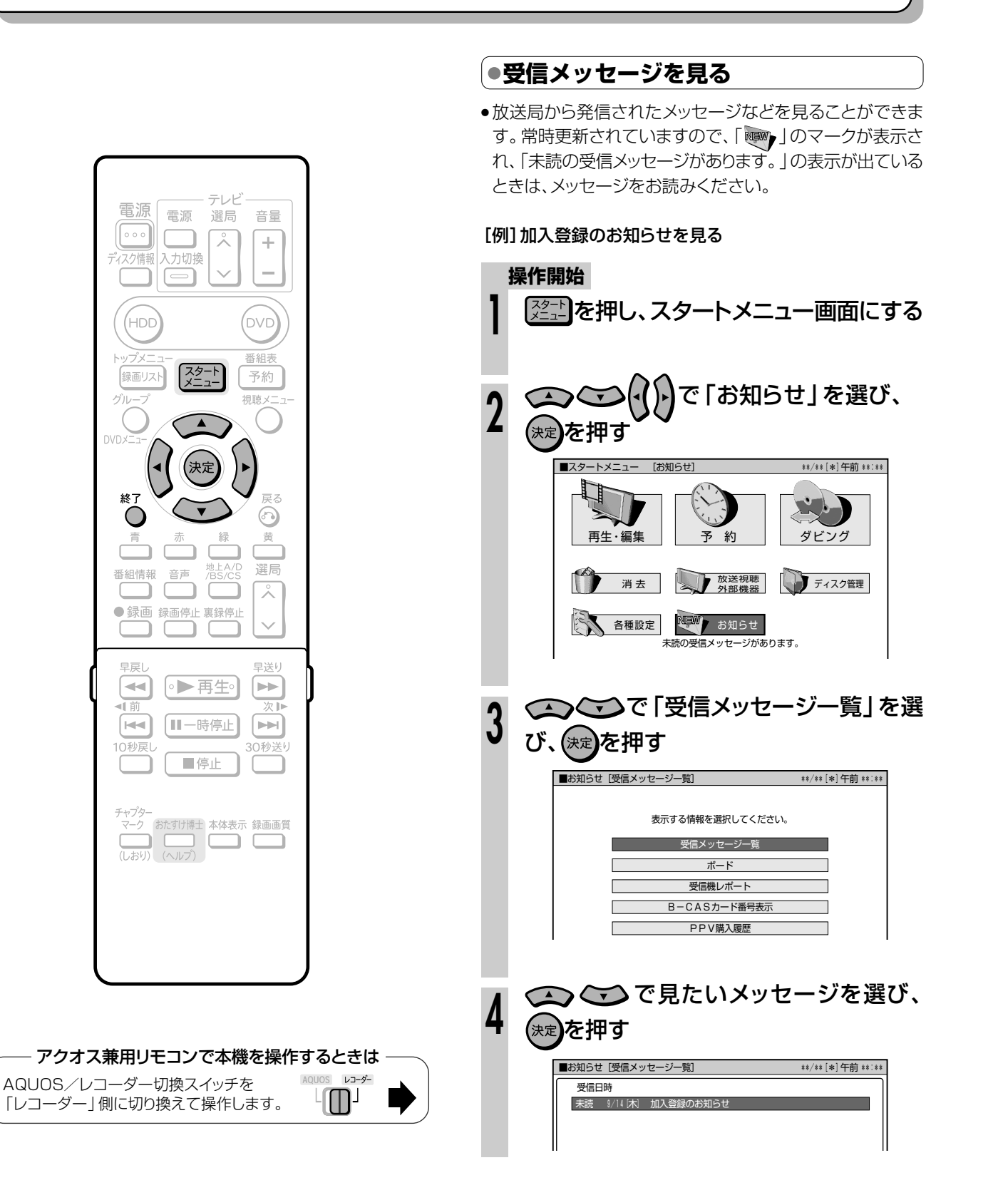

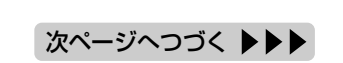

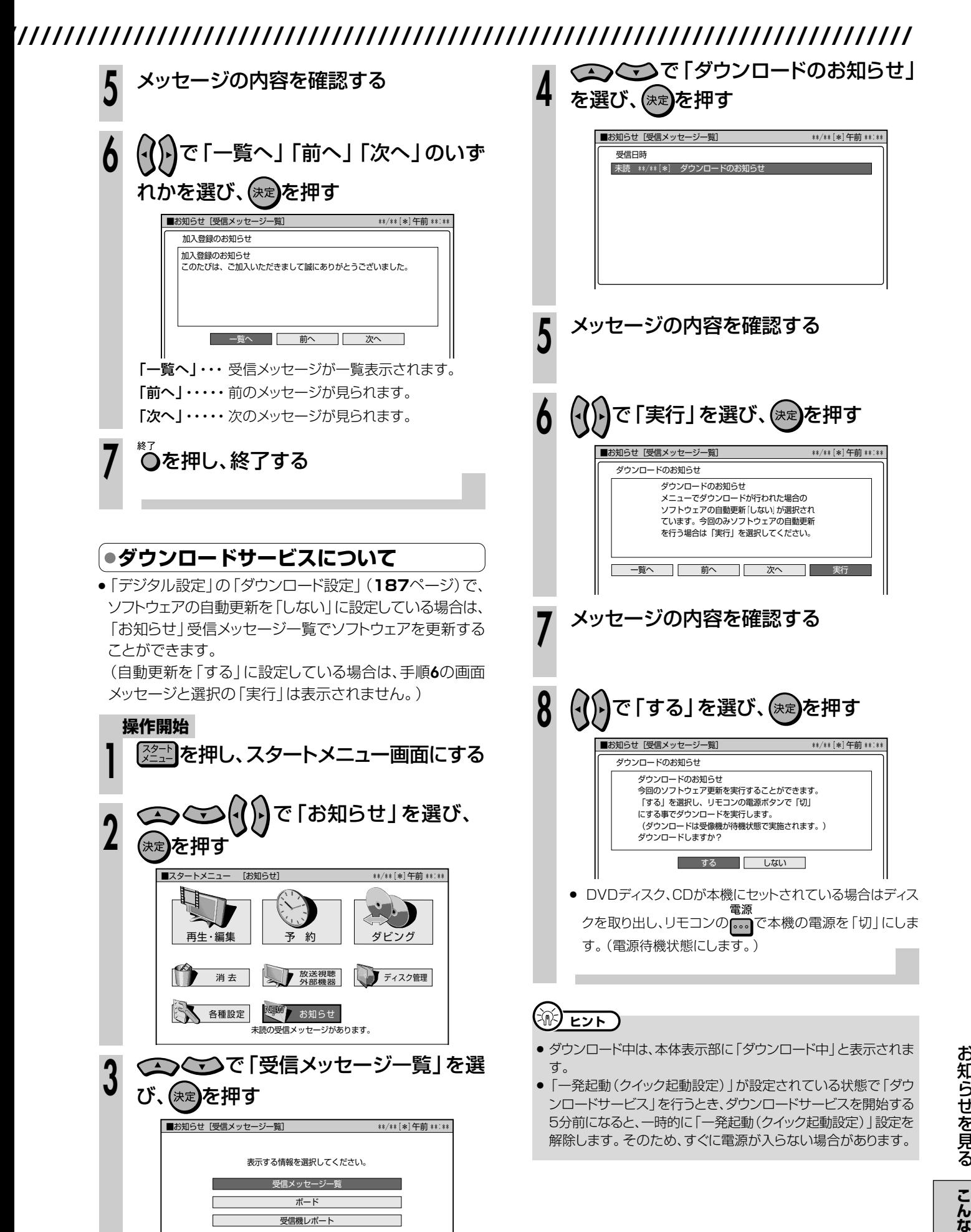

B-CASカード番号表示� PPV購入履歴�

**こ**

**と き は**

次ページへつづく ▶▶

# **お知らせを見る つづき //////////////////////////////////////////////////**

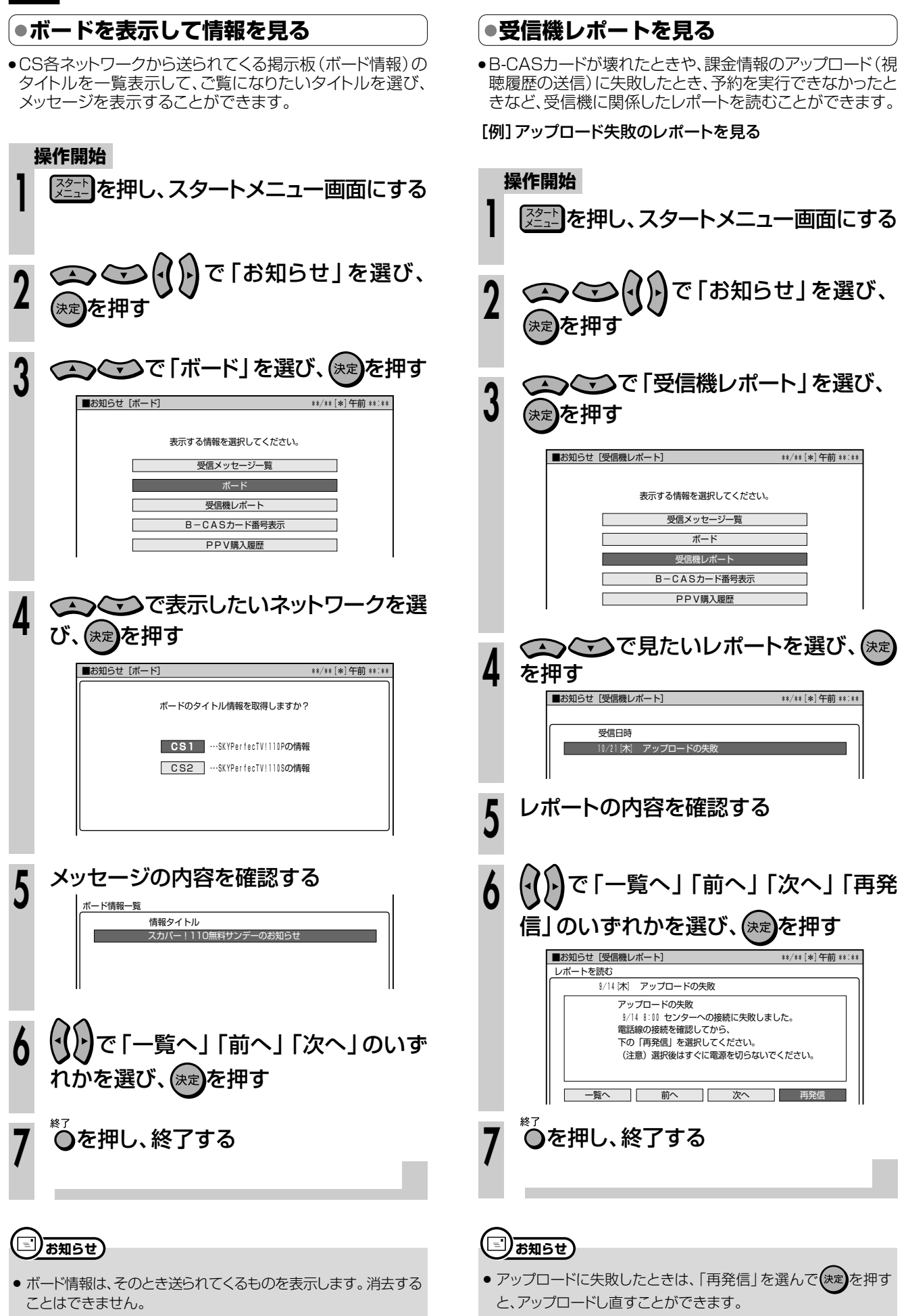

**//////////////////////////////////////////////////////////////////////////////**

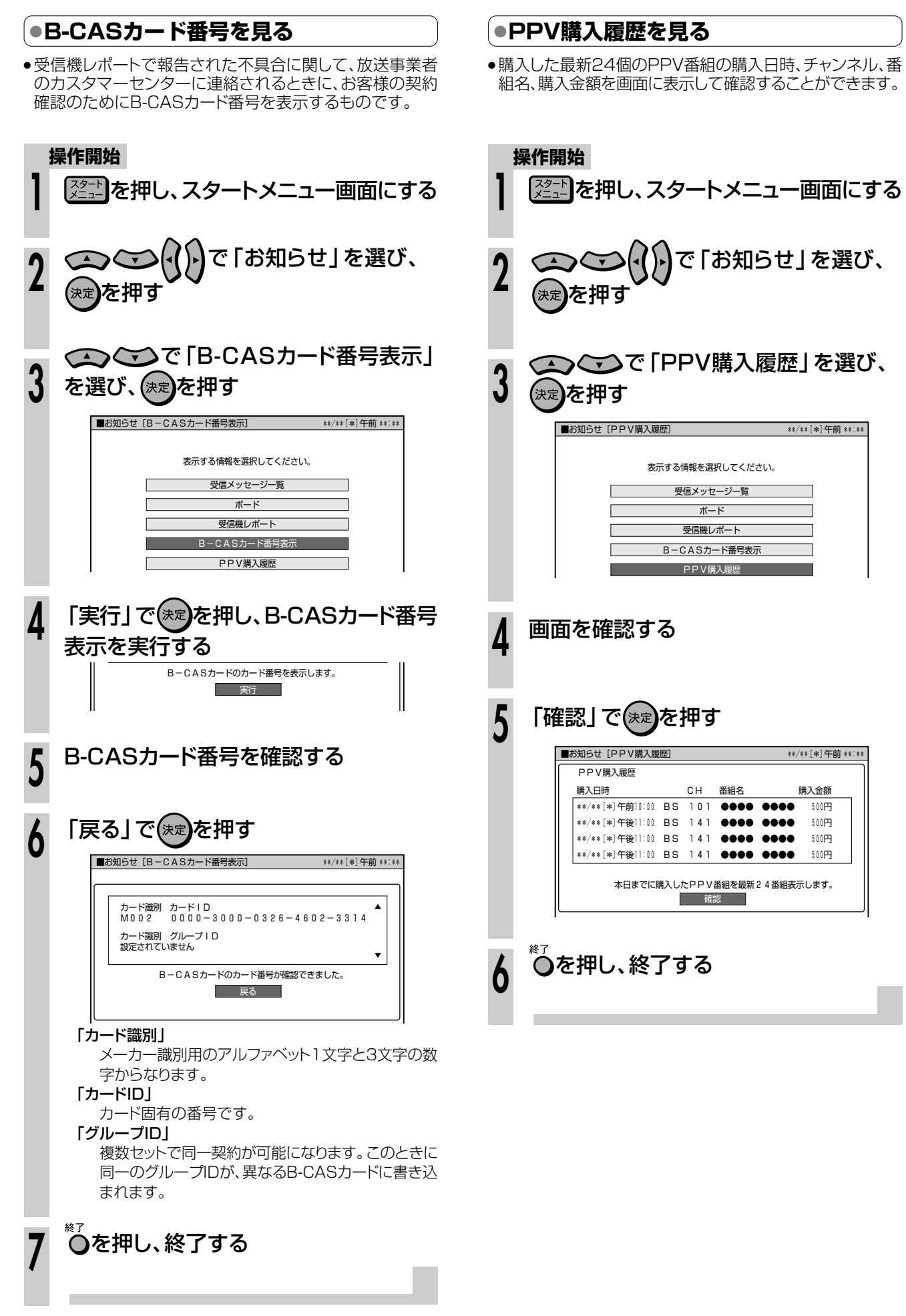

**こ ん な と き は**

# **よくあるお問い合わせ/////////////////////////////////////////**

※「故障かな?と思ったら」(**199** ページ)も、あわせてご覧ください。

### **アンテナ/接続**

#### **110度CSデジタル放送は、チューナーを接続 しなくても録画できますか?**

● 本機は110度CSデジタルチューナーを内蔵していま すので、放送各社と受信契約をすれば、110度CSデ ジタル放送をお楽しみいただけます。

### **ケーブルテレビ(CATV)で地上デジタル放送 は受信できますか?**

» CATVパススルー方式でサービスが行われていれば、 受信できます。受信できるのは「UHF、VHF、ミッド バンド(MID:C13~C22)帯、スーパーハイバンド (SHB:C23~C63)帯」です。(トランスモジュレー ション方式には対応しておりません。)

#### **初期設定画面が表示されて、本機の操作ができ ない**

» 接続後、初めて電源を入れたときは、初期設定画面が 表示されます。 設定を行って設定画面を終了させないと、本機の操作 ができません。

#### **BSアンテナを接続したが、BS放送が映らない**

- » BS用アンテナケーブルが正しく接続されているか、 抜けかかっていないかなどをご確認ください。
- » アンテナケーブルは「BS・110度CS放送用同軸ケー ブル(市販品)」をお使いください。
- »「スタートメニュー」ー「各種設定」ー「本体設定」ー「アン テナ設定」ー「電源・受信強度表示」で下記122を行っ てください。
	- 1 ご自宅にアンテナを単独で設置された場合は、 BS・CSアンテナ電源を「入」にしてください。 ( 1. 接続・準備編�**83~84**ページ)
	- 2 アンテナ受信強度が最高レベル(60以上)になるよ うに、アンテナの向きを調整してください。 (1. 接続·準備編 83~84ページ)

#### **地上デジタル放送が映らない、映りが悪い**

- » お使いのアンテナはUHFアンテナですか。 地上デジタル放送を受信するには、UHFアンテナが必 要です。
- ●地上デジタル放送を視聴するための準備(地域選択、 チャンネル設定など)ができているか、ご確認くださ い。( 1. 接続・準備編�**82・86**ページ)
- » VHF/UHF用アンテナケーブルが正しく接続されてい るか、抜けかかっていないかなどをご確認ください。
- » ケーブルテレビ(CATV)会社で地上デジタル放送を配 信している場合でも、トランスモジュレーション方式 の地上デジタル放送には対応していません。
- » アンテナケーブルは「VHF/UHF用アンテナケーブル (付属品または市販品)」をお使いください。

※状況が改善されない場合は、販売店にご相談ください。

#### **ハイビジョン対応テレビとD映像ケーブルで接 続したが、テレビがきれいに映りません**

»「スタートメニュー」ー「各種設定」ー「かんたん設定」ー 「テレビとの接続」ー「ハイビジョン対応テレビ」でテレ ビ側の端子の設定をしてください。

#### **地上アナログ放送が映らない、映りが悪い**

- 地上アナログ放送のチャンネル設定ができているか、 ご確認ください。( 1. 接続・準備編�**67**ページ)
- » VHF/UHF用アンテナケーブルが正しく接続されてい るか、抜けかかっていないかなどをご確認ください。
- » アンテナケーブルは「VHF/UHF用アンテナケーブル (付属品または市販品)」をお使いください。

※状況が改善されない場合は、販売店にご相談ください。

#### **本機のリモコンで操作すると、他のDVD機器 (当社製)も動作してしまう**

» リモコン番号を変更してください。 ( 1. 接続・準備編�**44~46**ページ)

#### **テレビ画面にスタートメニューが出ない**

» テレビの電源を入れ、テレビの入力を本機を接続した 入力(「入力1」など)に切り換えてください。

#### D映像出力端子またはHDMI出力端子にケーブルを接続 したときは…

- » デジタル放送の受信中は、S映像出力端子や映像出力 端子からはスタートメニューや画面表示などの信号が 出力されません。スタートメニューや画面表示を表示 させたいときは、テレビの入力切換を、D映像出力端 子またはHDMI出力端子を接続した外部入力に切り換 えてお楽しみください。
- » D映像出力端子とHDMI出力端子の両方にケーブルを接 続すると、どちらかの端子しか使えません。リモコンふ た内の $\sum_{k=0}^{+\text{DMUMB}}$ を押して、出力を切り換えてください。

#### **2台以上D-VHS機器を登録できますか?**

●登録は16台までできます。誤って登録した場合に も、登録解除もできます。 登録の認識が不十分である場合は、両方の機器の電源 を入れ直してみてください。

## **チャンネル/リモコンの設定**

### **使わないチャンネルをスキップさせたい。**

- » VHF/UHF(地上アナログ)放送は、「一局ずつ手動で設 定する」で「スキップ」を設定してください。 ( 1. 接続・準備編�**69~72**ページ)
- ●デジタル放送は、「デジタル放送のチャンネルスキッ プ」で個別にスキップ設定をしてください。

( 1. 接続・準備編�**90~95**ページ)

スキップ設定したチャンネルでも、電子番組表(EPG) には表示されます。

### **ケーブルテレビ(CATV)へ加入した場合に、ケーブ ルテレビ放送を見るには設定が必要ですか?**

»「地上アナログー個別」( 1. 接続・準備編�**69~72**ペー ジ)でケーブルテレビ(CATV)チャンネル設定をしてく ださい。

### **本機のリモコンでテレビの操作もしたい。**

- » シンプルリモコンは、国内メーカー11社のテレビ操 作が可能です。(一部操作できないテレビもありま す。)テレビのメーカー指定番号をリモコンに設定し てください。( 1. 接続・準備編�**48**ページ)
- » 付属のアクオス兼用リモコンは、シャープ製のテレビ (アクオス)の操作が行えます。

### **録画/予約録画**

### **ケーブルテレビ(CATV)ボックスから録画す るには?**

» ケーブルテレビ(CATV)ボックスを接続した「外部入力 (L1/L2)」にリモコンの ■<br>
を押して、切り換えてく ださい。

### **外部機器から録画するには**

●リモコンの<del>の測線</del><br>●リモコンの■■を押して、外部機器を接続した「外部 入力(L1/L2) に切り換えてください。

#### **デジタル放送の5.1chの音声は記録はできま すか?**

● HDD(ハードディスク)に録画画質「HD/SD(放送画 質)」で録画した場合は可能です。

#### **デジタル放送を日時指定予約で録画するには?**

»「日時指定予約」(**76**ページ)を選び、日時指定予約を 行います。このとき、チャンネルをデジタル放送の チャンネルに設定してください。

#### **デジタル放送の録画予約時に「番組延長設定」 する方法は?**

● 電子番組表(EPG)で番組を選んで おし、 「延長」の項目を選び、 つつつで「入」にしてくださ い。既に予約を完了している場合は、予約変更の操作 後に予約変更画面で延長を「入」にしてください。

### **地上アナログ放送で「番組延長設定」したい。**

» 電子番組表(Gガイド)からの予約録画時に延長したい 時間を指定して録画予約します。

#### **番組録画予約で、時刻の重なる別のチャンネル の番組を録画予約できますか?**

- » デジタル放送は、時刻の重なる番組を裏録予約する と、2つの番組を同時に録画できます。
- » 地上アナログ放送とデジタル放送の番組が同時刻に重 なったときは、デジタル放送の番組を裏録予約する と、2つの番組を同時に録画できます。
- 地上アナログ放送の番組を2つ同時に録画することは できません。(地上アナログ放送は裏録予約できませ  $h_{10}$ )

**ん な と き は**

### **編集**

### **チャプターマークを消去したい。**

● 録画リストの「機能メニュー |-「編集 | でチャプター消去 したいタイトルを選び、チャプター単位にしてから 「チャプター(章)結合」で、チャプター結合の操作をし てください。この操作は、HDD(ハードディスク)また はVRフォーマットのDVD-RW/-Rディスクに録画さ れたタイトルで行えます。

### **再生**

#### **録画リストの静止画(インデックス画面)を変更 したい。**

»「インデックス画面変更」(**124**ページ)の操作で変更し てください。この操作は、HDD(ハードディスク)また はVRフォーマットのDVD-RW/-Rディスクに録画さ れたタイトルで行えます。

#### **再生中に、録画先をDVDディスクに設定した予 約録画があるとき。**

- 予約録画開始5分前になったときは、メッセージが表 示されます。 DVDディスクの再生を停止して、録画用ディスクを セットしてください。
- » DVDディスク再生中に録画開始時刻になると、予約録 画が解除されます。

### **コマーシャルを削除したい。**

- 録画終了後、録画リストの「機能メニュー |-「編集 |でコ マーシャルなど不用な部分を削除します。(自動でコ マーシャルの削除はできません。)
- » ビデオフォーマットで録画したDVD-RWディスクや DVD-Rディスクは、不用な部分の削除はできませ ん。

#### **本機で録画したDVDディスクを他のDVDプ レーヤーなどで再生するには?**

» ビデオフォーマットのDVD-RW/-Rディスクに録画 し、ファイナライズをしてください。

VRフォーマットのDVD-RW/-RディスクはVRフォー マット対応のDVDプレーヤーで再生してください。

「1回だけ録画可能」の番組を録画したDVD-RW/-R ディスクは、CPRM対応のDVDプレーヤーで再生し てください。

### **その他**

#### **予約録画実行中、本体表示部が点灯しないよう にしたい。**

● 電源を切った状態で予約録画待機状態にしていると き、予約した録画が始まると本体表示部が点灯しま す。本体表示部を消したいときは、「液晶設定」の「液晶 バックライト」(**186**ページ)を「予約実行時のみ消灯」 に設定します。

#### **録画や再生の時間表示はどこまで正確ですか?**

» ビデオフォーマットのDVD-RW/-Rディスクで録画し た場合、本機での時間表時は、実際の録画・再生時間 より0.1%ほど短く表示されます。放送などの映像 は、1秒あたり29.9フレームの映像が送られますが、 これを本機では便宜上30フレームを1秒として計算す るためです。

(1時間録画した場合、「60分×0.999=59.94分= 59分56秒」と表示されます。)

#### **二重音声放送の録画で気をつけることを教えて ください。**

- » 下記の場合は、二重音声放送の主音声と副音声を同時 に記録できません。録画の前に「二ヶ国語音声設定」 (**182**ページ)で記録する音声を選んでください。ま た、選んだ音声のみが記録されるため、再生中に音声 を切り換えることはできません。
	- ●録画先をHDD(ハードディスク)にしていて、高速ダ ビング設定を「する」にしているとき。
	- •録画先をDVDディスクにしていて、使用している ディスクがビデオフォーマットのDVD-RW/-Rディ スクのとき。
	- 録画画質を「XP(高画質) |に設定していて、音声記録 方式を「リニアPCM」にしているとき。
	- 外部機器から二重音声を録画(ダビング)するとき は、「外部入力音声設定」(**182**ページ)で「二ヶ国語」 に設定してください。「ステレオ」に設定されている ときは音声が切り換わりません。

# **故障かな?と思ったら/////////////////////////////////**

※「よくあるお問い合わせ」(**196**ページ)も、あわせてご覧ください。

### **映像が映らない - チャンネルや番組を変えても映像が映らない場合**

### **画面が映らない。**

- » 接続が正しいか確認してください。 ( 1. 接続・準備編�**18~39**ページ)
- » テレビまたはAVアンプ側で、本機をつないだ入力端 子を選択してください。
- » HDCPに対応していないDVI機器には映像が映らない 場合があります。(本機のHDMI出力端子は、HDMI機 器との接続を目的に設計されています。)
- » 映像端子の設定を間違えて画面が映らなくなったとき は、接続設定をリセットしてください。
	- ( 1. 接続・準備編�**62**ページ)
- » 電源プラグがコンセントから抜けていませんか。
- 電源「切」の状態になっていませんか。

### **放送の映像も音声も出ない。**

- » 外部入力が選択されていませんか。
- » 外部機器との接続は正しいですか。

( 1. 接続・準備編�**16・32・38~41**ページ)

» 映像、音声のない放送ではありませんか。

### **放送の映像が出ず、音だけ出る。**

» 映像出力の接続ケーブルがはずれていませんか。 ( 1. 接続・準備編�**34~37**ページ)

### **テレビの1chまたは2chで本機の映像が見ら れない。**

» AV入力端子付きテレビでお楽しみください。

#### **D映像出力端子/HDMI出力端子でテレビと接 続している場合は。**

- » D端子でハイビジョン対応テレビと接続しているとき は、「ハイビジョン対応テレビ」( 1. 接続・準備編�**61~ 62**ページ)でテレビ側の端子の設定をしてください。
- » テレビに装備されているD映像入力端子には「D1/ D2/D3/D4」の種類があります。本機のD端子と接続 したテレビの入力端子に合わせて、本機の「D映像出力 設定」(**183**ページ)を変更してください。
- » D映像出力端子とHDMI出力端子の両方でテレビと接 続している場合、信号はどちらか一方からしか出力さ れないので、出力端子を選択する必要があります。 ( 1. 接続・準備編�**52**ページ)

本体表示部に「D映像出力」(D映像端子)または「HDMI 出力」 (HDMI端子)と表示されるまで、 HDMI<sub>切換</sub>を押し続け ます。

● D映像出力端子またはHDMI出力端子を接続している 場合、デジタル放送の受信中は、S映像・映像出力端 子からはメニュー画面などが出力されません。

### **映像が映らない - 特定の放送やタイトル(番組)で映らない場合**

#### **デジタル放送の画面が映らない。**

- » B-CASカードがセットされているか確認してくださ い。
- »「BS・CSアンテナ電源:切」( 1. 接続・準備編�**83~ 84**ページ)になっていませんか。
- » 映像、音声のない放送ではありませんか。

### **BSアンテナを接続したが、BS放送が映らな い。**

» 個人でBS・110度CSアンテナを接続した場合は、 「BS・CSアンテナ電源:入」( 1. 接続・準備編�**83**ペー ジ)に設定してください。

### **地上デジタル放送が映らない。**

» 地上デジタル放送がお住まいの地域で始まっていると きは、UHFアンテナを接続し、受信するための設定を 行ってください。

( 1. 接続・準備編�**23・24・29~31・82・85~ 93**ページ)

»「地上デジタルー自動」( 1. 接続・準備編�**8 6** ページ) で、地上デジタル放送の自動チャンネル設定を行って ください。

#### **地上アナログ放送のチャンネル設定を地域番号 を使って設定したが、放送が受信できない。**

● 個別にチャンネル設定をしてください。

### **今まで視聴できていた放送が、受信できない**

» はじめてB-CASカードをセットしたときは、有料放送 番組でも、一定期間だけ視聴できる自動仮視聴サービ スを行っている放送局があります。そのため、自動仮 視聴期間が過ぎたあとに受信契約を行わないと受信で きなくなる放送があります。

### **DVDディスクの画面が映らない。**

- » DVDディスクをクリーニングしてください。
	- ( 1. 接続・準備編�**124**ページ)

### **映像が正常に映らない**

#### **横長の映像や縦長の映像になる/画面の上下に 黒い帯が出る。**

- » 「画面サイズ設定」(**183**ページ)は、接続されているテ レビに合っていますか。
- ワイドテレビの場合、「画面サイズ設定: 16:9(ワ イド)」(**183**ページ)に設定してありますか。 ただし、「16:9(ワイド)」に設定しても、「録画画質 をLP~EP(MN25~MN01)に設定し、HDD(ハード ディスク)に高速ダビング優先またはDVD-RW/-Rディ スクにビデオフォーマットで録画したタイトル」はレ ターボックスやパンスキャンの表示ができません。
- » HDMI出力端子またはD映像出力端子をテレビと接続 している場合、画面サイズを16:9に設定している と、S映像出力端子/映像出力端子からは16:9(スク イーズ)縦長の映像が出力されます。

### **画面に四角のノイズ(モザイク)が出る。**

» デジタル画像圧縮技術の特性上、動きの速い場面など でブロック状の画像が目立つことがあります。

#### **映像が停止する。**

- » 本機に衝撃や振動を与えませんでしたか。不安定な場 所で使用していませんか。衝撃や振動を感知すると停 止します。
- » HDD(ハードディスク)の特性上、ごくまれに画像が乱 れることがありますが、故障ではありません。

#### **電波状態が悪く、映像が乱れる(正常に見えない)。**

- » BS・110度CS放送用アンテナの向きを調整してくだ さい。
- » アンテナケーブルがきちんと接続されているか確認し てください。

### **左右に黒帯がついた映像になる(D映像端子で テレビと接続している場合)。**

» D映像出力の設定が「1125i優先」時は、16:9の映像 を受信すると、4:3映像は左右に黒帯をつけて出力 します。

### **外部入力の映像が乱れる(正常に見えない)。**

- »「3次元Y/C分離設定:しない」(**184**ページ)に設定 してください。
- コピーガード入りの映像(信号)をご覧になるときは、 本機を通さず、外部機器を直接テレビに接続してくだ さい。
- » i.LINK(TS)機器から本機へ映像を入力しているとき、 画像によっては乱れて見える場合があります。(**157** ページ)

### **外部入力の映像がワイド画面に切り換わらない。**

» 本機のS映像入力端子は、アスペクト信号(ID-1)に対応 してワイド切り換えを行います。そのため接続されてい る機器がID-1に対応していない場合は、ワイドにならな い場合があります。テレビ側で切り換えてください。

### **HDMIケーブルでテレビと接続しているが映像 が映らない、正常な映像が映らない。**

» 電源を入れた状態でHDMIケーブルを抜き差ししません でしたか。電源を入れた状態でHDMIケーブルを抜き差 しすると映像が映らなくなったり、おかしな映像になる 場合があります。

電源を入れた状態で誤ってHDMIケーブルを抜いてし まったときは、一度電源を切ってから、HDMIケーブル を接続し直し、電源を入れてください。

### **音声**

### **スピーカーから音が出ない、音が歪む。**

- 一時停止またはスロー再生/早送り/早戻し中は、音声 が出ません。
- » 接続プラグの差し込みかたが不十分、または外れてい ないか確認してください。
- » テレビまたはAVアンプなどの音量が「MIN(最小)」に なっている場合はボリュームを上げてください。
- » DTS収録のDVD音声は、光デジタル出力端子からの み出力されます。本機のデジタル出力をDTS対応アン プまたはデコーダーとデジタル接続してください。

### ( 1. 接続・準備編�**41**ページ)

- » 接続プラグや端子が汚れていたら拭いてください。
- » DVDディスクをクリーニングしてください。 ( 1. 接続・準備編�**124**ページ)

» DVDディスクに記録されている音声に、オーディオ信 号以外の音声や規格外の音声が記録されているなど音声 の記録状態によっては、音声が出ない場合があります。

### **音が左右逆になる/片方しか音が出ない。**

» 音声ケーブルが左右逆に接続されたり、片方がはずれ たりしていませんか。( 1. 接続・準備編�**33~35・ 37・40**ページ)

### **2つの音が混ざって聞こえる。**

●音声切換が間違っていませんか。リモコンの■を押 し、音声を切り換えます(**38・110**ページ)。ただ し、ダビング時や、デジタル音声出力は音声切換でき ません。

## **電子番組表/タイトル名**

### **本体表示部にタイトル名が正しく表示されな い。**

- » タイトル名を表示するためには、電子番組表(Gガイ ド/EPGガイド)のデータ取得( 1. 接続・準備編�**79・ 88**ページ)が必要です。
- 電子番組表(Gガイド/EPGガイド)を表示中は、タイ トル名表示できません。
- » タイトル名が本体表示部で表示できない文字の場合 は、「\*」の表示となります。 (表示できない文字の例:半角記号の¥、#、?、[、]など)

### **地上デジタル放送の電子番組表(EPG)が表示 されない。**

● <sup>#LA/D</sup><br>● ● ● を何回か押して地上デジタル放送を選んで <mark>(</mark>#定)を 押し(アクオス兼用リモコンでは 地回を押し)、「番組 表取得設定:する」(**187**ページ)に設定してくださ い。その後、電源を切ると自動的に番組表を取得しま す。(放送を受信すると、その放送局の番組表は表示 されます。)

### **110度CSデジタル放送の電子番組表(EPG) が表示されない。**

» 110度CSデジタル放送は、「CS1」「CS2」それぞれの 放送を受信しないと電子番組表(EPG)が表示されませ ん。表示されない放送局があるときは、一度放送を受 信すると表示されます。

#### **地上アナログ放送の電子番組表(Gガイド)が 表示されない。**

- » 電子番組表(Gガイド)は電子番組表(Gガイド)データ を受信しないと表示されません。
- 時計合わせ(1. 接続·準備編B6ページ)を行ってくだ さい。

## **HDMIコントロール機能**

#### **映像が映らない、正常な映像が映らない。**

» HDMIケーブルをお使いの場合は、電源を入れた状態 でHDMIケーブルを抜き差ししないでください。映像 が映らなくなったり、おかしな映像になる場合があり ます。

### **HDMIコントロールが正常に働かない。**

» 電源を入れた状態でHDMIケーブルを抜くと、HDMI コントロールが正常に働かない、おかしな動作をす る、などの場合があります。電源の入/切は、HDMI ケーブルを接続した上で行ってください。

- » 初期設定の郵便番号によるチャンネル設定、一発チャン ネル設定、または地域番号によるチャンネル設定を行い ましたか。(1. 接続·準備編55·65·68ページ)
- » 電子番組表(Gガイド)のホスト局(TBS系列の放送局) は正しく設定されていますか。 (「地域番号で自動設定する」( 1. 接続・準備編�**68**ペー ジ)、 本書の「地上アナログ番組表設定」(**185**ページ))
- » 電子番組表(Gガイド)データ受信時刻の10分以上前に 電源を「切」にしましたか。
- » 電子番組表(Gガイド)データが送られてくる時刻に、 画面表示、スタートメニュー画面を表示させる、など の操作をした場合は、電子番組表(Gガイド)データは 取得されません。(TBS系列の放送局を受信している 場合は取得できます。)
- » チャンネル設定を変更したり「地上アナログ番組表設 定」でホスト局を変更すると、電子番組表(Gガイド) データが消去されます。
- » ケーブルテレビ(CATV)を受信しているときは、電子 番組表(Gガイド)データが受信できない場合がありま す。(ケーブルテレビ局側で放送局の電波を改変しな いで再送信している場合は、電子番組表(Gガイド)が 利用できます。ケーブルテレビ会社にご確認くださ  $\downarrow$  )
- » 電子番組表(Gガイド)データの放送時間と放送回数 は、変更されることがあります。そのようなときは、 設定し直してください(**185**ページ)。
- » 本機をリセットをすると電子番組表(Gガイド)データ が消去される場合があります。(**213**ページ)
- » 電子番組表(Gガイド)データの取得時刻に録画予約が 設定されてると、取得されません。 予約録画実行中は、電子番組表(Gガイド)データの取 得は行われません。
- » HDMIコントロール機能が正常に働かなくなったとき は、**30**ページをご覧になり、次の手順で接続と設定 を確認してください。
	- 本機の電源を「切|にする
	- ∫ HDMIケーブルの接続を確認する
	- 本機の電源を「入」にする
	- ∫「HDMIコントロール設定」を確認する

## **HDD(ハードディスク)への録画**

### **録画が中断されている。**

» HDDの録画中に停電などで録画が中断された場合は、 その番組は保存されません。

### **録画したが何も録画されていない。**

- » 映像がないデジタル放送を「HD/SD(放送画質)」以外 の録画画質で録画したときは何も録画されません。
- » 放送のない(放送が終了している)チャンネルを録画し ているときは、映像のない状態で録画されます。電波 状態の悪いチャンネルを録画したときも、映像のない 状態で録画される場合があります。

### **録画ができない、録画が途中で止まる。**

- » HDD(ハードディスク)の空き時間は足りていますか。 HDD(ハードディスク)に録画された不用なタイトルを 消去して、録画に必要な空き容量を確保してください。
- HDD(ハードディスク)に記録できるタイトル(オリジ ナルタイトル)やチャプターの限界は下記の通りで す。下記の限界に1つでもあてはまる場合、それ以上 HDD(ハードディスク)へ録画することはできません。
	- 録画画質「HD/SD(放送画質)」のタイトルは、999 まで。
	- 録画画質「HD/SD(放送画質)」以外のタイトルは、 999まで。
	- 録画画質「HD/SD(放送画質)」のタイトルは、1つの タイトルにつきチャプターは99まで。
	- 録画画質「HD/SD(放送画質) |以外のタイトルは、1 つのタイトルにつきチャプターは999まで。
	- 録画画質「HD/SD(放送画質)」で録画したすべてのタ イトルに設定されているチャプターの合計は、 4000まで。
	- •録画画質「HD/SD(放送画質)」以外で録画したすべて のタイトルに設定されているチャプターの合計は、 4000まで。
- 録画を始めたときの状態、録画中の状態をご確認くだ さい。
	- •HDD(ハードディスク)の再生中、DVDディスクへ の録画中や再生中、ダビング中は、録画できませ ん。(裏録予約の実行中は、録画、再生、ダビングが できます。)
- 本機がHDD(ハードディスク)の準備を終える前に、 録画の操作を始めませんでしたか?HDDランプが白 色点灯するまで、操作はお待ちください。
- •録画中に電源プラグを抜いてしまったり、停電に なったりしませんでしたか。
- » 録画が禁止された映像は録画できません。(**8~9**ページ)

### **HDD(ハードディスク)とDVDディスクの同時 録画ができない。**

- » 通常の録画や予約録画時は、HDD(ハードディスク)と DVDディスクの同時録画はできません。別々の時間帯 で録画や予約をしてください。
- HDD(ハードディスク)にデジタル放送を「裏録予約 |設 定したときは、HDD(ハードディスク)とDVDディス クの同時録画ができます。

#### **録画中の番組が視聴できない。**

● 裏録予約実行中の番組は視聴できません。

#### **外部機器から録画中、別の放送が視聴できない。**

● 緑画中は、緑画中の映像(放送)のみ視聴できます。

### **ワンタッチ録画ができない。HDMIコントロー ル機能で録画しようとしたが録画されない。**

- »「ワンタッチ録画」とは、今テレビで見ている番組を、 HDMIコントロール機能を使って録画する機能です。 ワンタッチ録画は本機が停止状態のときに働きます。
- » 本機が録画中、予約録画中、ダビング中、再生中など の動作中は、ワンタッチ録画が行えません。テレビ画 面には「録画に失敗しました。」と表示されます。

#### **HDMIコントロールの録画停止が働かない。 (テレビのリモコン、または本機に付属のアクオ ス兼用リモコンで録画停止ができない)**

- » HDMIコントロールを使った録画停止は、ワンタッチ 録画、HDMI予約録画など、HDMIコントロール機能 を使った録画を停止するものです。
- » HDMIコントロールを使った録画(予約録画)が停止し ないときは、シンプルリモコンの精難を押します。ア クオス兼用リモコンで操作するときは、AQUOS/レ コーダー切換スイッチを「レコーダー」側にして 押します。

**//////////////////////////////////////////////////////////////////////////////**

### **DVDディスクへの録画**

### **録画が中断されている。**

- » DVD-RW/-Rディスクに傷や汚れなどがあり録画がで きない部分では、録画が一時中断される場合がありま す。VRフォーマットのDVD-RW/-Rディスクの場合 は、録画が再開されるとその開始部分がチャプターと して記録されます。ビデオフォーマットのDVD-RW/ -Rディスクの場合は、録画は再開されません。ディス クが録画できない状態のときは、ディスクが排出され ます。
- » 停電などで録画が中断された場合、録画が中断された 時点より前の部分の内容が数分ぶん損なわれることが あります。

### **録画したが何も録画されていない。**

- » 放送のない(放送が終了している)チャンネルを録画し ているときは、映像のない状態で録画されます。電波 状態の悪いチャンネルを録画したときも、映像のない 状態で録画される場合があります。
- » DVD-RW/-Rディスクをクリーニングしてください。 ( 1. 接続・準備編�**124**ページ)

#### **録画ができない、録画が途中で止まる。**

- » 本機で録画できるDVDディスクをセットしてありますか。 ●本機で録画できるD V D ディスクについては、 1. 接続・準備編�**118**ページをご覧ください。
- ∫ DVD-RW/-Rディスクの空き容量は足りています か。(**23**ページ)録画可能で空き容量が十分あるディ スクに交換するか、DVD-RW/-Rディスクに録画さ れた不用なタイトルを消去してください。
- ∫ デジタル放送は、ビデオフォーマットのDVD-RW/- Rディスクには録画できません。HDD(ハードディス ク)または、CPRMに対応したDVD-RW/-Rディスク にVRフォーマットで録画してください。
- ∫ ファイナライズされたDVD-RW/-Rディスクに録画 しようとしていませんか。空き容量があるDVD-RW の場合、ファイナライズを解除すれば録画をするこ とができます。(**178**ページ)
- ∫ DVDディスクが保護されていませんか。(**173**ペー ジ)ディスク保護を解除するか、ディスク保護がされ ていない別の録画用DVDディスクに交換してくださ  $\left\{ \cdot \right\}$
- ∫ Ver.1.0のDVD-RWディスクには、ビデオフォー マットで録画することはできません。Ver.1.1以降の DVD-RWディスクを使用してください。(バージョ ンは、DVDディスクのジャケットの裏面などに表示 されています。)
- ∫ DVDディスクをクリーニングしてください。 ( 1. 接続・準備編�**124**ページ)
- » 録画を始めたときの状態、録画中の状態をご確認くだ さい。
	- ●HDD(ハードディスク)への録画中や再生中、DVD ディスクの再生中、ダビング中は、録画できません。
	- 本機がDVDディスクを判別し終えるまえに、録画の 操作を始めませんでしたか。DVDランプが白色点灯 するまで、操作はお待ちください。
- 録画中に電源プラグを抜いてしまったり、停電に なったりしませんでしたか。
- 1枚のDVDディスクに記録できるタイトル(オリジナ ルタイトル)やチャプターの限界は次の通りです。下 記の限界に1つでも当てはまる場合は、それ以上その DVDディスクへ録画することはできません。
	- •1枚のDVDディスクにタイトルは99まで。
	- ∫ ビデオフォーマットのDVD-RW/-Rディスクの場 合、1つのタイトルにつきチャプターは99まで。
- » 録画が禁止された映像は録画できません。(**8~9**ページ)
- » デジタル放送のラジオ放送は、DVD-RW/-Rには録音 できません。HDD(ハードディスク)に録音してくださ い。HDD(ハードディスク)以外には録音できません。
- » 傷、そり、汚れやピックアップの状態、ご使用のディス クと本機との相性により、適切な録画ができない場合が あります。
- » 他のDVDレコーダーでシーンの追加や消去を1タイトル あたり51回以上行ったディスクでは、編集(録画)ができ ない場合があります。

#### **BSデジタル放送のラジオ放送を、DVD-RW/ -Rディスクに記録できない。**

» BSデジタル放送のラジオ放送は、HDD(ハードディ スク)でのみ録画できます。

#### **DVD-R DL(2層)ディスクに録画がうまくで きない。**

- » 本機では、DVD-R DL(2層)ディスクは、ビデオ フォーマットでのみご使用になれます。VRフォー マットでは初期化できません。
- 通常の録画、予約録画で1層目と2層目にまたがる録 画をしたときは、1層目と2層目が別タイトルとして 記録されます。

### **外部機器から録画中、別の放送が視聴できな い。**

● 録画中は、録画中の映像(放送)のみ視聴できます。

**と き は**

# **故障かな?と思ったら つづき ////////////////////////////////////////////**

### **予約録画**

### **予約ができない。**

» HDD(ハードディスク)とDVDディスクで、あわせて 65番組まで予約できます。

(電子番組表予約、裏録予約、Gコード予約、日時指定 予約、ダビング予約、予約休止、視聴予約の合計)

#### **予約録画の開始・終了時刻が微妙にずれる。**

» 連続した予約の設定をしている場合、次の番組の先頭 から録画を開始するため、前の番組は予約録画終了時 刻よりも早く録画が終了します。

### **予約した番組と録画された番組が合っていな い。**

● 雷子番組表(Gガイド)が正しく表示されていても、放 送局側の都合により番組の内容が変更されることがあ ります。

#### **予約したのに録画されていない/途中で切れて いる。**

- » 録画先(HDDまたはDVD)の状態を確認してくださ い。(**202**ページ「HDD(ハードディスク)への録画」の 「録画ができない、録画が途中で止まる。」**・203**ペー ジ「DVDディスクへの録画」の「録画ができない、録画 が途中で止まる。」)
- » 録画開始時刻に下記の状態であった場合は、録画され ません。
	- ∫ DVD-RW/-Rディスクを録画先にしている場合、 DVDディスクの再生中(録画開始の3分前までに、操 作を終えてください。
	- ※「代理録画設定:する」に設定してある場合は、 DVDディスクを再生しているとDVDディスクの代わ りにHDD(ハードディスク)に録画されます。
	- ∫ DVD-RW/-Rディスクの編集中(録画開始時刻の3分 前までに、操作を終えてください。)
- 予約待機中/録画中に停電がありませんでしたか。 HDD(ハードディスク)に録画中、停電などがあった場 合は、その番組が損なわれる場合があります。
- » 録画先の残量は充分でしたか。残量が少ない場合、不 用なタイトル(番組)を消去してください。(**174・ 175**ページ)
- » 録画予約を「休止」にしていませんでしたか。(**93**ページ)
- 実行可能なHDD(ハードディスク)への録画予約を確認 しましたか。(**93**ページ)
- » 放送時間が変更されていませんか。
- » 番組が延長されていませんでしたか。
- 雷波状態が悪い番組では、途中で録画が停止する場合 があります。
- » 温度の低い場所で使用すると、HDD(ハードディスク) が準備状態になることがあります。予約実行前しばら くの間、電源を「入」のままにしておきます。
- 電源プラグがコンセントから抜けていませんでした か。
- 「お知らせ |の「受信機レポート|を確認してください。 (**194**ページ)
- » 途中から録画禁止の番組が始まったときなどは、録画 は中断されます。(**8~9**ページ)
- » DVDディスクの場合、クリーニングしてください。

#### ( 1. 接続・準備編�**124**ページ)

● 予約した番組の前の番組が時間延長になりませんでし たか。予約を開始しようとしたときに、放送局から送 られてくる番組の開始時刻の情報が正しく更新されて いない場合があります。この場合は予約が失敗となり ます。前の番組が延長しそうな場合は最大延長時間を 加味し、日時指定予約することをおすすめします。

#### **「番組延長設定」をしたのに、途中で番組が終 わっている。**

» デジタル放送の場合、放送局から番組延長の情報が送 られてこないと番組延長機能が働きません。

#### **録画予約した番組が消されている。**

● 毎週・毎日録画予約した番組を詳細設定の「保存設定」 で「重ね録り」に設定しませんでしたか。「重ね録り」に 設定した番組は、自動的に上書き録画されます。 (**86・88**ページ)

#### **アクオスの電子番組表(EPG)からHDMIコン トロール予約をしたが予約録画が働かない。**

- » アクオスの電子番組表(EPG)を使ったHDMIコント ロール予約は、本機が停止状態のときに働く機能です。
- » 本機が録画中、予約録画中、ダビング中、再生中などの 動作中は、HDMIコントロール予約が行えません。テレ ビ画面には「録画に失敗しました。」と表示されます。

### **再生**

### **DVDディスクが再生できない。**

- » DVDビデオの場合、リージョン番号が一致しているか 確認してください。( 1. 接続・準備編�**119**ページ)
- » DVD-RW/-Rディスクへ録画しながら、そのDVD-RW/-Rディスクを再生することはできません。
- » デジタル放送をHDD(ハードディスク)に「HD/SD(放 送画質)」以外の録画画質で録画しているときは、再生 ができません。
- » DVDディスクをクリーニングしてください。 ( 1. 接続・準備編�**124**ページ)
- » DVDディスクをディスクトレイに正しくセットしてく ださい。(**59**ページ)
- » 本機内部の結露(つゆつき)を除去してください。

#### ( 1. 接続・準備編�**124**ページ)

- » PAL/SECAM方式のディスクは再生できません。
- » ディスクの記録状態、傷、そり、汚れやピックアップ の状態、ご使用のディスクと本機との相性により、適 切な再生ができない場合があります。

### **市販のDVDビデオが再生できない。**

» 本機で市販のDVDビデオを再生すると、「D 映像出力設 定:1125i 優先(または「750p 優先」)」に設定してあっ ても、525i (または525p:「プログレッシブ設定:す る」に設定した状態)の信号が出力されます。そのためテ レビやプロジェクターが1125i/750p専用の場合 は、市販のDVDビデオの再生映像が楽しめません。

#### **本機で録画したDVD-RW/-Rディスクを他の DVDプレーヤーで再生できない。**

- » ビデオフォーマットのDVD-RW/-Rディスクの場合 は、ファイナライズを行ってください。(**176・178** ページ)
- » 再生できないDVDプレーヤーがあります。
	- ( 1. 接続・準備編�**118・121~122**ページ)
- » VRフォーマットのDVD-RWディスクは、RW対応の DVDプレーヤー以外では再生できません。ファイナラ イズが必要なこともあります。

(**176・178**、 1. 接続・準備編�**118・121~122** ページ)

»「1回だけ録画可能」のタイトルは、CPRM対応のDVD プレーヤーで再生してください。

### **市販のDVDビデオをセットしたが再生が自動 的に始まらない。**

- » HDDモードのときは自動再生されません。DVDモー ドに切り換えてください。
- » DVDビデオが自動再生に対応しているか確認してくだ さい。

### **市販のDVDビデオを再生中、吹き替え音声が 切り替わってしまう。**

» 市販のDVDビデオによっては、テレビ放映当時の音声 をそのまま収録しているものがあります。そのため、 吹き替えの音源がない部分は、オリジナルの音源にな りますので、日本語と外国語が交互に切り換わる動作 をする場合があります。

#### **他のDVDレコーダーで録画・編集したDVD ディスクが途中で再生されなくなる。**

- » 他のDVDレコーダーで編集したディスクのプレイリス トを再生したとき、1タイトルが12時間以上ある場合 は、そのタイトルは12時間までしか再生できませ ん。
- » 本機以外で録画したDVD-R DL(2層)ディスクは再生 できない場合があります。

#### **つづき再生が働かない。**

- » DVDディスクのつづき再生は、ディスクを取り出すと 働かなくなります。
- » 市販のDVDビデオ、ファイナライズしたビデオフォー マットのDVD-RW/-Rディスク、ビデオCD、音楽用 CDは、ディスクを取り出す、HDD(ハードディス ク)/DVDディスクの切り換え操作をする、電源を切 る、などの操作を行うと、つづき再生されません。
- » その他、ディスクや再生状態によっては、つづき再生 が働かない場合があります。

### **二ヶ国語の音声が切り換えられない。**

- » 下記のタイトル(番組)は、録画時に「主音声」または「副 音声|のいずれか1つのみが記録されているので、音声 を切り換えることはできません。なお、どちらの音声 が記録されているかは、録画時の「二ヶ国語音声設定」 (**182**ページ)によります。
	- ∫ ビデオフォーマットで録画されたタイトル
	- •HDD(ハードディスク)に「高速ダビング設定:する| (**182**ページ)で録画されたタイトル
	- ∫ 録画画質が「XP(高画質)」で、音声記録方式が「リニ アPCM」で記録されたタイトル
	- ∫ 外部機器から「外部入力音声設定:ステレオ」(**182** ページ)でダビングされた二重音声のタイトル
- » オーディオ機器とデジタル接続して使用している場合 は、アンプ側で操作して音声を切り換えてください。 アンプ側に音声切り換え機能がないときは、アナログ 接続して切り換えてください。
- » ダビング中は音声の切り換えはできません。

**故障かな?と思ったら つづき ////////////////////////////////////////////**

### **再生 (つづき)**

#### **DVD映像を、VTRに録画したりVTRを通して 再生すると、再生画面が乱れる。**

» 本機はアナログコピープロテクト方式のコピーガード に対応しています。コピー禁止信号が入っているDVD ディスクの場合、VTRを経由して再生したり、VTRに 録画して再生するとコピーガードにより正常に再生さ れません。

### **録画リスト(録画番組一覧)が表示されない。**

- タイムシフト視聴中や追いかけ再生中は、録画リスト を表示できません。■●止■を押し、現在放送中の画 面に戻ってから操作してください。
- » 温度の低い場所にあったものを使用すると、HDD (ハードディスク)が準備状態になることがあります。 しばらくお待ちください。
- » 本体の電源ボタンを「RESET」表示が出るまで押し続 けて、本機をリセットしてみてください。(**213**ペー ジ)
- » 上記を確認しても表示されない場合は、HDD(ハード ディスク)の異常が考えられます。お買い上げの販売 店、またはもよりのシャープお客様ご相談窓口(**219** ページ)にご連絡ください。

### **録画リストのタイトル名に「\*」や「GG」が表示 される。**

- » 他のDVDレコーダーで付けたタイトル名で本機で表示 できない文字は、「\*\*\*\*・・・・」(最大32文字 分)と表示されます。
- » 電子番組表(Gガイド)のデータを取得している場合、 DVDディスクに録画・予約録画・ダビングすると、タ イトルの後ろに自動的に「GG」が付きます。

#### **録画リストに「XP」や「SP」などの画質表示が 出ない。**

- » DVDディスクの場合、ディスクをトレイから取り出す と画質表示は出なくなります。
- » 高速ダビングしたタイトルには画質表示は出ません。

#### **録画した最後の数秒間が再生されない。**

» 再生した番組の終了位置は、録画時に録画を停止した 位置と多少ずれることがあります。

# スキップ ( **[ ~ 1 ~ 1 ) が働かない。**

- タイムシフト視聴中は働きません。
- » HDD(ハードディスク)の場合は、タイトルをまたぐ頭 出しはできません。
- » 最後のチャプター(トラック)まで進むと画面に **END** が 表示されます。

### **静止画再生/コマ送り(戻し)再生がうまくいか ない。**

- » DVD-RW/-Rディスク(VRフォーマット)以外のディ スクでコマ送り動作をしたときは映像がずれることが あります。
- » 市販のDVDビデオでは、ディスクによって静止画再生 /コマ送りの操作が禁止されているものがあります。

#### **早送り/早戻しがうまくいかない。**

- 早送り/早戻し中は、字幕は再生されません。(早 見・早聞き視聴、音楽用CDを除く)
- » ディスクや再生しているシーンによっては、早送り サーチをしたとき、本書に記載のスピードにならない 場合があります。
- » HDD(ハードディスク)の場合は、タイトルの最後まで サーチをされると、再生が停止します。
- » タイトルをまたぐサーチはできません。(音楽用CDは 除く。)DVDディスクの場合は、再生状態になります。

#### **スロー再生がうまく行かない。**

- **タイトルの最後になると、スロー再生が解除されま** す。
- タイトルをまたぐスロー再生はできません。
- ●逆スロー再生またはスロー再生をするときは、一時停止 をした後、 トコまたは トコを2秒以上押し続けます。

# **//////////////////////////////////////////////////////////////////////////////**

### **再生できない/再生が中断される。**

- HDD(ハードディスク)にデジタル放送を「HD/SD(放 送画質)」以外の録画画質で録画予約しているときに再 生している場合は、録画開始時刻になると自動的に再 生が停止し、録画が実行されます。
- » デジタル放送をHDD(ハードディスク)に「HD/SD(放 送画質)」以外の録画画質で録画しているときは、同時 録画再生ができません。
- » デジタル放送をDVDディスクに録画しているときは、 同時録画再生はできません。
- » HDD(ハードディスク)とDVDディスクの同時再生は できません。
- » 録画先を「DVD」にした予約録画があるときは、HDD (ハードディスク)を再生していてもDVDディスクへの 録画は実行されます。(同時録画再生機能) ただし、DVDディスクへの録画予約がデジタル放送の 場合は録画が実行されますが再生は停止します。

### **静止画(JPEG画像)**

### **静止画(JPEG画像)が再生できない**

- » 再生したい静止画はJPEGファイルですか。(**116~ 117**ページ)
- » 画像サイズは2MBを超えていませんか。(**116~ 117**ページ)
- » DVD-RWに記録されている静止画(JPEG画像)は再生 できません。

### **静止画の再生**

### **写真データ(JPEG)の再生ができない。**

- » 下記のデータは、再生できません。
- ∫ JPEG以外の静止画(TIFFなど)
- •ファイル名が9文字以上のJPEG
- ファイルサイズが2MB以上のJPEG
- ∫ DCFフォーマットに準拠していないJPEG
- ∫ プログレッシブJPEG
- 動画ファイルや音声ファイル
- ∫ MOTION JPEG
- ∫ DVD-RWに記録されているJPEG
- » 下記のデータは再生できない場合があります。
- ∫ ファイル名に半角英数以外の文字や記号が使われて いるJPEG (ファイル名が「\*」や「スペース」表示となる、または 再生できないことがあります。)
- •編集されたJPEG(お手持ちのコンピュータで作成、 修正、コピーなどを行ったJPEG)

### **録画中に再生すると、画像や音声が乱れる。**

» 同時録画再生をする場合、録画の状態によっては再生 に影響が出る場合がありますが、録画は正常に行われ ます。

#### **再生できないタイトルがある。**

- » 正常に録画できなかった映像は再生できません。
- » 録画時間が短い場合は、再生できないことがあります。

### **再生できる静止画とは**

» CD-R/-RWに記録されているDCFフォーマットに準拠 した静止画ファイルです。(**117**ページ)

- » JPEG形式でも、ファイルによっては再生できない場 合があります。
- » Exif情報は表示されません。
- » 画像サイズが720×480のJPEGとその整数倍以外 のJPEGは、画像の周りに黒いふちが見えることがあ ります。
- フォルダ数やファイル数、データの容量によっては、 再生に時間がかかることがあります。 再生できる写真データは、CD-R/-RWに記録されてい るD C F フォーマットに準拠した静止画ファイル (JPEG)です。(**116~117**ページ)
- » 画像サイズが2MBを超える画像ファイルは再生でき ません。(**116~117**ページ)

**な と き は**

次ページへつづく ▶▶

**故障かな?と思ったら つづき ////////////////////////////////////////////**

### **追いかけ再生/タイムシフト視聴**

### **追いかけ再生が自動的に解除された。**

- 追いかけ再生時に早送り視聴(早送りサーチ)をしたと き、現在録画されている番組の手前になると自動的に 追いかけ再生が解除され、現在放送中の画面に戻りま す。自動的に現在放送中の画面に戻るタイミングは、 早送りスピードや録画画質により異なります。
- » 裏録予約中の番組は追いかけ再生ができません。

#### **追いかけ再生ができない。**

» 裏録予約実行中の番組は、追いかけ再生ができません。

### **編集**

#### **消去や編集ができない。**

- » ダビング予約待機中は、ダビング元の編集操作はでき ません。(**120・148**ページ)
- ●他のDVDレコーダーでシーンの追加やシーンの消去を たくさん行ったディスクでは、編集(録画)ができない 場合があります。

### **シーン(部分)消去ができない。**

- 3秒より短い範囲は設定できません。
- » ビデオフォーマットのDVD-RW/-Rディスクに録画し たタイトルは、シーン(部分)消去ができません。
- ●1タイトル(番組)あたりシーン(部分)消去できる回数 は50回までです。
- ●1度の操作でシーン(部分)消去ができるのは、1シー ンまでです。2つ以上のシーンを1度の操作で消去す ることはできません。
- » 他のDVDレコーダーでシーンの追加やシーンの消去を たくさん行ったディスクでは、編集(録画)ができない 場合があります。

#### **シーン(部分)追加ができない。**

- »「オリジナル」のタイトルには、シーン(部分)追加がで きません。
- 3秒より短いシーンは追加できません。
- ●「シーン(部分)追加|をした結果12時間を超えるタイ トルには、シーン追加ができません。
- ●1タイトルあたりシーン(部分)追加できる回数は50回 までです。
- ●1回の操作でシーン(部分)追加できるのは1シーンで す。
- » 他のDVDレコーダーでシーンの追加やシーンの消去を たくさん行ったディスクでは、編集(録画)ができない 場合があります。

#### **タイムシフト視聴ができない。**

- タイムシフト視聴生中に、予約録画の開始5分前にな ると、メッセージが表示されます。予約録画開始の2 分前になるとタイムシフト視聴が解除されます。
- » 番組によっては、著作権保護により、タイムシフト視 聴ができないものがあります。
- タイムシフト視聴ができるようになるまで、多少時間 がかかることがあります。
- » タイムシフト視聴中に放送が録画禁止になったとき は、タイムシフト視聴のための録画を停止します。
- » DVDモード、プレイリストモード、ラジオ放送/デー タ放送では、タイムシフト視聴はできません。

#### **チャプター(章)分割ができない。**

- 3秒より短い間隔では分割できません。
- » HDD(ハードディスク)に録画画質「HD/SD(放送画 質)」で録画したタイトルと「HD/SD(放送画質)」以外 の録画画質で録画したタイトルそれぞれにチャプター (章)が4000あるとき、またはDVDディスクにチャプ ター(章)が999あるときは、それ以上分割することは できません。
- » 他のDVDレコーダーでシーンの追加やシーンの消去を たくさん行ったディスクでは、編集(録画)ができない 場合があります。

### **チャプター(章)結合できない。**

»「シーン(部分)消去」(**122**ページ)または「シーン(部 分)追加」(**133**ページ)で自動的に記録されたチャプ ターは結合できません。

#### **シーン(部分)消去でコマーシャルを削除した のに、早戻しすると削除した映像の一部が一瞬 映る。**

» 消去終了地点を設定した箇所によっては、早戻しした 際にシーン消去した映像の一部が一瞬映ることがあり ます。これは、映像データを特定の単位で処理するた めに起こるもので、故障ではありません。

#### **編集が中断される**

» HDD(ハードディスク)の編集中に録画予約開始時刻に なると、編集を中断し、録画予約が実行されます。

**//////////////////////////////////////////////////////////////////////////////**

# **HDD(ハードディスク)とDVDディスク間のダビング**

### **HDDからDVDディスクにダビングしたら、 HDDから消えてしまった。**

- ●ダビングしたタイトル(番組)が「1回だけ録画可能」の ものではありませんか?「1回だけ録画可能」のタイト ルは複製が禁止されているので、DVDディスクへダビ ングすると複製ではなく移動となり、HDD(ハード ディスク)からは消去されます。
- » ダビングを途中で止めた場合は、ダビングしたところ までがHDD(ハードディスク)から消去されます。

### **HDD(ハードディスク)から、DVDディスクへ ダビングできない。**

●ダビングしたいタイトル(番組)が「1回だけ録画可能」 の場合は、CPRM対応のDVD-RW/-RディスクにVR フォーマットで初期化してからダビングしてくださ  $\mathcal{L}$ 

なお、「1回だけ録画可能」のタイトルは複製が禁止さ れているので、DVDディスクへダビングすると複製で はなく移動となり、HDD(ハードディスク)からは消去 されます。

- HDD(ハードディスク)またはDVDディスクが、録画 中または再生中の場合は、ダビングできません。
- » DVDディスクの状態を確認してください。(**203**ペー ジ「DVDディスクへの録画」の「録画ができない、録画 が途中で止まる。」)
- » 高速ダビング時のみの制限事項があります。「高速ダ ビングができない」(**210**ページ)をご覧ください。
- » アナログ放送のみ受信している場合は、あらかじめ時 計合わせをしてください。( 1. 接続・準備編�**66**ペー ジ)(デジタル放送を受信している場合は、自動的に時 計合わせが行われています。)
- ●「1回だけ録画可能」のタイトルに、タイトル保護が設定 されていませんか。タイトル保護が設定されている「1 回だけ録画可能」のタイトルはダビングできません。

### **DVDディスクからHDD(ハードディスク)にダ ビングできない。**

- » 通常、市販のDVDビデオにはコピー防止信号が入って いるので、HDD(ハードディスク)にダビングできませ  $\mathcal{h}_{\nu}$
- » DVDディスクに録画した「1回だけ録画可能」の映像 は、HDD(ハードディスク)にダビングできません。
- » HDD(ハードディスク)またはDVDディスクが、録画 中または再生中の場合は、ダビングできません。
- » HDD(ハードディスク)の状態を確認してください。 (**202**ページ「HDD(ハードディスク)への録画」の「録 画ができない、録画が途中で止まる。」)
- » DVDディスクからHDD(ハードディスク)へダビング できるタイトルは、シャープ製のDVDレコーダーで録 画したものです。それ以外で録画したタイトルは、ダ ビングできない場合があります。
- » 他機で録画したビデオフォーマットのDVDディスクを ダビングしようとしたとき、メッセージが表示される ことがあります。その場合は、メッセージに従って操 作してください。
- » 高速ダビング時のみの制限事項があります。(**210** ページをご覧ください。)
- » アナログ放送のみ受信している場合は、あらかじめ時 計合わせをしてください。(1. 接続·準備編 66ペー ジ)(デジタル放送を受信している場合は、自動的に時 計合わせが行われています。)
- ●ダビング元にDVD+RW、DVD+R、DVD-RAMを入 れていませんか。本機でDVD→HDDのダビングに使 用できるディスクは、DVD-RW、DVD-Rです。 (DVD+RW、DVD+R、DVD-RAMには対応しており ません。)

### **ダビング予約ができない。**

- » 録画先の状態を確認してください。(**202** ページ 「HDD(ハードディスク)への録画」の「録画ができな い、録画が途中で止まる。」**・203**ページ「DVDディ スクへの録画」の「録画ができない、録画が途中で止ま る。」)
- » HDDとDVDディスクで番組予約の合計が65番組(電 子番組表予約、裏録予約、Gコード予約、日時指定予 約、予約休止、視聴予約含む。)になっているとき は、ダビング予約ができません。このときは、「予約 リスト」で不用な予約を取り消してください。(**93** ページ)
- » DVD-RW/-Rディスクに録画した「1回だけ録画可能」の タイトルやコピー禁止信号が入っているタイトルは、 HDD(ハードディスク)にダビング予約できません。
- ●ダビング予約は、1件のみ可能です。

### **ダビング予約したのにダビングされていない**

- » ダビング開始時に下記の状態であった場合は、ダビン グされません。
	- DVD-RW/-Rディスクへの録画中(録画を停止してか らダビングしてください。)
	- ●再生中(再生を停止してからダビングしてくださ  $\downarrow$  )
	- ∫ 予約録画実行中(裏録中はダビングできます。)
	- •ダビング中
- タイトル保護が設定されている「1回だけ録画可能」の タイトルは、ダビング予約を設定しても、ダビングで きません。

**き は**

次ページへつづく ▶▶

**故障かな?と思ったら つづき ////////////////////////////////////////////**

# **HDD(ハードディスク)とDVDディスク間のダビング (つづき)**

- » i.LINK機器へダビングするときは、下記をお確かめく ださい。
	- D-VHS機器にD-VHSテープは入っていますか。
	- ∫ i.LINKケーブルはきちんと接続されていますか。
	- •i.IINK機器側が予約録画中ではありませんか。 (i.LINK機器が動作中は、本機からi.LINK機器への予 約録画が失敗することがあります。)

### **ダビング中、2つの音声が混ざって聞こえる。**

»「高速ダビング設定:しない」(**182**ページ)に設定して 二重音声の番組を録画したタイトルをダビングしてい るときは、音声が「主」「副」混ざって聞こえます。この とき「主」「副」の切り換えはできません。

### **DVDディスクへハイビジョン画質でダビングで きない。**

» ハイビジョン番組はDVDディスクにダビングすると、 録画画質が変換されます。(ハイビジョン画質で録画 できるのはHDD(ハードディスク)のみです。)

### **HDDからビデオフォーマットのDVD-RW/-R ディスクにダビングすると、映像の縦横比がお かしくなる。**

- ●16:9(ワイド)の番組は、ダビングすると映像が縦長 に見えることがあります。テレビで画面サイズの設定を 変更して、見やすい映像にしてください。(テレビの設 定についてはテレビの取扱説明書をご覧ください。)
- » HDD(ハードディスク)からビデオフォーマットの DVD-RW/-Rディスクにダビングしたときは、1つのタ イトル内に16:9(ワイド)と4:3(ノーマル)の映像を 混在させることはできません。タイトルの途中で画面サ イズが変わったときも、ダビング開始時の画面サイズが 継続されます。

### **ダビング元とダビング先でチャプターの位置が ずれる。**

- » ダビングをすると、ダビング元とダビングした番組 (タイトル)でチャプターがずれることがあります。リ モコンのチャプターマーク(しおり)ボタン(**101**ペー ジ)やチャプター(章)分割(**126**ページ)の操作を行 い、チャプターを分割し直してください。
- ビデオフォーマットのディスクに録画画質変換ダビン グした場合は、ダビング元のチャプターマークがコ ピーされません。(**142**ページ)

### **高速ダビングができない。**

- » 下記の場合は、高速ダビングできません。(故障では ありません。)
	- プレイリストから、ビデオフォーマットのDVD-RW/-Rディスクへの高速ダビング
	- ∫ ビデオフォーマットのDVD-RW/-Rディスクから、 HDD(ハードディスク)への高速ダビング
	- ∫「高速ダビング設定:しない」(**182**ページ)でHDD (ハードディスク)に録画したタイトルの、ビデオ フォーマットのDVD-RW/-Rディスクへの高速ダビ ング
	- ∫ 高速記録対応DVD-RW/-Rディスク以外への高速ダ ビング
	- ※ 高速記録対応のディスク(2倍速、4倍速、8倍速) を使用してください。ディスクの種類や形状等に よっては、高速記録対応のディスクでも速度を落 としてダビングする場合があります。
- » シャープ製DVDレコーダー以外で録画されたタイトル は、DVDディスクからHDD(ハードディスク)への高 速ダビングができない場合があります。この場合、ダ ビングは自動的に中止します。(複数のタイトルをダ ビングしている場合は、以降の高速ダビングも中止し ます。)
- HDD(ハードディスク)にHD/SD録画したデジタル放 送は、高速ダビングが行えません。

#### **高速ダビングすると、動作音が大きくなる。**

●「高速ダビング(最大約65倍速)|時は、ディスクの回 転数が上がるため、動作音が大きくなりますが故障で はありません。高速ダビング(最大約16倍速)」または 「録画画質変換ダビング(1倍速)」を選択すると、動作 音は抑えられます。

### **DVD-R DL(2層)ディスクへのダビングがう まくできない。**

- » 本機では、DVD-R DL(2層)ディスクは、ビデオ フォーマットでのみご使用になれます。VRフォー マットでは初期化できません。
- 録画画質変換ダビングで1層目と2層目にまたがるダ ビングをしたときは、1層目と2層目が別タイトルと して記録されます。
- 高速ダビングで1層目と2層目にまたがるような番組 をダビングしたときは、1つのタイトルとして記録さ れますが、再生したとき、1層目と2層目のまたがる 部分で映像が止まる、または音声が途切れる場合があ ります。

**//////////////////////////////////////////////////////////////////////////////**

# **本体の音/動作**

### **電源を「切」にしたのに動作音がする。**

- » 録画予約、ダウンロード、番組表情報取得、B-CAS カード内の契約情報の更新などを実行しているときは 本体内部の電源が入っているため、動作音(ファンが 回転)がします。
- » 一発起動(クイック起動)待機中は本体内部の電源が 入っているため、動作音(ファンが回転)がします。

#### **ディスクトレイを閉めても出てきてしまう。**

- » 市販のDVDビデオの場合、リージョン番号が一致してい るか確認してください。( 1. 接続・準備編�**119**ページ)
- » 再生できるディスクかどうか、確認してください。 ( 1. 接続・準備編�**118~120**ページ)
- » DVDディスクをディスクトレイに正しくセットしてく ださい。(**59**ページ)
- » DVDディスクをクリーニングしてください。 ( 1. 接続・準備編�**124**ページ)

### **ディスクトレイが出ない。**

- 録画リストを表示させていませんか。録画リストを終 了させてから操作してください。
- » 一度本体の電源ボタンを「RESET」が表示されるまで 押し続けて、本機をリセットしてください。電源が切 れ、待機ランプが点灯してから、トレイ開/閉ボタン を押し電源を入れてください。
- 上記操作を行ってもディスクトレイが出てこないとき は、お買いあげの販売店またはシャープ修理相談セン ター(**219**ページ)にお問い合わせください。

### **リモコン**

### **リモコンで操作できない。**

- » リモコンの操作範囲内で使用してください。 ( 1. 接続・準備編�**42・43**ページ)
- » リモコンの乾電池を新しいものと交換してください。 ( 1. 接続・準備編�**42・43**ページ)
- リモコンの設定番号と本機の設定番号が合っているこ とを確認してください。( 1. 接続・準備編�**44~46**  $\sim -2)$
- » 本機の操作ロックが設定されていませんか。(**55**ページ)

#### **本機のリモコンで操作すると、他のDVD機器 (当社製)やテレビも動作してしまう。**

- » 他のDVD機器(当社製)が動作する場合は、リモコン番 号を切り換えてください。( 1. 接続・準備編�**44~46** ページ)
- » ワイヤレスリモコン機能を持つテレビの一部には、本 機のリモコンにより誤動作するものがあります。本機 と離してご使用ください。

#### **何も操作していないのに音がする。**

» 電源が入った状態で一定時間何も操作していないとき、 HDD(ハードディスク)の動作音がする場合があります。

### **録画時や再生時に「カチャ」や「コトコト」と音 がする。**

- » 本機を使用していてしばらく操作をしていなかった場 合は、録画開始時および再生開始時に本体から「カ チャ」という音がする場合があります。本体の動作音 で故障ではありません。
- » HDD(ハードディスク)への録画時は本体から「コトコ ト」という音がする場合があります。HDD(ハードディ スク)の動作音で故障ではありません。

#### **本体のモード選択ボタンが点滅したり、本体 表示部にメッセージが表示される。**

- » デモモードになっていませんか。
- ●本体の停止ボタンを5秒以上押し続けるとデモモード の入/切ができます。
- デモモードの入/切は、リモコンのスタートメニュー ボタンを押し、「各種設定」-「機能切換」-「デモモード 設定」(**187**ページ)でも設定できます。

### **「Hi-Vision」ランプが点灯しない。**

» バックライトを消灯させているときは、「Hi-Vision」 ランプも消灯します。

#### **画面が止まり、リモコンで操作できない。**

- » 本体の電源ボタンで電源を「切」にし、再度電源を入れ 直してみてください。
- » 電源が切れないときは、本体表示部に「RESET」の表 示が出るまで本体のリセットボタンを押し続けてくだ さい。(**213**ページ)
- » DVD-RW/-Rディスクに傷や汚れがありませんか。 ディスクを確かめてください。ディスクのクリーニン グについては 1. 接続・準備編�**124**ページをご覧くださ  $\left\{ \cdot \right\}$

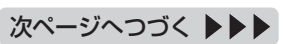

故

**は**

### **電源**

### **電源が入らない。**

- » 電源プラグをコンセントに正しく接続してください。 ( 1. 接続・準備編�**4 9** ページ)それでも直らない場合 は、本機をリセットしてください。(**213**ページ)
- » 電源プラグがコンセントに差し込まれている場合は、 いったん電源プラグを抜き、約1分後にもう一度電源プ ラグを差し込んでから、電源を「入」にしてください。
- » 電源ボタンは、待機ランプが点灯してから押してくだ さい。

#### **電源が切れる。**

»「無操作オフ設定:する」(**184**ページ)に設定されてい ませんか。「する」に設定されている場合、何も操作し ていない状態(放送視聴状態)が3時間続くと自動的に 電源が切れます。

### **その他**

#### **本機の設定内容が消える。**

- » 停電や、電源プラグが抜かれて電源が切れた状態で 10分以上放置されてしまったときは、設定内容が消 えてしまう場合があります。
- » 電源が入っている状態で、停電や電源プラグが抜かれ て電源が切れたときは、番組情報や予約内容が消えた り、「各種設定」で設定した内容が工場出荷状態となる 場合があります。また録画中は、録画していた内容が 消去される場合があります。

### **を押してもスタートメニューが表示されな い。**

- » メッセージが表示されたときは、メッセージに従って 操作してください。
- » テレビの入力を、本機を接続した入力に切り換えてか ら、「空書を押してください。スタートメニュー画面を 表示しているときは、本体表示部に「メニュー」が表示 されます。
- タイムシフト視聴中や再生中、ダビング中は、スター トメニューが表示できません。
- » 再生中や追いかけ再生中、ダビング中は、スタートメ ニューを表示できません。

### **を押すと、本体表示部には「メニュー」と 表示されるのに、テレビ画面にはスタートメ ニュー画面が表示されない**

» HDMI出力端子またはD映像出力端子を接続している ときに、デジタル放送を受信すると、S映像出力端子/ 映像出力端子からはスタートメニューやチャンネル表 示などの画面表示の信号を出力しません。(映像や音 声の信号は出力します。また、このときS映像出力端 子/映像出力端子は録画用端子となります。)

### **一発起動(クイック起動)が設定されているの に電源がすぐに入らない。**

»「一発起動(クイック起動)」が設定されている状態で「ダ ウンロードサービス」を行うとき、ダウンロードサー ビスを開始する5分前になると、一時的に「クイック起 動」設定を解除します。そのため、すぐに電源が入ら ない場合があります。

#### **本体表示部の「Q」(クイック起動待機中表示)が 点滅してクイック起動が働かない**

» 本体表示部の「Q」(クイック起動待機中表示)が点滅し ているときは、操作のための準備を行っています。 「Q」(クイック起動待機中表示)が点灯に変わるまでお 待ちください。

そのため、テレビの入力でS映像出力端子/映像出力端 子からの入力を選択していると、スタートメニュー画 面はテレビ画面に表示されません。HDMI出力端子ま たはD映像出力端子を接続している場合は、テレビの 入力をHDMI出力端子またはD映像出力端子からの入 力に切り換えてください。

#### HDMI出力端子とD映像出力端子の両方で接続してい る場合

HDMI出力端子とD映像出力端子は、どちらか一方か らしか信号を出力しないので、出力端子を選択する必 要があります。

本体表示部に「D映像出力」(D映像端子)または「HDMI 出力」(HDMI端子)と表示されるまで、 ■ を押し続け ます。

#### **使用中、本体が熱くなる。**

- 本機を使用中、使用環境によっては本体キャビネット の温度が若干高くなりますが、故障ではありません。 安心してお使いください。
- »「BS・CSアンテナ電源:入」( 1. 接続・準備編�**83~ 84**ページ)を設定している場合は、本機の電源を切っ ても本体キャビネットの温度が多少高くなります。

#### ディスク情報 **■を押して(アクオス兼用リモコンでは■ を押して)残量表示を確認したとき、残量表示 が増減する。**

» タイムシフト視聴(**187**ページ)を設定しているとき は、見ている放送の画質の違いにより、残量表示が増 減する場合があります。(録画画質が低いほど、増減 する量は増えます。)

### **本体表示部の残量表示と、テレビ画面の残量表 示が異なる。**

●テレビ画面に表示される残量表示は、テレビ画面に表 示をさせた時点での残量を表示します。本体表示は、 その時点での残量を表示します。そのため、予約画面 などに表示される残時間と本体に表示される残時間が 異なる場合があります。

### **残量表示が早く減る**

» 通常の録画(予約録画)と裏録予約した番組の録画が同 時に実行されているときは、残量表示が通常よりも早 く減ります。

### **操作ができない。**

- » 使用温度範囲内でお使いですか(**221**ページ)。極端に 寒い場所で本機を使用するときは、HDD(ハードディ スク)保護のため(暖機のため)にHDD(ハードディス ク)の準備が必要です。電源を入れてから使用できるま で、時間がかかりますのでしばらくお待ちください。
- » リモコンの操作範囲内で使用してください。

(1. 接続·準備編 42·43ページ)

» 操作ができなくなったときは、「本機のリセット操作 について」(**213**ページ)をご覧ください。

### **MDレコーダーとデジタル接続をしてCDから MDに録音したとき、CDとMDの曲番が合わな い。**

- » CDの曲間が短い場合は、CDと録音したMDの曲番が 一致しないことがあります。
- » 視聴メニューでトラックの指定を行った場合(**106** ページ)などは、CDと録音したMDの曲番が一致しな いことがあります。

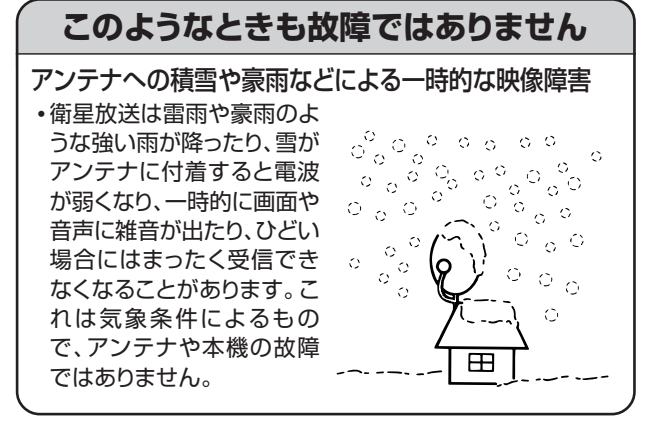

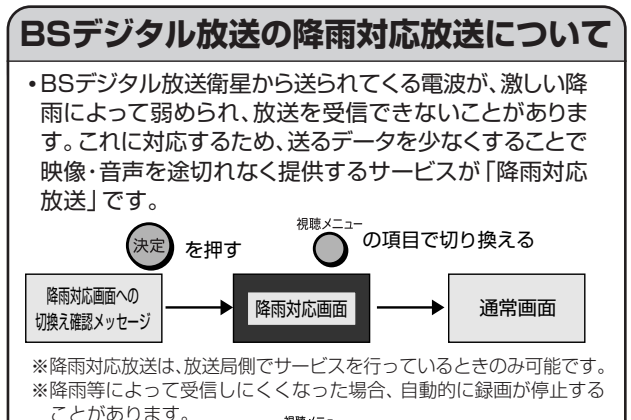

# **本機のリセット操作について**

※通常画面に戻したいときは、アーの項目「アングル番号/映像切

換」で切り換えます。

- •本機を使用中に、強い外来ノイズ(過大な静電気、または落雷 による電源電圧の異常など)を受けた場合や誤った操作をし た場合など、操作を受けつけなくなるなどの異常が発生する ことがあります。このようなときは、本体表示部に「RESET」 が表示されるまで本体の電源を押し続けて、本機のマイコン をリセットしてください。
- 電源を入れた状態でリセット操作をした後は、いったん電 源が「切」になります。再度電源を「入」にしてください。こ のとき、操作のための準備を行うためご使用になれるまで 時間がかかる場合があります。本体電源ボタンの待機ラン プが赤く点灯してから電源を入れてください。
- 「ディスクを確認しています。完了まで10分以上かかる場 合があります。」の表示が出たときは、本機の状態を確認し ています。表示が消えるまでお待ちください。
- •本機のリセット操作をしても改善されないときは、電源プラグ を一度コンセントから抜き、再度差し込んでください。それで も改善されないときはお買いあげの販売店またはシャープ修 理相談センター(**219**ページ)にお問い合わせください。
- •本機をリセットしても録画したタイトルはそのまま保存されて います。

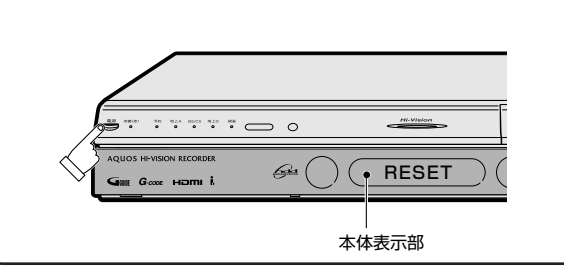

**な と き は**

# HDD/DVDに関するメッセージ(例) //////////////////

録画または再生しようとしたディスクが正しくなかったり、操作を誤ったときは、テレビ画面に次のような表示が出ます。

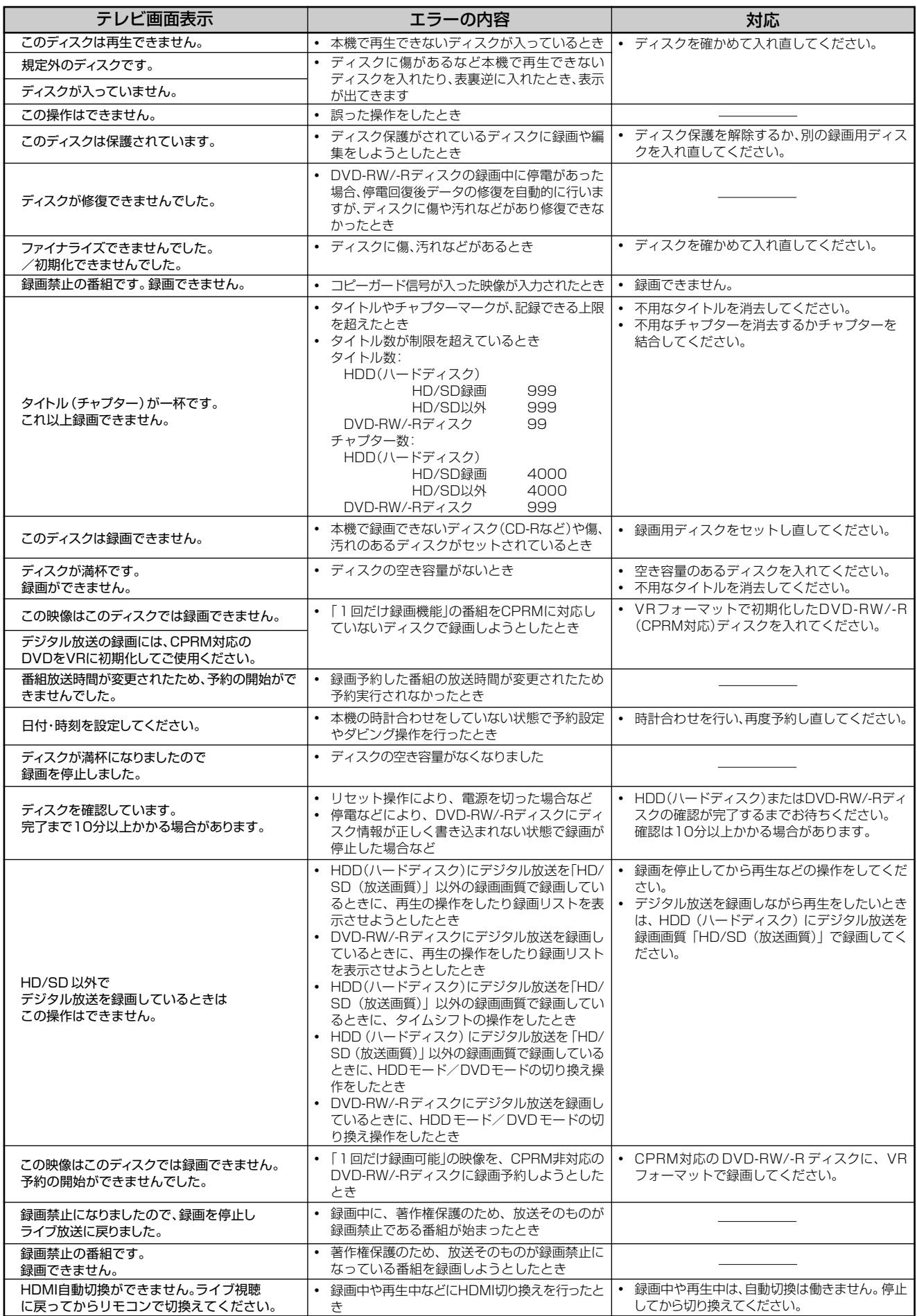

# **//////////////////////////////////////////////////////////////////////////////**

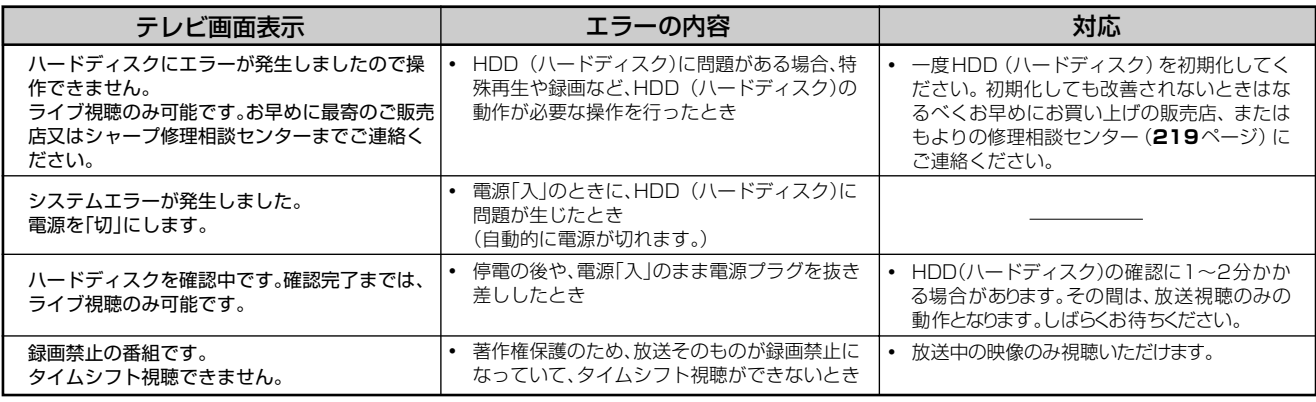

### ■特殊再生時のメッセージ

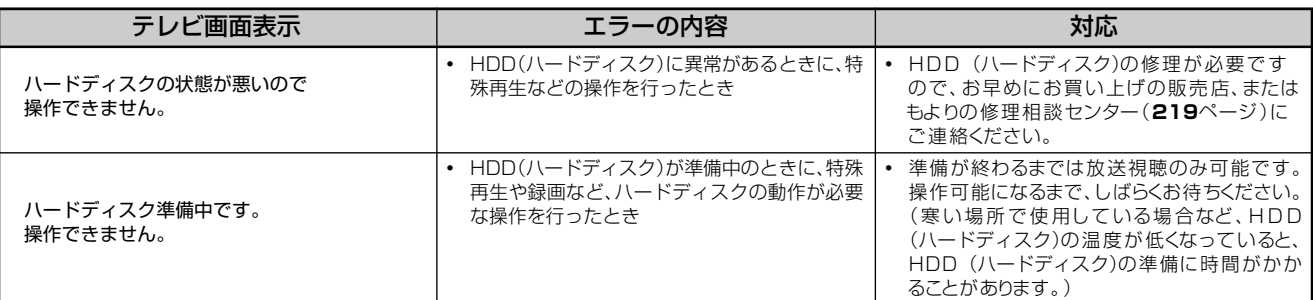

### ■ダビング時のメッセージ

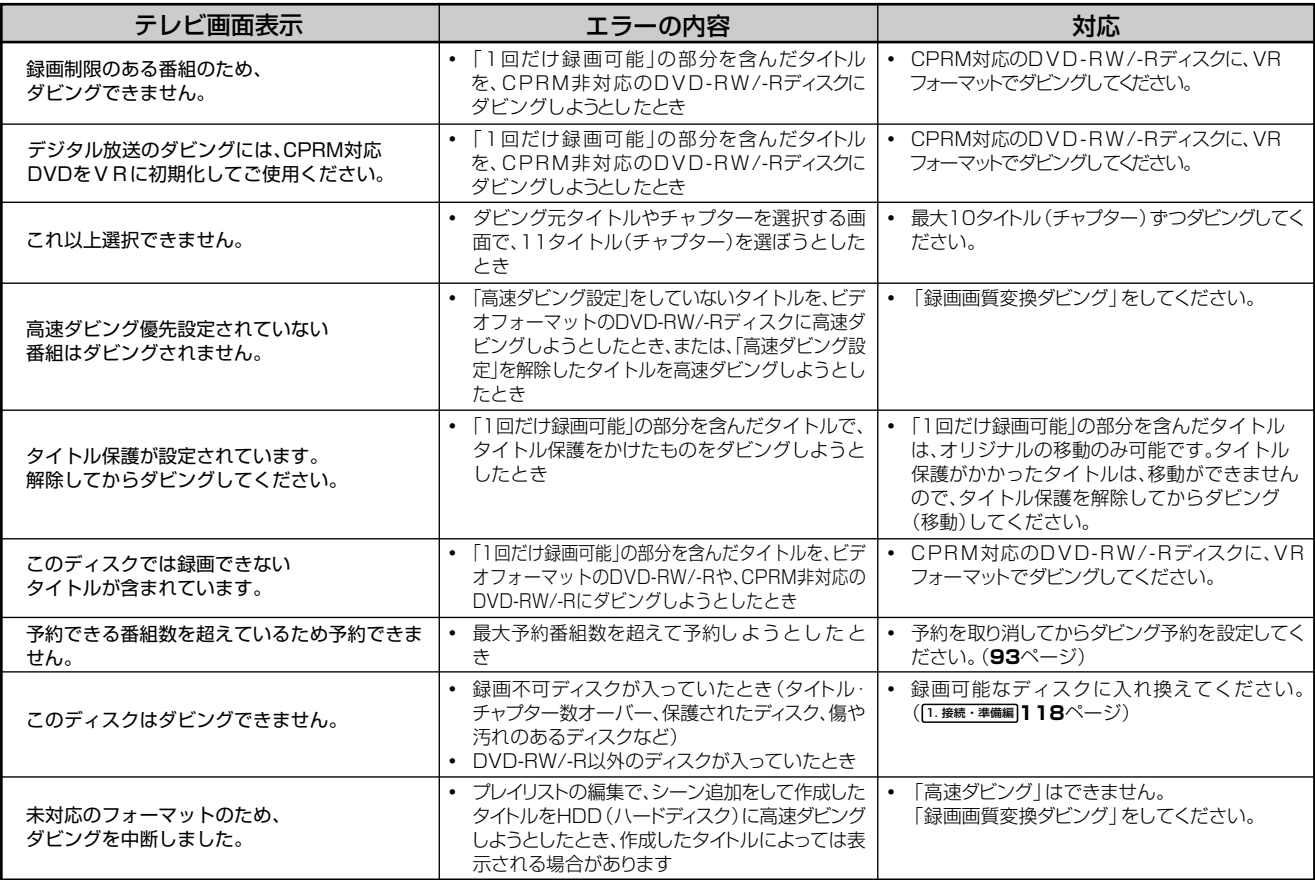

**こ ん な と き は**

次ページへつづく ▶▶▶

# **HDD/DVDに関するメッセージ(例) つづき //////////////////////////////**

### ■編集・消去時のメッセージ

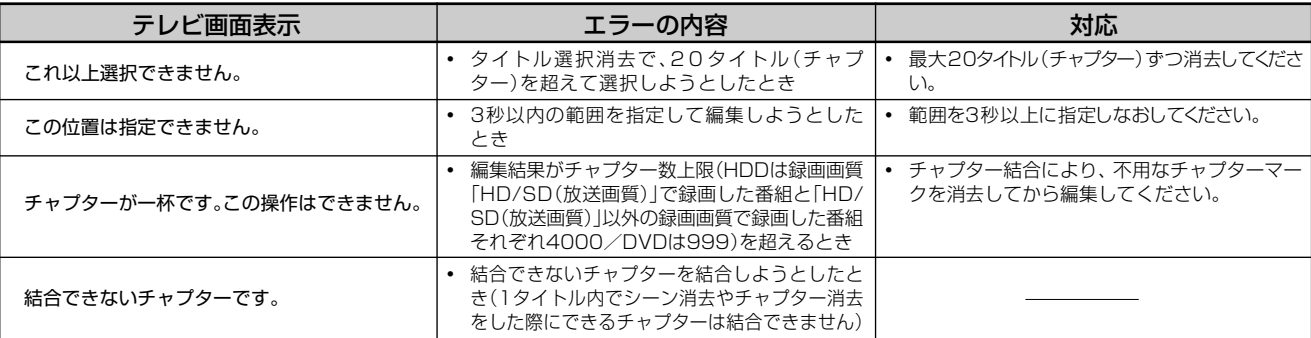

### ■i.LINK (TS) 入力録画時のメッセージ

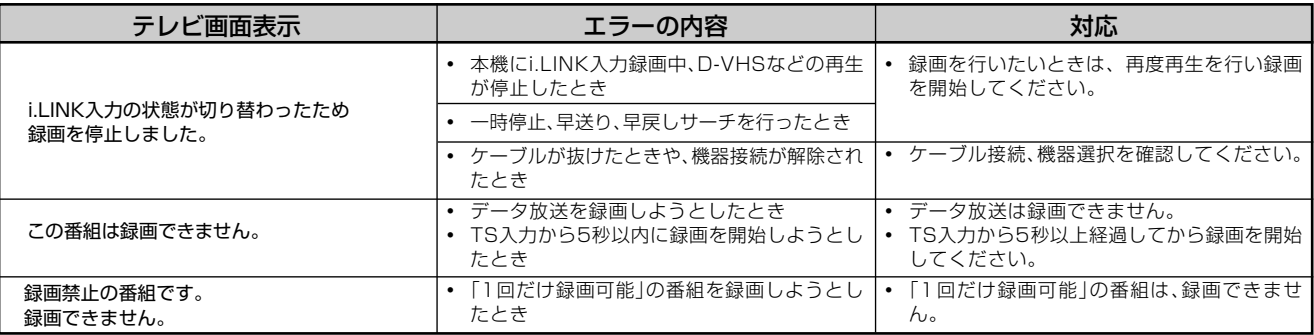

### ■その他のメッセージ

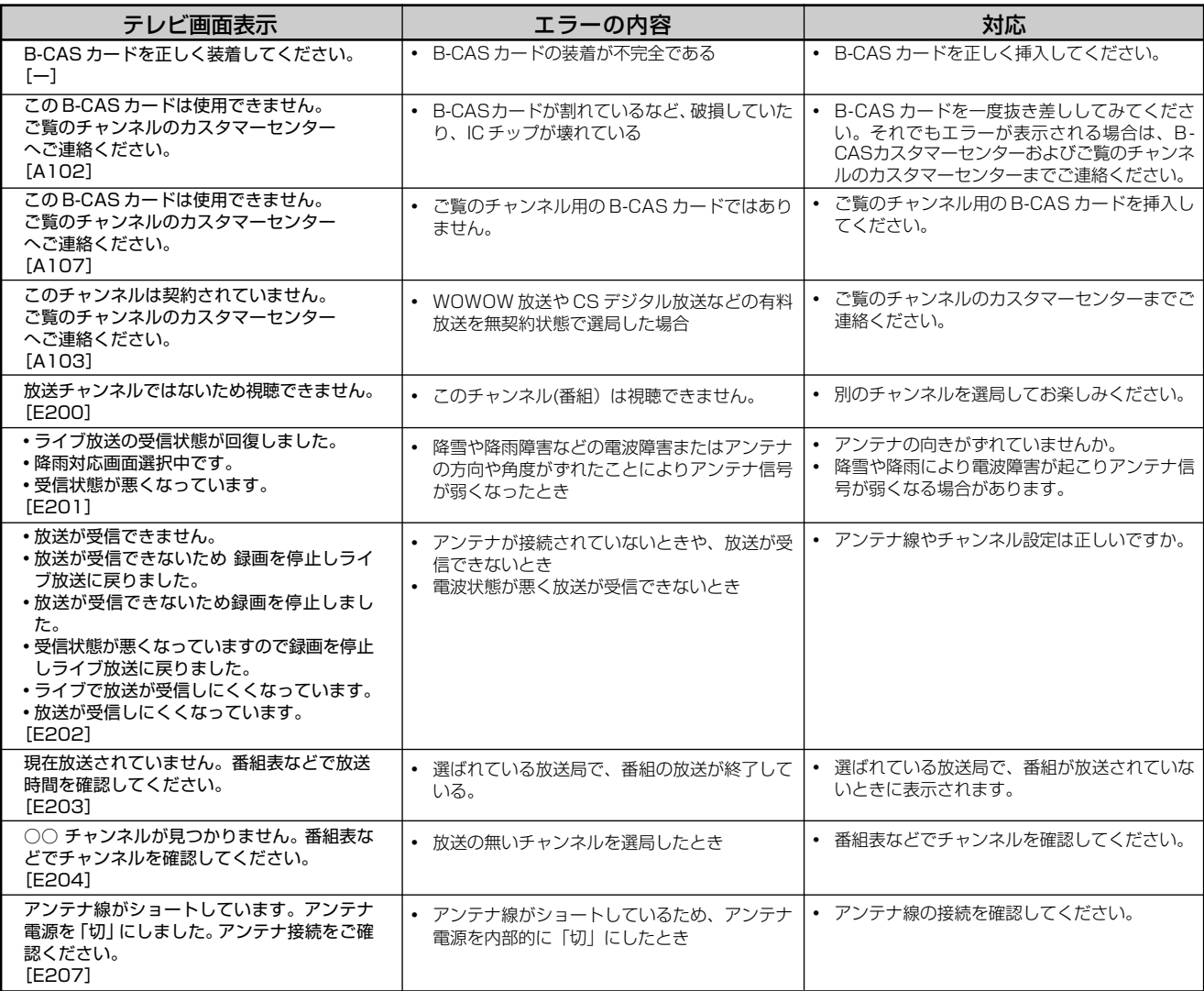
## **//////////////////////////////////////////////////////////////////////////////**

## ■その他のメッセージ (つづき)

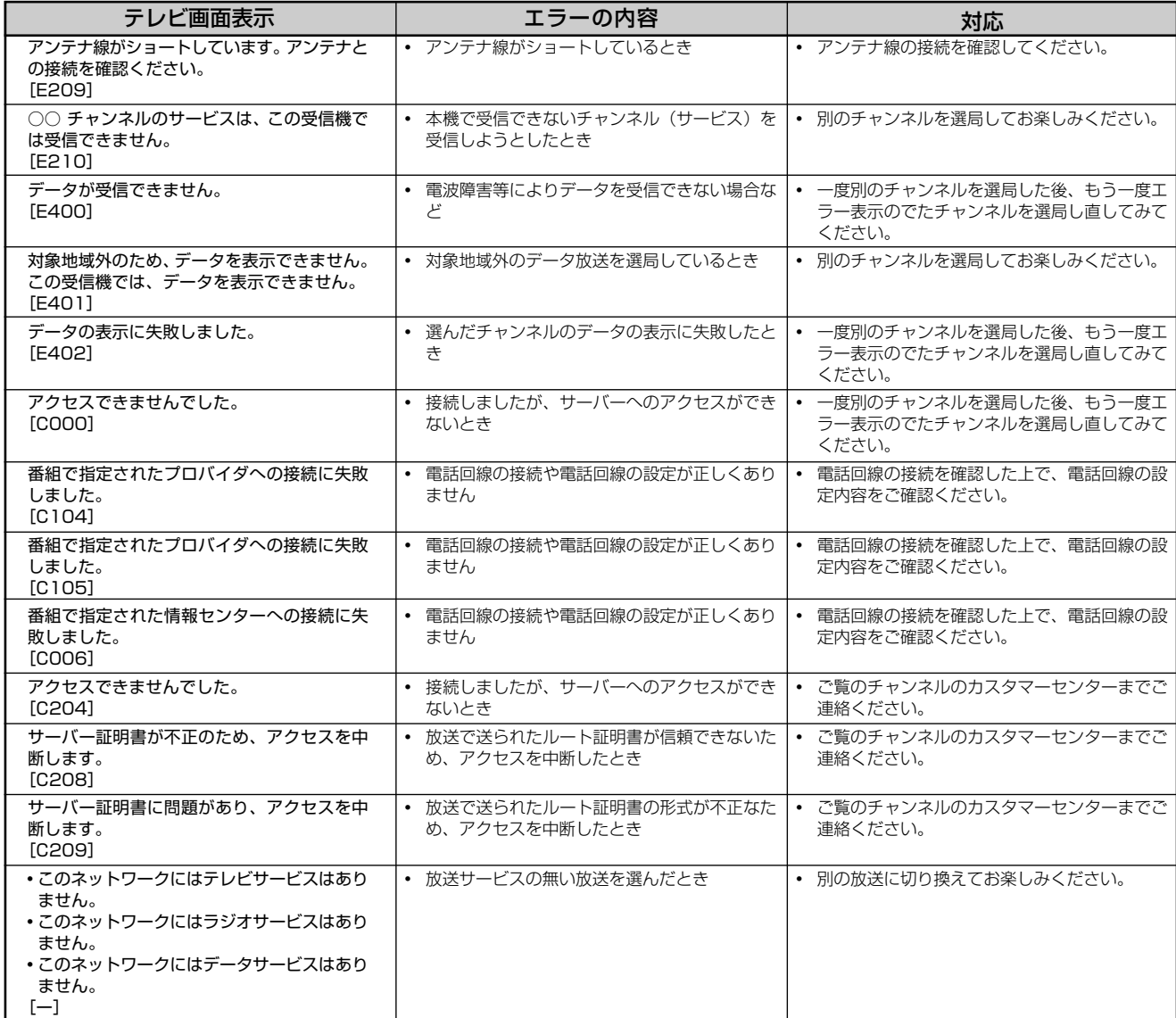

**と き は**

# **保証とアフターサービス//////////////////////////////**

## 保証書(別添)

● 保証書は、「お買いあげ日・販売店名」等の 記入をお確かめのうえ、販売店から受け取っ てください。 保証書は内容をよくお読みの後、大切に保 存してください。

## ●保証期間

お買い上げの日から1年間です。 保証期間中でも、有料になることがありま すので、保証書をよくお読みください。

## ご不明な点や修理に関するご相談は

●修理に関するご相談ならびにご不明な点 は、お買い上げの販売店、またはもよりの シャープお客様ご相談窓口にお問い合わせ ください。(**219**ページ)

## 補修用性能部品の保有期間

- 当社は、デジタルハイビジョンレコーダーの 補修用性能部品を、製品の製造打切後8年保 有しています。
- ●補修用性能部品とは、その製品の機能を維 持するために必要な部品です。

## 修理を依頼されるときは 出張修理

**● 「故障かな?と思ったら」 (199ページ) を調べてください。それでも異常があるときは、使用をや** めて、必ず電源プラグを抜いてから、お買い上げの販売店にご連絡ください。

## ご連絡していただきたい内容

- 品 名 : デジタルハイビジョンレコーダー •形 名 : DV-ACW38 • お買い上げ日 (年月日) • 故 障 の 状 況 (できるだけくわしく) • ご 住 所(付近の目印も合わせてお知ら
	- せください)
- お 名 前
- 電 話 番 号
- ご訪問希望日

**便利メモ** お買い上げ日·販売店名を記入されると便利です。

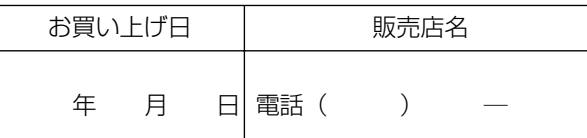

## 保証期間中

修理に際しましては保証書をご提示ください。 保証書の規定に従って修理させていただきます。

## 保証期間が過ぎているときは

修理すれば使用できる場合には、ご希望により 有料で修理させていただきます。

## 修理料金のしくみ

修理料金は、技術料・部品代・出張料などで構 成されています。

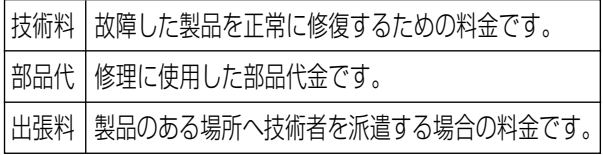

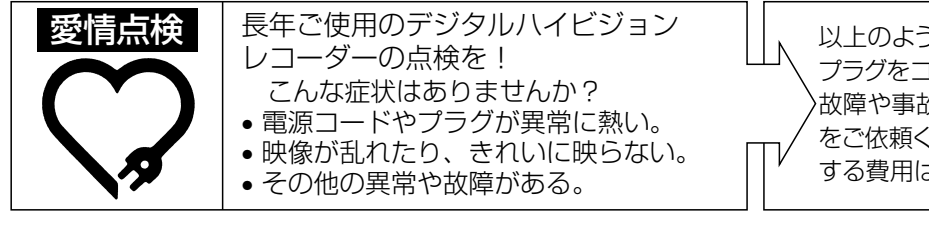

以上のような症状のときは、スイッチを切り、 プラグをコンセントから抜いて使用を中止し、 故障や事故の防止のため必ず販売店に点検 をご依頼ください。なお、点検・修理に要 する費用は販売店にご相談ください。

# **お客様ご相談窓口のご案内 //////////////////////////**

修理・お取扱い・お手入れについてのご相談ならびにご依頼は、お買いあげの販売店へご連絡ください。 転居や贈答品などで、保証書記載の販売店にご相談できない場合は、下記窓口にご相談ください。

- 製品の故障や部品のご購入に関するご相談は ………… 修理相談センター
- 製品のお取扱い方法、その他ご不明な点は …………… お客様相談センター

## 修理相談センター

● 修理相談センター(沖縄・奄美地区を除く)

■受付時間 \*月曜~土曜:午前9時~午後6時 \*日曜・祝日:午前10時~午後5時 (年末年始を除く)

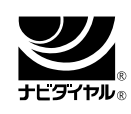

### 0570 - 02 - 4649

当ダイヤルは、全国どこからでも一律料金でご利用いただけます。 (注)PHS・IP電話からは、下記電話におかけください。

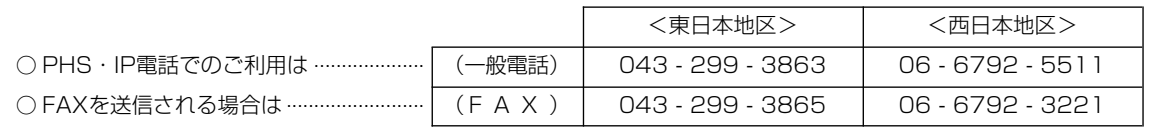

○ 沖縄·奄美地区については、下表の「那覇サービスセンター」にご連絡ください。

## ◎ | 持込修理および部品購入のご相談 | は、上記「修理相談センター」のほか、

下記地区別窓口にても承っております。

■受付時間 \*月曜~土曜:午前9時~午後5時30分(祝日など弊社休日を除く) 〔但し、沖縄・奄美地区〕は……\*月曜~金曜:午前9時~午後5時30分(祝日など弊社休日を除く)

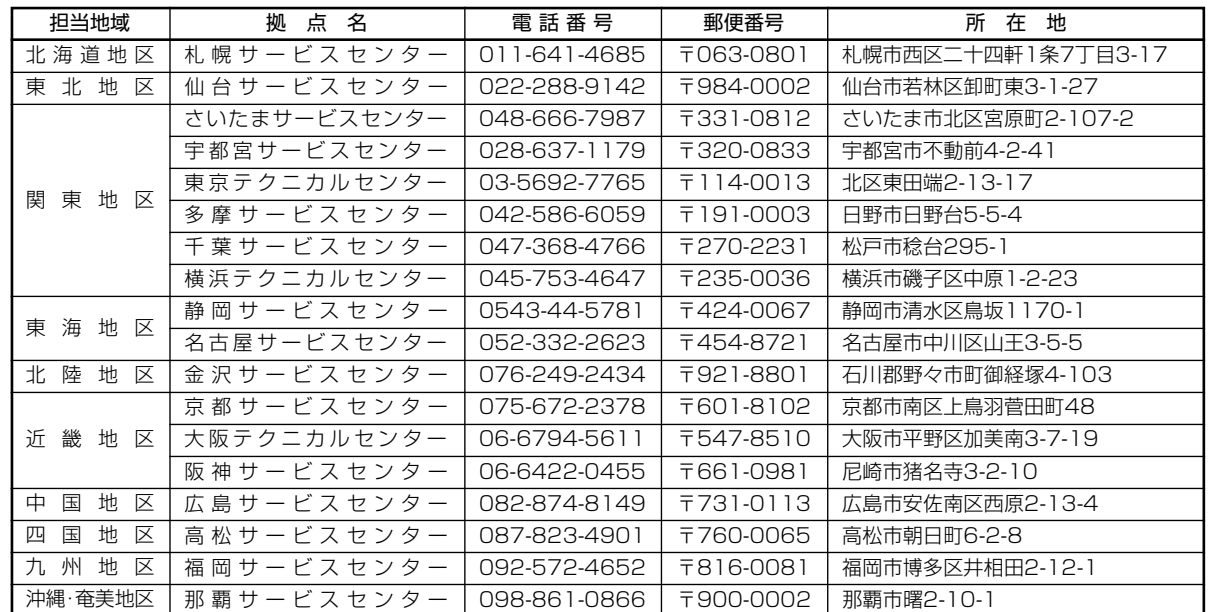

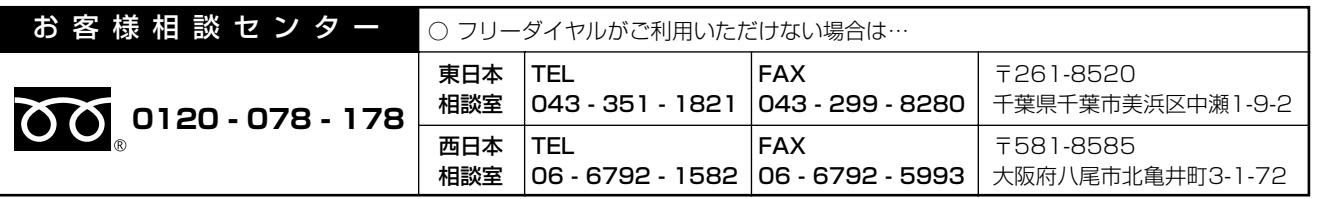

■受付時間 \*月曜~土曜:午前9時~午後6時 \*日曜・祝日:午前10時~午後5時 (年末年始を除く)

●FAX送信される場合は、お客様へのスムーズな対応のため、形名やお問い合わせ内容のご記入をお願いいたします。 ●所在地・電話番号などについては変更になることがありますので、その節はご容赦願います。(06.08)

お 客 様 ご 相 談 窓 口 の ご 案 内 保 証 と ア フ タ ー サ ー ビ ス

> **こ ん な と き は**

## **お客様ご相談窓口のご案内 つづき ////////////////////////////////**

シャープ商品の修理・お取り扱い・お手入れのご相談ならびにご依頼は、お買い上げの販売店へ お申し出ください。

※なお、転居されたり贈答品などで、保証書記載の販売店にご相談できない場合は、以下のサービスをご利用ください。

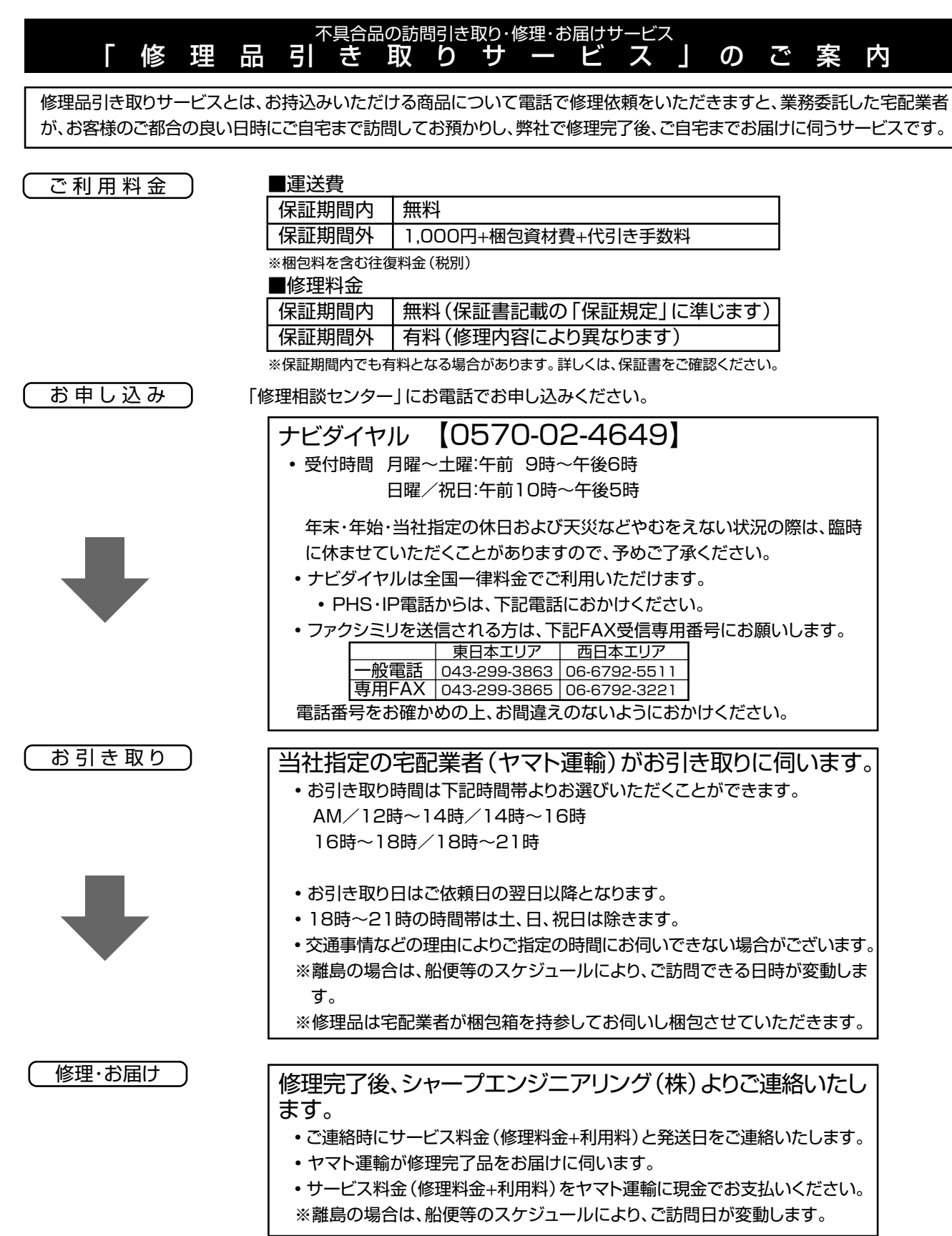

# **仕様//////////////////////////////////////////////////////////**

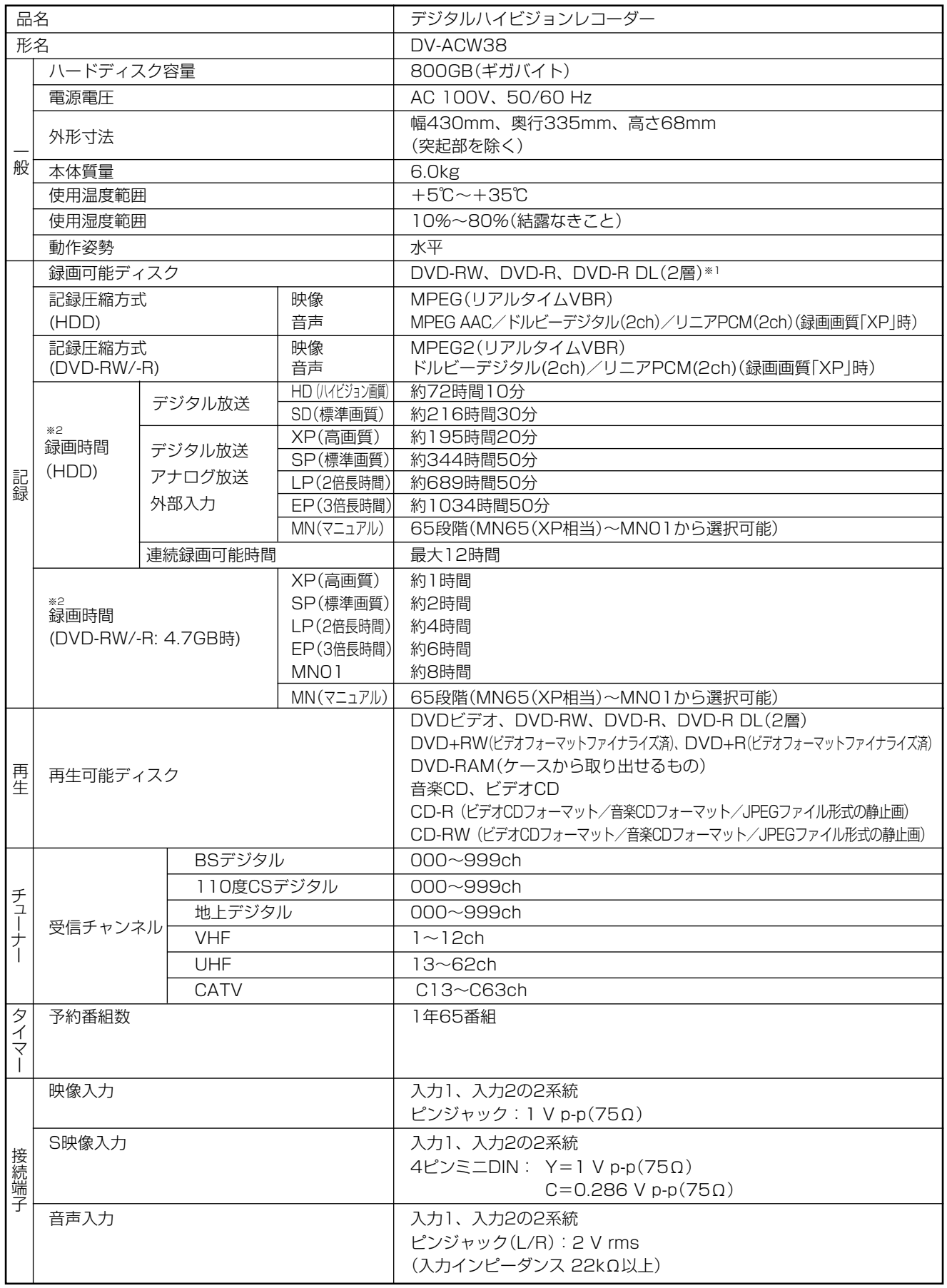

※ 1本機の場合、DVD-R DL(2層)ディスクは、ビデオフォーマットでのみご使用になれます。

※ 2 録画可能時間は目安です。テレビ画面に表示される「残時間」は、きめ細かいシーンの多い映像や動きの多い映像など(ビットレートの高 い映像)が録画できる時間の目安です。

実際の録画可能時間は、放送内容によってはテレビ画面に表示される「残時間」よりも長く録画することができます。

**こ ん な と き は**

仕 様

つ づ き

お 客 様 ご 相 談 窓 口 の ご 案 内

## **仕様 つづき ////////////////////////////////////////////////////**

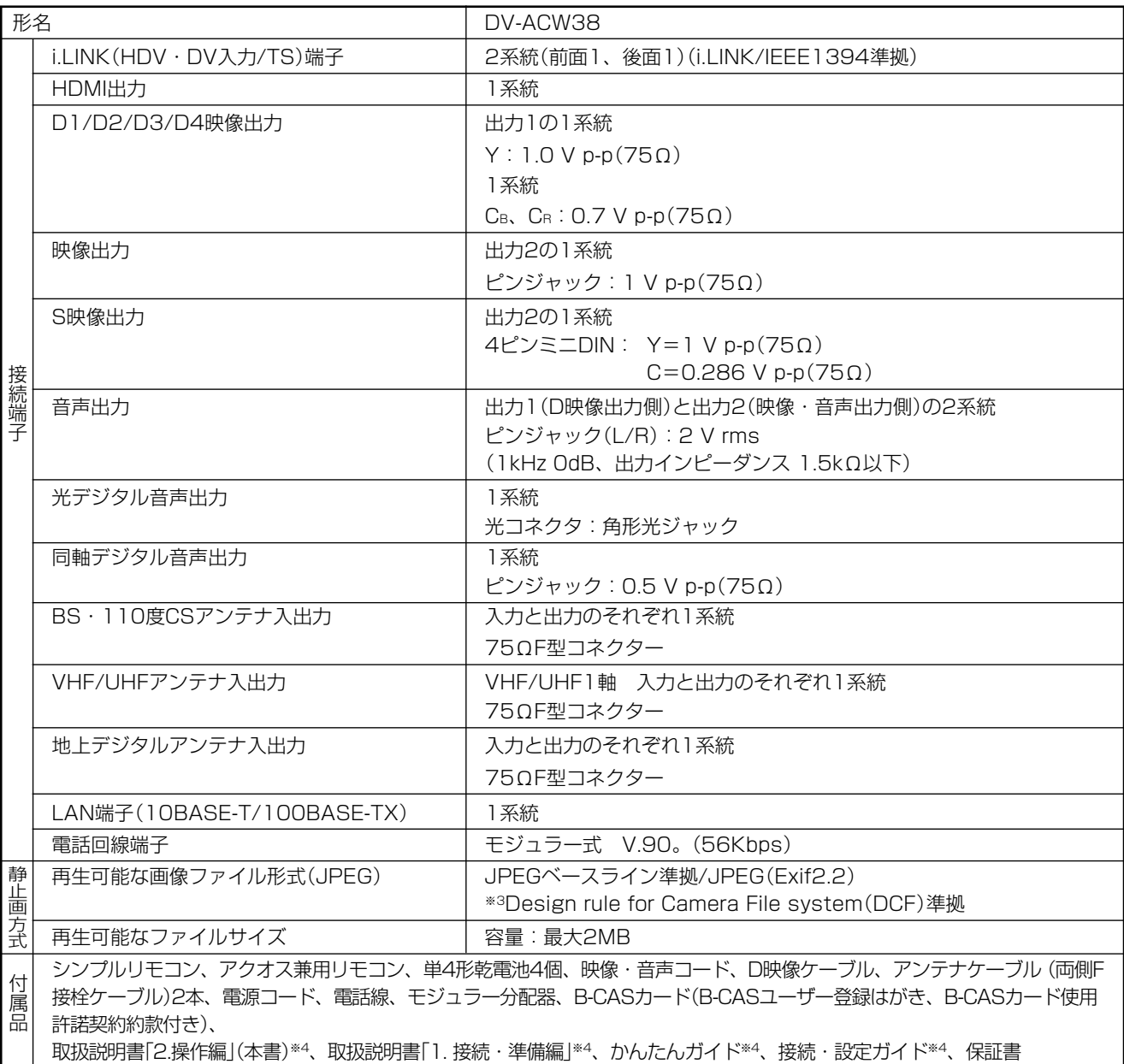

※3 DCFは、(社)電子技術産業協会(JEITA)の規格「Design rule for Camera File system」の略称です。 ※4 日本語以外の説明書はありません。

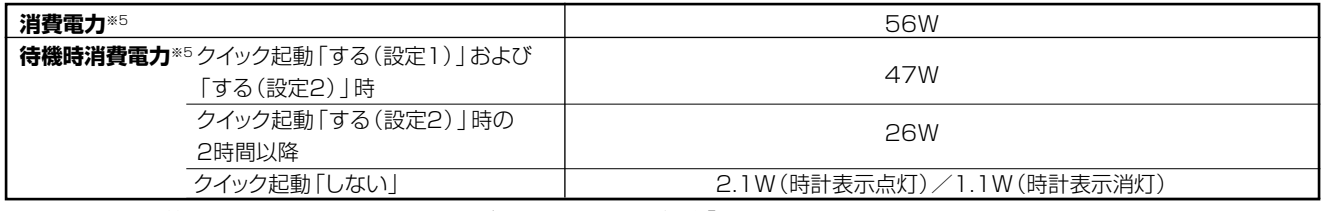

※5 消費電力、待機時消費電力はBS・110度CSデジタルアンテナ電源供給「切」時の値です。

● 仕様及び外観は改良のため予告なく変更することがあります。

●海外では使用できません。このデジタルハイビジョンレコーダーは日本国内のみで、外国では放送方式、電源電圧が異なりますので 使用できません。<This Digital Hi-Vision Recorder is designed for use in Japan only and can not be used in any other country.>

●あなたがテレビ(ラジオ)放送や録画(レコード録音)物などから録画(録音)したものは、個人として楽しむなどのほかは著作権 法上の権利者に無断で使用できません。

This software is based in part on the work of the Independent JPEG Group. 本機搭載のソフトウェアは、Independent JPEG Groupのソフトウェアを一部利用しております。

# **用語の解説 ////////////////////////////////////////////////**

## **アルファベット**

#### AAC

音声圧縮方式の一つで国際的な標準規格である、Advanced Audio Coding の略です。

地上デジタル/BSデジタル/CSデジタル放送の映像圧縮方式である 「MPEG-2」に採用されています。MPEG-1に採用されている音声 圧縮方式「MP3」より、1.4倍ほど圧縮効率が高くなっています。

#### **CATV**

ケーブルテレビ(有線放送)のことです。

CPRM(Content Protection for Recordable Media) デジタルメディアに対する著作権保護技術のことです。 デジタル放送の「1回だけ録画可能」などの録画制限のある番組を録 画・ダビングするには、CPRM対応の録画用DVDが必要です。

#### D映像端子

コンポーネントと呼ばれる3本の輝度・色差信号(Y/CB/CR およびY/ PB/PR)のコード接続を、1本のコードで行えるように考案された端子 です。D端子は、色差信号の他にも、走査線、アスペクト比、インター レース/プログレッシブの情報を送ることができます。

#### **DTS**

デジタルシアターシステムズ社が開発した、劇場向けデジタル音声 システムのことです。音声6chを使って、正確な音場定位とリアル な音響効果が得られます。DTS対応プロセッサーやアンプとの接 続で映画館のような音声が楽しめます。

#### DVD音声出力レベル

DVDビデオディスクの再生で、ドルビーデジタル音声の平均音声を上 げるかどうかを設定する機能です。

#### HDMI

High Definition Multimedia Interfaceの略で、ハイビジョン映 像信号、マルチチャンネルオーディオ信号、双方向伝送対応のコン トロール信号を1本のケーブルで接続できるデジタルAVインター フェースです。デジタル信号を圧縮せずに転送するので、高品位な 画質・音質をシンプルな接続で楽しむことができます。

#### HDMIコントロール機能

HDMIコントロール機能とは、HDMI CEC (Consumer Electronics Control)を使用し、HDMIで規格されているテレビや DVDレコーダー、AVアンプを制御するためのコントロール機能で す。テレビのリモコンでレコーダーを再生したり、録画、予約録画など が行えます。

#### HD/SD録画(当社独自の呼称です。)

デジタル放送をそのままの画質でハードディスク(HDD)に録画す る方式です。録画した後の編集操作に制限はありますが、デジタル 放送ならではの美しい映像を録画することができます。 ハイビジョン放送を録画するときは「HD録画」になります。 スタンダード放送を録画するときは「SD録画」になります。

#### i.LINK(HDV・DV/TS)

i.LINKとは、i.LINK端子を持つ機器間で、映像や音声などのデータ転 送や、接続した機器の操作ができるシリアル転送方式のインター フェースです。i.LINKは、IEEE1394をなじみやすく表現するための 呼称で、IEEE(米国・電気電子学会)によって標準化された国際標準規 格です。

\*i.LINKはソニー株式会社の商標です。

#### JPEG ファイル

静止画ファイルを圧縮する技術の1つです。ファイル容量を小さくでき るので、デジタルカメラやインターネットなどで、広く使われています。

#### TS

TSとはトランスポートストリーム(Transport Stream)の略で、多重 信号形式の1つです。映像や音声、データなどの個別のストリーム を、アプリケーションや伝送路の種類によらずに共通の信号形式で扱 い、1つのストリームとして伝送できるシステムのことです。

#### VBR コントロール

Variable Bit Rateコントロールの略で、動きの速い部分や色の移り 変わりの激しいところなどの複雑な映像には符号量を多く割り当て て、逆の場合には少なく割り当てるというようにビットレート(一定時間 に転送する符号量)を可変で制御することです。

#### VRフォーマット

タイトル(録画した番組)を編集できる便利な録画方式です。

## **あ行**

#### インターレース(とび越し走査)

テレビは525本の走査線のうち、まず奇数番目の走査線(262.5 本)を1/60秒で描きます。(この1画面を1フィールドといいま す。)つぎに偶数番目の走査線(262.5本)を1/60秒で描きます。 これで、合わせて走査線525本の1枚の完全な画像(この画像を1 フレームといいます。)を作っていく方式のことです。

#### 裏録予約機能

本機はBS・110度CSデジタルチューナー、地上デジタルチュー ナーをそれぞれ2つずつ搭載しており、デジタル放送の番組を2つ 同時に録画することができます。2つの番組を同時に録画する場 合、どちらかの番組を予約設定で「裏録予約」にすることで同時録画 が可能となります。地上アナログ放送とBS/CS/地上デジタル放送 を同時に録画する場合は、BS/CS/地上デジタル放送を「裏録予約」 にします。

#### 追いかけ再生

HDD(ハードディスク)に録画しながら、録画中の番組を再生して見 ることができます。

#### オリジナル/プレイリスト

#### オリジナル

テレビ放送や外部入力などを録画した映像(タイトル)を「オリ ジナル」と呼びます。

#### プレイリスト

オリジナルのタイトルから、必要なシーンだけをコピーして再 生したりできるタイトルのことを「プレイリスト」と呼びます。 (オリジナルタイトルはそのまま残ります。)

### **か行**

#### 高速ダビング

パソコン上でのデータコピーのように、タイトル(録画された番組) を画質を劣化させることなく、そのままの画質でダビングする機能 です。

#### 高速ダビング優先

HDD(ハードディスク)に録画する際、高速ダビング優先を「する」に 設定して録画すると、ビデオフォーマットのDVDディスクへ高速ダビン グできるようになります。

#### コピーガード(コピー制御信号)

複製防止機能のことです。著作権者などによって複製を制限する旨 の信号が記録されているソフトおよび放送番組は録画することがで きません。

### **さ行**

#### 視聴制限(パレンタルレベル)

デジタル放送やDVDビデオディスクの中には、視聴者の年齢に合 わせて、放送やディスクを見るための規制レベルが設定されている ものがあります。そのような放送やディスクを視聴したときの規制 レベルを設定することができます。

#### ジャストダビング

HDD(ハードディスク)からDVDディスクへダビングするとき、1 枚のディスクに収まるようにタイトルの記録時間に合わせて録画画 質を選択し、録画する機能です。

**こ ん な と き は**

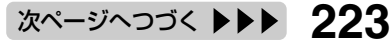

#### ジャスト録画

DVDに予約録画するとき、設定された録画画質では録画しきれない 番組を、1枚のDVDに収まるように録画画質を変えて録画する機能で す。

#### 初期化

DVD-RWディスクを録画/ダビングできるようにすることです。 DVD-RWの初期化には「VRフォーマット」と「ビデオフォーマット」 の2種類があります。

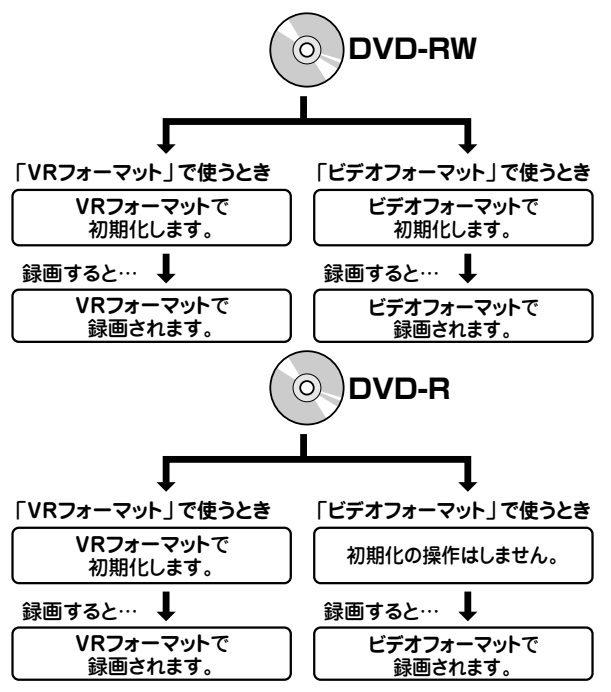

#### スキップ

選局をしたときに放送のないチャンネルをとばして選局できる機能で す。

## *に*行き

#### タイトルとチャプター、ディスク内の構成

HDD(ハードディスク)やDVDディスクに録画した番組のことを「タイ トル(録画した番組)」といいます。

タイトルは、さらに「チャプター(章・区切り)」という単位で構成されて います。

実際には、次のような構成になっています。

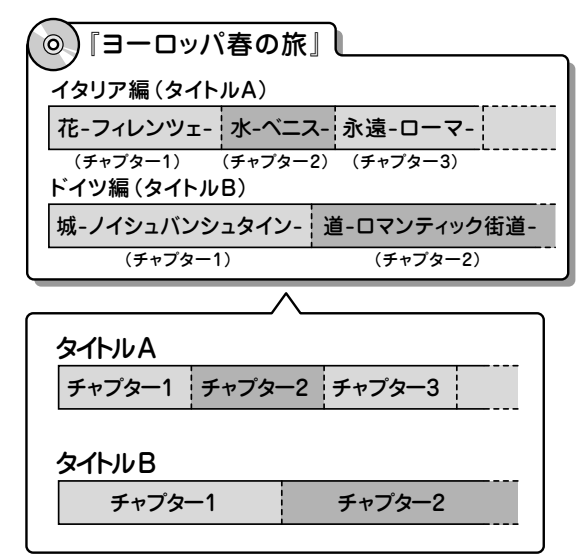

タイトルとチャプターを短編小説に例えると、次のような関係になりま す。

- タイトル = 話
- チャプター = 章
- チャプターマークを付ける = しおりをはさむ

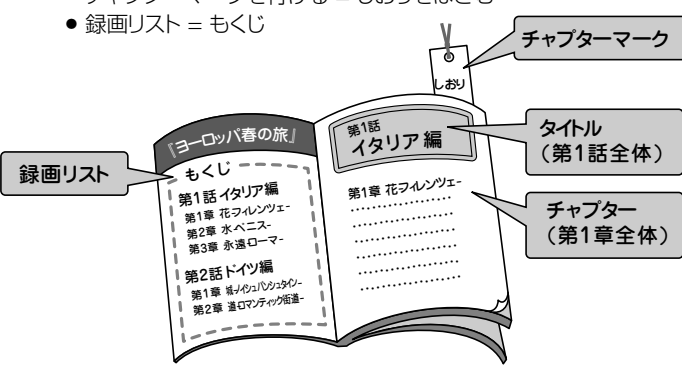

#### タイムシフト

本機は放送視聴中に、タイムシフト視聴設定で設定した一定時間ぶん を自動で録画しています。これにより、後から放送をさかのぼって視聴 することができます。

#### 地上アナログ放送

従来のUHF・VHF 放送(アナログ放送)のことです。 地上デジタル放送と対比した呼び方です。

#### チャプター

ディスクのタイトル中にある章をチャプターといいます。

#### つづき再生

ディスクの再生中に一度停止すると、停止した位置を本機が記憶し、停 止した位置から続けて再生することができる機能です。

#### デジタルスーパーピクチャー

ディスクの映像を細部までくっきりと再現する機能です。

#### 電子番組表

テレビ画面に表示される番組表のことです。テレビ画面で、視聴したい 番組や予約録画したい番組を選べます。

- » 地上アナログ放送の電子番組表を、本機では「Gガイド」と呼んでい ます。
- » デジタル放送の電子番組表を、本機では「EPG」と呼んでいます。

#### 同時録画再生

録画しながら、録画済みの番組を再生して見ることができる機能で す。(ただし、DVD録画中のDVD再生はできません)

#### ドルビーデジタル(5.1ch)

ドルビー社が開発した立体音響効果のことをいいます。ドルビーデジ タル(5.1ch)対応プロセッサーやアンプとの接続で、映画館のような ディスクの再生音声が楽しめます。

#### ドルビーバーチャルサラウンド

テレビやオーディオ機器などの2つのフロントスピーカーだけでも、広 がりのある音声が楽しめるサラウンド機能です。

## **//////////////////////////////////////////////////////////////////////////////**

## **は行**

#### パンスキャン

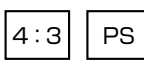

4:3のテレビと本機を接続しワイド(16:9)記録のディスクを再生した ときに、再生画像の左右をカットし4:3のサイズにする機能です。

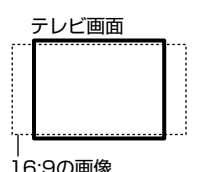

#### ビデオフォーマット

市販のDVDプレーヤーで再生できる録画方式です。市販のDVDプ レーヤーなどで再生するには、ファイナライズという処理が必要です。

#### ファイナライズ

DVD-RWやDVD-Rに対応した他のDVDプレーヤーで、本機で録画 したディスク(ビデオフォーマット)を再生できるようにすることです。 (全てのDVDプレーヤーでの再生を保証するものではありません。) DVD-RW(VRフォーマット)のディスクを再生できるDVDプレーヤー は RW 表示の付いたDVDプレーヤーです。

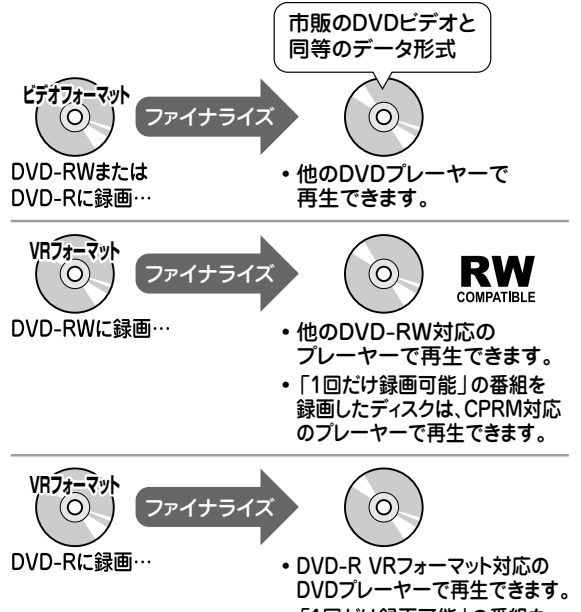

•「1回だけ録画可能 | の番組を 録画したディスクは、CPRM対応 のプレーヤーで再生できます。

#### プレイバックコントロール(PBC)

ビデオCDの再生方式の一つで、再生したときに画面に表示される情 報を対話形式で選ぶことができる機能です。

#### プレイリスト

オリジナルのタイトルから、必要なシーンだけをコピーして再生し たりできるタイトルのことを「プレイリスト」と呼びます。(オリジ ナルタイトルはそのまま残ります。)

#### プログレッシブ

とび越し走査(インターレース)しないで1フィールド目で525本の走 査線を順番通りに描き、次のフィールドで再度同じ場所を525本全部 の走査線で描いていく順次走査のことです。

#### ブロックノイズリダクション

低い録画画質で録画した番組の再生時、動きの早い部分で生じるブ ロック状のノイズを軽減します。

## **ま行**

#### マルチアングル

DVDビデオディスクの特長の一つで、同じ画像を角度を変えて撮影し たものを、一枚のディスクに収録し、アングルを変えて再生画像を楽し める機能です。(マルチアングル記録のディスクで楽しめる機能で す。)

#### マルチ音声

デジタル放送やDVDビデオディスクの特長の一つで、同じ画像に対し て異なる音声をいくつも記録し、音声を切り換えて楽しめる機能です。

#### モスキートノイズリダクション

画像の輪郭部分等で生じるチラツキを軽減します。

## **ら行**

#### リージョン番号(再生可能地域番号)

DVDビデオは、各国に合わせて再生できるソフトが決められていま す。その再生できるディスクの番号をリージョン番号といいます。 本機では、リージョン番号「2」または「ALL」のソフトが再生できます。

#### リニアPCM音声

音楽用CDに用いられている信号記録方式です。

#### リモコン番号

本機を操作するためのリモコンの信号の種類です。リモコン番号は、 「リモコン番号1」「リモコン」「リモコン番号3」の3種類があり ます。

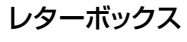

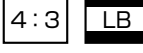

4:3のテレビと本機を接続しワイド(16:9)記録のディスクを再生した とき、上下に黒い帯のある画像で再生される機能です。

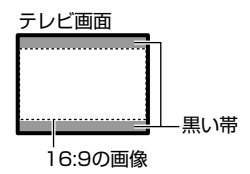

#### 録画画質

- 録画するときの画質を設定することができます。
- 本機はHDD (ハードディスク)またはDVDディスクに録画する場 合、6つの録画画質があります。HD/SD(AUTO)、XP(高画質)、 SP(標準画質)、LP(2倍長時間)、EP(3倍長時間)の5段階と、さ らに細かく段階を選べるMN(マニュアル)の画質です。HD/SD (AUTO)に設定すると、デジタル放送の画質を劣化させることな く、そのままの放送画質で録画することができます。
- » 録画の画質が良くなるほど、録画可能時間は短くなります。これ は、記録するデータの量が多くなるからです。
- » 録画の画質を低くすると長時間(例えば、4.7GBの片面1層DVD ディスクの場合1枚に最長約8時間)の録画ができます。

#### 録画画質変換ダビング

ダビングする際に、録画画質を変更してダビングする機能です。 (ダビング元の映像より高画質になることはありません。)

#### 録画リスト

録画した番組が一覧で確認できるリスト画面です。録画リストは、画面 リストとタイトル名リストが選択できます。

**こ ん な と き は**

き

# **さくいん////////////////////////////////////////////////////////////**

## **英数字**

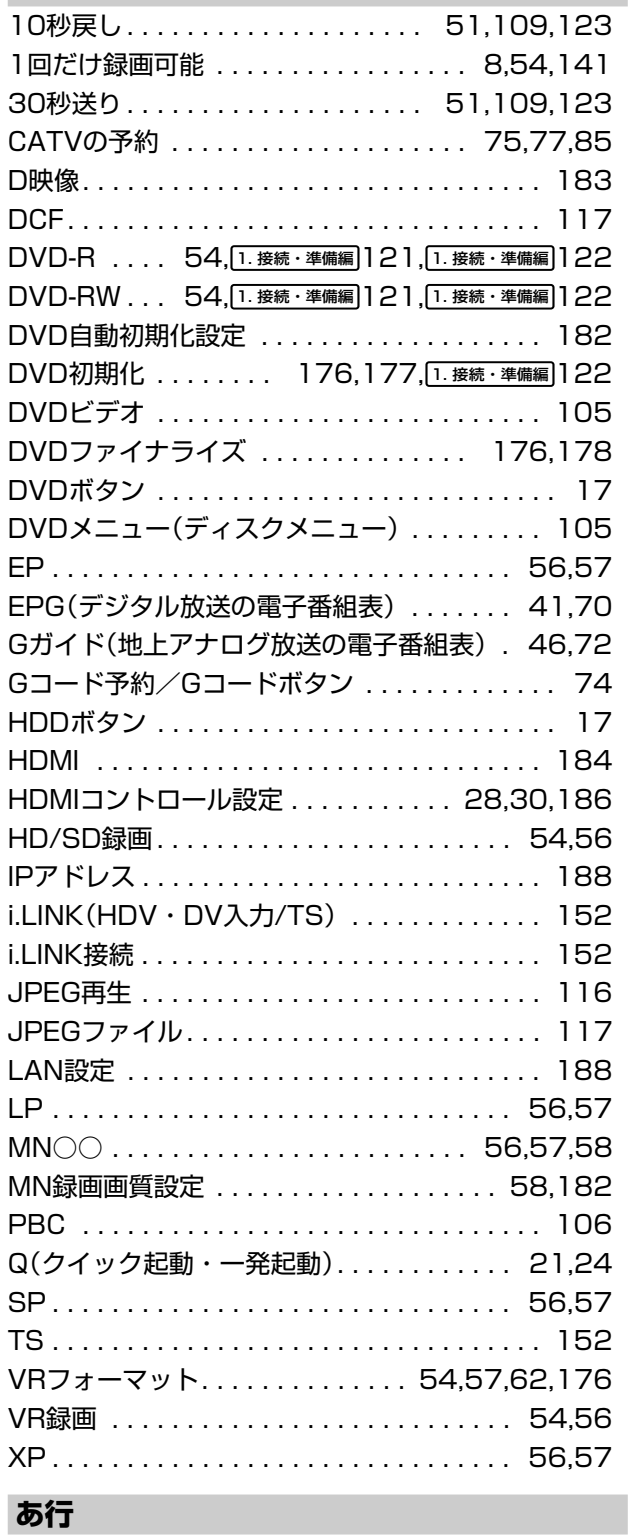

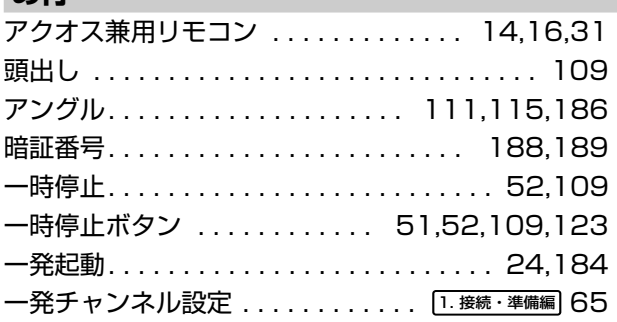

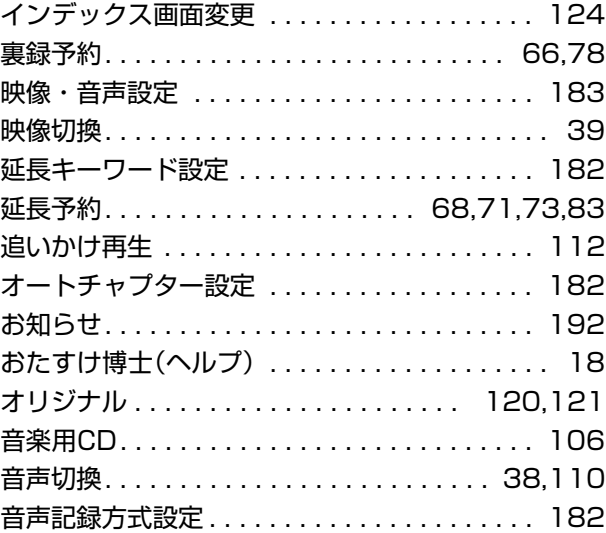

#### **か行**

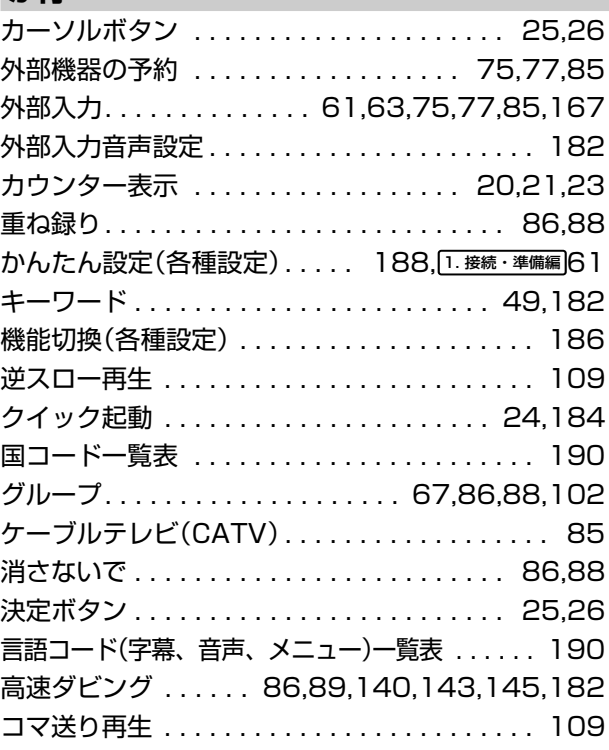

## **さ行**

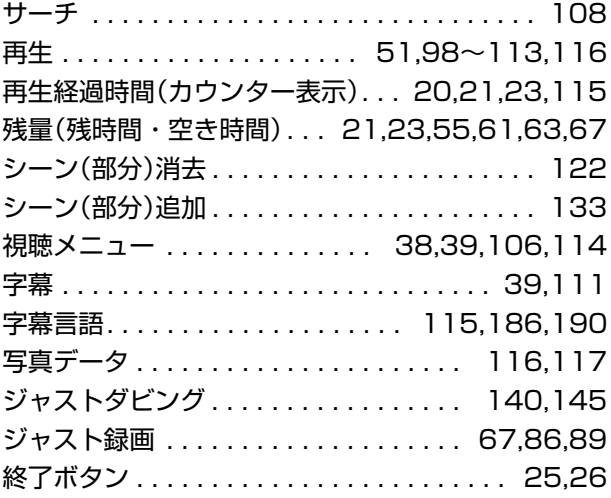

**//////////////////////////////////////////////////////////////////////////////**

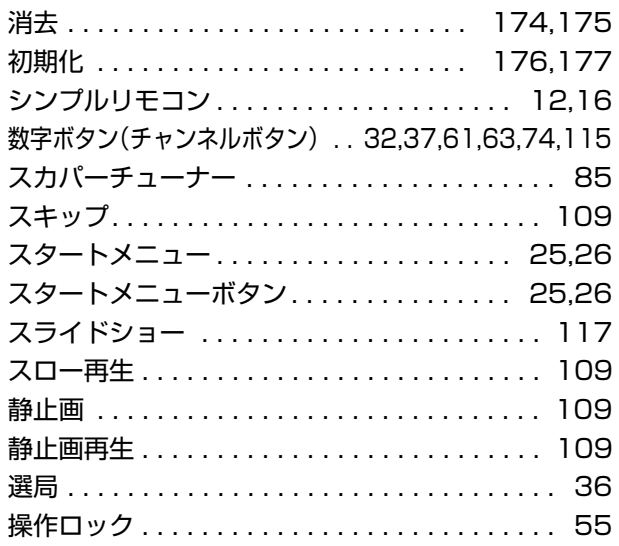

## **た行**

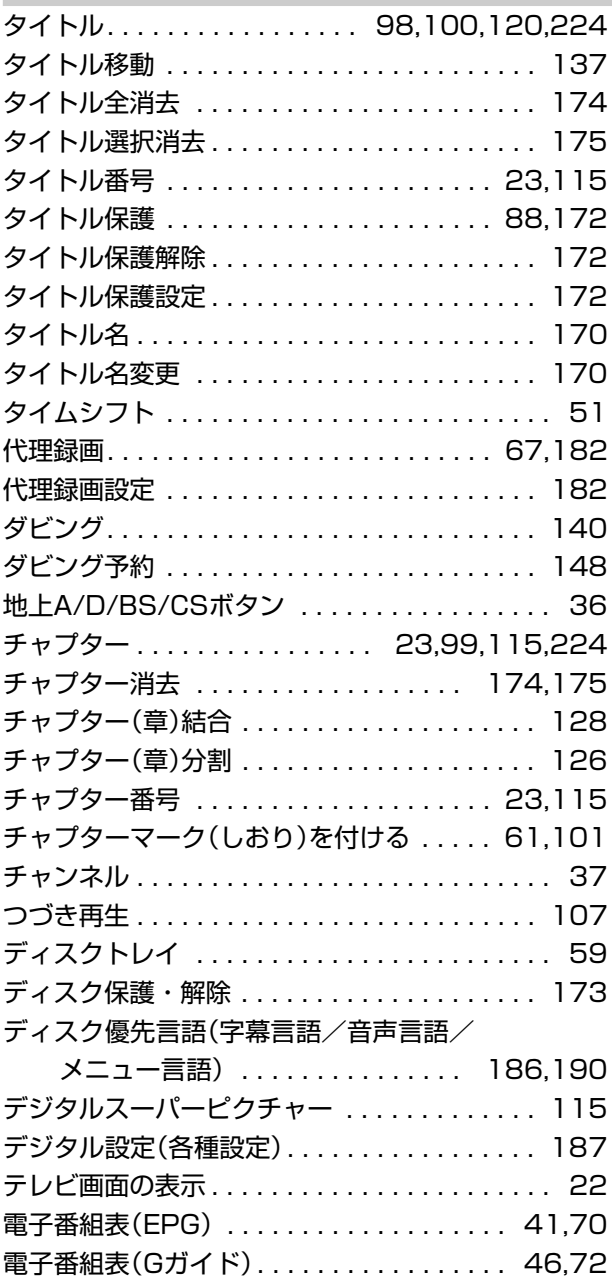

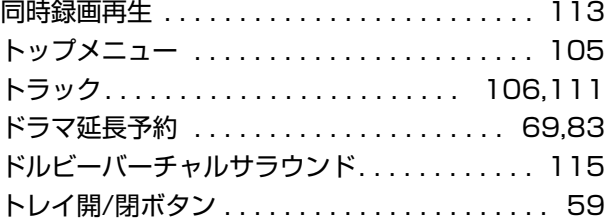

## **な行**

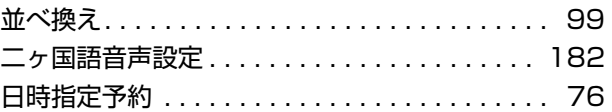

## **は行**

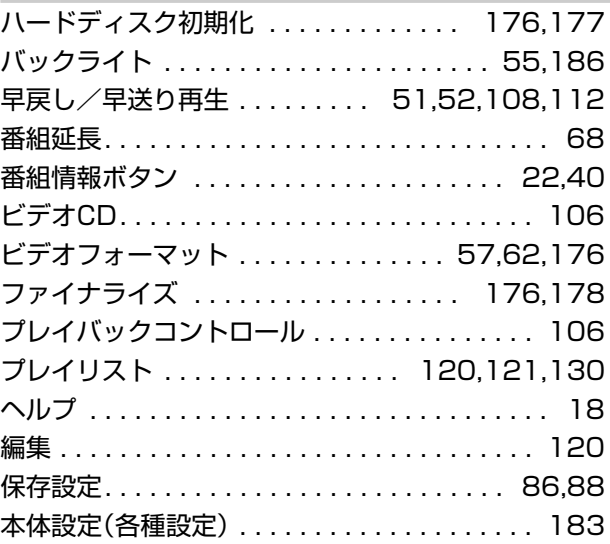

## **ま行**

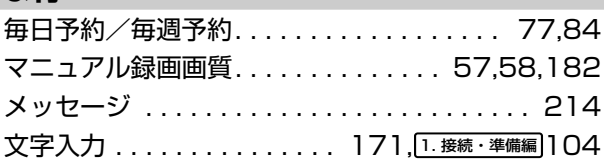

## **や行**

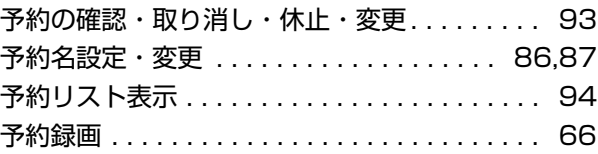

## **ら行**

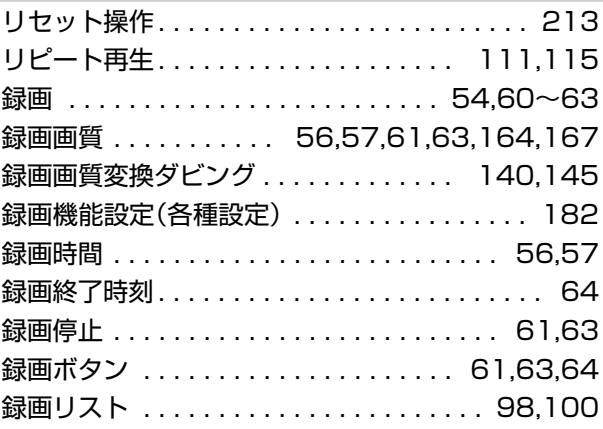

さ く い ん

**こ ん な と き は**

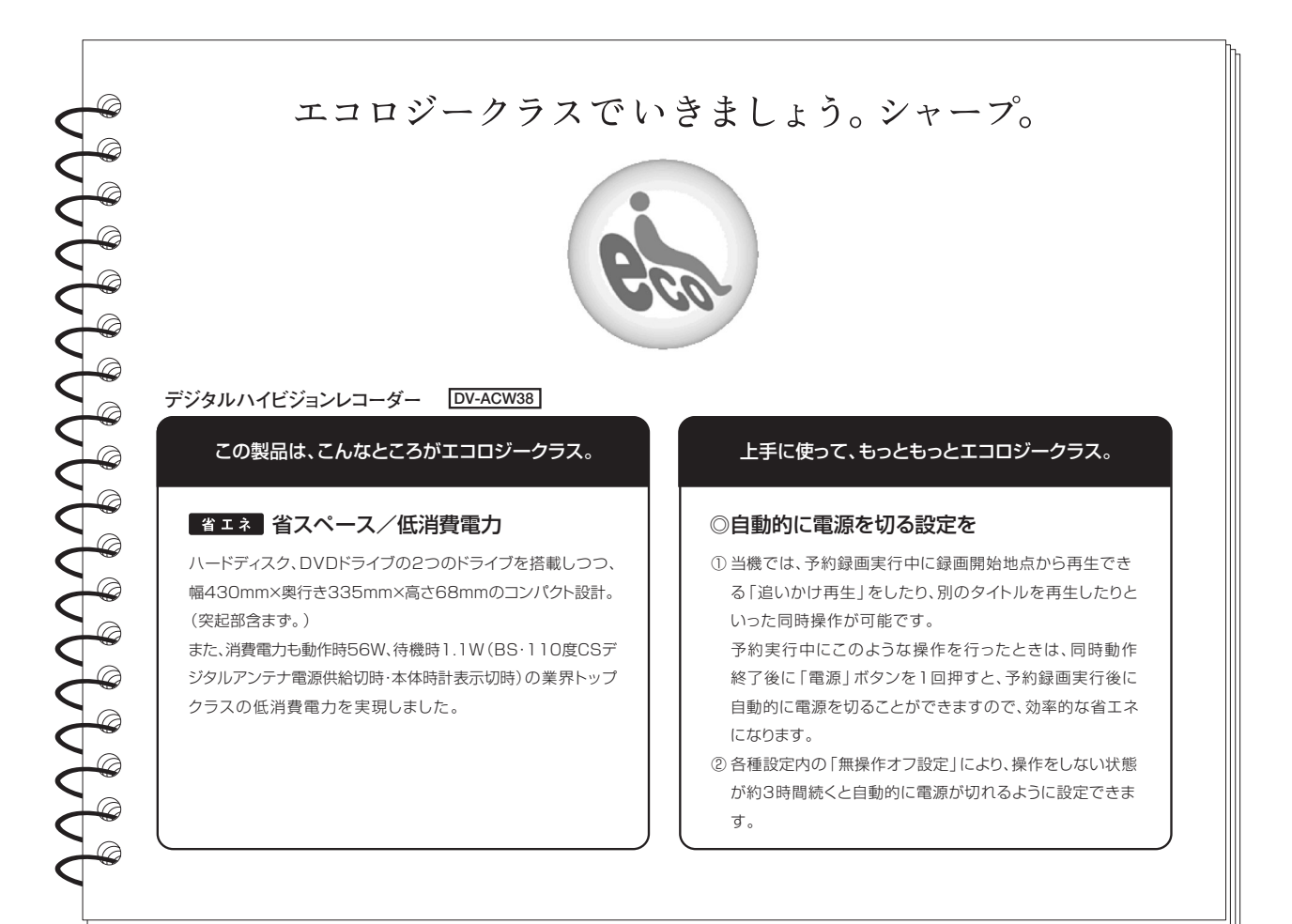

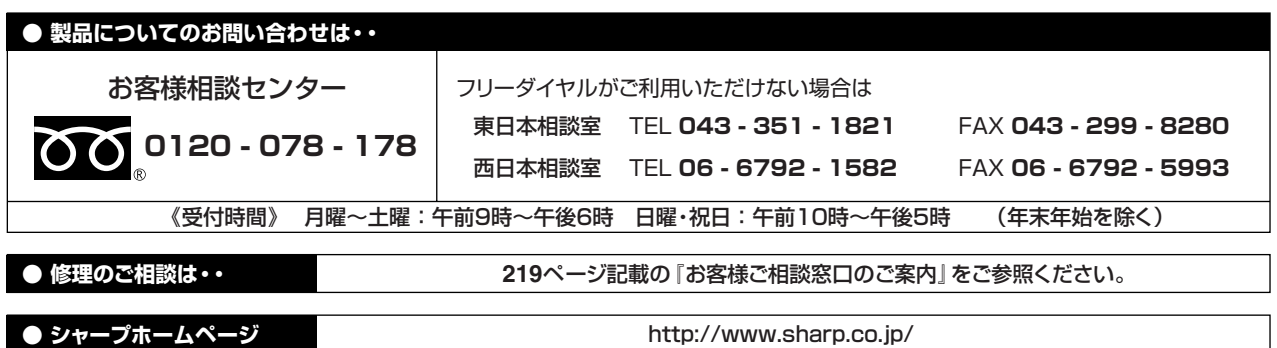

シャープ株式会社

本 社 〒545-8522 大阪市阿倍野区長池町22番22号 AVシステム事業本部 〒329-2193 栃木県矢板市早川町174番地 ―